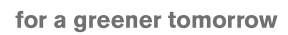

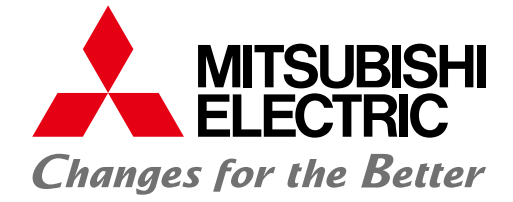

### AUTOMAÇÃO INDUSTRIAL

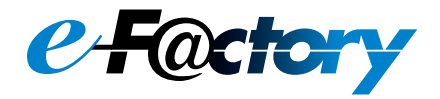

## **Série GOT2000** Terminal de operação gráfico

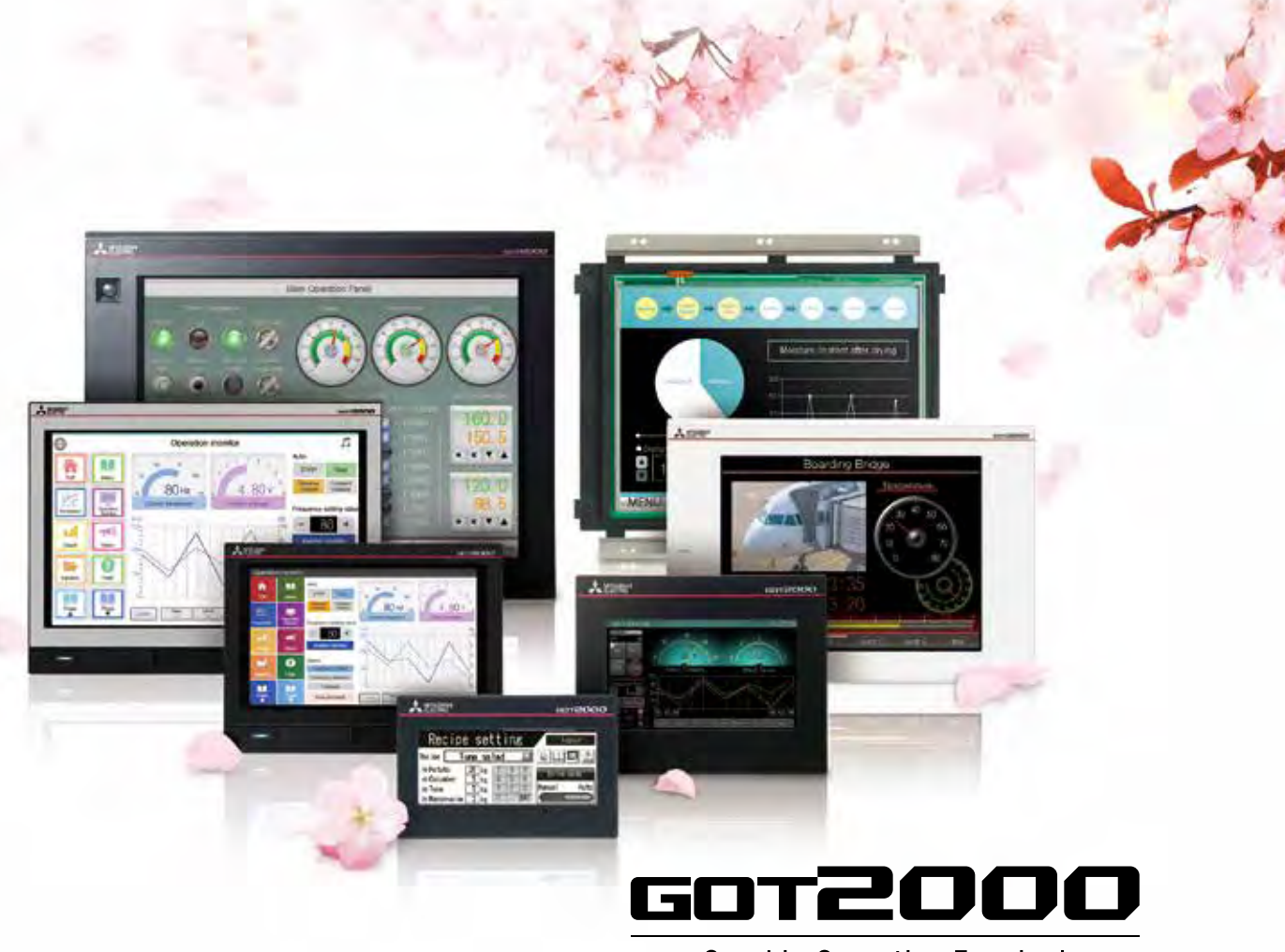

**Graphic Operation Terminal** 

- **Recursos de exibição inovadores com design simples**
- **Linha aprimorada com modelos widescreen**
- **GOT Mobile e GOT Drive expandem ainda mais as possibilidades dentro dos sistemas fabris**

# **IMPACTO GLOBAL DA MITSUBISHI ELECTRIC**

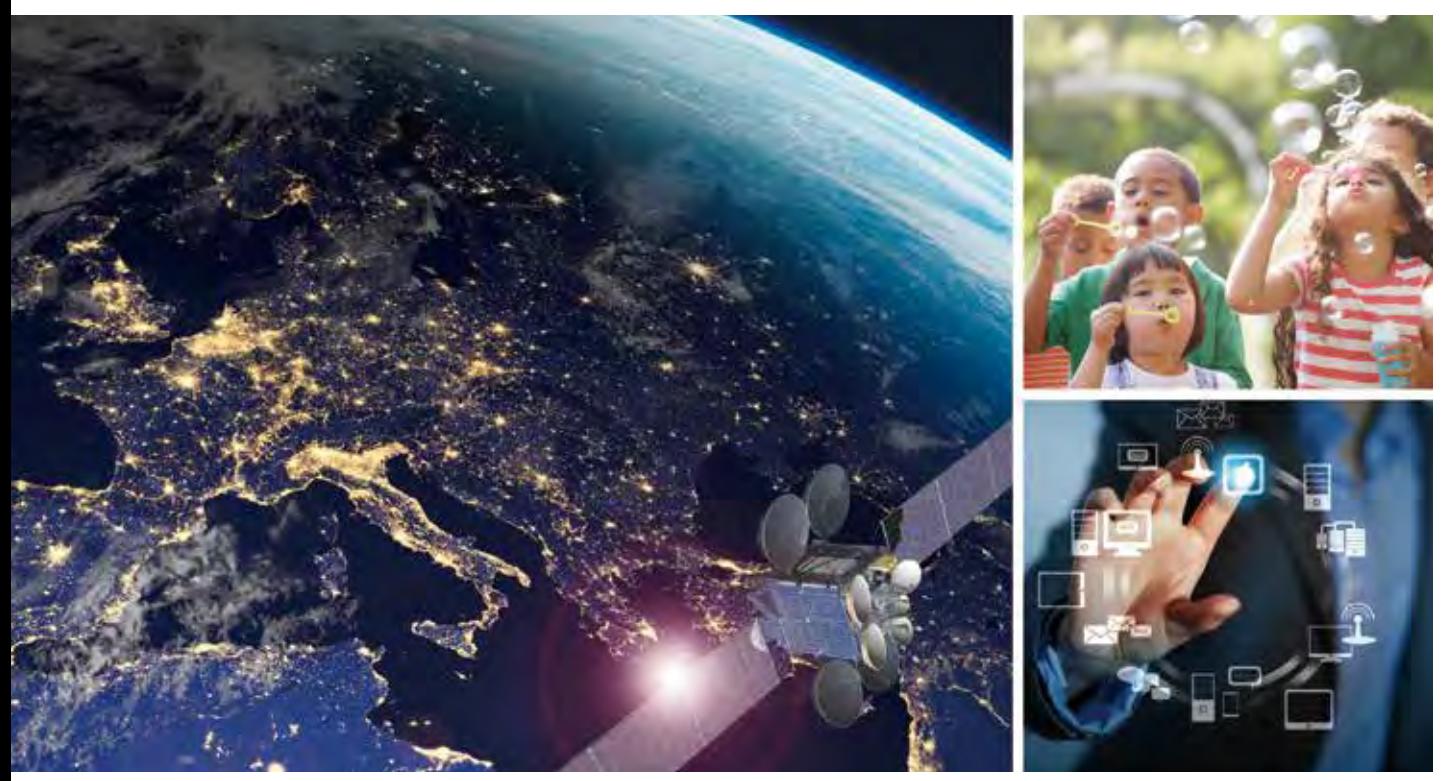

O lema "Changes for the Better" reflete a visão de um futuro melhor da Mitsubishi Electric.

#### **Changes for the Better**

Nós reunimos as melhores mentes para criar as melhores tecnologias. Na Mitsubishi Electric, entendemos que a tecnologia é a força impulsora da mudança em nossas vidas. ua muuança em nossas vidas.<br>Trazendo mais conforto para a vida cotidiana, maximizando a eficiência das empresas e mantendo as coisas funcionando em toda a sociedade, nós integramos tecnologia e inovação para produzir mudanças para melhor.

A Mitsubishi Electric está envolvida em muitas áreas, incluindo

#### **Energia e sistemas elétricos**

Uma ampla gama de produtos elétricos e relacionados à energia, de geradores a monitores de grande escala.

#### **Dispositivos eletrônicos**

Um extenso portfólio de dispositivos semicondutores de ponta para sistemas e produtos.

-

#### **Eletrodomésticos**

Produtos de consumo confiáveis, como aparelhos de ar condicionado e sistemas de entretenimento doméstico.

#### **Sistemas de informações e comunicação**

Equipamentos, produtos e sistemas comerciais e voltados ao consumidor.

#### **Sistemas de automação industrial**

Maximização da produtividade e da eficiência com tecnologia de automação de ponta.

# ÍNDICE

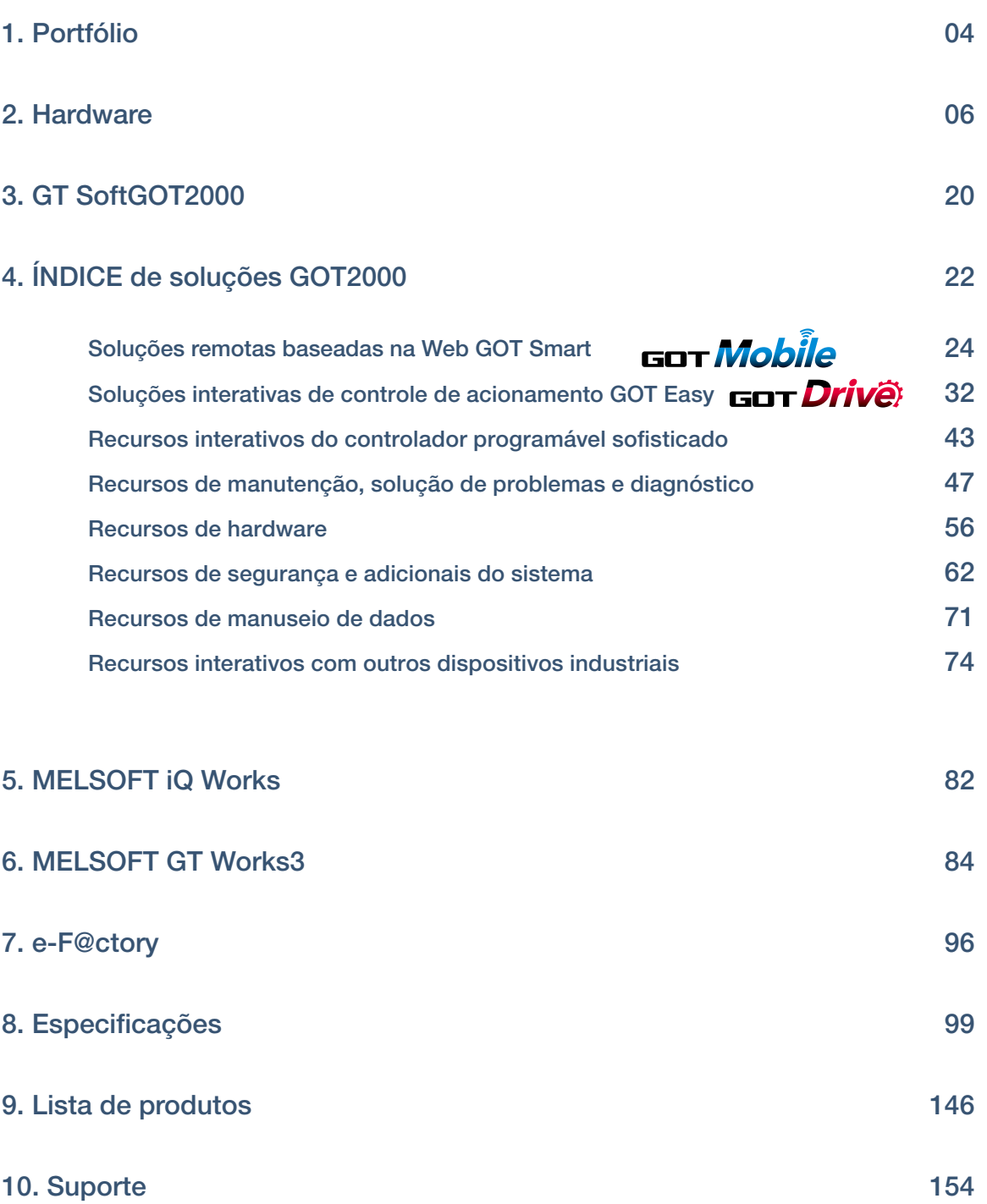

ĎУ

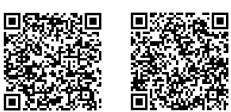

### Portfólio aprimorado atende às suas necessidades em várias aplicações

Modelo avançado com funções de gesto multi-touch<br>Ethernet RS-232 RS-422/485 CC-Link IE Control CC-Link IE Field<sup>41</sup> CC-Link<br><sup>+1</sup> A unidade de comunicação da rede CC-Link IE Field e o conjunto da GOT també Ethernet | RS-232 | RS-422/485 | CC-Link IE Control | CC-Link IE Field\*' | CC-Link IE Field Basic | CC-Link | Bus | MELSECNET weão da rede CC-Link IE Field e o conjunto da GOT também estã 15 polegadas 12,1 polegadas 10,4 polegadas ۷ CA  $\overline{CA}$  $CA$ TFT de TFT de TFT de i<br>Hilli 65.536 65.536 65.536  $cc$  $cc$ **CC** GT2712-STBA GT2715-XTBA GT2715-XTBD SVGA  $SVGA$ GT2710-STBA GT2710-STBD SVGA 800×600 XGA 1024×768 GT2712-STBD GT2712-STWA [Modelo branco] GT2710-VTBA **VGA** GT2712-STWD [Modelo branco] GT2710-VTBD 640×480 GT2710-VTWA [Modelo branco] GT2710-VTWD [Modelo branco] Alta performance com excelente custo-benefício, modelo intermediário Ethernet RS-232 RS-422/485 CC-Link IE Control<sup>+2</sup> CC-Link IE Field\*<sup>1+2</sup> CC-Link IE Field Basic CC-Link\*<sup>2</sup> Bus<sup>+2</sup> Bus<sup>+2</sup> MELSECNET\*2 *GT25* \*1 A unidade de comunicação da rede CC-Link IE Field e o conjunto da GOT também estão disponíveis. \*2 Não suportado na GT2505. 12,1 polegadas 10,4 polegadas  $|**CA**|$  $|<sub>CA</sub>$ TFT de TFT de 65.536 65.536 <sub>cc</sub> **CC** cores cores GT2512-STBA GT2510-VTBA  $VGA$ SVGA 800×600 GT2512-STBD GT2510-VTBD GT2510-VTWA [Modelo branco] GT2510-VTWD [Modelo branco] A tela widescreen da GOT2000 amplia sua visão GT25 Wide Ethernet (2 portas) RS-232 RS-422/485 CC-Link IE Field Basic Saída de som (integrada) NOVO NOVO 10,1 polegadas 7 polegadas TFT de TFT de 65.536 65.536  $cc$  $cc$ GT2510-WXTBD GT2507-WTBD GT2507-WTSD WXGA GT2510-WXTSD 1280×800 800×480 GT23 Desempenho com custo sem igual<br>Ethernet RS-232 RS-422/485 CC-Link IE Field Basic 8,4 polegadas 10,4 polegadas  $CA$ **CA** TFT de TFT de 65.536 65.536

 $cc$ 

GT2310-VTBA GT2310-VTBD

VGA 640×480

 $cc$ 

GT2308-VTBA GT2308-VTBD

**VGA**<br>640×480

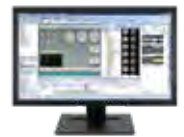

#### Software de design de tela IHM/GOT Designs profissionais com poucos cliques

### SoftwareT Screen Design Software<br>MELSOFT GT Works3<sup>+plus</sup>

É possível utilizar objetos de tela existentes ou projetar telas usando o software GT Works3, que é usado em todas as IHMs da série GOT2000.

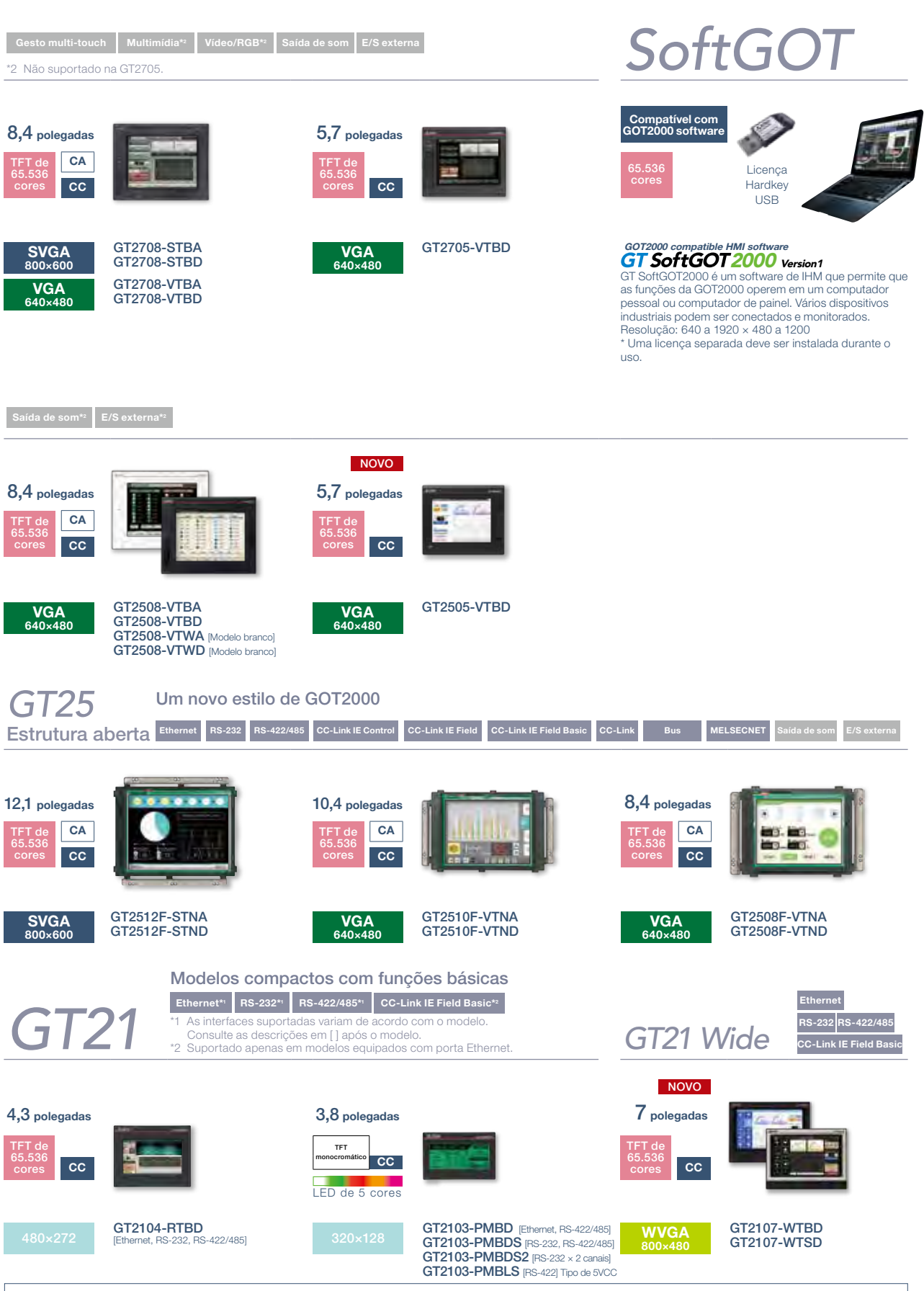

Para saber o status de conformidade com várias normas e leis, consulte o site global de automação de fábrica da Mitsubishi Electric ([www.MitsubishiElectric.com/fa/](http://www.MitsubishiElectric.com/fa/)).

 $5^{\circ}$ 

# Modelo GT27

Modelo avançado com funções de gesto multi-touch

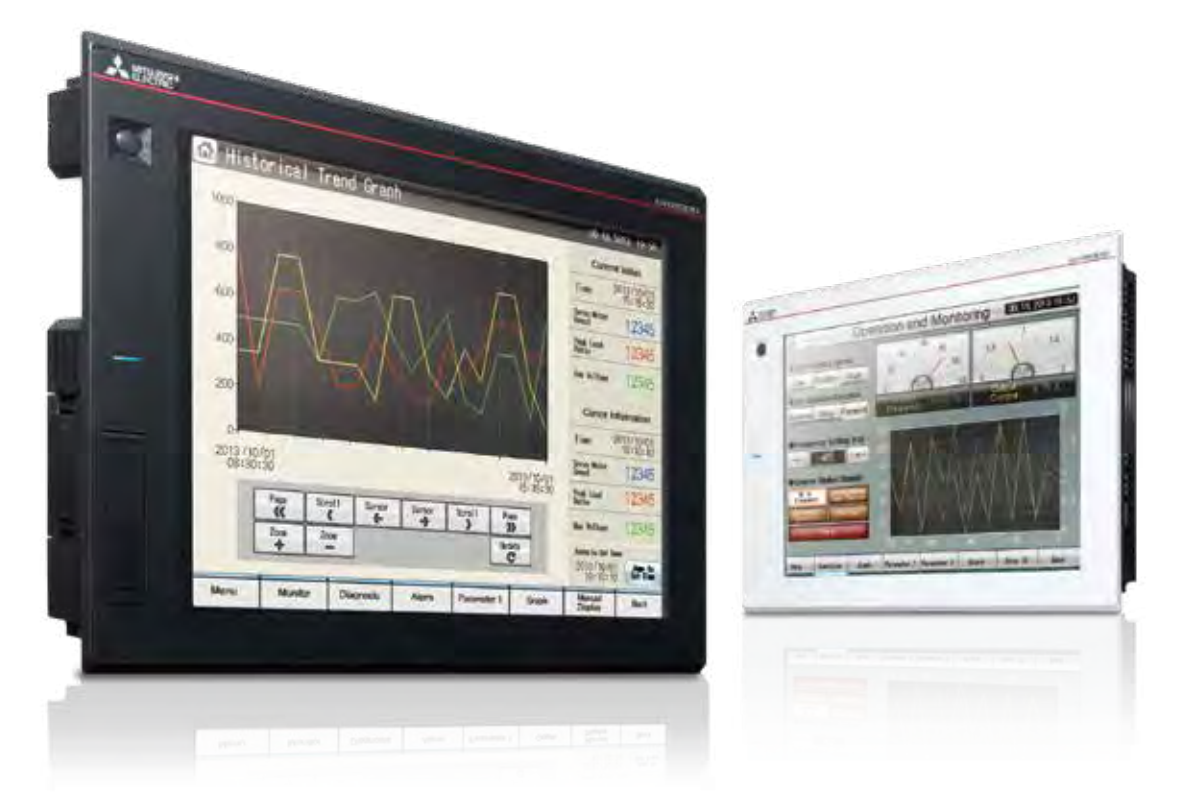

#### Uma ampla variedade de especificações atende a todos os designs de sistemas

Interfaces de comunicação como Ethernet, RS-232, RS-422/485, host/device USB e cartão de memória SD são recursos padrão. O processamento de dados de alta capacidade garante uma operação suave da tela, mesmo quando várias tarefas, como data logging, script, alarme ou transferência de dados do dispositivo, estão em execução. Além disso, gravação de imagem, reprodução de imagem, entrada de imagem de vídeo e saída RGB estão disponíveis\*, de modo que todas as funções da GOT2000 podem ser usadas em modelos GT27. \* Exceto GT2705

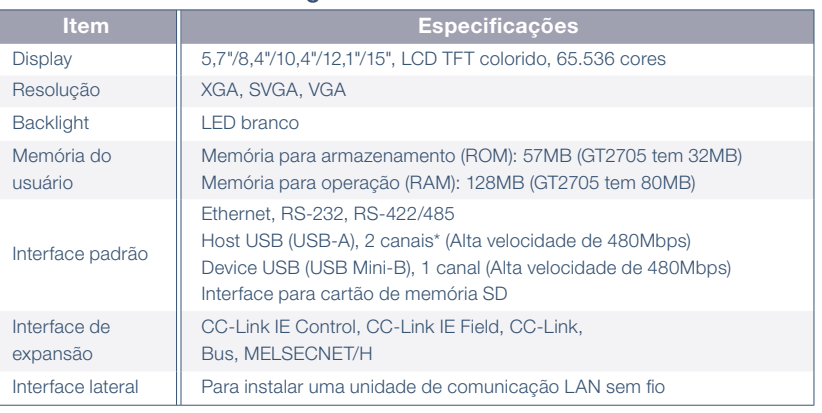

\* O modelo branco tem 1 canal.

#### Com a função de backup/restauração, suas preocupações acabaram!

Os programas e parâmetros da CPU do controlador programável podem ser salvos em backup no cartão de memória SD ou em um dispositivo de memória USB na GOT. Em caso de falha da CPU, os usuários podem executar a operação em lote para restaurar os dados para o controlador.

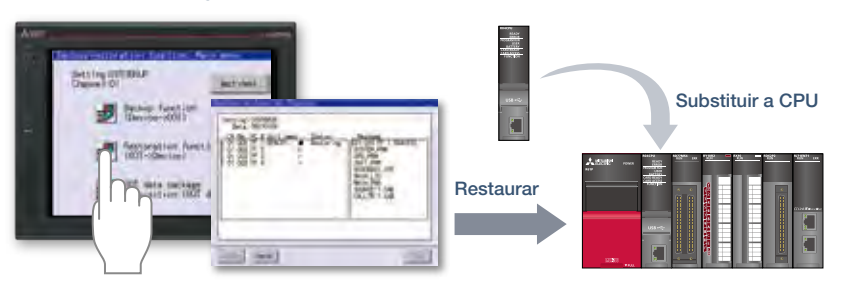

#### ■ Aparência externa do modelo GT27 [Modelo padrão: face dianteira/face traseira]

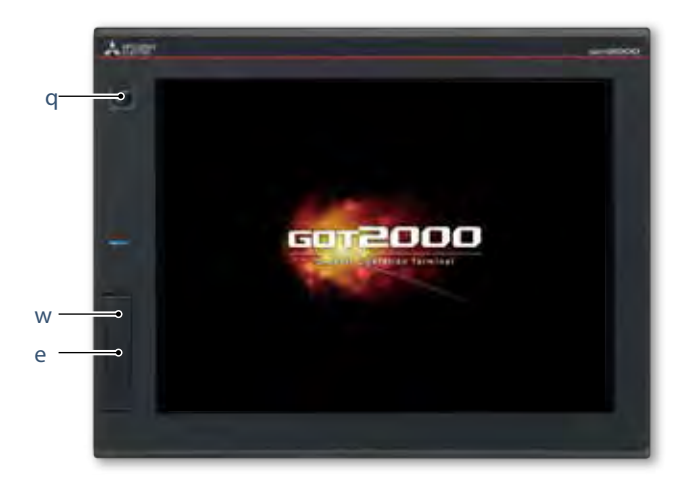

**<sup>0</sup>** Interface de expansão É possível adicionar unidades de comunicação e opcionais.

#### **6** Interface Ethernet

Utilize Ethernet para conectar a dispositivos de diferentes fabricantes, através de até quatro drivers, simultaneamente. Dispositivos compatíveis com rede CC-Link IE Field Basic também podem ser conectados.

#### **0** Interface RS-232

Conecte a vários dispositivos industriais, leitores de código de barra e impressoras seriais.

#### **0** Interface RS-422/485 Conecte a vários dispositivos industriais e leitores de código de barra.

#### **8** Interface lateral

Monte uma unidade de comunicação LAN sem fio (WLAN).

#### **o**  Interface para cartão de memória SD Salve grandes volumes de dados,

incluindo alarmes e registros históricos.

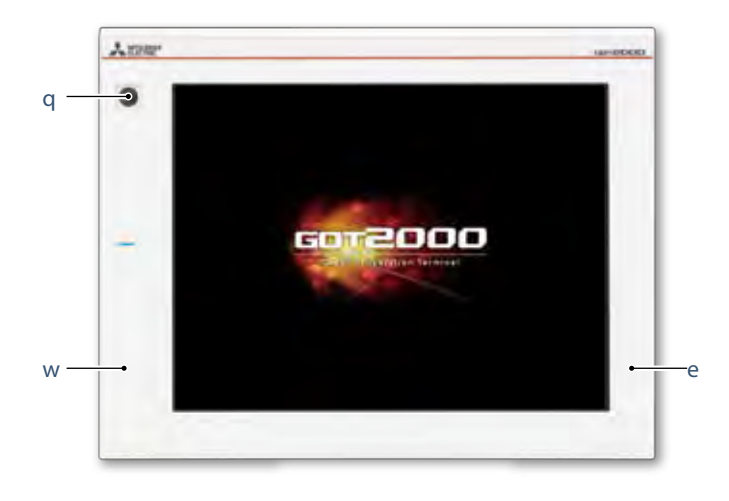

#### ■ Aparência externa do modelo GT27 [Modelo branco: face dianteira]

#### **Q** Sensor humano

A unidade detecta automaticamente um operador se aproximando da unidade e exibe a tela. \* Apenas GT2712

#### **W** Corpo plano

A tela plana dianteira é fácil de limpar. (A interface USB fica na traseira.)

#### $\theta$  Modelo branco O modelo branco mostra uma

imagem limpa.

#### Recursos do modelo branco

A GOT pode ser utilizada em área classificada conforme diversas normas de segurança (Classe I, Divisão 2 [Estados Unidos, Canadá], ATEX [Europa], KCs [Coreia]).

\* As normas suportadas variam de acordo com o modelo. Para obter detalhes, consulte a página 57.

#### **Q** Sensor humano

A unidade detecta automaticamente um operador se aproximando da unidade e exibe a tela. \* Apenas GT2715 e GT2712

#### **@** Interface USB: device (USB Mini-B) Conecte a um computador pessoal e

transfira dados. \* Modelos padrão: apenas face dianteira

\* Modelos brancos: apenas face traseira

#### $\bullet$  Interface USB: host (USB-A)\*1

Transfira dados de projeto ou outros dados (registros históricos, etc.) de ou para a GOT utilizando a memória USB. Um mouse USB, teclado, leitor de código de barras\*2 , ou leitor RFID\*2 , também podem ser conectados.

.<br>\*1 Modelos brancos: apenas face traseira \*2 Apenas modelo compatível de teclado USB (HID)

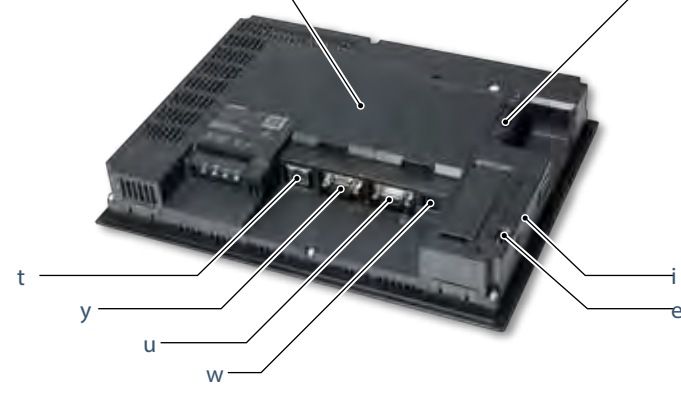

r  $\overline{\phantom{a}}$ 

2

# Modelo GT25

Alta performance com excelente custo-benefício, modelo intermediário

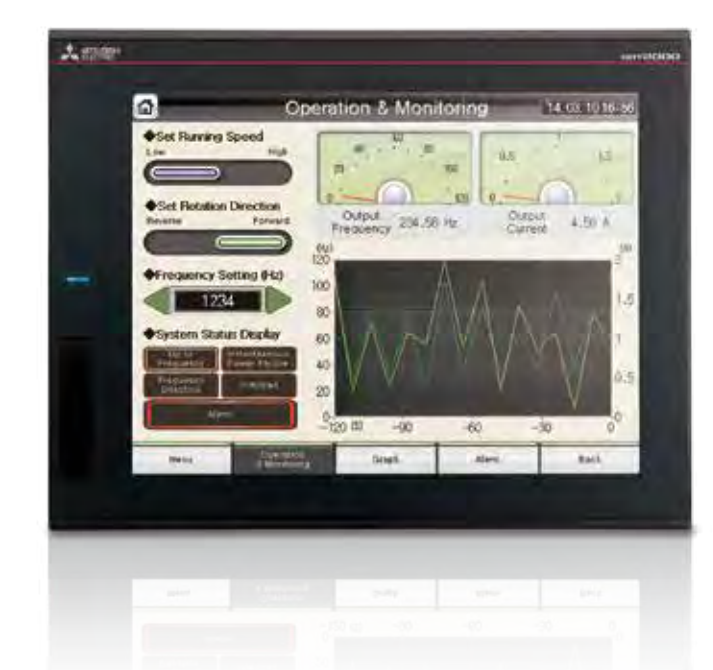

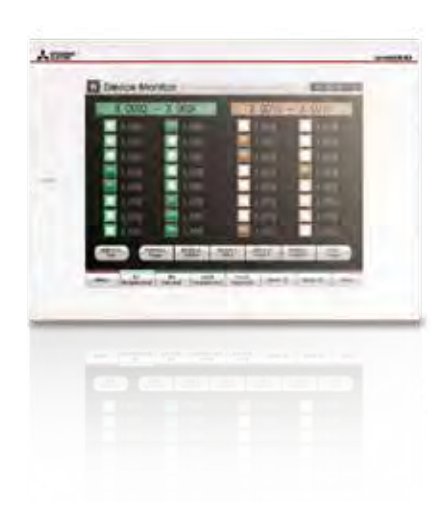

#### Uma ampla variedade de especificações atende a todos os designs de sistemas

Interfaces de comunicação como Ethernet, RS-232, RS-422/485, host/device USB e cartão de memória SD são recursos padrão. O processamento de dados de alta capacidade garante uma operação suave da tela, mesmo quando várias tarefas, como data logging, script, alarme ou transferência de dados do dispositivo, estão em execução.

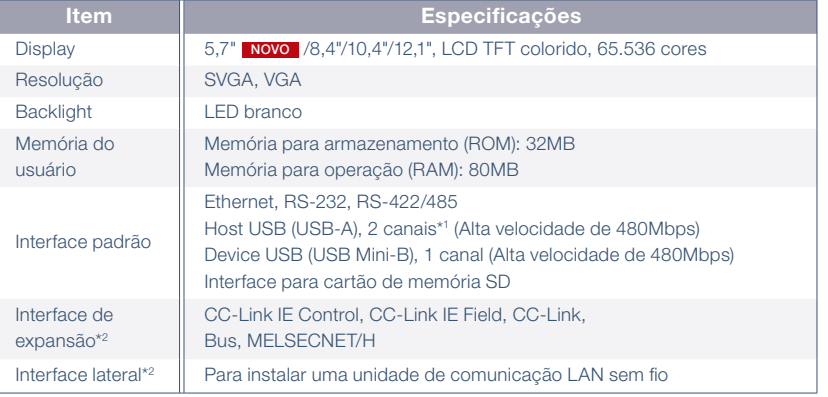

GT2505 e modelo branco têm 1 canal.

\*2 O GT2505 não tem a interface de expansão nem a interface lateral.

#### O modo de conexão transparente simplifica seu trabalho de depuração!

Conectando um computador pessoal à interface USB dianteira na GOT, esta atua como gateway transparente que permite a inicialização e o ajuste do equipamento. Os usuários não precisam se incomodar em abrir o gabinete elétrico ou trocar as conexões de cabo.

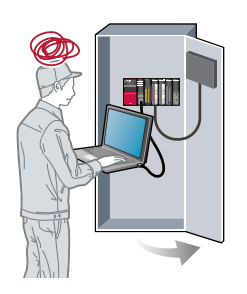

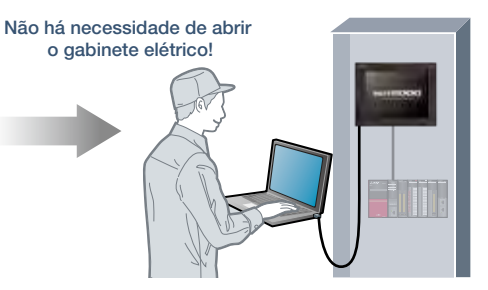

#### ■ Aparência externa do modelo GT25 padrão [face dianteira/face traseira] \* Exceto GT2505

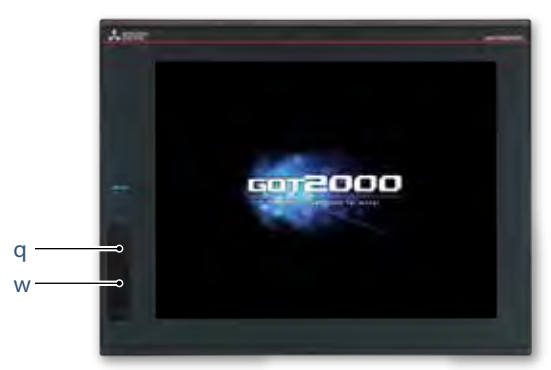

#### $\theta$  Interface de expansão

É possível adicionar unidades de comunicação e opcionais.

#### **0** Interface Ethernet

Utilize Ethernet para conectar a dispositivos de diferentes fabricantes, através de até quatro drivers, simultaneamente. Dispositivos compatíveis com rede CC-Link IE Field Basic também podem ser conectados.

#### **8** Interface RS-232

Conecte a vários dispositivos industriais, leitores de código de barra e impressoras seriais.

#### **0** Interface RS-422/485

Conecte a vários dispositivos industriais e leitores de código de barra.

#### **0** Interface lateral

Monte uma unidade de comunicação LAN sem fio.

#### **q**  Interface USB: device (USB Mini-B) Conecte a um computador pessoal e transfira

dados. \* Modelos padrão: apenas face dianteira

\* Modelos brancos: apenas face traseira

#### **0** Interface USB: host (USB-A)\*1

Transfira dados de projeto ou outros dados (registros históricos, etc.) de ou para a GOT utilizando a memória USB.

Um mouse USB, teclado, leitor de código de barras\*2 , ou leitor RFID\*2 , também podem ser conectados.

\*1 GT2505, modelos brancos: apenas face traseira \*2 Apenas modelo compatível de teclado USB (HID)

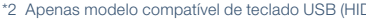

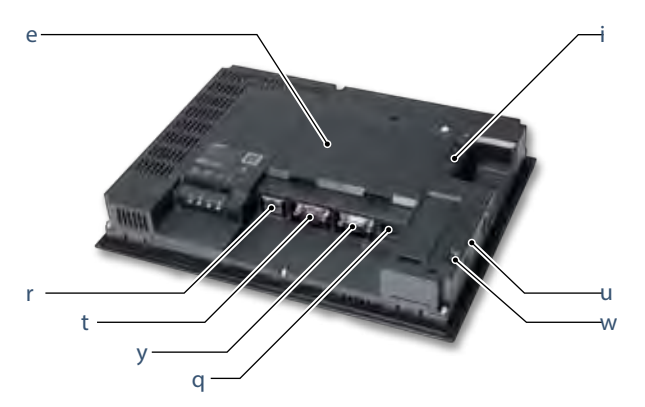

**O** Interface para cartão de memória SD Salve grandes volumes de dados, incluindo alarmes e registros históricos.

#### ■ Aparência externa do GT2505 [face dianteira/face traseira] Novo

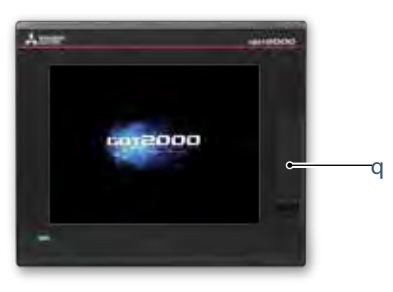

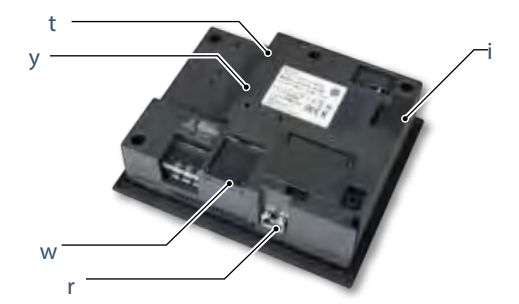

#### ■ Aparência externa do GT25 modelo branco [face dianteira]

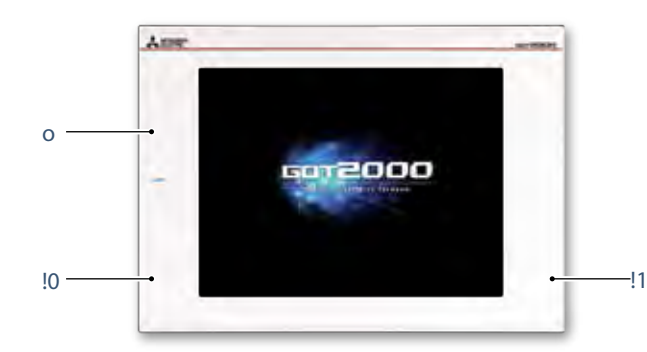

#### **<sup>O</sup>** Design simples

Da mesma forma que o modelo padrão, o design elegante e simples com motivo linear é bonito e complementa qualquer design de máquina.

#### **a** Corpo plano

A tela plana dianteira é fácil de limpar. (A interface USB fica na traseira.)

#### $\Phi$  Modelo branco

O modelo branco mostra uma imagem limpa.

#### Recursos do modelo branco

A GOT pode ser utilizada em área classificada conforme diversas normas de segurança (Classe I, Divisão 2 [Estados Unidos, Canadá], ATEX [Europa], KCs [Coreia]).

2

## GT25, modelo wide novo de la provincia de la provincia de la provincia de la provincia de la provincia de la provincia de la pro<br>Para obter detalhes

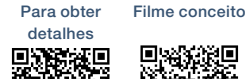

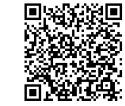

A tela widescreen da GOT2000 amplia sua visão

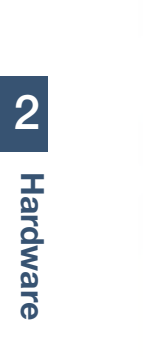

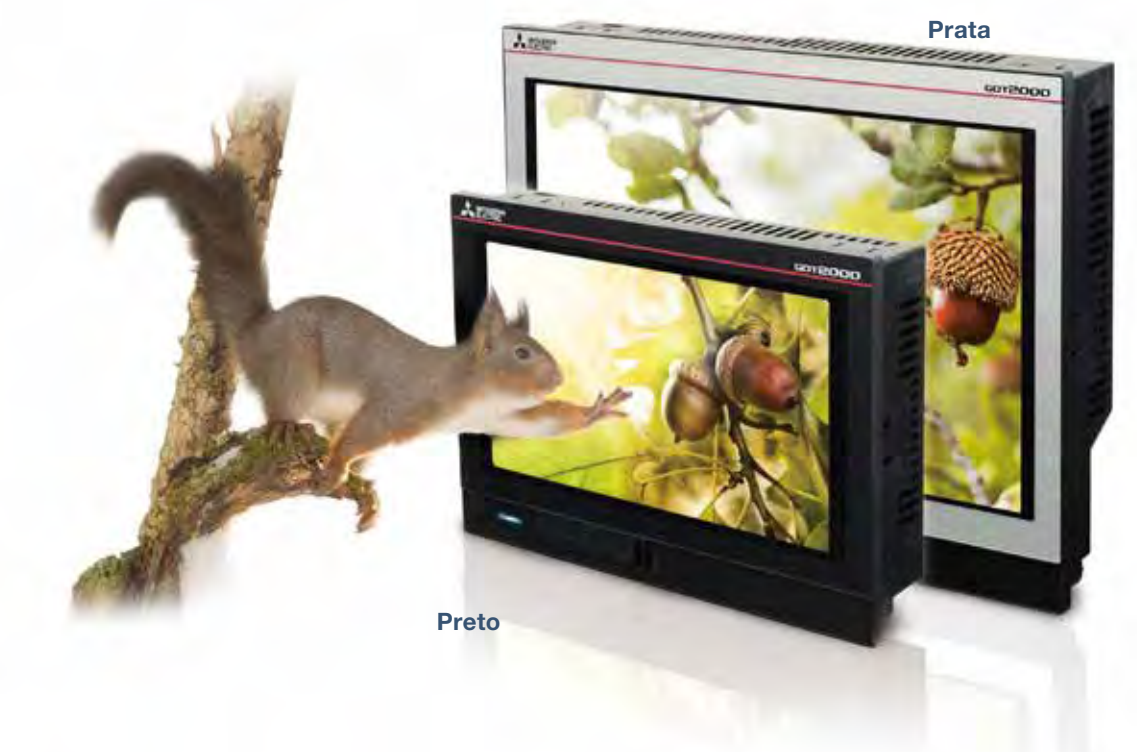

#### Várias interfaces são instaladas em um corpo compacto

Design elegante obtido com uma moldura estreita. Os modelos wide da GOT2000 estão disponíveis nas opções prata e preto. Duas portas Ethernet e a interface de

saída de som integrada\* equipado como padrão agregam valor ao seu sistema.

\* Um alto-falante com amplificador integrado é necessário separadamente.

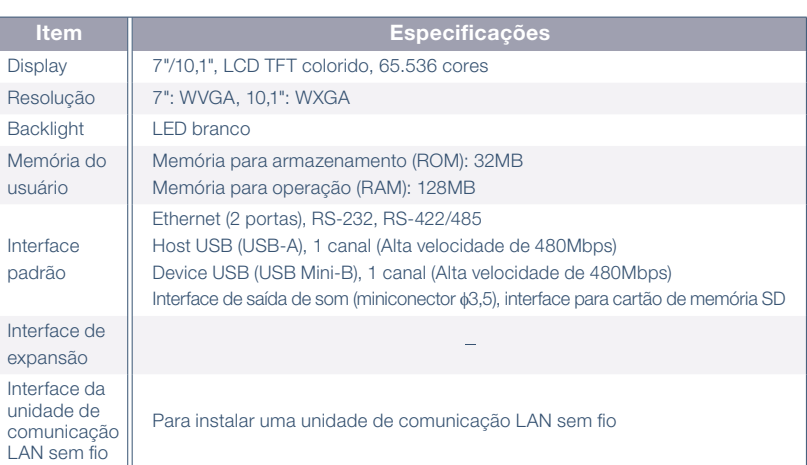

#### Display de resolução ultra-alta aprimora a expressividade

A tela WXGA de resolução ultra-alta\* exibe informações necessárias e suficientes em uma tela. Caracteres pequenos podem ser exibidos nitidamente.

\* Display WXGA no modelo de 10,1 polegadas. Display WVGA no modelo de 7 polegadas.

Resolução aproximadamente 3,3 vezes maior exibe caracteres pequenos com nitidez

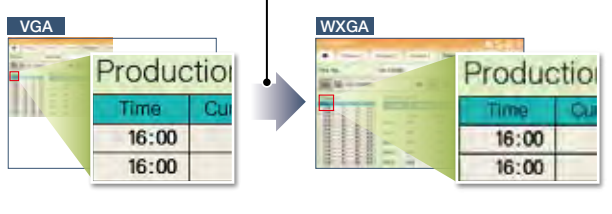

\* Modelo de 10,1 polegadas

 $(10)$ 

#### Agregue valor ao seu sistema com notificação sonora

A interface de saída de som integrada facilita a implementação do sistema de notificação sonora (páginas 59 e 94). Além de exibir o conteúdo de eventos na tela, quando também notifica com som, você pode transmitir as informações necessárias aos operadores.

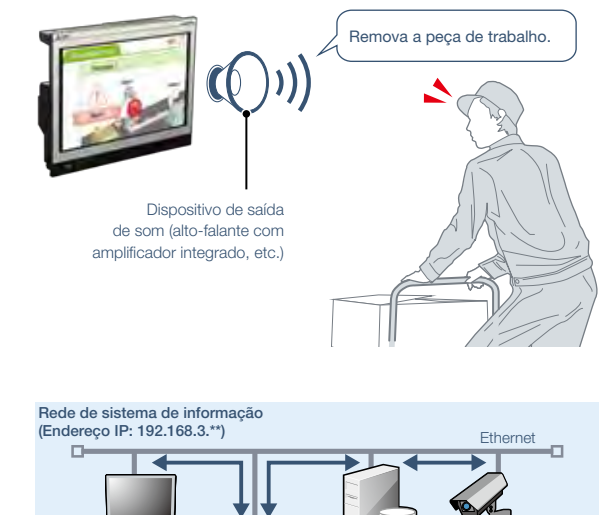

#### Permite a separação de redes do sistema de informação e controle

Duas portas Ethernet fazem a segregação física entre a rede do sistema de informações do escritório e a rede do sistema de controle do local de produção. A arquitetura de rede torna-se mais segura com a configuração de endereços IP diferentes para cada rede.

#### ■ Aparência externa do GT25 modelo Wide [face dianteira/face traseira]

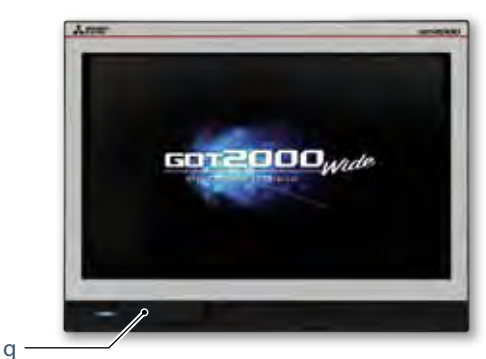

**q**  Interface USB: device (USB Mini-B) Conecte a um computador pessoal e transfira dados.

#### **@** Interface USB: host (USB-A)

Ethernet

Rede de sistema de controle (Endereço IP: 192.168.5.\*\*)

 $\mathbf{r}$ 

Transfira dados de projeto ou outros dados (registros históricos, etc.) de ou para a GOT utilizando a memória USB. Um mouse USB, teclado, leitor de código de barras\*, ou leitor RFID\*, também podem ser conectados. \* Apenas modelo compatível de teclado USB (HID)

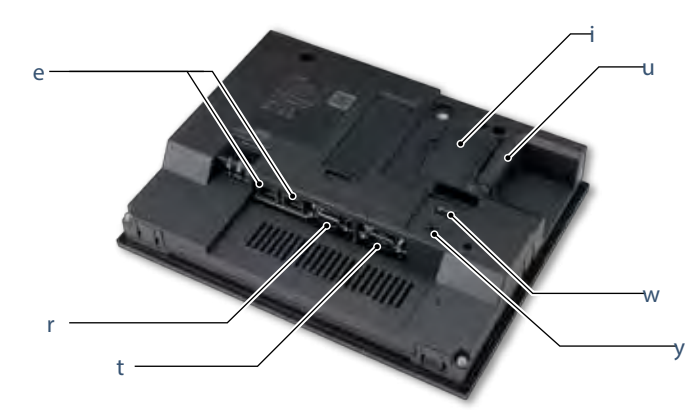

#### **u** Interface para cartão de memória SD

Salve grandes volumes de dados, incluindo alarmes e registros históricos.

**<sup>0</sup>** Interface da unidade de comunicação LAN sem fio Monte uma unidade de comunicação LAN sem fio.

#### **<sup>O</sup>** Interface de saída de som (miniconectorφ3.5)

 $\bullet$  Interface Ethernet (2 portas) Utilize Ethernet para conectar a dispositivos de diferentes fabricantes, através de até quatro drivers, simultaneamente. Dispositivos compatíveis com rede CC-Link IE Field Basic também podem ser conectados. **0** Interface RS-422/485

Conecte a vários dispositivos industriais e leitores de código

Conecte a vários dispositivos industriais, leitores de código de barra e impressoras seriais.

de barra.

**0** Interface RS-232

Som de saída conectando o miniplugue de φ3,5 estéreo (3 pinos).

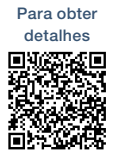

# Modelo GT25 Modelo de estrutura aberta

Um novo estilo de GOT2000

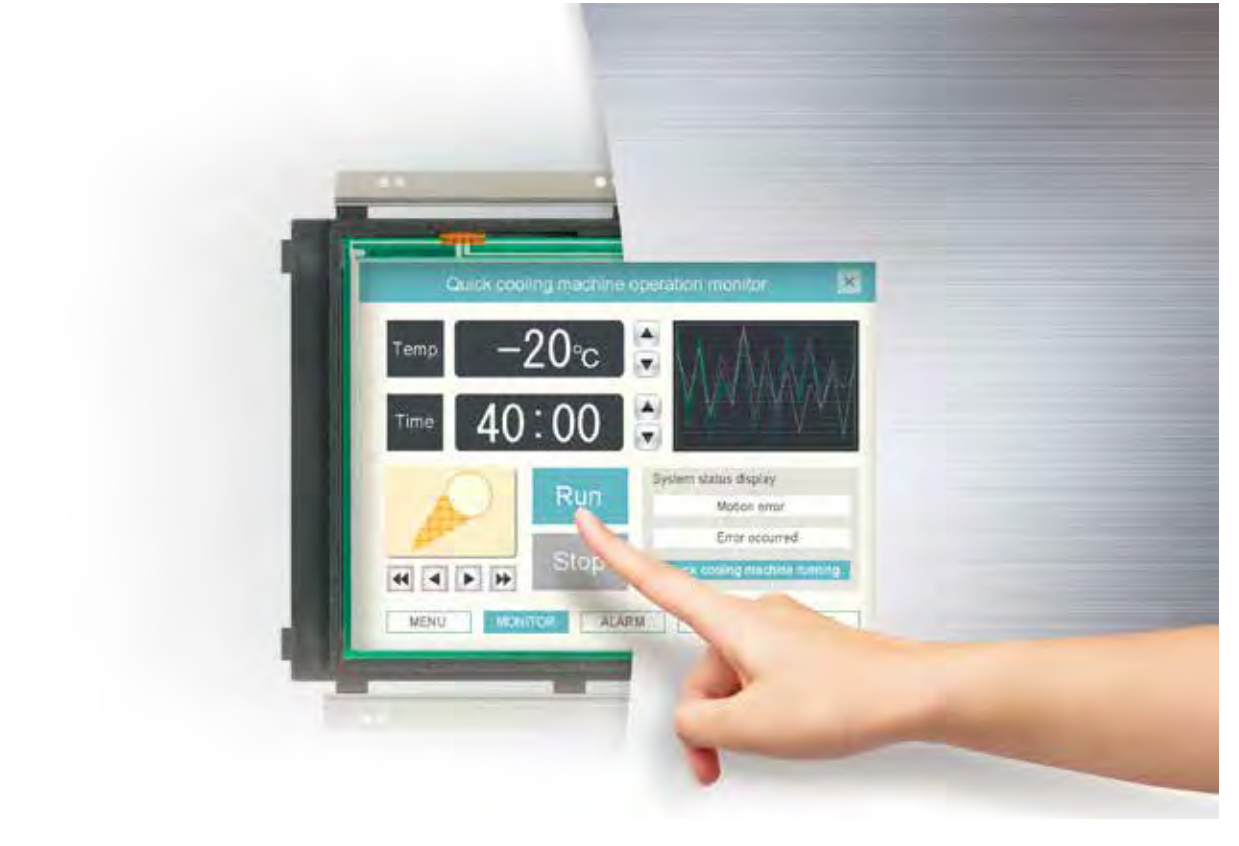

#### A GOT complementa o projeto da máquina

A instalação da GOT2000 pela traseira do painel de controle complementa a superfície de projeto da máquina.

Devido à película protetora, com aspecto de inox, para ambientes agressivos o painel touch pode se integrar às máquinas de produção dos setores farmacêutico e alimentício.

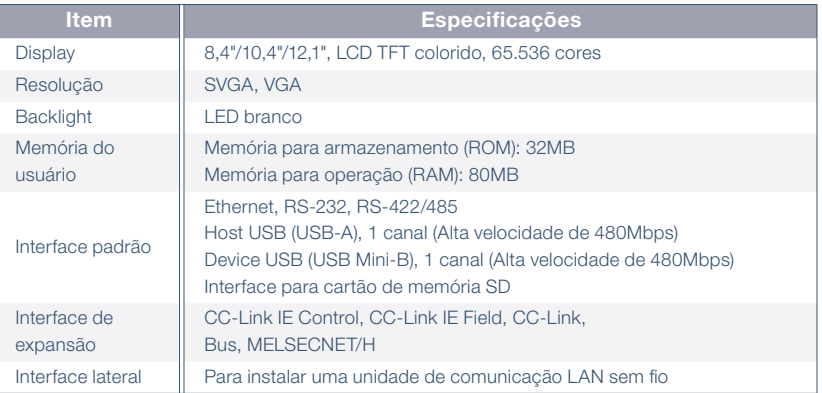

#### Proteção IP67F

Para cumprir o padrão IP67F, prenda uma película protetora para ambientes agressivos.\*

A GOT pode ser operada com as mãos molhadas, pode ser

limpa com um pano úmido e pode ser lavada com água.<br>"Observe que a estrutura não garante a proteção em todos os ambientes de usuários.<br>A GOT não pode ser utilizada em alguns ambientes em que esteja sujeita a respingos de<br>ó neblina de óleo.

#### Adequado para os setores farmacêutico e alimentício

A superfície nivelada, sem lacunas e ranhuras, evita o acúmulo de sujeira, poeira e detritos na borda.

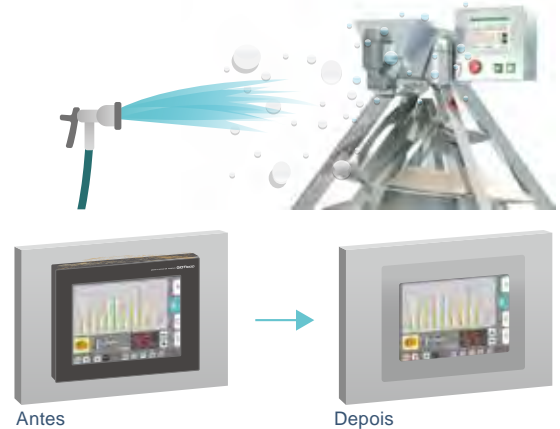

#### ■ Aparência externa do GT25 modelo de estrutura aberta [face dianteira/face traseira]

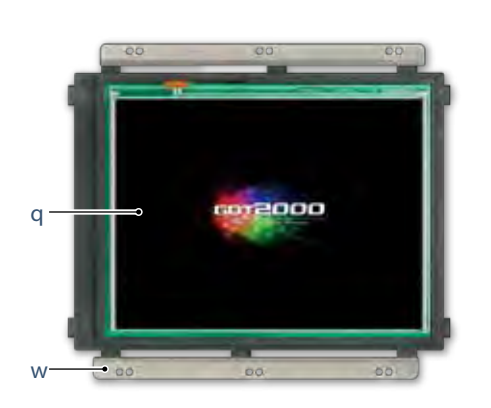

**Q** Painel touch

e

r

t

y

o

É necessário usar uma película protetora para ambientes agressivos (opcional ou preparada pelos usuários).

**<sup>0</sup>** Encaixe de instalação da unidade

Estão incluídos encaixes para instalar a GOT em um painel.

**e**  Interface de expansão É possível adicionar unidades de comunicação e opcionais.

**<sup>o</sup>** Interface Ethernet

Utilize Ethernet para conectar a dispositivos de diferentes fabricantes, através de até quatro drivers, simultaneamente. Dispositivos compatíveis com rede CC-Link IE Field Basic também podem ser conectados.

- **0** Interface RS-232 Conecte a vários dispositivos industriais, leitores de código de barra e impressoras seriais.
- **0** Interface RS-422/485 Conecte a vários dispositivos industriais e leitores de código de barra.

i

 $\overline{10}$ 

!1

u

- **0** Interface lateral Monte uma unidade de comunicação LAN sem fio.
- **<sup>O</sup>** Interface para cartão de memória SD Salve grandes volumes de dados, incluindo alarmes e registros históricos.
- **o**  Interface USB: dispositivo (USB Mini-B) Conecte a um computador pessoal e transfira dados.

#### **<sup>** $\Phi$ **</sup>** Interface USB: host (USB-A)

Transfira dados de projeto ou outros dados (registros históricos, etc.) de ou para a GOT utilizando a memória USB. Um mouse USB, teclado, leitor de código de barras\*, ou leitor RFID\*, também podem ser conectados. \* Apenas modelo compatível de teclado USB (HID)

**<b>O** LED DE ENERGIA Verifique o status da fonte de alimentação.

#### ■ Instalação fácil

#### Ajustável a vários painéis

É possível ajustar o encaixe de instalação entre 1,5mm e 4mm da espessura do painel de controle. A GOT pode ajustar a diferença de espessura do painel de controle. A instalação vertical também está disponível.

#### Projetado para uma instalação segura

A borda do painel touch é protegida, a fim de evitar danos ao painel ou ferimentos devido ao toque em pontas afiadas. É possível instalar a GOT com segurança.

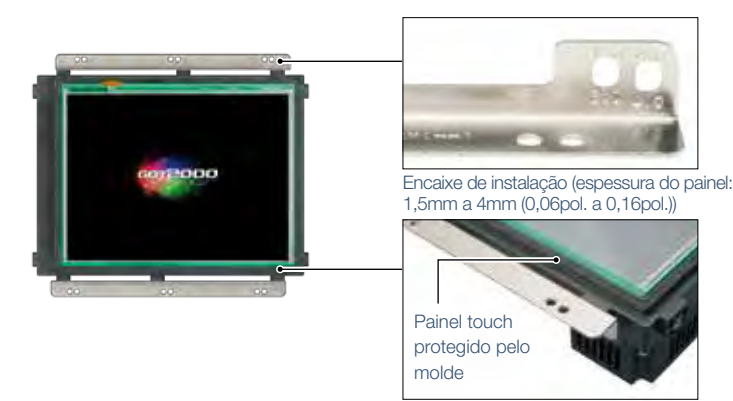

Projetado para uma instalação segura

#### Encaixes de instalação dedicados

Fixe os encaixes (verticais/ horizontais) de instalação apropriados dependendo da orientação da instalação.

#### **Instruções de instalação**

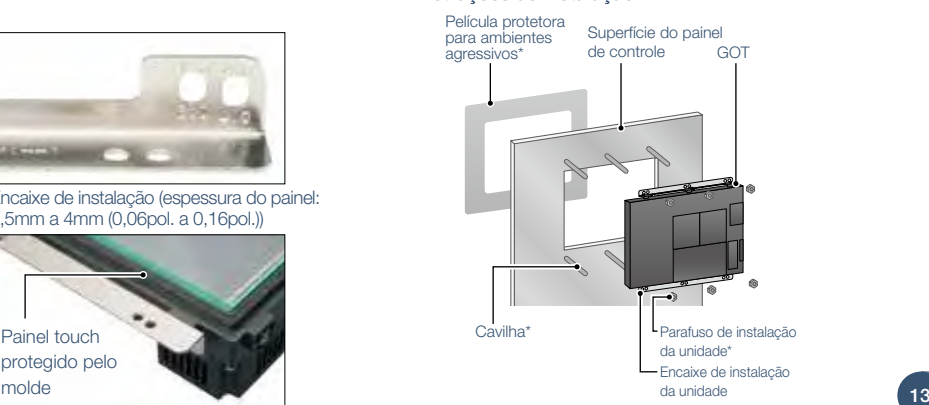

\* Uma película protetora para ambientes agressivos (opcional ou preparada pelos usuários), cavilhas e parafusos (preparados pelos usuários) são necessários separadamente.

# Modelo GT23

Desempenho com custo sem igual

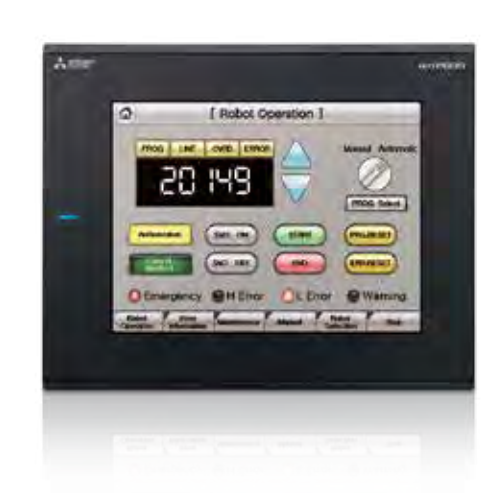

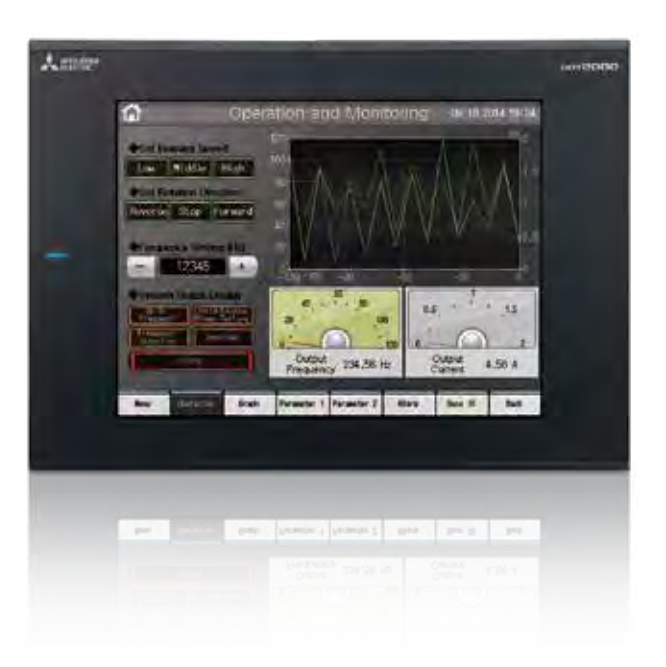

#### Uma ampla variedade de especificações atende a todos os designs de sistemas

Interfaces de comunicação como Ethernet, RS-232, RS-422/485, host/ device USB e cartão de memória SD são recursos padrão. Recursos interativos avançados, como data logging de dados, comunicação multicanal e modo de conexão transparente, são suportados.

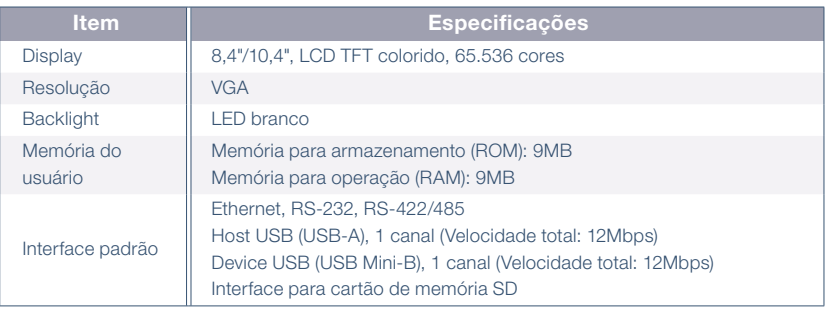

#### Use a função de inicialização do sistema e verifique rapidamente o status do sistema!

Um diagrama de configuração gráfico indica os status do módulo. Quando você toca em um módulo, a lista de funções estendida é exibida e você pode executar o trabalho de manutenção com eficiência.

#### Diagrama de configuração do sistema

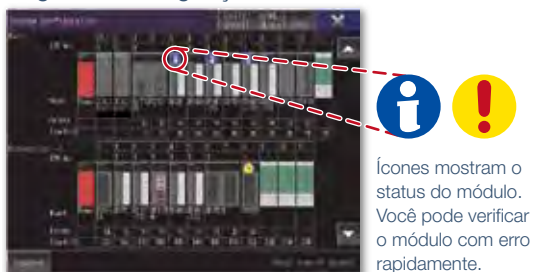

Menu de funções estendidas

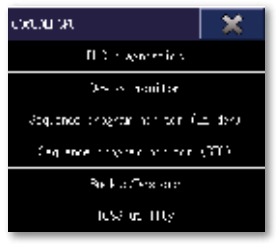

#### ■ Aparência externa do modelo GT23 [Modelo padrão: face dianteira/face traseira]

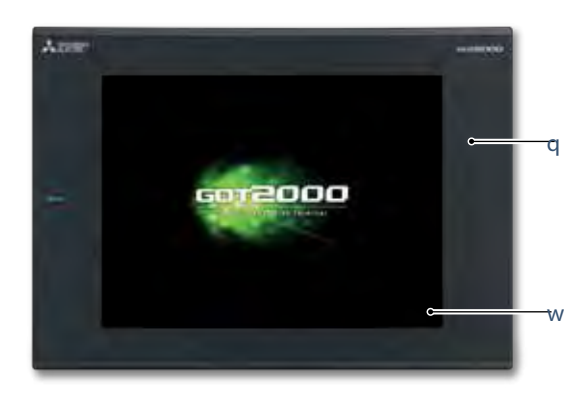

#### **Q** Design simples

O design simples com padrão linear é bonito e complementa qualquer design de máquina.

#### **W** Corpo plano

A tela plana dianteira é fácil de limpar. (A interface USB fica na traseira.)

#### $Q$  Interface Ethernet

Utilize Ethernet para conectar a dispositivos de diferentes fabricantes, através de até dois drivers, simultaneamente. Dispositivos compatíveis com rede CC-Link IE Field Basic também podem ser conectados.

#### **0** Interface RS-232

Conecte a vários dispositivos industriais, leitores de código de barra e impressoras seriais.

#### **0** Interface RS-422/485

Conecte a vários dispositivos industriais e leitores de código de barra.

#### **O** Interface USB: device (USB Mini-B)

Conecte a um computador pessoal e transfira dados.

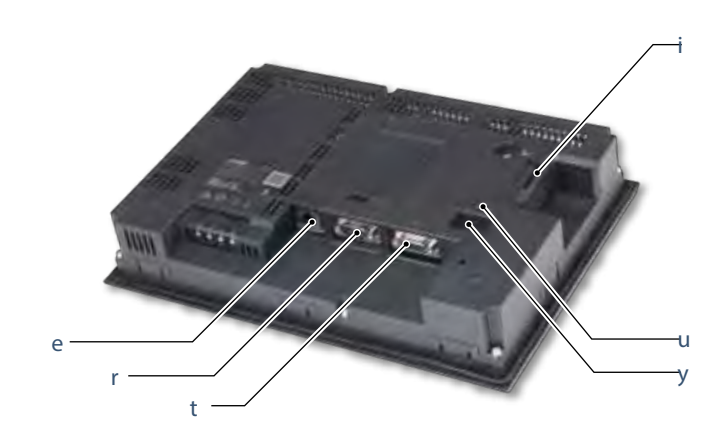

### **0** Interface USB: host (USB-A)

Transfira dados de projeto ou outros dados (registros históricos, etc.) de ou para a GOT utilizando a memória USB. Um mouse USB, teclado, leitor de código de barras\*, ou leitor RFID\*, também podem ser conectados. \* Apenas modelo compatível de teclado USB (HID)

#### **<sup>0</sup>** Interface para cartão de memória SD

Salve grandes volumes de dados, incluindo alarmes e registros históricos.

#### Colete registros históricos com facilidade e exiba-os em gráficos e listas

Use a GOT para coletar dados do controlador programável e dos controladores de temperatura. Os dados podem ser exibidos em gráficos e listas. Também pode ser exportado para um computador pessoal para análise posterior. Os registros históricos podem ser salvos em uma SRAM integrada mesmo em caso de falta de energia.

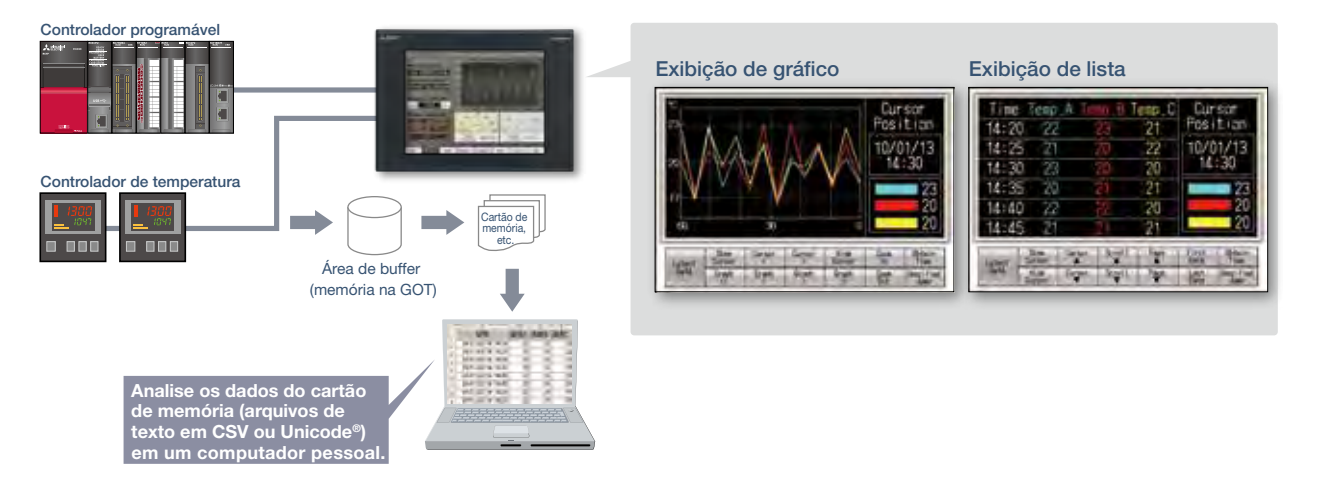

# **Modelo GT21**

#### ■ GT2104-R

#### Modelo compacto com inúmeras possibilidades

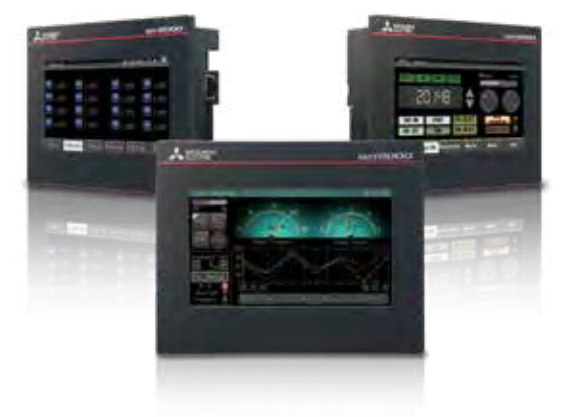

#### Muitos dados cabem no display de tela grande!

O modelo largo mostra muitas informações em um display de 65.536 cores.

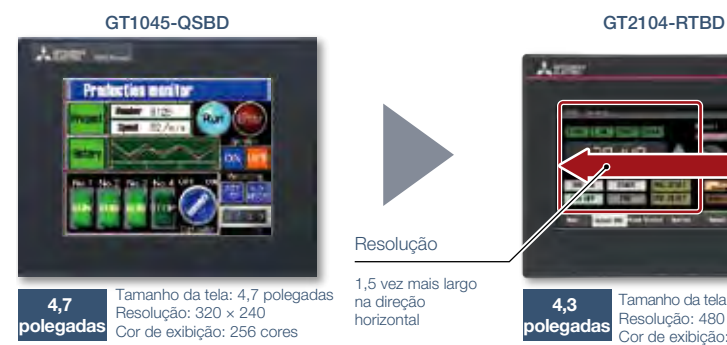

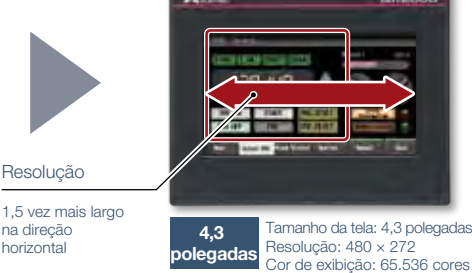

#### ■ Aparência externa do GT2104-R [face dianteira/face traseira]

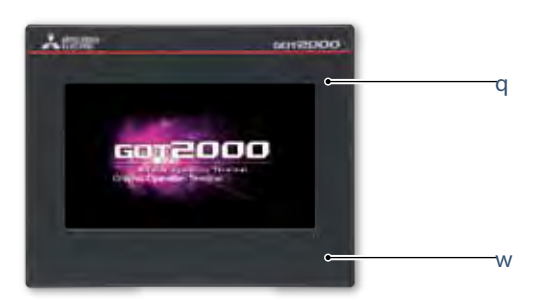

#### **Q** Design simples

modelo compacto de tela grande!

Resolução 480 × 272 pontos Backlight **LED** branco

corpo compacto!

Interface padrão

Display de alta resolução, com 480 × 272 pontos, em um

Item **Especificações** Display  $\parallel$  4,3", LCD TFT colorido, 65.536 cores

Memória do usuário | Memória para armazenamento (ROM): 9MB

Ethernet, RS-232, RS-422/485 Device USB (USB Mini-B): 1 canal (Velocidade total: 12Mbps) Interface para cartão de memória SD

O design simples com padrão linear é bonito e complementa qualquer design de máquina.

#### **W** Corpo plano

A tela plana dianteira é fácil de limpar. (A interface USB fica na traseira.)

#### $\Theta$  Interface USB: dispositivo (USB Mini-B) Conecte a um computador pessoal e transfira dados.

#### **<sup>o</sup>** Interface Ethernet

Conecte-se a dispositivos de diferentes fabricantes, através de até dois drivers. Dispositivos compatíveis com rede CC-Link IE Field Basic também podem ser conectados.

#### **0** Interface RS-422/485

Conecte a vários dispositivos industriais e leitores de código de barra.

#### **0** Interface RS-232

Conecte a vários dispositivos industriais, leitores de código de barra e impressoras seriais.

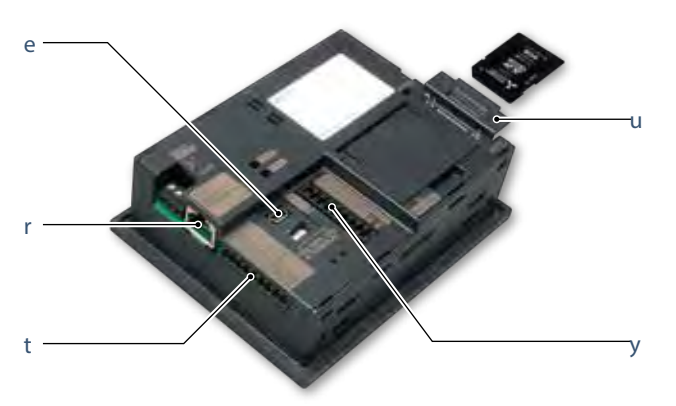

**0** Interface para cartão de memória SD Salve grandes volumes de dados, incluindo alarmes e registros históricos.

#### ■ GT2103-PMBD

#### Pequena tela, grandes possibilidades

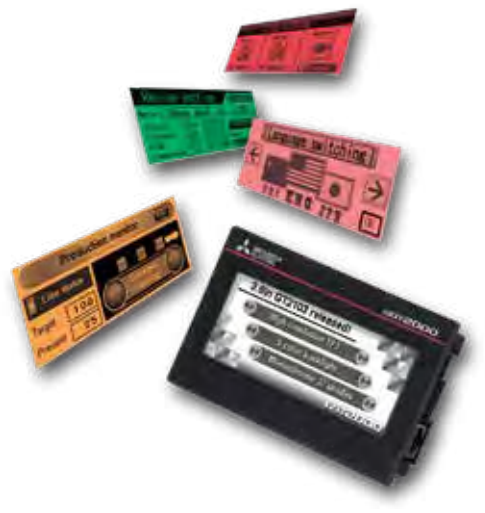

#### LCD de alta definição

O GT2103 possui uma tela LCD TFT compacta de alta resolução, fácil de ver, com 32 escalas de cinza.

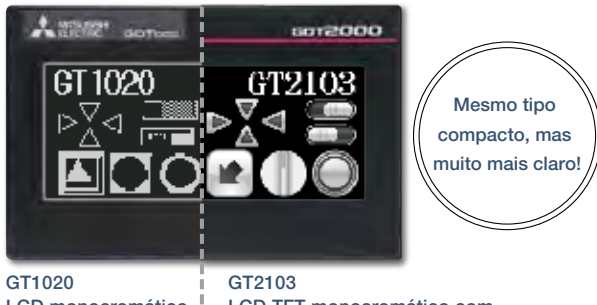

LCD monocromático STN (preto/branco) mparação de GT1020 e GT2103-P

LCD TFT monocromático com 32 escalas de cinza

#### Pequeno, compacto, fácil de operar!

Ethernet integrada em um corpo compacto! A backlight de 5 cores, com funcionamento intuitivo, oferece opções de cor e intermitência de acordo com o estado operacional da máquina.

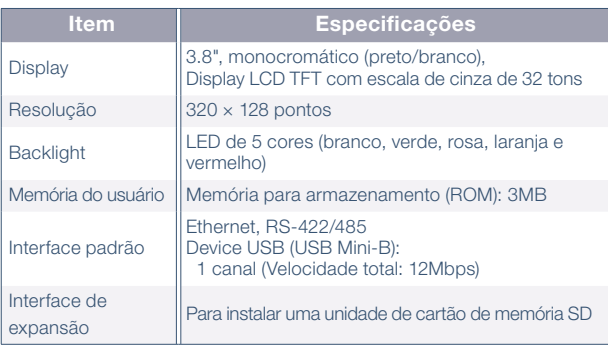

#### Está disponível uma unidade de cartão de memória SD!

É possível usar cartões de memória SD quando a unidade para cartão de memória SD opcional está conectada.

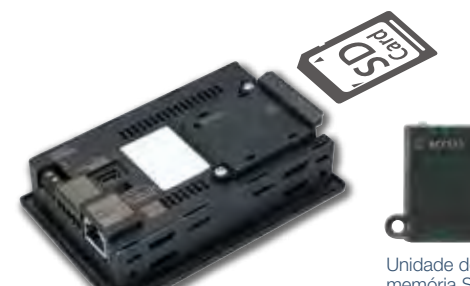

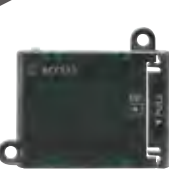

Unidade de cartão de memória SD GT21-03SDCD É necessário um cartão de memória SD separado.

#### ■ Aparência externa do GT2103-PMBD [face traseira]

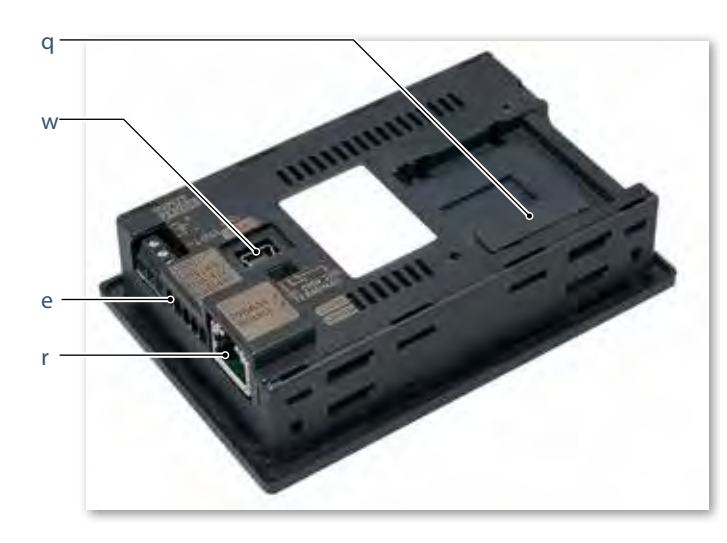

**q**  Interface da unidade do cartão de memória SD Conecte uma unidade para cartão de memória SD opcional e salve dados, incluindo alarmes

e registros históricos. \* Exceto GT2103-PMBLS

- **@** Interface USB: device (USB Mini-B) Conecte um computador pessoal e transfira
- dados. **e**  Interface RS-422/485

Conecte a vários dispositivos industriais e leitores de código de barra. \* Exceto GT2103-PMBDS2 \* RS-422 em GT2103-PMBLS (dedicado à conexão FX)

**<sup>0</sup>** Interface Ethernet

Utilize Ethernet para conectar a dispositivos de diferentes fabricantes, através de até dois drivers, simultaneamente. Dispositivos compatíveis com rede CC-Link IE Field Basic também podem ser conectados. \* Apenas GT2103-PMBD

## **GT21, modelo wide** NOVO

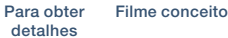

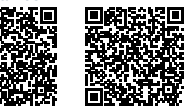

Amplie as possibilidades dos modelos GT21

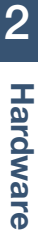

 $A$ ranz **wirehood** 克田 Prata Preto

#### A tela de maior resolução nos modelos GT21, com várias interfaces integradas

Os modelos wide da GOT2000 estão disponíveis nas opções prata e preto. Além do display de alta resolução, as 65.536 cores do LCD aprimoram a qualidade da exibição de tela. O primeiro modelo GT21 com host USB permite conectar um mouse e teclado USB ou transferir dados usando uma memória USB.

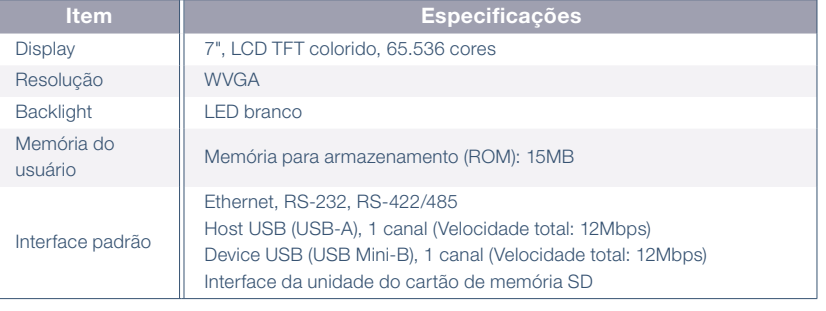

#### A tela widescreen exibe muitas informações

A tela WVGA de alta resolução possui área de exibição suficiente para mensagens de alarme longas.<br>QVGA 320 × 240 pontos

#### Resolução 5 vezes maior aumenta muito a expressividade

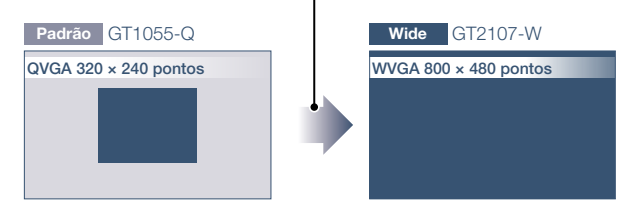

#### O monitoramento remoto fornece amplo acesso ao aplicativo

O monitoramento remoto com a função do servidor VNC agora está disponível na GT21. Ao conectar o computador pessoal ou tablet remotamente à GOT, é possível operar, monitorar equipamentos de produção e conectar-se a dispositivos do sistema.

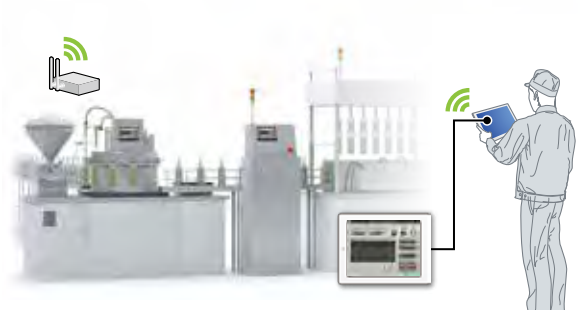

#### Gráficos aprimorados

Fontes delineadas agora podem ser usadas no modelo GT21. O antialiasing suaviza bordas de texto irregulares e exibe caracteres nítidos, oferecendo visibilidade aprimorada da exibição de tela.

Padrão HQ Gothic de 16 pontos

dados.

Feliz **Largo** Gothic delineada (antialiasing ativado)

Feliz

**Q** Interface USB: device (USB Mini-B)

**@** Interface USB: host (USB-A)

Caracteres nítidos aprimoram a visibilidade

Conecte a um computador pessoal e transfira

Transfira dados de projeto ou outros dados (registros históricos, etc.) de ou para a GOT utilizando a memória USB. Um mouse USB, teclado, leitor de código de barras\*, ou leitor RFID\*, também podem ser conectados. \* Apenas modelo compatível de teclado USB (HID)

#### ■ Aparência externa do GT21 modelo wide [face dianteira/face traseira]

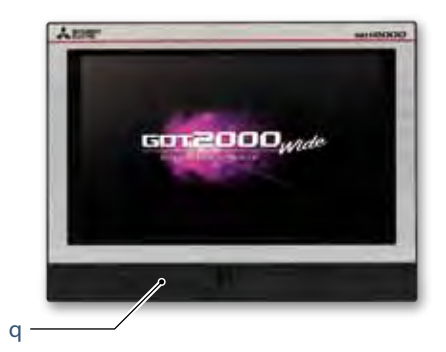

#### **e**  Interface Ethernet

Utilize Ethernet para conectar a dispositivos de diferentes fabricantes, através de até dois drivers, simultaneamente. Dispositivos compatíveis com rede CC-Link IE Field Basic também podem ser conectados.

#### **0** Interface RS-422/485

Conecte a vários dispositivos industriais e leitores de código de barra.

#### **6** Interface RS-232

Conecte a vários dispositivos industriais, leitores de código de barra e impressoras seriais.

#### **O** Interface para cartão de memória SD Salve grandes volumes de dados, incluindo alarmes e registros históricos.

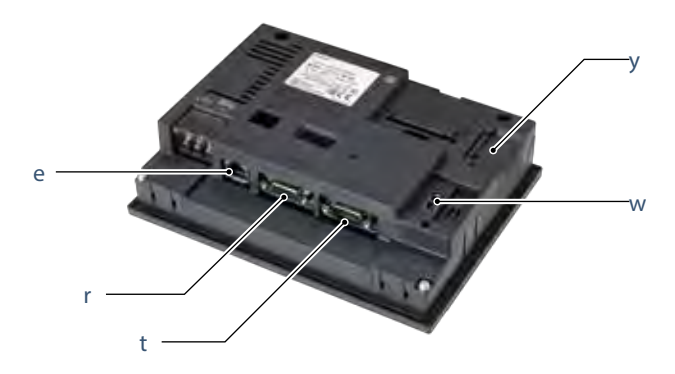

Software de IHM compatível com GOT2000

GT SoftGOT 2000 Versão

Transforme seu computador em GOT2000 e conecte seu escritório e locais de trabalho

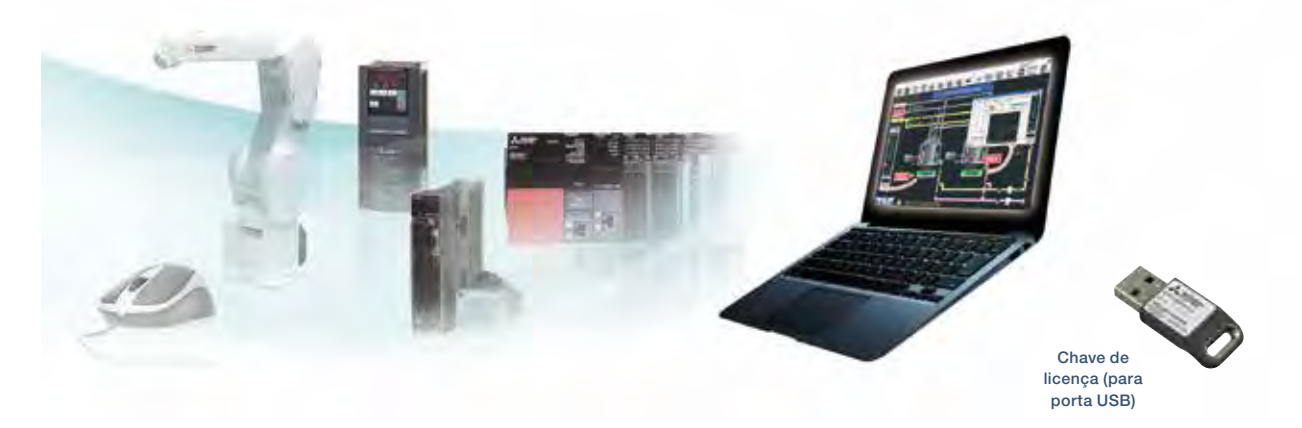

#### Uso das funções da GOT em um computador pessoal

O GT SoftGOT2000 é o software que tem as mesmas funções de monitoramento da série GOT2000 e é usado em computadores pessoais e controladores de painel, conectando-se a vários dispositivos industriais. \* O GT SoftGOT2000 é um software incluído no GT Works3. Uma chave de licença

separada deve ser instalada durante o uso.

### GT SoftGOT 2000 Controlador Controlador Robô programáve programável

#### Reutilização de dados do projeto da série GOT2000

Os dados do projeto do GT SoftGOT2000 são criados

Reutilizar dados do projeto

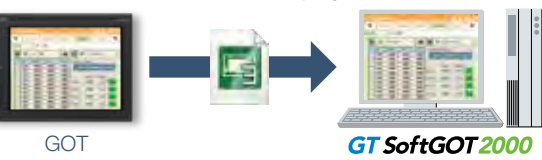

### Alteração flexível de resolução

Os usuários podem selecionar resoluções em uma lista ou especificar flexivelmente as resoluções para alterar o tamanho da tela, dependendo dos aplicativos.

#### Resolução selecionável X: 640, 800, 1024, 1280, 1600, 1920 pontos Y: 480, 600, 768, 1280, 1024, 1200 pontos

Especificar a resolução (1 unidade de ponto) X: 640 a 1920 pontos Y: 480 a 1200 pontos

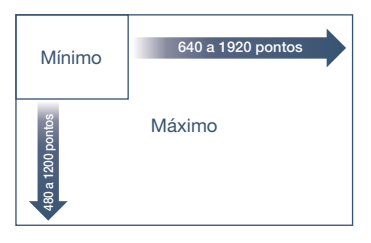

#### Interação com outros aplicativos

Leia e grave dispositivos internos do GT SoftGOT2000 usando os aplicativos criados pelo usuário. Além disso, ao criar um contato de toque na tela do GT SoftGOT2000, é possível iniciar outros aplicativos (como o Microsoft® Excel®) enquanto monitora com o GT SoftGOT2000. A interação com aplicativos criados pelo usuário possibilita a criação de sistemas avançados. \* Para conhecer os aplicativos suportados, consulte o manual do GT SoftGOT2000 Versão 1.

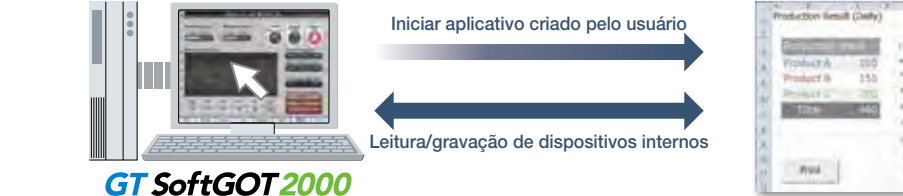

Exemplo de tela VBA do Microsoft® Excel®

com o GT Designer3 da mesma forma que na GOT. Ao converter o tipo GOT para GT SoftGOT2000, os dados do projeto da GOT2000 podem ser usados no estado em que se encontram.

#### GT27 GT25 GT23 GT21 GT27 GT25 GT23 GT21

#### Monitore o local de produção a partir de um local remoto (função de link SoftGOT-GOT)

O GT SoftGOT2000 lê dados do projeto a partir da GOT no local por Ethernet e usa esses dados para monitorar os dispositivos conectados. O GT SoftGOT2000 também pode exibir telas diferentes daquelas na GOT. Visto que o GT SoftGOT2000 exibe a tela da GOT no computador pessoal, a carga de processamento na GOT é reduzida.

#### Gerenciamento de módulos do GT SoftGOT2000 que usam a função de link SoftGOT-GOT (GT SoftGOT2000 Commander)

Usando o GT SoftGOT2000 Commander, é possível gerenciar vários módulos do GT SoftGOT2000 usando a função de link SoftGOT-GOT. No GT SoftGOT2000 Commander, você pode verificar o status de monitoramento dos módulos do GT SoftGOT2000 e iniciar ou parar o monitoramento nos módulos.

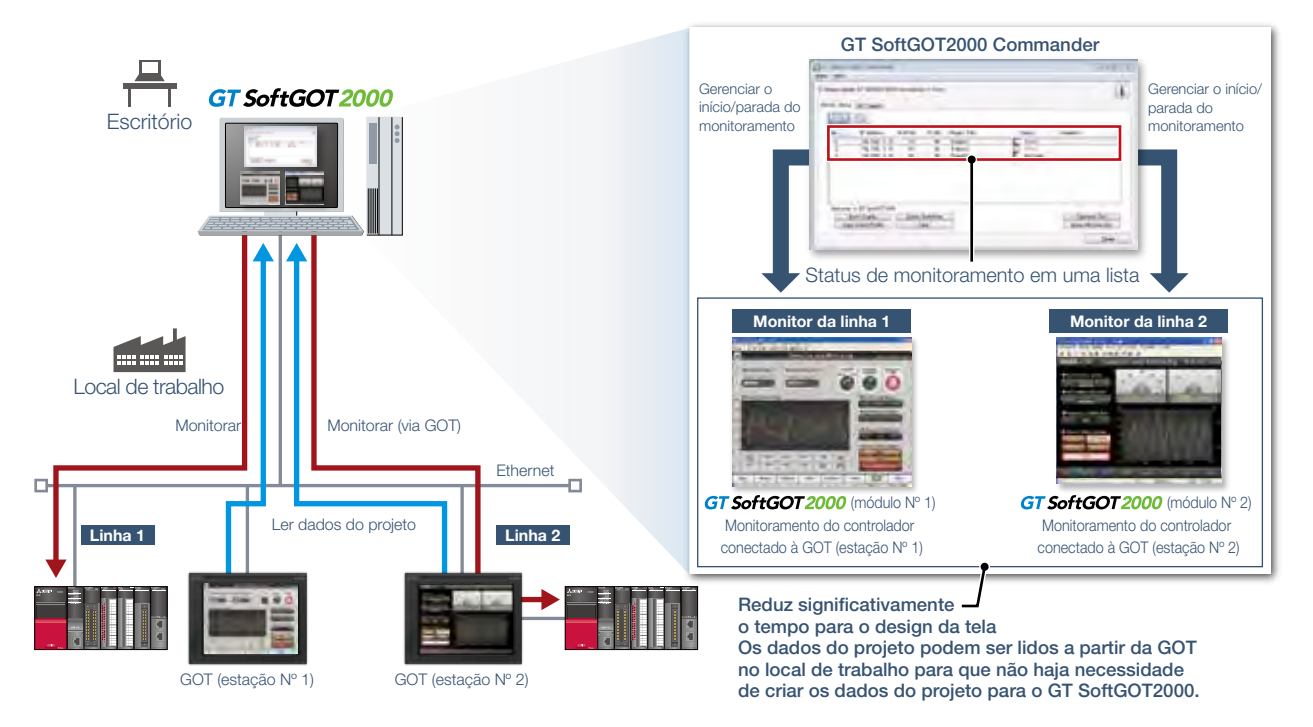

#### Ative o controle de processo MELSEC para conhecer vários aplicativos

Simplifique o design e a manutenção de um sistema de controle de processo conectando a ferramenta de monitoramento do PX Developer (telas de monitoramento padrão) com o GT SoftGOT2000. Esse sistema de monitoramento de controle de processo pode ser facilmente usado em vários aplicativos de controle de processo.

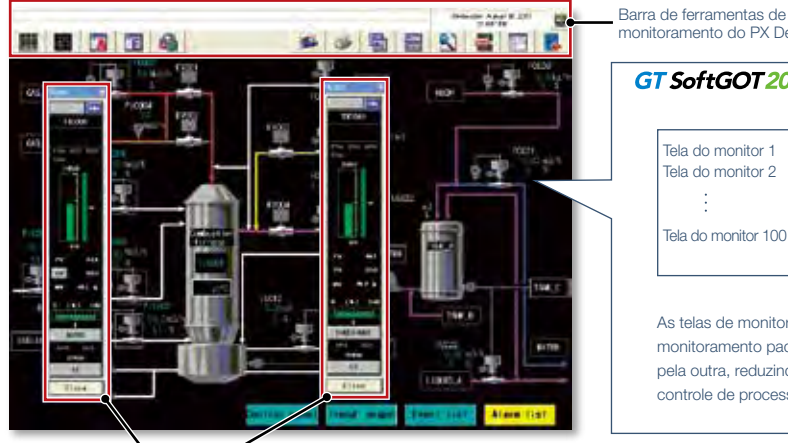

Ferramenta de monitoramento do GT SoftGOT2000 e PX Developer

monitoramento do PX Developer GT SoftGOT 2000 **PX Developer** Telas de monitoramento padrão da ferramenta de monitoramento Tela do monitor 1 Tela de faceplate Tela do monitor 2 Tela de painel de controle Tela de ajuste Chamada mútua Tela de tendência Tela do monitor 100 Tela da lista de alarmes Tela da lista de eventos As telas de monitoramento do GT SoftGOT2000 e a função de

monitoramento padrão do PX Developer podem ser chamadas uma pela outra, reduzindo bastante o tempo de criação de telas de controle de processo.

Ferramenta de monitoramento do PX Developer (faceplate)

# ÍNDICE de soluções GOT2000

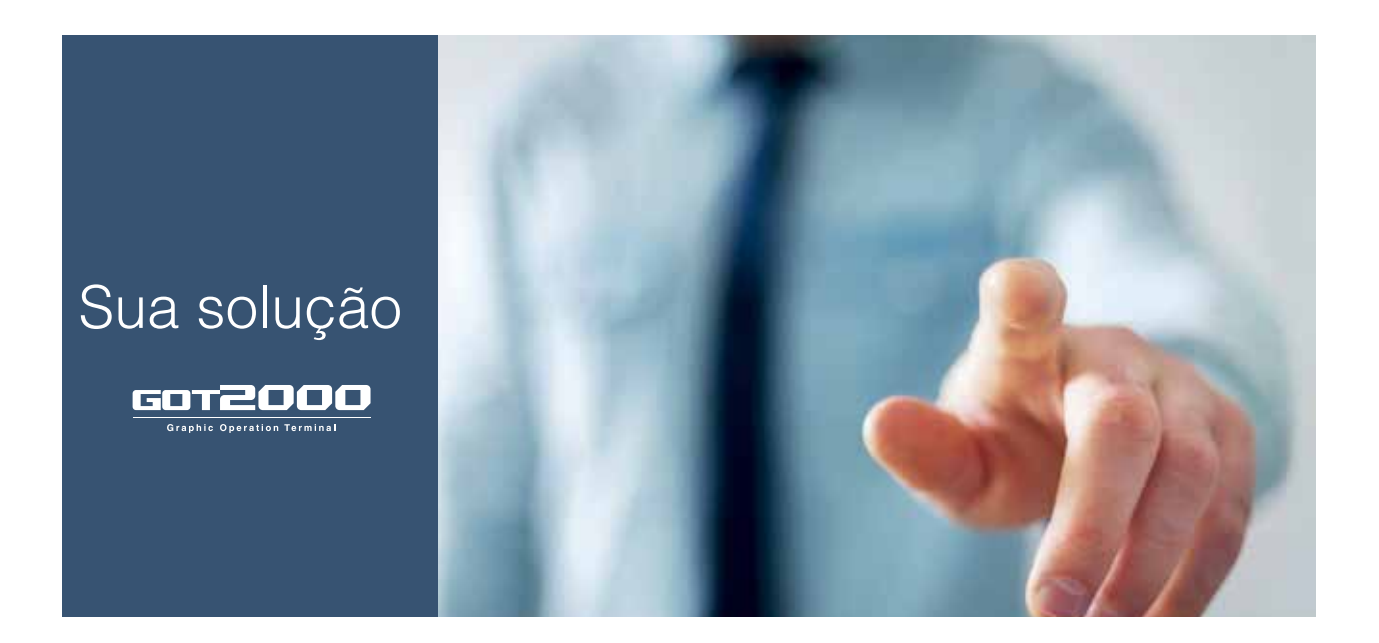

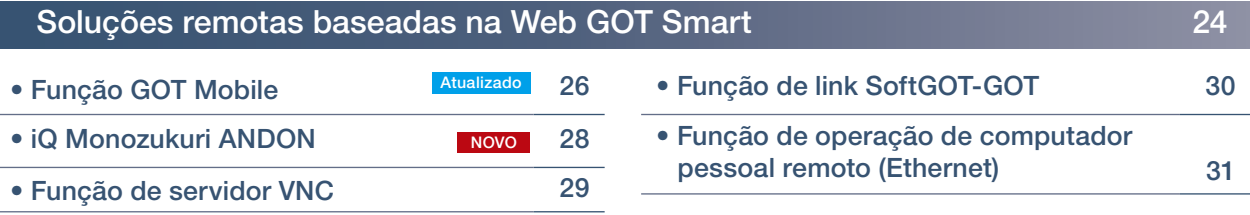

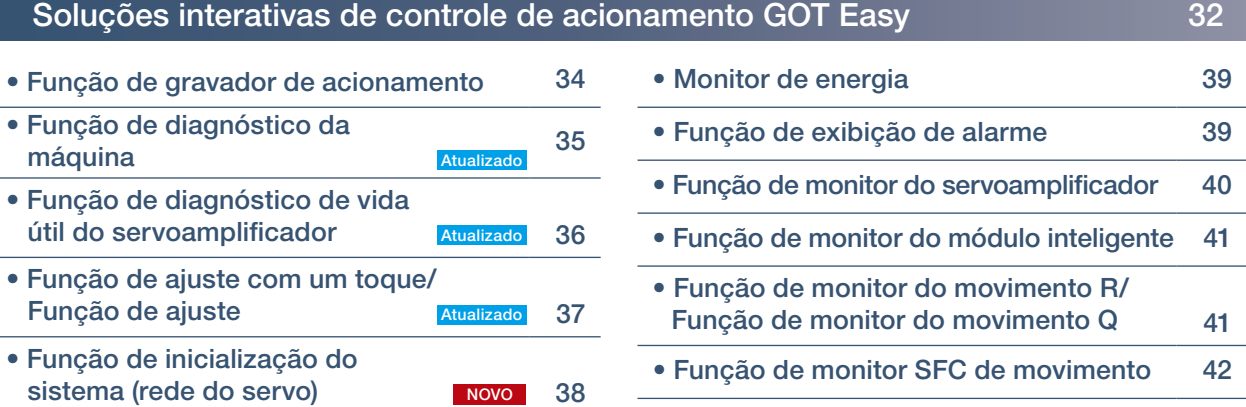

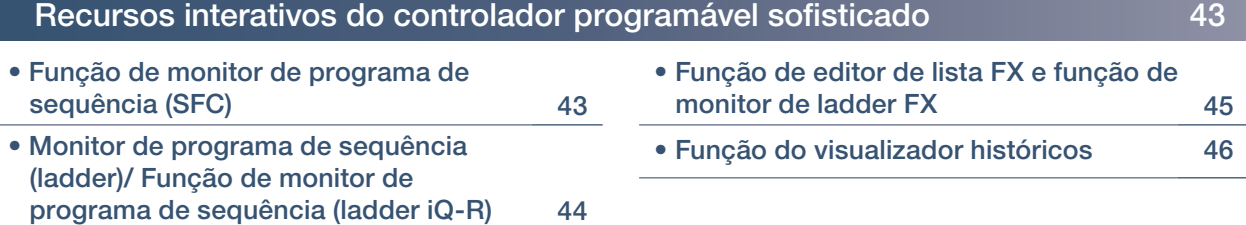

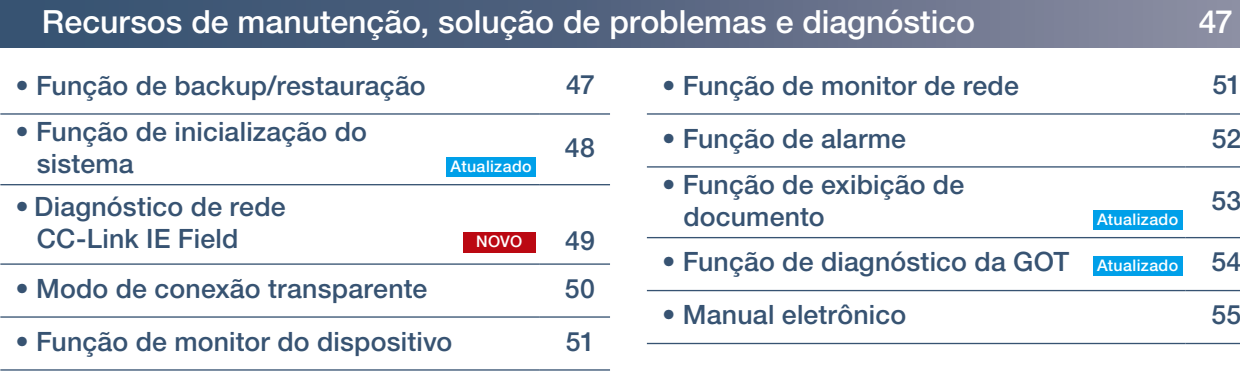

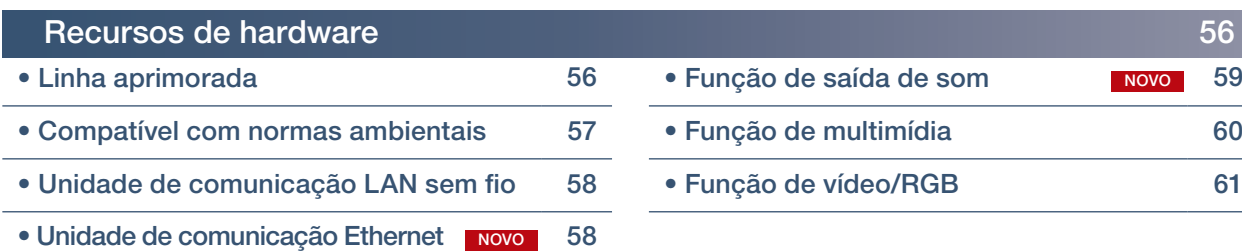

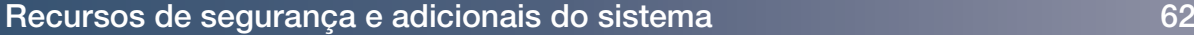

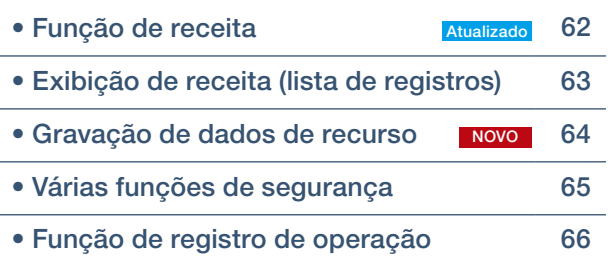

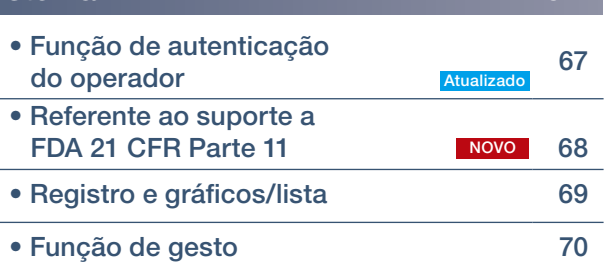

#### Recursos de manuseio de dados **71** anos 1200 milliones de manuseio de dados **71**

• Função de interface MES Atualizado 71 • Função gerenciador de arquivos 72

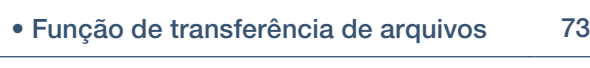

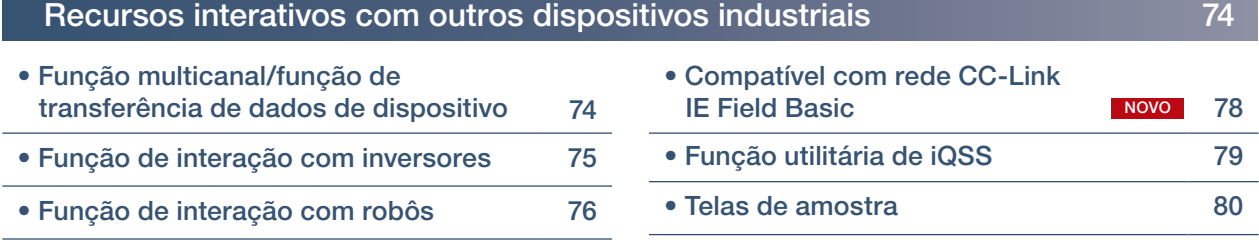

• Função de interação com CNCs Atualizado 77

### Soluções remotas baseadas na Web GOT Smart

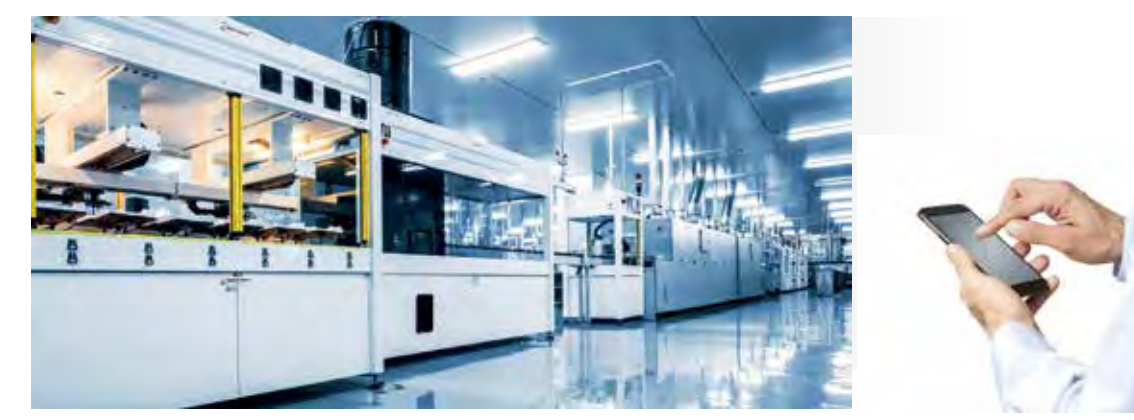

### Monitorar seu local de trabalho a partir de um local remoto

- **Posso verificar o status do equipamento** a partir de um local remoto?
- **Posso verificar a situação sem visitar o** local de trabalho?
- **Posso ver manuais e desenhos em um** computador pessoal no meu escritório a partir do local de trabalho?

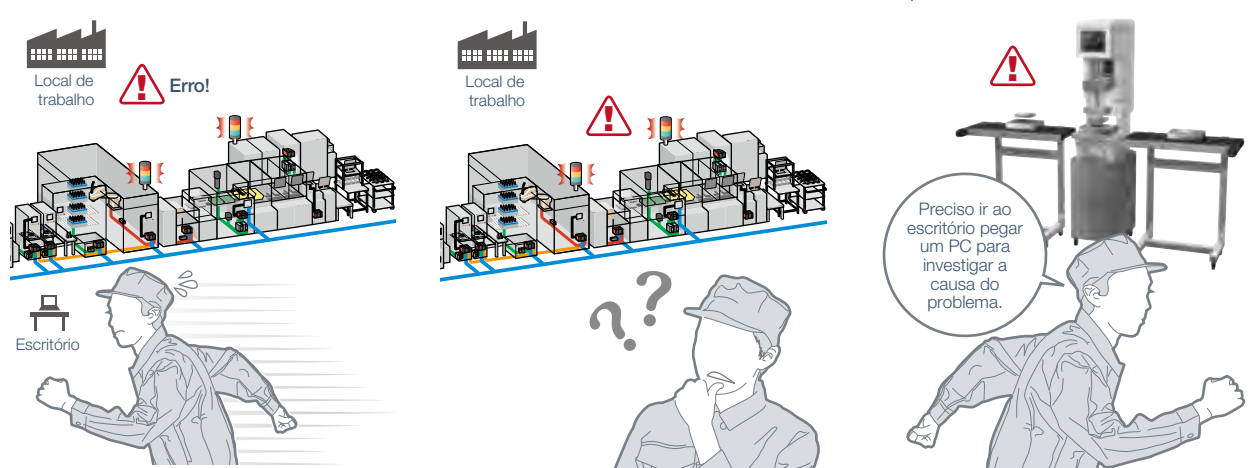

A GOT oferece várias funções de monitoramento e operação remotas que podem ser utilizadas para várias aplicações, dependendo de suas necessidades. As soluções remotas da GOT aumentam a eficiência em várias aplicações, desde a inicialização e ajustes até a manutenção usando dispositivos móveis e computadores pessoais. A GOT2000 aprimora o acesso à visualização e reduz o custo total de propriedade.

#### ■ Comparação de funções de manutenção remota

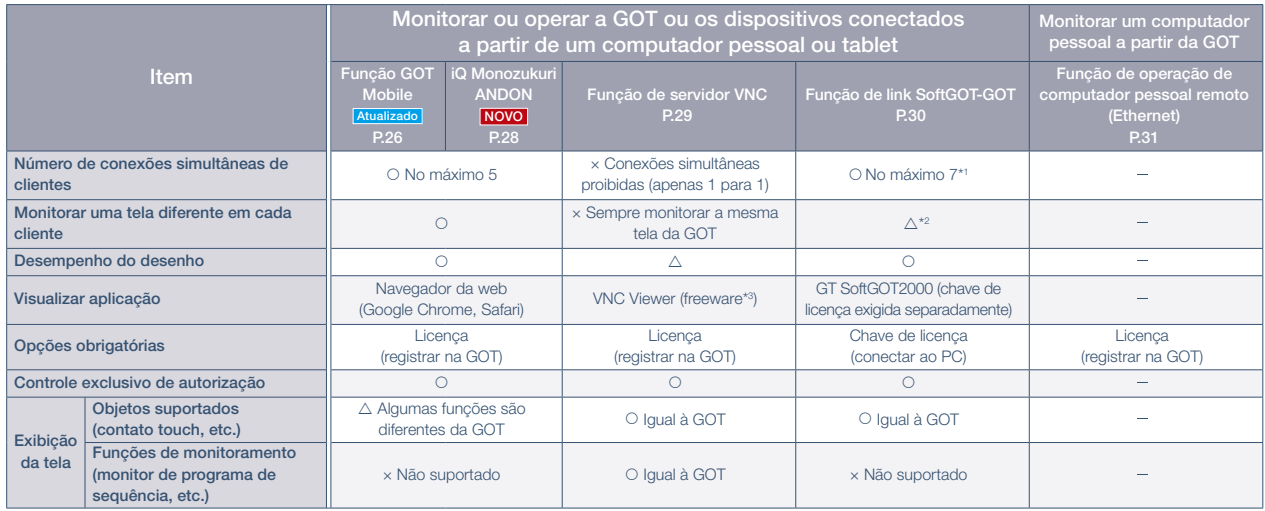

\*1 Usando a função de interação com rede da GOT, é possível conectar vários clientes simultaneamente. Note que existem restrições dependendo do tipo de conexão entre a GOT e o dispositivo conectado.

\*2 Quando um dispositivo interno da GOT é usado como dispositivo de comutação de tela, cada cliente pode exibir uma tela diferente.

\*3 Para saber qual software cliente VNC pode ser usado, consulte o Boletim técnico GOT-A-0069.

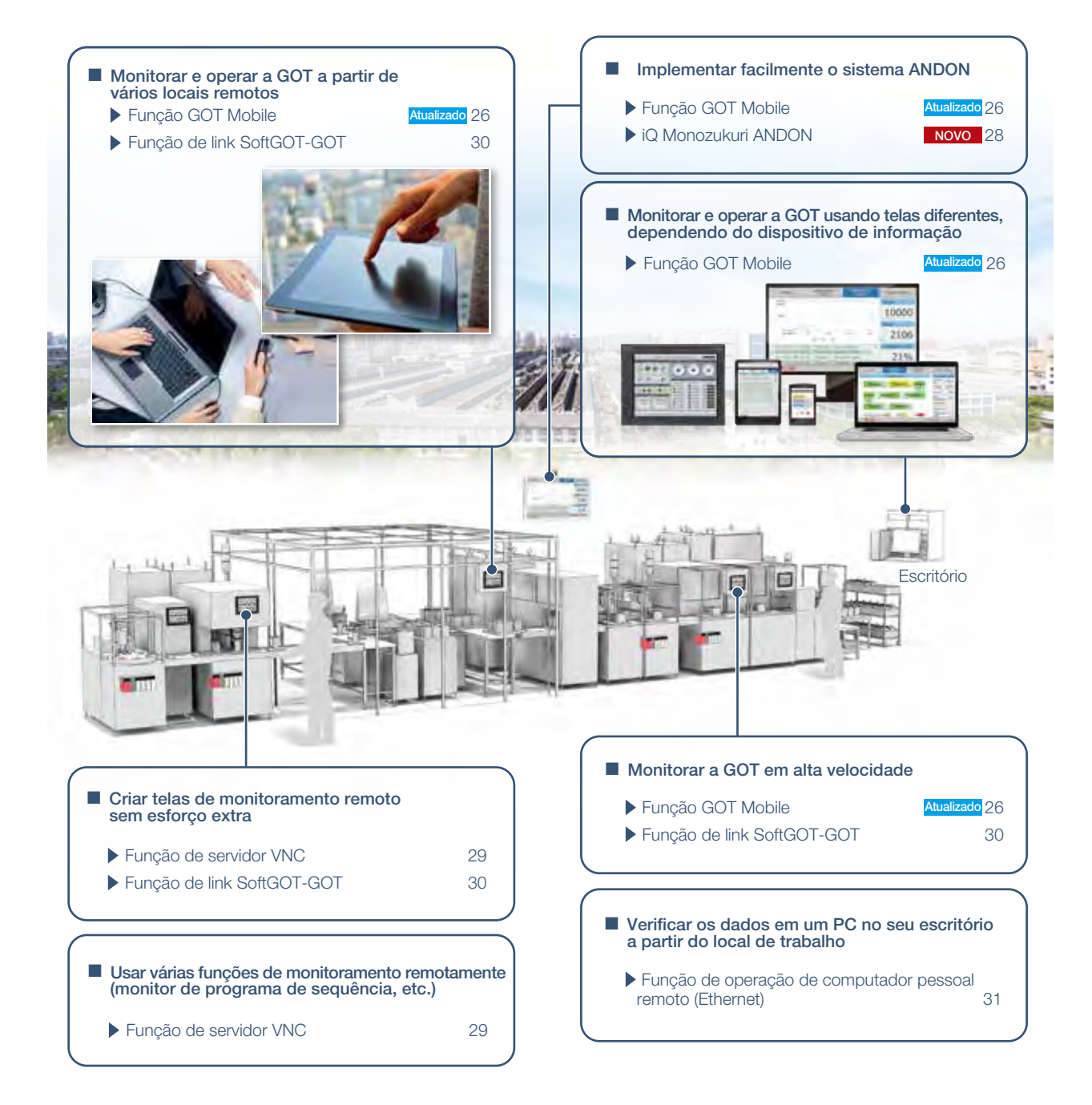

#### ■ Use as funções remotas da GOT de forma eficaz nos seus locais de trabalho

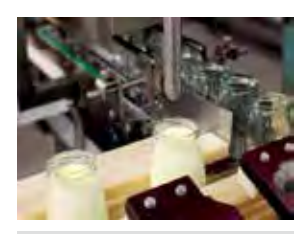

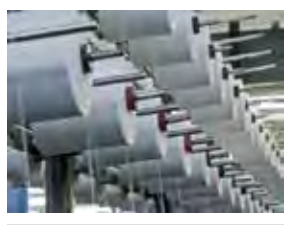

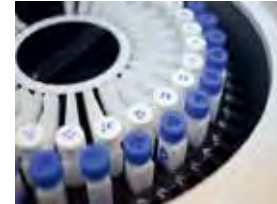

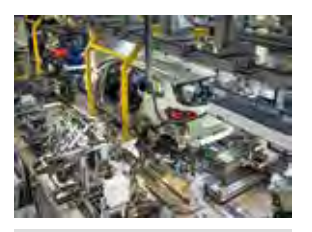

## Monitorar seu local de trabalho a partir de um local remoto

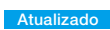

#### ■ Função GOT Mobile

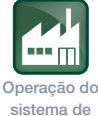

GOT Mobile

suporte

**Bandar** Local de trabalho <u>p</u>

Posso verificar o status do equipamento a partir de um local remoto?

#### Característica da Função

Por meio da GOT no local de trabalho, os dispositivos conectados podem ser monitorados a partir de computadores e tablets em um local remoto. \* É necessária uma licença separada (GT25-WEBSKEY).

#### Segurança e controle exclusivo

O controle exclusivo de autorização evita acidentes que podem ser causados por operações simultâneas na mesma rede. (Interação de rede da GOT\*) Defina senhas para controlar o monitoramento e a operação. \* Para obter detalhes, consulte a página 30.

#### Alterar facilmente o tamanho da tela

Use o GT Works3 e crie facilmente telas de tamanhos diferentes dependendo do dispositivo a utilizar. \* No máximo, 2048 x 2048 pontos

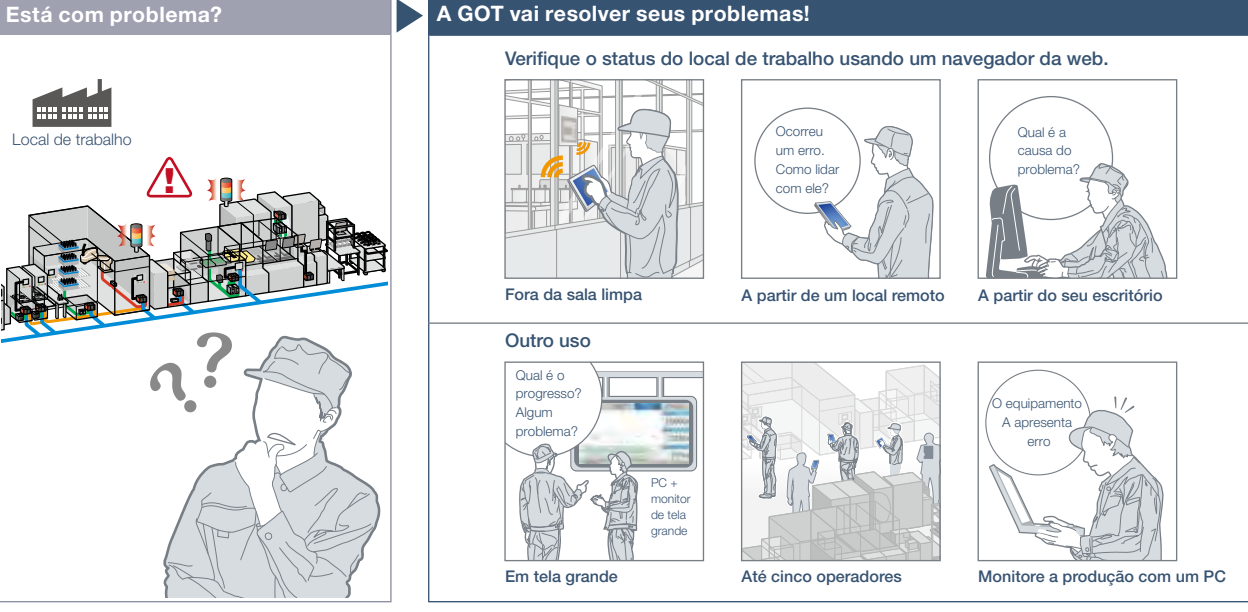

Verifique o status do equipamento usando um navegador da web em tablets a partir de um local remoto. Até cinco dispositivos de informação podem acessar simultaneamente uma única GOT para que você possa visualizar e operar uma tela diferente em cada dispositivo. \* Até cinco clientes podem se conectar a uma GOT ao mesmo tempo.

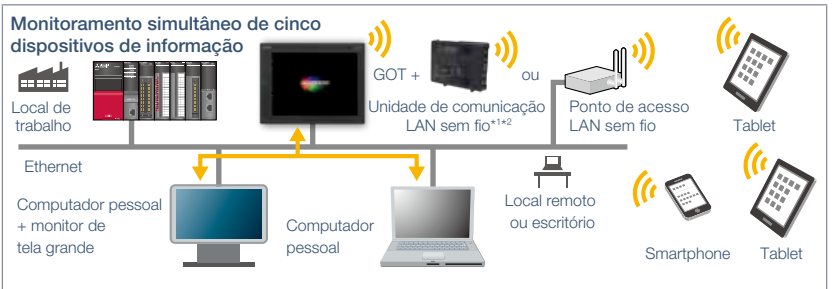

A unidade de comunicação LAN sem fio não pode ser usada com GT2505. É necessário um ponto de acesso separado \*2 Para saber os países onde a unidade pode ser usada e outros detalhes, consulte a página 58.

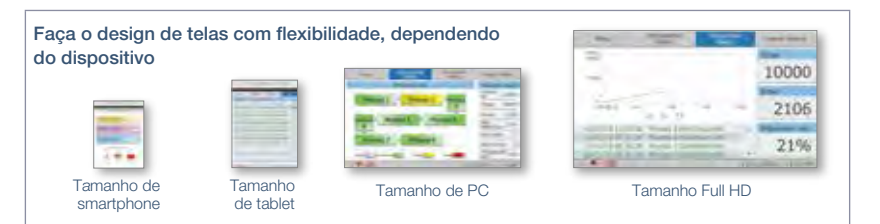

Detalhes de especificação e restrições \* \* Para conhecer os dispositivos opcionais necessários, consulte a "Lista de funções" (página 122).

● Objetos, figuras e funções que podem ser usados com a função GOT Mobile. Existem algumas restrições quanto aos objetos, figuras e funções que podem ser usados<br>em dispositivos de informação, como tablets. Para obter deta em dispositivos de informação, como tablets. Para obter detalhes, consulte o manual do produto relevante.

● Precauções para a função GOT Mobile. Consulte o Boletim técnico nº GOT-A-0090.

● Precauções de segurança. Se a função GOT Mobile for utilizada para controlar o equipamento remotamente, o operador de campo talvez não perceba o controle remoto. o que pode causar acidentes. Além disso, pode ocorrer atraso ou interrupção das comunicações, dependendo do ambiente de rede, e não é possível realizar normalmente o controle remoto do equipamento de controle em alguns casos. Antes de usar a função GOT Mobile para realizar controle remoto, entenda totalmente as circunstâncias do local de campo e garanta a segurança.

● Dispositivos periféricos. Para mais detalhes sobre a conexão VPN e os dispositivos periféricos compatíveis com outros dispositivos industriais da Mitsubishi Electric, procure o escritório de vendas local.

#### Setores recomendados

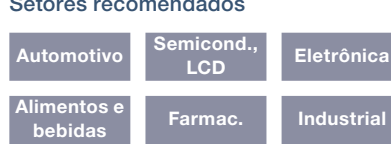

#### Tipos de GOT suportados

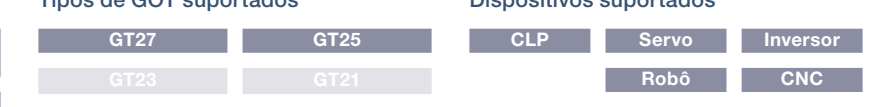

Dispositivos suportados

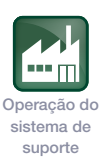

#### Operação fácil de telas de dispositivos móveis NOVO

Ao alternar telas ou alterar a largura do navegador em uma tela de dispositivo móvel, o conteúdo se ajusta automaticamente à largura da tela. É possível abrir/fechar os dedos para aumentar/ reduzir o zoom da tela e exibir a área que você deseja visualizar de forma muito suave.

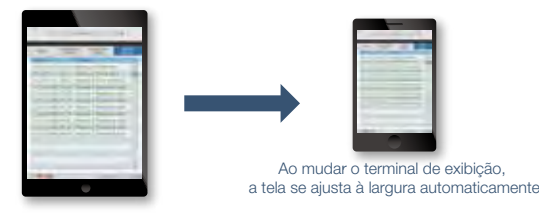

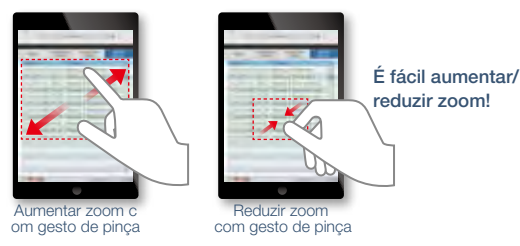

#### Nunca foi tão fácil com a função ANDON NOVO

A função ANDON permite que um cliente específico se conecte à GOT sem a autenticação baseada em nome de operador e senha. (A tela de autenticação não aparece.) As telas de dispositivo móvel são exibidas apenas ligando o terminal de exibição para que esse recurso possa ser útil para os sistemas de exibição ANDON.

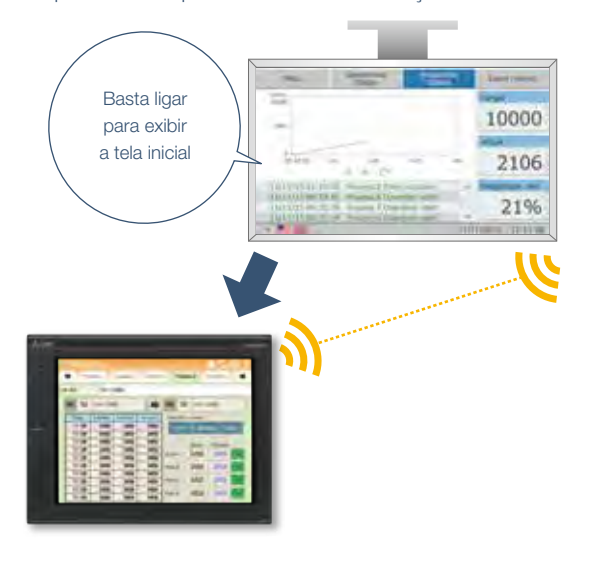

#### Contribuição para a operação segura NOVO

Ao tocar em um contato em uma tela de dispositivo móvel, se o cliente perder a comunicação com a GOT, será possível desligar à força o contato touch. (Tempo até forçar o contato momentâneo móvel)

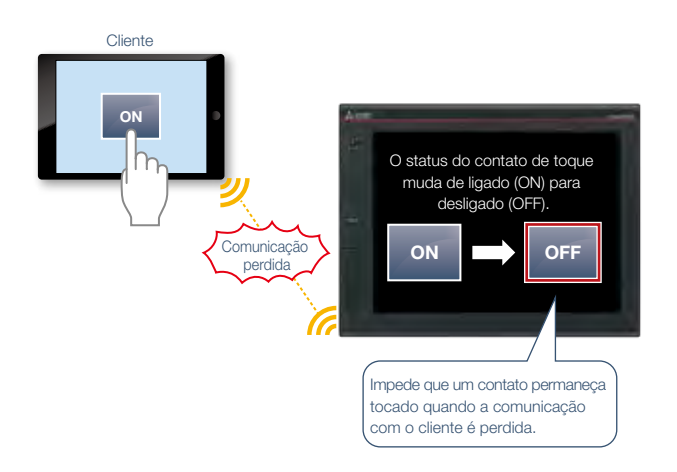

#### Configurar telas iniciais diferentes para cada terminal de exibição NOVO

A configuração da tela inicial para cada cliente individualmente torna possível exibir as informações de alarme em um smartphone e a tela do monitor de produção no monitor ANDON, permitindo que a tela mais apropriada seja exibida para cada usuário.

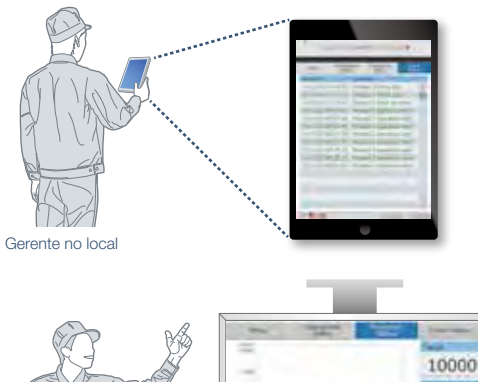

Trabalhador no local

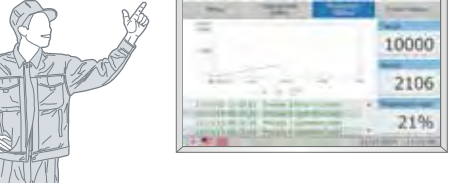

Para obter mais detalhes, consulte o catálogo GOT Smart Web-based Remote Solutions (L(NA)08399FNG) ou o catálogo GOT Smart Web-based Remote Solutions (versão para ponto de acesso LAN sem fio separado) (L(NA)08416ENG).

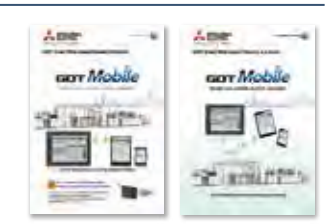

### Implementar facilmente o sistema ANDON

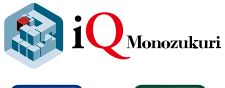

NOVO

#### ■ iQ Monozukuri ANDON

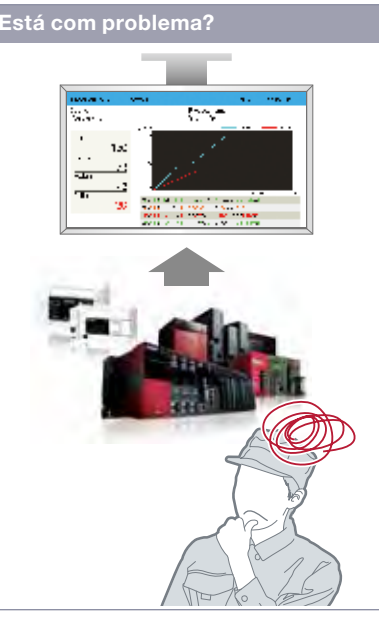

Posso implementar o sistema ANDON a um custo acessível e visualizar o local de trabalho?

#### Recurso de função

Se você tiver equipamentos que possam ser conectados à GOT2000, um sistema ANDON poderá ser configurado facilmente. A ferramenta de configuração dedicada (Contents Publisher) permite configurar/ alterar a exibição de telas ANDON mesmo sem conhecimento de programação para configurar o sistema ANDON.

\* O pacote iQ Monozukuri ANDON é obrigatório em separado.

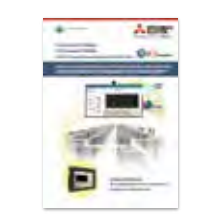

#### Setores recomendados

Para obter mais detalhes, consulte o catálogo iQ Monozukuri ANDON (L(NA)08487ENG).

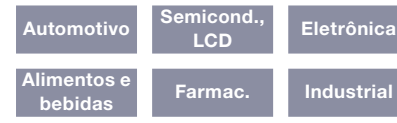

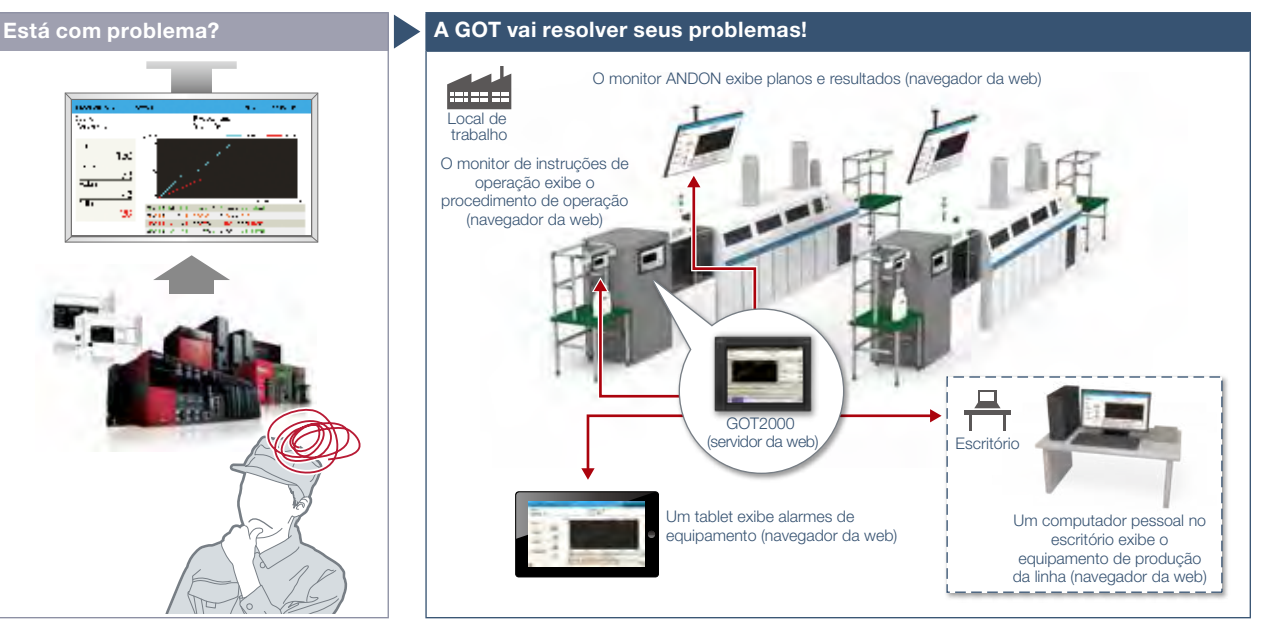

O iQ Monozukuri ANDON é um pacote ANDON\* simples que permite facilmente a visualização de locais de produção usando a GOT2000 e um navegador da web de uso geral. As informações obtidas do equipamento de produção são exibidas no monitor de ANDON via GOT2000, permitindo o compartilhamento das informações do local de produção para possibilitar a visualização.

O sistema ANDON visualiza informações (status de produção, alarmes) obtidas de equipamentos de produção, compartilhando-as entre os trabalhadores do local, um gerente e o pessoal de manutenção.

#### Exemplo de configuração do sistema

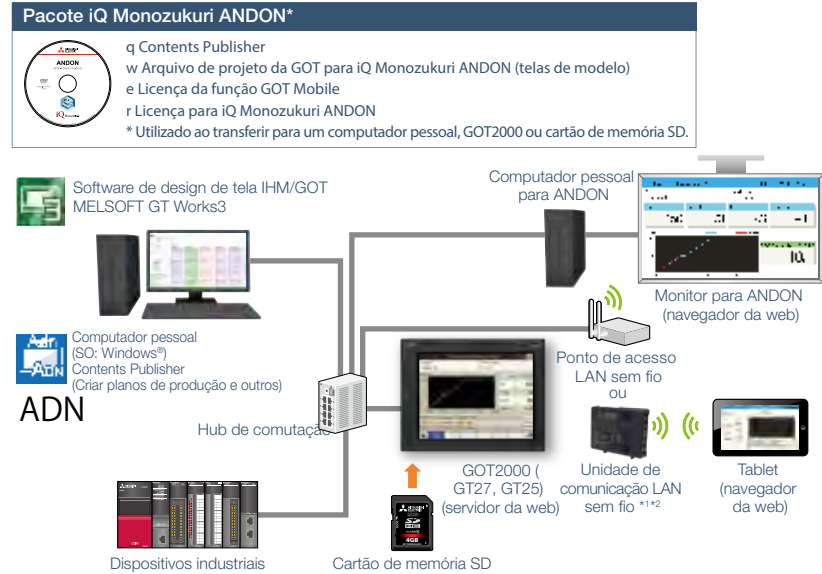

\*1 A unidade de comunicação LAN sem fio não pode ser usada com GT2505. É necessário um ponto de acesso separado. \*2 Para saber os países onde a unidade pode ser usada e outros detalhes, consulte a página 58.

#### Tipos de GOT suportados

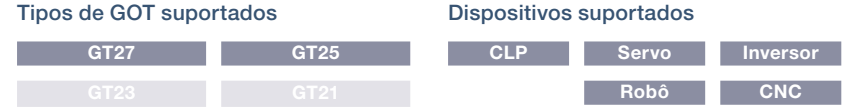

4

 $28$ 

sistema de suporte

Design do

Operação do sistema de suporte

## Operar a GOT a partir de um PC ou tablet remoto

### ■ Função de servidor VNC

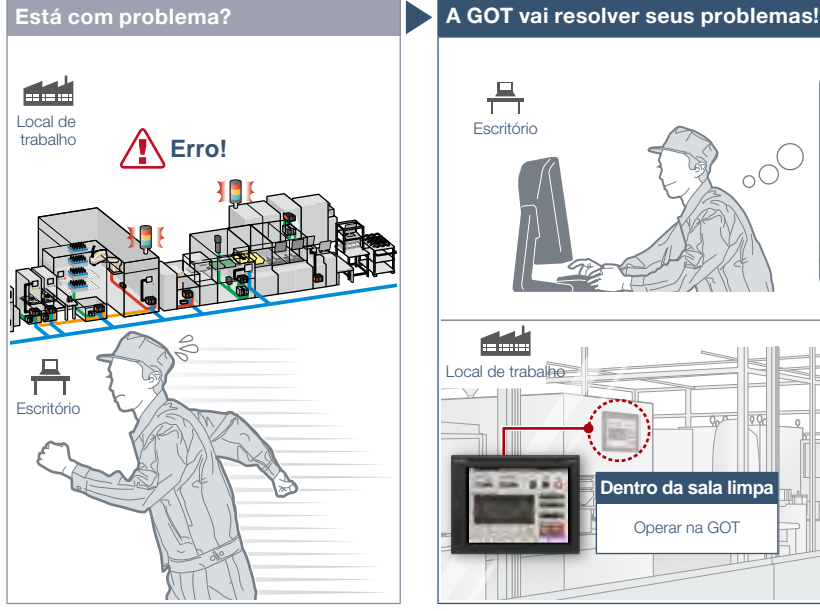

Ocorreu um problema no local de trabalho em uma área remota. Posso verificar a situação sem visitar o local de trabalho?

#### Recurso de função

Visualize e opere remotamente a tela da GOT a partir de dispositivos de informação, como computador pessoal ou tablet. Não são necessárias telas dedicadas. \* É necessária uma licença separada (GT25-VNCSKEY).

\* Suportado apenas por GT2107-W entre os modelos GT21.

#### Operações iguais às da GOT

As funções utilitárias, incluindo o monitor de programa de sequência e o monitor de rede, também são suportadas em computadores e tablets.

#### Segurança e controle exclusivo

O controle exclusivo de autorização evita acidentes que podem ser causados por operações simultâneas na mesma rede. (Interação de rede da GOT\*) Defina senhas para controlar o monitoramento e a operação. \* Para obter detalhes, consulte a página 30.

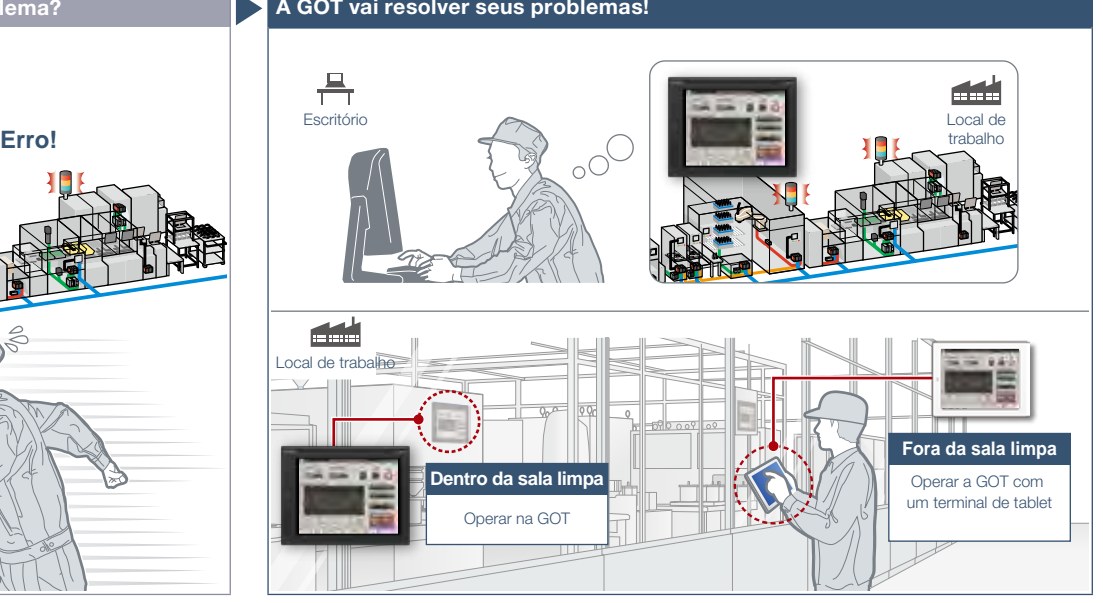

Não é preciso visitar o local de trabalho. Monitore e opere a GOT a partir de um local remoto e tome ações corretivas rapidamente.

\* Um cliente pode se conectar a uma GOT ao mesmo tempo.

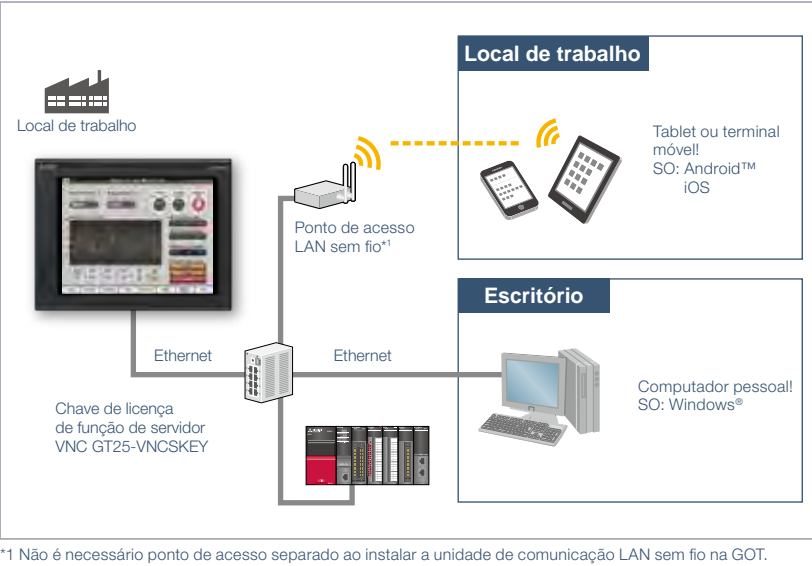

(O modo de ponto de acesso é suportado pelo GT Works3 Ver. 1.144A ou posterior.) Note que a unidade de comunicação LAN sem fio não pode ser utilizada com GT2505 e GT2107-W. Para saber

os países onde a unidade pode ser usada e outros detalhes, consulte a página 58.

Detalhes de especificação e restrições \* Para conhecer os dispositivos opcionais necessários, consulte a "Lista de funções" (página 122).

● Software cliente VNC aplicável. Consulte o Boletim técnico nº GOT-A-0069.

● Dispositivos periféricos. Para mais detalhes sobre a conexão VPN e os dispositivos periféricos compatíveis com outros dispositivos industriais da Mitsubishi Electric, procure o escritório de vendas local.

● Precauções para o uso seguro. Se a função de servidor VNC for utilizada para controlar o equipamento de controle remotamente, o operador de campo talvez não perceba o controle remoto, o que pode causar acidentes. Além disso, pode ocorrer atraso ou interrupção das comunicações, dependendo do ambiente de rede, e não é possível realizar normalmente o controle remoto do equipamento de controle em alguns casos. Antes de usar as funções acima para realizar controle remoto, entenda totalmente as circunstâncias do local de campo e garanta a segurança.

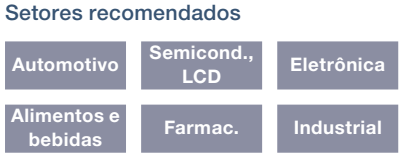

#### Tipos de GOT suportados

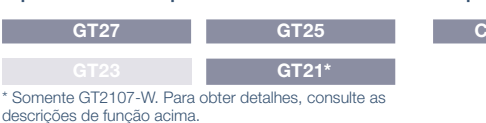

#### Dispositivos suportados

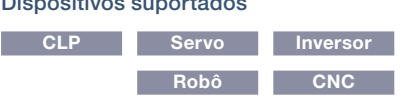

4Soluções GOT2000 - Soluções remotas baseadas na Web GOT Smart Soluções GOT2000 – Soluções remotas baseadas na Web GOT Smart

## Monitoramento remoto com SoftGOT

#### ■ Função de link SoftGOT-GOT

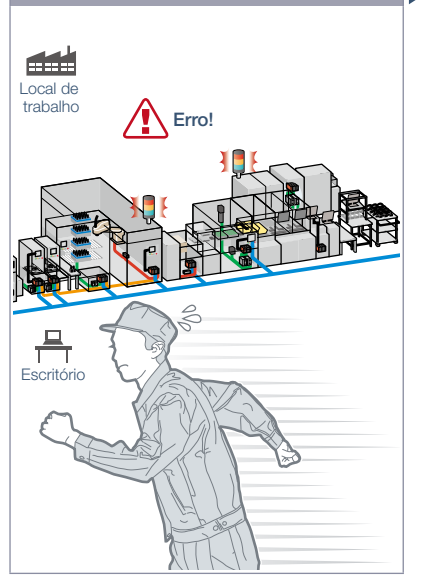

Ocorreu um problema no local de trabalho. Posso verificar a situação a partir do meu escritório?

#### Característica da Função

Leia os dados do projeto da GOT conectada à GT SoftGOT2000 via Ethernet e você poderá monitorar os dispositivos que estão conectados à GOT em telas diferentes daquela mostrada na GOT. \* É necessária uma chave de licença separada (GT27-SGTKEY-U).

#### Segurança e controle exclusivo

O controle exclusivo de autorização evita acidentes que podem ser causados por operações simultâneas na mesma rede. É possível ativar/desativar o controle exclusivo para cada tela. (Interação de rede da GOT) Configure senhas para os dados do projeto da GOT e evite acesso inválido.

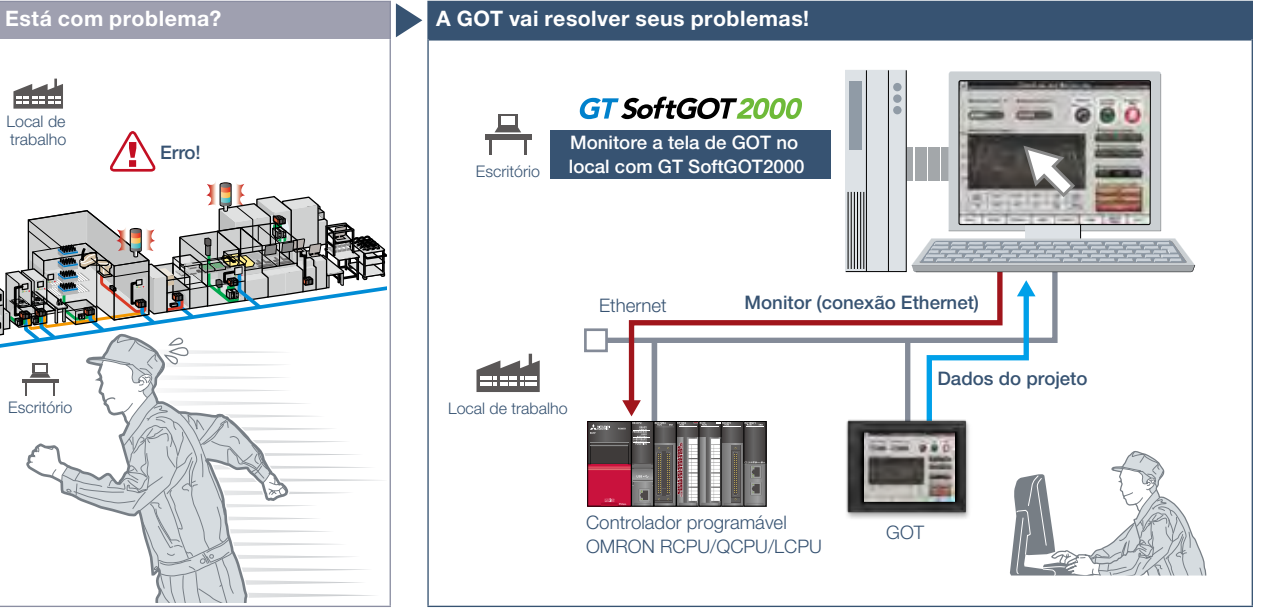

Sem criar telas para monitoramento remoto, verifique o local de trabalho na GT SoftGOT2000 lendo os dados do projeto da GOT no local de trabalho.

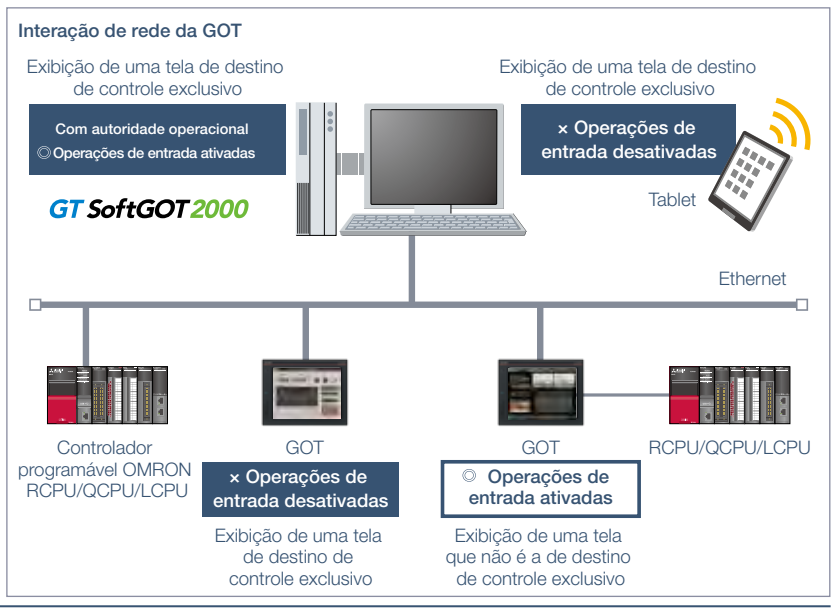

Detalhes de especificação e restrições \* \* Para conhecer os dispositivos opcionais necessários, consulte a "Lista de funções" (página 122). ● Vários periféricos. Controlador programável RCPU, QCPU, LCPU, OMRON

● Precauções para o uso seguro. Se a função de link SoftGOT-GOT for utilizada para controlar o equipamento de controle remotamente, o operador de campo talvez não perceba o controle remoto, o que pode causar acidentes. Além disso, pode ocorrer atraso ou interrupção das comunicações, dependendo do ambiente de rede, e não é possível realizar normalmente o controle remoto do equipamento de controle em alguns casos. Antes de usar as funções acima para realizar controle remoto, entenda totalmente as circunstâncias do local de campo e garanta a segurança.

● Funções que podem ser utilizadas em GT SoftGOT2000. Na GT SoftGOT2000, algumas funções disponíveis na série GOT2000 não podem ser utilizadas. Para obter es, consulte o manual do produto relevante

### Setores recomendados

#### Tipos de GOT suportados

#### Dispositivos suportados

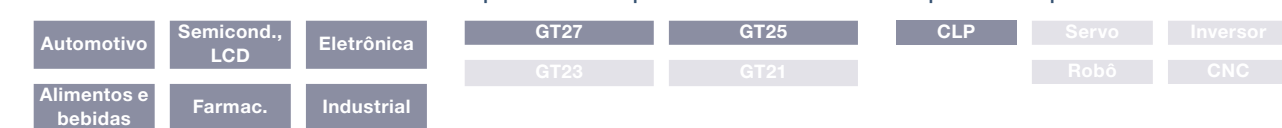

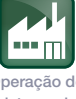

Operação do sistema de suporte

## Operar o PC a partir de uma GOT remota

#### ■ Função de operação de computador pessoal remoto (Ethernet)

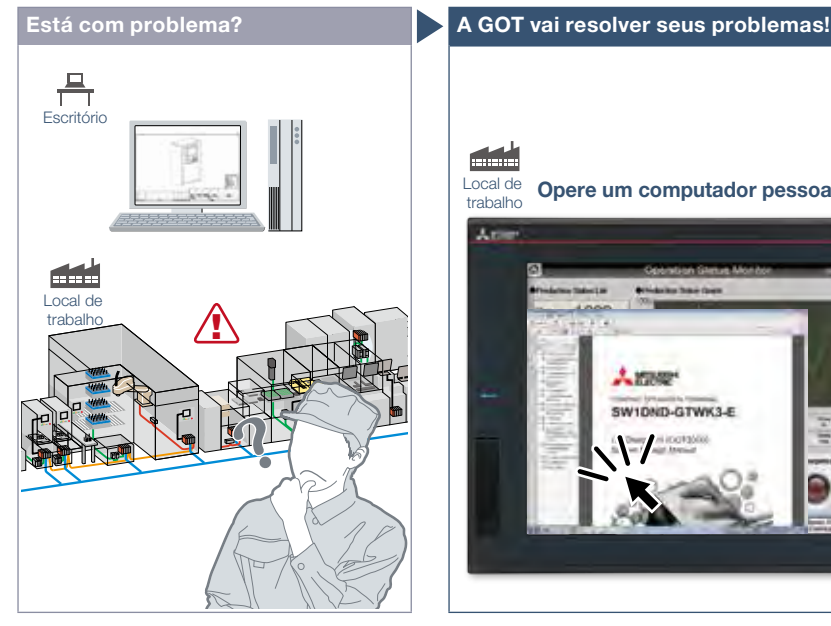

Como posso ver manuais e desenhos em um computador pessoal no meu escritório a partir do local de trabalho?

### $E<sub>s</sub>$ Local de Opere um computador pessoal a partir da GOT! trahalh **Lynner** SWITHTLATWA'S F 譶 Ethernet

Na GOT do local de trabalho, é possível operar um computador pessoal em um local remoto e visualizar manuais e desenhos no computador.

#### Característica da Funçãox

Conecte a GOT no local de trabalho a um computador pessoal em um local remoto via Ethernet. Isso permite operar remotamente o computador pessoal, visualizar manuais e acessar o navegador da web no computador. \* É necessária uma licença separada (GT25-PCRAKEY).

Conectar um mouse/teclado USB à interface USB dianteira (ou traseira) torna

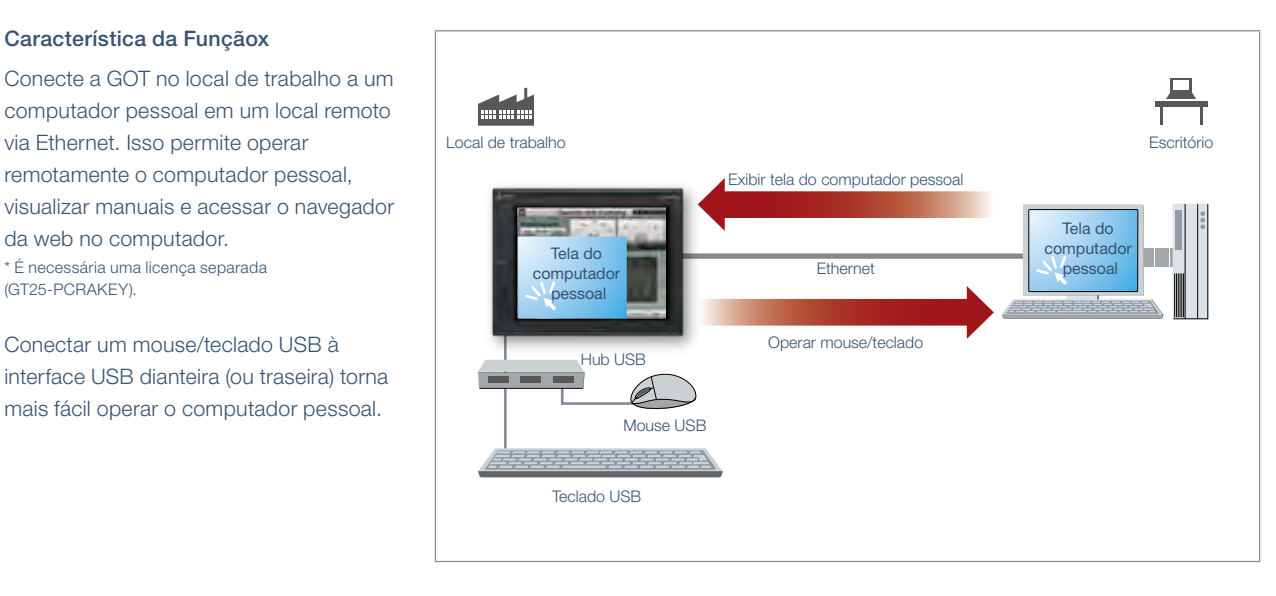

Detalhes de especificação e restrições \* \* Para conhecer os dispositivos opcionais necessários, consulte a "Lista de funções" (página 122).

● Precauções para o uso seguro. Se a função de operação de computador pessoal remoto (Ethernet) for utilizada para controlar o equipamento de controle remotamente, o operador de campo talvez não perceba o controle remoto, o que pode causar acidentes. Além disso, pode ocorrer atraso ou interrupção das comunicações, dependendo do ambiente de rede, e não é possível realizar normalmente o controle remoto do equipamento de controle em alguns casos. Antes de usar as funções acima para realizar controle remoto, entenda totalmente as circunstâncias do local de campo e garanta a segurança.

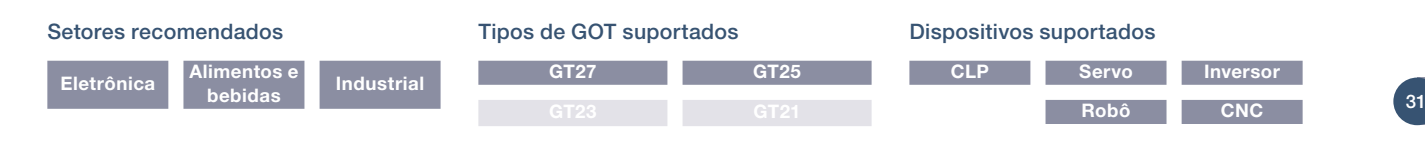

### Soluções interativas de controle de acionamento GOT Easy

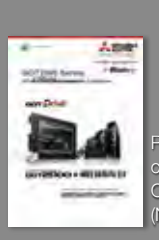

**TERMINAL DE OPERAÇÃO GRÁFICO MITSUBISHI ELECTRIC x MELSERVO-J4** 

Para obter detalhes, consulte o catálogo GOT2000 Series Drive Control Interactive Solutions (L (NA)08335ENG).

### Projetado para se adequar à sua aplicação e aprimorar a manutenção

GOT Drivê

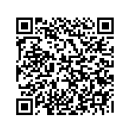

Filme Soluções interativas de controle de acionamento da série GOT2000

#### ■ Funções interativas de controle de acionamento, modelos suportados e versões de GT Works3

Amostra : Telas de amostra disponíveis Dedicado : Tela dedicada disponível O: Suportado ▲ : Em breve : Não aplicável ×: Não suportado

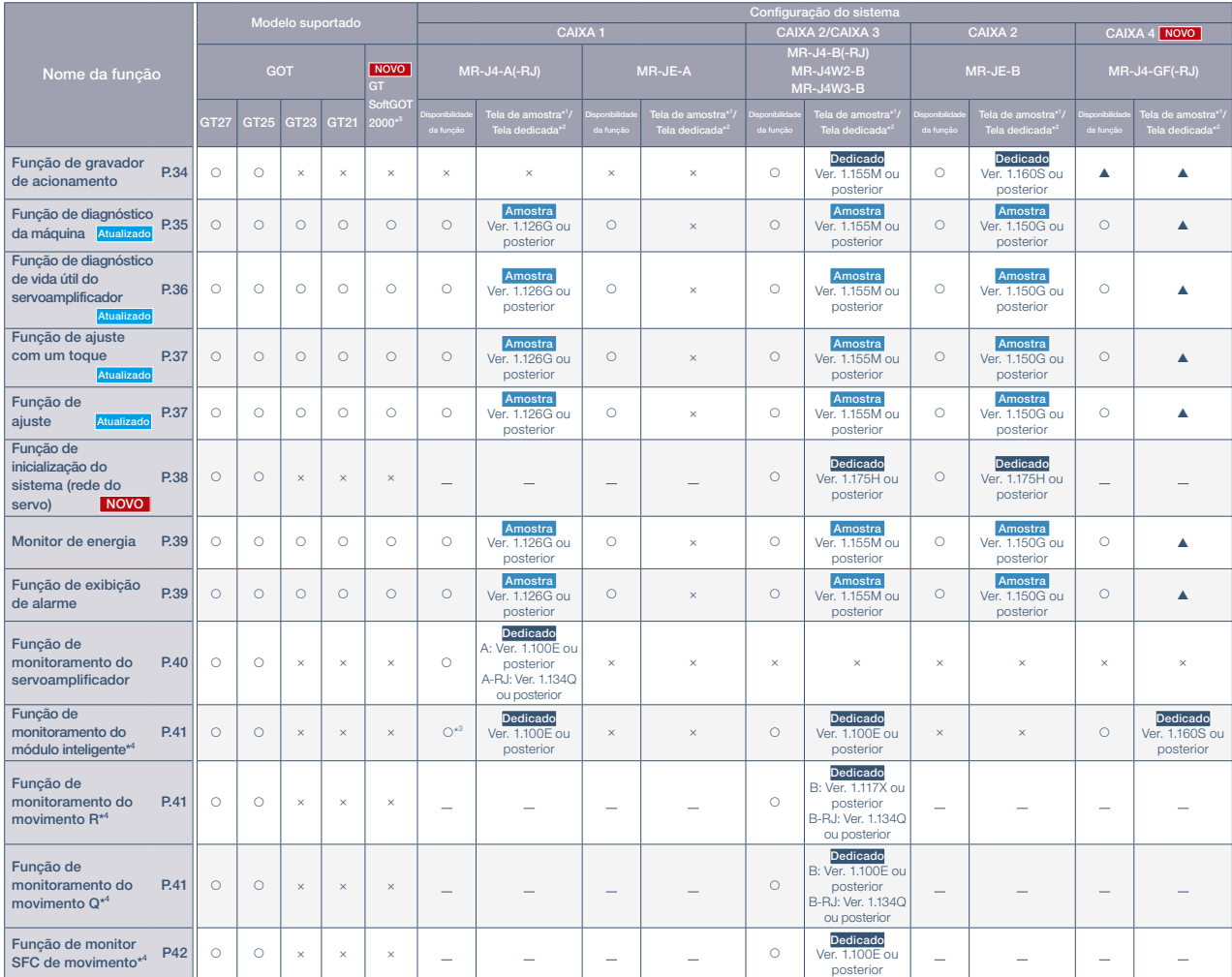

\*1 A tela de amostra traz os dados da tela incluídos com o GT Works3. A versão indica a versão do GT Works3 utilizada para criar a tela de amostra. (Em outubro de 2017)

\*2 Indica a versão do GT Works3 que suporta a tela dedicada. A tela dedicada é aquela fornecida como função estendida da GOT.

\*3 A função pode ser utilizada conectando a GOT e o controlador programável.

\*4 A versão suportada do GT Works3 difere dependendo do tipo de dispositivo conectado (CPU, módulo de função inteligente).

\*5 Suportado por GT Works3 Ver. 1.160S ou posterior. São suportadas as configurações de sistema CAIXA 2 e CAIXA 3. Não utilizável em outras configurações do sistema.

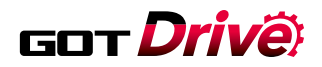

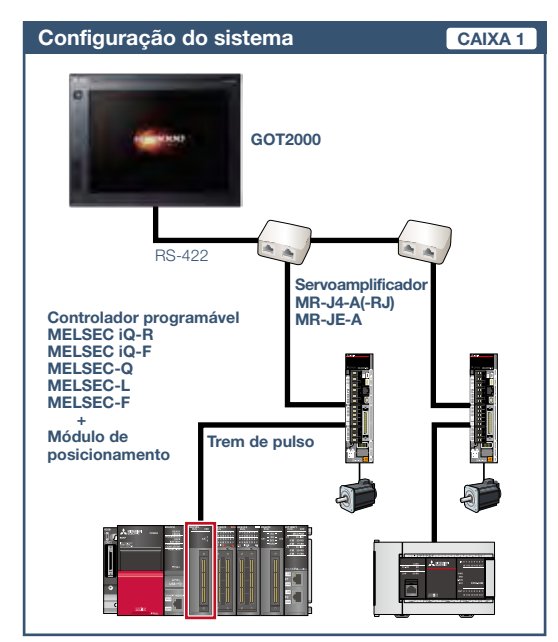

#### ■ Configuração do sistema de integração da GOT e servoacionamentos

#### ■ **Recursos de configuração do sistema**

- Interface de comando: trem de pulso
- Modo de controle: controle de posicionamento
- Programa: de sequência (escada)
- Nº máximo de eixos de controle: 1/2/4/8 eixos

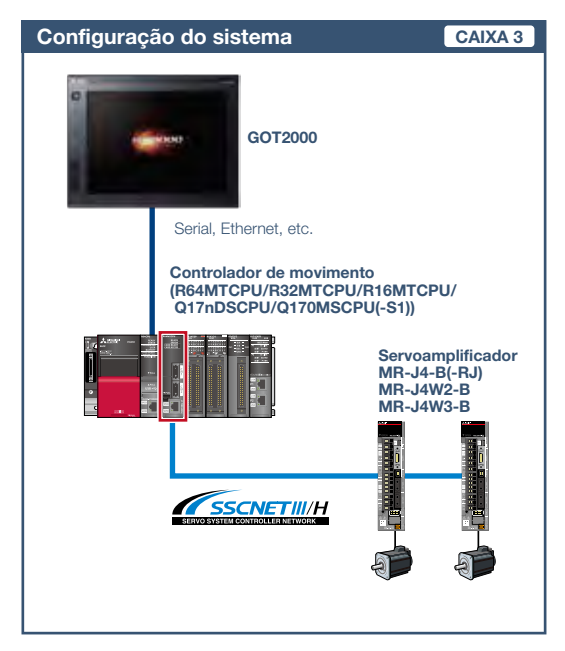

#### ■ **Recursos de configuração do sistema**

- Interface de comando: SSCNET III/H
- Modo de controle: controle de posicionamento, controle síncrono, controle de velocidade, controle de torque, controle de aperto e rosqueamento, controle de came
- Programa: de movimento (SFC)
- Nº máximo de eixos de controle: 16/32/64 eixos

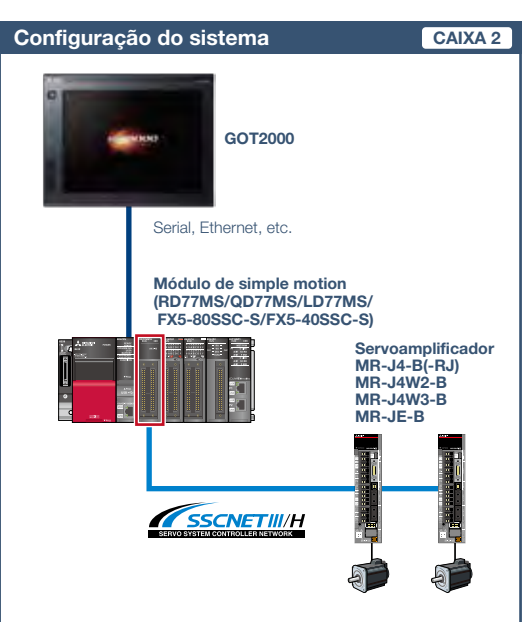

#### ■ **Recursos de configuração do sistema**

• Interface de comando: SSCNET III/H

• Modo de controle: controle de posicionamento, controle síncrono, controle de velocidade, controle de torque, controle de aperto e rosqueamento, controle de came

- Programa: de sequência (escada)
- Nº máximo de eixos de controle: 2/4/8/16 eixos

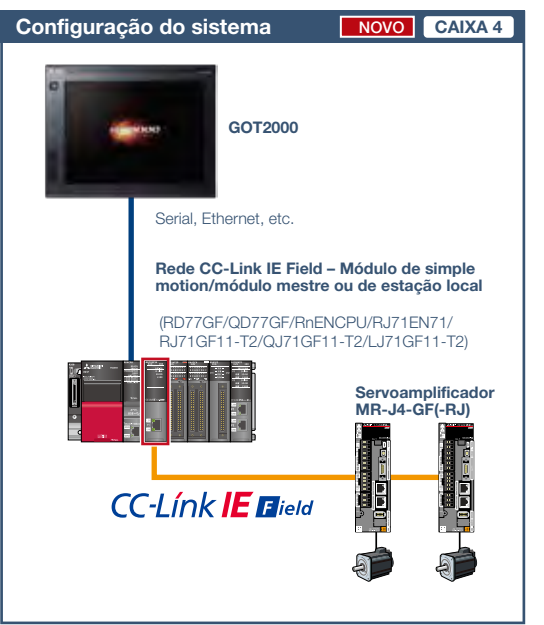

#### ■ **Recursos de configuração do sistema**

- Interface de comando: Rede CC-Link IE Field
- Modo de controle: controle de posicionamento, controle síncrono, controle de velocidade, controle de torque, controle de came
- Programa: de sequência (escada)
- Nº máximo de eixos de controle: 4/8/16 eixos

 $33<sup>2</sup>$ 

### Verifique os dados do servoamplificador GOT Drive na GOT quando ocorrer um alarme

#### ■ Função de gravador de acionamento

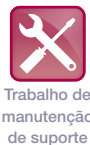

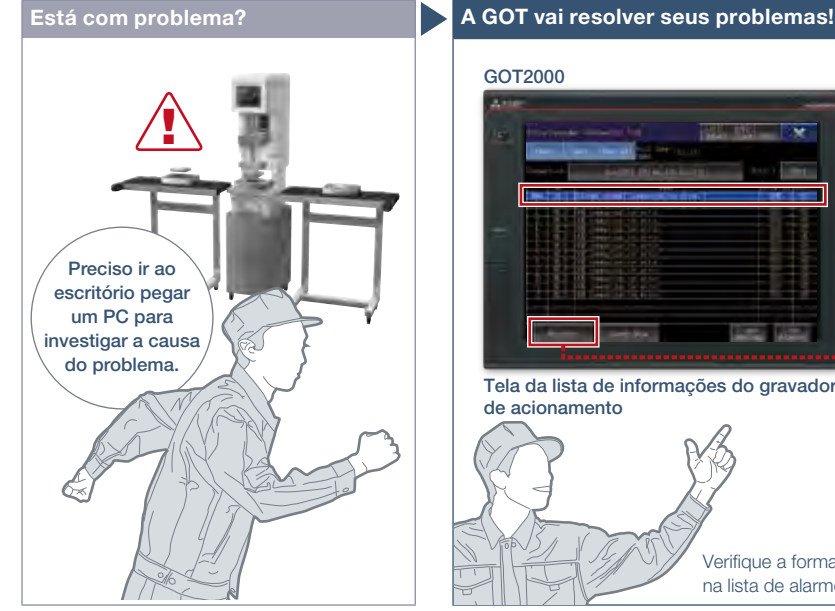

Em caso de falha do sistema, existe uma maneira simples e rápida de verificar a causa do problema?

#### Característica da Função

A GOT pode ser utilizada para exibir a tela equivalente ao gravador de acionamento de MR Configurator2.

É fácil verificar os dados do servo (corrente do motor, comando de posição, etc.) na GOT sem usar um computador pessoal. Os dados do servo podem ser armazenados no cartão de memória SD ou na memória USB da GOT.

Depois de obter os dados do servo, é possível enviá-los para um escritório em um local remoto e resolver rapidamente o problema.

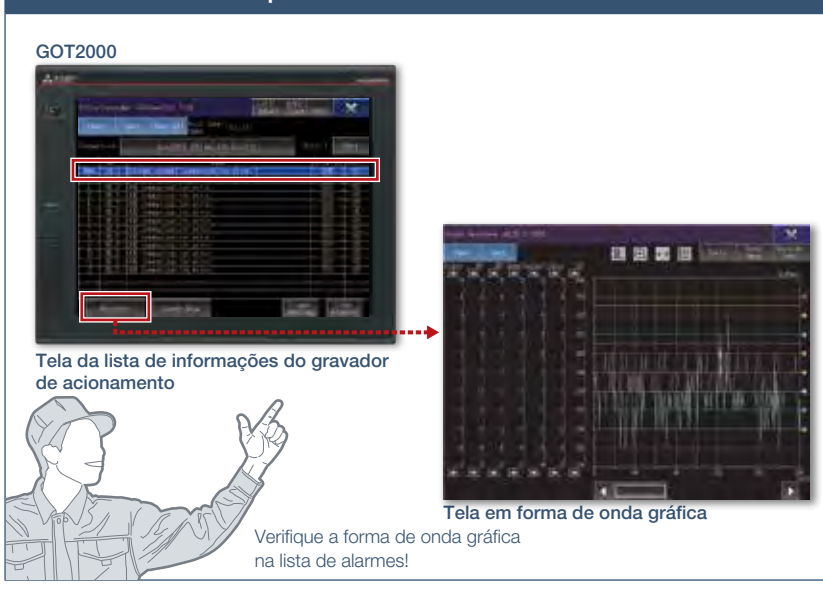

Os dados do servo, como a corrente do motor e o comando de posição antes e depois da ocorrência do alarme, podem ser lidos a partir do servoamplificador e exibidos em forma de onda ou de lista.

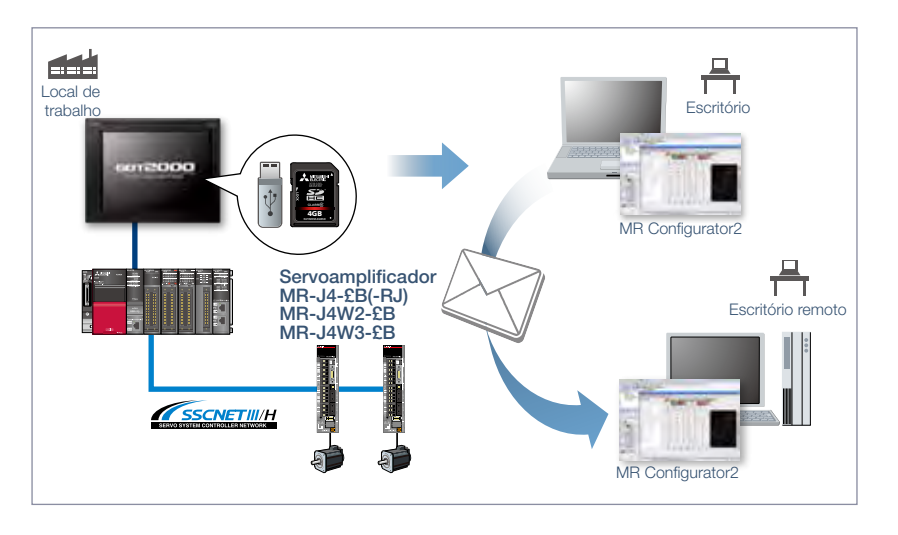

Detalhes de especificação e restrições esterições entricões entricondum de a mais de a mais de funções dispositivos opcionais necessários, consulte a "Lista de funções" (página 122).

● Modelos de destino. Série MELSERVO-J4 (MR-J4-□B(-RJ), MR-J4W2-□B, MR-J4W3-□B), Série MELSERVO-JE (MR-JE-□B)

● Tipos de conexão suportados.\*1 Conexão por controlador de movimento/módulo simple motion

\*1 Para obter detalhes sobre os modelos conectáveis de cada tipo de conexão, consulte a "Lista de modelos conectáveis" (página 126).

● Como obter telas de amostra. O contato para ligar a função de gravador de acionamento foi adicionado à tela de amostra. São incluídas telas de amostra no GT Works3.

Para mais detalhes, procure o escritório de vendas local. As telas de amostra são suportadas nas seguintes versões do GT Works3.

MR-J4-□B(-RJ), MR-J4W2-□B, MR-J4W3-□B: Ver. 1.155M ou posterior

#### Setores recomendados Automotivo Eletrônica Alimentos e bebidas Farmac. Dispositivos suportados CLP Servo Tipos de GOT suportados GT27 GT25

### GOT Drivê

### Suporte à manutenção dos servoacionamentos

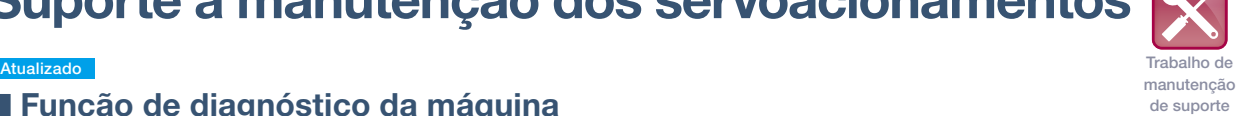

#### ■ Função de diagnóstico da máquina

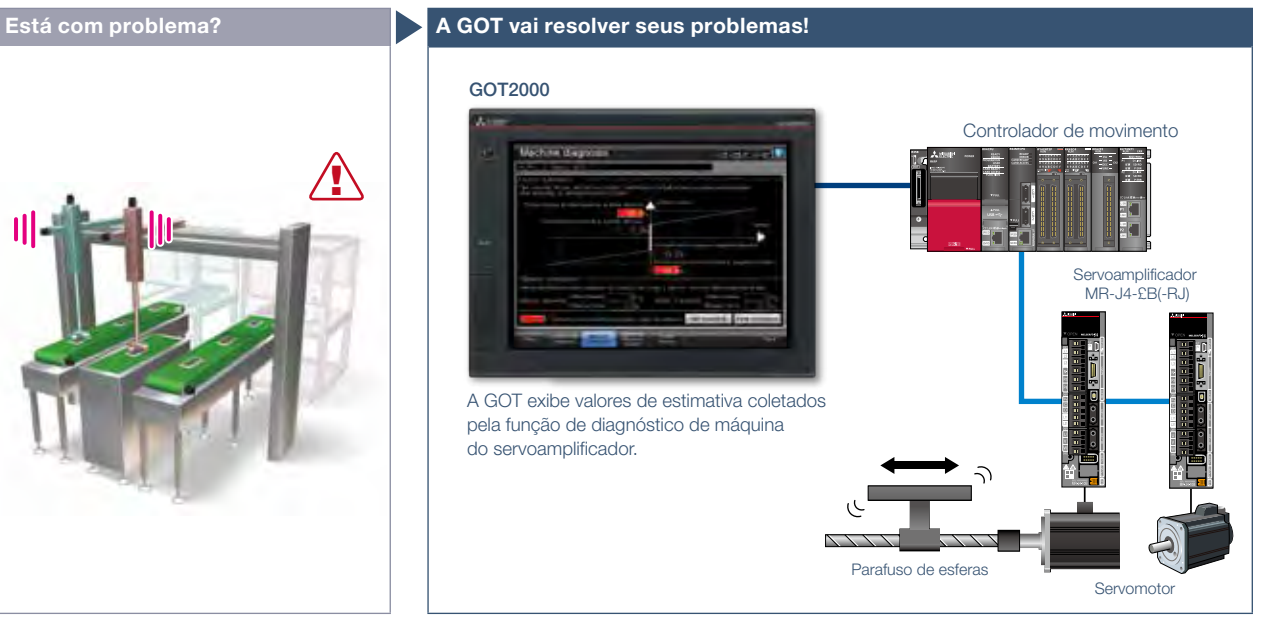

Como posso prever a deterioração de uma máquina se ela tiver carga excessiva e for frequentemente acelerada?

#### Característica da Função

A GOT exibe a tela de diagnóstico da máquina que é equivalente às funções de manutenção de MR Configurator2. É fácil verificar as informações de diagnóstico de máquina dos servoamplificadores na GOT sem um computador pessoal.

#### Função de previsão de falha NOVO

Ao se conectar ao MR-J4-GF(-RJ), o servoamplificador detecta e notifica a deterioração dos componentes de acionamento.

Ao captar as informações de previsão de falha da linha de produção e realizar a manutenção no momento apropriado, a taxa de operação de toda a linha de produção pode ser aumentada.

Sem usar um computador pessoal, é possível prever a deterioração da máquina para facilitar a manutenção preventiva.

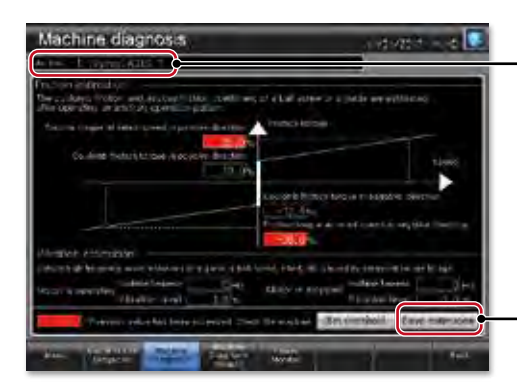

#### NOVO

Mudando o número do eixo, é possível fazer a manutenção de vários eixos na mesma tela.

Salve os valores de estimativa em um arquivo e compare-os para verificar a deterioração da máquina.

Tela de diagnóstico da máquina\*

A GOT exibe valores de estimativa (atrito da máquina, vibração de torque, etc.) coletados pela função de diagnóstico da máquina do servoamplificador. Quando qualquer dos valores de estimativa ultrapassa os valores de limiar definidos na GOT, a área de exibição do valor numérico fica vermelha.

\* Estão disponíveis telas de amostra (VGA) prontas para usar.

4

35

#### Detalhes de especificação e restrições

● Modelos de destino. Série MELSERVO-J4 (MR-J4-□A(-RJ), MR-J4-□B(-RJ), MR-J4W2-□B, MR-J4W3-□B, MR-J4-□GF(-RJ)), Série MELSERVO-JE (MR-JE-□A, MR-JE-□B) ● Tipos de conexão suportados.\*1 Conexão direta com servoamplificador, conexão por controlador de movimento/módulo simple motion, conexão por rede CC-Link IE Field, módulo simple motion/mestre ou módulo de estação local

\*1 Para obter detalhes sobre os modelos conectáveis de cada tipo de conexão, consulte a "Lista de modelos conectáveis" (página 126).

● Diagnóstico da máquina. A estimativa de atrito exige aceleração e desaceleração da velocidade de operação da máquina. Ao realizar o controle de velocidade ou de torque, a velocidade é sempre mantida constante para que a estimativa de atrito não seja executada. Para obter detalhes, consulte o catálogo GOT2000 Series Drive Control Interactive Solutions (L(NA)08335ENG).

● Como obter telas de amostra. São incluídas telas de amostra no GT Works3. Para mais detalhes, procure o escritório de vendas local. As telas de amostra são suportadas nas seguintes versões do GT Works3.

#### MR-J4-A(-RJ): Ver. 1.126G ou posterior, MR-J4-B(-RJ), MR-J4W2-B, MR-J4W3-B: Ver. 1.155M ou posterior, MR-JE-B: Ver. 1.150G ou posterior.

#### Setores recomendados

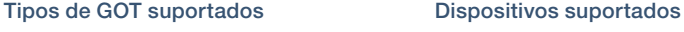

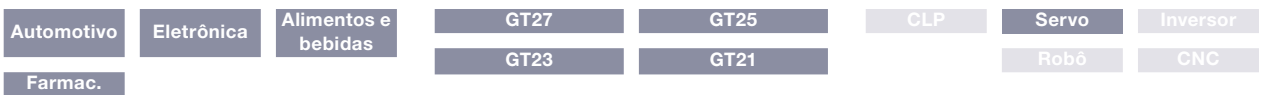

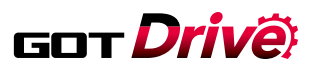

### Suporte à manutenção dos servoacionamentos

Atualizado

### ■ Função de diagnóstico de vida útil do servoamplificador

Trabalho de manutenção de suporte

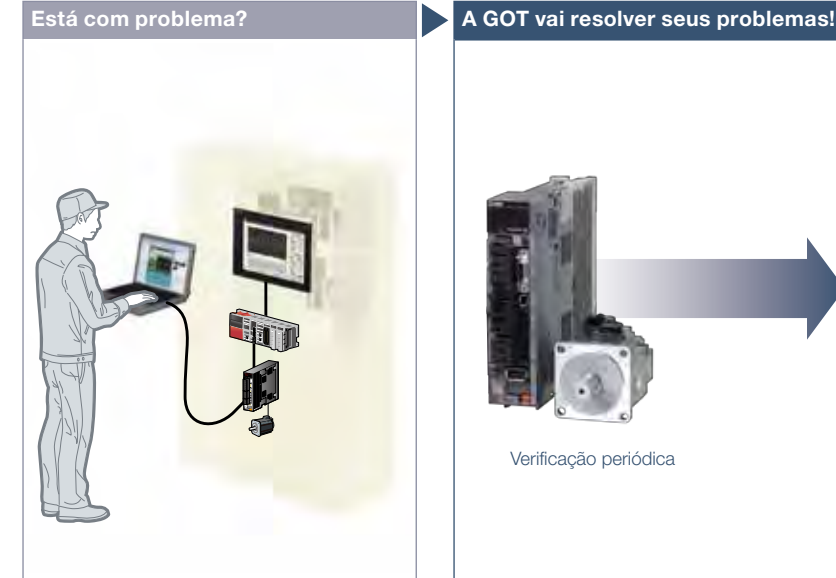

Ocorreu um problema no local de trabalho. Posso verificar a situação a partir do meu escritório?

#### Característica da Função

A GOT exibe a tela de diagnóstico de vida útil do amplificador que é equivalente às funções de manutenção de MR Configurator2.

É fácil verificar os dados internos dos servoamplificadores na GOT sem um computador pessoal.

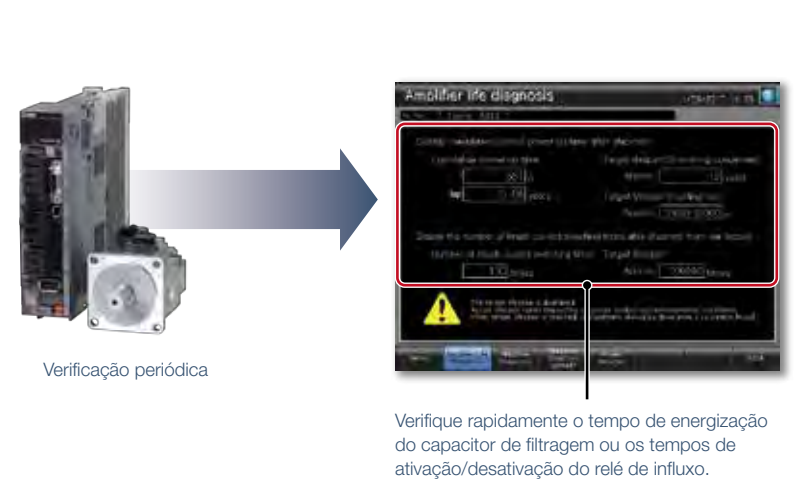

Sem criar telas para monitoramento remoto, verifique o local de trabalho na GT SoftGOT2000 lendo os dados do projeto da GOT no local de trabalho.

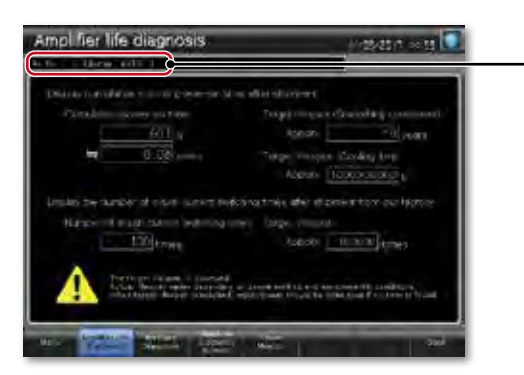

#### NOVO

Mudando o número do eixo, é possível fazer a manutenção de vários eixos na mesma tela.

#### Tela de diagnóstico de vida útil do amplificador\*

Verifique o tempo de operação cumulativo e contagens de liga/desliga do relé de influxo na GOT. Além disso, a tempo de substituição dos componentes do servoamplificador (capacitor, relé) pode ser exibida na GOT.

\* Estão disponíveis telas de amostra (VGA) prontas para usar.

#### Detalhes de especificação e restrições

● Modelos de destino. Série MELSERVO-J4 (MR-J4-ロA(-RJ), MR-J4-ロB(-RJ), MR-J4W2-ロB, MR-J4W3-ロB, MR-J4-ロGF(-RJ)), Série MELSERVO-JE (MR-JE-ロA, MR-JE-ロB) ● Tipos de conexão suportados.\*1 Conexão direta com servoamplificador, conexão por controlador de movimento/módulo simple motion, conexão por rede CC-Link IE Field, módulo simple motion/mestre ou módulo de estação local

\*1 Para obter detalhes sobre os modelos conectáveis de cada tipo de conexão, consulte a "Lista de modelos conectáveis" (página 126).

● Como obter telas de amostra. São incluídas telas de amostra no GT Works3. Para mais detalhes, procure o escritório de vendas local.

As telas de amostra são suportadas nas seguintes versões do GT Works3.

MR-J4-A(-RJ): Ver. 1.126G ou posterior, MR-J4-B(-RJ), MR-J4W2-B, MR-J4W3-B: Ver. 1.155M ou posterior, MR-JE-B: Ver. 1.150G ou posterior.

#### Setores recomendados Automotivo Eletrônica Alimentos bebidas Dispositivos suportados CLP Servo Inversor Tipos de GOT suportados GT27 GT25  $GT21$
GOT Drivê

ajuste do sistema de suporte

# Suporte à inicialização e ajuste dos servoacionamentos

Atualizado Inicialização/ a construir a construir a construir a construir a construir a construir a construir a construir a construir a construir a construir a construir a construir a construir a construir a construir a co

### ■ Função de ajuste com um toque/Função de ajuste

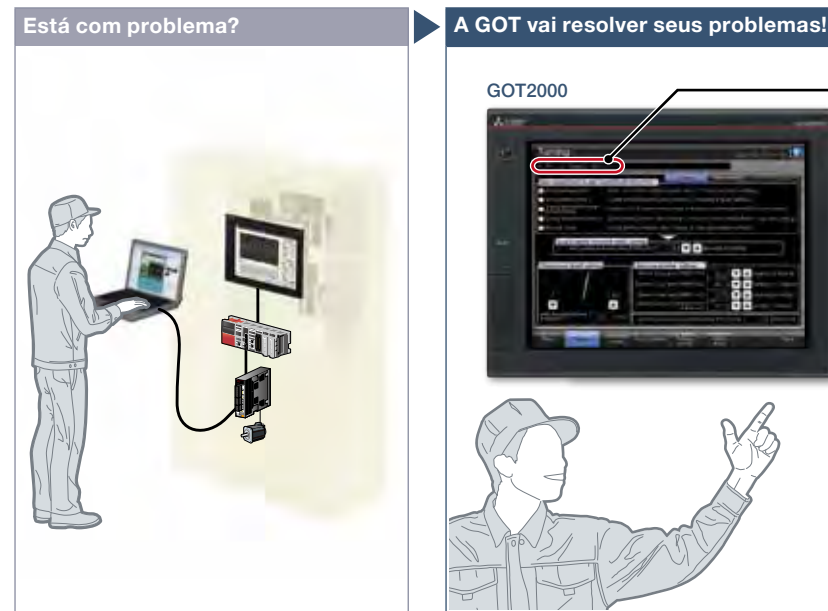

É difícil determinar o ganho ideal ao configurar o dispositivo. Dá muito trabalho conectar um computador toda vez que ajusto o ganho.

### Característica da Função

A GOT exibe as telas de ajuste que são equivalentes às funções de ajuste de MR Configurator<sub>2</sub>.

É fácil ajustar os parâmetros de ganho dos servoamplificadores na GOT sem um computador pessoal.

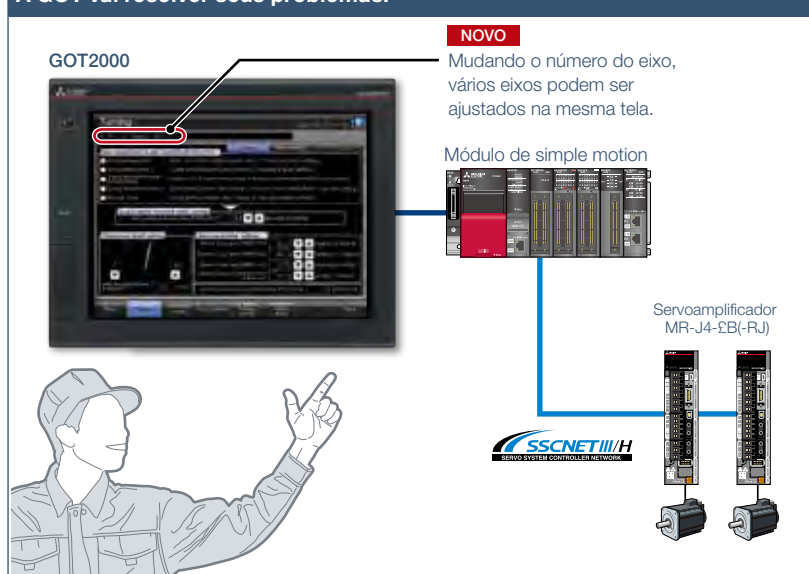

A GOT pode ser utilizada para ajustar o ganho de servoamplificadores. Como o ajuste pode ser executado em paralelo com outro trabalho de configuração, é possível configurar o sistema com eficiência.

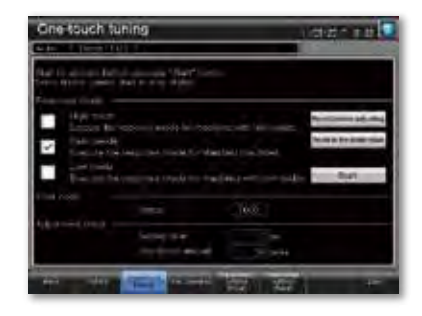

### Tela de ajuste com um toque\*

Basta um toque no contato da tela da GOT. É possível verificar os resultados de ajuste, como o tempo de estabilização e o valor de sobreindicação.

\* Estão disponíveis telas de amostra (VGA) prontas para usar.

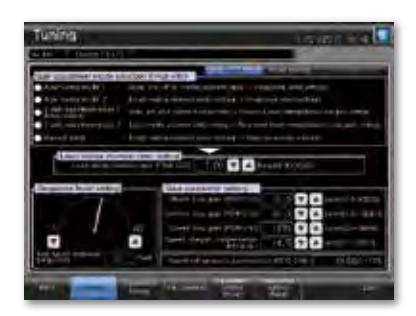

### Tela de ajuste\*

Para obter melhor desempenho, você pode executar um ajuste fino dos parâmetros de ganho na tela de ajuste. \* Estão disponíveis telas de amostra (VGA) prontas para usar

Detalhes de especificação e restrições

● Modelos de destino. Série MELSERVO-J4 (MR-J4-ロA(-RJ), MR-J4-ロB(-RJ), MR-J4W2-ロB, MR-J4W3-ロB, MR-J4-ロGF(-RJ)), Série MELSERVO-JE (MR-JE-ロA, MR-JE-ロB) ● Tipos de conexão suportados.\*1 Conexão direta com servoamplificador, conexão por controlador de movimento/módulo simple motion, conexão por rede CC-Link IE Field, módulo simple motion/mestre ou módulo de estação local

\*1 Para obter detalhes sobre os modelos conectáveis de cada tipo de conexão, consulte a "Lista de modelos conectáveis" (página 126).

● Como obter telas de amostra. São incluídas telas de amostra no GT Works3. Para mais detalhes, procure o escritório de vendas local.

As telas de amostra são suportadas nas seguintes versões do GT Works3.

MR-J4-A(-RJ): Ver. 1.126G ou posterior, MR-J4-B(-RJ), MR-J4W2-B, MR-J4W3-B: Ver. 1.155M ou posterior, MR-JE-B: Ver. 1.150G ou posterior.

### Setores recomendados

### Tipos de GOT suportados

### Dispositivos suportados

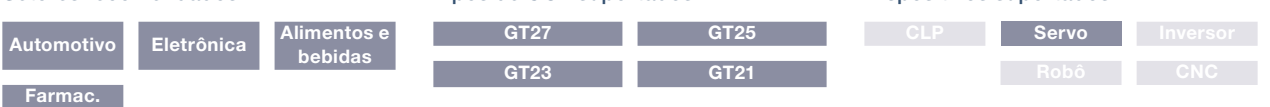

4

# Monitorar graficamente os servoacionamentos

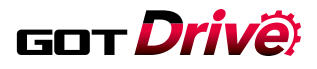

### NOVO

■ Função de inicialização do sistema (rede do servo)

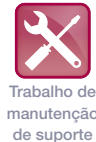

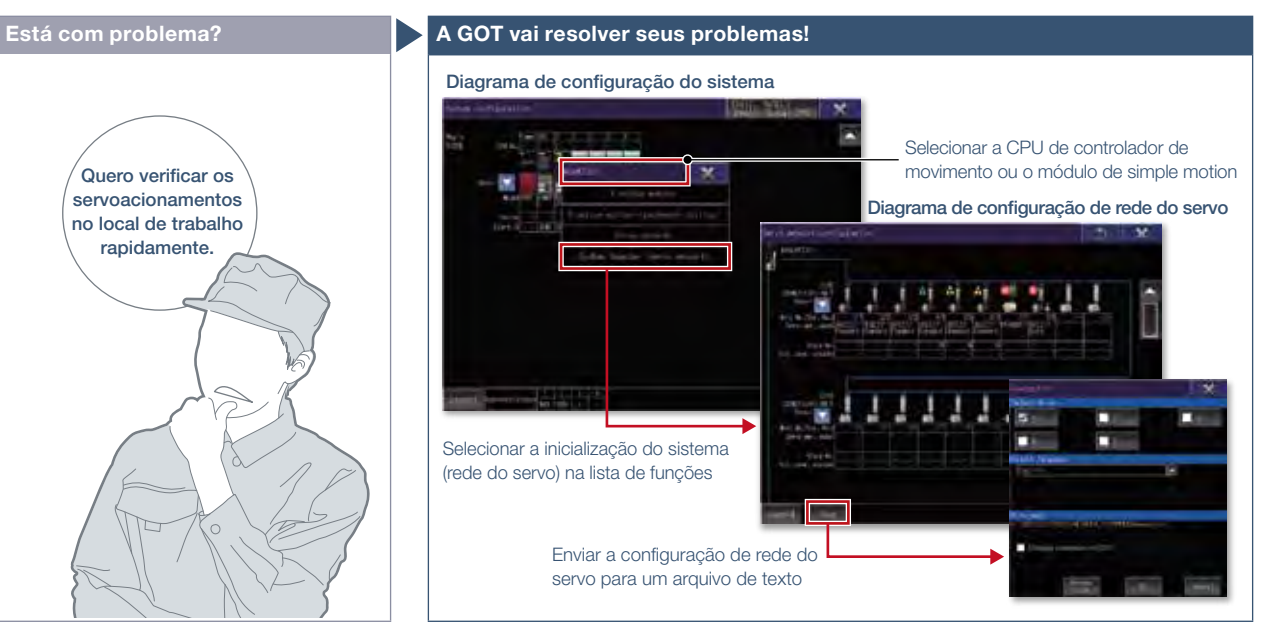

Como posso verificar o status de servoacionamentos na GOT?

### Característica da Função

A GOT gera o diagrama de configuração da rede do servo para o número de eixos utilizados, para que os servoacionamentos possam ser verificados em uma tela gráfica. Ao ligar o gravador de acionamento a partir do diagrama de configuração da rede do servo, é possível identificar rapidamente a causa do erro e resolver o problema.

Um diagrama de configuração gráfico indica o status do servoamplificador.

### Inicie várias funções a partir da inicialização do sistema (diagrama de rede do servo)

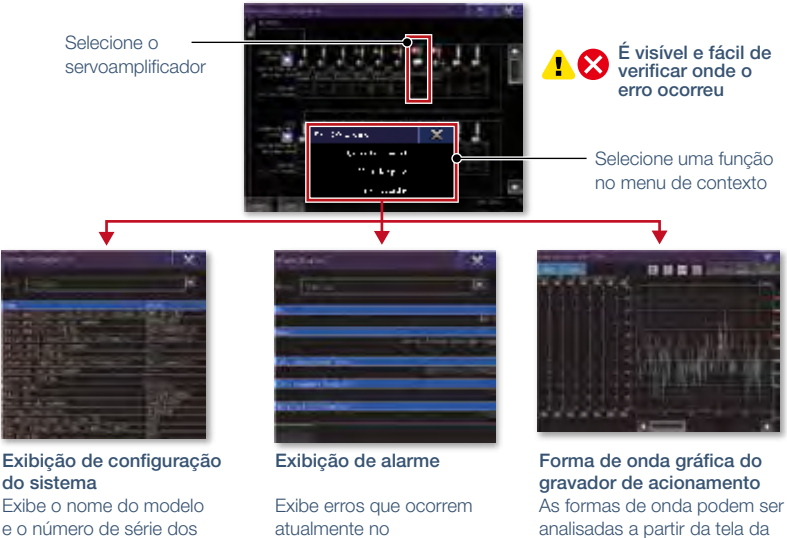

Detalhes de especificação e restrições

● Modelos de destino. Série MELSERVO-J4 (MR-J4-□B(-RJ), MR-J4W2-□B, MR-J4W3-□B)

- Tipos de conexão suportados.\*1 Conexão por controlador de movimento/módulo simple motion
- \*1 Para obter detalhes sobre os modelos conectáveis de cada tipo de conexão, consulte a "Lista de modelos conectáveis" (página 126).
- Funções estendidas que podem ser iniciadas na inicialização do sistema (rede do servo). Inicialização do sistema, gravador de acionamento

### Setores recomendados

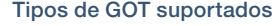

servoamplificadores ou motores.

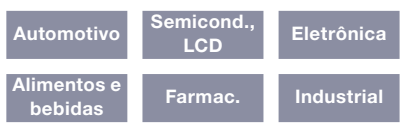

### Dispositivos suportados

lista de informações do gravador de acionamento.

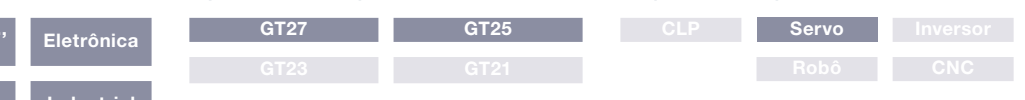

servoamplificador.

Trabalho de manutenção de suporte

# GOT Drivê Suporte à inicialização, manutenção e redução de custo

### ■ Monitor de energia

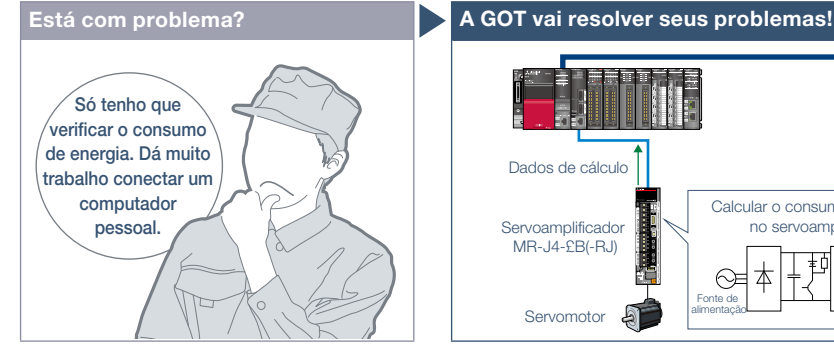

Para gerenciar o consumo específico e observar a demanda, o consumo de energia deve ser verificado facilmente.

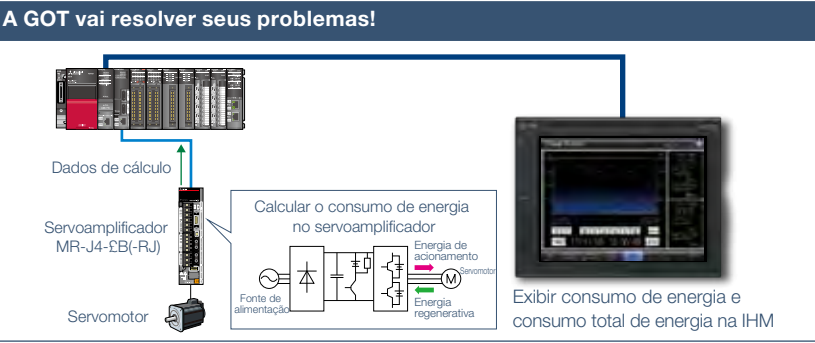

A GOT pode ser utilizada para verificar (visualizar) o consumo de energia e o consumo total de energia sem usar equipamentos de medição, como medidor de força ou computador pessoal.

Dispositivos suportados

### Detalhes de especificação e restrições

● Modelos de destino. Série MELSERVO-J4 (MR-J4-ロA(-RJ), MR-J4-ロB(-RJ), MR-J4W2-ロB, MR-J4W3-ロB, MR-J4-ロGF(-RJ)), Série MELSERVO-JE (MR-JE-ロA, MR-JE-ロB) ● Tipos de conexão suportados.\*1 Conexão direta com servoamplificador, conexão por controlador de movimento/módulo simple motion, conexão por rede CC-Link IE Field, módulo simple motion/mestre ou módulo de estação local

\*1 Para obter detalhes sobre os modelos conectáveis de cada tipo de conexão, consulte a "Lista de modelos conectáveis" (página 126).

● Como obter telas de amostra. São incluídas telas de amostra no GT Works3. Para mais detalhes, procure o escritório de vendas local.

As telas de amostra são suportadas nas seguintes versões do GT Works3.

MR-J4-A(-RJ): Ver. 1.126G ou posterior, MR-J4-B(-RJ), MR-J4W2-B, MR-J4W3-B: Ver. 1.155M ou posterior, MR-JE-B: Ver. 1.150G ou posterior.

### Setores recomendados

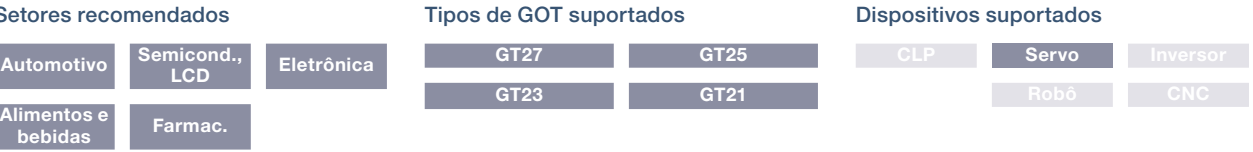

### ■ Função de exibição de alarme

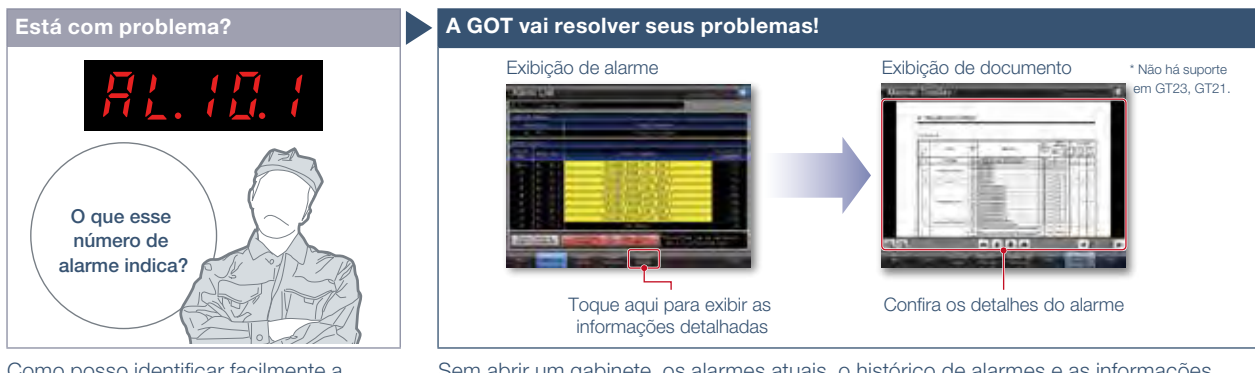

Como posso identificar facilmente a causa do problema quando ocorre um alarme em um servoamplificador?

Sem abrir um gabinete, os alarmes atuais, o histórico de alarmes e as informações detalhadas podem ser verificados na GOT. Use a função de exibição de documento\* para exibir o manual de usuário do servoamplificador e verificar rapidamente os procedimentos de solução de problemas na GOT. Não há suporte em GT23, GT21.

### Detalhes de especificação e restrições

● Modelos de destino. Série MELSERVO-J4 (MR-J4-□A(-RJ), MR-J4-□B(-RJ), MR-J4W2-□B, MR-J4W3-□B, MR-J4-□GF(-RJ)), Série MELSERVO-J3,

Série MELSERVO-JE (MR-JE- $\Box$ A, MR-JE- $\Box$ B)

● Tipos de conexão suportados.\*1 Conexão direta com servoamplificador, conexão por controlador de movimento/módulo simple motion, conexão por rede CC-Link IE Field, módulo simple motion/mestre ou módulo de estação local

\*1 Para obter detalhes sobre os modelos conectáveis de cada tipo de conexão, consulte a "Lista de modelos conectáveis" (página 126). ● Como obter telas de amostra. São incluídas telas de amostra no GT Works3. Para mais detalhes, procure o escritório de vendas local.

As telas de amostra são suportadas nas seguintes versões do GT Works3.

MR-J4-<sup>[4]</sup> A(-RJ): Ver. 1.126G ou posterior, MR-J4-<sup>[4]</sup> (-RJ), MR-J4W2-<sup>[1</sup>B, MR-J4W3-<sup>[1</sup>B] Ver. 1.155M ou posterior, MR-J3-<sup>[4]</sup> A: Ver. 1.128J ou posterior, MR-JE-[1B] Ver. 1.150G ou posterior.

### Setores recomendados

mientos e Farmac.<br>bebidas

### Tipos de GOT suportados

### Dispositivos suportados

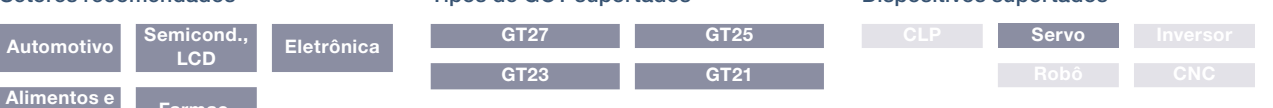

### Soluções GOT2000

# Suporte à inicialização e ajuste dos servoacionamentos

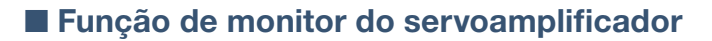

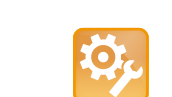

GOT Drivê

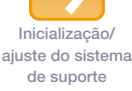

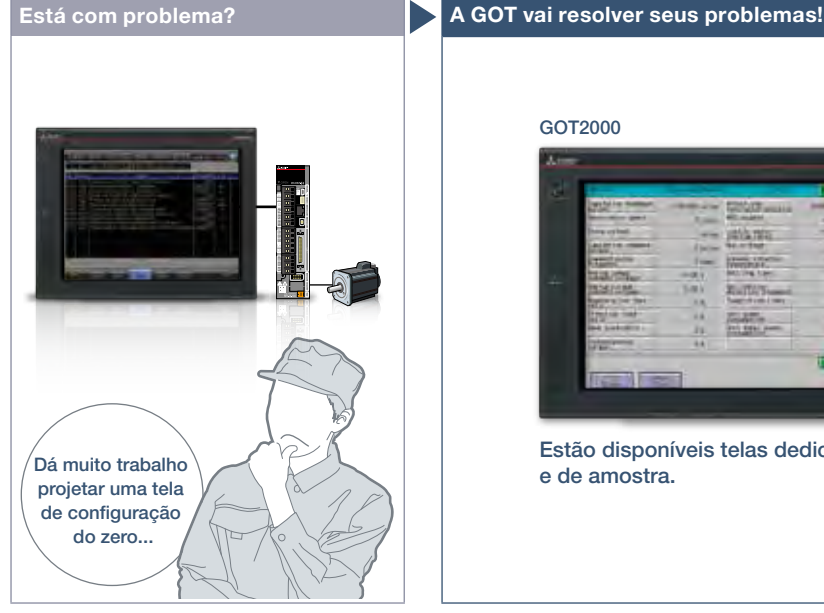

Como posso verificar facilmente o status do servoamplificador?

### Característica da Função

Várias funções de monitoramento, alterações nas configurações de parâmetros e operações de teste podem ser executadas no servoamplificador conectado à GOT.

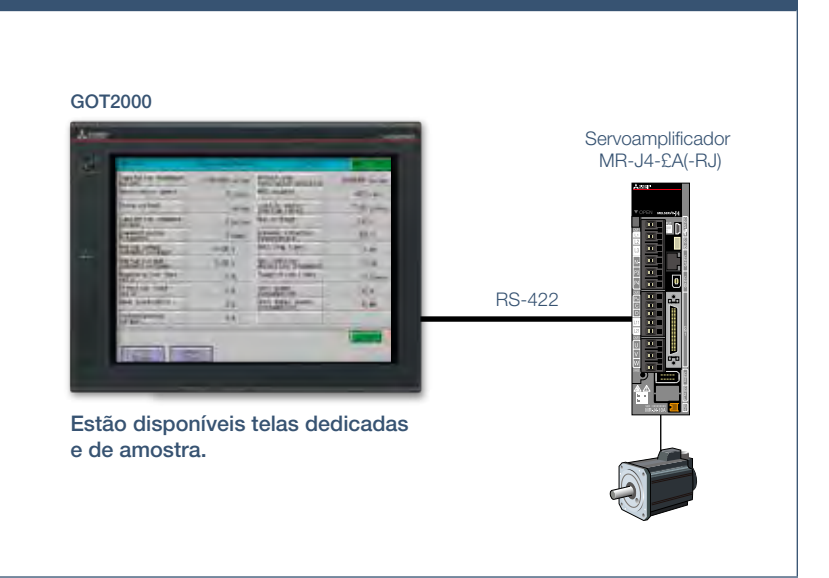

Em um sistema que produz trens de pulso, a GOT pode ser conectada a um servoamplificador em uma conexão serial para executar as seguintes operações: configuração, monitoramento, visualização de alarme, diagnóstico, configuração de parâmetros e operações de teste.

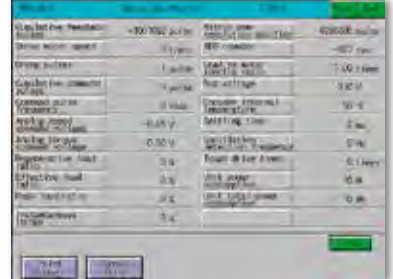

### Telas dedicadas

Sem criar telas, os parâmetros podem ser monitorados e gravados a partir de telas dedicadas.

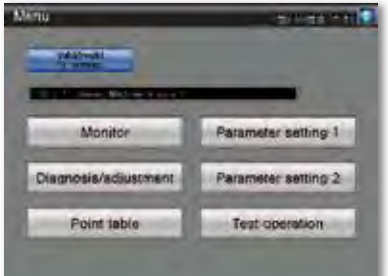

### Telas de amostra (VGA)

Várias telas de amostra, como as de monitoramento, configurações de parâmetros e operações de teste, estão disponíveis e todas são personalizáveis.

### Detalhes de especificação e restrições

● Modelos de destino. Série MELSERVO-J4 (MR-J4- $\Box$ A(-RJ)), Série MELSERVO-J3 (MR-J3- $\Box$ A), Série MELSERVO-J2-Super (MR-J2S- $\Box$ A, MR-J2S- $\Box$ CP), Série MELSERVO-J2M (MR-J2M-P8A)

\* As funções suportadas pelo monitor do servoamplificador variam dependendo do modelo de servoamplificador.

● Tipos de conexão suportados. Conexão direta com servoamplificador

● Como obter telas de amostra. São incluídas telas de amostra no GT Works3. Para mais detalhes, procure o escritório de vendas local.

As telas de amostra são suportadas nas seguintes versões do GT Works3.

MR-J4-□A(-RJ): Ver. 1.126G ou posterior, MR-J3-□A: Ver. 1.128J ou posterior.

### Setores recomendados

### Tipos de GOT suportados

### Dispositivos suportados

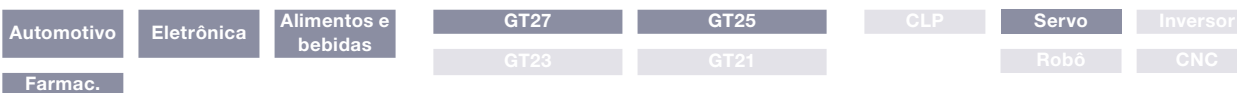

# GOT Drivê Suporte à inicialização e manutenção dos servoacionamentos

### ■ Função de monitor do módulo inteligente

Trabalho de manutenção de suporte

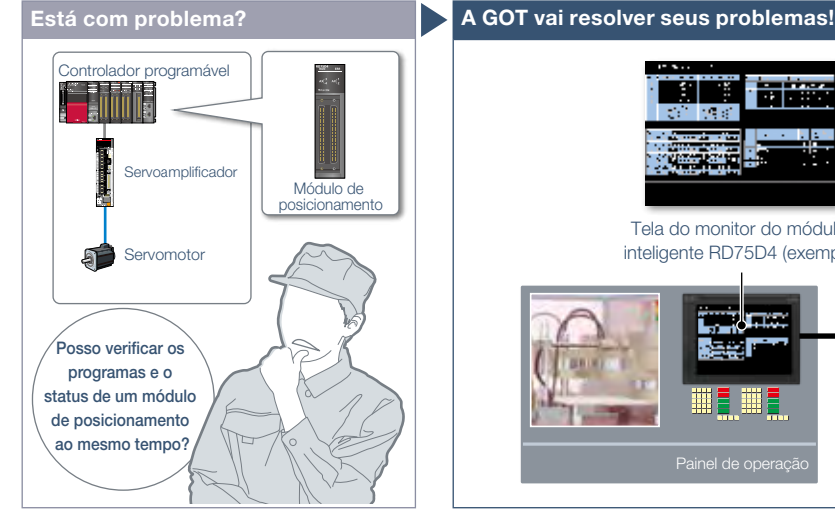

Como posso depurar sistemas de posicionamento de forma eficiente?

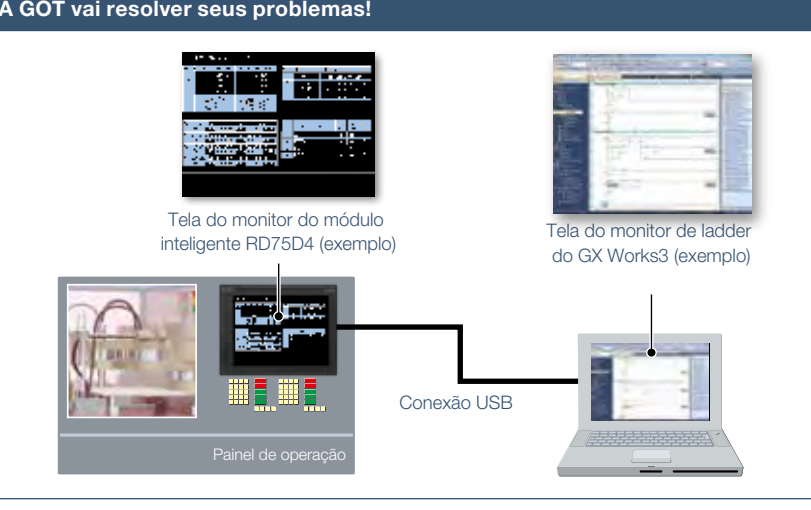

É possível depurar sistemas de posicionamento de forma eficiente exibindo na GOT os dados, como status, parâmetros e informações de E/S dos eixos do módulo de posicionamento, enquanto monitora os programas de sequência de posicionamento em um computador pessoal simultaneamente.

\* Para obter detalhes sobre os dispositivos suportados e tipos de conexão, consulte o manual do produto relevante.

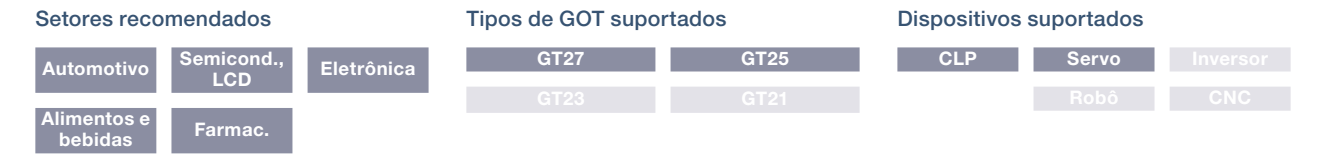

### ■ Função de monitor do movimento R/Q

Eletrônica

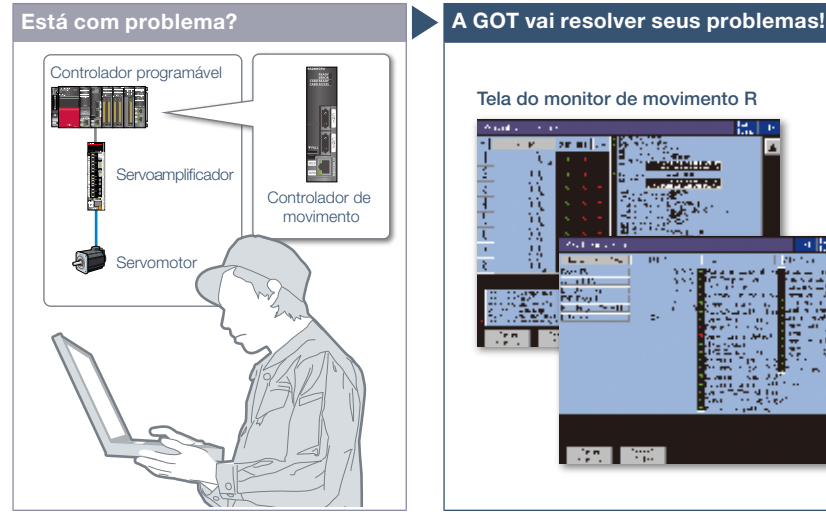

Posso verificar e alterar facilmente os parâmetros do servo de um controlador de movimento?

Setores recomendados Automotivo Semicond

Alimentos e bebidas Farmac.

# Tela do monitor de movimento R Tela do monitor de movimento Q

Em uma tela dedicada na GOT, é possível monitorar e configurar parâmetros de controladores de movimento montados na mesma unidade base.

\* Para obter detalhes sobre os dispositivos suportados e tipos de conexão, consulte o manual do produto relevante.

### Tipos de GOT suportados

### Dispositivos suportados

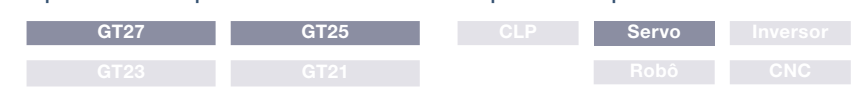

4Soluções GOT2000 - Soluções interativas de controle de acionamento GOT Easy Soluções GOT2000 – Soluções interativas de controle de acionamento GOT Easy

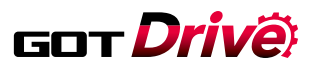

# Suporte à depuração de programas de SFC

### ■ Função de monitor SFC de movimento

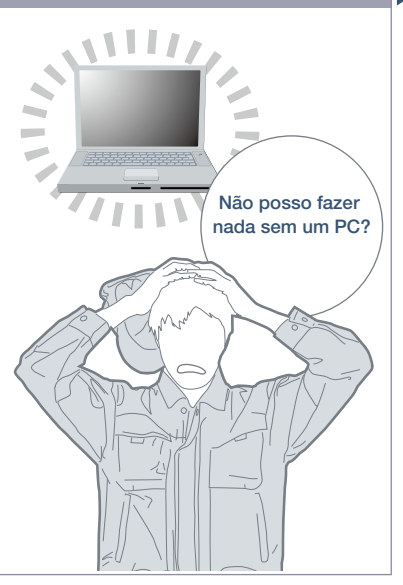

Como posso verificar programas SFC de movimento sem um computador pessoal?

### Característica da Função

A GOT pode ser usada para monitorar programas SFC de movimento e valores de dispositivos de uma CPU de controlador de movimento (Série Q) conectada à GOT. A visualização do monitor de lote de programa ou da lista de etapas ativas permite verificar o status completo de imediato.

### Está com problema? A GOT vai resolver seus problemas!

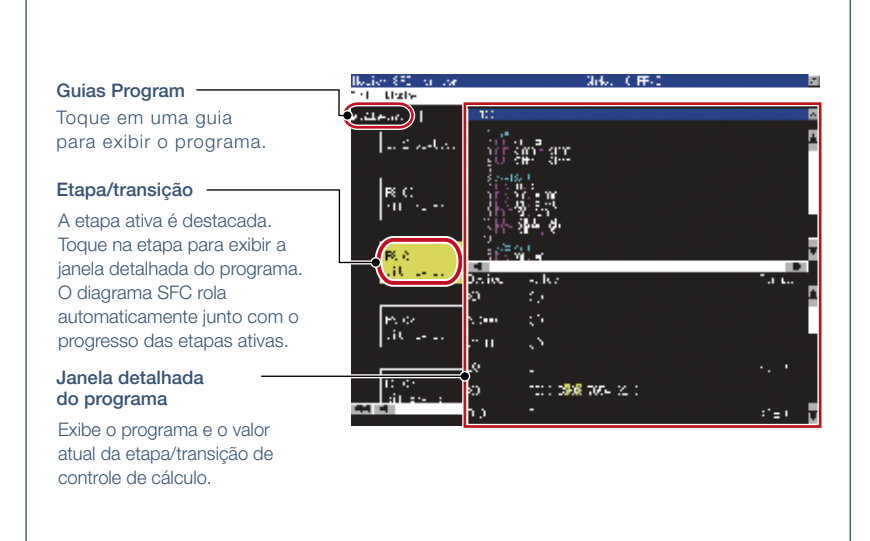

A GOT pode monitorar programas SFC de movimento na CPU do controlador de movimento (série Q) e exibi-los no formato de diagrama SFC.

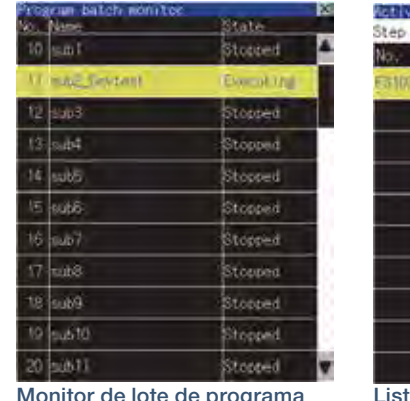

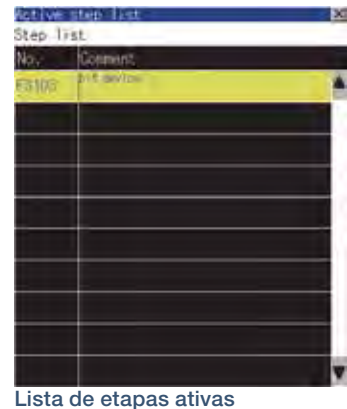

Detalhes de especificação e restrições \* \* \* Para conhecer os dispositivos opcionais necessários, consulte a "Lista de funções" (página 122).

● Modelos de destino. CPU do controlador de movimento (Série Q)\*1\*2

\*1 Use a seguinte CPU de controlador de movimento de número de produção ao usar Q172CPU ou Q173CPU.

• Conexão bus, conexão direta com a CPU

- Q172CPU: número de produção K\*\*\*\*\*\*\* ou posterior Q173CPU: número de produção J\*\*\*\*\*\*\* ou posterior • Exceto conexão bus, conexão direta com a CPU
- Q172CPU: número de produção N\*\*\*\*\*\*\* ou posterior Q173CPU: número de produção M\*\*\*\*\*\*\* ou posterior
- \*2 Os pacotes de software do sistema operacional para a CPU de controlador de movimento (Série Q) devem ser SV13 ou SV22.
- Utilize uma CPU de controle de movimento com o seguinte SO instalado ao usar Q172CPU, Q173CPU, Q172CPUN ou Q173CPUN.
- · SW6RN-SV13Q□: 00H ou posterior (00E ou posterior para usar Q172CPU ou Q173CPU com conexão bus ou conexão direta com a CPU)
- SW6RN-SV22Q $\Box$ : 00H ou posterior (00E ou posterior para usar Q172CPU ou Q173CPU na conexão bus ou conexão direta com a CPU)
- Tipos de conexão suportados.\*1 Conexão Ethernet\*2, conexão direta com a CPU, conexão de comunicação serial, conexão de rede com controlador CC-Link IE,
- conexão CC-Link, conexão bus, conexão MELSECNET
- \*1 Para obter detalhes sobre os modelos conectáveis de cada tipo de conexão, consulte a "Lista de modelos conectáveis" (página 126).
- \*2 Quando for utilizado o módulo adaptador Ethernet da rede CC-Link IE Field, a função de monitor de SFC de movimento não poderá ser utilizada.

### Setores recomendados

Automotivo Indu

### Tipos de GOT suportados

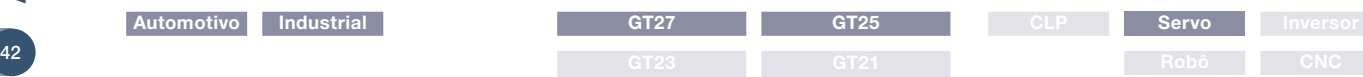

# Suporte à depuração de programas de SFC

### ■ Função de monitor de programa de sequência (SFC)

Trabalho de manutenção de suporte

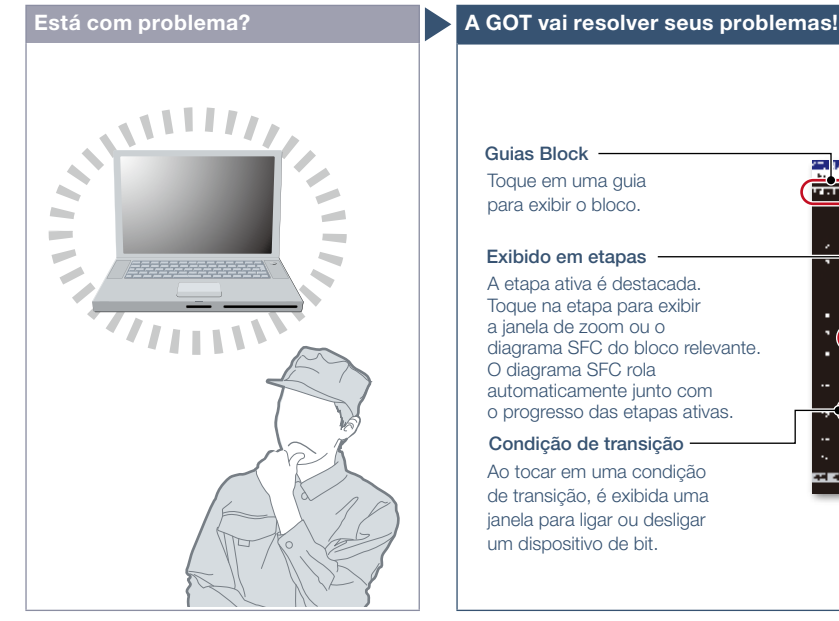

Como posso depurar programas SFC sem um computador pessoal?

### Característica da Função

Com o monitor de programa de sequência (SFC), a GOT pode monitorar os programas SFC dos controladores, e fica disponível a alteração dos valores dos dispositivos dos programas. A função pode ser usada para resolver problemas e manter sistemas de controladores programáveis que utilizam programas SFC. **Lista de etapas** 

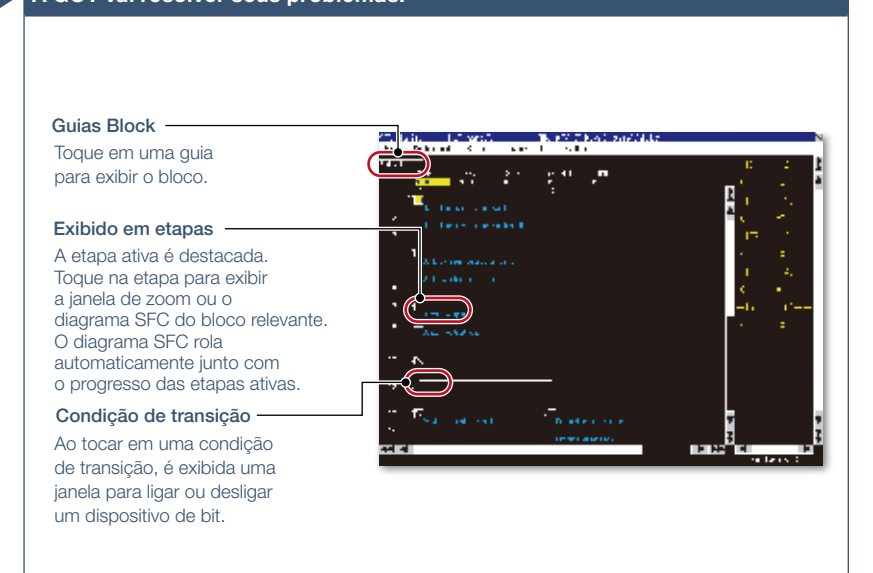

A GOT pode monitorar programas SFC da CPU do CLP e exibir os programas no formato de diagrama SFC (formato MELSAP3 ou MELSAP-L).

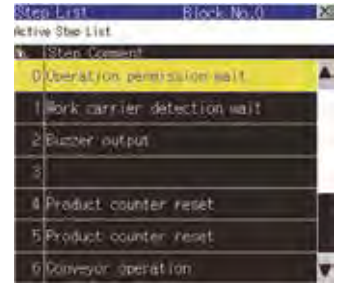

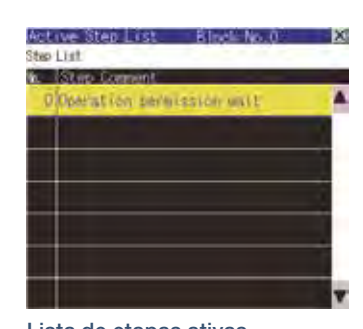

Lista de etapas ativas

A GOT exibe etapas no bloco exibido. A GOT exibe etapas ativas no bloco exibido.

Detalhes de especificação e restrições \* \* \* Para conhecer os dispositivos opcionais necessários, consulte a "Lista de funções" (página 122).

● Modelos de destino. QCPU (modo Q), LCPU

● Tipos de conexão suportados.\*1 Conexão Ethernet\*2, conexão direta com a CPU\*3, conexão de comunicação serial, conexão de rede com controlador CC-Link IE, conexão de rede CC-Link IE Field, conexão CC-Link, conexão bus, conexão MELSECNET

- \*1 Para obter detalhes sobre os modelos conectáveis de cada tipo de conexão, consulte a "Lista de modelos conectáveis" (página 126).
- \*2 Quando for utilizado o módulo adaptador Ethernet da rede CC-Link IE Field, a função de monitor de programa de sequência (SFC) não poderá ser utilizada.
- \*3 Quando for utilizado Q12PRHCPU ou Q25PRHCPU, a função de monitor de programa de sequência (SFC) não poderá ser utilizada.

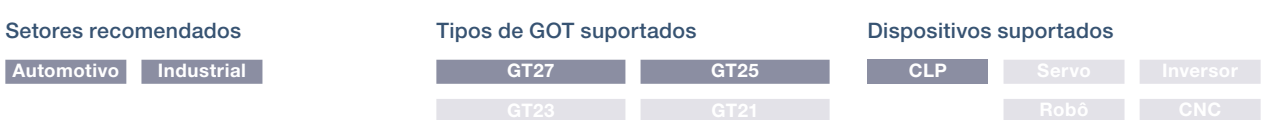

# Suporte à manutenção de RCPU, QCPU e LCPU

NOVO

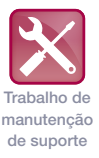

■ Monitor de programa de sequência (ladder)/Função de monitor de programa de sequência (ladder iQ-R)

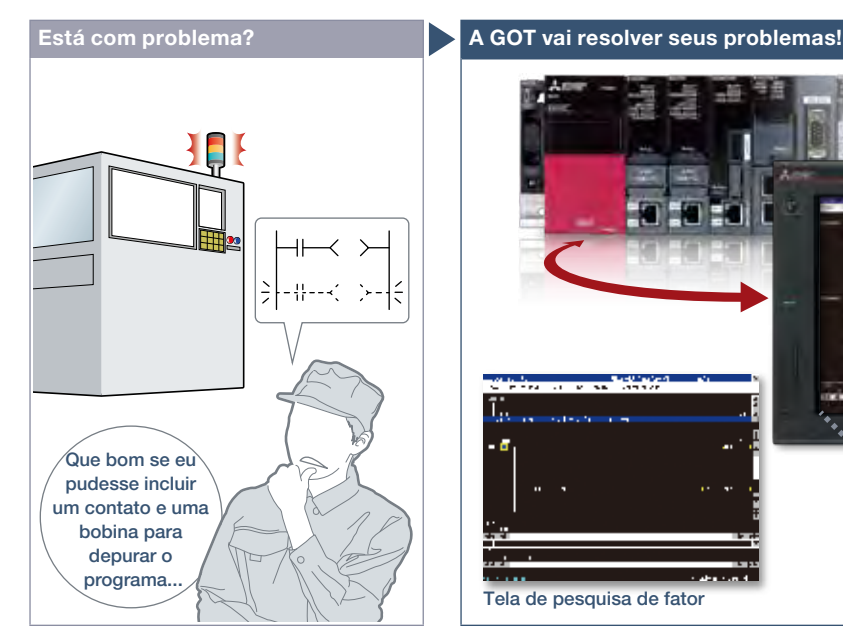

Como posso depurar e editar programas de ladder sem um computador pessoal?

### Característica da Função

A GOT pode monitorar e editar um programa de sequência em um controlador no formato ladder e também pode alterar os valores atuais dos dispositivos.

### Monitor de programa de sequência (monitor de ladder)

Programas de sequência de RCPU NOVO , QCPU e LCPU podem ser

### Editor de ladder

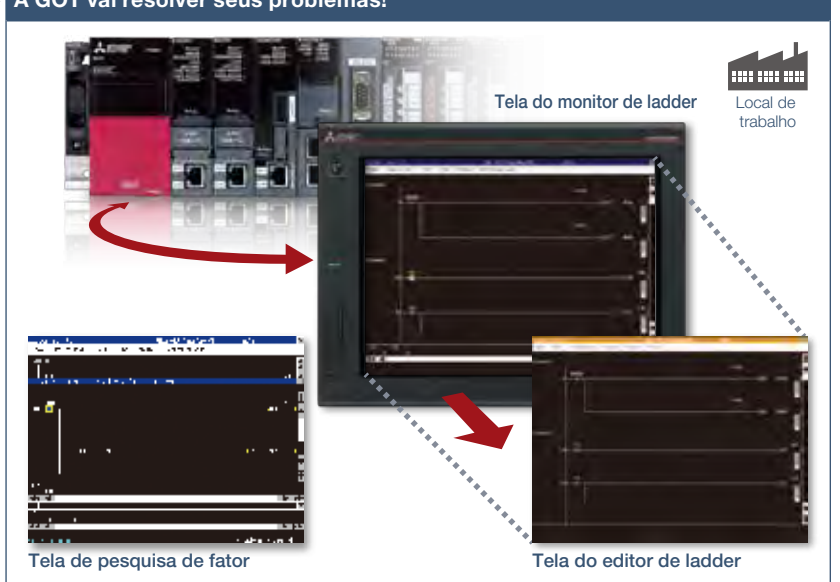

Quando ocorrer um erro, monitore o programa ladder e identifique a causa do erro. Não há necessidade de computador pessoal no chão de fábrica. Basta tocar na tela da GOT e editar facilmente o programa de ladder para fazer alterações simples.

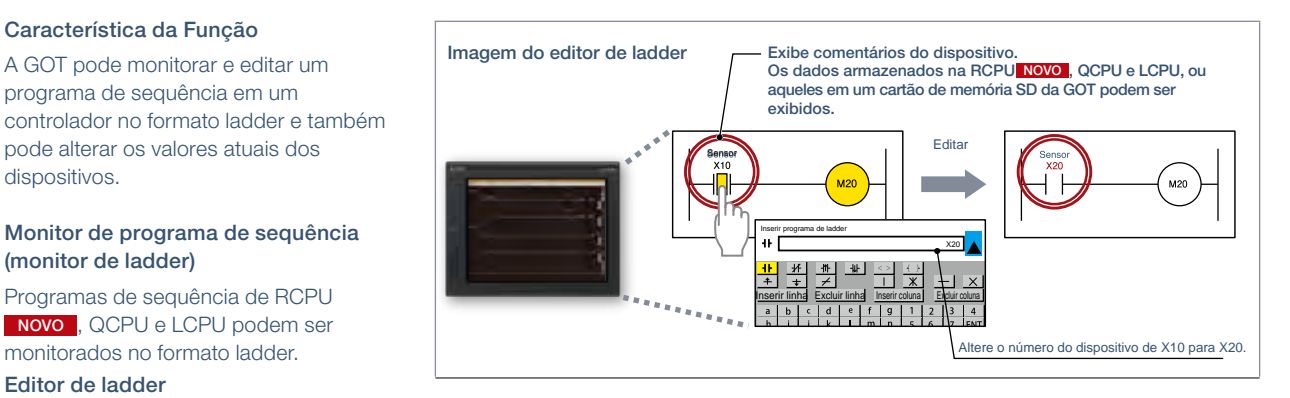

Programas de sequência de RCPU **NOVO**, QCPU e LCPU podem ser editados no formato ladder. Basta tocar na posição em que deseja editar (contato, linha vertical, etc.) e inserir, alterar ou excluir o símbolo ou dispositivo de ladder. Linhas verticais, linhas horizontais, colunas e linhas podem ser inseridas ou excluídas.

### Detalhes de especificação e restrições **\*** Para conhecer os dispositivos opcionais necessários, consulte a "Lista de funções" (página 122).

- Modelos de destino. RCPU<sup>+1</sup>, QCPU (modo Q)<sup>+2</sup>, LCPU, CPU do controlador de movimento (Série Q)<sup>+3</sup>, CNC C70
- \*1 R08PCPU, R16PCPU, R32PCPU e R120PCPU podem ser monitorados somente quando o modo de operação for o modo de processo. Não há suporte para R08SFCPU, R16SFCPU, R32SFCPU e R120SFCPU na edição do programa de segurança e no teste de dispositivo das CPUs de controlador programável. \*2 Exceto Q02PHCPU, Q06PHCPU, Q12PHCPU, Q25PHCPU, Q12PRHCPU e Q25PRHCPU.
- \*3 Apenas a área da CPU do CLP (CPU Nº 1) em Q170MCPU(-S1) e Q170MSCPU(-S1) pode ser monitorada.
- Tipos de conexão suportados.\*1 Conexão Ethernet\*2, conexão direta com a CPU, conexão de comunicação serial, conexão de rede com controlador CC-Link IE,
- conexão de rede CC-Link IE Field, conexão CC-Link, conexão bus, conexão MELSECNET
- \*1 Para obter detalhes sobre os modelos conectáveis de cada tipo de conexão, consulte a "Lista de modelos conectáveis" (página 126).
- \*2 Quando for utilizado o módulo adaptador Ethernet da rede CC-Link IE Field, o editor de ladder não poderá ser utilizado.

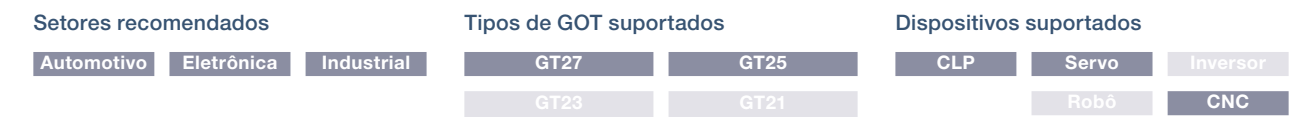

Trabalho de manutenção de suporte

# Suporte à manutenção de FXCPU

### ■ Função de editor de lista FX e função de monitor de ladder FX

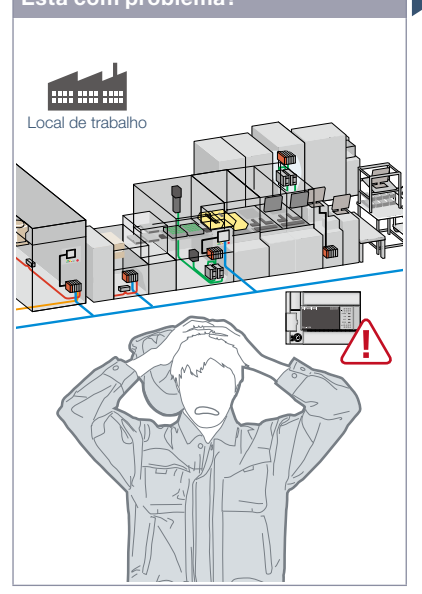

O sistema foi alterado no local de trabalho. Preciso alterar programas de sequência do controlador programável da série MELSEC-F.

### Característica da Função

É possível editar e monitorar facilmente os programas de sequência sem preparar nenhum dispositivo periférico além da GOT.

### Editor de lista FX

Por meio de simples operações de chave, é possível verificar, corrigir parcialmente, alterar ou adicionar parâmetros ou programas de sequência de um FXCPU. \* Suportado apenas por GT2104-R entre GT21. \* Não há suporte em modelos largos GT25.

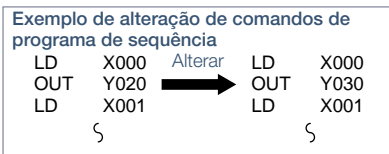

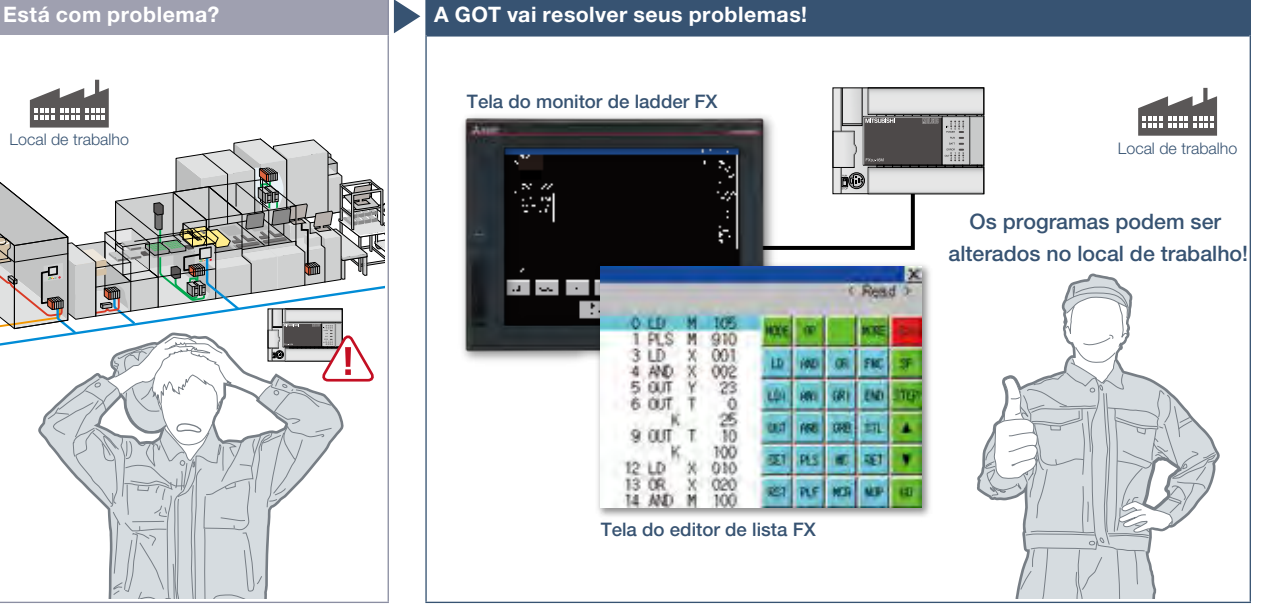

Programas de sequência de controladores programáveis da Série MELSEC-F podem ser editados no formato de lista (comando). Pequenas mudanças de programa podem ser aplicadas mesmo sem computador pessoal ou dispositivo periférico.

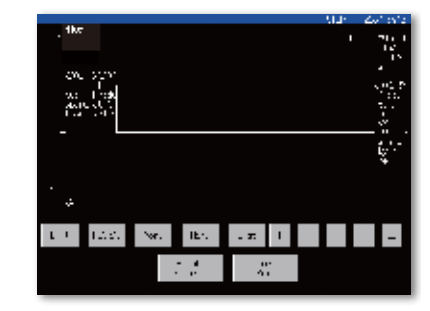

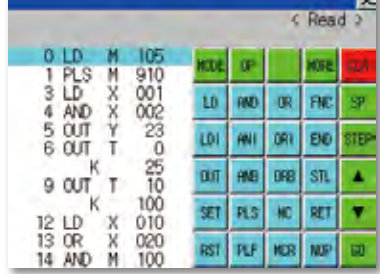

### Monitor de ladder FX

O editor de lista MELSEC-FX pode ser aberto na tela do monitor de ladder FX com um único toque. É possível editar programas de sequência enquanto verifica o diagrama ladder. Você também pode exibir a tela da lista a partir da linha de etapa exibida no monitor de ladder. \* Não há suporte em GT23, GT21.

### Detalhes de especificação e restrições

### <Editor de lista FX>

- Modelos de destino. FXCPU (exceto FX5U, FX5UC)
- Tipos de conexão suportados.\*1 Conexão Ethernet\*<sup>2</sup>, conexão direta com a CPU \*1 Para obter detalhes sobre os modelos conectáveis de cada tipo de conexão, consulte a "Lista de modelos conectáveis" (página 126).
- \*2 Quando for utilizado o módulo adaptador Ethernet da rede CC-Link IE Field, o editor de lista FX não poderá ser utilizado.

● Funções. Gravação de programas de sequência, configuração de parâmetros, diagnóstico de CLP, registro de palavras-chave, etc.

### Setores recomendados

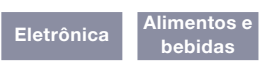

### <Monitor de ladder FX>

- Modelos de destino. FXCPU (somente FX3U, FX3UC)
- Tipos de conexão suportados.\*1 Conexão Ethernet, conexão direta com a CPU \*1 Para obter detalhes sobre os modelos conectáveis de cada tipo de conexão, consulte a "Lista de modelos conectáveis" (página 126).
- Funções. Operação de pesquisa, comutação de exibição, operação de teste\*<sup>2\*3</sup>, cópia impressa
- \*2 Não é possível alterar os valores atuais de V e Z.
- \*3 Não é possível alterar os valores definidos de T e C.

### Tipos de GOT suportados GT27 GT25\*

GT23\* GT21\* \* Exceto alguns modelos ou restrições que se aplicam a algumas funções. Para obter detalhes, consulte as descrições de função acima.

### Dispositivos suportados

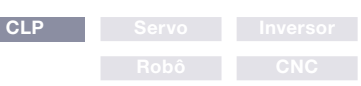

# Verificação visual dos registros históricos

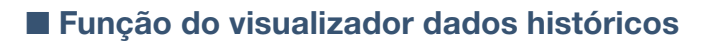

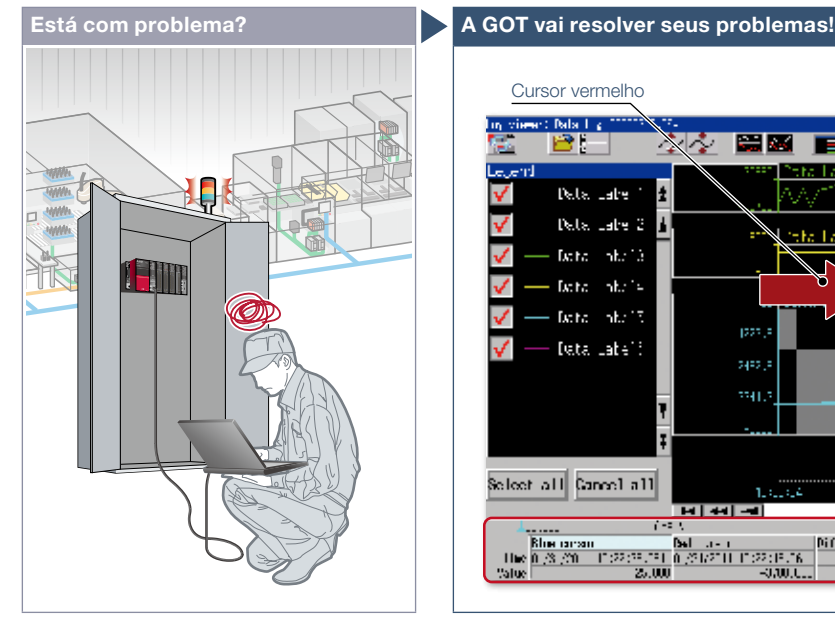

Como verifico os registros históricos coletados pelos controladores programáveis sem abrir um gabinete?

### Característica da Função

A GOT exibe os registros históricos coletados pela função de registro de dados das CPUs do controlador programável ou outros módulos.

### Verificação rápida de dados por vários cursores

Vários cursores facilitam a verificação visual de como os dados foram alterados. É possível pesquisar os dados especificando a hora e o número do índice.

### Fácil alteração do data logger

O modo de conexão transparente (página 50) permite ver os registros históricos o com o GX LogViewer em um computador pessoal e alterar as configurações do data logger com a Ferramenta *logging configuration tool* da CPU.

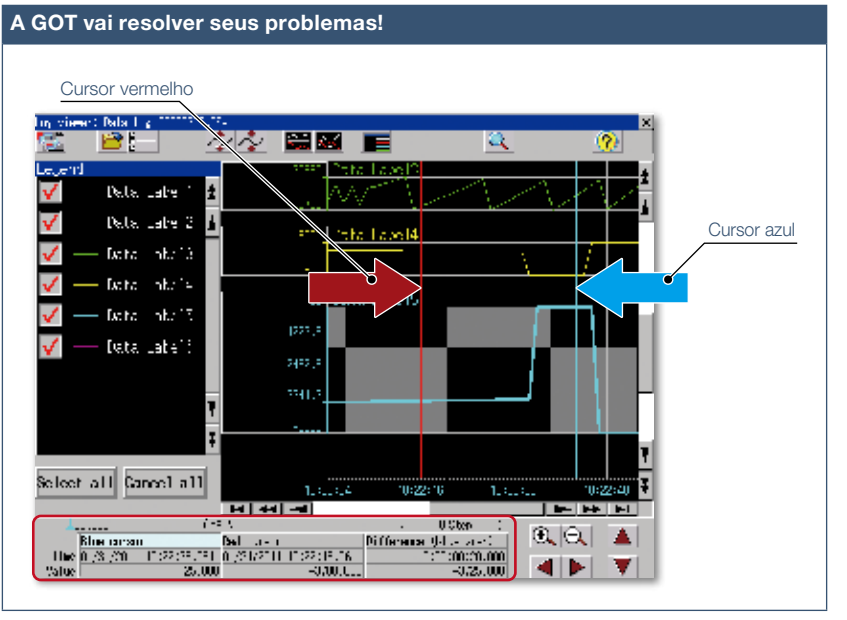

A GOT exibe os registros históricos, permitindo solução de problemas rápida sem usar computador pessoal no local de trabalho.

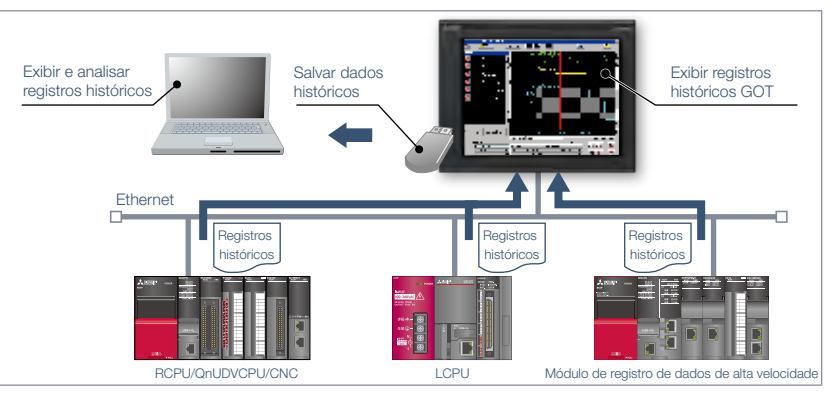

### Obter registros históricos sem abrir um gabinete

Os registros históricos podem ser copiados para um dispositivo de memória USB conectado a uma interface USB na frente (ou traseira) da GOT. Isso reduz a necessidade de remover um cartão de memória da CPU ou de um módulo de registro de dados de alta velocidade para recuperar os registros históricos.

Detalhes de especificação e restrições \* Para conhecer os dispositivos opcionais necessários, consulte a "Lista de funções" (página 122).

Dispositivos suportados

**CLP** Servo Inversor

**CNC** 

- Modelos de destino. RCPU\*1, QCPU\*2, LCPU\*3, módulo de registro de dados de alta velocidade (Série MELSEC iQ-R/Série Q), registro de dados BOX, CNC (C80, C70) \*1 Exceto R08SFCPU, R16SFCPU, R32SFCPU, R120SFCPU, R08PCPU, R16PCPU, R32PCPU, R120PCPU.
- \*2 Suportado apenas por 03UDVCPU, Q04UDVCPU, Q06UDVCPU, Q13UDVCPU, Q26UDVCPU.
- \*3 Exceto L02SCPU, L02SCPU-P.
- Tipos de conexão suportados.\*1 Conexão Ethernet\*2
- \*1 Para obter detalhes sobre os modelos conectáveis de cada tipo de conexão, consulte a "Lista de modelos conectáveis" (página 126).

\*2 R04CPU, R08CPU, R16CPU, R32CPU, R120CPU, QCPU e LCPU são suportados pela porta Ethernet integrada; R04ENCPU, R08ENCPU, R16ENCPU, R32ENCPU e R120ENCPU são suportados pela porta P1 da CPU.

### Setores recomendados

### Tipos de GOT suportados

GT<sub>27</sub>

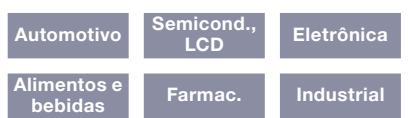

Trabalho de manutenção de suporte

# Em caso de erro de CLP

### ■ Função de backup/restauração

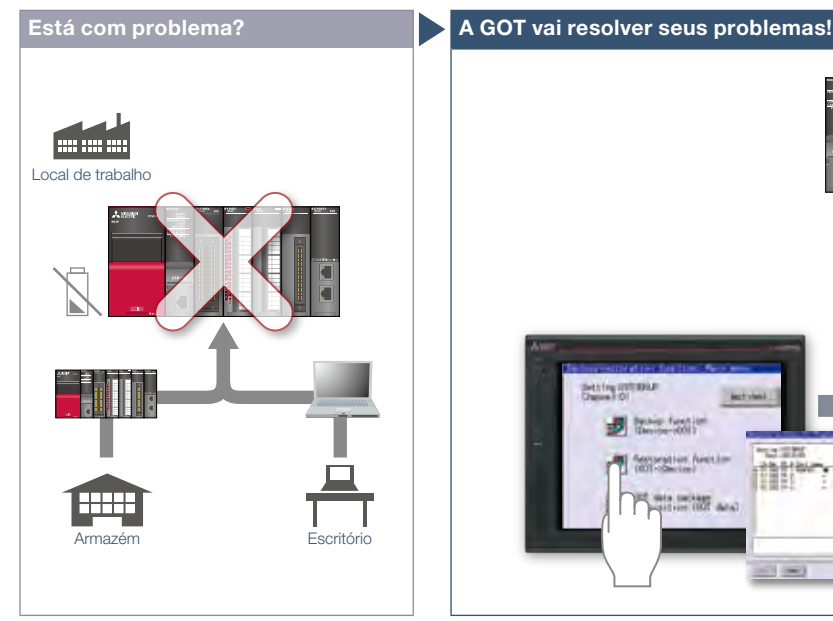

Erro no controlador programável! A bateria descarregou! Preciso ir ao depósito para obter outro dispositivo e um computador pessoal para escrever programas.

### Característica da Função

Faça backup ou restaure os programas e os parâmetros de CPUs de controladores programáveis ou outros dispositivos no cartão de memória SD ou memória USB da GOT. Com um backup de dados na GOT, não é necessário usar um computador pessoal ao substituir os dispositivos industriais, como a CPU do controlador programável. Toda a substituição e restauração podem ser concluídas apenas com a GOT. \* Exceto GT2103-PMBLS

Detalhes de especificação e restrições **\*** Para conhecer os dispositivos opcionais necessários, consulte a "Lista de funções" (página 122).

● Modelos de destino. RCPU (apenas R04CPU, R08CPU, R16CPU, R32CPU, R120CPU)\*1, QCPU (modo Q) (exceto Q12PRHCPU, Q25PRHCPU), LCPU, FXCPU (exceto FX5U, FX5UC), CPU do controlador de movimento (Série MELSEC iQ-R/Série Q (apenas SV13/SV22))\*1, controlador de robô\*1 (Série FR (CR800-R (R16RTCPU), CR800-D), Série F (CR750-Q (Q172DRCPU), CR751-Q (Q172DRCPU), CR750-D, CR751-D), Série SQ CRnQ-700 (Q172DRCPU), Série SD CRnD-700), CNC (C80, C70)\*1 , inversor (Série FREQROL-A800/A800Plus/F800)\*1\*2, servoamplificador (MR-J4-□GF)\*1\*2

\*1 Não há suporte em GT21.

\*2 Suportado somente quando a GOT e o controlador programável (RCPU) estão conectados via Ethernet e o controlador programável (RCPU) e o inversor/servoamplificador estão conectados via rede CC-Link IE Field.

> GT23 GT21\* \* Exceto alguns modelos ou restrições que se aplicam a algumas funções. Para obter detalhes, consulte as

● Tipos de conexão suportados.\*1 Conexão Ethernet\*2, conexão direta com a CPU, conexão de rede CC-Link IE Field\*3, conexão de comunicação serial, conexão bus

- \*1 Para obter detalhes sobre os modelos conectáveis de cada tipo de conexão, consulte a "Lista de modelos conectáveis" (página 126).
- \*2 Quando for utilizado o módulo adaptador Ethernet da rede CC-Link IE Field, a função de backup/restauração não poderá ser utilizada.
- \*3 O tipo de conexão entre o controlador programável e o inversor/servoamplificador.
- Dados de destino. Programas, parâmetros, comentários do dispositivo, valores iniciais do dispositivo, registros de arquivos, etc.

### Setores recomendados

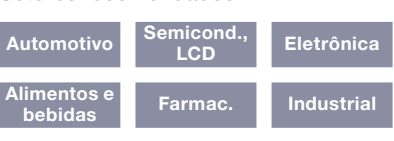

# Substituir Local de a CPU trabalho Restaurar **Ing its** 調 this include an 패  $= 10$

Não há necessidade de computador pessoal no chão de fábrica. Basta utilizar a GOT para gravar programas de sequência no controlador e você pode resolver rapidamente o problema.

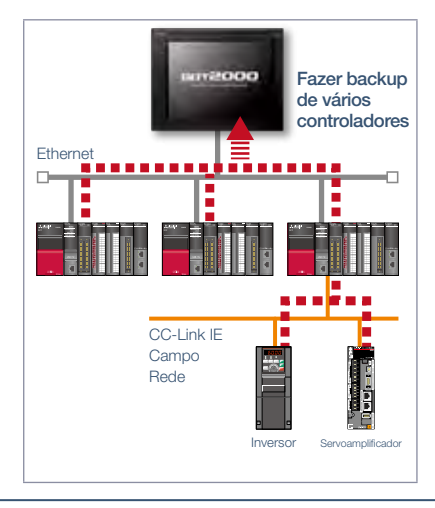

### Fazer backup de vários controladores/ backup automático

Além de fazer backup de vários controladores conectados por Ethernet, é possível especificar um dispositivo de trigger, um dia da semana e o horário do backup automático para reduzir o tempo necessário para fazer o backup de cada controlador separadamente. \* Não há suporte em GT21.

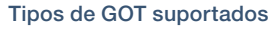

descrições de função acima.

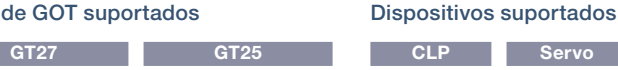

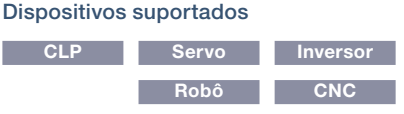

# Verificar o status do módulo CLP

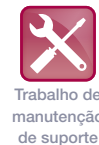

### Atualizado

### ■ Função de inicialização do sistema

4

Soluções GOT2000 - Recursos de manutenção, solução de problemas e diagnóstico Soluções GOT2000 – Recursos de manutenção, solução de problemas e diagnóstico

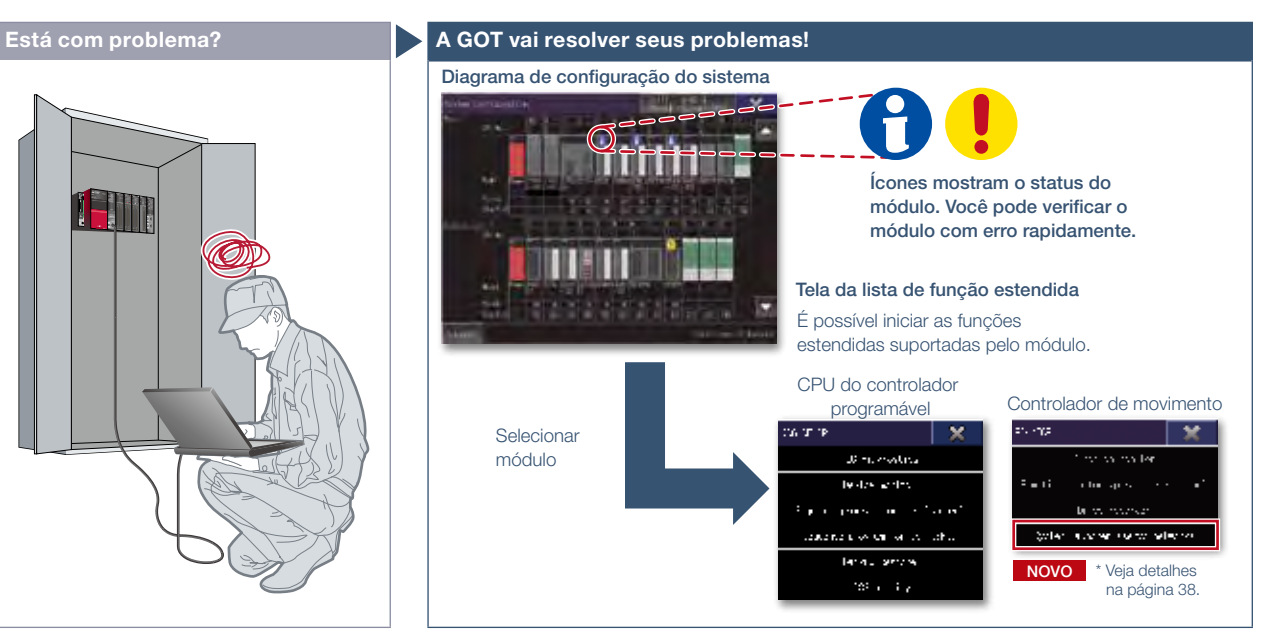

Posso verificar o status do sistema do controlador programável sem computador pessoal?

### Característica da Função

É possível verificar rapidamente o sistema do controlador programável na GOT sem computador pessoal no local de trabalho.

### Iniciar rapidamente a função estendida

Quando você toca em um módulo no diagrama de configuração do sistema, é mostrada a lista de funções estendidas disponível para o módulo.

### NOVO \* Ver detalhes na página 38. Exemplo de inicialização do sistema

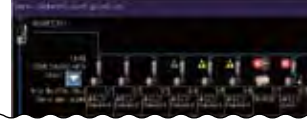

Um diagrama de configuração gráfico indica os status do módulo. Quando você toca em um módulo, a lista de funções estendida é exibida e você pode executar o trabalho de manutenção com eficiência.

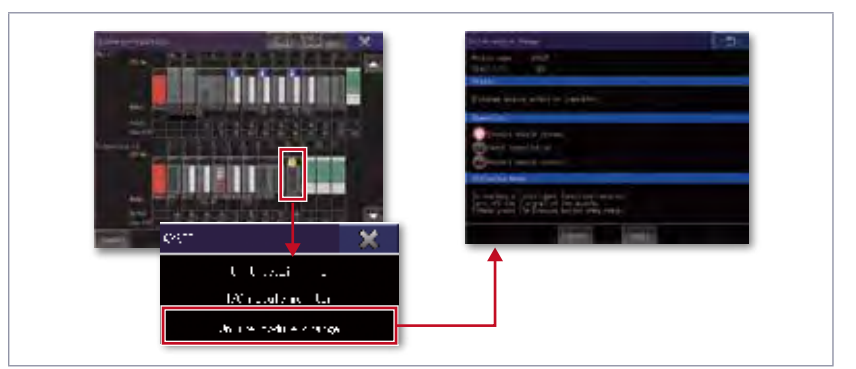

### (rede do servo) Função de alteração de módulo online

A GOT pode orientar um controlador programável a executar a alteração de módulo online. (Os módulos aplicáveis estão listados abaixo nesta página.)

### Detalhes de especificação e restrições

● Modelos de destino. RCPU, QCPU (modo Q), LCPU, CPU do controlador de movimento (Série MELSEC iQ-R/Série Q), CNC (C80, C70), controlador de robô

- (Série FR CR800-R (R16RTCPU), Série F (CR750-Q (Q172DRCPU), CR751-Q (Q172DRCPU)), Série SQ CRnQ-700 (Q172DRCPU))
- Tipos de conexão suportados.\*1 Conexão Ethernet\*2, conexão direta com a CPU, conexão de comunicação serial, conexão de rede com controlador CC-Link IE, conexão de rede CC-Link IE Field, conexão CC-Link, conexão bus, conexão MELSECNET
- \*1 Para obter detalhes sobre os modelos conectáveis de cada tipo de conexão, consulte a "Lista de modelos conectáveis" (página 126).
- \*2 Quando for utilizado o módulo adaptador Ethernet da rede CC-Link IE Field, a função de inicialização do sistema não poderá ser utilizada.

● Funções estendidas que podem ser iniciadas na inicialização do sistema. Monitor do dispositivo, monitor de programa de sequência (ladder), monitor de programa de sequência (ladder iQ-R), monitor de programa de sequência (SFC), monitor de rede, monitor do movimento R, monitor do movimento Q, monitor do módulo inteligente, backup/ restauração\*1 , monitor SFC de movimento, monitor CNC 2, monitor CNC, E/S de dados de CNC, edição do programa de usinagem CNC, utilitário iQSS, diagnóstico de rede CC-Link IE Field, gravador de acionamento, inicialização do sistema (rede do servo)

- A configuração de número da CPU não é transferida. Apenas o canal do controlador conectado está no estado selecionado
- Módulos aplicáveis a alteração de módulo online. Módulo de entrada/saída/E/S de QCPU (modo Q), módulo de entrada/saída analógico, módulo de controle/entrada de temperatura

### Setores recomendados

### Tipos de GOT suportados

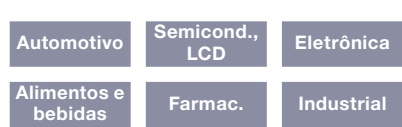

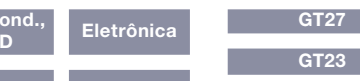

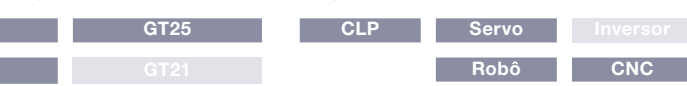

Trabalho de manutenção de suporte

# Monitorar graficamente o status da rede

### NOVO

■ Diagnóstico de rede CC-Link IE Field

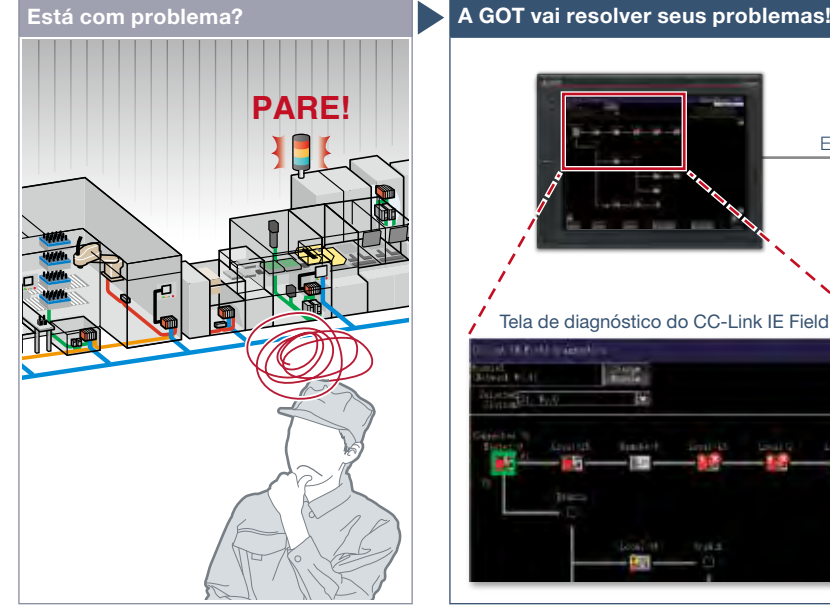

Ocorreu um problema, mas pode levar algum tempo para resolvê-lo no sistema de grande porte.

### Característica da Função

A GOT pode ser utilizada para verificar dispositivos na rede CC-Link IE Field e identificar o erro na rede de imediato. Se ocorrer um problema, você poderá verificar rapidamente onde o erro ocorre e reduzir o tempo de inatividade.

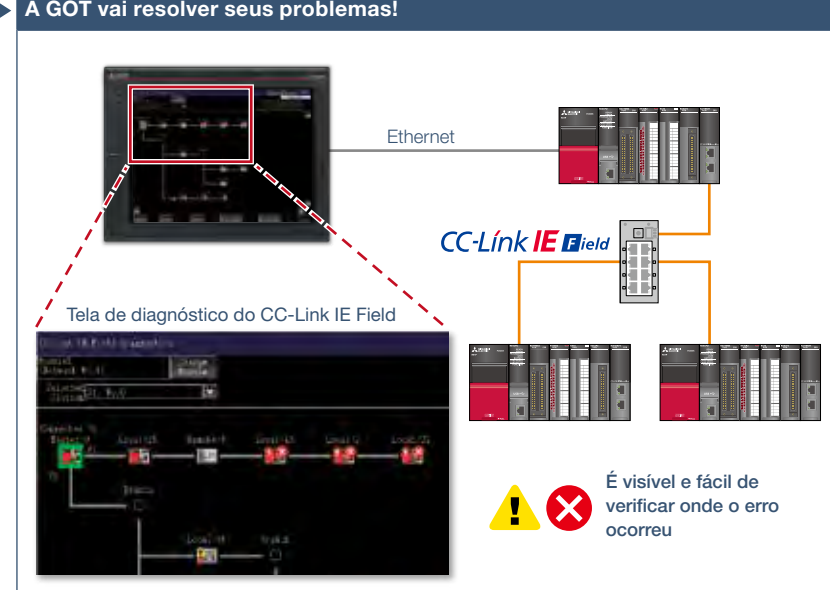

Mesmo em um sistema de grande porte que possui uma configuração de rede complexa, o status da rede pode ser verificado graficamente para que problemas de linha e erros de módulo possam ser identificados rapidamente.

dos módulos

ser verificados.

### Verificação do histórico de eventos

Essa janela exibe o histórico de eventos de rede e os detalhes dos eventos. O histórico de eventos pode ser enviado para um arquivo CSV e usado para análise de problemas em seu escritório. \* Não disponível quando o destino da conexão é RCPU, FX5UCPU ou FX5UCCPU.

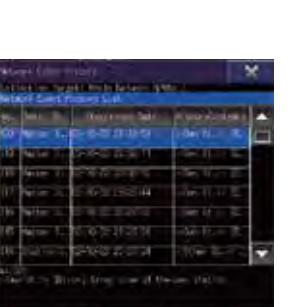

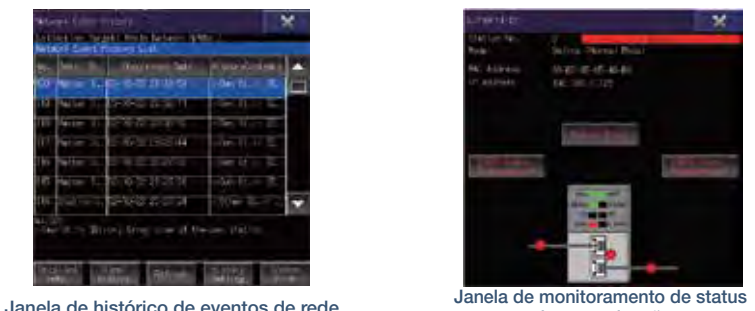

Verificação do status de comunicação

O status da comunicação pode ser verificado para os módulos selecionados na tela de diagnóstico CC-Link IE Field. Os endereços MAC e IP também podem

de comunicação

Detalhes de especificação e restrições

- Modelos de destino. RCPU, QCPU (modo Q), LCPU, FX5UCPU, FX5UCCPU
- Tipos de conexão suportados.\*1 Conexão Ethernet\*2, conexão direta com a CPU\*3, conexão de comunicação serial\*
- \*1 Para obter detalhes sobre os modelos conectáveis de cada tipo de conexão, consulte a "Lista de modelos conectáveis" (página 126).
- \*2 A conexão de um controlador programável com o módulo de interface Ethernet não é suportada.
- \*3 RCPU, FX5UCPU e FX5UCCPU não suportam conexão direta com a CPU.
- \*4 FX5UCPU e FX5UCCPU não suportam conexão de comunicação serial.

### Setores recomendados

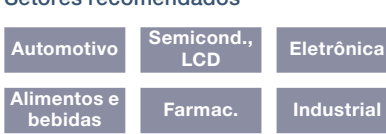

### Tipos de GOT suportados

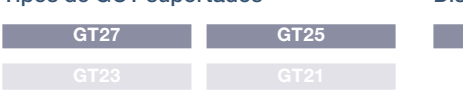

### Dispositivos suportados

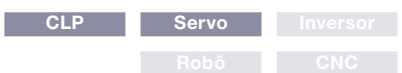

4

# Depuração fácil

### ■ Modo de conexão transparente

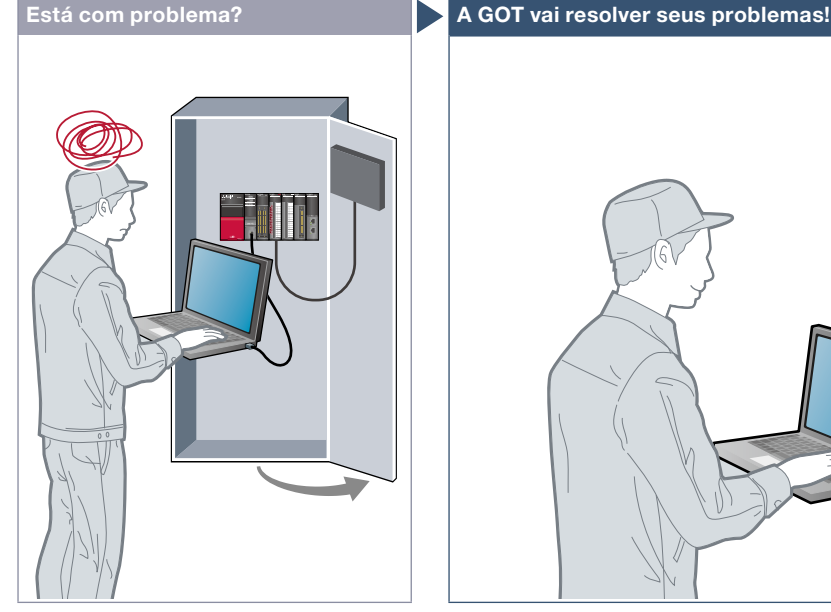

Dá muito trabalho abrir o gabinete toda vez que eu configuro ou ajusto o dispositivo. Por motivos de segurança, não quero abrir o gabinete e alterar as conexões dos cabos.

### Característica da Função

Conectando um computador pessoal à interface USB dianteira na GOT, é possível utilizar a GOT como um gateway transparente que permite a programação, a inicialização e o ajuste de dispositivos industriais. Os usuários não precisam se incomodar em abrir o gabinete ou trocar as conexões de cabo.

### Transferência de dados por controlador programável

Transfira dados de um computador pessoal para a GOT2000 com um controlador programável atuando como gateway. A alteração dos dados do projeto durante a inicialização ou a manutenção ficou mais fácil do que nunca.

\* Esse recurso não se aplica à GOT conectada à porta Ethernet integrada da CPU. (Exceto QnUDVCPU) \* Não há suporte em GT21.

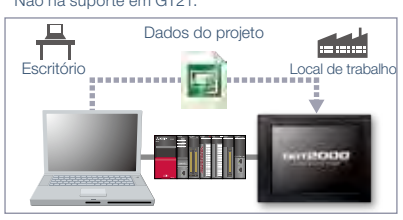

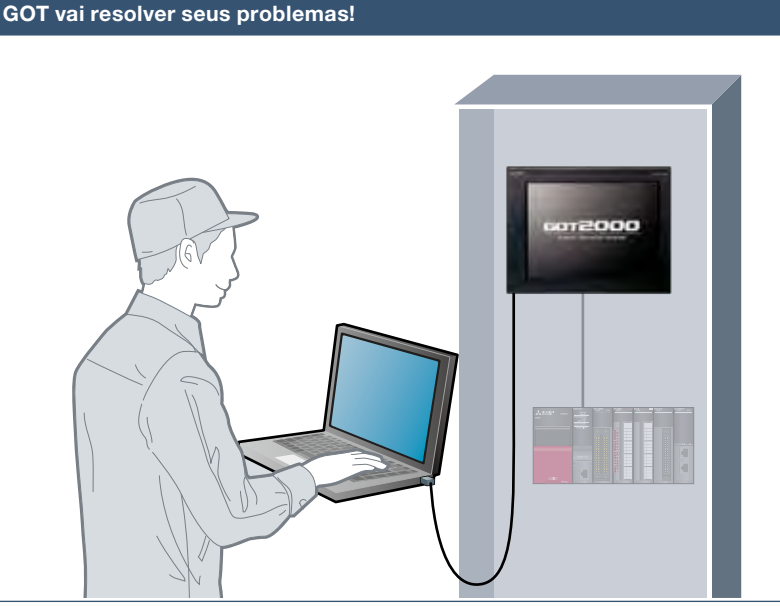

Sem abrir o gabinete e apenas conectando um computador pessoal à interface USB dianteira na GOT, é possível usar a GOT como gateway transparente para ativar a programação, a inicialização e o ajuste de dispositivos industriais.

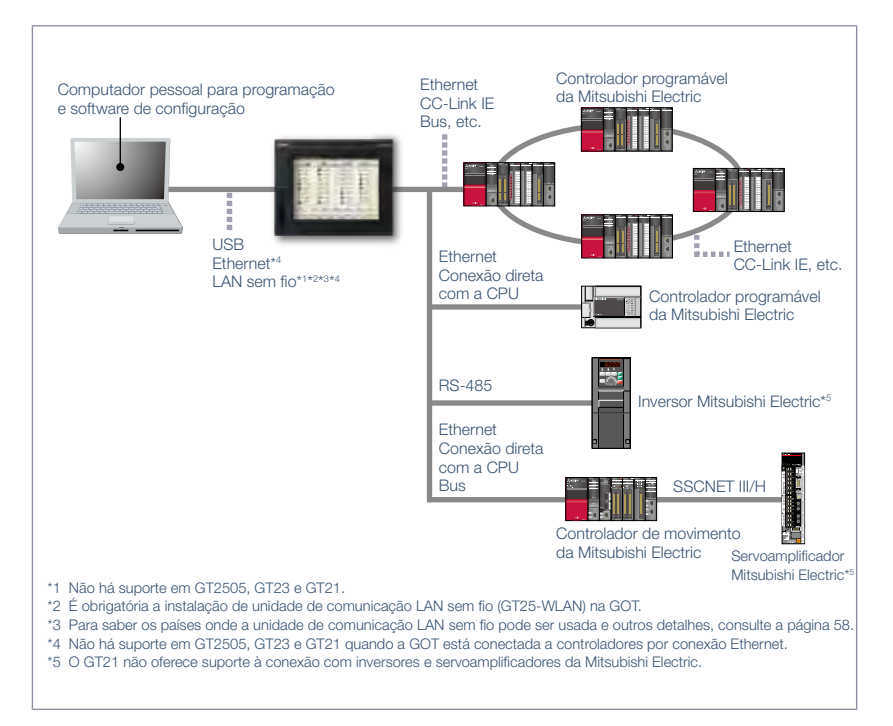

### Detalhes de especificação e restrições

● Dispositivos suportados, tipos de conexão e software compatível. Para obter detalhes, consulte o manual do produto relevante.

### Setores recomendados Tipos de GOT suportados

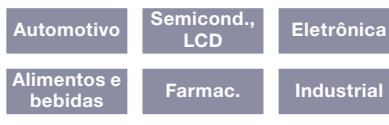

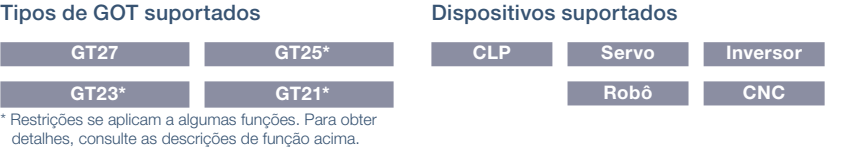

# Verificar o status de dispositivos industriais

### ■ Função de monitor do dispositivo

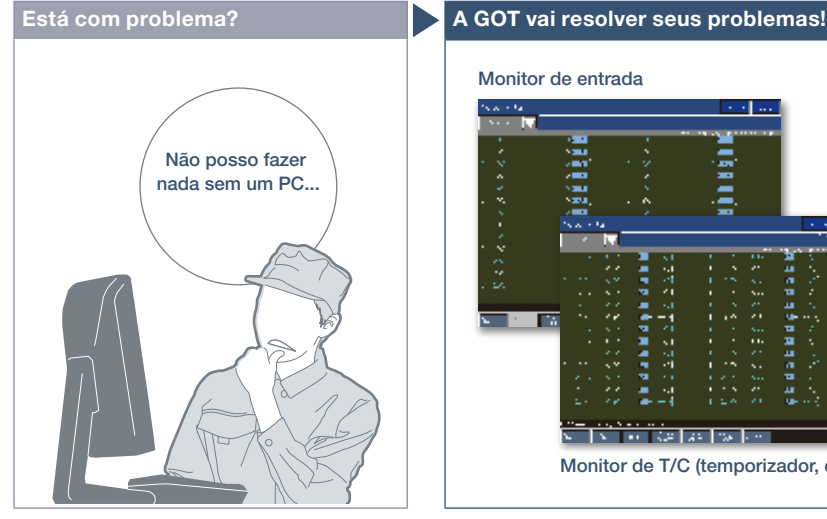

Como verifico o status de dispositivos industriais sem um computador pessoal?

### Monitor de lote Monitor de entrada 93  $\frac{1}{2}$ ・・・・・・・・ dia dia 40 Metatra. ÷, da bididiga da b ã ij 计算 Ē <u>मिला देशी उपाधि</u> Monitor de T/C (temporizador, contador) Monitor de BM (memória de buffer)

A GOT pode ser usada para monitorar ou alterar valores de dispositivos de controladores programáveis, controladores de movimento, controladores de robô ou CNCs. A função é útil para inicializar dispositivos.

Dispositivos suportados \* Para obter detalhes sobre os dispositivos suportados e tipos de conexão, consulte o manual do produto relevante.

CLP Servo

Robô CNC

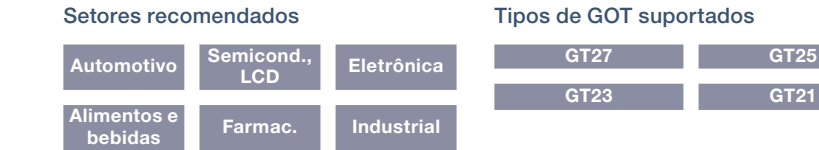

### ■ Função de monitor de rede

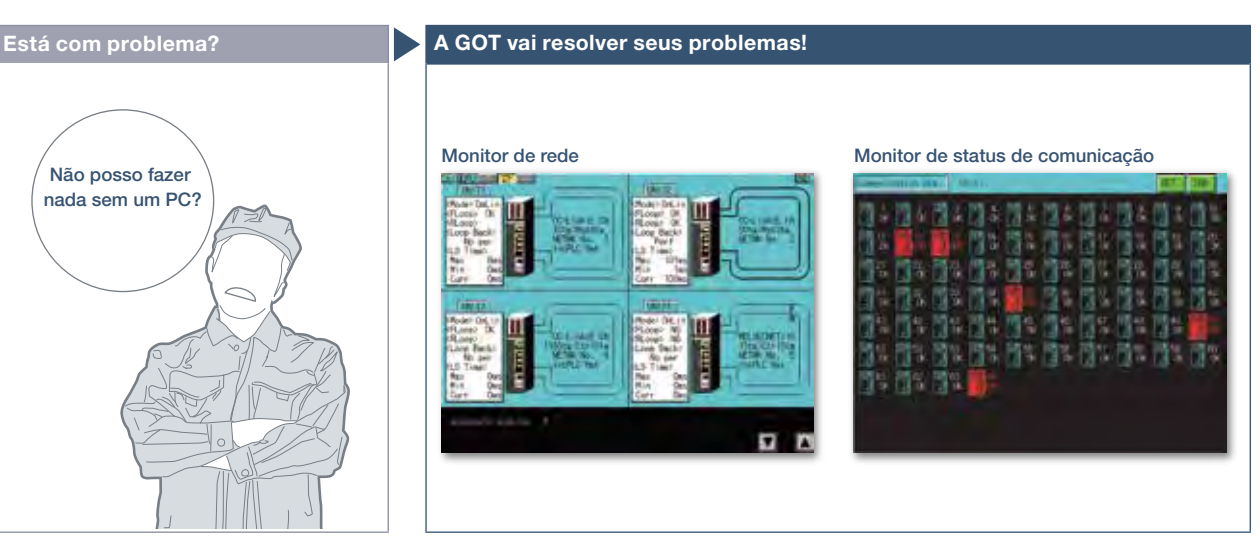

Posso verificar o status da rede sem um computador pessoal?

Setores recomendados

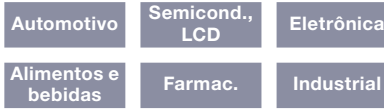

A função de monitor de rede permite que a GOT monitore e exiba o status da rede do controlador CC-Link IE, rede CC-Link IE Field, rede MELSECNET/H e rede MELSECNET/10. \* Para obter detalhes sobre os dispositivos suportados e tipos de conexão, consulte o manual do produto relevante.

### Dispositivos suportados Tipos de GOT suportados

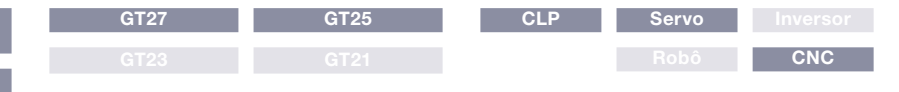

# Identificação fácil da causa dos alarmes

### Trabalho de manutenção de suporte

### ■ Função de alarme

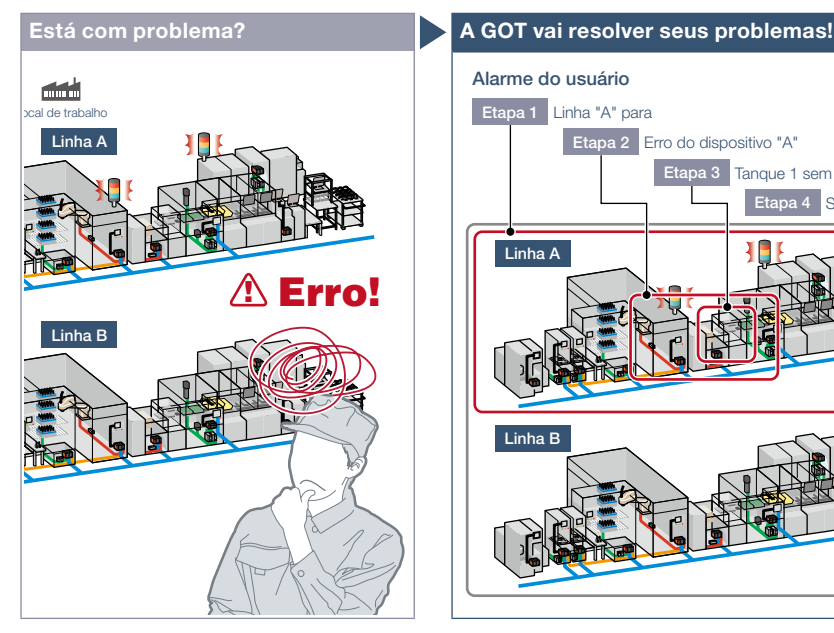

Ocorreu um erro! Como posso identificar o local e resolver rapidamente o problema?

### Característica da Função

A GOT exibe erros de comunicação (alarmes do sistema) de controladores e alarmes criados pelo usuário (alarmes do usuário).

### Identificação fácil da causa dos alarmes [Alarme do sistema]

Os alarmes do sistema são exibidos com informações adicionais, como nº do canal, nº da rede, nº da estação, nº da CPU, nº da tela e ID do objeto. Isso ajuda a identificar o controlador no qual ocorreu o erro e a causa do alarme. \* Não há suporte em GT21.

### Alarmes agrupados por sistema ou nível [Alarme do usuário]

Os alarmes são exibidos na lista, agrupados por sistema ou nível ou todos os alarmes são exibidos em uma lista. É fácil verificar as informações detalhadas de vários alarmes, mesmo em um sistema grande, resultando em rápida solução de problemas.

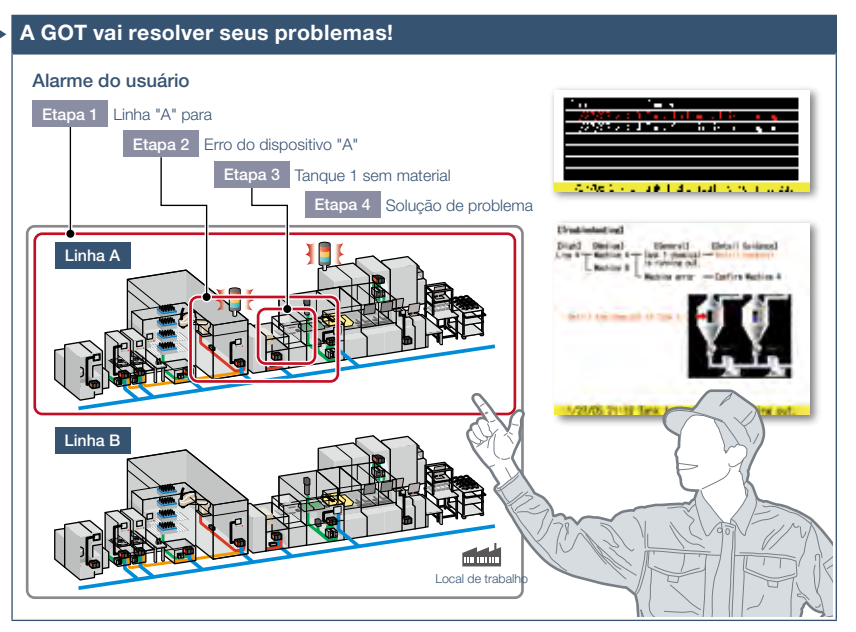

Os alarmes são exibidos com um número de estação e número de CPU na lista, agrupados por sistema ou nível. Isso ajuda a identificar o local onde o erro ocorreu em um sistema maior, agilizando a solução de problemas.

### Backup de registros de alarme durante falta de energia [Alarme do sistema/ Alarme do usuário]

É possível salvar dados do registro de alarmes em uma SRAM integrada mesmo que a fonte de alimentação tenha falhado. \* Não há suporte em GT21.

### Interação com outras funções [Alarme do usuário]

A utilização da função de alarme combinada com o registro e gráfico ajuda a verificar o status quando o alarme ocorreu e o status do erro encontrado no gráfico.

### Interação do alarme do usuário e gráfico de tendência histórica

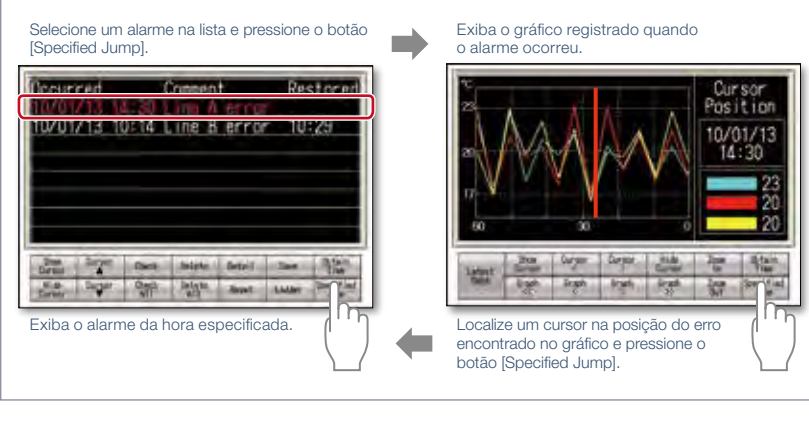

\* Para conhecer os dispositivos opcionais necessários, consulte a "Lista de funções" (página 122).

### Setores recomendados

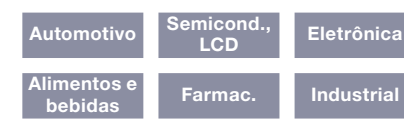

### Tipos de GOT suportados

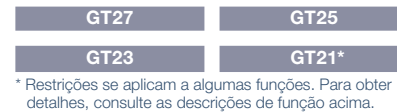

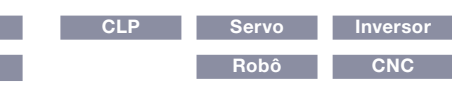

# Rápida solução de problemas no local de trabalho

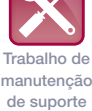

### ■ Função de exibição de documento

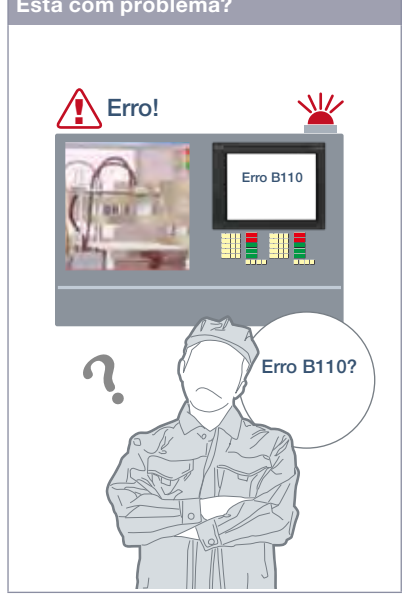

Atualizado

### Característica da Função

A GOT exibe vários tipos de documentos, como manuais. Você pode alternar entre páginas, percorrer e aumentar/reduzir o zoom de uma página para uma visualização agradável. Insira um número de página para exibir facilmente a página especificada entre várias páginas no manual.

### Especificação indireta de ID do documento ou número da página

Você pode alternar os documentos exibidos em uma tela simplesmente alterando o ID do documento ou o número da página com objetos como contato touch ou entrada numérica.

### Visualização direta de arquivos PDF NOVO

É possível visualizar arquivos PDF diretamente na GOT.

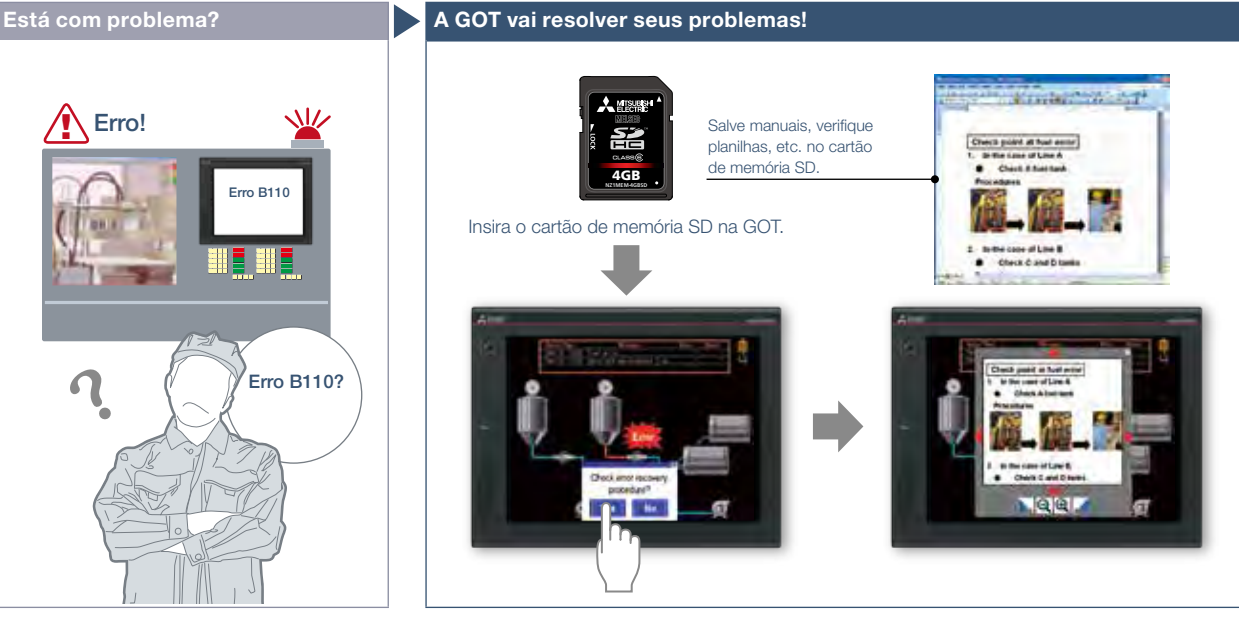

Como fazer a recuperação de erros? A GOT exibe manuais ou folhas de verificação com instruções sobre como restaurar o sistema, o que reduz o tempo de inatividade.

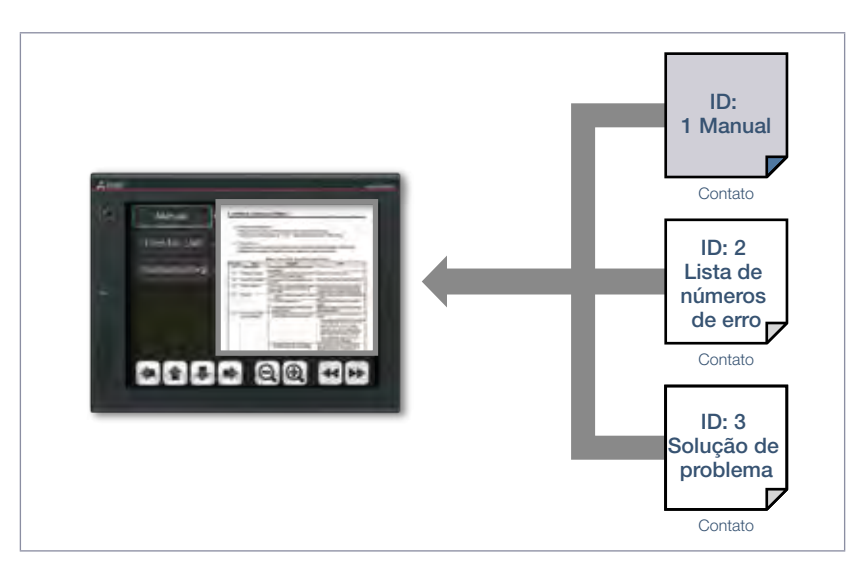

Detalhes de especificação e restrições \* Para conhecer os dispositivos opcionais necessários, consulte a "Lista de funções" (página 122).

● Formatos de arquivo suportados Arquivo PDF, arquivo de saída do DocumentConverter\*1 (doc, xls, ppt, pdf, jpg, bmp)

\*1 Os documentos devem ser convertidos usando o DocumentConverter incluído com o GT Works3.

### Setores recomendados Semiconotivo Semicondi **Eletrônica** Alimentos e<br>bebidas Farmac. Industrial Dispositivos suportados **CLP** Servo Inversor Robô CNC Tipos de GOT suportados GT27 GT25

4

Atualizado

# Rápida solução de problemas a partir do seu escritório

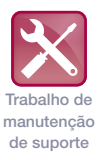

### ■ Função de diagnóstico da GOT

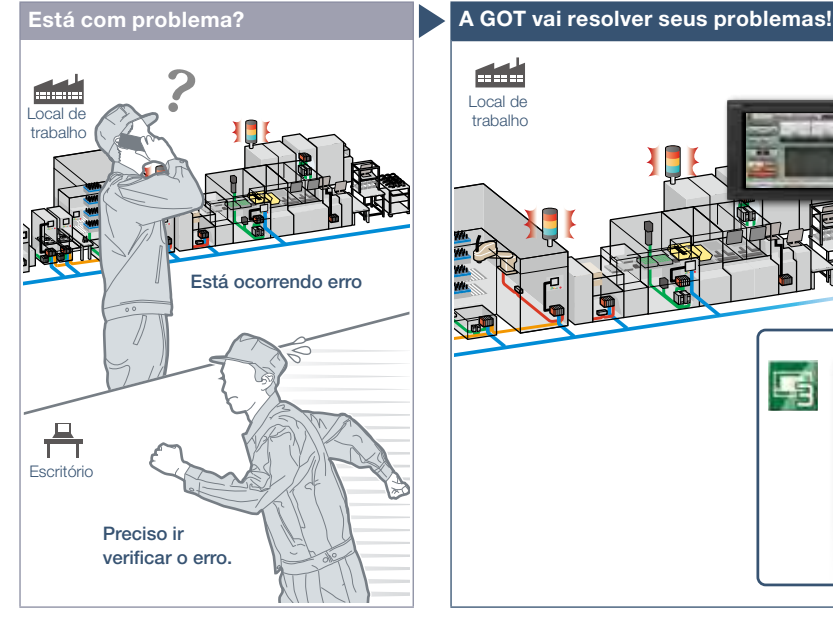

Ocorreu um erro no local de trabalho. Preciso ir verificar o erro rapidamente.

### Característica da Função

Sem ter manuais, você pode utilizar o GT Works3 e verificar a causa e ações corretivas de alarmes do sistema\* e erros de script. \* Não há suporte em GT21.

### Verificação de alarmes do sistema\*

É possível verificar erros da GOT, erros de CPU, erros de rede e ações corretivas. Sem usar o GX Works3/GX Works2, verifique erros rapidamente usando o GT Works3. \* Não há suporte em GT21.

### Verificação de erros de script

A causa do erro e as ações corretivas dos programas de script da GOT também podem ser verificadas, permitindo um trabalho eficiente de correção do programa e configuração da máquina.

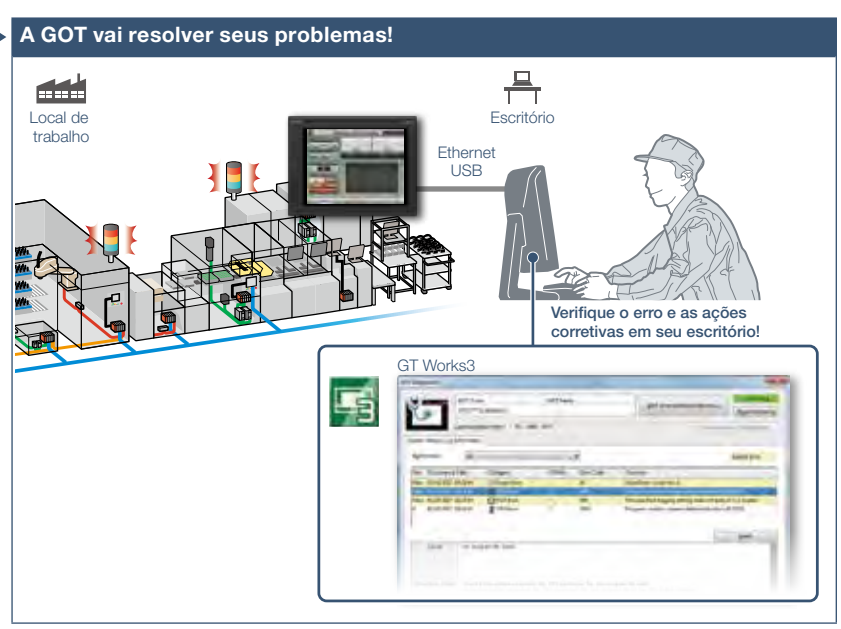

Não é preciso visitar o local de trabalho. O status da GOT e a CPU podem ser monitorados usando o GT Works3 no seu escritório. Verifique a causa do erro e as ações corretivas em detalhes, e resolva o problema rapidamente.

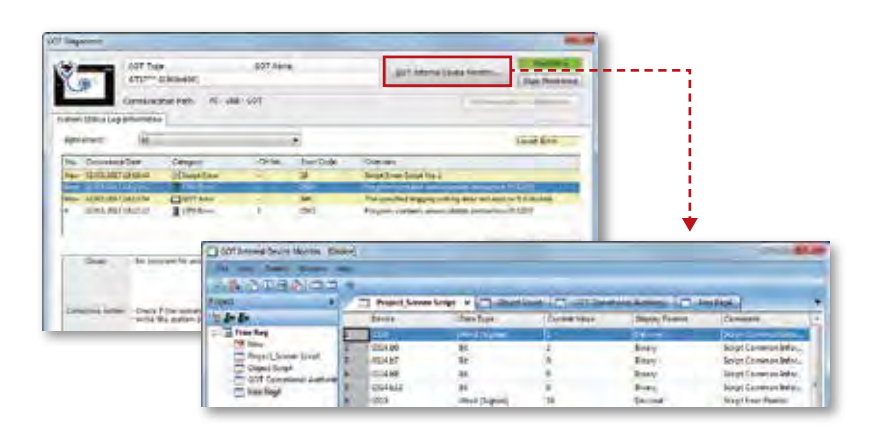

### Monitor do dispositivo interno da GOT NOVO

No GT Works3, é possível monitorar os dispositivos internos da GOT e alterar os valores do dispositivo conforme necessário.

Detalhes de especificação e restrições

● Conteúdo de exibição Alarmes do sistema\*1 (erros da GOT, erros de CPU, erros de rede), erros de script (script de projeto, script de tela, script de objeto) \*1 Não há suporte em GT21.

### Setores recomendados

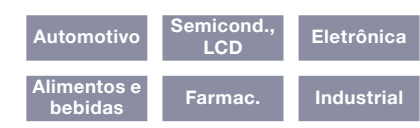

### Tipos de GOT suportados

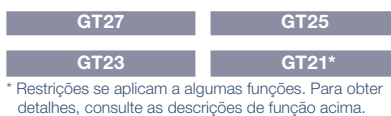

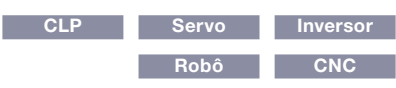

# Verifique as ações corretivas no manual eletrônico

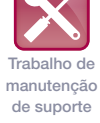

### ■ Manual eletrônico

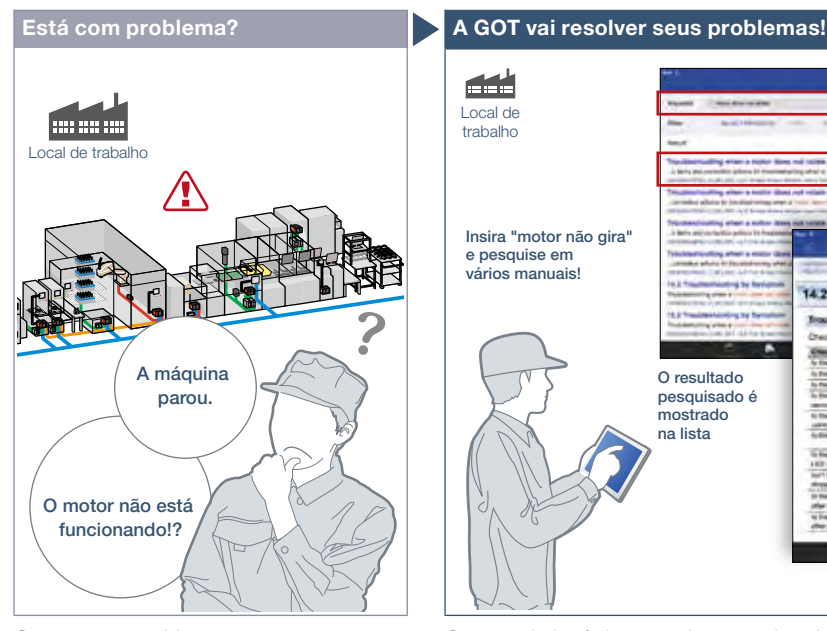

Ocorreu um problema, mas como posso resolvê-lo?

### Característica da Função

O manual eletrônico é o Manual de documento elétrico de automação industrial da Mitsubishi Electric com visualizador dedicado (o e-Manual Viewer). (página 91)

### Aprimore a eficiência de manutenção

Funções úteis são incluídas, como a busca por palavras-chave de vários manuais, salvar favoritos, salvar memorandos e outros.

r 14 Local de trabalho Insira "motor não gira" e pesquise em vários manuais! 14.2 Troubleshooting by Syr **B** ding when a **mone** is **Children**  $\begin{array}{l} \mbox{Area} \\ \mbox{base} \\ \mbox{base} \\ \mbox$ O resultado Foxes un Fig<br>Chaco Bia per<br>Conce Bia <u>e tre e per roman</u> pesquisado é ett (power<br>Chevis Bamostrado **SERVICE COMPANY** AND ART .<br>All behaviors that keeps benefited and course, sells content? useur!<br>To the derivat PA PA mark compt .<br>Next the set of any legal section of the first states and surrout the na lista **CONTRACTOR Continued in the property of the Continued of Additional Property The comments** Verifique rapidamente as ações corretivas!

O manual eletrônico permite pesquisar facilmente informações pertinentes e resolver rapidamente o problema. Utilize essa ferramenta poderosa para ajudar no seu trabalho de manutenção no local de trabalho.

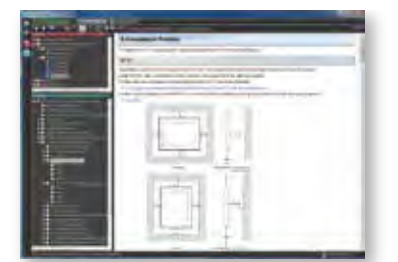

e-Manual Viewer, versão para Windows® e-Manual Viewer, versão para tablet

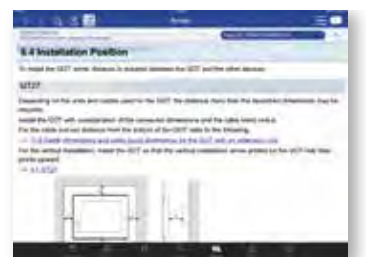

\* Para mais detalhes, procure o escritório de vendas local.

### Detalhes de especificação e restrições

<Manuais da GOT disponíveis no manual eletrônico>

● Nome do manual Manual do usuário da série GOT2000 (Hardware), Manual do usuário da série GOT2000 (Utilitário), Manual do usuário da série GOT2000 (Monitor), Manual de design de tela do GT Designer3 (GOT2000)

### <e-Manual Viewer, versão para Windows®>

● SO suportado Microsoft® Windows® 10, Microsoft® Windows® 8.1, Microsoft® Windows® 8, Microsoft® Windows® 7, Microsoft® Windows Vista®, Microsoft® Windows® XP ● Como obter o manual eletrônico O manual eletrônico é incluído com o GT Works3 Ver. 1.155M ou posterior. Para mais detalhes, procure o escritório de vendas local.

<e-Manual Viewer, versão para tablet>

● SO suportado Android™ 4.3/4.4/5.0, iOS 8.1 ou posterior

● Como obter o manual eletrônico O manual eletrônico está disponível para download nos sites de distribuição de aplicativos. (Procure "manual eletrônico da Mitsubishi Electric")

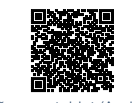

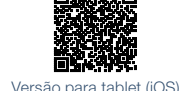

Versão para tablet (Android™) \* Site japonês

# \* Site japonês

### Dispositivos suportados **CLP** Servo Tipos de GOT suportados GT27 GT25 GT23 GT21 Setores recomendados Automotivo Eletrônica Alimentos e Farmac. Industrial

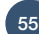

# Ampla linha

### ■ Linha aprimorada

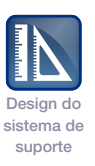

Painel de controle (traseira)

Película protetora para ambientes

agressivos (opcional)

Modelo de estrutura aberta da GOT

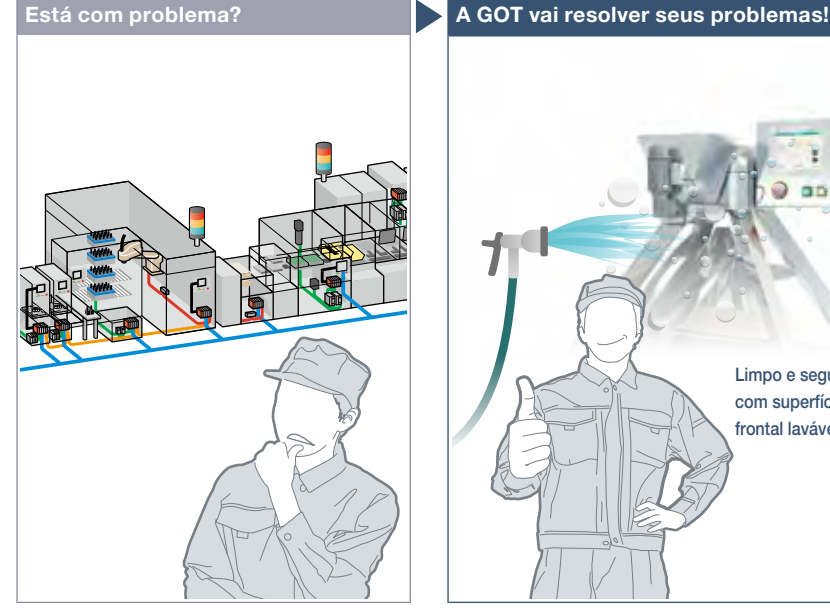

Como posso manter a máquina limpa na linha de produção de alimentos?

### Característica da Função

A linha poderosa e flexível, incluindo GOTs de estrutura aberta, se adapta a várias aplicações.

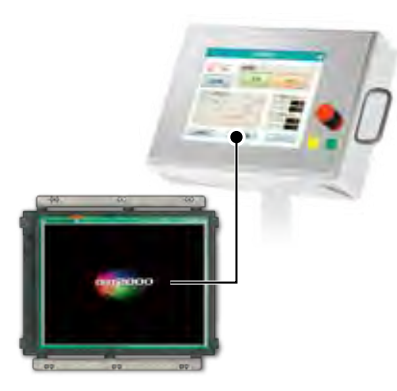

### Modelo de estrutura aberta

Devido à película protetora para ambientes agressivos com aspecto de inox, o painel touch pode se integrar às máquinas de produção dos setores farmacêutico e alimentício. (Modelo GT25)

### Setores recomendados

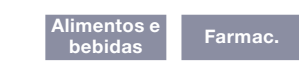

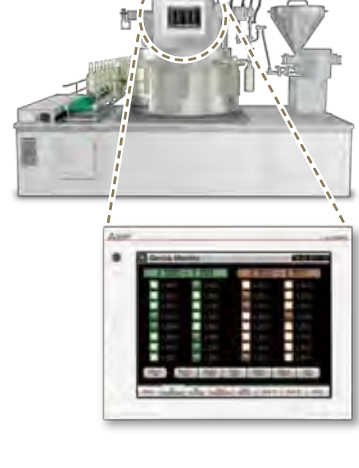

Limpo e seguro com superfície frontal lavável

A instalação da GOT2000 na traseira do painel de controle complementa a superfície de projeto da máquina. É possível manter a máquina limpa com um pano úmido e

### Modelo branco

lavando com água.

Estrutura nivelada, sem porta USB, reduz o tempo para limpar a GOT. (Modelos GT27 e GT25)

### Setores recomendados

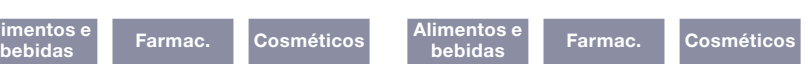

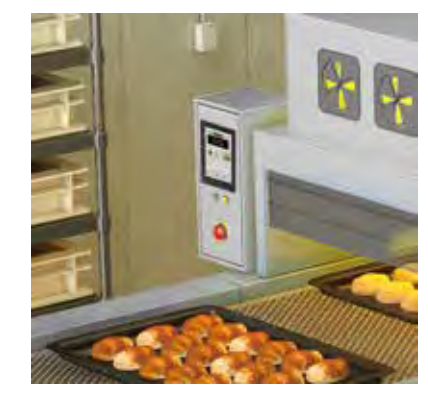

### Modelo compacto

A GOT pode ser instalada verticalmente em espaços confinados, o que oferece flexibilidade extra e adequação para aplicações em vários setores. (Modelo GT21)

### Setores recomendados

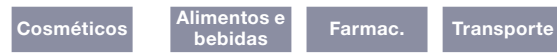

# Suporte a várias normas internacionais

### ■ Compatível com normas ambientais

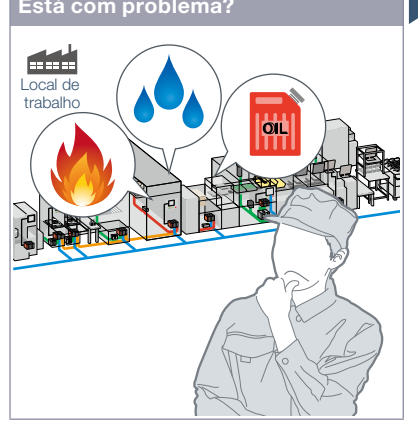

Eu quero usar uma IHM projetada para ser usada com segurança em locais perigosos.

### Está com problema? A GOT vai resolver seus problemas!

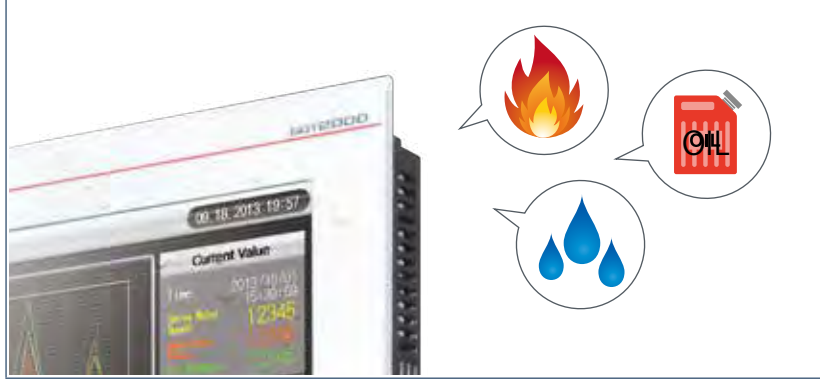

A GOT foi aprovada como equipamento resistente ao ambiente, o que significa que pode ser usada em vários locais.

### Característica da Função

A GOT pode ser utilizada em área classificada conforme diversas normas de segurança (Classe I, Divisão 2 [Estados Unidos, Canadá], ATEX [Europa], KCs [Coreia]).

Visto que a GOT está em conformidade com a norma IP67F e é à prova de água, poeira e óleo, ela pode ser usada em áreas onde água ou óleo estão presentes.

### Lista de normas com aprovação (em outubro de 2017)

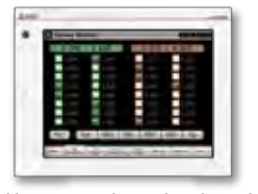

Uso aprovado em locais perigosos A GOT cumpre as normas de segurança dos Estados Unidos, Canadá, Europa e Coreia. (Apenas modelo branco)

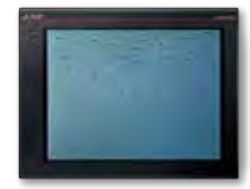

À prova d'água, poeira e óleo em IP67F na superfície frontal. A GOT pode ser usada em áreas onde água ou óleo estão presentes.

\* Para obter as informações mais recentes, consulte o site global de automação de fábrica da Mitsubishi Electric ([www.MitsubishiElectric.com/fa/](http://www.MitsubishiElectric.com/fa/)). : Suportado ×: Não suportado

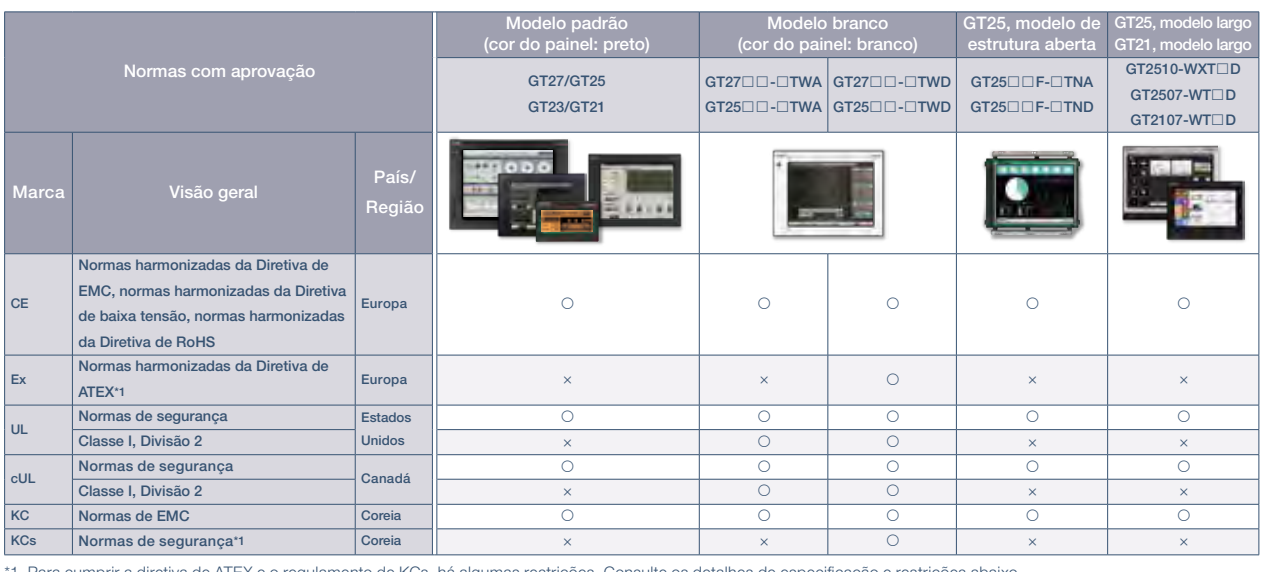

\*1 Para cumprir a diretiva de ATEX e o regulamento de KCs, há algumas restrições. Consulte os detalhes de especificação e restrições abaixo.

Detalhes de especificação e restrições

● Modelos de destino. Essa classificação significa que o equipamento foi aprovado para uso em locais perigosos de Classe I, Divisão 2.

● Diretiva de ATEX e regulamento de KCs. A GOT pode ser utilizada em área classificada segundo essas normas de segurança. Para cumprir a diretiva de ATEX e o regulamento de KCs, a película protetora e o encaixe especial devem ser incluídos na lista de materiais, estes itens devem ser solicitados separadamente. (Somente a película protetora é exigida para GT2508-VTWD.) Unidades de comunicação e opcionais não podem ser utilizadas. Se essas unidades forem usadas, a GOT não estará em conformidade com as normas. Para obter detalhes, consulte o Boletim técnico "Série GOT2000 em conformidade com a Diretiva de ATEX e os requisitos de certificação de KCs" (Nº GOT-A-0101).

● IP67F. Para estar em conformidade com IP67F, feche a tampa de proteção ambiental do USB apertando a marca [PUSH] ou a marca [PULL] com firmeza para travar a tampa\*1. Observe que a estrutura não garante a proteção em todos os ambientes de usuários. A GOT não pode ser utilizada em alguns ambientes em que esteja sujeita a respingos de óleo ou de produtos químicos por um prolongado período de tempo, ou molhada em neblina de óleo.

\*1 Modelos de estrutura aberta estão em conformidade com a IP67F e contam com a película protetora para ambientes agressivos anexa.

Soluções GOT2000 - Recursos de hardware Soluções GOT2000 – Recursos de hardware

Design do sistema de suporte

# Comunicação sem fio entre GOT e PC

### ■ Unidade de comunicação LAN sem fio

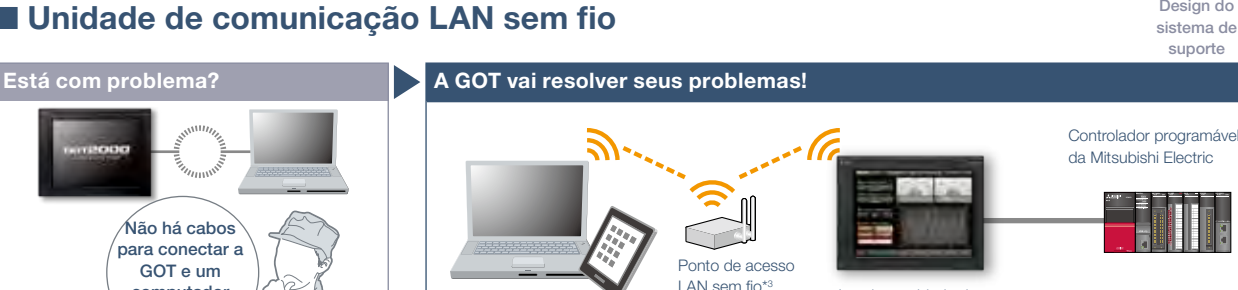

Instale a unidade de comunicação LAN sem fic (GT25-WLAN) na GOT

Como conectar a GOT e um computador pessoal sem usar cabo?

Não há cabos para conectar a GOT e um computador pessoal...

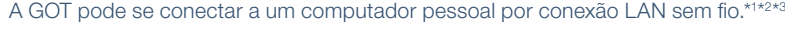

É possível utilizar transferência de dados do projeto, modo de conexão transparente, função GOT Mobile e outras funções.

- \*1 É obrigatória a instalação de unidade de comunicação LAN sem fio (GT25-WLAN) na GOT.
- \*2 Não há suporte em GT2505, GT23 e GT21 porque a unidade de comunicação LAN sem fio não pode ser nstalada nesses modelos
- \*3 O modo de ponto de acesso é suportado pelo GT Works3, Ver. 1.144A ou posterior. Não é necessário um ponto de acesso separado para comunicação direta entre a GOT e dispositivos móveis.

Detalhes de especificação e restrições \* Para conhecer os dispositivos opcionais necessários, consulte a "Lista de funções" (página 122).

● Utilização em conexão LAN sem fio. A transferência de dados na comunicação da LAN sem fio talvez não seja tão estável quanto na comunicação por cabo. Pode ocorrer perda de pacote dependendo do ambiente ao redor e do local de instalação. Certifique-se de verificar se ela funciona corretamente antes de utilizá-la.

● País aplicável à unidade de comunicação LAN sem fio. A unidade de comunicação LAN sem fio com hardware da versão A pode ser utilizada somente no Japão. A unidade com hardware da versão B ou posterior pode ser utilizada no Japão (Lei de Rádio do Japão), nos Estados Unidos (normas da FCC), nos Estados membros da UE, na Suíça, Noruega, Islândia e Liechtenstein (Diretiva de RE). A unidade com hardware da versão D ou posterior pode ser utilizada no Japão, Estados Unidos, Estados membros

da UE, Suíça, Noruega, Islândia, Liechtenstein, Coreia e China (exceto Hong Kong, Macau e Taiwan). Setores recomendados Tipos de GOT suportados

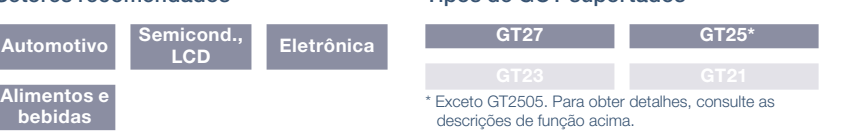

# Projetar configuração de rede segura e protegida

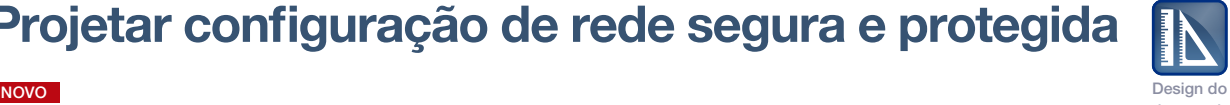

sistema de suporte

### ■ Unidade de comunicação Ethernet

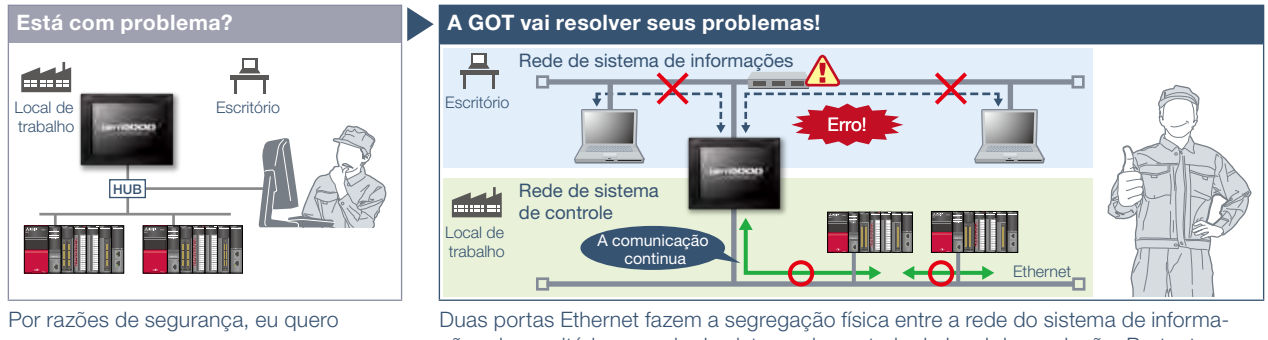

ções do escritório e a rede do sistema de controle do local de produção. Portanto, a arquitetura de rede é mais confiável e segura.

- \* É obrigatória a instalação de unidade de comunicação Ethernet (GT25-J71E71-100) na GOT. \* Os modelos largos GT25 têm duas portas Ethernet por padrão, de modo que a unidade de comunicação Ethernet
- não é necessária. \* Não há suporte em GT2505, GT23 e GT21 porque a unidade de comunicação Ethernet não pode ser instalada
- nesses modelos.

separar a rede.

Detalhes de especificação e restrições **\*** Para conhecer os dispositivos opcionais necessários, consulte a "Lista de funções" (página 122).

● Utilização da unidade de comunicação Ethernet. Para utilizar a unidade de comunicação Ethernet, é necessário o BootOS da versão Z ou posterior. Como a unidade não pode ser usada dependendo do destino da conexão, consulte o Manual de conexão da série GOT2000.

Tipos de GOT suportados

### Setores recomendados

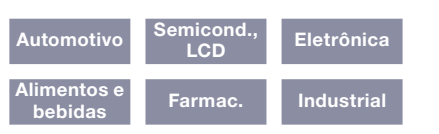

# Implementar facilmente o sistema de notificação sonora

### NOVO

### ■ Função de saída de som

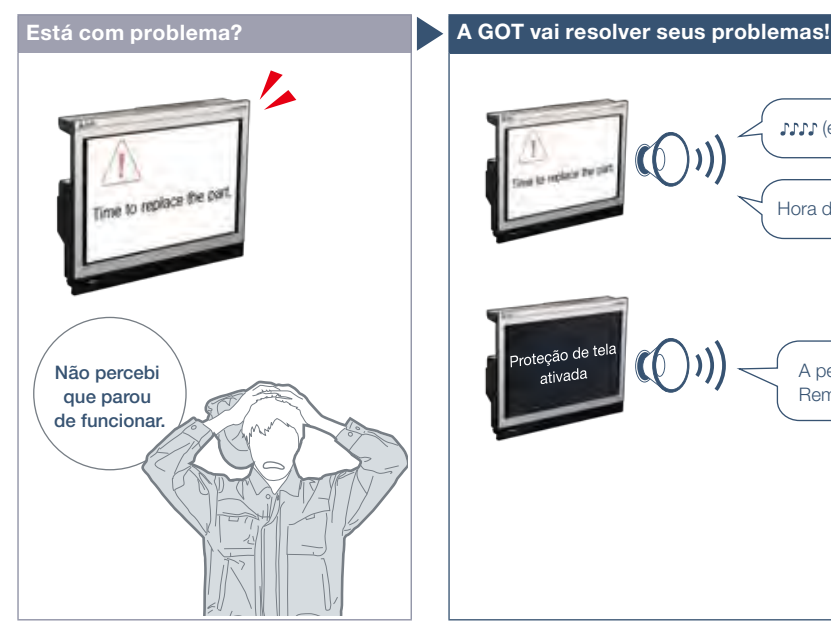

Como posso verificar o status do equipamento a partir de um local remoto?

### Característica da Função

O som pode ser emitido\* a partir do equipamento de áudio, como um altofalante conectado à GOT. O som pode ser reproduzido quando ocorrer uma ação de trigger ou de tempo ou quando forem tocados os contatos de toque.

- \* Os modelos largos GT25 têm uma interface de saída de som integrada de modo que não seja necessária uma unidade de saída de som (GT15-SOUT). A unidade é exigida em outros modelos.
- \* Não há suporte em GT2505.
- \* Para emitir som, é necessário criar arquivos de som.

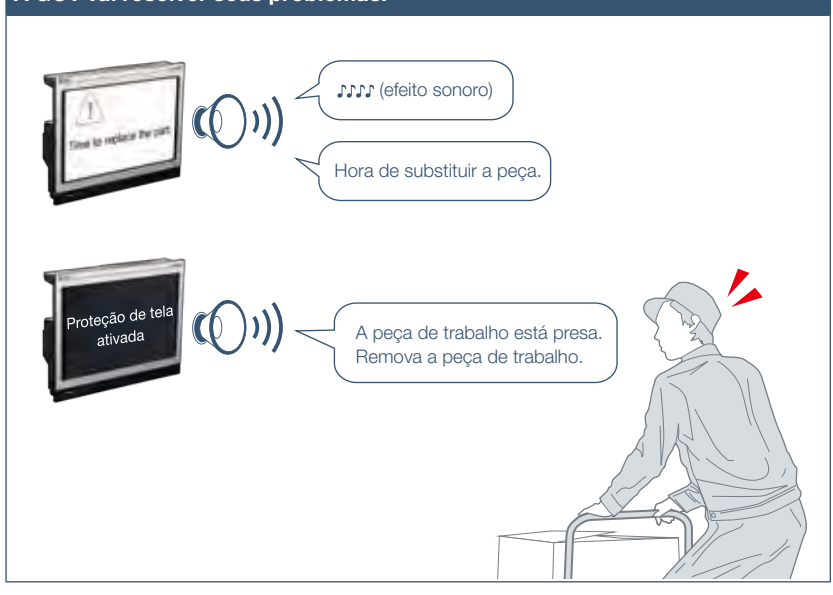

A GOT pode ser utilizada para emitir dados sonoros. A emissão de um som de notificação pode transmitir informações de forma confiável aos operadores que estão trabalhando longe da GOT. Também pode ser utilizada enquanto a proteção de tela estiver ativa.

### É possível criar arquivos de som facilmente (consulte a página 94)

Existem três tipos de arquivos de som: mensagens, efeitos sonoros e melodias. As mensagens podem ser criadas facilmente usando a função de síntese de fala\* (página 94). Efeitos sonoros e melodias estão incluídos no GT Works3, para reduzir o tempo de design do sistema.

### Cancelar o som ou deixá-lo mudo durante a reprodução dele

Depois de verificar a situação, você pode interromper o som ou deixá-lo mudo enquanto ele está sendo reproduzido, para que você não precise se preocupar em incomodar outros operadores.

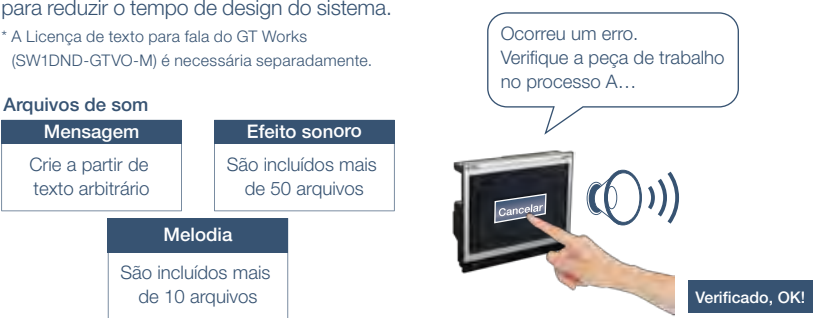

Detalhes de especificação e restrições \* \* Para conhecer os dispositivos opcionais necessários, consulte a "Lista de funções" (página 122).

● Instalação de unidade. Os modelos largos GT25 têm uma interface de saída de som integrada de modo que não seja necessária uma unidade de saída de som (GT15-SOUT). A unidade é exigida em outros modelos.

● Especificações de arquivos de som. Formato de arquivo de som: Formato WAV, frequência de amostragem: 8.000 kHz/16.000 kHz, número de canais: 1 canal (monaural) ● Plugue aplicável. Miniplugue de φ3,5 estéreo (3 pinos)

### Setores recomendados

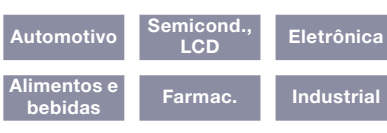

### Tipos de GOT suportados

GT27 GT25\* \* Exceto GT2505. Para obter detalhes, consulte as descrições de função acima.

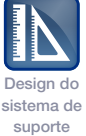

# Grave/reproduza vídeos para ver o que aconteceu no local de trabalho

### ■ Função de multimídia

### Design do sistema de suporte

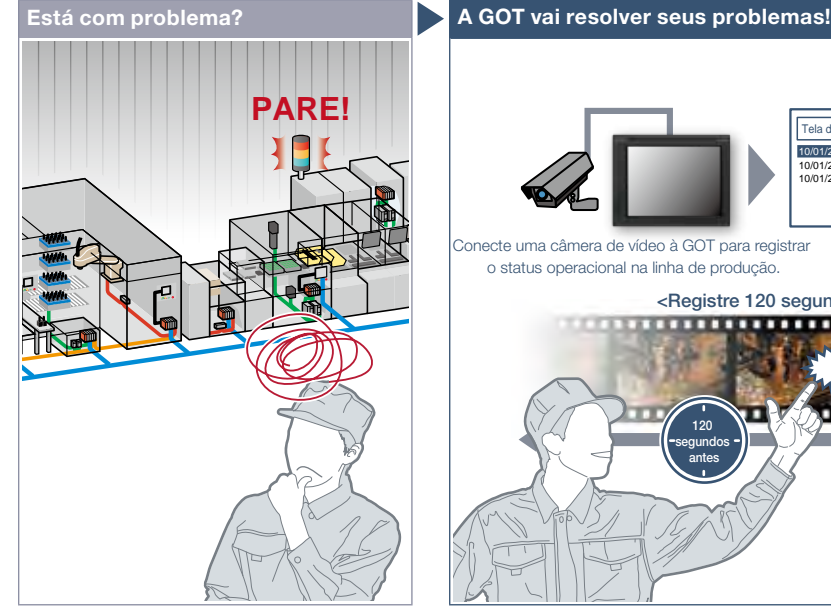

A linha de produção parou devido a erros na máquina! É difícil identificar a causa do erro na linha não assistida.

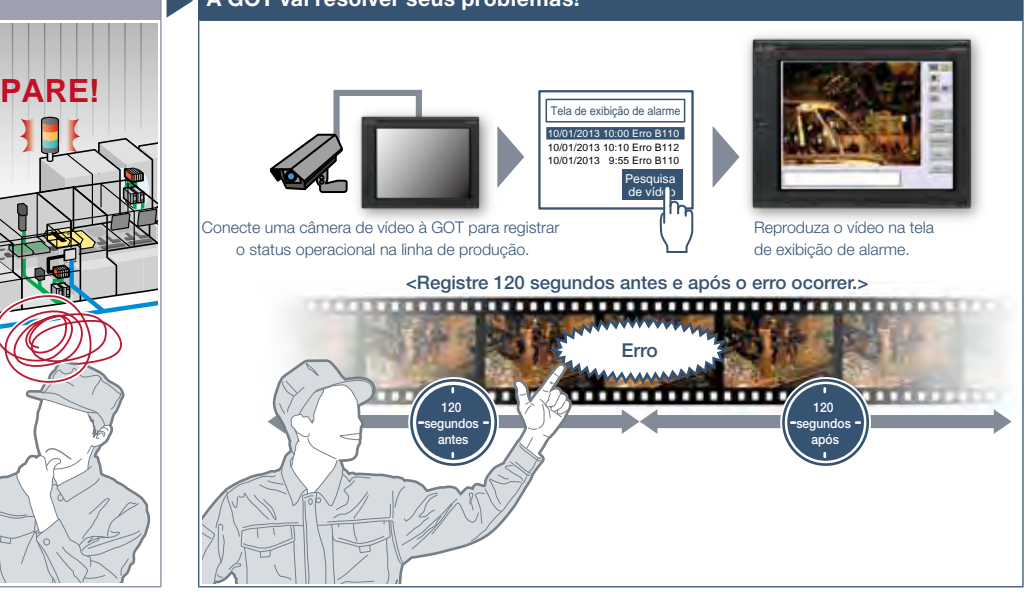

A GOT grava o status operacional na linha de produção e reproduz a imagem de vídeo gravada. A clareza visual da imagem ajuda a analisar a causa do erro.

### Característica da Função

A GOT exibe e grava a imagem obtida por uma câmera de vídeo conectada à unidade multimídia e reproduz a imagem de vídeo salva.

Para configurar o tempo de gravação, você pode usar um dispositivo de

controlador, como trigger.

\* Exceto GT2705.

\* São necessários uma unidade multimídia (GT27- MMR-Z) e um cartão CF.

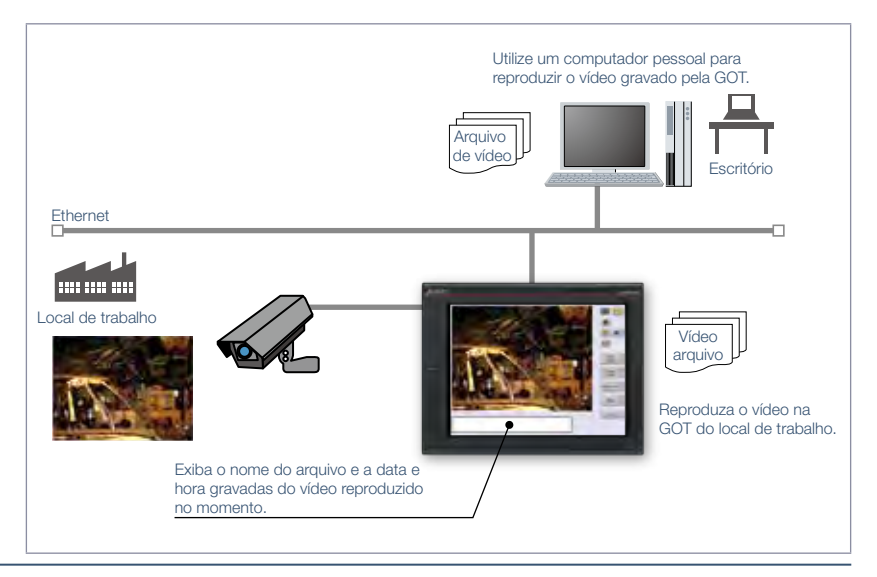

Detalhes de especificação e restrições \* \* Para conhecer os dispositivos opcionais necessários, consulte a "Lista de funções" (página 122)

### ● Especificações de gravação

Gravação antes/depois do evento. Permite a gravação de um total de 240 segundos de imagens, incluindo 120 segundos antes e depois de ocorrer um erro no sistema. (Quando o dispositivo de trigger de evento é ativado.)

Modo padrão. Permite dois tipos de modos de gravação: Tamanho de gravação em VGA (640 × 480), taxa de quadros máxima de 15fps; tamanho de gravação em QVGA (320 × 240), taxa de quadros máxima de 30fps.

Modo de longa duração. Permite a gravação por longos períodos (aproximadamente dois dias). Tamanho de gravação em QVGA (320 × 240), taxa de quadros máxima de 15fps. ● Instalação de unidade. Pode ser instalada qualquer uma das seguintes unidades: unidade multimídia, unidade de entrada de vídeo, unidade de entrada RGB, unidade de entrada de vídeo/RGB ou unidade de saída RGB.

### Setores recomendados

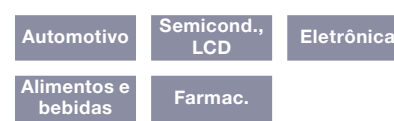

### Tipos de GOT suportados

 $GT27*$ 

Exceto GT2705. Para obter detalhes, consulte as descrições de função acima.

### Dispositivos suportados

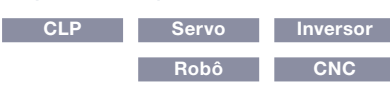

4Soluções GOT2000 - Recursos de hardware Soluções GOT2000 – Recursos de hardware

# Monitorar o local de trabalho usando imagens de vídeo

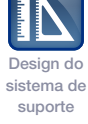

# ■ Função de vídeo/RGB

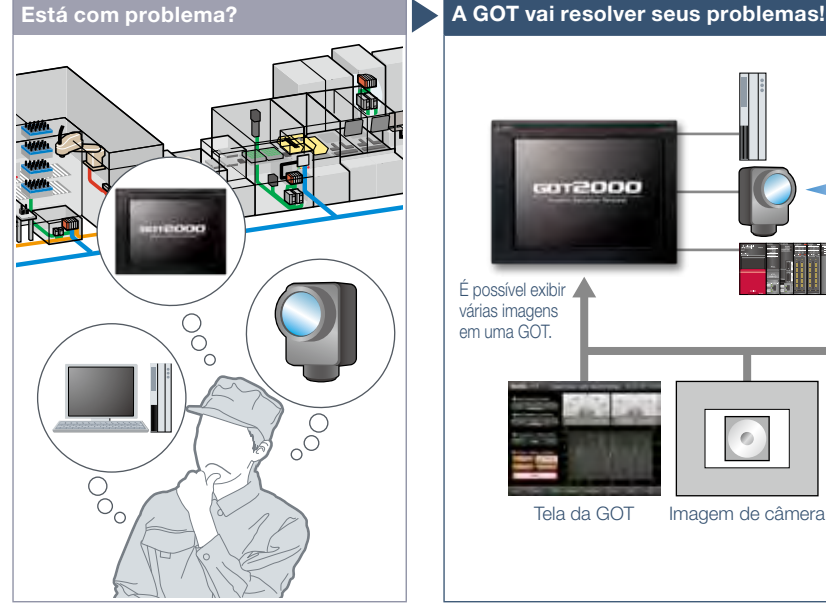

Não há espaço suficiente para vários monitores no local de trabalho.

### Característica da Função

A GOT atua como monitor para exibir imagens que são gravadas por uma câmera de vídeo ou salvas em um computador pessoal. \* Exceto GT2705.

### Entrada de vídeo

As imagens de entrada de até 4 câmeras de vídeo podem ser exibidas simultaneamente na GOT. É possível dar zoom ou reduzir o zoom e também salvar as imagens da GOT (imagens em cópia impressa).

\* É necessária uma unidade de entrada de vídeo

(GT27-V4-Z) ou unidade de entrada de vídeo/RGB (GT27-V4R1-Z).

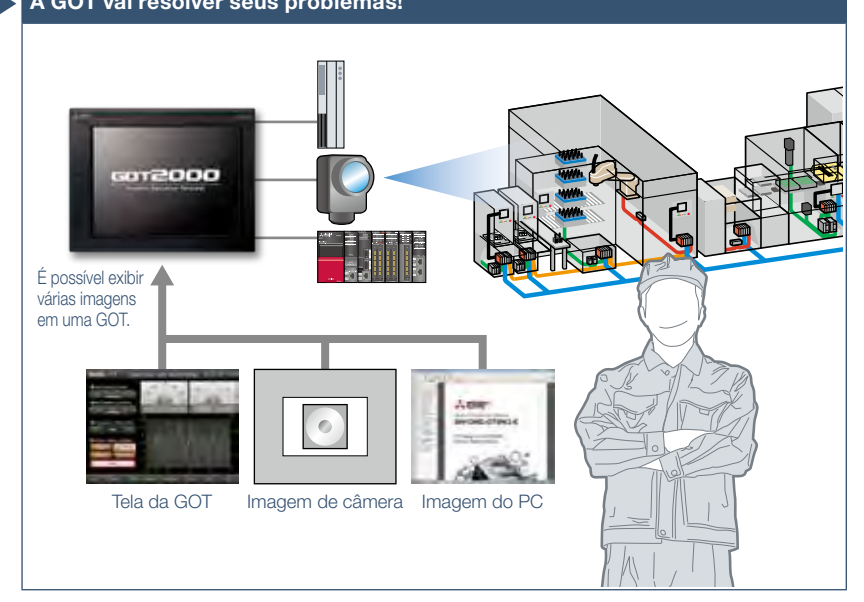

A GOT atua como monitor para exibir imagens que são gravadas por uma câmera de vídeo ou salvas em um computador pessoal e, portanto, não há necessidade de ter monitores adicionais.

### Entrada de RGB\*1 \*2

As imagens em RGB podem ser exibidas na GOT. Também é possível exibir simultaneamente duas telas\*3 . É possível utilizar vários efeitos nas imagens (como rotação) além de operações de gestos para dar zoom/reduzir o zoom (400%) e rolar objetos\*3 .

- \*1 É necessária uma unidade de entrada RGB (GT27-R2 ou GT27-R2-Z) ou uma unidade de entrada de vídeo/RGB (GT27-V4R1-Z).
- \*2 A configuração de GT27-R2 é diferente daquela para GT27-R2-Z no software de design de tela.
- \*3 Suportado apenas por GT27-R2.

### Saída de RGB

A tela da GOT pode ser exibida em uma tela grande disponível comercialmente mesmo que a backlight da GOT esteja

### desligada.

\* É necessária uma unidade de saída RGB (GT27-ROUT ou GT27-ROUT-Z).

4

61

Detalhes de especificação e restrições \* \* Para conhecer os dispositivos opcionais necessários, consulte a "Lista de funções" (página 122).

● Instalação de unidade. Pode ser instalada qualquer uma das seguintes unidades: unidade multimídia, unidade de entrada de vídeo, unidade de entrada RGB, unidade de

entrada de vídeo/RGB ou unidade de saída RGB.

● Dispositivos periféricos aplicáveis. Para obter detalhes, consulte o Boletim técnico nº GOT-A-0064.

### Setores recomendados

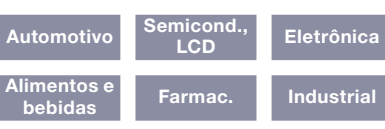

### Tipos de GOT suportados

 $GT27*$ 

### Exceto GT2705. Para obter detalhes, consulte as descrições de função acima.

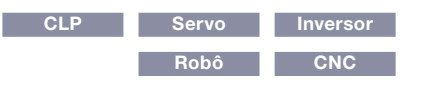

# Rápida substituição

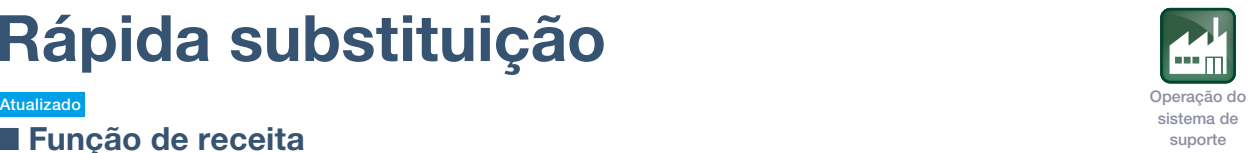

■ Função de receita

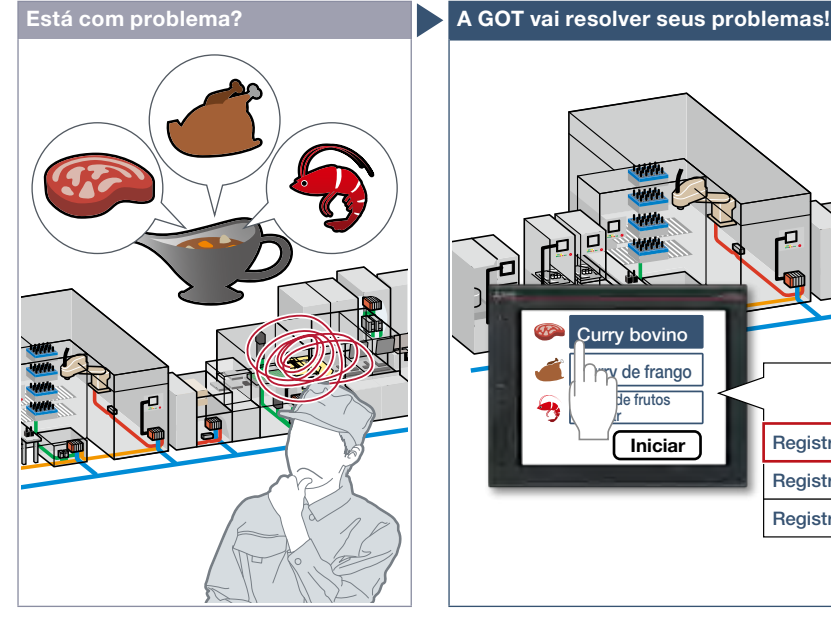

Como posso alterar as informações da receita, como mistura de materiais e condições da máquina?

### Característica da Função

A GOT salva as informações da receita (valores de dispositivo), como mistura de materiais e condições da máquina. É possível alterar a receita na GOT e gravá-la em um controlador programável para executar rapidamente a substituição.

### Verificação de valores de registro antes da mudança de receita NOVO

Sem gravar registros em controladores programáveis, é possível verificar e alterar valores de registro. Ao sobrescrever um arquivo de receita com as alterações, os valores alterados podem ser gravados em dispositivos de controladores programáveis. (Controle especial de receita) \* Não há suporte em GT21.

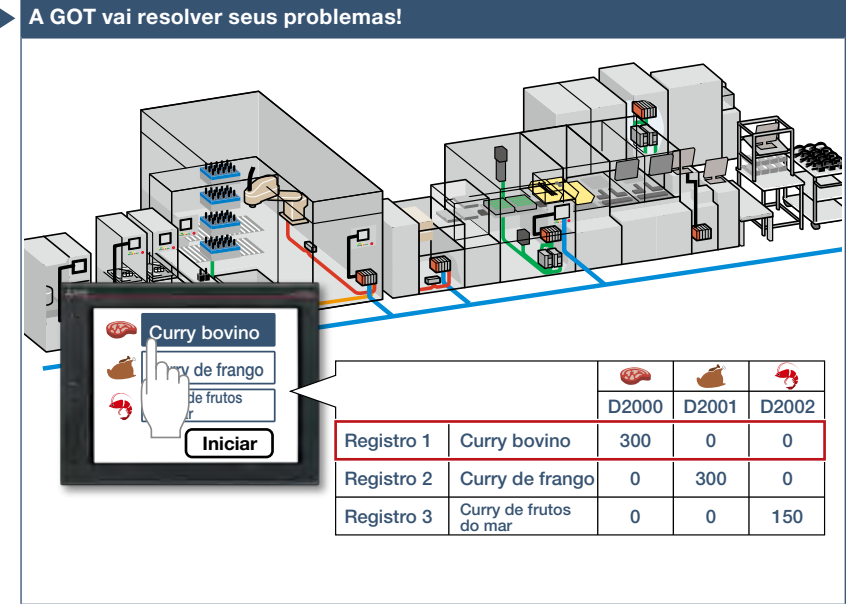

A GOT salva informações de receita de produtos individuais. Você pode selecionar uma receita a ser gravada no controlador programável, que realiza a rápida substituição para a linha de produção.

### Substituição fácil

A troca (substituição) de receitas é fácil em uma tela criada pelo usuário\* ou na tela de utilitário. \* Não há suporte à alteração de receitas em uma tela criada pelo usuário em GT21.

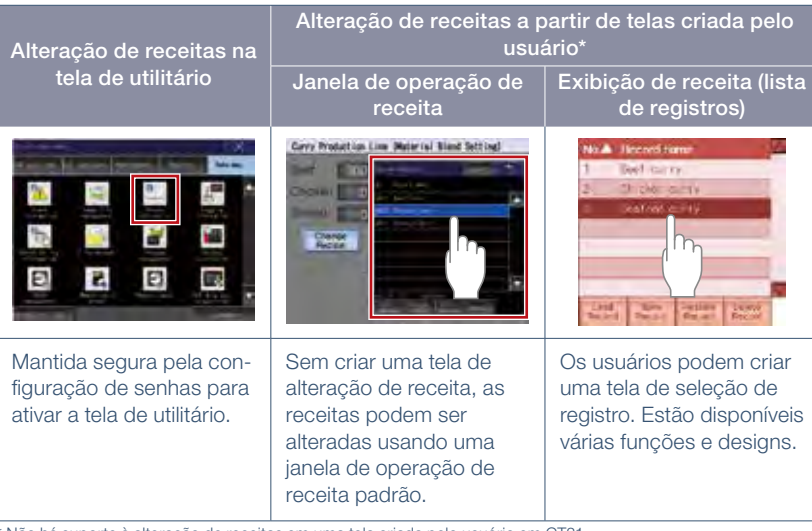

\* Não há suporte à alteração de receitas em uma tela criada pelo usuário em GT21.

Detalhes de especificação e restrições \* \* Para conhecer os dispositivos opcionais necessários, consulte a "Lista de funções" (página 122).

● Formatos dos dispositivos suportados. Bit, BIN, BCD, Real, String

● Formatos de conversão de arquivo de receita suportados. Arquivo CSV, arquivo de texto Unicode®

### Setores recomendados

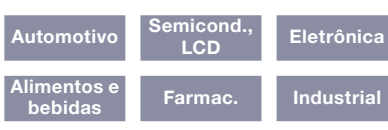

### Tipos de GOT suportados

GT27

GT23 GT21\* \* Restrições se aplicam a algumas funções. Para obter detalhes, consulte as descrições de função acima.

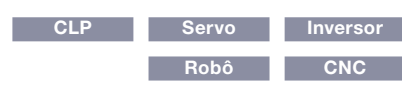

# Suporte à seleção de configuração (registro) de receita

GT Works3

Crie a lista na caixa de diálogo de configuração da receita

Ler e gravar registros

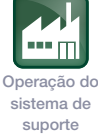

### ■ Exibição de receita (lista de registros)

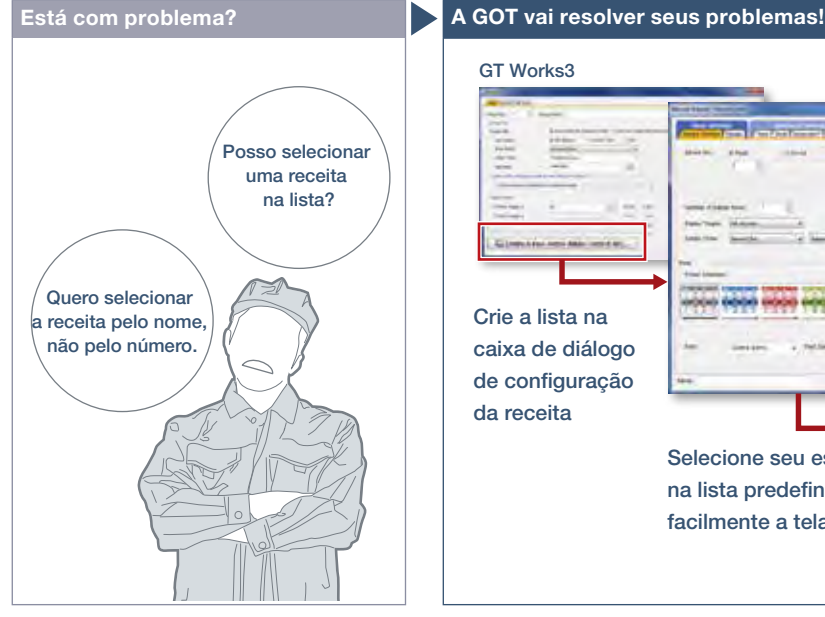

Como posso alterar receitas facilmente em uma tela criada pelo usuário?

### Característica da Função

Crie a exibição de receita (lista de registros) facilmente. Basta selecionar os itens necessários no GT Works3. Cores, estilos de linha e bordas podem ser alterados conforme necessário.

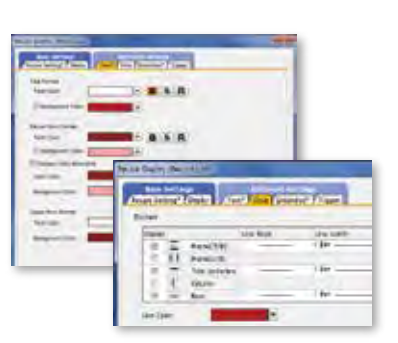

Cores, estilos de linha e bordas podem ser alterados conforme necessário!

Detalhes de especificação e restrições

de gesto Basta selecionar um registro e tocar em um contato na GOT e você poderá ler ou gravar registros facilmente.

reduza a lista e altere facilmente as receitas na GOT.

Selecione seu estilo favorito na lista predefinida e crie facilmente a tela apropriada!

in.

Nomes de receitas (registros) são exibidos em formato de lista na GOT. Ordene ou

Alterar ordem de exibição de registros

Painel de receitas de fácil visualização

Os registros podem ser ordenados por número ou nome de registro tocando no cabeçalho da coluna.

### Alterar ou excluir nomes de registros

Altere os nomes dos registros ou exclua registros especificando o nome deles, usando a entrada numérica.

Toque e ordene os registros

Role a lista com operação

Toque em contatos para executar várias operações com receitas

● Configurações personalizáveis. Cor de texto, cor de fundo, cor de cursor, cor de linha pautada, tipo de linha, largura de linha, exibir/ocultar barra de rolagem, etc. ● Funções que podem ser utilizadas com o objeto de exibição de receita (lista de registros). Ler/gravar registros, excluir registros, verificar registros, alterar/ordenar/filtrar

nomes de registros, exporta/importar dados de receita

● Como obter telas de amostra. São incluídas telas de amostra no GT Works3. Para mais detalhes, procure o escritório de vendas local.

As telas de amostra são suportadas nas seguintes versões do GT Works3: Ver. 1.155M ou posterior.

### Setores recomendados

Automotivo **Eletrônica** Alimentos e Farmac. Industrial

### Tipos de GOT suportados

### Dispositivos suportados

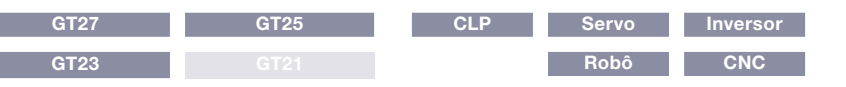

# Aumentar a eficiência do trabalho de manutenção

NOVO

### ■ Gravação de dados de recurso

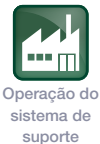

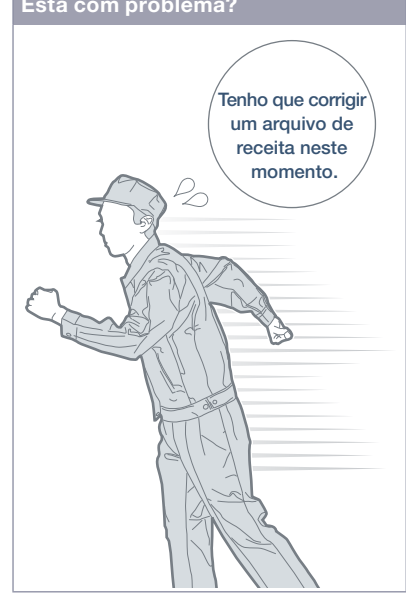

Como posso corrigir arquivos de receita na GOT sem ir ao local de trabalho?

### Característica da Função

Dados de recursos (arquivo de registro de alarmes, arquivo de receitas, arquivo de registro, arquivo de registro de operação, arquivo de imagem, etc.) podem ser gravados na GOT. Não há necessidade de ejetar e inserir um cartão de memória SD.

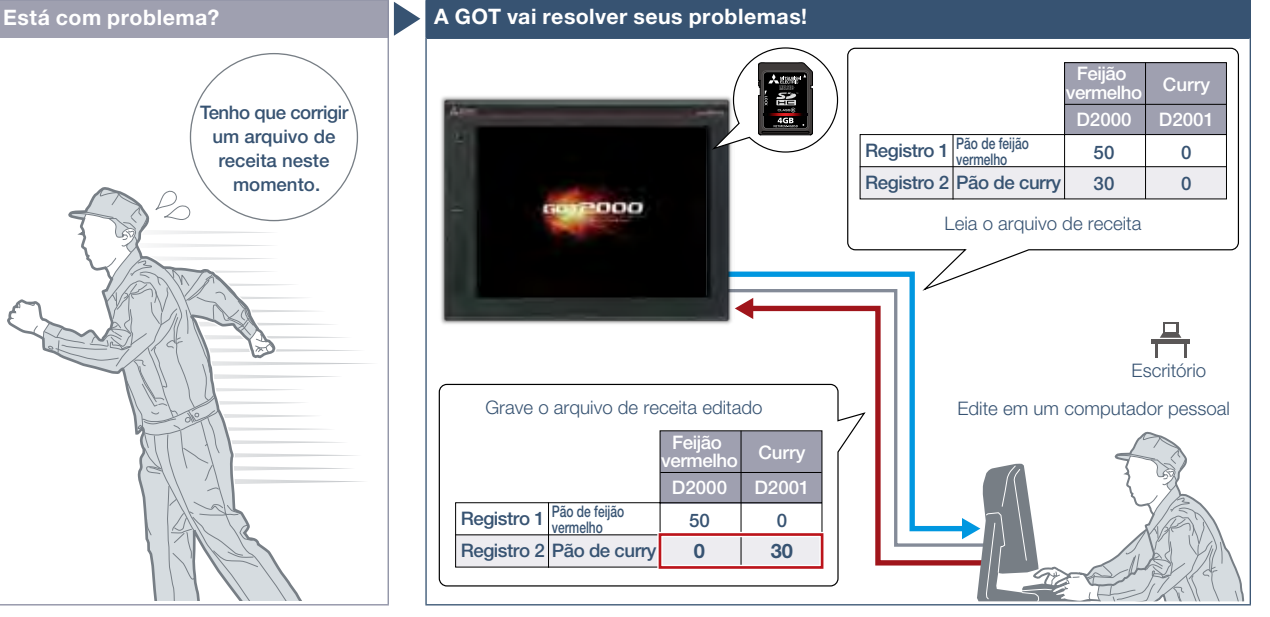

Os arquivos de receita lidos na GOT podem ser editados e gravados de volta em um cartão de memória SD na GOT. Sem ejetar o cartão de memória SD, você pode ler, editar e gravar arquivos de receita em seu escritório.

### Facilidade de editar a pasta pública da função GOT Mobile

PDF e outros arquivos podem ser gravados diretamente na pasta pública da função GOT Mobile. Também é fácil atualizar a pasta pública.

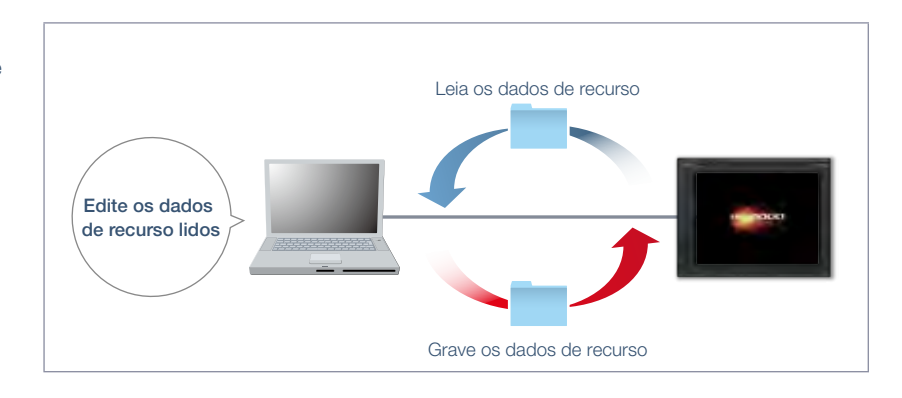

### Detalhes de especificação e restrições

● Dados de recursos transferíveis. Os dados que podem ser transferidos diferem dependendo do modelo de GOT. Além disso, os dados do recurso não podem ser gravados dependendo do tipo de dados. Para obter detalhes, consulte o Manual de design de tela do GT Designer3 (GOT2000).

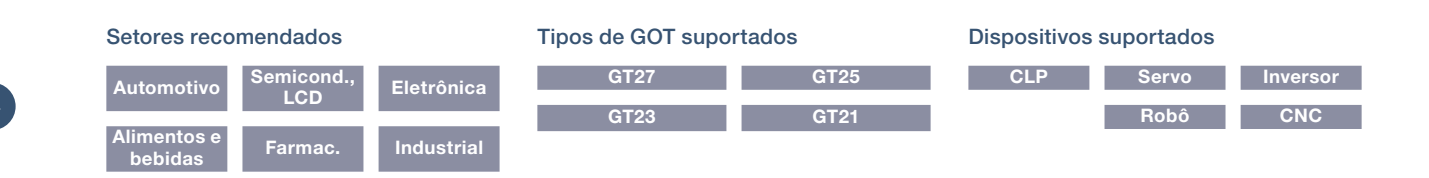

Operação do sistema de suporte

# Proteger ativos valiosos

### ■ Várias funções de segurança

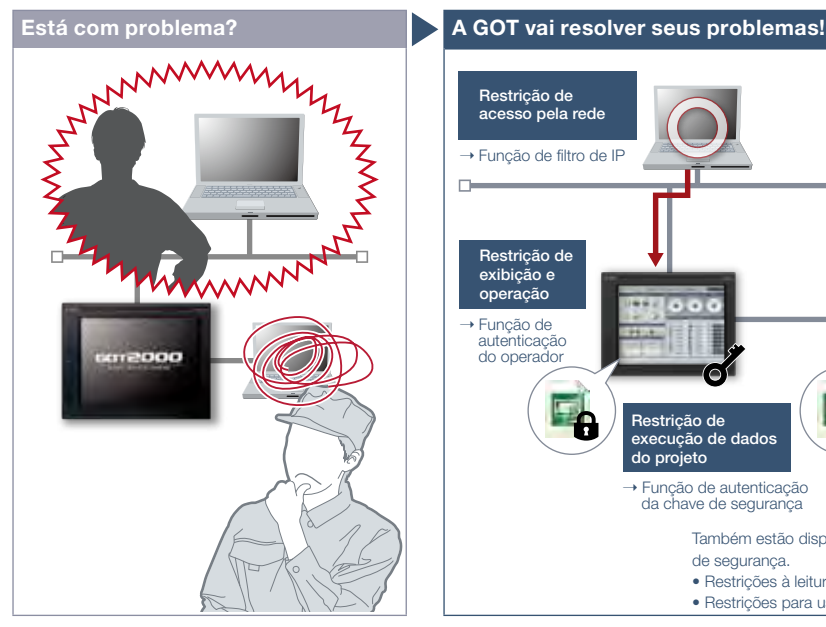

Sei da importância das funções de segurança para proteger ativos valiosos, mas como posso fazer isso?

### Característica da Função

As funções de autenticação de chave de segurança e de filtro IP oferecem segurança aprimorada.

### Evitar alteração e duplicação de dados [função de autenticação da chave de segurança]

Nas GOTs e em computadores pessoais sem chaves de segurança registradas, os dados do projeto não podem ser abertos e executados, o que protege suas técnicas (know-how) contra vazamentos de informações.

### Reduzir o risco de acesso não autorizado pela rede [função de filtro IP]

O registro do endereço IP do dispositivo que pode acessar a GOT restringe o acesso de dispositivos não autorizados.

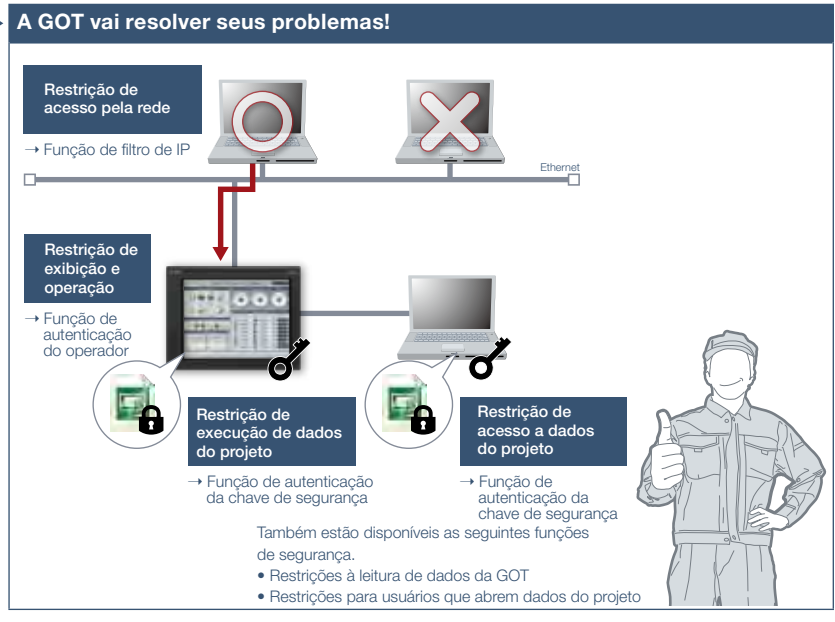

Para proteger os ativos dos clientes, a GOT oferece funções de segurança aprimoradas, como restrição de acesso aos dados do projeto e restrição de acesso via rede.

### Função de autenticação da chave de segurança

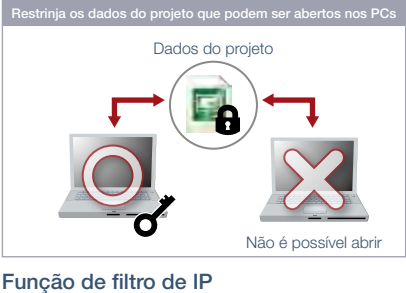

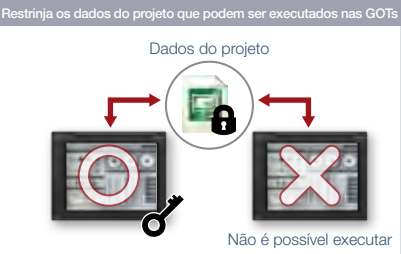

### Registre o endereço IP do dispositivo para permitir o acesso. Registre o endereço IP do dispositivo para proibir o acesso. Ethern O O Acesso não Acesso não aceito Endereço IP proibido Endereço IP não registrado

### Setores recomendados

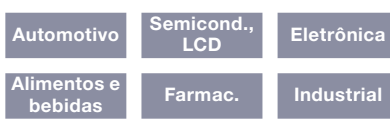

### Tipos de GOT suportados

**Ethernet** 

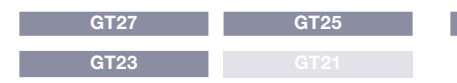

Endereço IP permitido Endereço IP não registrado

aceito

### Dispositivos suportados

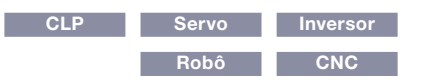

### Soluções GOT2000

# Identificar causa de erro com base nas informações do histórico

### ■ Função de registro de operação

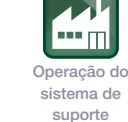

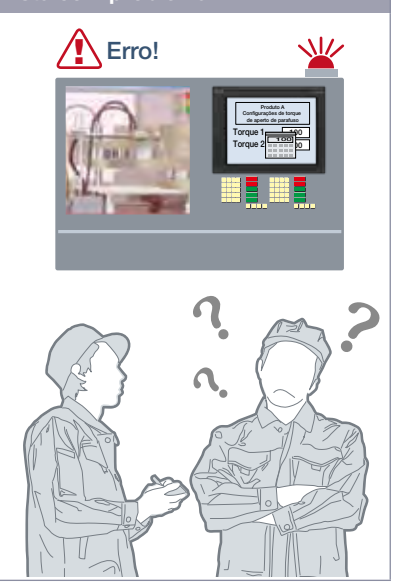

Ocorreu um erro devido a operações incorretas, mas não sei exatamente porque ele ocorreu...

### Característica da Função

A GOT registra as informações da operação, como "quando, como, para que" a operação foi executada, em ordem cronológica em um cartão de memória SD ou memória USB.

A utilização da função de registro de operação combinada com a função de autenticação do operador (página 67) registra informações adicionais de "quem" executou a operação.

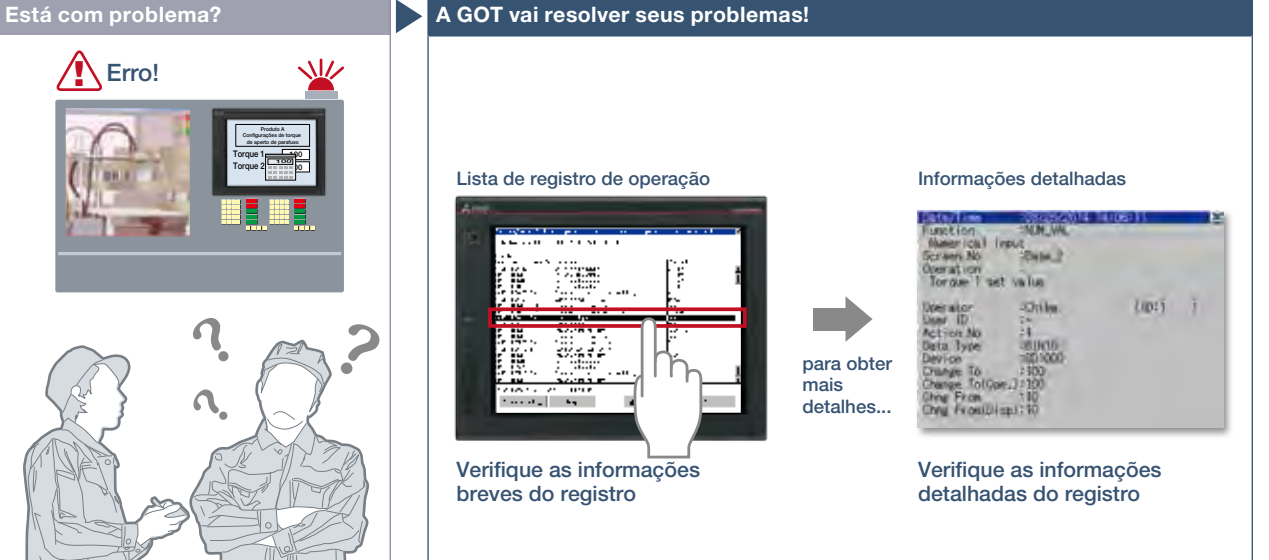

A GOT registra todas as operações realizadas pelos operadores. A verificação do histórico de operação registrado ajuda a identificar e analisar a causa do erro ocorrido devido a operações incorretas, levando a melhorias, impedindo a recorrência e aprimorando a rastreabilidade.

### Gerenciamento fácil do arquivo de registro de operação

É possível copiar e excluir um arquivo de registro de operação criado pela função de registro de operação e alterar um nome de arquivo na GOT sem usar um computador pessoal.

O arquivo de registro de operação pode ser convertido em arquivo CSV ou arquivo de texto Unicode® de modo que o arquivo possa ser verificado no computador pessoal.

### Verificação rápida de arquivo de registro de operação

É possível selecionar um registro na lista de registro de operação e verificar as informações detalhadas. As imagens de tela também ajudam a identificar a operação incorreta.

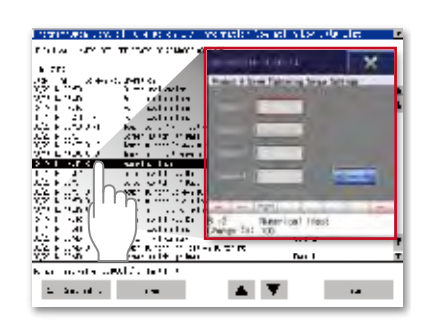

\* Para conhecer os dispositivos opcionais necessários, consulte a "Lista de funções" (página 122).

### Setores recomendados

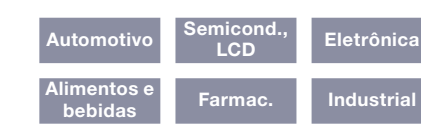

Tipos de GOT suportados

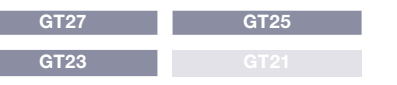

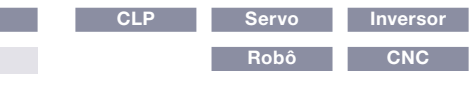

Operação do sistema de suporte

# Segurança com gerenciamento de senha

### Atualizado

### ■ Função de autenticação do operador

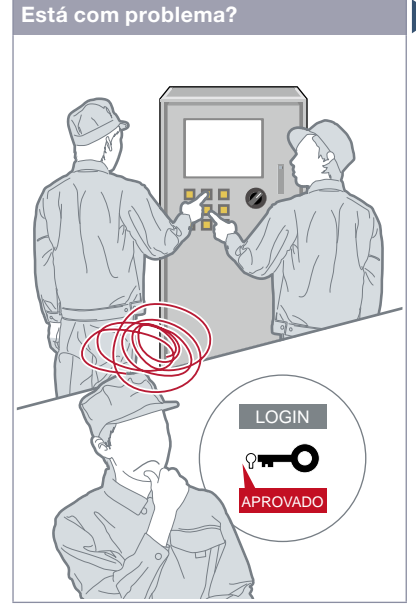

Como posso restringir os operadores não autorizados?

### Característica da Função

A configuração da autoridade de operação e da autoridade de visualização resulta em "segurança aprimorada" e permite "gerenciamento de acesso por operador". A utilização da função de autenticação do operador combinada com a função de registro de operação (página 66) permite verificar "quem, o que, quando e como" uma operação foi realizada.

### Segurança de senha aprimorada NOVO

Ao configurar os requisitos de senha (o número mínimo de caracteres e os tipos de caracteres), você pode definir senhas mais avançadas. É possível solicitar uma alteração de senha no login inicial ou notificar antecipadamente a data de expiração da senha (de 1 a 30 dias). \* Não há suporte em GT21.

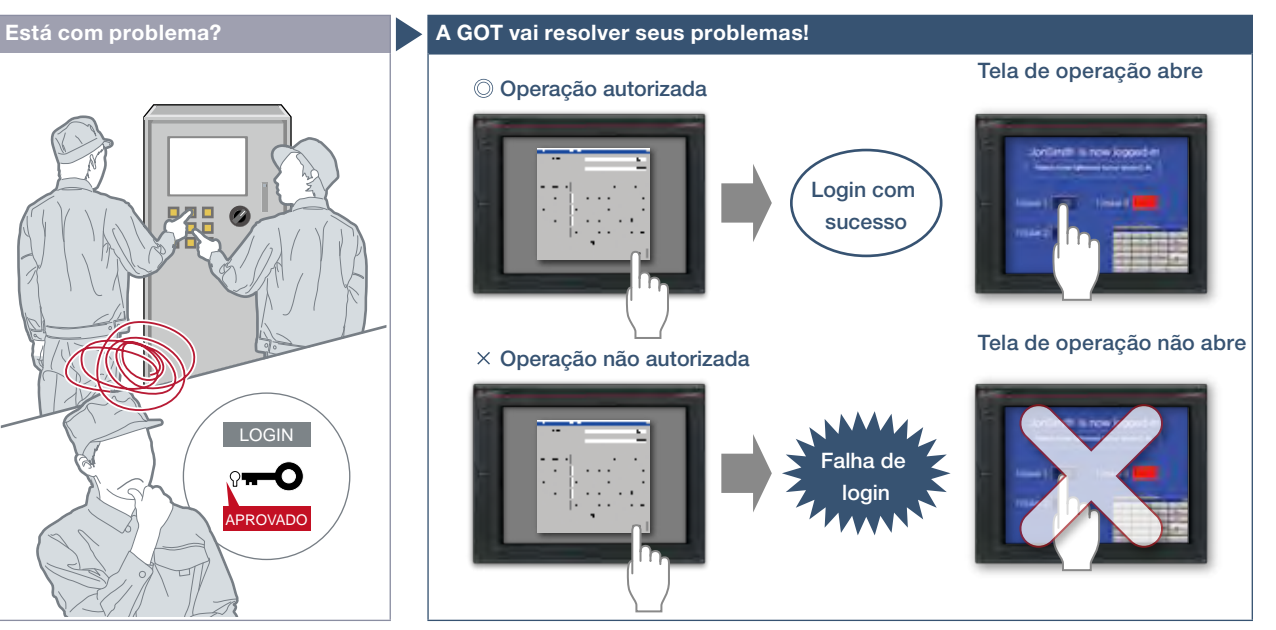

O nome e a senha do operador permitem o gerenciamento seguro de login em um local de trabalho de grande porte, oferecendo a flexibilidade de configuração da autoridade operacional por local de trabalho ou operador. Além disso, o gerenciamento de login pode ser executado por um dispositivo de autenticação externo, como RFID.

### Como autenticar o operador Configurações para a autoridade de operação

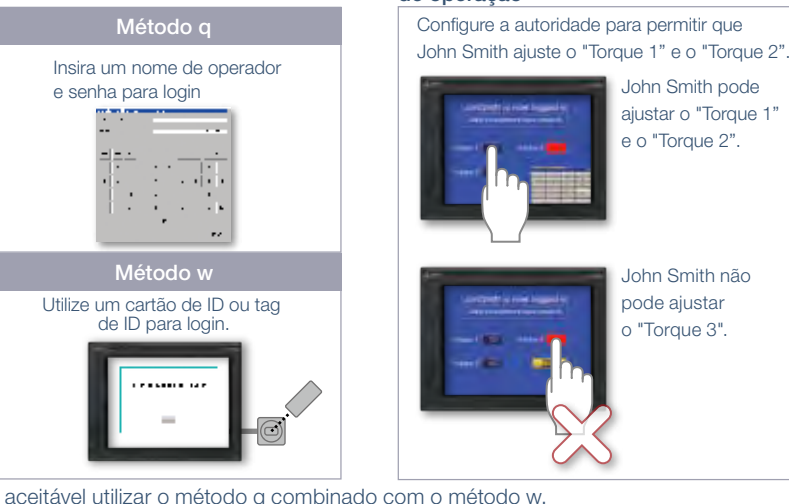

É aceitável utilizar o método q combinado com o método w. O gerenciamento seguro de login é obtido mesmo que um dispositivo de autenticação externo tenha falhado.

\* Para conhecer os dispositivos opcionais necessários, consulte a "Lista de funções" (página 122).

### Setores recomendados

### Automotivo **Eletrônica** Alimentos<br>bebidas Farmac. Industrial

### Tipos de GOT suportados

GT27 GT25 GT23 GT21\* \* Restrições se aplicam a algumas funções. Para obter detalhes, consulte as descrições de função acima.

### Dispositivos suportados

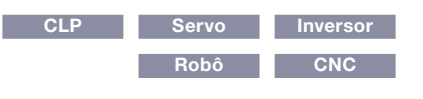

# 4Soluções GOT2000 - Recursos de segurança e adicionais do sistema Soluções GOT2000 – Recursos de segurança e adicionais do sistema

# Suporte à FDA 21 CFR Parte 11 NOVO

■ Referente ao suporte a FDA 21 CFR Parte 11

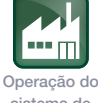

sistema de suporte

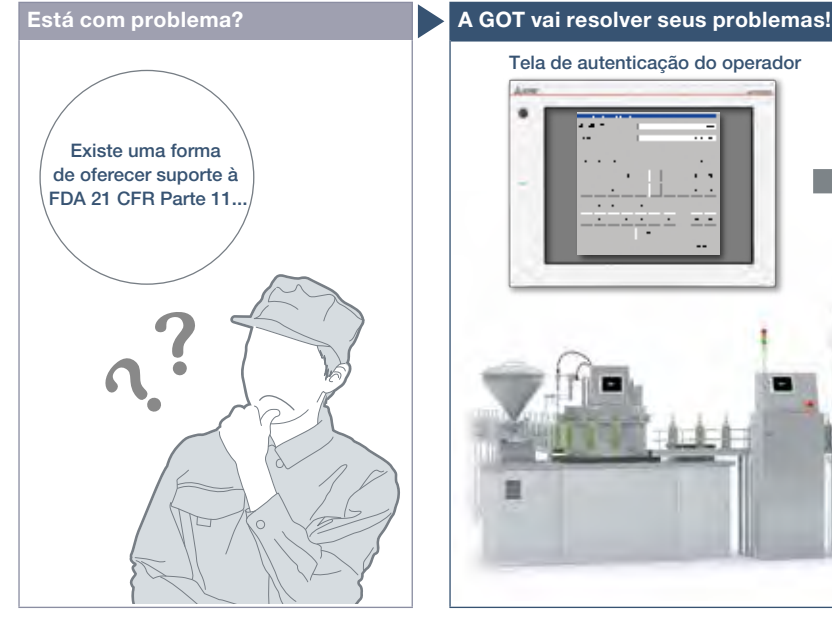

Como posso oferecer suporte fácil à FDA 21 CFR Parte 11?

### Característica da Função

A GOT pode ser utilizada para oferecer suporte à FDA 21 CFR Parte 11\*, as normas sobre o registro eletrônico de dados das informações de rastreabilidade, que é exigida nos setores de alimentos e farmacêutico. Estão disponíveis telas de amostra para ajudar a configurar os sistemas.

\* A faixa à qual a GOT oferece suporte é limitada. Para obter detalhes, consulte o Boletim técnico Nº GOT-A-0077.

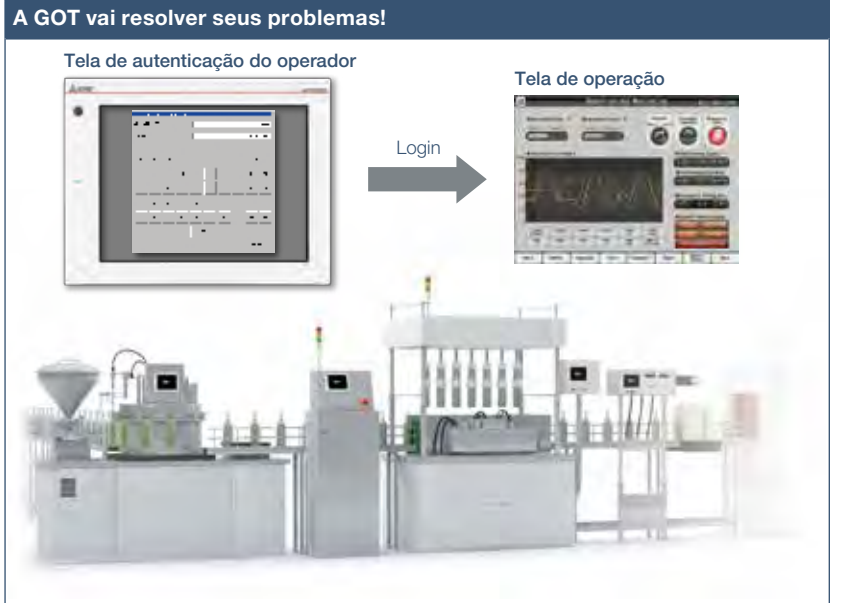

A GOT pode ser utilizada para fazer seu sistema atender aos requisitos da FDA 21 CFR Parte 11.

\* Os usuários devem construir um sistema apropriado para a conformidade com a FDA 21 CFR Parte 11. Para obter detalhes, consulte o Boletim técnico Nº GOT-A-0077.

### Gerenciamento de acesso por operador

A função de autenticação do operador permite o gerenciamento dos usuários que podem efetuar login na GOT. (Função de autenticação do operador (página 67)) \* Para evitar falsificações, as contas de usuário devem ser gerenciadas completamente pelos usuários.

### Tela de autenticação do operador

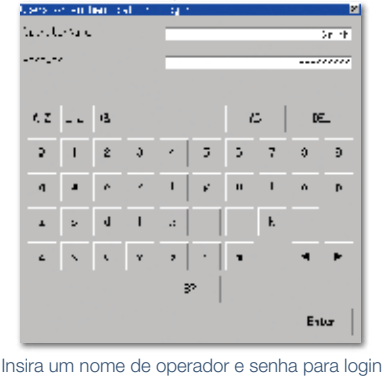

### Registro de trilhas de auditoria (histórias para a pesquisa de acompanhamento posterior)

É possível registrar trilhas de auditoria configurando adequadamente o registro de operação. (Função de registro de operação (página 66))

<Informações que precisam ser registradas>

· Registro de data e hora

· Nome de usuário do operador conectado

· Descrição e detalhes da operação realizada pelo operador (registra antes e depois da alteração dos dados)

### Lista de registro de operação

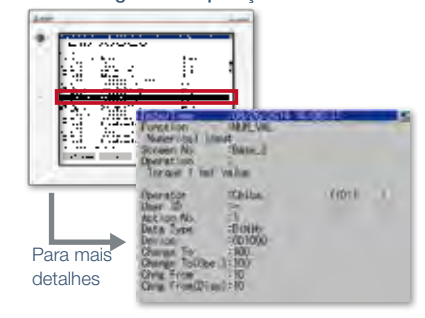

68

### Detalhes de especificação e restrições

● Faixa de suporte à FDA 21 CFR Parte 11. A faixa de regulamento à qual a GOT oferece suporte é limitada. Para obter detalhes, consulte o Boletim técnico Nº GOT-A-0077. ● Como obter telas de amostra. São incluídas telas de amostra no GT Works3. Para mais detalhes, procure o escritório de vendas local. As telas de amostra são suportadas nas seguintes versões do GT Works3: Ver. 1.152J ou posterior.

### Setores recomendados

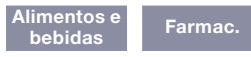

### Tipos de GOT suportados

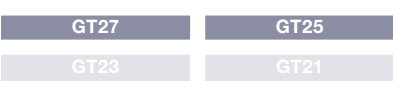

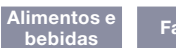

Operação do sistema de suporte

# Coleta fácil de dados

### ■ Registro e gráficos/lista

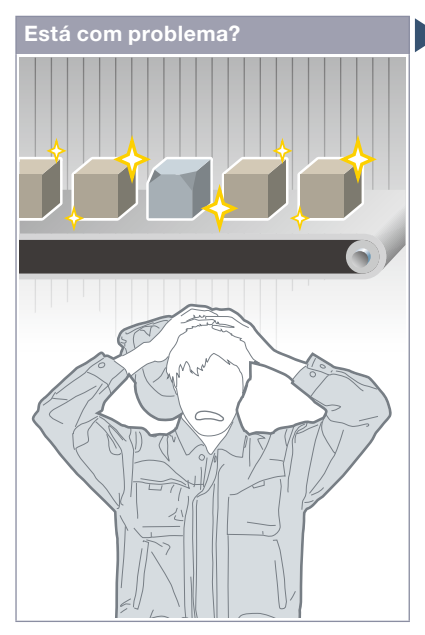

Produto defeituoso... Preciso identificar rapidamente a causa dos erros.

### Característica da Função

A GOT coleta os dados de controladores programáveis e controladores de temperatura e os exibe em gráfico e lista. Os registros históricos podem ser salvos em uma SRAM\* integrada mesmo quando a fonte de alimentação falha. \* Não há suporte em GT21.

### Análise de dados em um computador pessoal

Os registros históricos podem ser convertidos em um arquivo CSV ou arquivo de texto Unicode® e salvos em um cartão de memória SD ou memória USB para que seja possível exibi-los em um computador pessoal.

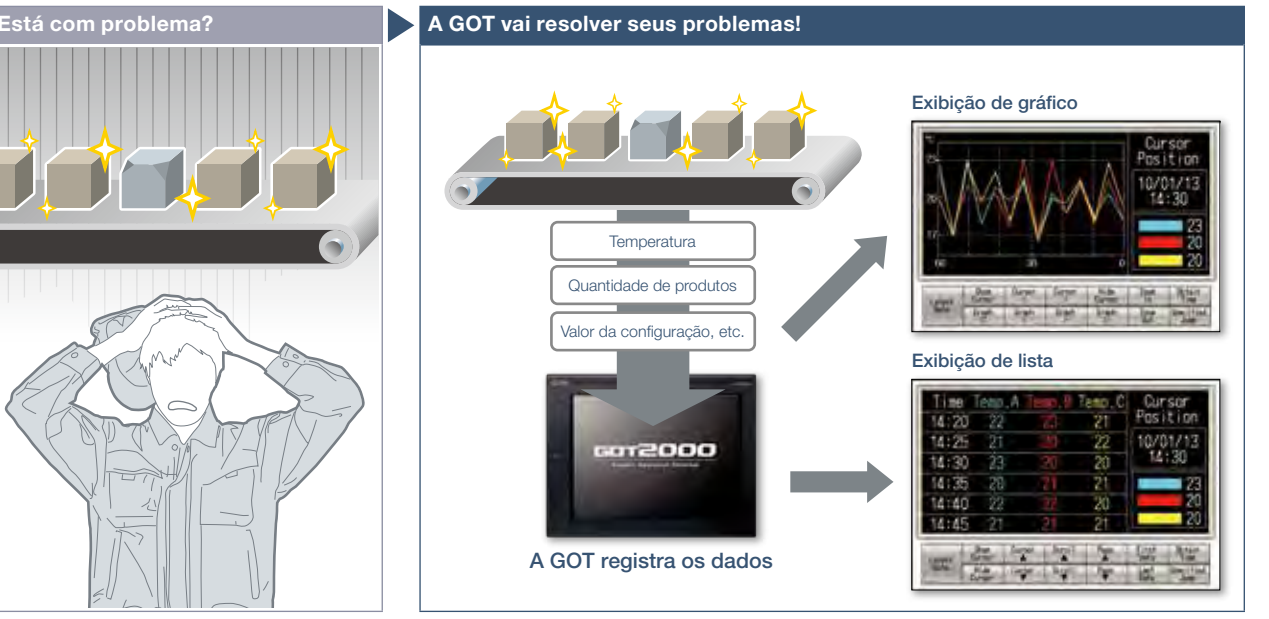

A GOT coleta os dados de controladores programáveis e de temperatura (registro\*) e os exibe em gráfico e lista. É possível verificar os dados coletados quando ocorreu um erro para identificar e analisar a causa do erro. \* Exceto GT2103-PMBLS.

### Gráfico de tendência histórica

Os dados coletados pela função de registro são exibidos em um gráfico em ordem cronológica. A rolagem do gráfico e a especificação do horário facilitam a verificação dos dados necessários.

### Lista de dados históricos

Os dados coletados pela função de registro são exibidos em uma lista. A especificação do tempo na lista exibe o gráfico de tendências históricas do tempo especificado.

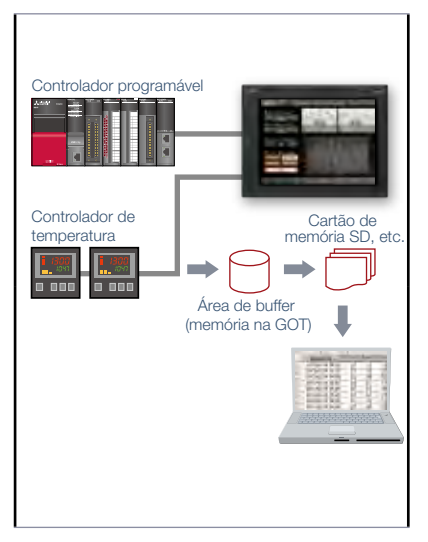

Detalhes de especificação e restrições \* \* Para conhecer os dispositivos opcionais necessários, consulte a "Lista de funções" (página 122).

● Formatos dos dispositivos suportados. Bit, BIN, BCD, Real, String

### Setores recomendados

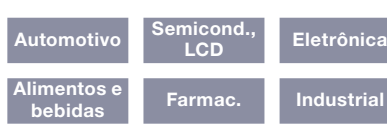

### Tipos de GOT suportados

GT27 GT25 GT23 GT21\* \* Restrições se aplicam a algumas funções. Para obter detalhes, consulte as descrições de função acima.

### Dispositivos suportados

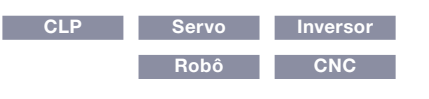

# Operações simples por toque

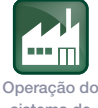

### sistema de suporte

### ■ Função de gesto

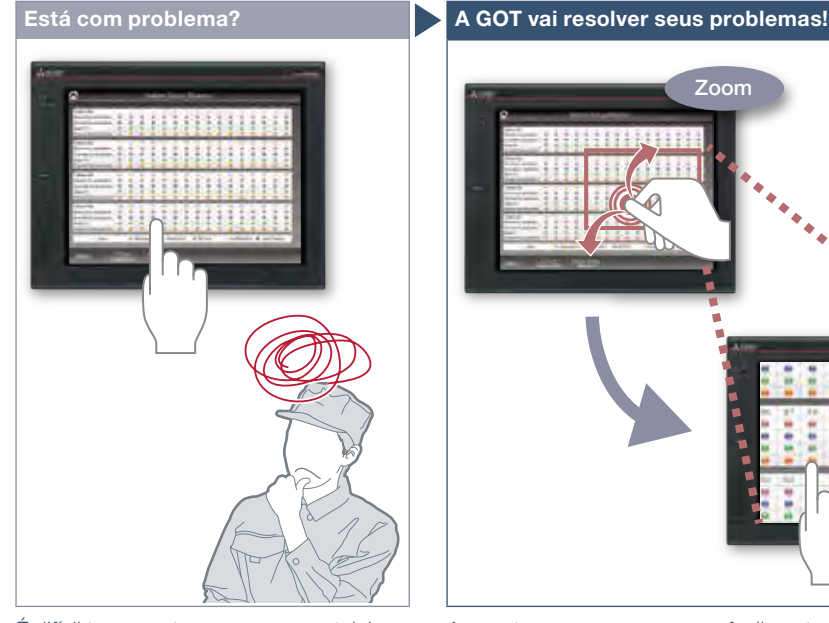

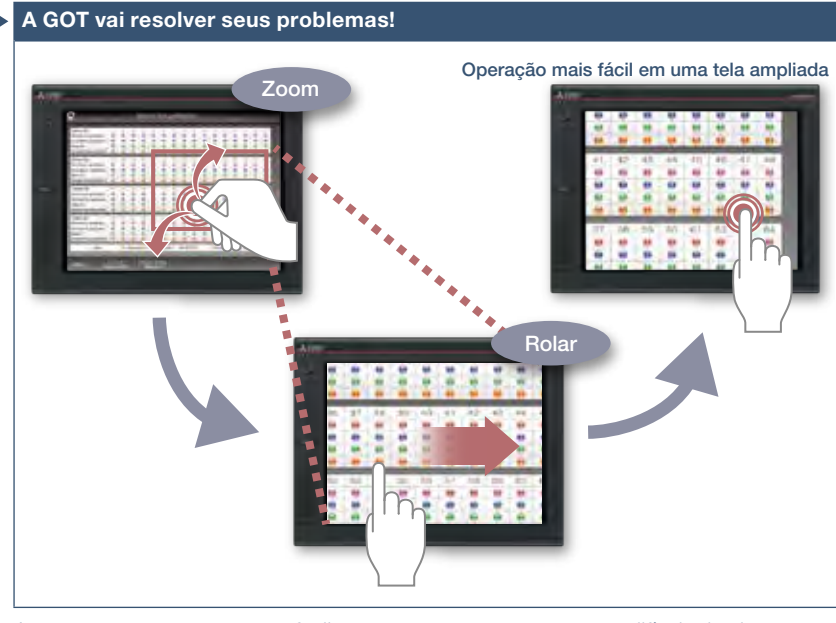

É difícil tocar partes pequenas na tela! Aumente o zoom para operar facilmente os contatos pequenos e difíceis de alcançar. Depois de dar zoom, role a tela para mostrar a área que deseja operar.

### Característica da Função

Agora, além das operações por toque, as operações por gesto estão disponíveis na GOT da mesma forma que no tablet ou nos terminais móveis.

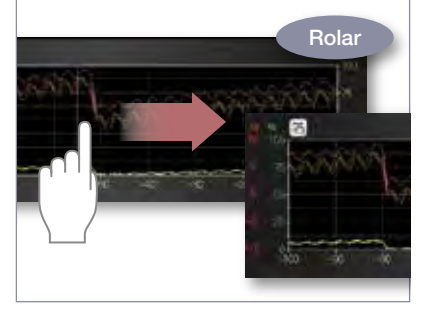

Gesto de objeto Especifique um objeto para ser ampliado, rolado ou movido.

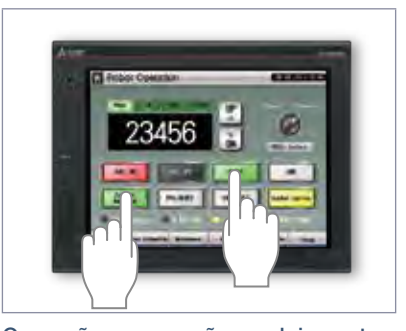

Operação por pressão em dois pontos Para evitar operações acidentais, pressione dois pontos simultaneamente e ative a operação de toque.

### Detalhes de especificação e restrições

● Objetos aplicáveis à função de gesto de objeto. Exibição de lista de dados históricos, exibição de alarme (usuário), exibição de alarme (sistema), exibição simples de alarme, gráfico de tendências históricas, exibição de documento, objeto de exibição de vídeo/RGB\*1 \*1 Não há suporte em GT2705.

### Setores recomendados

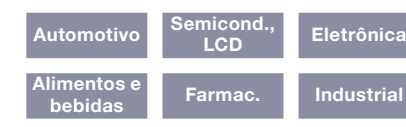

### Tipos de GOT suportados

 $GT27*$ \* Restrições se aplicam a algumas funções. Para obter detalhes, consulte as descrições de função acima.

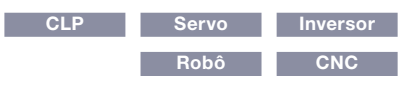

sistema de suporte

# Interação fácil com banco de dados

### esta do segundo de la construcción de la construcción de la construcción de la construcción de la construcción<br>Design do construcción de la construcción de la construcción de la construcción de la construcción de la const

### ■ Função de interface MES

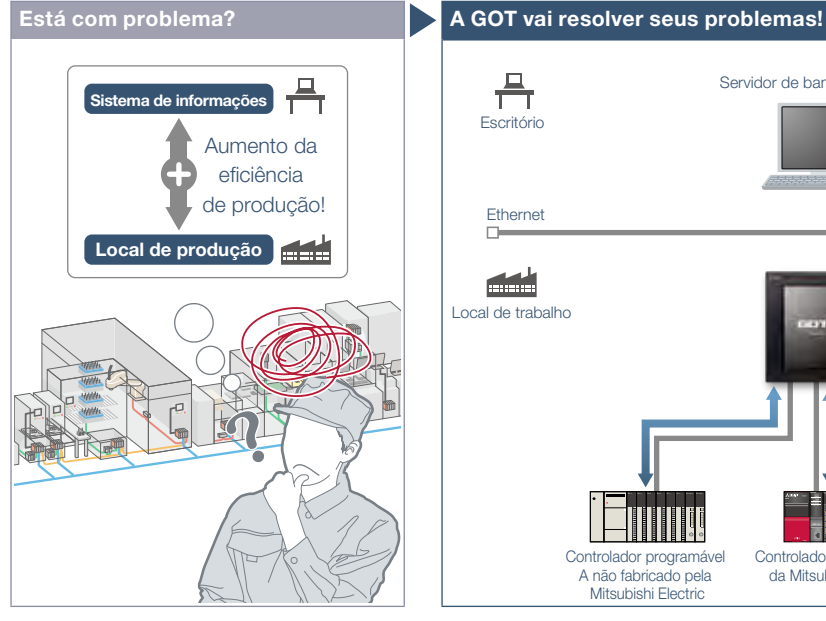

Como posso analisar as informações do site de produção e aumentar a eficiência da produção? Leva tempo para construir o sistema?

### Característica da Função

A GOT usa instruções SQL\*1 para transmitir dados dos dispositivos industriais conectados para um servidor de banco de dados.\*2

\*1 SELECT (Select/MultiSelect), UPDATE, INSERT

\*2 É necessária uma licença separada (GT25-MESIFKEY).

### Comunicação fácil sem programação

A comunicação com bancos de dados é configurada no GT Works3 sem nenhuma programação.

### Função de envio de dados de recurso

Os dados de recurso coletados na área de buffer da GOT ou em um cartão de memória SD podem ser enviados para um banco de dados. As informações de alarme da GOT podem ser armazenadas e gerenciadas no banco de dados.

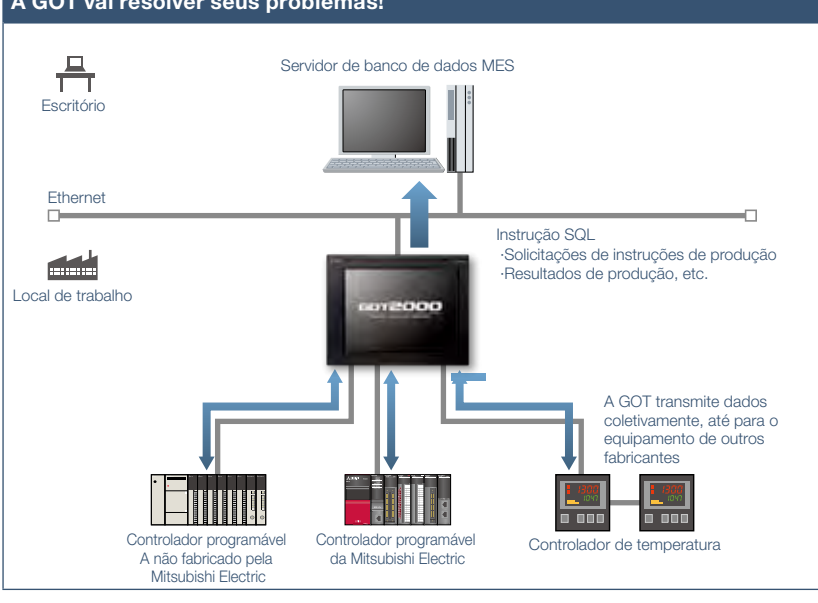

A GOT se comunica com o servidor de banco de dados MES\* sem computador pessoal e programas e envia dados, como solicitações de instruções de produção e resultados de produção.

\* <MES (sistema de execução de fabricação)>

O sistema de execução de fabricação (MES) é um sistema que controla e gerencia processos de produção em

um local de trabalho para otimizar a qualidade, a produtividade, a data de entrega e o custo.

### Transferência de dados de vários dispositivos coletivamente

A GOT transmite dados coletivamente para um servidor de banco de dados MES, coletando dados de vários dispositivos de diferentes tipos e fabricantes. A coleta de dados na GOT facilita a transmissão de dados para o banco de dados.

### NOVO

### Suporte a Unicode® para o tipo de dados de tag

As strings Unicode® podem ser usadas como tipo de dados dos dados coletados (dados do dispositivo). Há suporte para vários idiomas, incluindo chinês, de modo que não há necessidade de se preocupar com códigos de caracteres.

### e-Factory

Para solução total adicional

No futuro, as fábricas precisarão "aumentar o valor da produção" ao "coexistirem com a sociedade/meio ambiente".

A ampla linha de produtos de automação industrial da Mitsubishi Electric e as parcerias-chave atenderão a essas questões com eficiência.

Ao coletar e analisar dados de produção, as fábricas poderão tornar "visíveis" os processos necessários para aumentar a produtividade, reduzir o desperdício/ as emissões e manter a segurança. A Mitsubishi Electric fornece uma solução total para aumentar os aprimoramentos.

\* Para obter detalhes, consulte a página 96.

Detalhes de especificação e restrições **\*** Para conhecer os dispositivos opcionais necessários, consulte a "Lista de funções" (página 122).

● Lista de funções. ·Função de interface de banco de dados (função de tag/função de buffer de trigger/função de monitoramento de trigger/função de transmissão de texto SQL/ função de processamento aritmético/função de execução de programa/função de buffer de banco de dados) ·Função de sincronização de tempo SNTP ·Função de envio de dados de recurso ·Função de diagnóstico ·Função do servidor de banco de dados (função de conexão ODBC/função de configuração de conexão/função de saída de registro) ● Bancos de dados utilizáveis. ·Oracle®12c\*' ·Oracle®11g\*2·Oracle®10g/9i/8i\*3 ·Microsoft® SQL Server® 2016 Standard/Enterprise\*'·Microsoft® SQL Server® 2014/2012/2008<br>R2/2008\*2 ·Microsoft® SQL Server® 2005/2000\*3 Microsof ·Microsoft® Access® 2007/2003/2000

\*1 Compatível apenas com a versão de 64 bits. \*2 Compatível com as versões de 32 e 64 bits. \*3 Compatível apenas com a versão de 32 bits.

GT<sub>27</sub>

### Setores recomendados

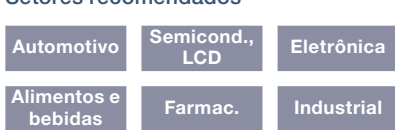

### Tipos de GOT suportados

# Dispositivos suportados

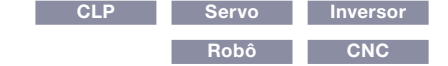

4

# Suporte ao gerenciamento de dados no local

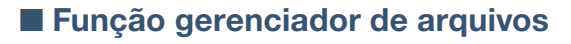

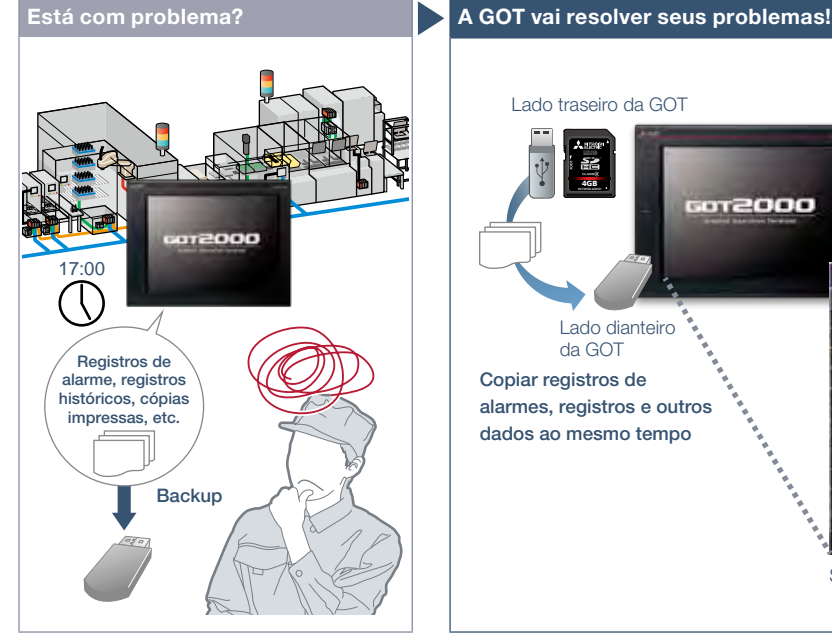

Como posso fazer o backup de alarme e de registros históricos? Dá muito trabalho fazer o backup de dados separadamente.

### Característica da Função

Marque as pastas e arquivos armazenados no cartão de memória SD ou na memória USB da GOT e copie-os ou exclua-os da lista.

### Exibição gráfica de lista

Os tipos de arquivos podem ser identificados de relance por meio dos ícones.

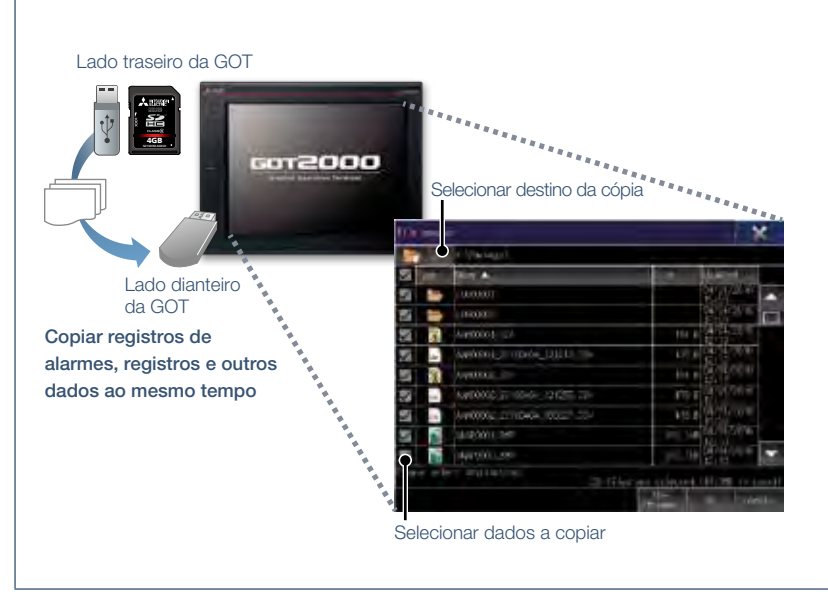

Pastas e arquivos são mostrados em uma lista em uma tela gráfica para que seja fácil copiá-los conforme necessário.

### Várias operações de arquivo

Copie, exclua, mova, renomeie ou crie arquivos e pastas. Também é possível a seleção de vários arquivos e pastas.

### Verificação do espaço disponível nas unidades

Verifique facilmente o espaço disponível nas unidades. Isso é útil ao salvar dados cumulativos, como registros e cópias impressas.

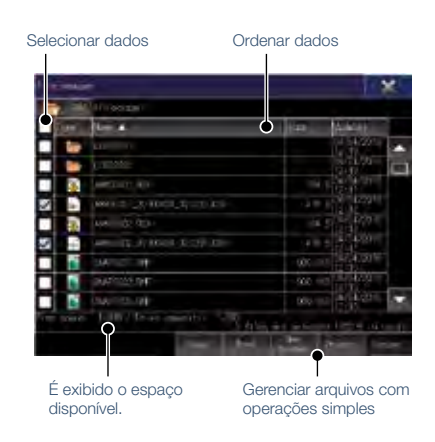

\* Para conhecer os dispositivos opcionais necessários, consulte a "Lista de funções" (página 122)

### Setores recomendados Automotivo Eletrônica Alimentos e Farmac. Dispositivos suportados CLP Servo Inversor Robô CNC Tipos de GOT suportados  $GT27$ GT23 GT21

Operação do sistema de suporte
Operação do sistema de suporte

# Enviar e recuperar arquivos entre GOT e PC

## ■ Função de transferência de arquivos

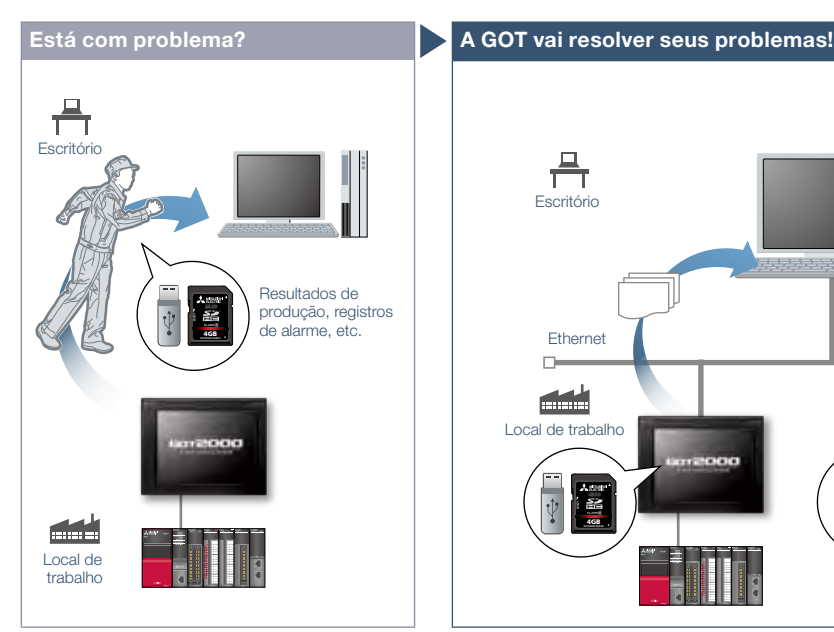

Como posso verificar os resultados da produção diária?

#### Característica da Função

Os arquivos armazenados no cartão de memória SD ou na memória USB da GOT podem ser transferidos facilmente.

#### Transferência FTP

Usando a GOT, os arquivos armazenados no cartão de memória SD ou na memória USB da GOT podem ser enviados ou recebidos de um computador pessoal. É possível usar triggers de transferência de arquivos (amostragem, aumento de bits, etc.) para definir o momento da transferência de arquivos.

\* Suportado por GT2107-W, GT2104-R e GT2103-PMBD entre os modelos GT21.

#### Transferência interna da GOT

Os arquivos armazenados no cartão de memória SD ou na memória USB conectados à traseira da GOT podem ser transferidos para a memória USB na face dianteira da GOT para obter os dados facilmente.

\* Não há suporte em GT21.

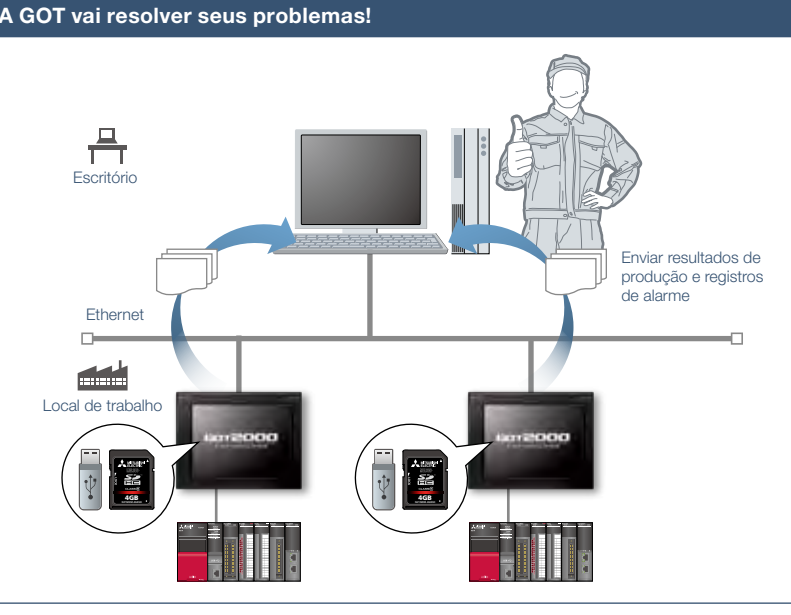

Usando a GOT, os resultados de produção podem ser armazenados no cartão de memória SD ou na memória USB dela e enviados para um computador pessoal ou para a memória USB na face dianteira da GOT. A GOT também pode receber instruções de produção do computador pessoal.

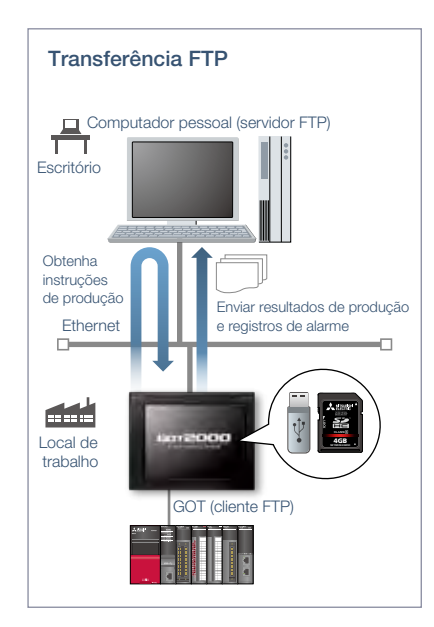

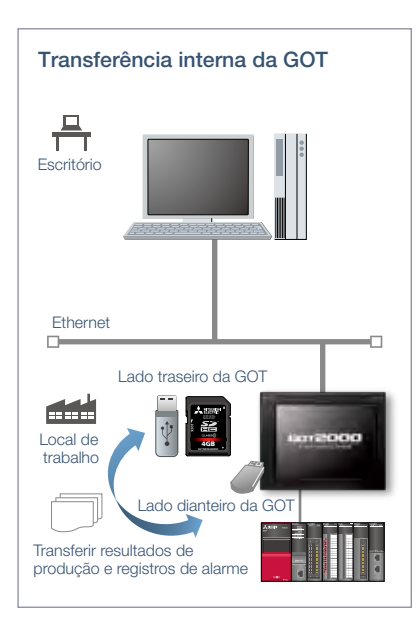

\* Para conhecer os dispositivos opcionais necessários, consulte a "Lista de funções" (página 122)

## Setores recomendados

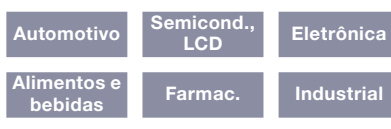

#### Tipos de GOT suportados

GT23 GT21\* \* Exceto alguns modelos ou restrições que se aplicam a algumas funções. Para obter detalhes, consulte as descrições de função acima.

GT27 GT25

#### Dispositivos suportados

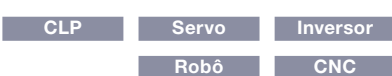

# Vários controladores e tipos de conexão

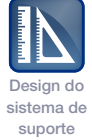

**Controlador** programável da Mitsubishi Electric

ell i i la

**Destino** 

**Ethernet** 

## ■ Função multicanal/função de transferência de dados de dispositivo

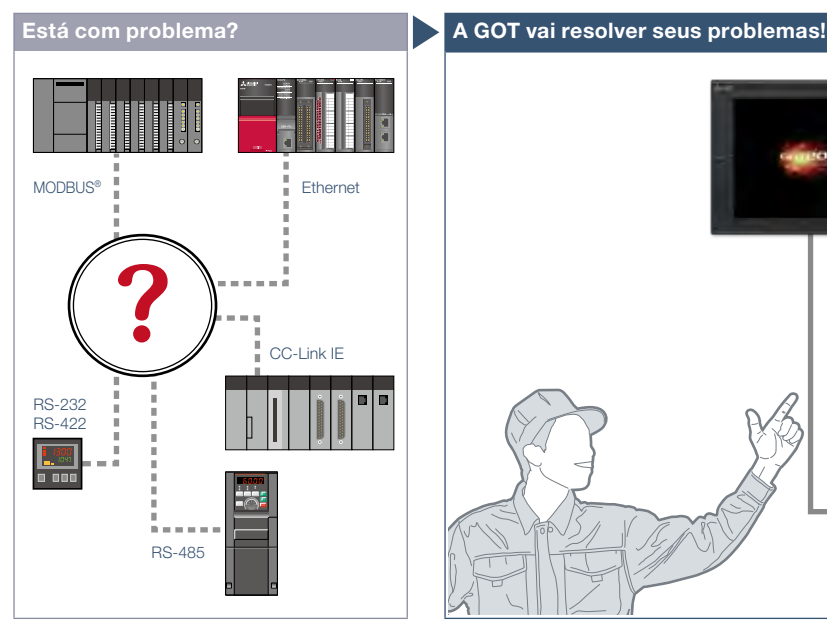

Como posso conectar vários dispositivos industriais em vários tipos de conexão?

#### Característica da Função

A GOT oferece suporte a vários dispositivos industriais e tipos de conexão. Com a função multicanal e a função de transferência de dados de dispositivo, é possível monitorar vários tipos de dispositivos industriais de diferentes fabricantes. \* Exceto GT2103-PMBLS

#### <Tipos de conexão suportados>

Ethernet, RS-232, RS-422/485, CC-Link IE Controller Network CC-Link IE, rede CC-Link IE Field, CC-Link, Bus, MELSEC-NET/H\*, MODBUS® \* Incluindo o modo MELSECNET/10.

#### Função multicanal

Até quatro canais\* de dispositivos industriais (controlador programável, servo, inversor, controlador de temperatura, etc.) podem ser monitorados com uma GOT. \* Até dois canais em GT23 e GT21

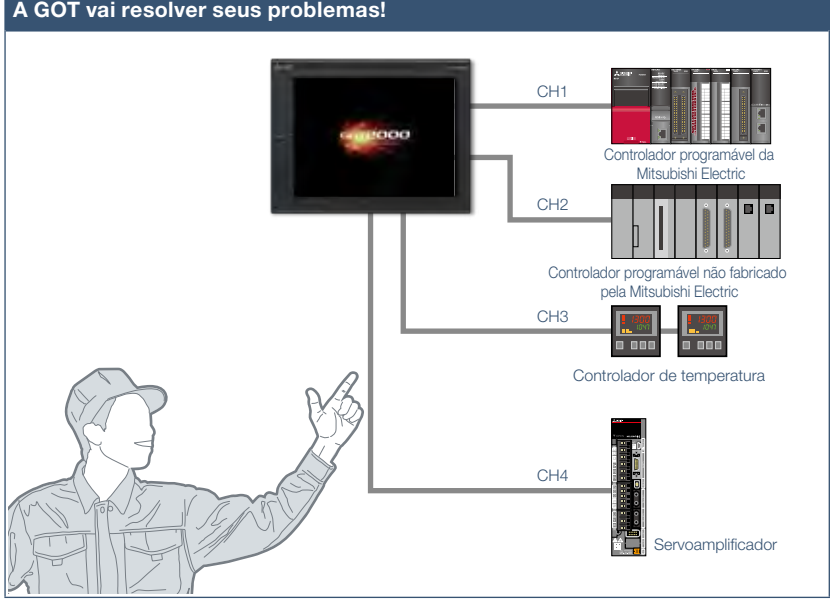

A GOT oferece suporte a vários dispositivos industriais e tipos de conexão. Com a função multicanal, é possível monitorar quatro canais de dispositivos industriais em uma única GOT.

#### <Aplicações típicas>

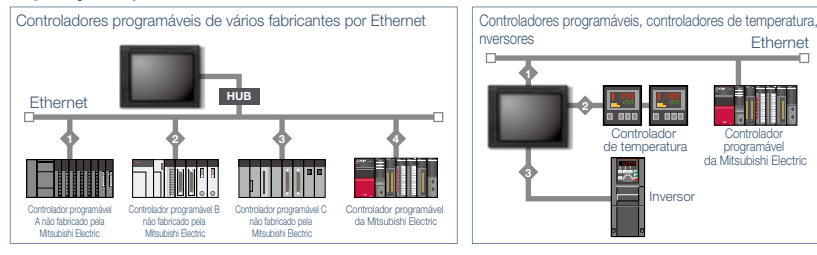

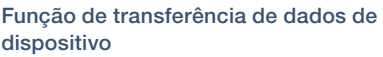

Usando o GT Works3, basta definir dispositivos de origem, dispositivos de destino e triggers para poder transferir dados entre dispositivos industriais.

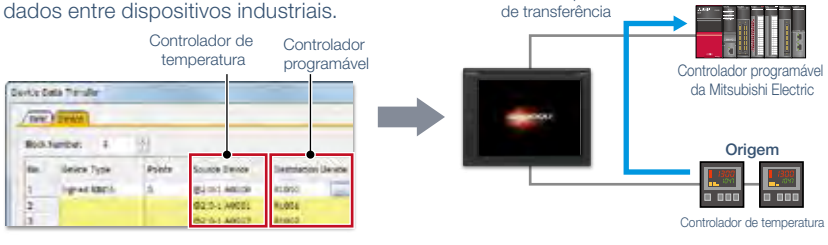

Dados de dispositivo

Detalhes de especificação e restrições

● Vários periféricos. Dispositivos externos (painéis de operação, contatos, luzes, etc.), leitores de códigos bidimensionais, leitores de código de barra, leitores RFID, leitores de cartões IC, alto-falantes, câmeras de vídeo, monitores (saída RGB), computadores pessoais (entrada RGB), impressoras seriais, impressoras compatíveis com PictBridge ● Função multicanal Tipos de conexão suportados; os números de canais e as funções variam dependendo do tipo de GOT. Para obter detalhes, consulte o manual do produto

nte ou a "Lista de modelos conectáveis" (página 126).

#### Setores recomendados

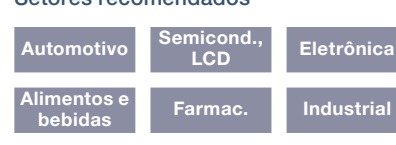

#### Tipos de GOT suportados

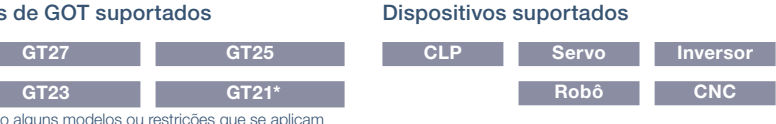

\* Exceto alguns modelos ou restrições que se aplicam a algumas funções. Para obter detalhes, consulte as descrições de função acima.

# Suporte à inicialização e manutenção de inversores

## ■ Função de interação com inversores

٦ J. J  $\mathbb{Z}^{\mathbb{Z}}$ 

Como verifico o status de inversores sem um computador pessoal?

Característica da Função

Sem um computador pessoal ou uma unidade de parâmetro, a GOT pode ser usada para controlar ou configurar parâmetros de inversores.

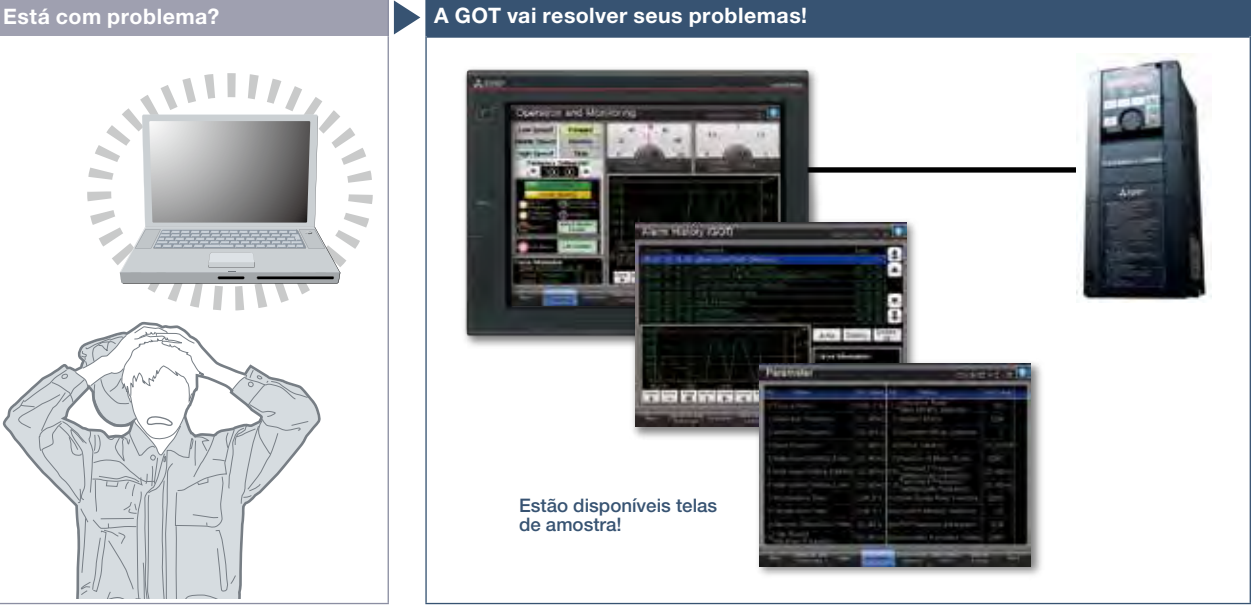

A GOT pode ser usada para realizar controle de velocidade, controle de posicionamento e configuração de parâmetros. Conectada a um computador pessoal, a GOT atua como gateway transparente para permitir a inicialização e o ajuste de equipamentos usando o FR Configurator2/FR Configurator. Os usuários não precisam se incomodar em abrir o gabinete ou trocar as conexões de cabo.

\* Não há suporte em GT21. Para obter detalhes sobre dispositivos suportados, tipos de conexão e software compatível, consulte o manual do produto relevante.

## Conexão fácil

Basta conectar os inversores (A800 Series, série F800) à GOT para estabelecer a comunicação automaticamente, sem configuração de parâmetros.

### Modo de conexão transparente

Sem abrir o gabinete, você pode usar modo de conexão transparente ativar a inicialização e o ajuste de inversores. \* Não há suporte em GT21.

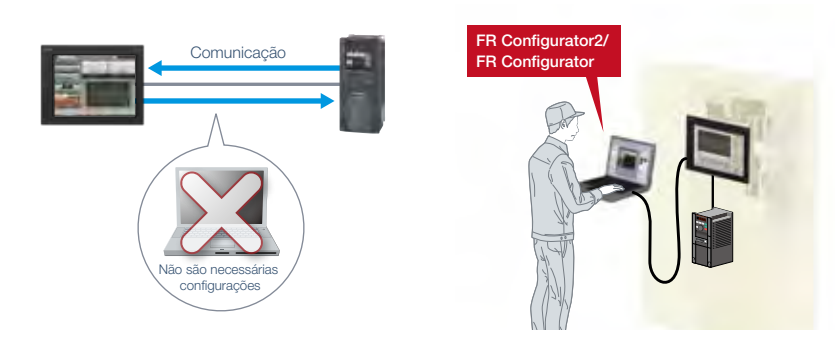

Detalhes de especificação e restrições

- Modelos de destino. FREQROL-A800\*1/A800Plus/F800\*1/E700\*1/Série F700PJ/D700\*1
- \*1 Estão disponíveis telas de amostra.
- Tipos de conexão suportados.\*1 Conexão Ethernet, conexão de comunicação serial
- \*1 Para obter detalhes sobre os modelos conectáveis de cada tipo de conexão, consulte a "Lista de modelos conectáveis" (página 126).
- Como obter telas de amostra. São incluídas telas de amostra no GT Works3. Para mais detalhes, procure o escritório de vendas local. As telas de amostra são suportadas nas seguintes versões do GT Works3: Ver. 1.126G ou posterior.

#### Setores recomendados

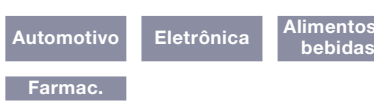

#### Tipos de GOT suportados

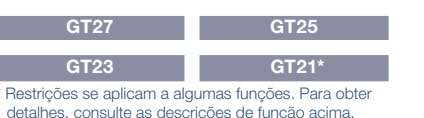

## Dispositivos suportados

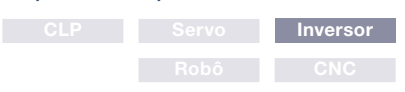

75

Inicialização/ ajuste do sistema de suporte

# Suporte à inicialização e manutenção de robôs

## ■ Função de interação com robôs

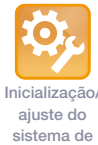

suporte

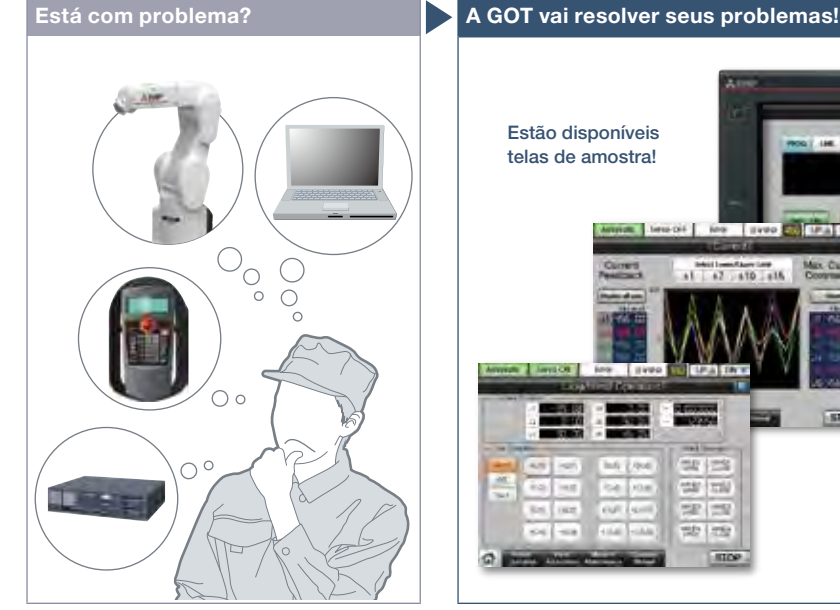

Como posso inicializar e ajustar robôs facilmente?

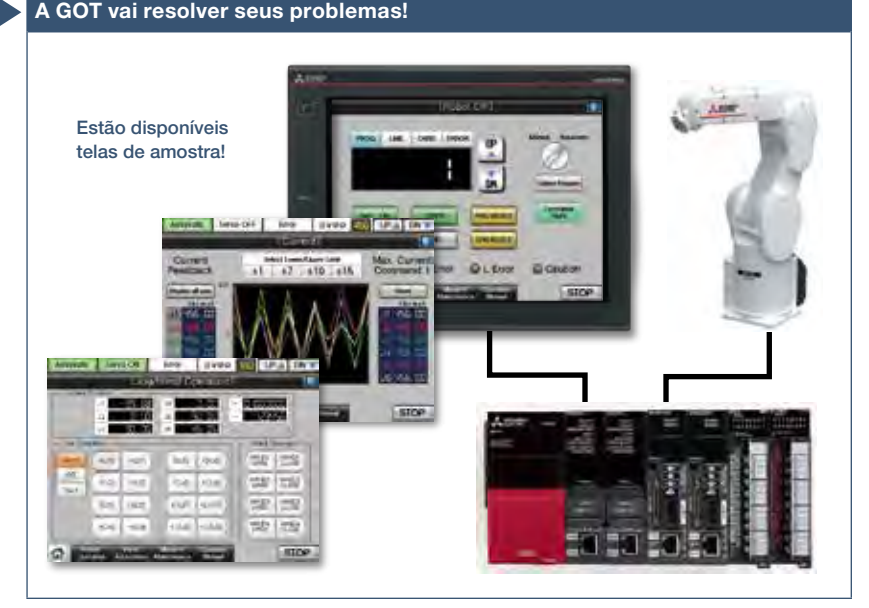

Utilize a GOT para operar ou monitorar o status de um robô. É possível inicializar a parar o robô e as informações de erro podem ser monitoradas facilmente a partir da GOT. \* Para obter detalhes sobre os modelos conectáveis, consulte a "Lista de modelos conectáveis" (página 126).

## Característica da Função

A GOT pode ser utilizada para o ajuste simples de robôs. A informação de erro do robô também pode ser verificada; portanto, é útil para solucionar problemas.

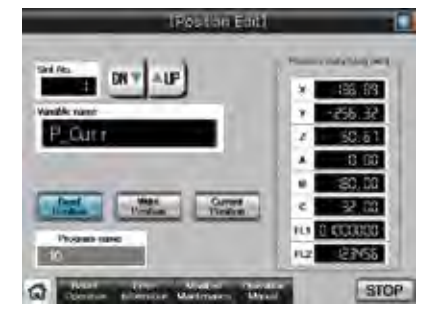

#### Tela de edição de posição

É possível editar as variáveis de posição dos robôs.

\* Estão disponíveis telas de amostra (VGA) prontas para usar. (CR800-R(R16RTCPU), CR800-D, CR750-D, CR751-D)

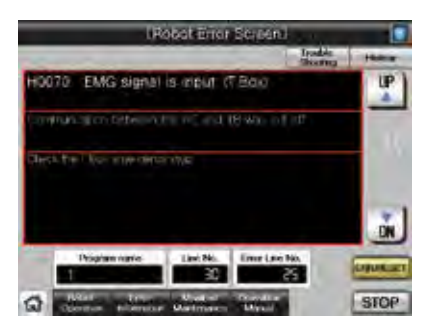

#### Tela de erro do robô

É possível verificar os detalhes dos erros dos robôs.

\* Estão disponíveis telas de amostra (VGA) prontas para usar. (CR800-R(R16RTCPU), CR800-D, CR750-D, CR751-D)

#### Detalhes de especificação e restrições

● Modelos de destino. Série FR (CR800-R (R16RTCPU), CR800-D)\*<sup>1</sup>, Série F (CR750-Q (Q172DRCPU), CR751-Q (Q172DRCPU), CR750-D\*<sup>1</sup>, CR751-D\*<sup>1</sup>), Série SQ CRnQ-700 (Q172DRCPU), Série SD CRnD-700

\*1 Estão disponíveis telas de amostra.

● Tipos de conexão suportados.\*1 Conexão Ethernet, conexão direta com a CPU, conexão de comunicação serial, conexão de rede com controlador CC-Link IE, conexão de rede CC-Link IE Field, conexão CC-Link, conexão Bus, conexão MELSECNET

\*1 Para obter detalhes sobre os modelos conectáveis de cada tipo de conexão, consulte a "Lista de modelos conectáveis" (página 126).

● Como obter telas de amostra. Para mais detalhes, procure o escritório de vendas local. As telas de amostra são suportadas nas seguintes versões do GT Works3. Série FR (CR800-R (R16RTCPU), CR800-D): Ver. 1.178L ou posterior, Série F (CR750-D, CR751-D): Ver. 1.153K ou posterior.

#### Setores recomendados

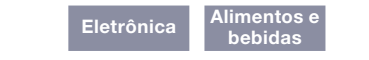

#### Tipos de GOT suportados

#### Dispositivos suportados

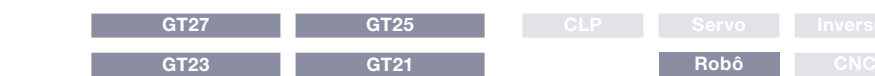

Trabalho de manutenção de suporte

# Suporte à manutenção de CNC

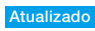

## ■ Função de interação com CNCs

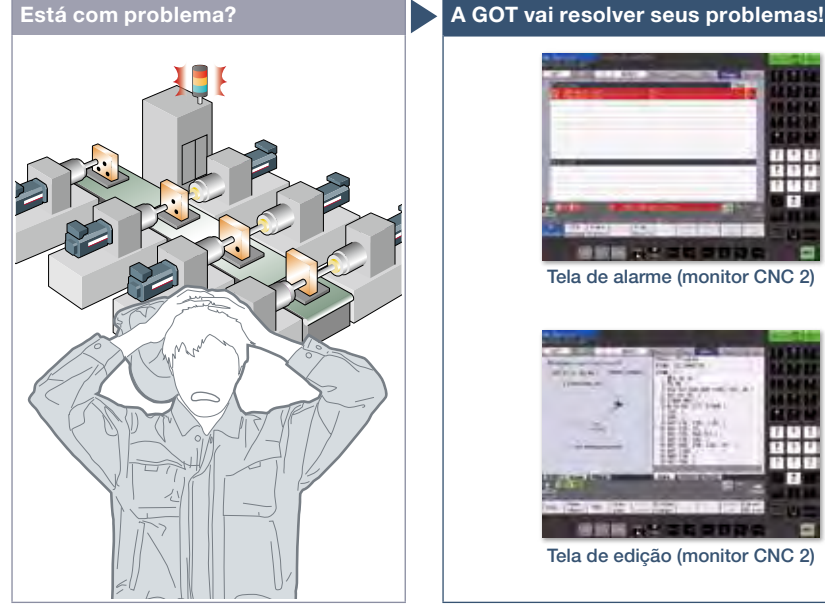

Ocorreu "alarme NC" em uma GOT! Como posso fazer a manutenção rápida do sistema?

#### Característica da Função

Uma GOT pode ser usada para exibir

vários monitores e fazer configurações em um CNC conectado à GOT.

\* As funções de monitor CNC/edição do programa de usinagem CNC/E/S de dados de CNC são suportadas

- por GOTs com resolução SVGA ou superior.
- \* O monitor CNC 2 é suportado por GOTs com resolução VGA ou superior (exceto GT2505).
- \* Não há suporte em modelos largos GT25.

### NOVO

#### Função de monitor CNC 2 (CNC C80)

A função permite o monitoramento e a operação das telas padrão (monitoramento, configuração, edição, diagnóstico e manutenção) do CNC da Série C80 conectado à GOT. Você também pode usar essa função para entrada/saída de dados ou edição de programa de usinagem do CNC C80.

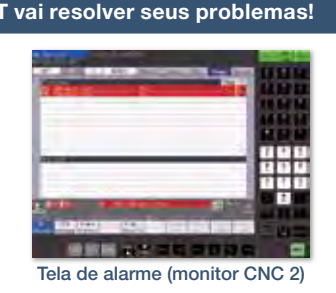

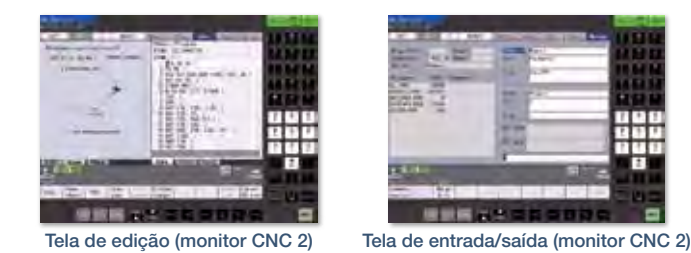

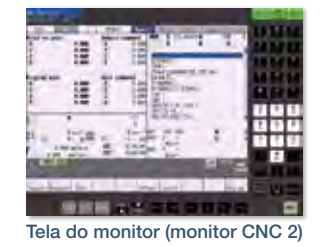

Utilize a GOT para monitorar ou verificar alarmes de um CNC. Quando ocorre um alarme NC, não é necessário usar um computador pessoal ao modificar programas. Você pode resolver rapidamente o sistema.

#### Função de monitor CNC (CNC C70)

A função permite o diagnóstico de alarme, o monitoramento de exibição de posição, a compensação de ferramenta/ configuração de parâmetros ou o monitoramento de programa de um CNC C70 conectado à GOT.

## Função de edição do programa de usinagem CNC (CNC C70)

Programas de usinagem e programas MDI de um CNC C70 conectado à GOT podem ser editados.

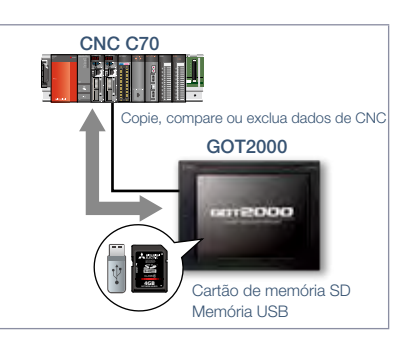

Função de E/S de dados de CNC (CNC C70)

Os programas e parâmetros de usinagem podem ser copiados, comparados ou excluídos em um CNC C70 conectado à GOT.

Detalhes de especificação e restrições estrições entre estrições entre estrições entre estrições entre estrições entre estrições entre estrições entre estrições entre estrições entre estrições entre entre estrições entre e

● Modelos de destino. CNC C70

● Tipos de conexão suportados. Conexão Ethernet (apenas conexão DISPLAY I/F), conexão Bus

● Dados de destino

Função de monitor CNC Diagnóstico de alarme, exibição de posição, compensação de ferramenta/configuração de parâmetro, programa

Função de edição do programa de usinagem CNC. Programa de usinagem, programa MDI

Função de E/S de dados de CNC. Programa de usinagem, parâmetro, dados de compensação da ferramenta, dados de compensação da peça de trabalho, variável comum, dados de manutenção, dados do monitor de ciclo

#### Setores recomendados

Automotivo Eletrônica

#### Tipos de GOT suportados

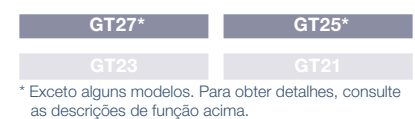

## Dispositivos suportados

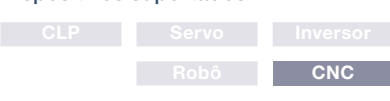

Soluções GOT2000 - Recursos interativos com outros dispositivos industriais Soluções GOT2000 – Recursos interativos com outros dispositivos industriais

4

# Criar redes com facilidade

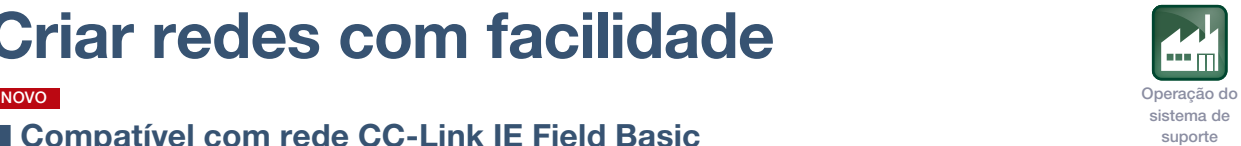

## ■ Compatível com rede CC-Link IE Field Basic

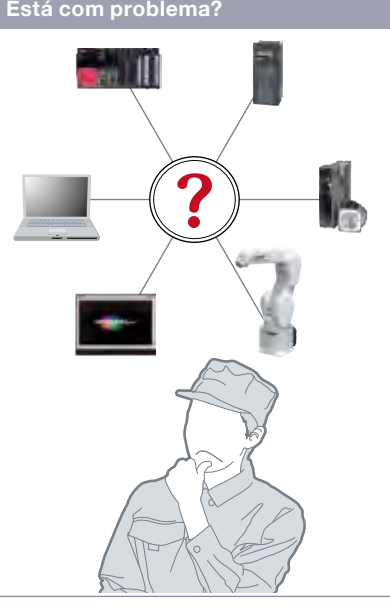

Preciso conectar vários dispositivos industriais, mas como posso selecionar cabos apropriados para criar uma rede?

#### Característica da Função

Utilize a interface Ethernet e conecte a GOT a dispositivos compatíveis com rede CC-Link IE Field Basic. A GOT opera como estação escrava e pode ser conectada à estação mestre usando comunicação cíclica. A utilização da interface Ethernet padrão contribui para economia de espaço e redução de custo. \* Suportado por GT2107-W, GT2104-R e GT2103-PMBD entre os modelos GT21.

\* Para obter detalhes, consulte o Boletim técnico Nº GOT-A-0104.

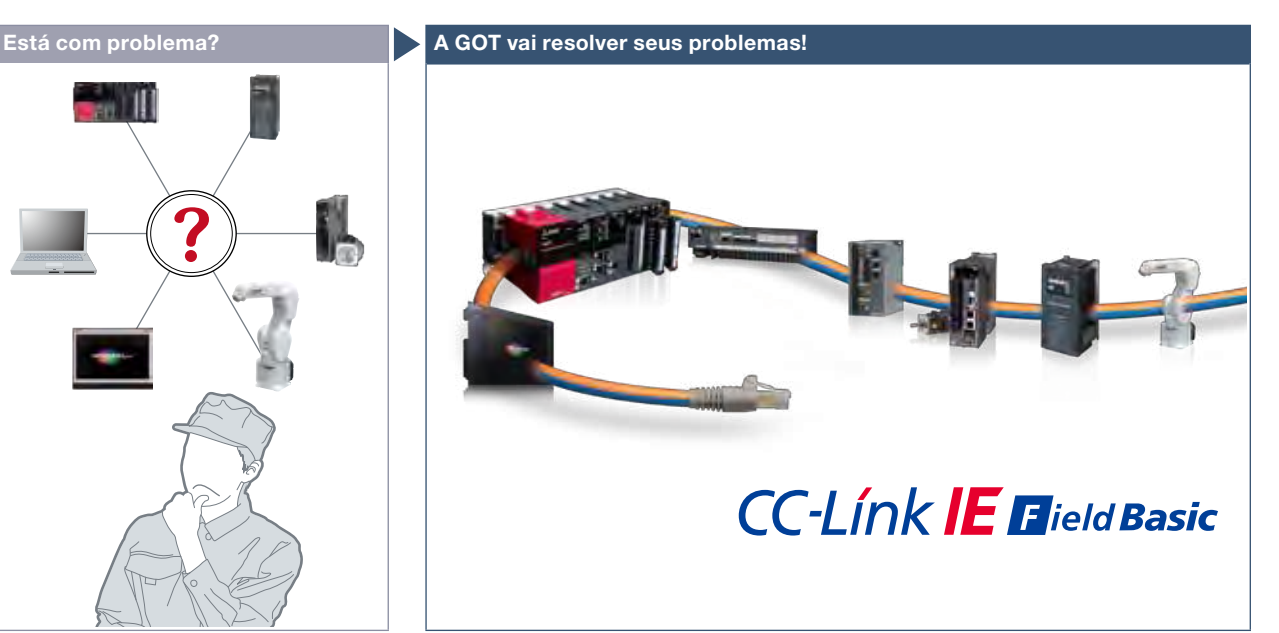

A rede baseada em Ethernet realiza a conexão com vários dispositivos apenas com cabos Ethernet para que as operações de manutenção possam ser integradas.

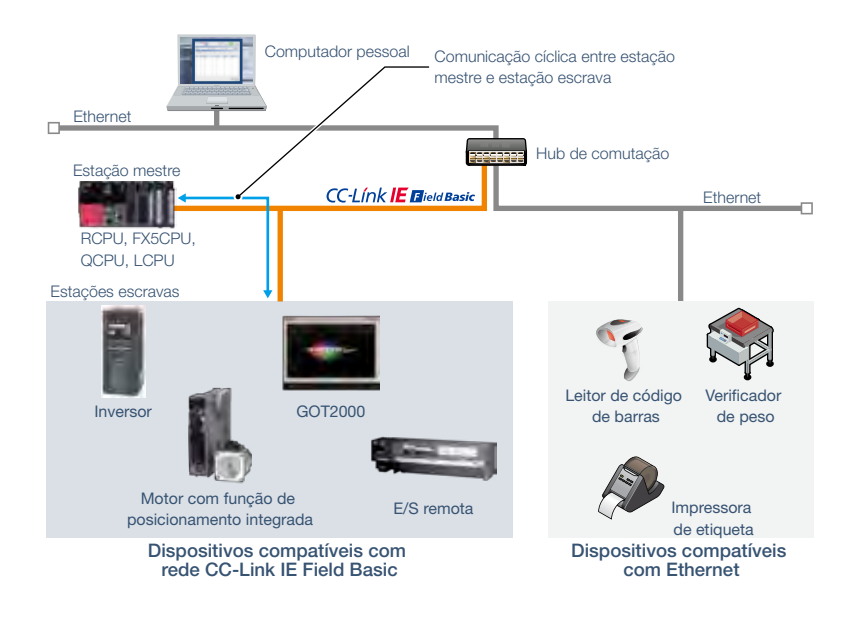

T

#### Setores recomendados

#### Automotivo Semicond. Eletrônica Alimentos bebidas Farmac. Industrial

## **GT27** GT23 GT21\*

Tipos de GOT suportados

## \* Exceto alguns modelos. Para obter detalhes, consulte as descrições de função acima.

#### Dispositivos suportados

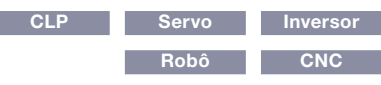

Na lista de dispositivos compatíveis com iQSS, verifique o nome do modelo

> LJ51AW12AL **EXEC LINK CONF ALM**

e o status de erro do sensor.

# Suporte a dispositivos compatíveis com iQSS

GOT2000

Conecte um cartão de memória SD ou uma memória USB que armazene as informações do dispositivo compatível com iQSS na GOT

## ■ Função utilitária de iQSS

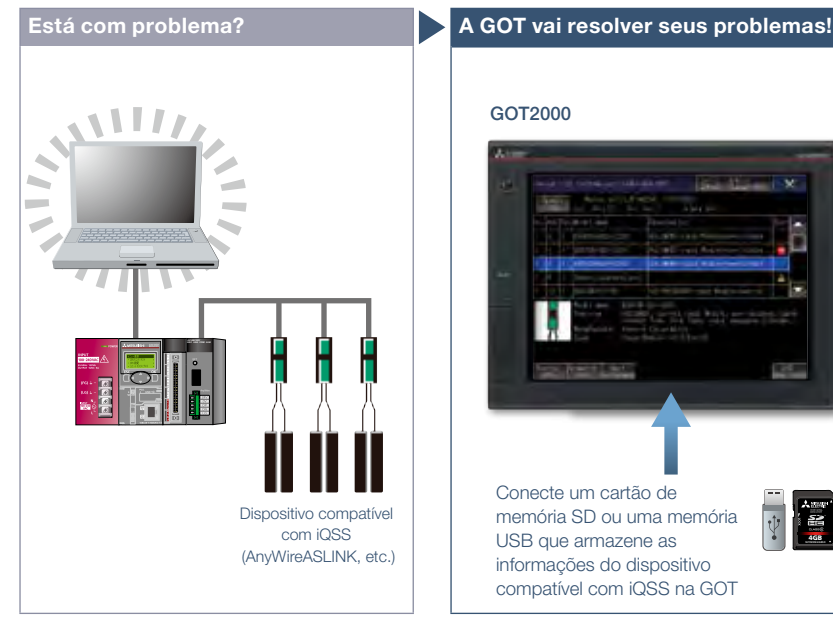

Como verifico o status de dispositivos compatíveis com iQSS sem um computador pessoal?

#### Característica da Função

Basta ativar a função utilitária de iQSS para gerar automaticamente as telas de monitoramento. Não há necessidade de criar telas de monitoramento para cada sensor e, portanto, você pode reduzir o tempo de inicialização, operação e manutenção do sistema de sensores.

Para obter detalhes, consulte o catálogo iQ Sensor Solution (L(NA)16029ENG).

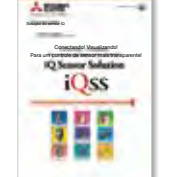

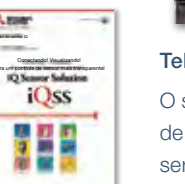

4GB **NZ1MEM-4GBSD**

屋

informações de parâmetro na GOT sem um computador pessoal.

Verifique o status de dispositivos compatíveis com iQSS (AnyWireASLINK, etc.) e as

Tela de informações de monitoramento O status, o nível de detecção e o status

de E/S do dispositivo monitorado podem ser verificados nessa tela.

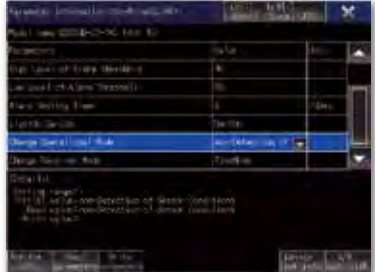

Dispositivo compatível com iQSS (AnyWireASLINK, etc.)

Tela de informações do parâmetro

A lista de parâmetros e os detalhes do dispositivo monitorado podem ser exibidos. É possível alterar parâmetros nessa tela.

Detalhes de especificação e restrições \* Para conhecer os dispositivos opcionais necessários, consulte a "Lista de funções" (página 122).

● Modelos de destino. RCPU, QCPU (modo Q), LCPU

● Tipos de conexão suportados.\*1 Conexão Ethernet\*2, conexão direta com a CPU\*3, conexão de comunicação serial, conexão de rede com controlador CC-Link IE\*5, conexão de rede CC-Link IE Field\*4, conexão CC-Link, conexão Bus\*5, conexão MELSECNET\*5

\*1 Para obter detalhes sobre os modelos conectáveis de cada tipo de conexão, consulte a "Lista de modelos conectáveis" (página 126).

- \*2 L02SCPU ou L02SCPU-P não podem ser utilizados.
- \*3 Ao conectar a GOT ao LCPU, utilize L6ADP-R2.
- \*4 Não pode ser utilizado para conectar Q00JCPU, Q00CPU, Q01CPU, Q02CPU, Q02HCPU, Q06HCPU, Q12HCPU ou Q25HCPU.
- \*5 RCPU e LCPU não são suportados.

#### Setores recomendados

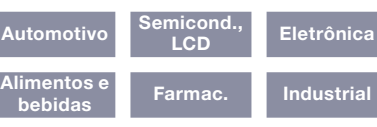

#### Tipos de GOT suportados

GT27

## Dispositivos suportados

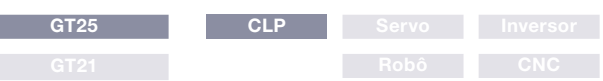

# Suporte ao design de tela

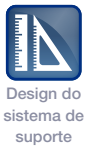

## ■ Amostras de telas padrão

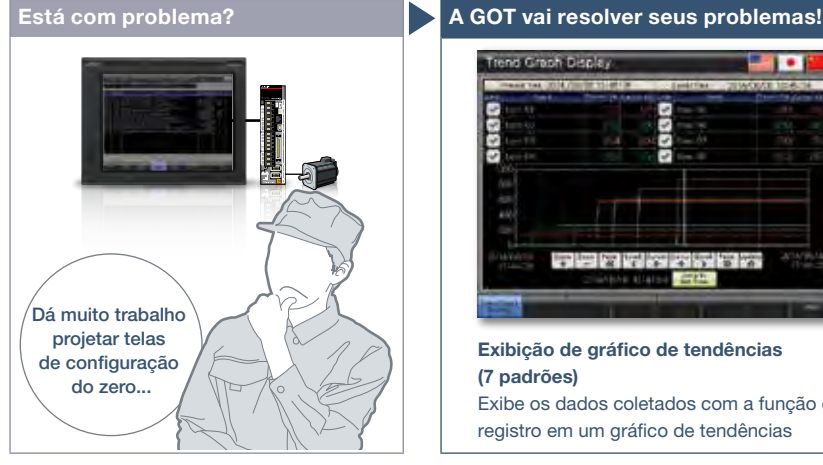

Agora temos IHMs, mas é difícil projetar telas do zero.

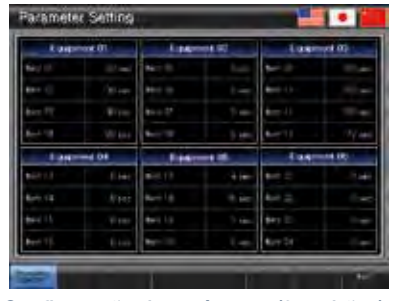

Configuração de parâmetro (3 padrões) Exibe itens configurados e permite a entrada de valores configurados para vários parâmetros

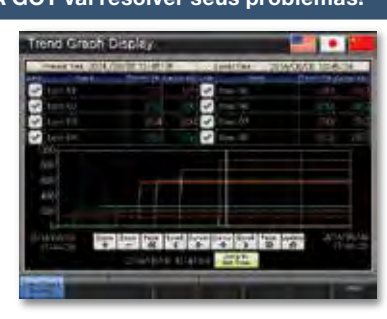

Exibição de gráfico de tendências (7 padrões) Exibe os dados coletados com a função de registro em um gráfico de tendências

As telas padrão são agrupadas em 17 categorias por finalidade. As telas usadas com frequência estão disponíveis como telas de amostra.

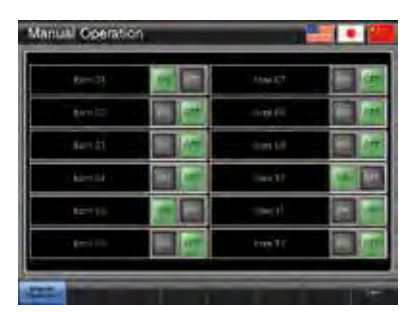

Operação manual (6 padrões) Executa operações de liga/desliga de sinais (dispositivos de bits)

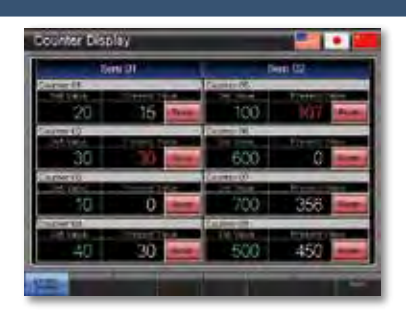

Exibição do contador (4 padrões) Monitora ou reinicia contadores para os dados, como de volume de produção e uso de ferramentas

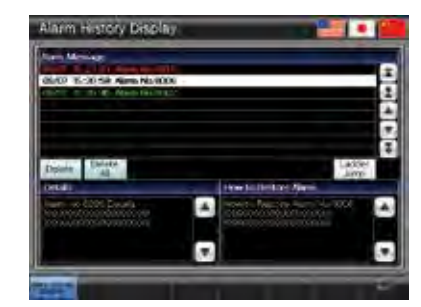

Histórico de alarmes (2 padrões) Exibe alarmes no formato de histórico e permite a verificação dos detalhes e métodos de recuperação de um alarme selecionado

## ■ Amostras de função

Estas são telas de amostra onde você poderá ver as funções recomendadas da GOT2000.

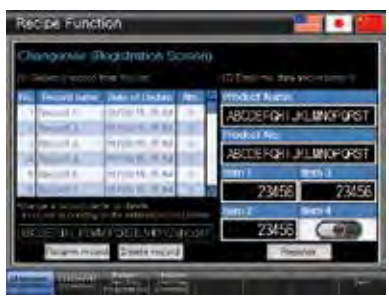

#### Receita

Fornece amostras para utilizar a função de receita com facilidade

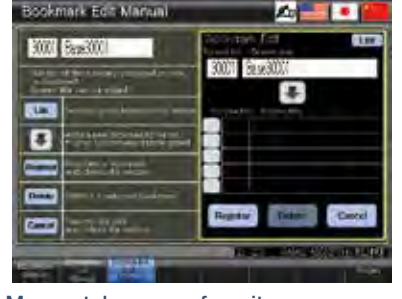

Marcar telas como favoritas

Fornece a lista para marcar telas como favoritas. É possível registrar telas usadas com frequência e alternar entre as telas da lista.

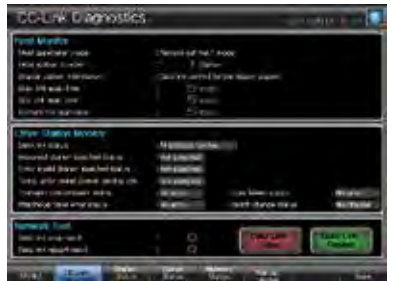

## Monitor de rede CC-Link

Exibe o status da rede CC-Link (estação de host, outras estações, erros, etc.)

● Outras amostras de tela padrão. Exibição do sinal de E/S, exibição de dados numéricos, exibição da condição de inicialização, exibição de sinal de pronto para operação, exibição de intertravamento, configuração de intertravamento, configuração de seleção de máquina, exibição de frequência de alarme, exibição de status de alarme, exibição de alarme atual, retorno à posição de origem, exibição de tempo de ciclo

- Outras amostras de função. Função GOT Mobile (Andon, controlador remoto), função de alarme (nível, ordenação), função de alarme (hierarquia), função de monitor do dispositivo, função de conversão Kana-Kanji, função de monitor de rede AnyWireASLINK, como cumprir a FDA 21 CFR Parte 11, etc.
- Como obter telas de amostra. São incluídas telas de amostra no GT Works3. Para mais detalhes, procure o escritório de vendas local.
- Idiomas suportados. Inglês, japonês, chinês (simplificado)

# Suporte a conexão com dispositivos industriais

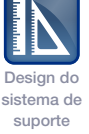

## ■ Amostras de conexão

A linha de amostras para dispositivos industriais não fabricados pela Mitsubishi Electric foi ampliada! Estas são telas de amostra para monitorar os valores atuais dos dispositivos conectados, configurar parâmetros, etc.

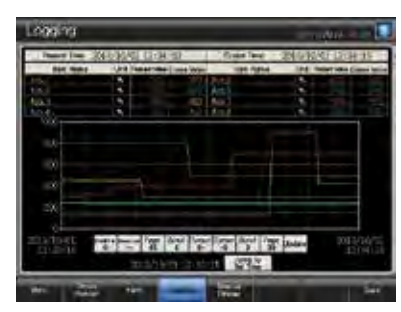

Controlador programável da Mitsubishi Electric

Série MELSEC iQ-R R08CPU · Série MELSEC iQ-F FX5U-32MCPU · Série MELSEC-L L06CPU · Série MELSEC-F

· Série MELSEC-Q Q06UDEHCPU<br>Série MELSEC-F FX3U-16MCPU

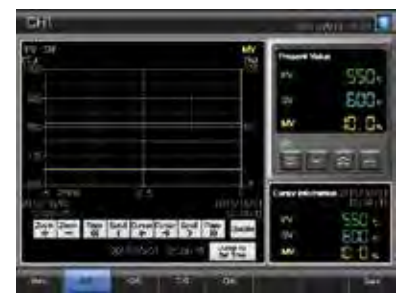

Controlador de temperatura Mitsubishi Electric · Série MELSEC-Q Q64TCTTN · Série MELSEC-L

## ■ Amostras relacionadas a iQSS

Estas são telas de amostra para se conectar a dispositivos compatíveis com iQSS.

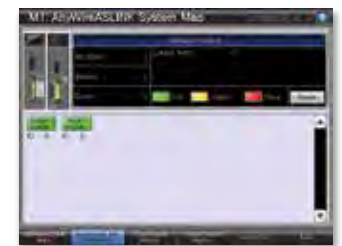

Função de monitor de rede AnyWireASLINK

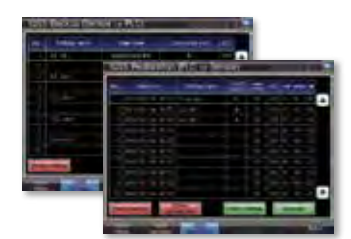

Função de backup/restauração de iQSS (PLC↔sensor)

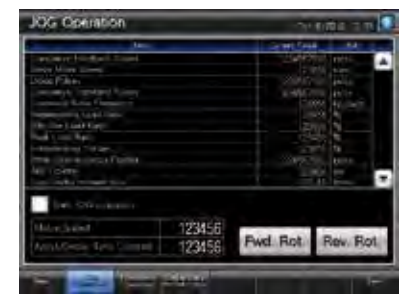

Servoamplificador Mitsubishi Electric<br>Série MELSERVO-J4 MR-J4-A(-RJ) Série MELSERVO-J4 MR-J4-A(-RJ)<br>Série MELSERVO-J4 MR-J4-B(-RJ) Série MELSERVO-J4 Série MELSERVO-J4 MR-J4W2-B · Série MELSERVO-J4 MR-J4W3-<mark>B</mark><br>· Série MELSERVO-J3 MR-J3-A · Série MELSERVO-J3 MR-J3-A<br>· Série MELSERVO-JE MR-JE-R · Série MELSERVO-JE

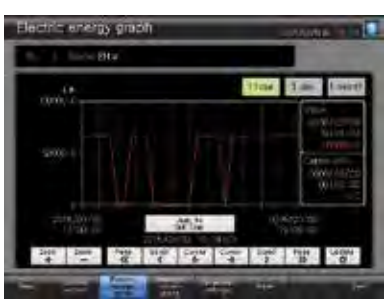

Outros dispositivos da Mitsubishi Electric Controlador de movimento Módulo simple motion · Unidade de medição de energia EcoMonitorLight/ Multimedidor de energia

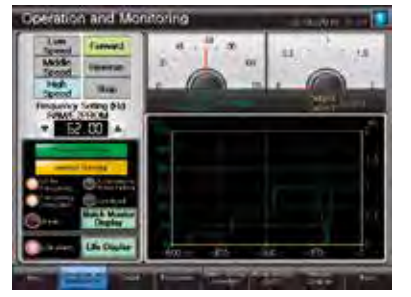

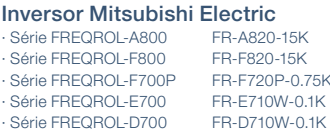

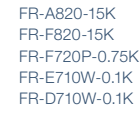

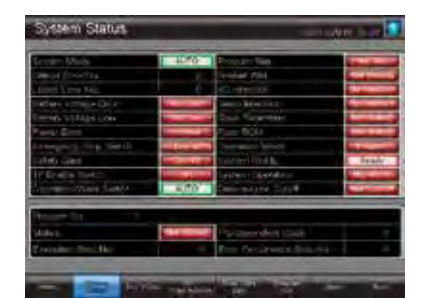

Dispositivos industriais não fabricados pela Mitsubishi Electric

- · Controlador de robô
- · Motor de passo
- · Torre de sinal de rede Controlador de temperatura
- etc.

■ Utilização de telas de amostra

No menu do GT Works3, selecione [Screen] → [New] → [Utilize Data].

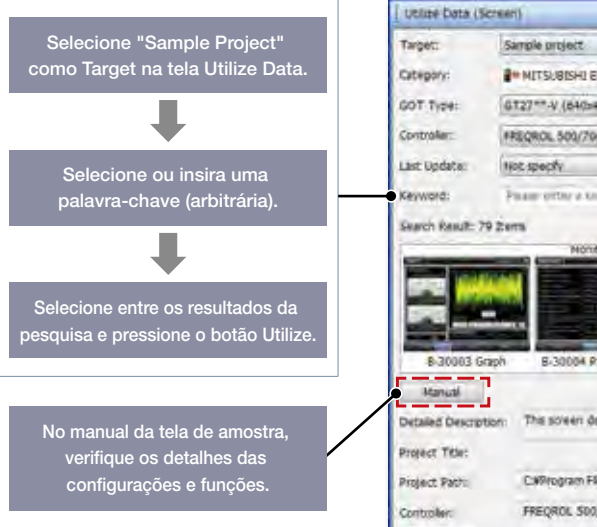

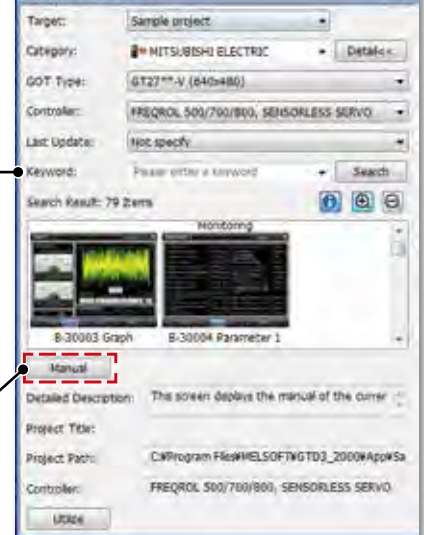

s x

4

# Software de engenharia integrada de automação industrial MELSOFT iQ Works

O MELSOFT iQ Works é um pacote de software integrado que consiste no GX Works3/GX Works2, MT Works2, GT Works3, RT ToolBox3\*1, FR Configurator2, CW Configurator e MR Configurator2, que são softwares programáveis para o respectivo produto. A integração entre eles é otimizada com o navegador MELSOFT como o sistema central incorporando uma interface gráfica de usuário fácil de usar e com recursos adicionais de compartilhamento de projeto, como parâmetros e Labels/Tags do sistema. As vantagens desse eficiente pacote de softwares integrados são o design facilitado do sistema com uma redução substancial nas tarefas repetitivas, diminuindo erros ao mesmo tempo que ajuda a reduzir o TCO geral.

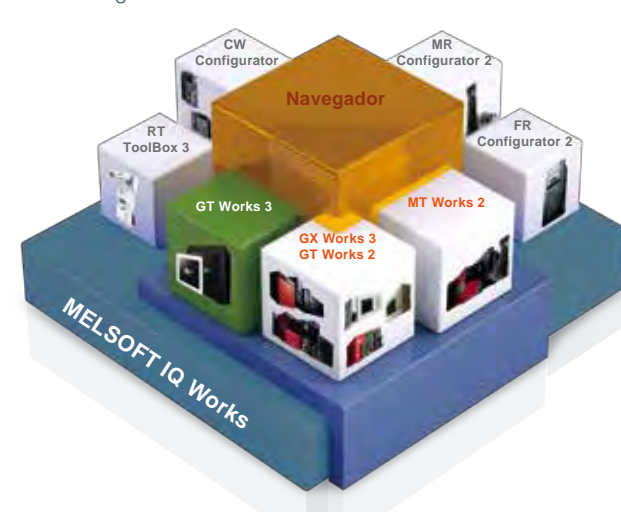

**Software de engenharia integrada de automação industrial**

## MELSOFT IV Works

#### Software de gerenciamento do sistema Navegador MELSOFT

Ferramenta de configuração do sistema que simplifica o design do sistema com interface visual amigável e intuitiva. Os recursos do gerenciamento do sistema, como a parametrização total, Labels/Tags e blocos relacionados aos dados do projeto, também estão incluídos.

Software de engenharia do controlador programável MELSOFT GX Works3

## MELSOFT GX Works2

Esse software integrado de programação e manutenção para controladores programáveis MELSEC inclui muitos recursos, como configuração de sistema baseada em gráficos, uma solução de ambiente de engenharia intuitiva e compatibilidade retroativa de programas para permitir a redução dos custos de engenharia.

#### Ferramenta de configuração e monitoramento do controlador C

#### MELSOFT CW Configurator

Esse pacote de software permite a configuração de parâmetros, o diagnóstico de módulos e o monitoramento de módulos do controlador C. O CW Configurator é tão fácil de usar quanto o software de engenharia MELSEC iQ-R do GX Works3, que tem interfaces similares.

## Software de design de tela IHM/GOT MELSOFT GT Works3

Esse software integrado é usado para criar designs de tela profissionais para GOTs. Desenvolvido tendo em mente os conceitos de simplicidade, elegância e facilidade de uso, essa é uma ferramenta poderosa que rompe limites e oferece infinitas possibilidades de design.

## Software de engenharia do motion controller MELSOFT MT Works2

Esse software de design e manutenção de controle de movimento inclui uma programação intuitiva baseada em gráficos e um simulador de osciloscópio digital.

## Software de configuração de servo MELSOFT MR Configurator2

Usando este software de configuração do servoamplificador, o ajuste, a exibição do monitoramento, o diagnóstico, os parâmetros de leitura/gravação e as operações de teste são facilmente executados em um computador pessoal.

#### Software de engenharia de robô MELSOFT RT ToolBox3\*1

Este software de configuração de robô oferece suporte para várias etapas, de programação até comissionamento, avaliação e manutenção. Além disso, a manutenção preventiva aprimorada é obtida com a utilização de um simulador integrado de robô em ambiente 3D.

## Software de configuração de inversor MELSOFT FR Configurator2

Esse software simplifica a configuração e a manutenção dos inversores de CA. Os parâmetros podem ser registrados de forma fácil e distribuídos a vários inversores durante substituições, além da ativação da função CLP em uma única tela de configuração.

\*1 O RT ToolBox3 mini (versão simplificada) será instalado se o ID do produto iQ Works for usado. Quando for necessário o RT ToolBox3 (com função de simulação), compre o RT ToolBox3.

#### Navegador MELSOFT

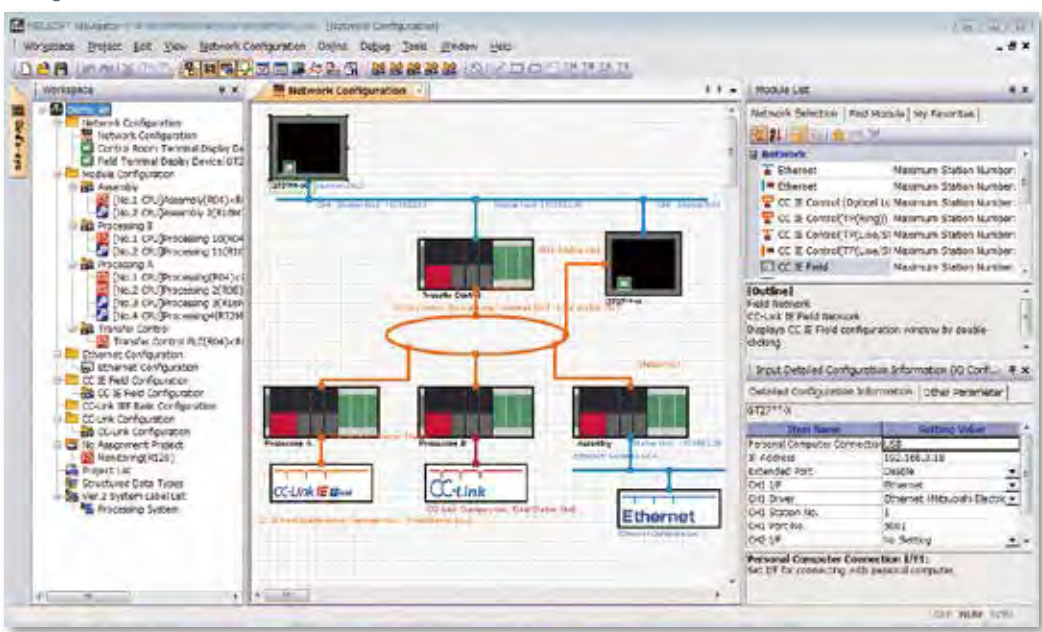

## ■ O Navegador MELSOFT permite a interação com o iQ Works

#### Compartilhar Labels/Tags entre projetos

É possível compartilhar Labels/Tags entre o GX Works3, o MT Works2 e o GT Works3 de modo que, se a atribuição do dispositivo for alterada em um projeto, as alterações sejam aplicadas automaticamente a outros projetos.

#### Não há necessidade de definir parâmetros para cada ferramenta.\*2

As informações definidas no diagrama de configuração do sistema podem ser aplicadas em um lote a cada programa no GX Works3, GX Works2, MT Works2 e GT Works3.

Não há mais necessidade de iniciar cada software e verificar a consistência.

\*1 O RT ToolBox3 mini (versão simplificada) será instalado se o ID do produto iQ Works for usado. Quando for necessário o RT ToolBox3 (com função de simulação), compre o RT ToolBox3.

\*2 Devem ser configurados parâmetros detalhados com cada ferramenta.

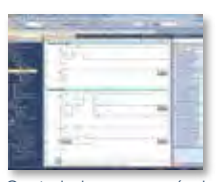

Controlador programável Software de engenharia MELSOFT GX Works3

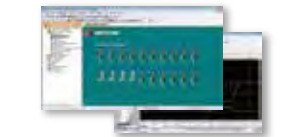

Controlador de movimento Software de engenharia MELSOFT MT Works2

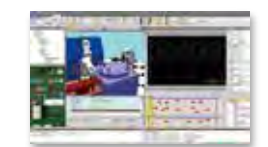

Software de engenharia de robô MELSOET RT ToolBox3\*

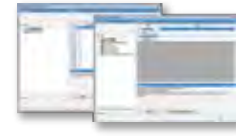

Ferramenta de configuração e monitoramento do controlador C

|  | <b>Contract Contract</b> |   |
|--|--------------------------|---|
|  |                          |   |
|  |                          |   |
|  |                          | ÷ |
|  |                          |   |
|  |                          | ۰ |

Controlador programável Software de engenharia MELSOFT GX Works2

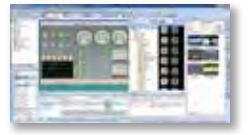

IHM/GOT Software de design de tela MELSOFT GT Works3

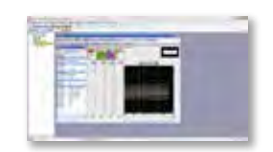

Software de configuração de inversor MELSOFT FR Configurator2

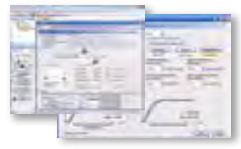

Software de configuração de servo MELSOFT MR Configurator2

83

MELSOFT CW Configurator

# Software de design de tela IHM/GOT MELSOFT GT Works3

Crie telas profissionais com facilidade!

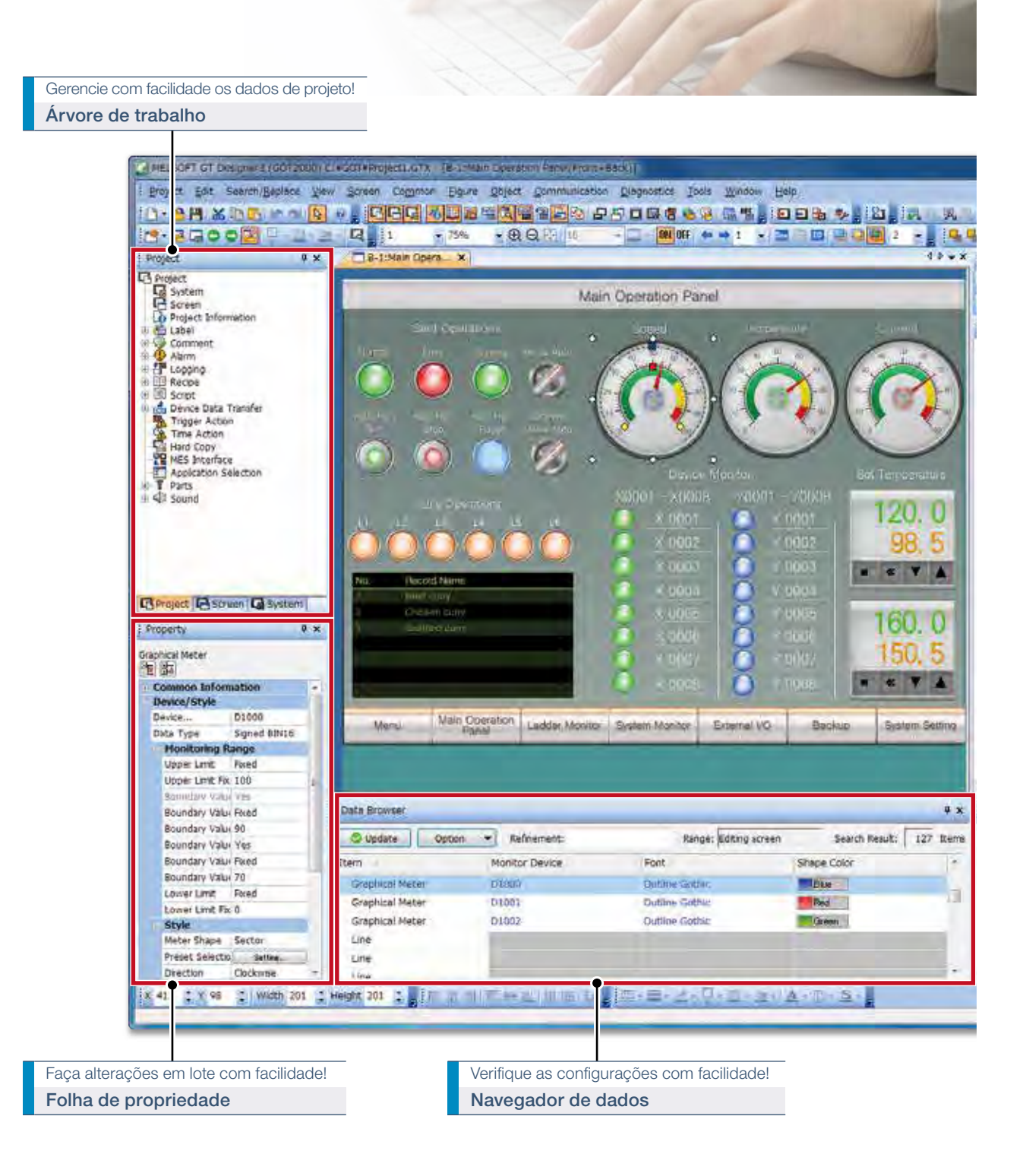

## ■ Suporte à criação de tela

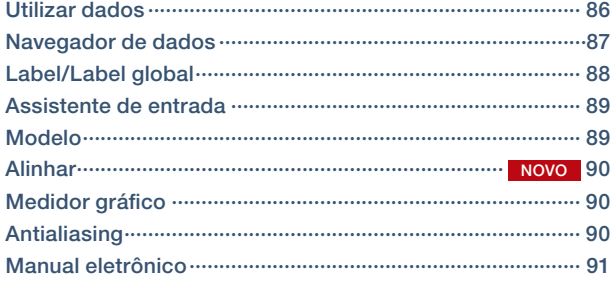

■ Suporte à depuração

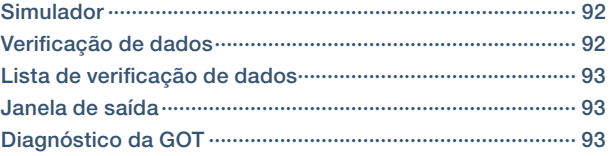

## ■ Suporte à globalização

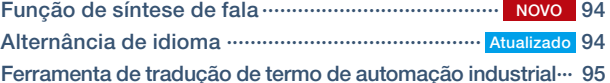

Filmes de dicas de design de tela (japonês)

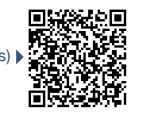

Crie telas elegantes com facilidade! **Biblioteca** 

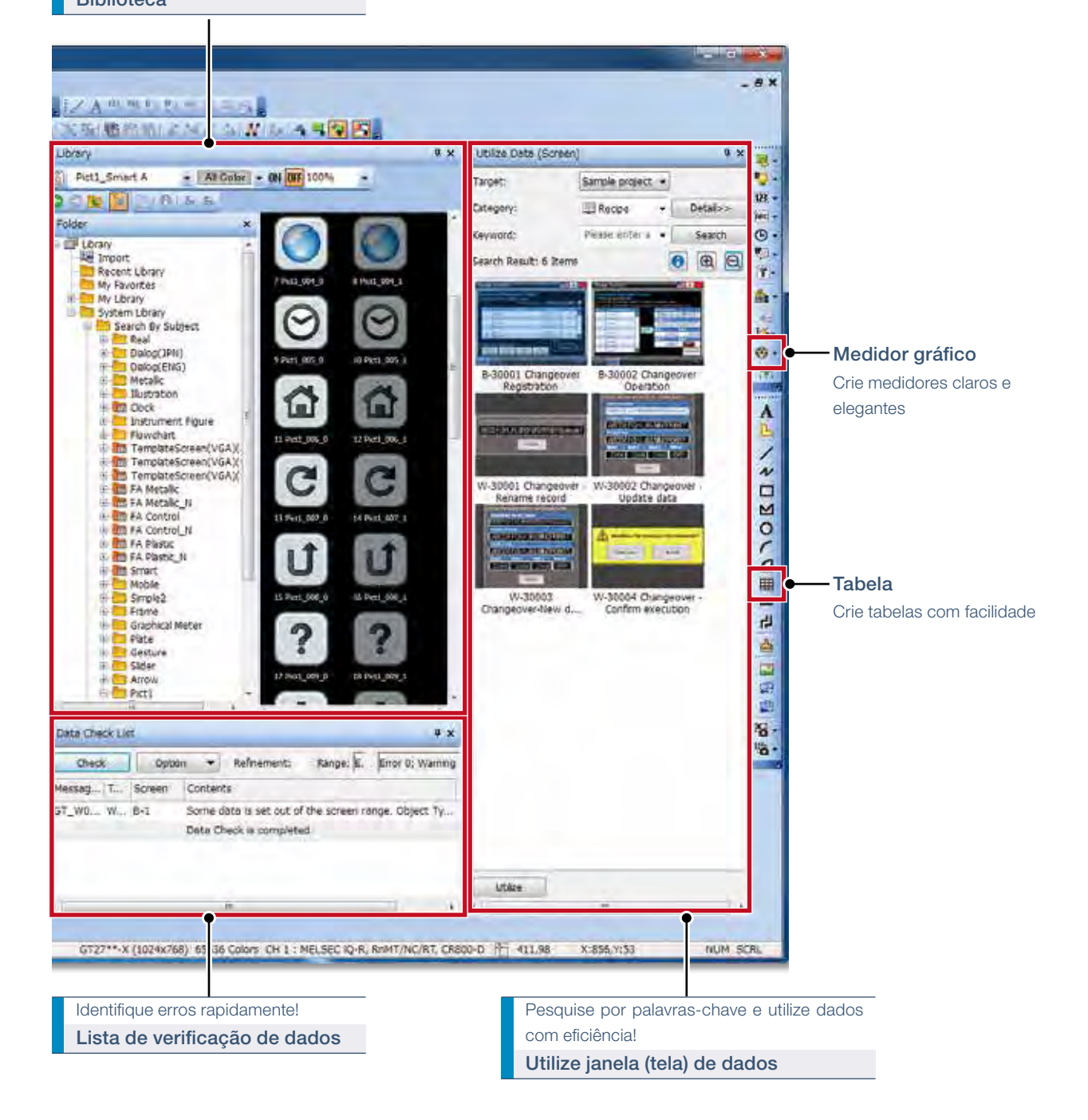

# Suporte à criação de tela

## ■ Utilizar dados

#### Reutilização de projetos anteriores

Ao criar um novo projeto, pesquise os projetos existentes para encontrar algum que possa ser reutilizado. A pesquisa por palavra-chave ajuda a restringir a pesquisa.

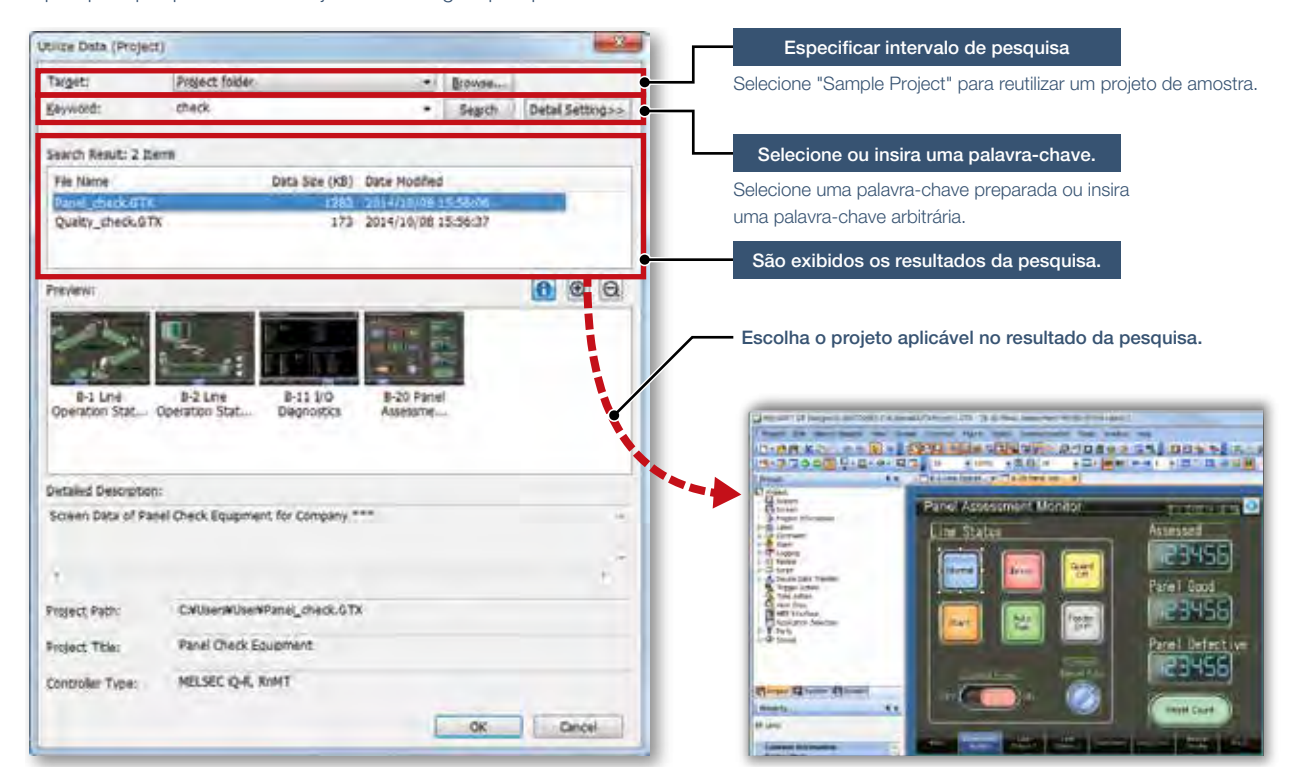

Procedimento: [Project] → [New] → [Utilize Data]

#### Reutilização de telas anteriores

Reutilize telas individuais de projetos passados ou de amostra. As configurações também são aplicadas e reutilizadas para que você possa criar dados de projeto facilmente.

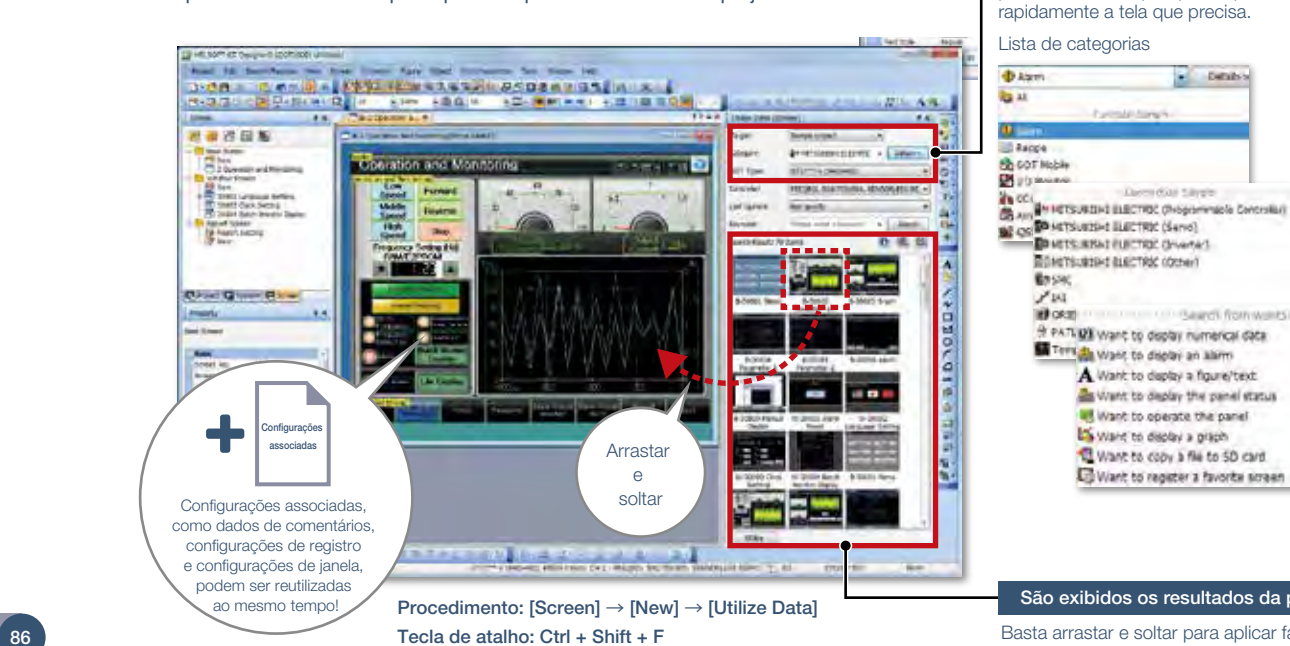

Pesquise por destino/categoria/palavra-chave.

Selecione um destino, categoria ou palavra-chave de pesquisa e poderá encontrar

Basta arrastar e soltar para aplicar facilmente as configurações associadas à sua tela.

## ■ Navegador de dados

O navegador de dados mostra uma lista de objetos usados no projeto. As configurações podem ser editadas diretamente no navegador ou abrindo a caixa de diálogo de configuração. É fácil identificar dados duplicados sem precisa abrir várias telas.

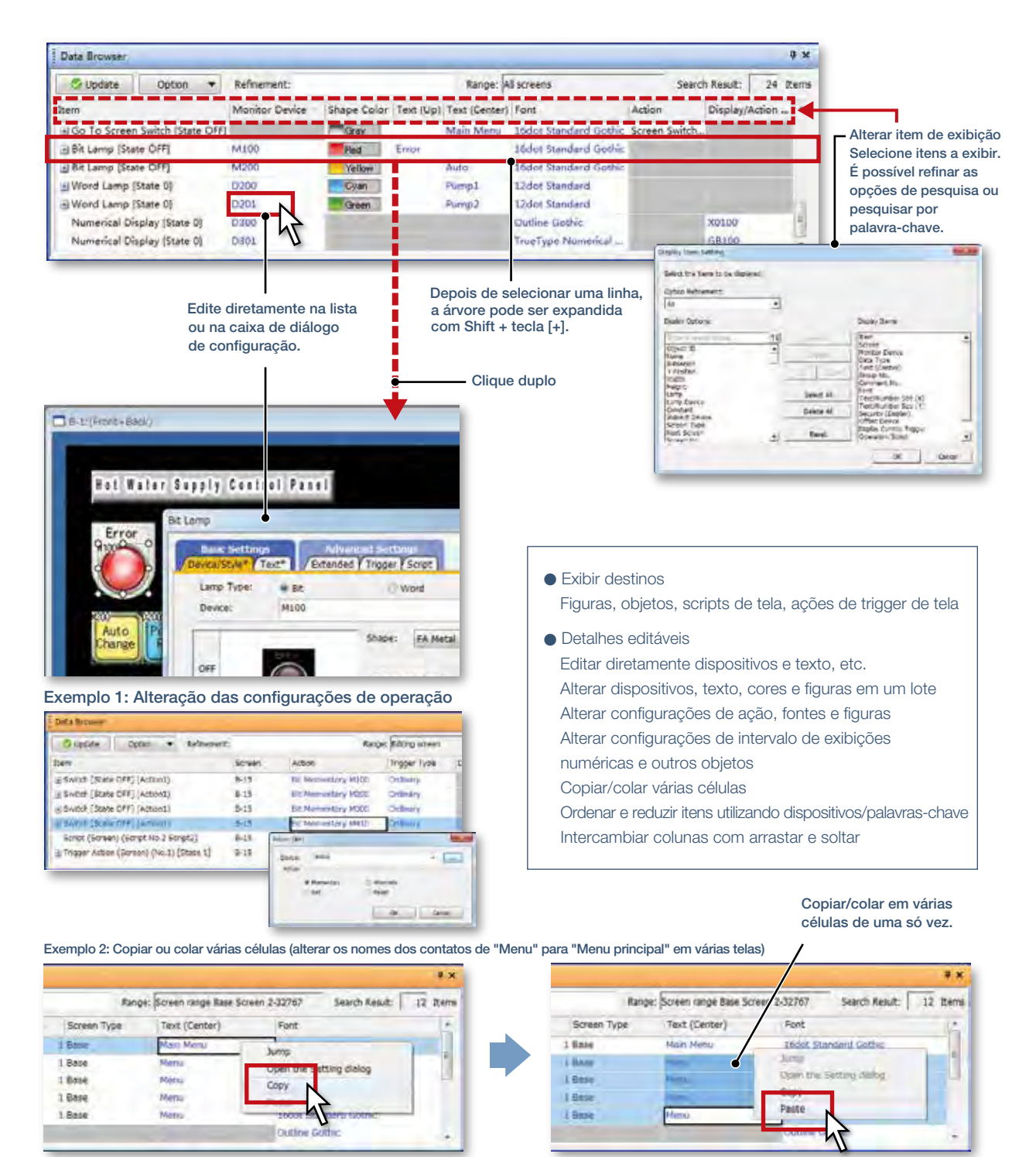

Procedimento: [View] [Docking Window] [Data Browser] Tecla de atalho: Ctrl + E

# Suporte à criação de tela

## ■ Label/Label global

#### <Label/Tags>

Em vez de usar dispositivos, use nomes de etiqueta para criar dados de projeto fáceis de entender com eficiência. Não apenas os dispositivos controladores programáveis da Mitsubishi Electric, mas também os controladores não fabricados pela Mitsubishi Electric e os dispositivos internos da GOT podem ser atribuídos a Labels/Tags. Podem ser utilizadas Labels/Tags no GT Works3. Além disso, é possível importar Labels/Tags do GX Works3, GX Works2 e MT Developer2.

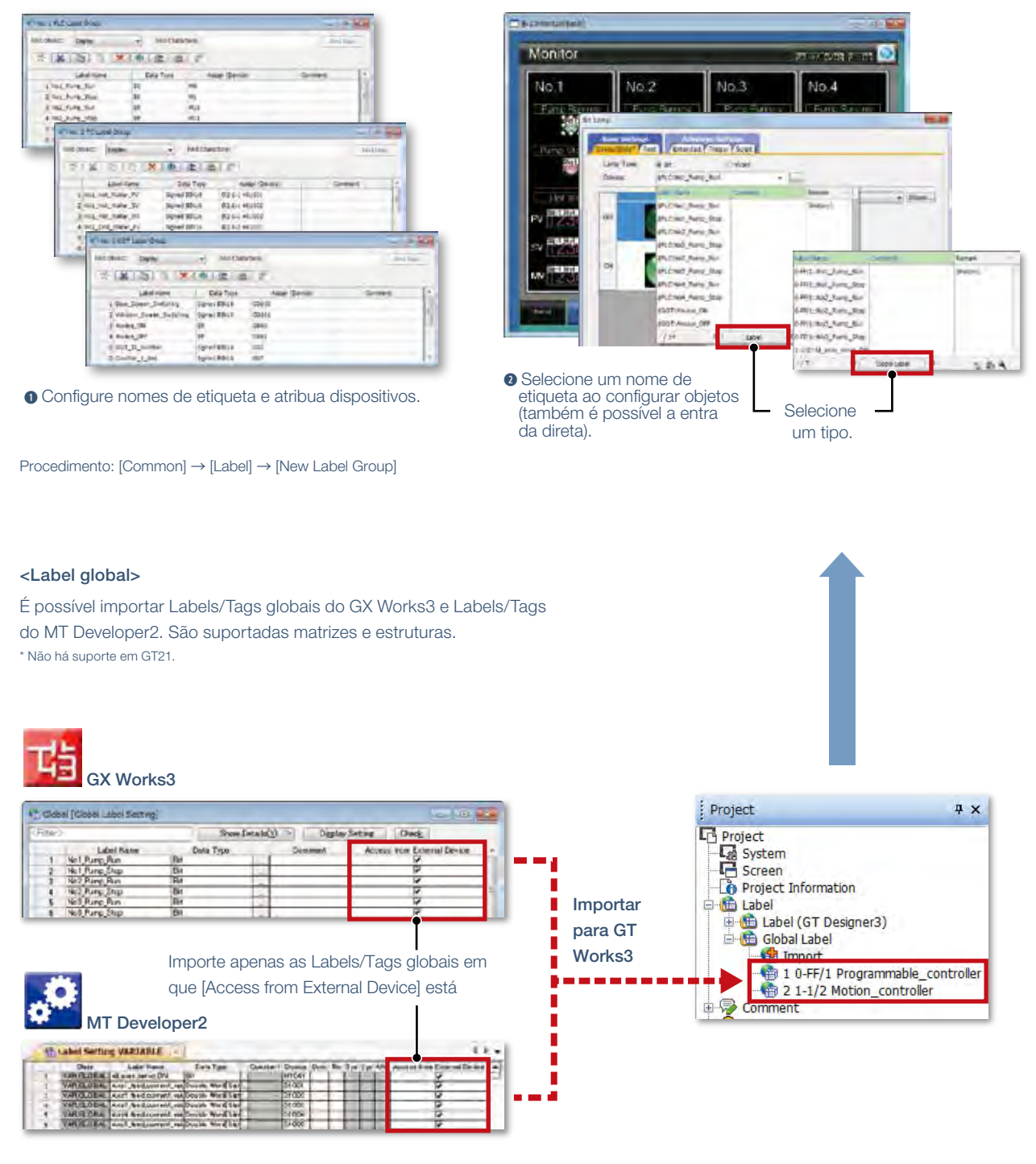

Importe Labels/Tags globais da árvore de projeto.

Procedimento: janela [Project] → [Label] → [Global label] → [Import]

## ■ Assistente de entrada

Ao configurar suas Labels/Tags dispositivos, o "Assistente de entrada" fornece uma lista completa de Labels/Tags dispositivos aplicáveis, com comentários de etiqueta, comentários de dispositivo e definições de dispositivo. <Exemplo de dispositivos> <Exemplo de comentários de dispositivos>

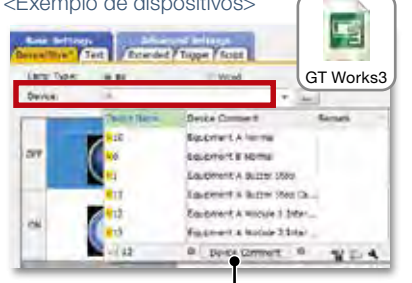

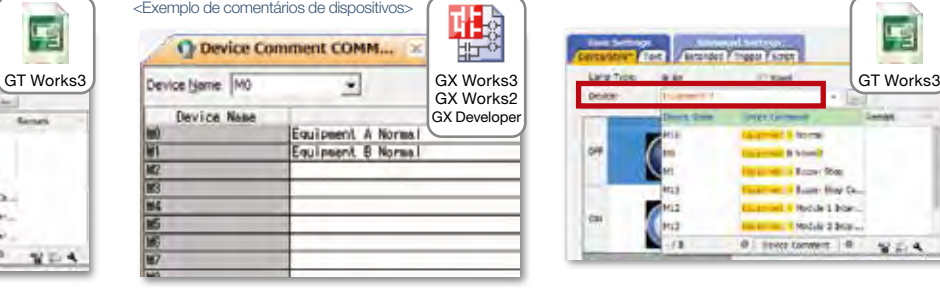

**q** Importe um arquivo de comentário do dispositivo do GX Works3/GX Works2/ GX Developer.

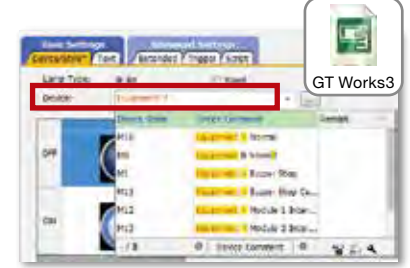

- $\bullet$  Insira uma palavra-chave.
- **e** A lista mostra os dispositivos que têm a palavra-chave de entrada nos comentários de dispositivo.
- **<sup>o</sup>** Selecione o dispositivo na lista e configure-o.

nome do dispositivo de entrada são exibidos a partir dos dispositivos

Alternar conteúdo de exibição

- predefinidos no projeto ou do histórico de dispositivos recém-definidos.
- **e** Selecione o dispositivo na lista e configure-o.

**q** Insira o nome do dispositivo.\*  $\bullet$  Os dispositivos correspondentes ao

\* Ao inserir um dispositivo, é possível desativar o IME para inserir apenas caracteres de um byte. (Método de configuração: [Tools] → [Option] → [Turn off IME at the time of device input]) Procedimento: A lista aparece ao inserir um dispositivo

## ■ Modelo

Customize cada modelo com a aparência desejada, variando de opções de cores à seleção de dispositivos. Atributos como dispositivos e cores podem ser configurados para cada modelo.

É possível alterar facilmente dispositivos e cores associando cada objeto ao atributo do modelo.

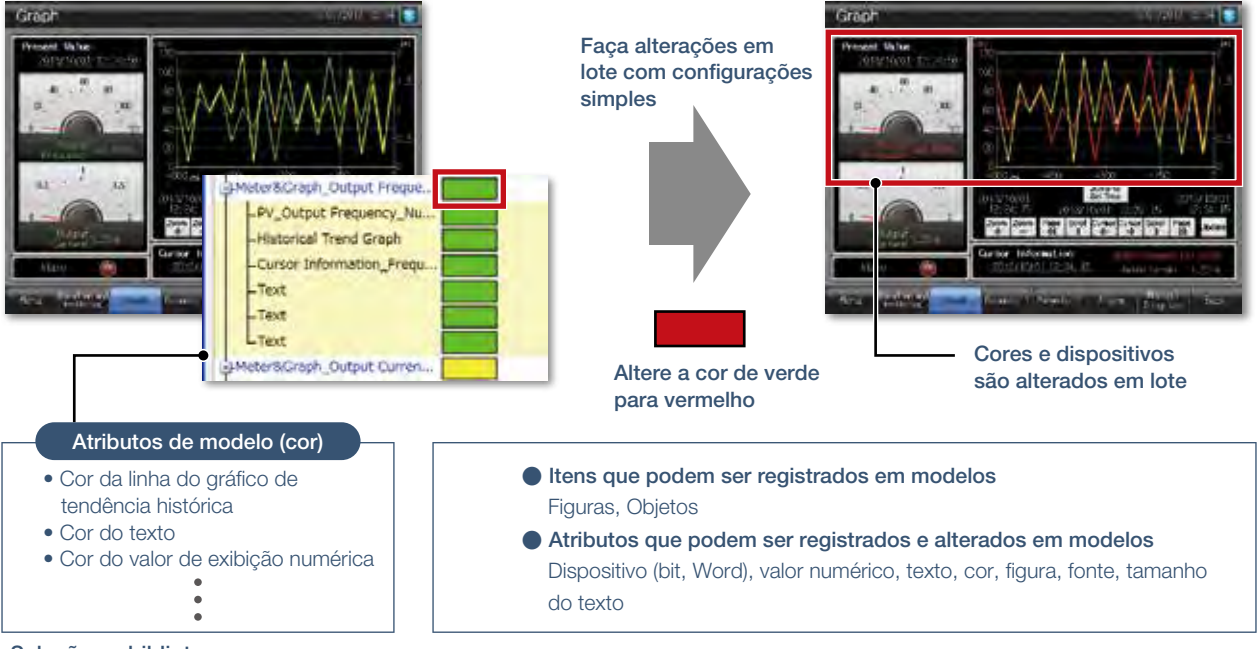

Seleção na biblioteca

Procedimento: [View] → [Docking Window] → [Library List (Template)]

#### Tecla de atalho: Alt + F9

Criação de modelo

Procedimento: Selecionar objeto → Clicar com o botão direito do mouse → [Template Registration] → [Register to Template] <sup>89</sup>

# Suporte à criação de tela

#### NOVO

#### ■ Alinhar

Figuras e objetos selecionados são alinhados à figura ou objeto ancorado de acordo com o tipo de alinhamento especificado.

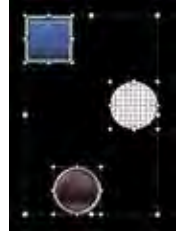

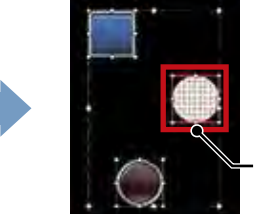

usá-lo como âncora.

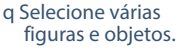

w Clique (ou clique duas vezes) em uma figura ou um objeto para Figura ancorada

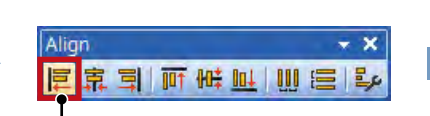

- Selecione alinhamento à esquerda.
- e Selecione a direção de alinhamento na barra de ferramentas Align.

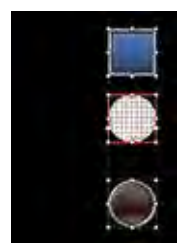

r Alinhamento concluído!

## ■ Medidor gráfico

Basta selecionar um medidor na lista predefinida ou criar medidores claros e elegantes. A posição e o ângulo das escalas podem ser ajustados pela operação do mouse e a forma e o design podem ser alterados facilmente. O Display colorido de aviso indica claramente o status da máquina.

Selecionar na barra de ferramentas Selecionar na lista atual Configurações fáceis de ajustar por operação do mouse

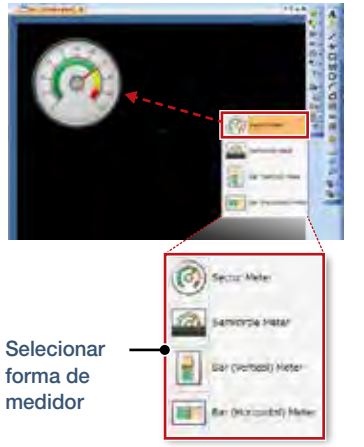

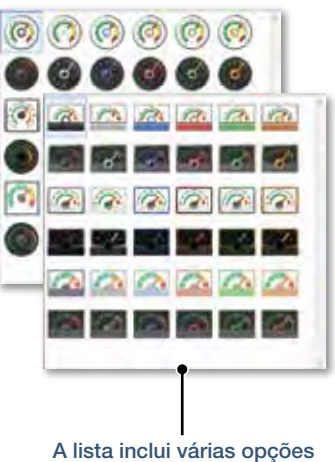

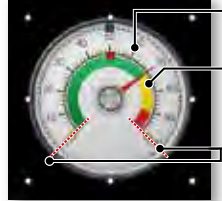

Ajustar a posição de escala Ajustar posição de

exibição de cor de aviso

Ajustar ângulo de escala

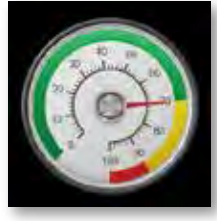

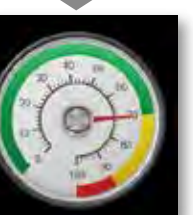

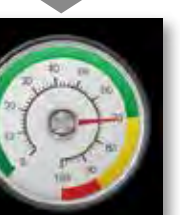

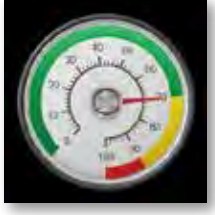

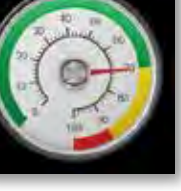

Procedimento: [Object] → [Graphical Meter]

## ■ Antialiasing

O antialiasing suaviza bordas de texto irregulares e exibe caracteres elegantes. \* Apenas fonte delineada.

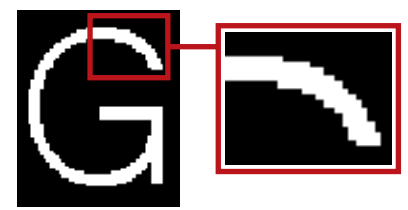

Antialiasing desativado **Antialiasing ativado** Antialiasing ativado

Procedimento: [Common]  $\rightarrow$  [GOT Type Setting]  $\rightarrow$  [Enable the antialiasing to smooth jagged text edges]

● Precauções ao criar telas. Quando o antialiasing está ativado, coloque o objeto usando uma fonte delineada na camada de fundo. Se você colocar um objeto desse tipo na camada frontal, o antialiasing talvez não seja processado corretamente.

Detalhes de especificação e restrições

<sup>●</sup> Fonte utilizável com antialiasing. Fonte delineada

## MELSOFT GT Works3

Filme conceito

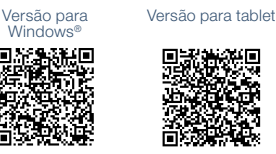

## ■ Manual eletrônico

O manual eletrônico é o Manual de documento elétrico de automação industrial da Mitsubishi Electric com visualizador dedicado (o e-Manual Viewer). Funções úteis são incluídas, como a busca por palavras-chave de vários manuais, salvar favoritos, salvar memorandos e outros.

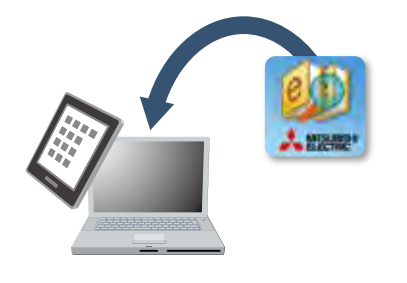

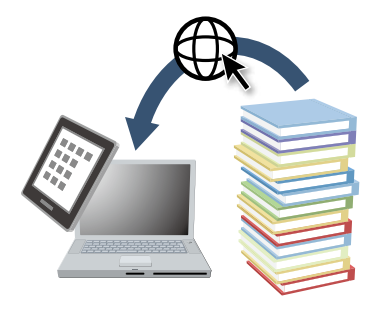

**Q** Instale o e-Manual Viewer. **a** Sempre faça o download dos manuais mais recentes. Atualização fácil com apenas um clique!

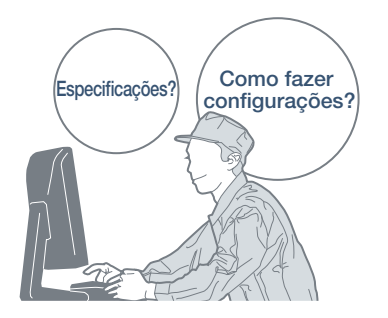

**e** Aumente seu design de tela de forma eficiente.

Confirme rapidamente com a tecla F1

Pressione a tecla F1 no GT Works3 e vá para o manual eletrônico, até a caixa de diálogo que está sendo editada! Verifique rapidamente os métodos de configuração e outras informações!

## GT Works3 **British Contract Contract** SID OIL MELSEC IQ-R. RVM

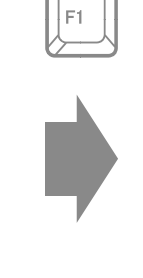

## Manual eletrônico

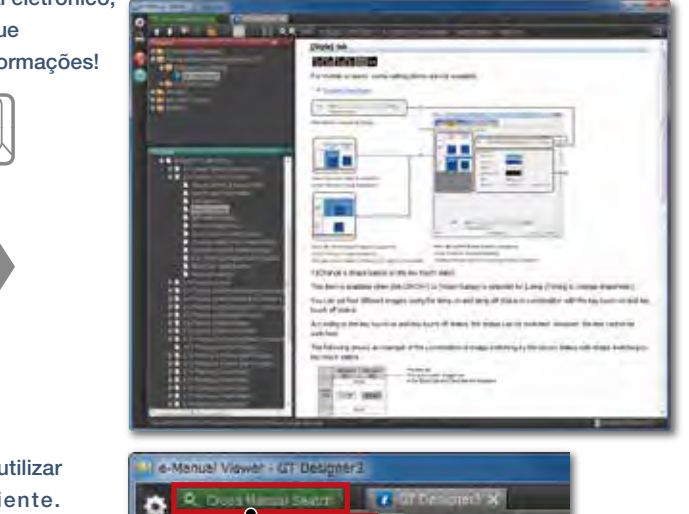

Fácil de visualizar, fácil de utilizar!

Conteúdo fácil de visualizar e funções úteis fáceis de utilizar ajudam você a acessar manuais de forma eficiente. Pesquise rapidamente as informações de que precisa.

 $41812$ a Fo

> п  $Q$ Marcar favoritos **Observação**

Pesquise as informações necessárias em vários manuais por palavra-chave. É possível obter as informações necessárias sem abrir os manuais um por um.

Pesquisa cruzada de manuais

Procedimento: [Help] → [GT Designer3 Help] Tecla de atalho: F1

Detalhes de especificação e restrições

#### <Manuais da GOT disponíveis no manual eletrônico>

● Nome do manual Manual do usuário da série GOT2000 (Hardware), Manual do usuário da série GOT2000 (Utilitário), Manual do usuário da série GOT2000 (Monitor), Manual de design de tela do GT Designer3 (GOT2000)

#### <e-Manual Viewer, versão para Windows®>

● SO suportado. Microsoft® Windows® 10, Microsoft® Windows® 8.1, Microsoft® Windows® 8, Microsoft® Windows® 7, Microsoft® Windows Vista®, Microsoft® Windows® XP ● Como obter o manual eletrônico O manual eletrônico é incluído com o GT Works3 Ver. 1.155M ou posterior. Para mais detalhes, procure o escritório de vendas local.

Marque os manuais e as páginas usados com frequência como favoritos e você poderá verificar as informações rapidamente.

Pegue um memorando, como de know-how, e adicione-o ao manual para personalizá-lo como quiser.

\* Para mais detalhes, procure o escritório de vendas local.

#### <e-Manual Viewer, versão para tablet>

● SO suportado. Android™ 4.3/4.4/5.0, iOS 8.1 ou posterior

● Como obter o manual eletrônico O manual eletrônico está disponível para download nos sites de distribuição de aplicativos. (Procure "manual eletrônico da Mitsubishi Electric")

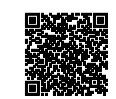

\* Site japonês

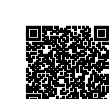

Versão para tablet (Android™) Versão para tablet (iOS) \* Site japonês

# Suporte à depuração

## ■ Simulador

Visto que a operação dos dados do projeto pode ser confirmada no computador pessoal, o programa pode ser depurado eficientemente ao fazer alterações na tela. Mesmo que o hardware não esteja disponível, as operações podem ser confirmadas com um computador pessoal e com programas de sequência. As imagens de tela podem ser impressas e salvas, e facilmente usadas ao criar especificações e manuais de operação.

\* O GX Works3, GX Works2, GX Simulador ou MT Works2 é necessário separadamente. (Isso varia dependendo da CPU a simular.)

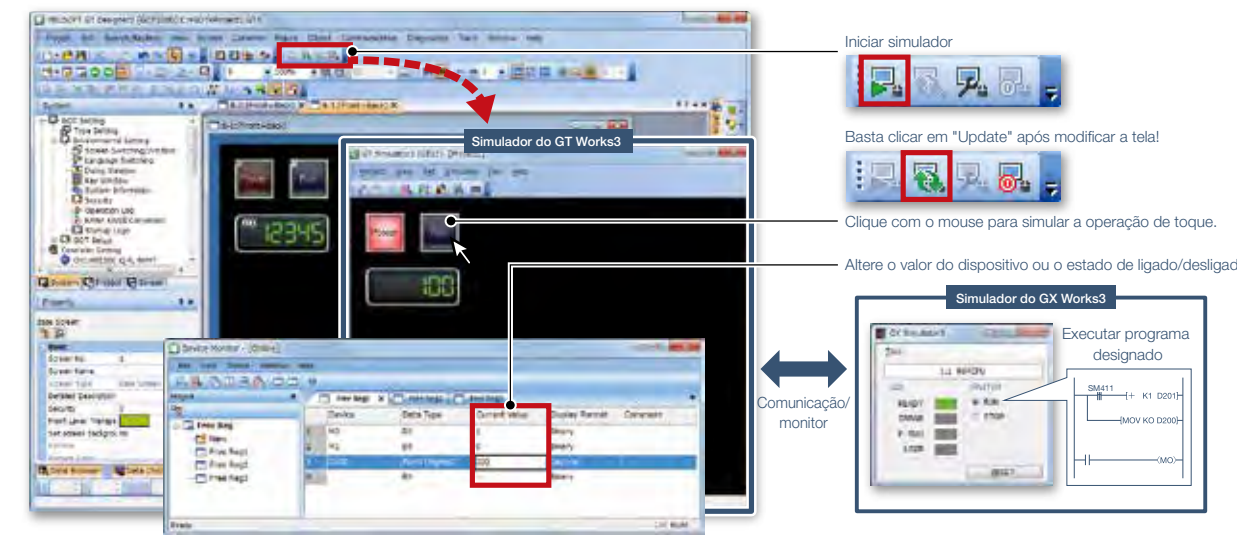

Procedimento: [Tools] → [Simulador] → [Activate] Tecla de atalho:  $Ctrl + F10$ 

## ■ Verificação de dados

Verifique os dados do projeto e verifique os resultados para cada tela/objeto.

Da janela Verify Result, você pode pular para o objeto de destino ou restringir os resultados por itens como tipo de tela. Essa função permite verificar as diferenças e modificar os dados rapidamente, mesmo que os dados do projeto incluam várias telas.

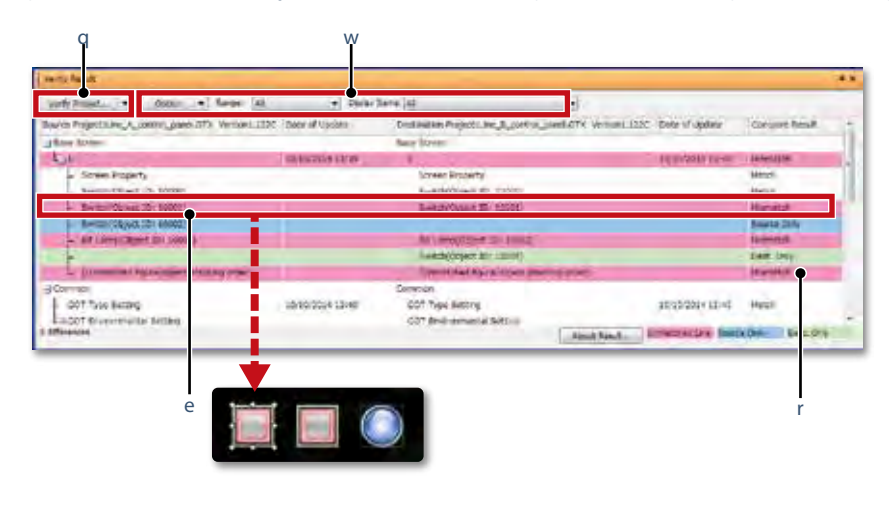

- q Verify Project (verificar o projeto editado em relação a outro em um computador pessoal) e GOT Verification (verificar o projeto editado em relação a outro na GOT) estão disponíveis.
- w É possível exportar resultados verificados e refinar por itens, como tipo de tela.
- e Clique duas vezes em um erro ou linha de aviso a fim de pular para o objeto correspondente.
- r A cor de fundo de uma linha varia de acordo com o tipo de diferença. Rosa: O item existe em ambos os projetos e os dados não correspondem. Azul: O item existe apenas no projeto de origem.
	- Verde: O item existe apenas no projeto de destino.

Verificação de projeto

Verificação com GOT

Procedimento: [Communication] → [Verify GOT] \* Na caixa de diálogo Verify Result, selecione [Output to Verify Result (window)] para exibir a janela Verify Result, acima.

Procedimento: [Project] → [Verify Data]

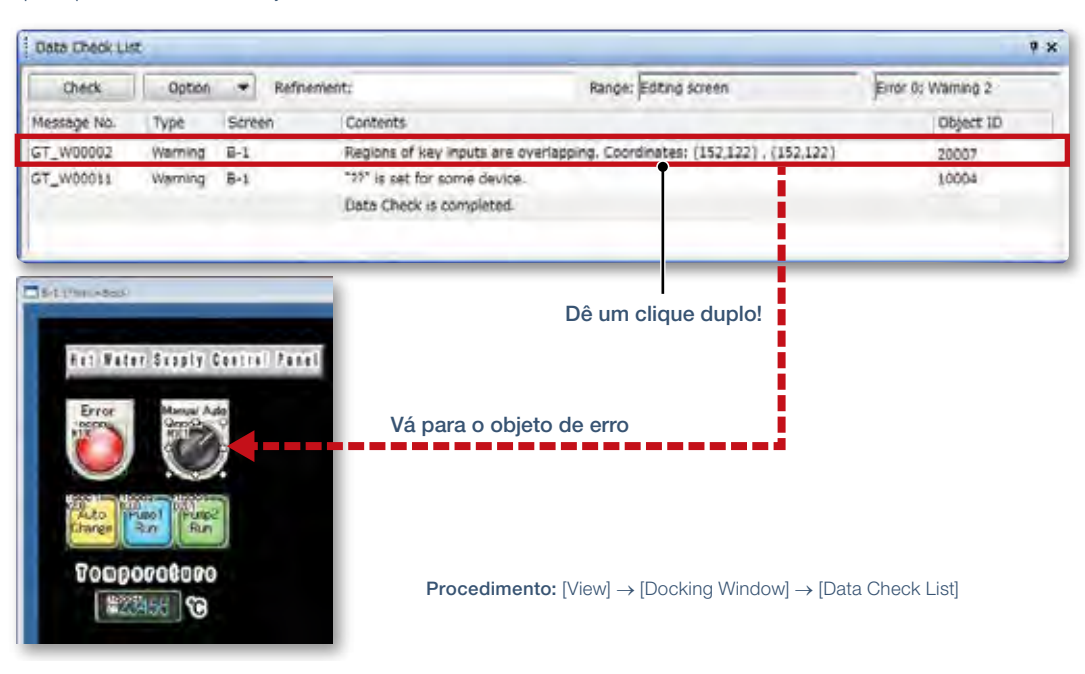

## ■ Lista de verificação de dados

A quantidade e estado de sobreposição do contato de toque, a quantidade de objeto e os dispositivos ilegais são verificados e os resultados são exibidos como lista. Clique duas vezes em um erro ou linha de aviso a fim de pular para o objeto correspondente. Identifique rapidamente erros e objetos de aviso.

## ■ Janela de saída

As mensagens que indicam o progresso de processos, como a conversão do tipo GOT e a utilização de outros projetos, erros e avisos, são exibidas como lista. Quaisquer funções incompatíveis encontradas são exibidas como avisos ao abrir os dados do projeto editados com uma versão mais nova do software de design de tela em um software da versão mais antiga.

Procedimento: [View] → [Docking Window] → [Output]

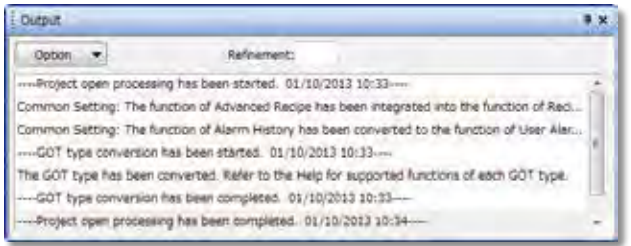

## ■ Diagnóstico da GOT

Sem ir ao local de trabalho, você pode utilizar o GT Works3 e verificar os alarmes e erros do sistema. Existe suporte ao monitoramento e à alteração dos valores dos dispositivos internos da GOT. Para obter detalhes, consulte a página 54.

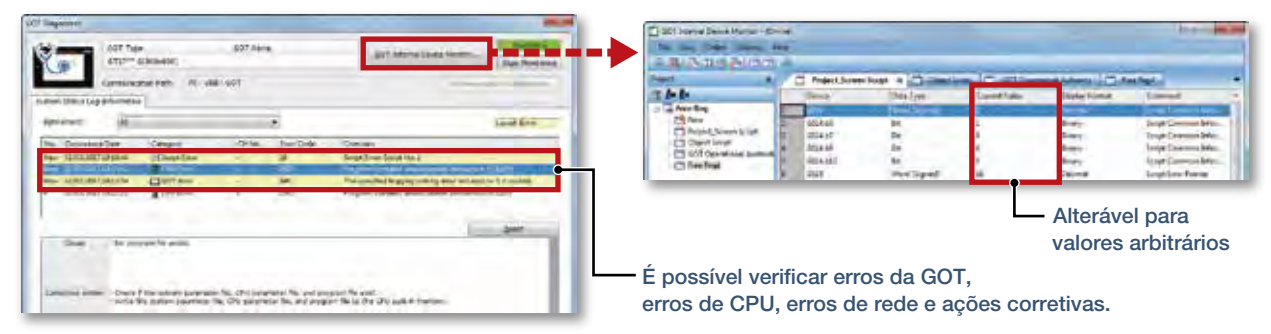

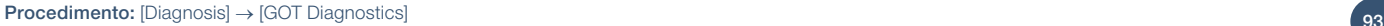

**O MELSOFT GT Works3** MELSOFT GT Works3

# Suporte à globalização

#### NOVO

## ■ Função de síntese de fala

Basta digitar um texto arbitrário no GT Works3 para criar um arquivo de som. É fácil criar um arquivo de som de uma mensagem que é necessária para gerar som na GOT. É possível configurar a voz de quem fala (feminina/masculina), o idioma, a velocidade, o tom e o volume da voz. As mensagens podem ser criadas em 6 idiomas e você pode criar o sistema de notificação sonora em vários idiomas.

\* Para registrar ou atualizar mensagens, é necessária a Licença de texto para fala do GT Works (SW1DND-GTVO-M).

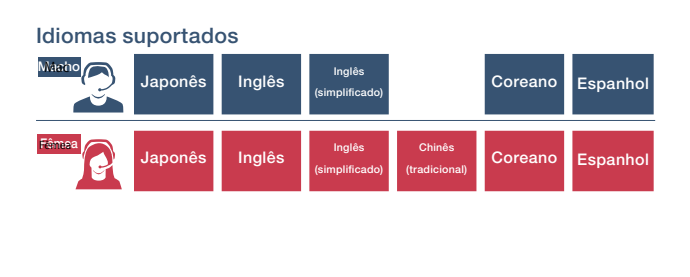

Imagem da criação de um arquivo de som (mensagem)

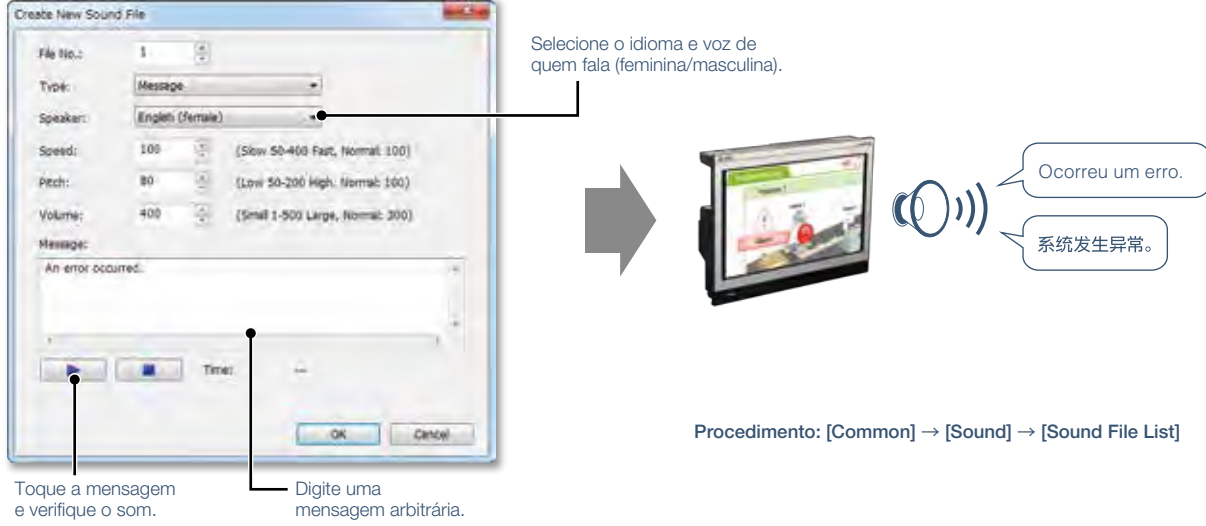

Atualizado

## ■ Alternância de idioma

Crie comentários em vários idiomas, salve-os em colunas separadas e poderá alternar os idiomas facilmente apenas mudando os números das colunas. Além disso, as strings de contatos e lâmpadas podem ser facilmente convertidas de texto ou figura de texto em comentários. Isso facilita a atualização de telas para exibir vários idiomas.

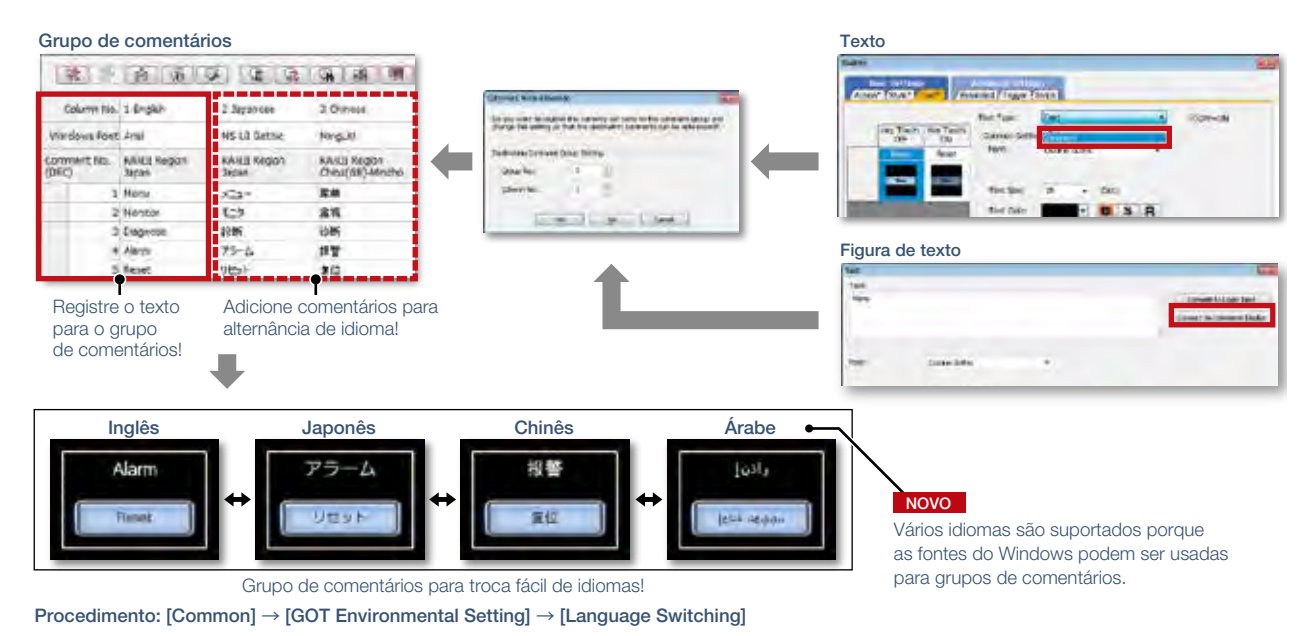

## ■ Ferramenta de tradução de termo de automação industrial

Esse é o software para traduzir comentários (palavras, frases) usados em aplicativos MELSOFT, incluindo o GT Works3. O software utiliza o Dicionário de tradução de termo de automação industrial fornecido pela Mitsubishi Electric. É possível utilizar o software mesmo que o computador não esteja conectado à Internet. Além disso, é possível criar seu próprio dicionário e alternar dicionários dependendo de suas necessidades. O software permite a criação de telas em vários idiomas.

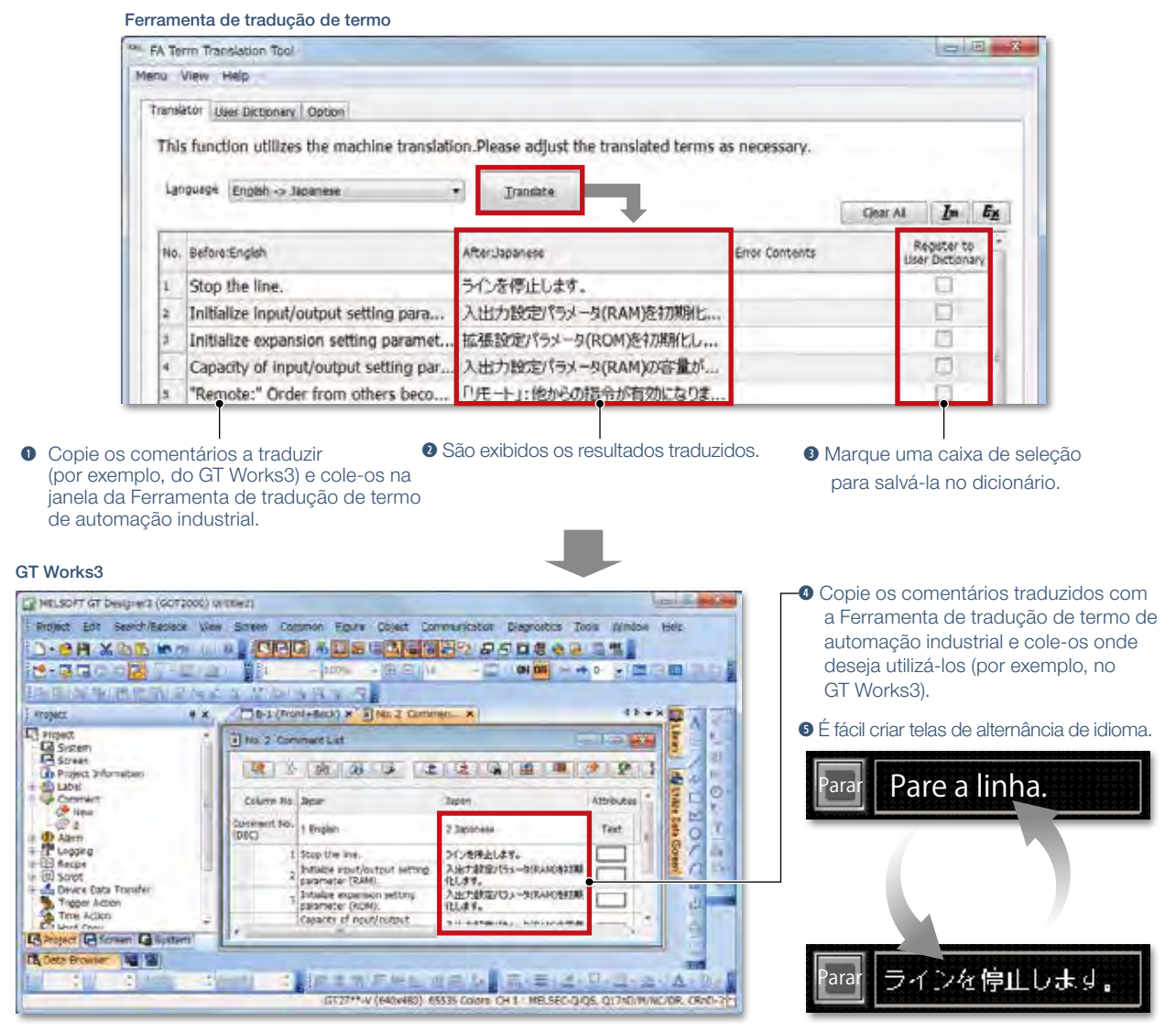

Inicialização da Ferramenta de tradução de termo de automação industrial Procedimento: Menu do Windows → [MELSOFT] → [FATranslator] → [<sup>1942</sup> FA Term Translation Tool]

Detalhes de especificação e restrições

- Idioma compatível
- Japonês ➝ Inglês, Chinês (simplificado), Chinês (tradicional)
- $\bullet$  Inglês  $\rightarrow$  Japonês
- Chinês (simplificado) ➝ Japonês
- $\bullet$  Chinês (tradicional)  $\rightarrow$  Japonês
- SO suportado (versão em japonês, versão em inglês).
- Microsoft® Windows® 8.1
- Microsoft® Windows® 8
- Microsoft® Windows® 7

#### ● Sobre essa ferramenta

A tradução feita com a Ferramenta de tradução de termo de automação industrial é uma tradução automática. Utilize a ferramenta para ajudar na tradução.

#### ● Como obter essa ferramenta

Essa ferramenta é incluída no DVD-ROM da Biblioteca de automação industrial da MITSUBISHI ELECTRIC, no GT Works3 Versão 1.130L ou posterior. Para mais detalhes, procure o escritório de vendas local.

O e-F@ctory resolve os problemas e as preocupações dos clientes ao possibilitar visualização e análise que levam a aprimoramentos e aumentam a disponibilidade em locais de produção.

O e-F@ctory é a solução da Mitsubishi Electric para melhorar o desempenho de qualquer unidade fabril, aumentando a produtividade e reduzindo os custos de manutenção e operação, juntamente com o fluxo de informações transparente em toda a fábrica. O e-F@ctory ajuda a reduzir o TCO geral\*, o que é alcançado nas quatro áreas a seguir: \* TCO: Custo total de propriedade

Redução dos custos de energia

Solução de economia de energia

O processo de fabricação moderno depende muito da redução dos custos de energia como forma de garantir uma fábrica eficiente. O e-F@ctory oferece suporte ao permitir a visualização do uso de energia em tempo real, ajudando a reduzir o consumo geral de energia.

#### Integração dos sistemas de automação industrial e TI a baixo custo

Edge-computing (conexão de informações de automação industrial-TI)

As soluções e-F@ctory oferecem uma conectividade direta do chão de fábrica à empresa, como o Sistema de execução de fabricação (MES), sem precisar de um computador de gateway. Isso permite operações mais simples, rendimento aprimorado e gerenciamento eficiente da cadeia de fornecimento.

#### Redução dos custos de desenvolvimento, produção e manutenção

### iQ Platform

A iQ Platform minimiza os custos em todas as fases do ciclo de vida da automação, melhorando os prazos de desenvolvimento, aumentando a produtividade, reduzindo os custos de manutenção e tornando as informações mais facilmente acessíveis. A integração está no centro da iQ Platform, com uma plataforma do controlador altamente inteligente como a base, combinada com uma rede de comunicação transparente e um ambiente de engenharia integrado.

# Platform

Redução dos custos de configuração e manutenção

Solução do sensor iQ

Configure e mantenha facilmente vários tipos de sensores. Os custos de manutenção e desenvolvimento podem ser reduzidos, pois os sensores de parceiros iQSS compatíveis podem ser gerenciados conjuntamente.

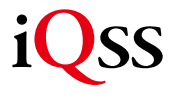

້ 96

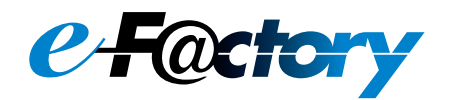

## **As soluções integradas de automação industrial reduzem o custo total**

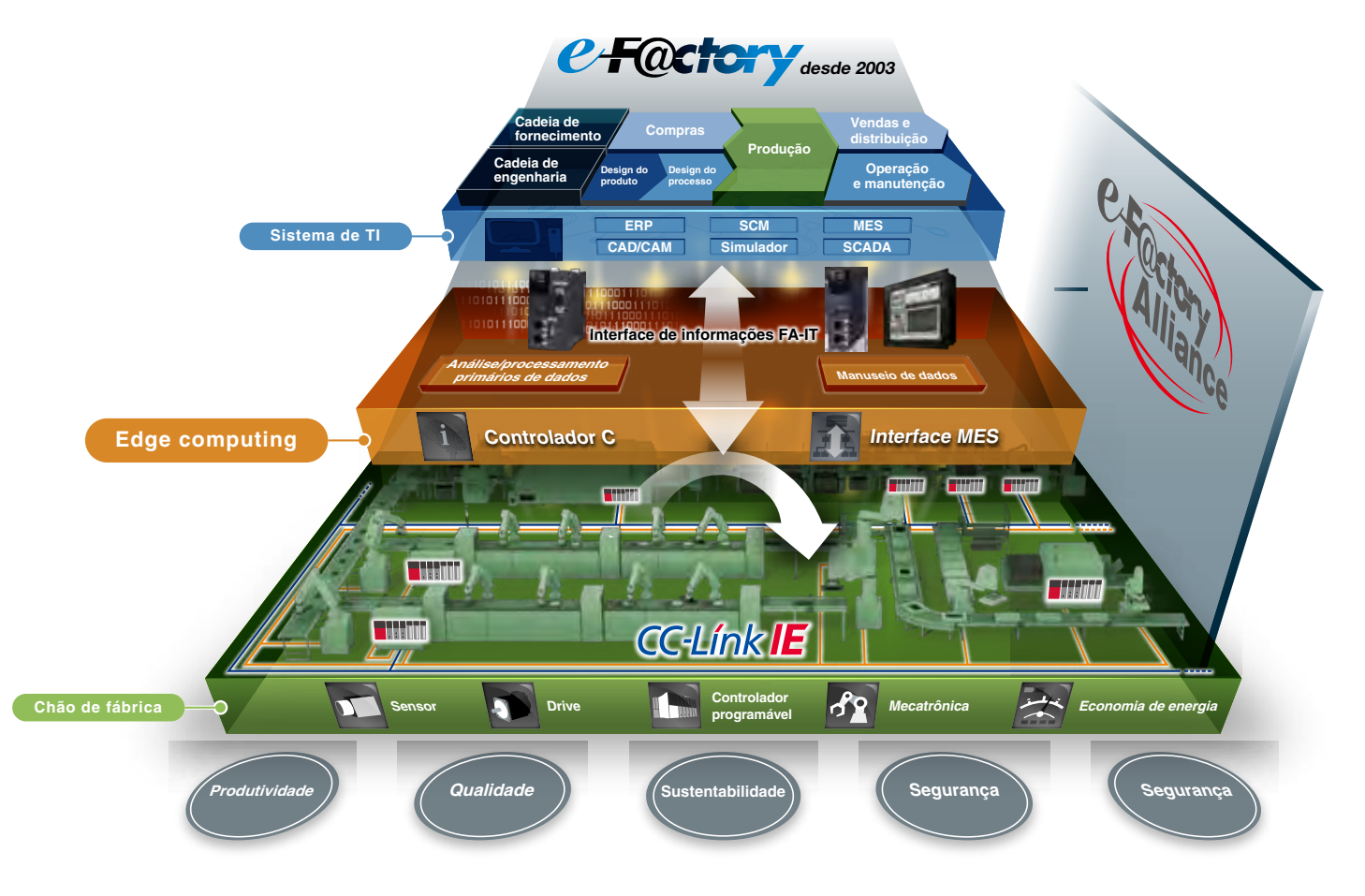

Informações gerais de produção são capturadas além das informações de energia, possibilitando eficiência tanto na produção quanto na utilização da energia (economia de energia).

### As melhores soluções em todo o ambiente

#### e-F@ctory Alliance

O e-F@ctory Alliance é um ambiente que oferece as melhores soluções ao combinar produtos da Mitsubishi Electric e seus diversos parceiros. A estreita colaboração com esses parceiros ampliou o leque de opções para o cliente e criou as melhores soluções possíveis.

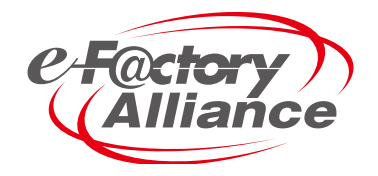

# Materiais relacionados Estão disponíveis vários catálogos e folhetos.

## ■ Ampla linha para várias aplicações

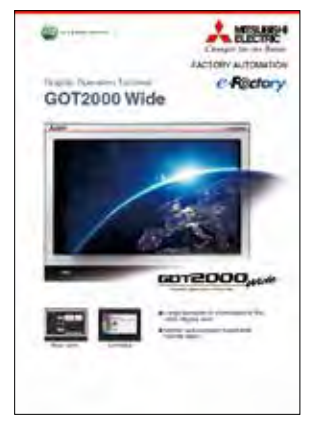

Série GOT2000, modelo Wide L(NA)08461ENG

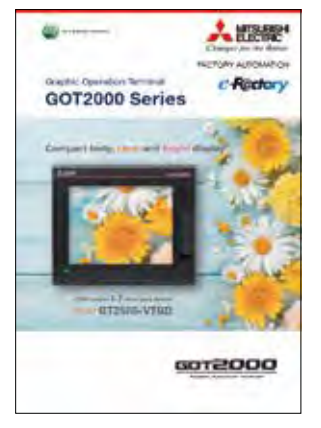

GOT2000, Série GT2505-VTBD L(NA)08530ENG

## ■ Primeiro guia de GOT2000

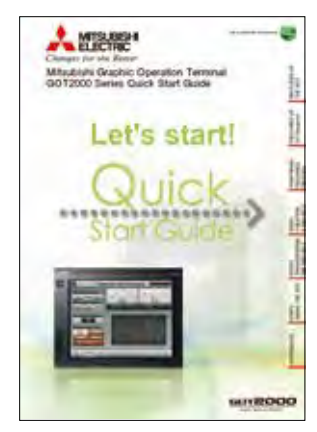

Guia de início rápido da Série GOT2000 L(NA)08311ENG

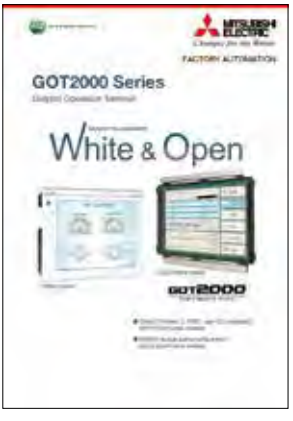

Série GOT2000, branco e aberto L(NA)08414ENG

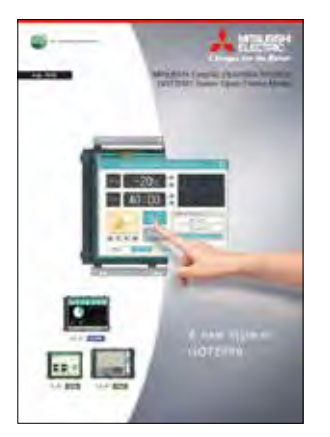

Modelo de estrutura aberta da série GOT2000 L(NA)08392ENG

ś

Função GOT Mobile Guia de início rápido L(NA)08385ENG

A Kilder

Minutes Dayte Chrome Torres<br>additional been<br>Tall Mobile Function Durat Dayte (In

**GOT Mobile** 

78178

6012000

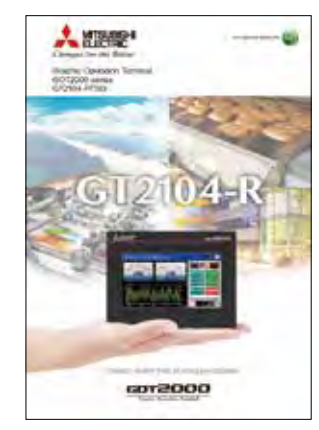

Lançamento de produto GT2104-RTBD L(NA)08362ENG

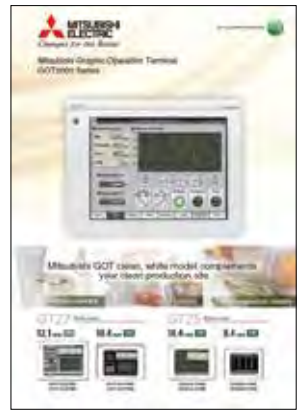

Série GOT2000, modelo branco L(NA)08328ENG

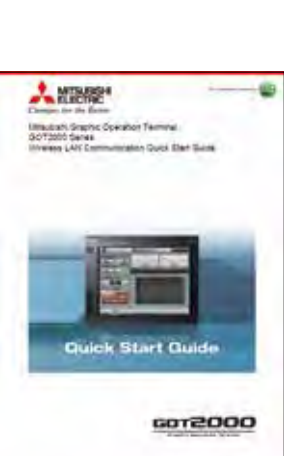

Série GOT2000 Comunicação LAN sem fio Guia de início rápido  $L(NA)08344ENG$  Em breve

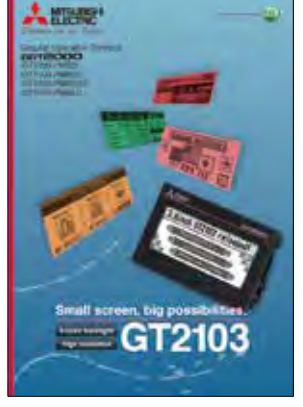

Lançamento de produto GT2103 HIME-L078

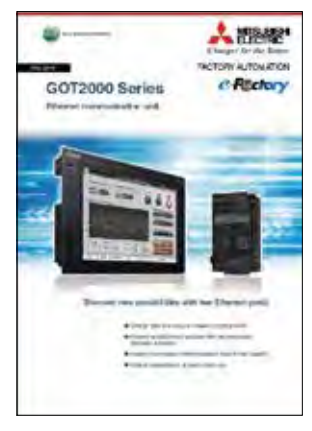

Série GOT2000 Unidade de comunicação Ethernet L(NA)08424ENG

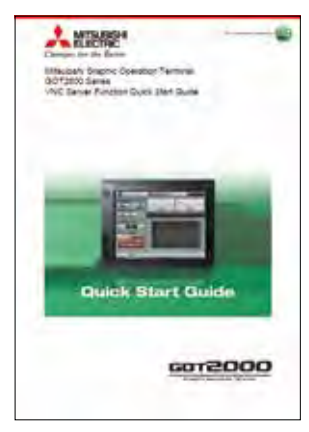

Série GOT2000 Guia de início rápido da função de servidor VNC L(NA)08346ENG Em breve

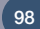

# **Especificações, Lista de produtos, Suporte ÍNDICE**

## ■ Especificações gerais

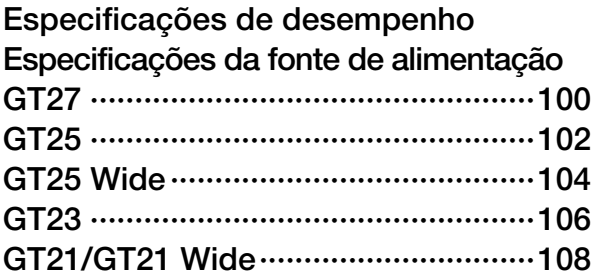

## ■ Dimensões externas

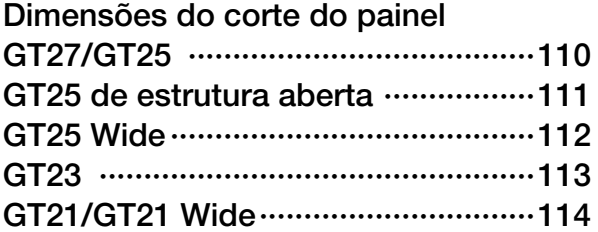

## ■ Nomes de componentes

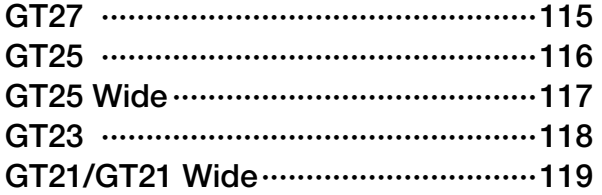

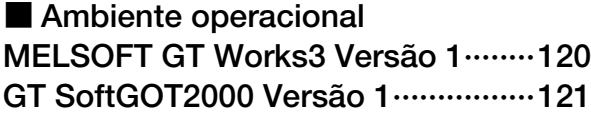

■ Lista de funções ···························122

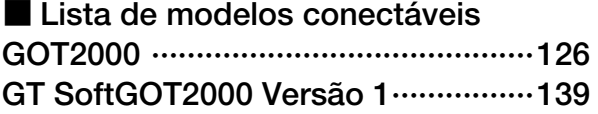

## ■ Compatibilidade com produtos convencionais ···················145

■ Lista de produtos ···································146

## ■ Suporte

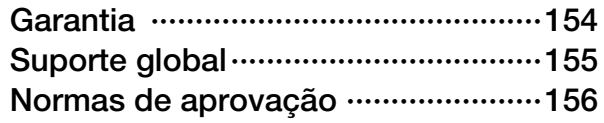

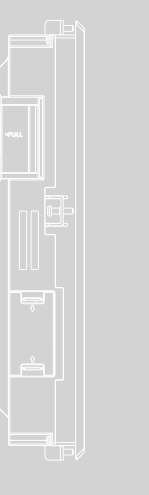

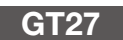

## Especificações gerais

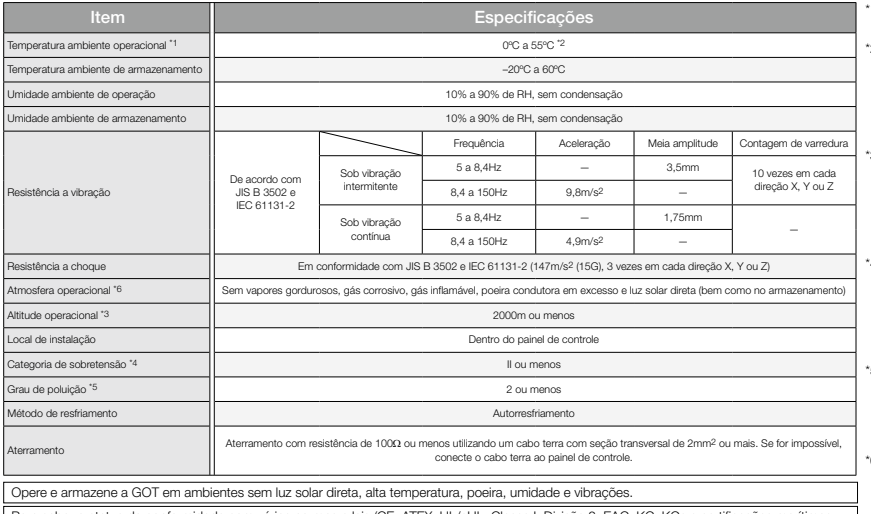

Para saber o status de conformidade com várias normas e leis (CE, ATEX, UL/cUL, Classe I, Divisão 2, EAC, KC, KCs e certificações marítimas<br>[ABS/BV/DNV GL/LR/NK/RINA]), consulte o site global de automação de fábrica da Mit

\*1 Inclui a temperatura dentro do gabinete do painel de controle no qual a GOT está instalada.

- \*2 Quando alguma das unidades a seguir está montada, a temperatura ambiente operacional máxima deve ser 5°C inferior<br>àquela que consta nas especificações gerais: unidade multimídia<br>(GT27-MMR-2), unidade de comunicação MELSEONET/H<br>(GT15-J71LP23-25, GT15-J71BR13), unidade de com CC-Link (GT15-J61BT13).
- \*3 Não use nem armazene a GOT a uma pressão maior do que a pressão atmosférica à altitude de 0m. Isso pode causar seu mau funcionamento. A purga de ar por meio da aplicação de pressão no painel de controle pode criar um espaço entre a película de proteção e o painel touch. Isso pode alterar a sensibilidade do painel, ou fazer com que a película se solte.
- \*4 Indica a seção da fonte de alimentação em que supõe-se que o equipamento esteja conectado, entre a rede pública de distribuição de energia e o maquinário dentro das instalações. A categoria II refere-se a equipamentos cuja energia elétrica é fornecida por instalações fixas. A tensão de pico suportada do equipamento com tensão nominal de até 300V é de 2.500V.
- \*5 Isso indica a taxa de ocorrência de material condutor em um ambiente em que o dispositivo é utilizado. O grau de poluição 2 indica um ambiente em que poluição não condutora ocorre normalmente, devendo-se esperar uma condutividade temporária causada pela condensação, dependendo das condições.
- \*6 Alguns modelos têm aprovação ANSI/ISA 12.12.01 para utilização em locais perigosos de Classe I, Divisão 2 (ANSI/ISA 12.12.01, C22.2 Nº 213-M1987). Para mais detalhes, procure o escritório de vendas local.

## Especificações de desempenho

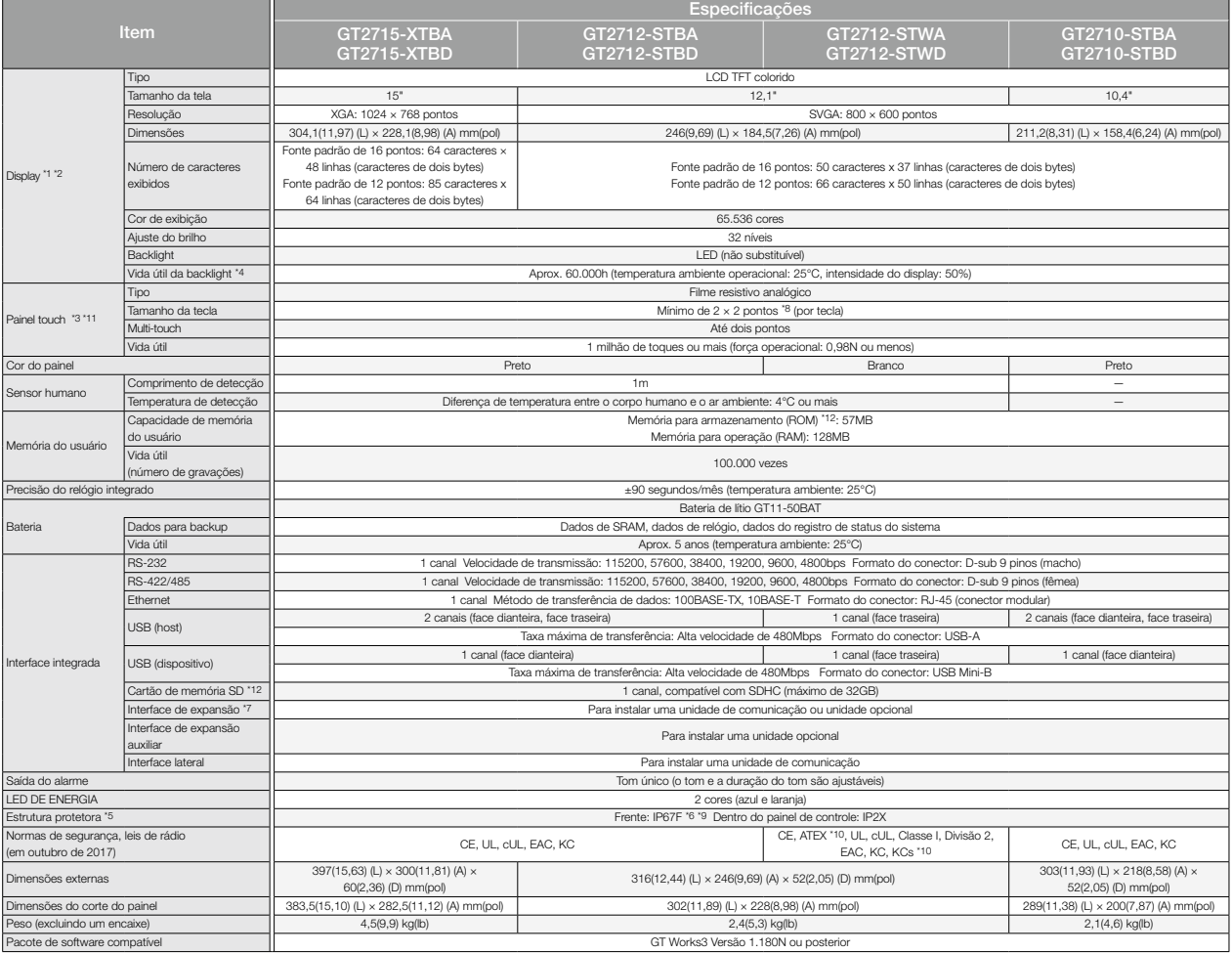

1 Como característica dos painéis de cristal líquido, pontos brilhantes (sempre acesos) e escuros (nunca acesos) podem aparecer no painel. Dado que os painéis de cristal líquido contêm um grande número de<br>elementos, não é esses fenômenos são característicos dos painéis de cristal líquido, não indicando que os produtos estão defeituosos ou danificados.

\*2 Pode ocorrer cintilação devido à vibração, ao choque ou às cores exibidas.

- \*3 Quando se usa uma caneta (stylus), o painel touch tem uma vida útil de 100 mil toques. A caneta deve estar de acordo com as seguintes especificações. Material: resina de poliacetal Raio da ponta: 0,8mm ou mais
- \*4 Para evitar a "queima" do display e estender a vida útil da backlight, ative a função de descanso de tela e desligue a backlight.
- 5 Observe que a estrutura não garante a proteção em todos os ambientes de usuários. A GOT não pode ser utilizada em alguns ambientes em que esteja sujeita a respingos de óleo ou de produtos químicos por um prolongado perío

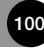

## Especificações da fonte de alimentação

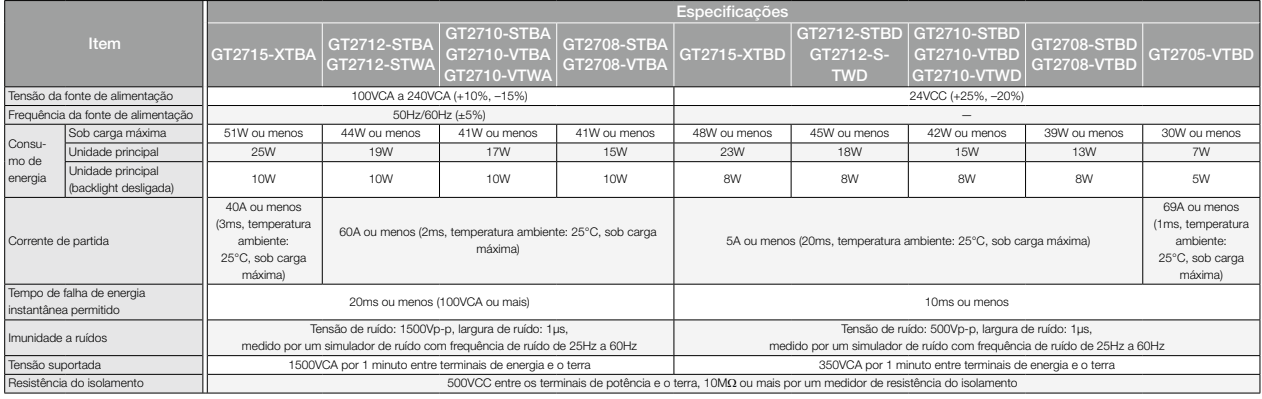

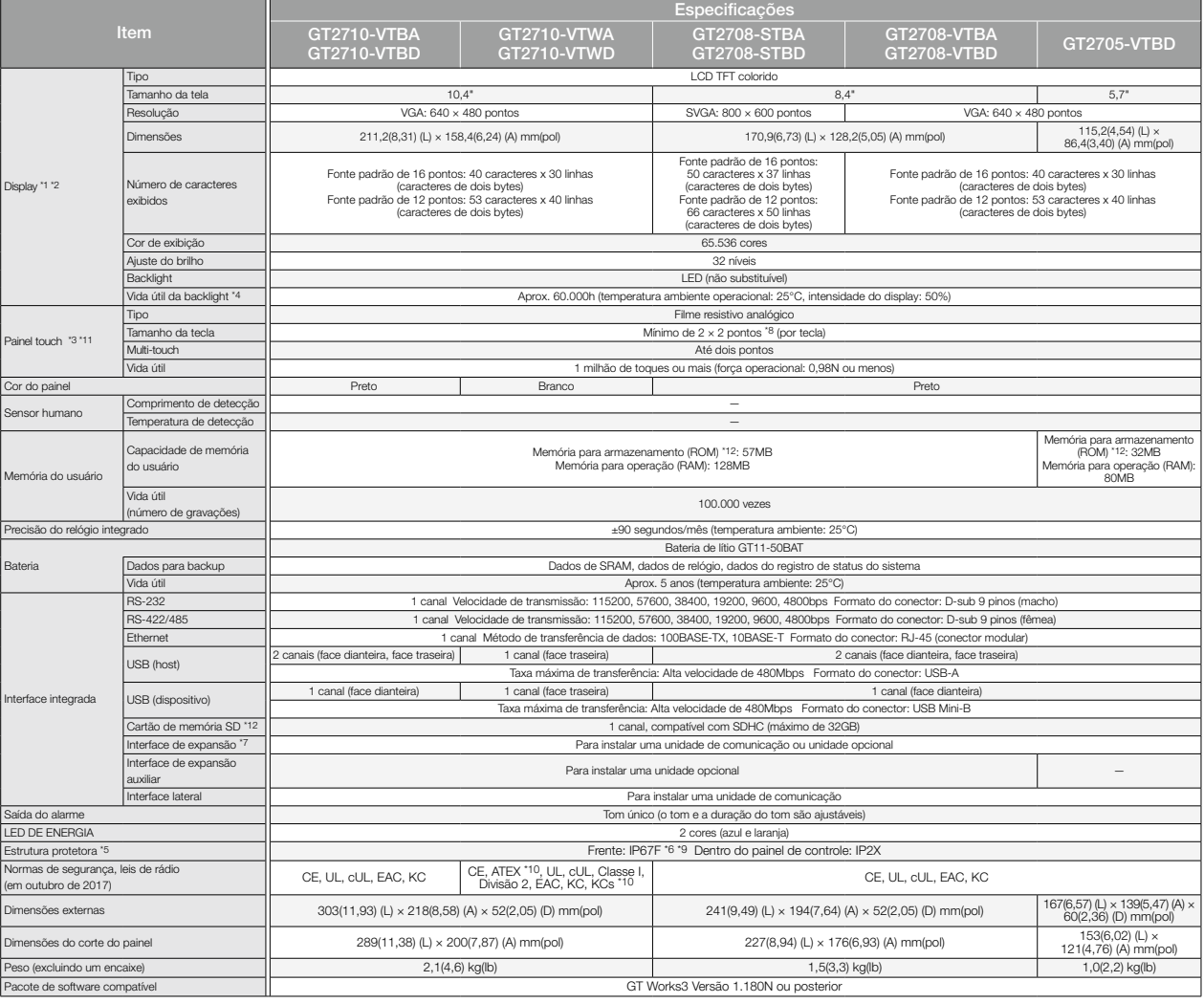

\*6 Para estar em conformidade com IP67F, feche a tampa de proteção ambiental do USB apertando a marca [PUSH] com firmeza. (A GOT está em conformidade com a IP2X quando a tampa de proteção ambiental do USB está aberta.)

\*7 Ao usar um GT2705-VTBD com vários dispositivos, como unidades de expansão, leitor de código de barra e controlador RFID, a quantidade total de corrente deve estar dentro da quantidade máxima de corrente fornecida pelo GT2705-VTBD. Para obter detalhes, consulte o manual relevante da série GOT2000.

O tamanho mínimo de uma chave que pode ser providenciado. Para garantir o uso seguro do produto, as seguintes configurações são recomendadas.<br>Tamanho da tecla: 16 x 16 pontos ou mais · Distância entre as teclas: 16 pontos

\*9 O sufixo "F" de IP67F é um símbolo que indica taxa de proteção contra óleo. É descrito no Apêndice da Norma Industrial Japonesa JIS C 0920.

\*10 ATEX e KCs são suportados apenas por GT2712-STWD e GT2710-VTWD (tipo de fonte de alimentação: 24VCC).

\*11 Tocar repetidamente a borda externa da área de exibição real pode causar falha no produto.

\*12 Ao gravar dados na memória para armazenamento (ROM) ou em um cartão de memória SD, se a GOT for desligada, os dados poderão ser corrompidos, o que talvez faça a GOT parar de funcionar.

## Especificações

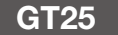

.<br>Para ver as especificações dos modelos Wide de GT25, consulte a página 104.

## Especificações gerais

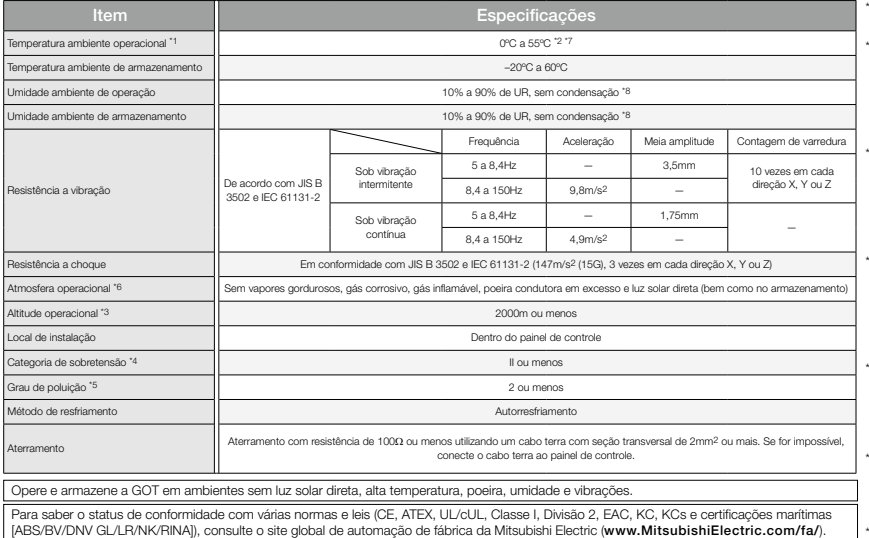

\*1 Inclui a temperatura dentro do gabinete do painel de controle no qual a GOT está instalada.

- \*2 Quando alguma das unidades a seguir está montada, a temperatura ambiente operacional máxima deve ser 5°C inferior àquela que consta nas especificações gerais: Unidade de comunicação MELSECNET/H (GT15-J71LP23-25, GT15-J71BR13), unidade de comunicação CC-Link (GT15-J61BT13). (Exceto para GT2505-VTBD)
- \*3 Não use nem armazene a GOT a uma pressão maior do que a pressão atmosférica à altitude de 0m. Isso pode causar seu mau funcionamento. A purga de ar por meio da aplicação de pressão no painel de controle pode criar um espaço entre a película de proteção e o painel touch. Isso pode alterar a sensibilidade do painel, ou fazer com que a película se solte.
- \*4 Indica a seção da fonte de alimentação em que supõe-se que o equipamento esteja conectado, entre a rede pública de distribuição de energia e o maquinário dentro das instalações. A categoria II refere-se a equipamentos cuja energia elétrica é fornecida por instalações fixas. A tensão de pico suportada do equipamento com tensão nominal de até 300V é de 2.500V.
- \*5 Isso indica a taxa de ocorrência de material condutor em um ambiente em que o dispositivo é utilizado. O grau de poluição 2 indica um ambiente em que poluição não condutora ocorre normalmente, devendo-se esperar uma condutividade temporária causada pela condensação, dependendo das condições.
- \*6 Alguns modelos têm aprovação ANSI/ISA 12.12.01 para utilização em locais perigosos de Classe I, Divisão 2 (ANSI/ISA 12.12.01, C22.2 Nº 213-M1987). Para mais detalhes, procure o escritório de vendas local.
- \*7 Quando GT2505-VTBD é instalado verticalmente, a temperatura ambiente operacional deve estar entre 0°C e 50°C.
- \*8 Se a temperatura ambiente do GT2505-VTBD ultrapassar 40°C, a umidade absoluta não deve ultrapassar 90% de UR a 40°C.

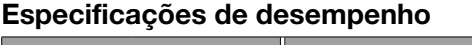

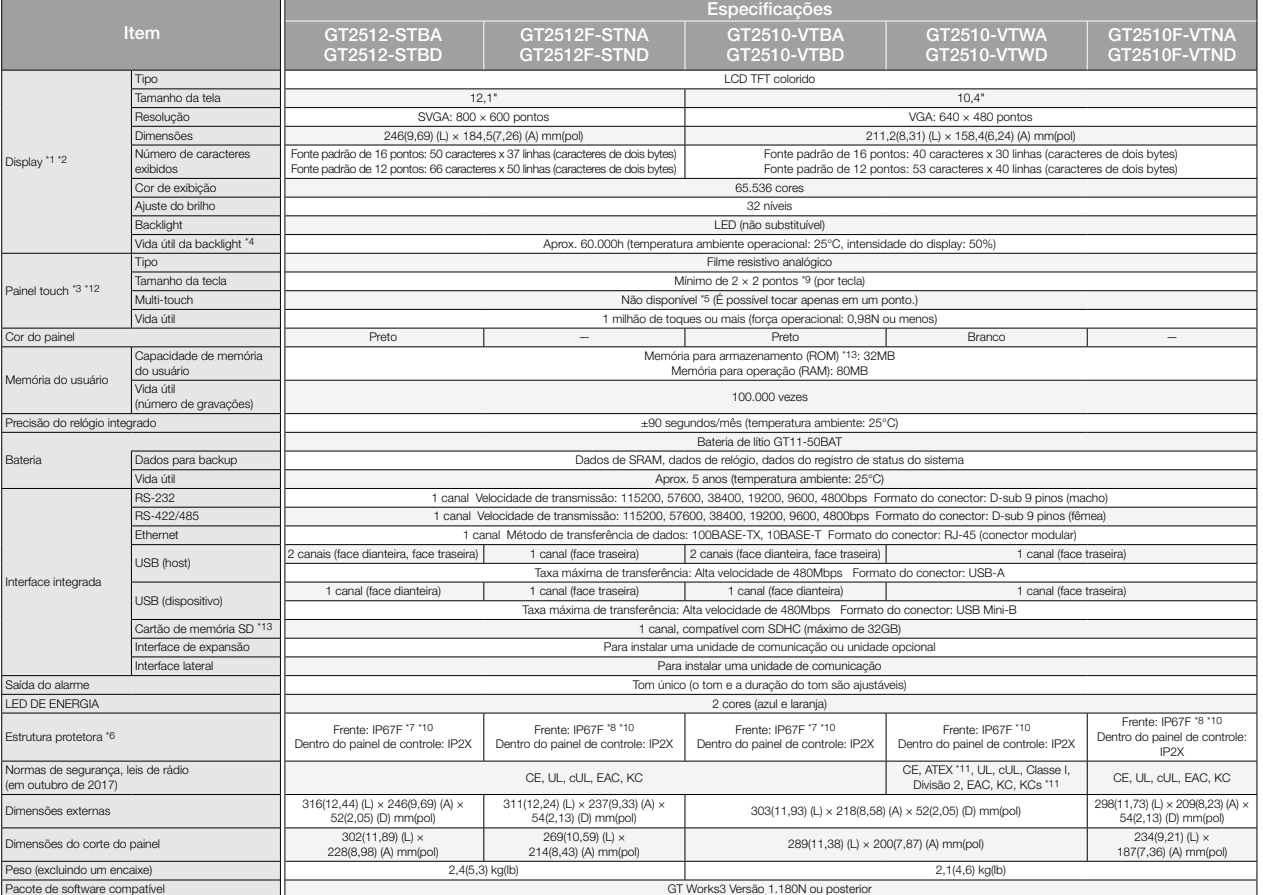

Como característica dos painéis de cristal líquido, pontos brilhantes (sempre acesos) e escuros (nunca acesos) podem aparecer no painel. Dado que os painéis de cristal líquido contêm um grande número de elementos, não é possível reduzir a zero o surgimento de pontos brilhantes e escuros. Diferenças individuais nos painéis de cristal líquido podem causar diferenças de cor, brilho desigual e cintilação. Observe que esses fenômenos são característicos dos painéis de cristal líquido, não indicando que os produtos estão defeituosos ou danificados.

\*2 Pode ocorrer cintilação devido à vibração, ao choque ou às cores exibidas. \*3 Quando se usa uma caneta (stylus), o painel touch tem uma vida útil de 100 mil toques. A caneta deve estar de acordo com as seguintes especificações.

• Material: resina de poliacetal • Raio da ponta: 0,8mm ou mais

\*4 Para evitar a "queima" do display e estender a vida útil da backlight, ative a função de descanso de tela e desligue a backlight.

\*5 Se você tocar em dois ou mais pontos simultaneamente no painel touch, um contato de toque próximo aos pontos tocados pode se ativar inesperadamente. Não toque em dois ou mais pontos simultaneamente no painel touch.

\*6 Observe que a estrutura não garante a proteção em todos os ambientes de usuários. A GOT não pode ser utilizada em alguns ambientes em que esteja sujeita a respingos de óleo ou de produtos químicos por um prolongado período de tempo, ou molhada em neblina de óleo.

## Especificações da fonte de alimentação

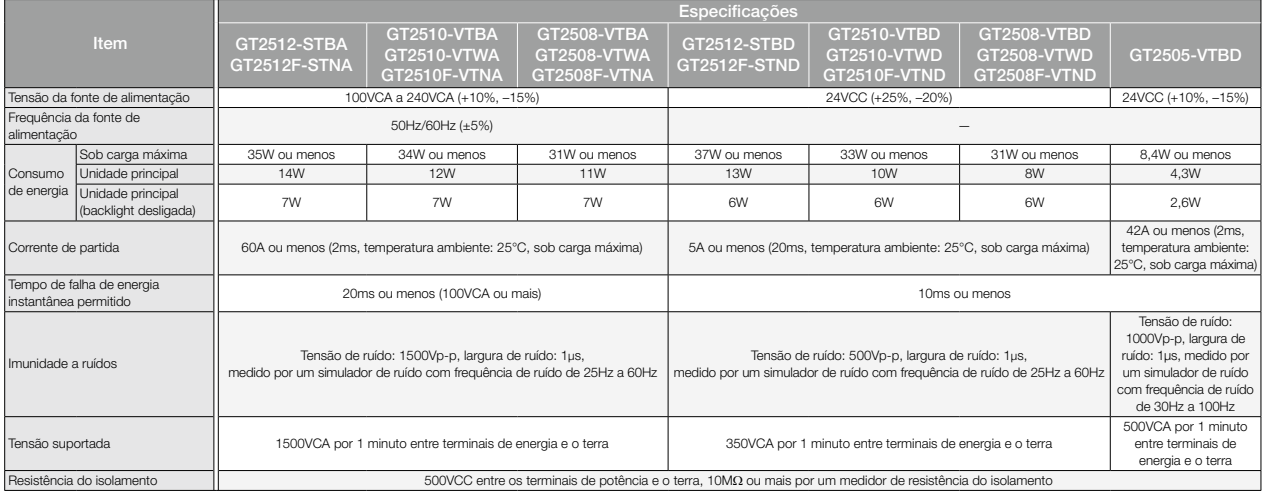

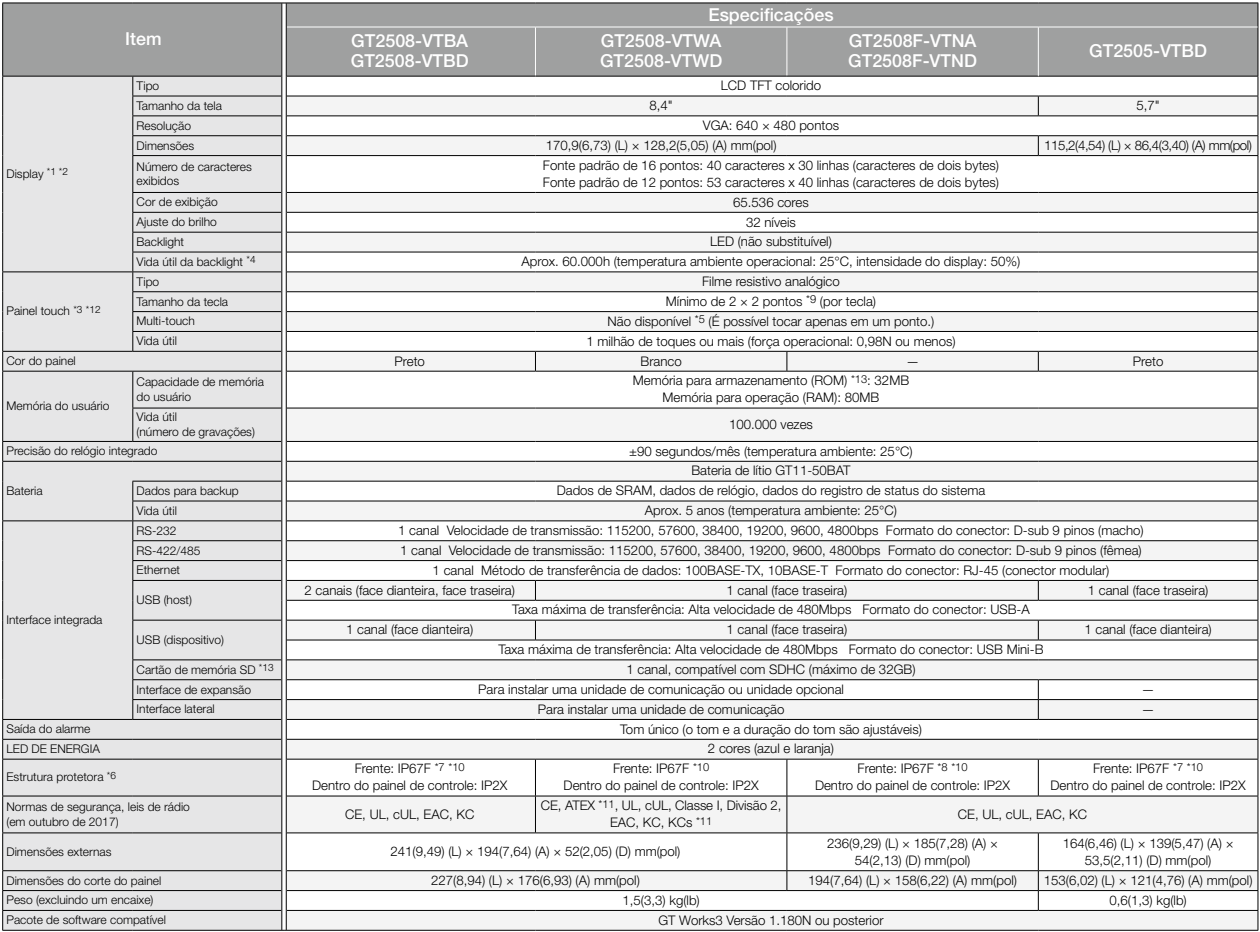

\*7 Para estar em conformidade com IP67F, feche a tampa de proteção ambiental do USB apertando a marca [PUSH] ou a marca [PULL] com firmeza. (A GOT está em conformidade com a IP2X quando a tampa de<br>proteção ambiental do USB

\*8 Para cumprir a IP67F, conecte a película protetora para ambientes agressivos.<br>• 9 Otamanho mínimo de uma chave que pode ser providenciado. Para garantir o uso seguro do produto, as seguintes configurações são recomenda

\*12 Tocar repetidamente a borda externa da área de exibição real pode causar falha no produto.

\*13 Ao gravar dados na memória para armazenamento (ROM) ou em um cartão de memória SD, se a GOT for desligada, os dados poderão ser corrompidos, o que talvez faça a GOT parar de funcionar.

## GT25 Wide

## Especificações gerais

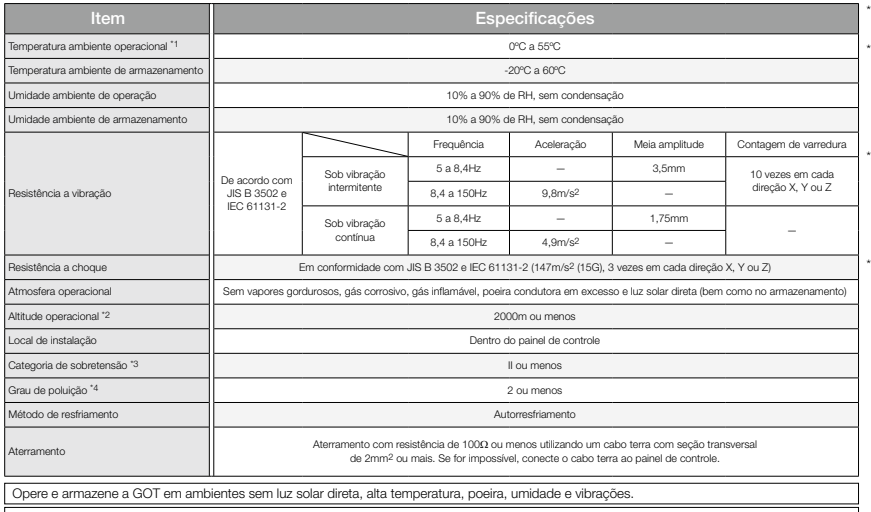

Para saber o status de conformidade com várias normas e leis (CE, ATEX, UL/cUL, Classe I, Divisão 2, EAC, KC, KCs e certificações marítimas<br>[ABS/BV/DNV GL/LR/NK/RINA]), consulte o site global de automação de fábrica da Mit

\*1 Inclui a temperatura dentro do gabinete do painel de controle no qual a GOT está instalada. \*2 Não use nem armazene a GOT a uma pressão maior do que

- a pressão atmosférica à altitude de 0m. Isso pode causar seu mau funcionamento. A purga de ar por meio da aplicação de pressão no painel de controle pode criar um espaço entre a película de proteção e o painel touch. Isso pode alterar a sensibilidade do painel, ou fazer com que a película se solte.
- \*3 Indica a seção da fonte de alimentação em que supõe-se que o equipamento esteja conectado, entre a rede pública de distribuição de energia e o maquinário dentro das instalações. A categoria II refere-se a equipamentos cuja energia elétrica é fornecida por instalações fixas. A tensão de pico suportada do equipamento com tensão nominal de até 300V é de 2.500V.
- \*4 Isso indica a taxa de ocorrência de material condutor em um ambiente em que o dispositivo é utilizado. O grau de poluição 2 indica um ambiente em que poluição não condutora ocorre normalmente, devendo-se esperar uma condutividade temporária causada pela condensação, dependendo das condições.

## Especificações de desempenho

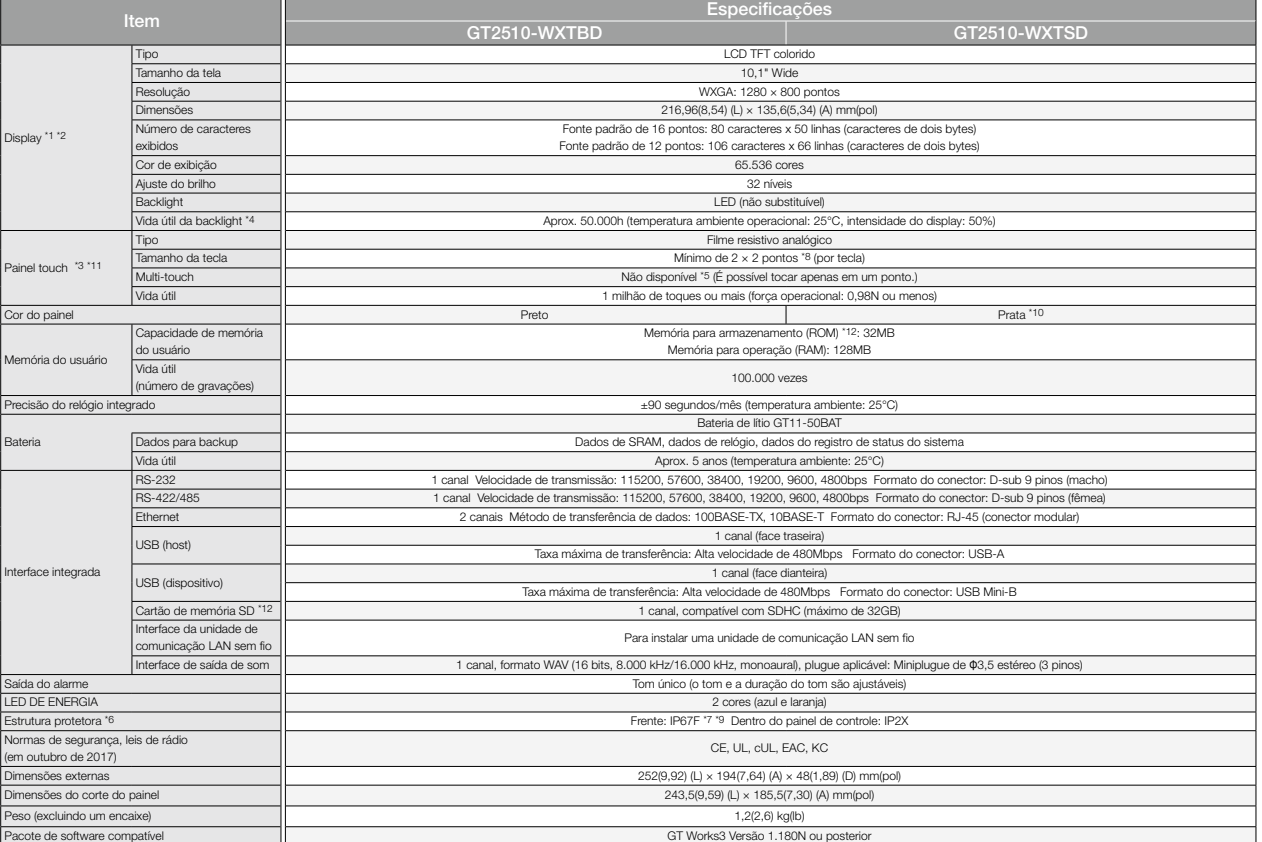

\*1 Como característica dos painéis de cristal líquido, pontos brilhantes (sempre acesos) e escuros (nunca acesos) podem aparecer no painel. Dado que os painéis de cristal líquido contêm um grande número de elementos, não é possível reduzir a zero o surgimento de pontos brilhantes e escuros. Diferenças individuais nos painéis de cristal líquido podem causar diferenças de cor, brilho desigual e cintilação. Observe que<br>esses fe

\*2 Pode ocorrer cintilação devido à vibração, ao choque ou às cores exibidas.

- \*3 Quando se usa uma caneta (stylus), o painel touch tem uma vida útil de 100 mil toques. A caneta deve estar de acordo com as seguintes especificações. Material: resina de poliacetal Raio da ponta: 0,8mm ou mais
- \*4 Para evitar a "queima" do Display e estender a vida útil da backlight, ative a função de descanso de tela e desligue a backlight.
- 

\*6 Observe que a estrutura não garante a proteção em todos os ambientes de usuários. A GOT não pode ser utilizada em alguns ambientes em que esteja sujeita a respingos de óleo ou de produtos químicos por um prolongado período de tempo, ou molhada em neblina de óleo.

<sup>\*5</sup> Se você tocar em dois ou mais pontos simultaneamente no painel touch, um contato de toque próximo aos pontos tocados pode se ativar inesperadamente. Não toque em dois ou mais pontos simultaneamente no painel touch.

## Especificações da fonte de alimentação

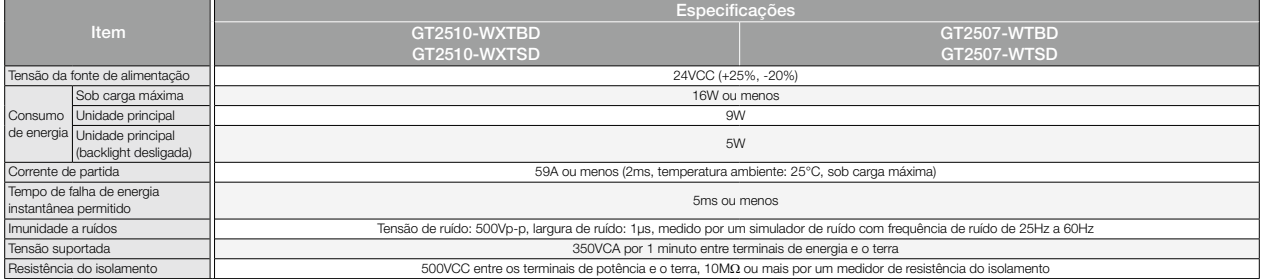

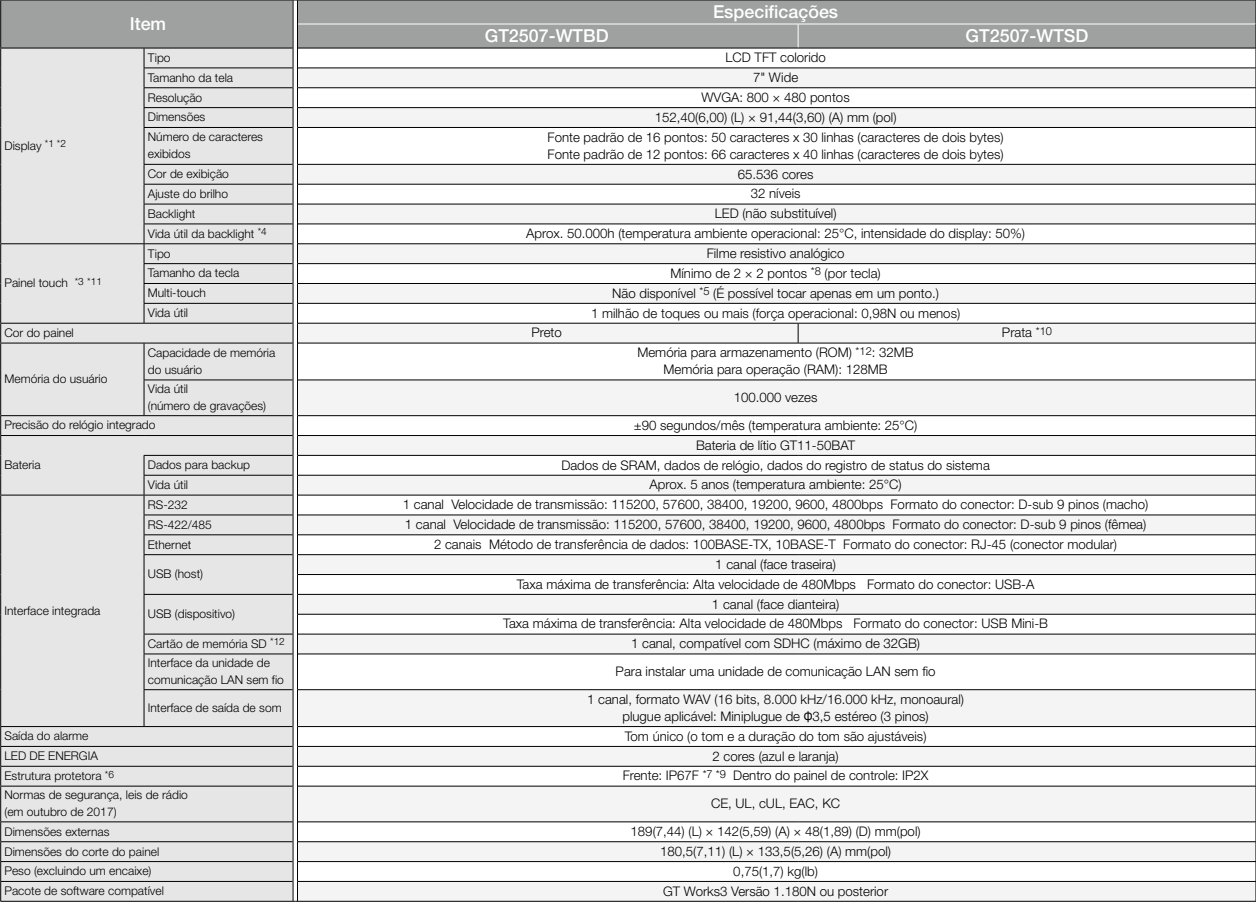

\*7 Para estar em conformidade com IP67F, feche a tampa de proteção ambiental do USB apertando a marca [PULL] com firmeza. (A GOT está em conformidade com a IP2X quando a tampa de proteção ambiental do

USB está aberta.)<br>18 O tamanho mínimo de uma chave que pode ser providenciado. Para garantir o uso seguro do produto, as seguintes configurações são recomendadas<br>• Tamanho da tecla: 16 × 16 pontos ou mais • Distância ent

\*11 Tocar repetidamente a borda externa da área de exibição real pode causar falha no produto.

\*12 Ao gravar dados na memória para armazenamento (ROM) ou em um cartão de memória SD, se a GOT for desligada, os dados poderão ser corrompidos, o que talvez faça a GOT parar de funcionar.

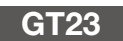

## Especificações gerais

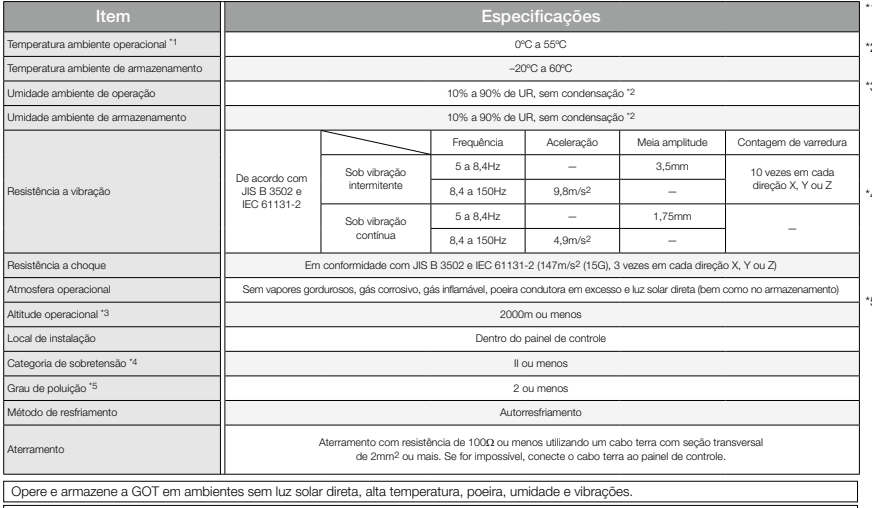

Para saber o status de conformidade com várias normas e leis (CE, ATEX, UL/cUL, Classe I, Divisão 2, EAC, KC, KCs e certificações marítimas<br>[ABS/BV/DNV GL/LR/NK/RINA]), consulte o site global de automação de fábrica da Mit

\*1 Inclui a temperatura dentro do gabinete do painel de controle no qual a GOT está instalada. \*2 Se a temperatura ambiente ultrapassar 40°C, a umidade

- absoluta não deve ultrapassar 90% de UR a 40°C.
- \*3 Não use nem armazene a GOT a uma pressão maior do que a pressão atmosférica à altitude de 0m. Isso pode causar seu mau funcionamento. A purga de ar por meio da aplicação de pressão no painel de controle pode criar um espaço entre a película de proteção e o painel touch. Isso pode alterar a sensibilidade do painel, ou fazer com que a película se solte.
- Indica a seção da fonte de alimentação em que supõe-se que o equipamento esteja conectado, entre a rede pública de distribuição de energia e o maquinário dentro das instalações. A categoria II refere-se a equipamentos cuja energia elétrica é fornecida por instalações fixas. A tensão de pico suportada do equipamento com tensão nominal de até 300V é de 2.500V.
- \*5 Isso indica a taxa de ocorrência de material condutor em um ambiente em que o dispositivo é utilizado. O grau de poluição 2 indica um ambiente em que poluição não condutora ocorre normalmente, devendo-se esperar uma condutividade temporária causada pela condensação, dependendo das condições.

## Especificações de desempenho

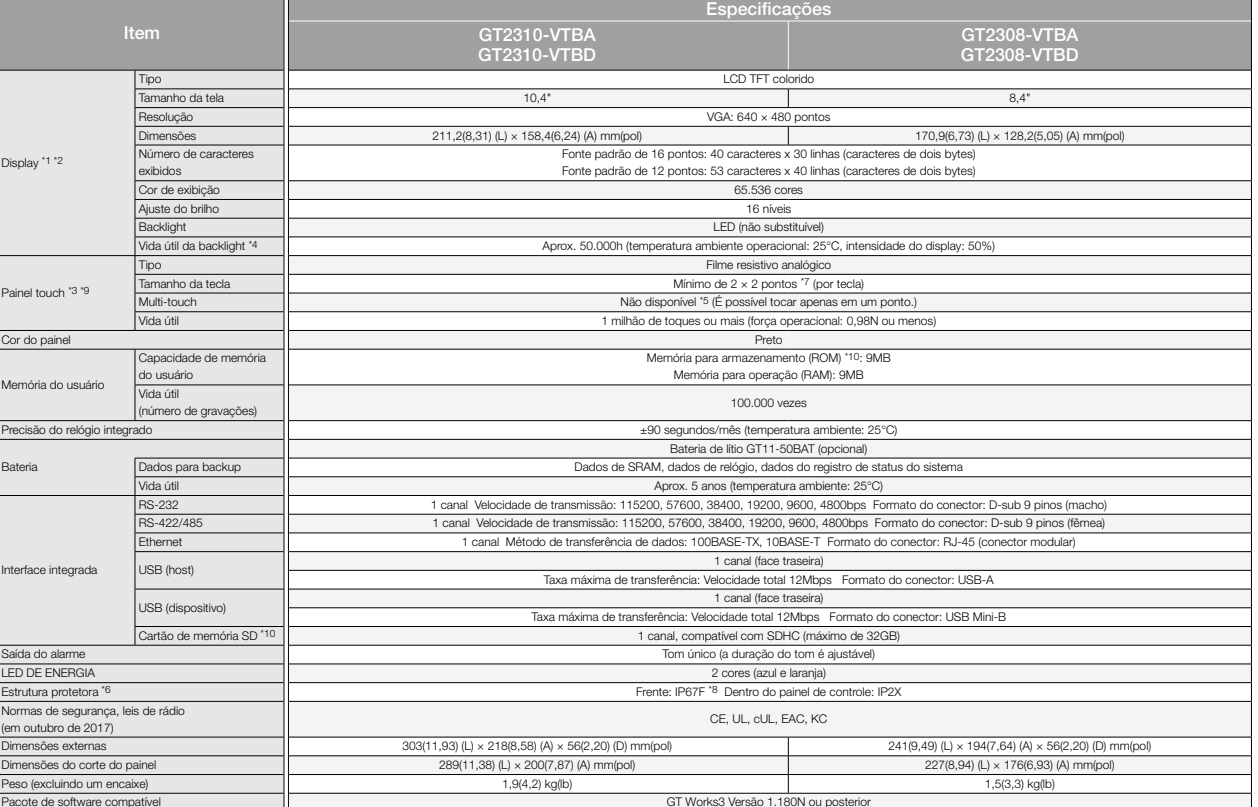

11 Como característica dos painéis de cristal líquido, pontos brilhantes (sempre acesos) e escuros (nunca acesos) podem aparecer no painel. Dado que os painéis de cristal líquido contêm um grande número de<br>elementos, não é

\*2 Pode ocorrer cintilação devido à vibração, ao choque ou às cores exibidas.

\*3 Quando se usa uma caneta (stylus), o painel touch tem uma vida útil de 100 mil toques. A caneta deve estar de acordo com as seguintes especificações. • Material: resina de poliacetal • Raio da ponta: 0,8mm ou mais

\*4 Para evitar a "queima" do display e estender a vida útil da backlight, ative a função de descanso de tela e desligue a backlight.

\*5 Se você tocar em dois ou mais pontos simultaneamente no painel touch, um contato de toque próximo aos pontos tocados pode se ativar inesperadamente. Não toque em dois ou mais pontos simultaneamente no painel touch.

6 Observe que a estrutura não garante a proteção em todos os ambientes de usuários. A GOT não pode ser utilizada em alguns ambientes em que esteja sujeita a respingos de óleo ou de produtos químicos por<br>um prolongado perío

\*7 O tamanho mínimo de uma chave que pode ser providenciado. Para garantir o uso seguro do produto, as seguintes configurações são recomendadas.<br>• Tamanho da tecla: 16 × 16 pontos ou mais • Distância entre as teclas: 16 po

\*8 O sufixo "F" de IP67F é um símbolo que indica taxa de proteção contra óleo. É descrito no Apêndice da Norma Industrial Japonesa JIS C 0920.

\*9 Tocar repetidamente a borda externa da área de exibição real pode causar falha no produto.

106 \*10 Ao gravar dados na memória para armazenamento (ROM) ou em um cartão de memória SD, se a GOT for desligada, os dados poderão ser corrompidos, o que talvez faça a GOT parar de funcionar.

## Especificações da fonte de alimentação

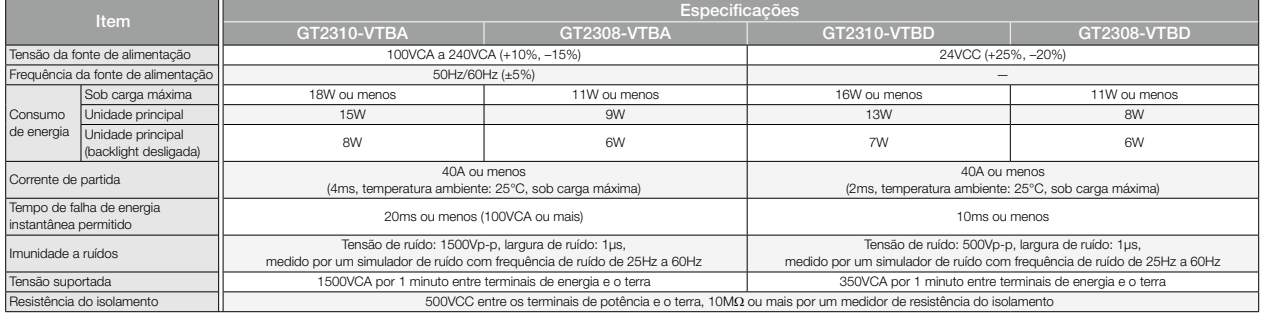

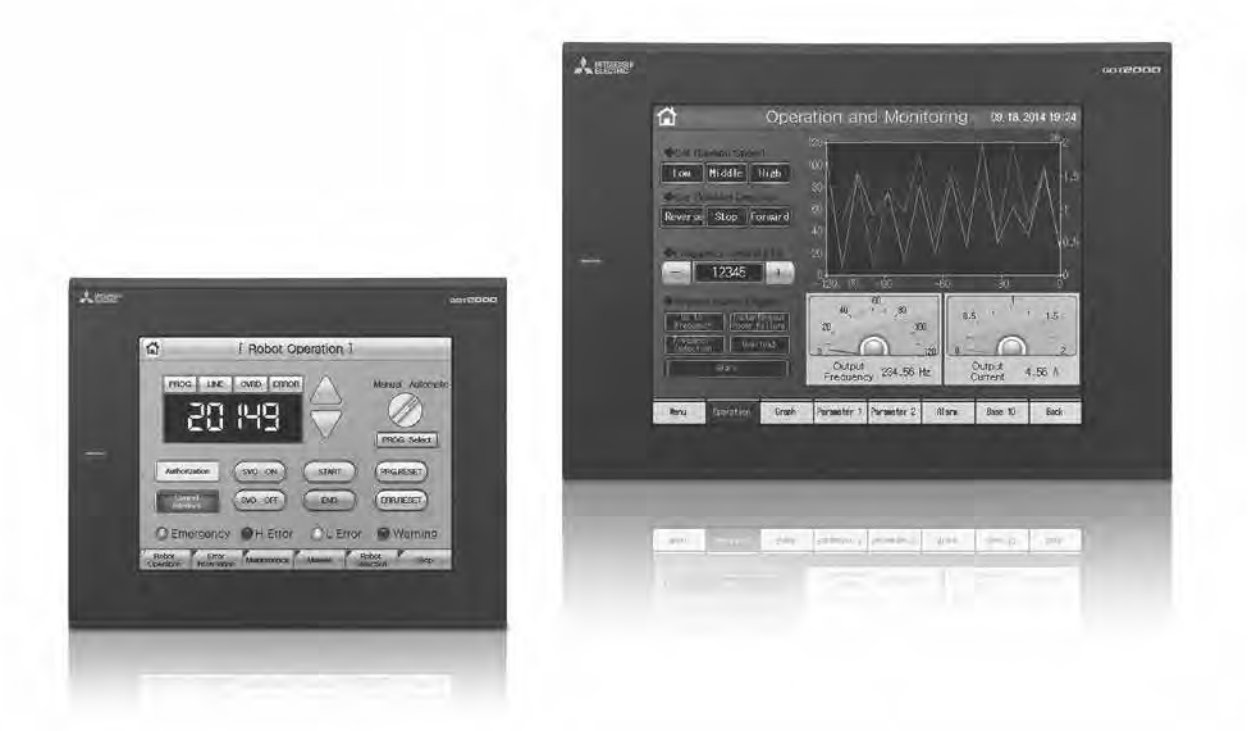

## GT21/GT21 Wide

## Especificações gerais

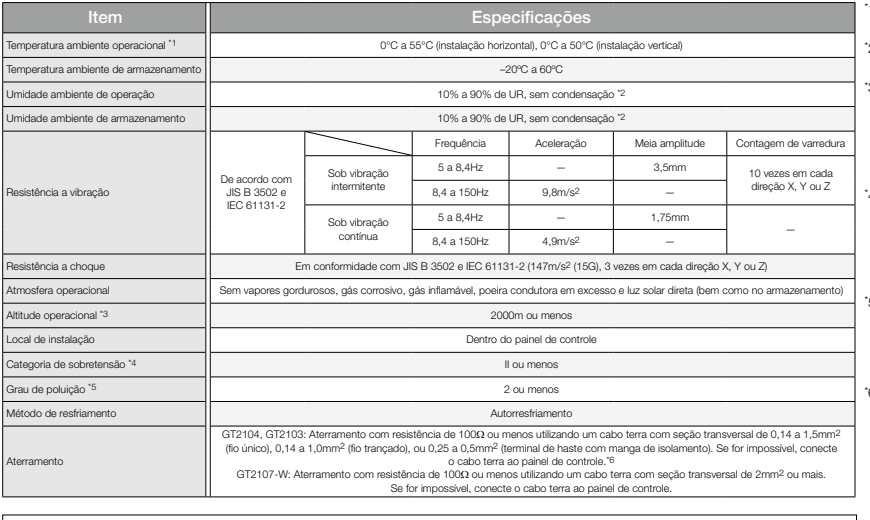

\*1 Inclui a temperatura dentro do gabinete do painel de controle no qual a GOT está instalada.

- \*2 Se a temperatura ambiente ultrapassar 40°C, a umidade absoluta não deve ultrapassar 90% de UR a 40°C.
- \*3 Não use nem armazene a GOT a uma pressão maior do que a pressão atmosférica à altitude de 0m. Isso pode causar seu mau funcionamento. A purga de ar por meio da aplicação de pressão no painel de controle pode criar um espaço entre a película de proteção e o painel touch. Isso pode alterar a sensibilidade do painel, ou fazer com que a película se solte.
- \*4 Indica a seção da fonte de alimentação em que supõe-se que o equipamento esteja conectado, entre a rede pública de distribuição de energia e o maquinário dentro das instalações.<br>A categoria II refere-se a equipamentos cuja energia elétrica é<br>formecida por instalações fixas. A tensão de pico suportada do<br>equipamento com tensão nominal d
- \*5 Isso indica a taxa de ocorrência de material condutor em um ambiente em que o dispositivo é utilizado. O grau de poluição 2 indica um ambiente em que poluição não condutora ocorre normalmente, devendo-se esperar uma condutividade temporária causada pela condensação, dependendo das condições. \*6 O tipo de 5VCC não precisa de aterramento.

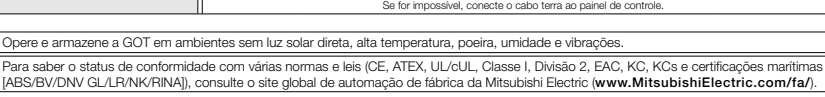

## Especificações de desempenho

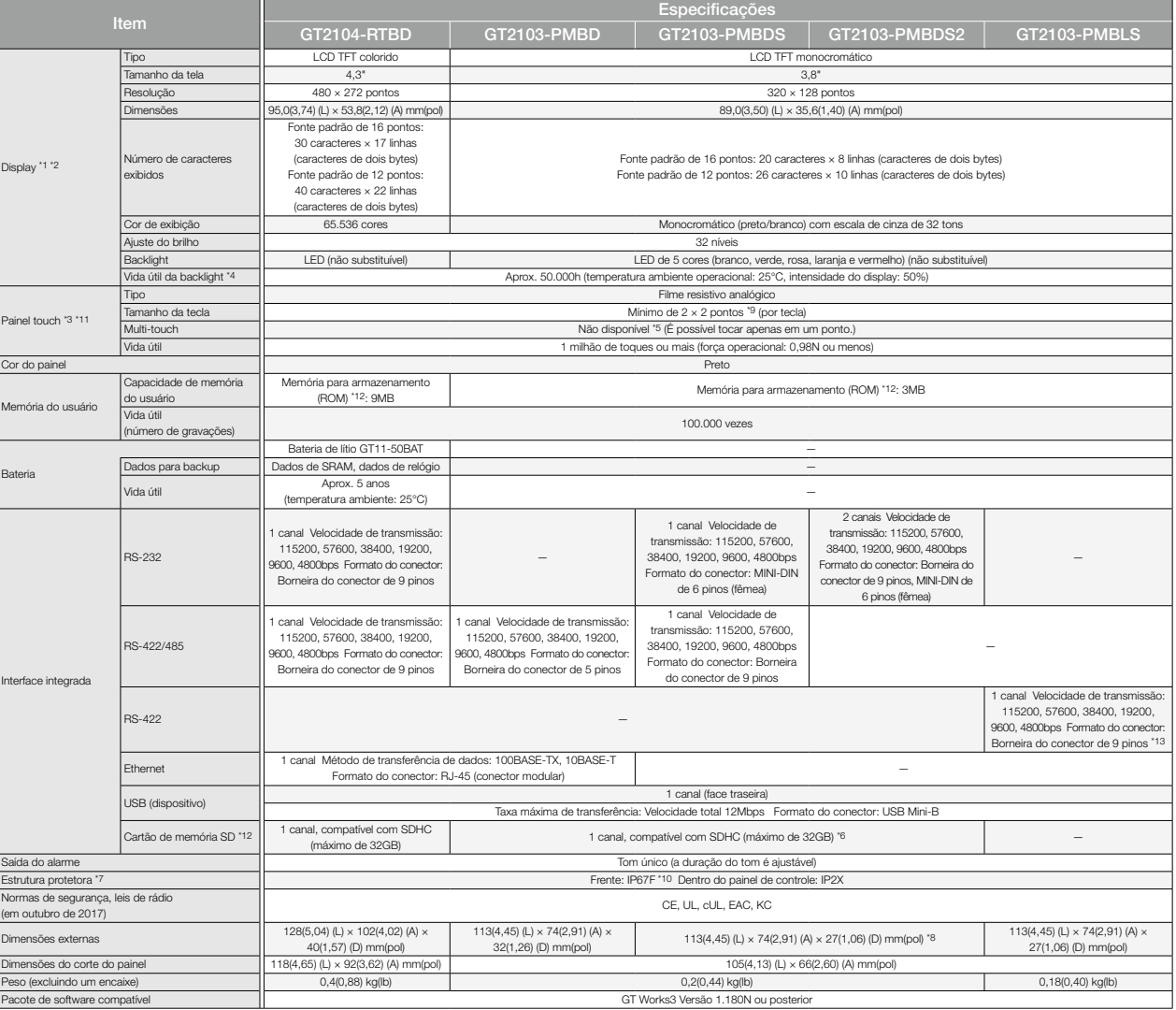

"1 Como característica dos painéis de cristal líquido, pontos brilhantes (sempre acesos) e escuros (nunca acesos) podem aparecer no painel. Dado que os painéis de cristal líquido contêm um grande número de<br>elementos, não é

\*3 Quando se usa uma caneta (stylus), o painel touch tem uma vida útil de 100 mil toques. A caneta deve estar de acordo com as seguintes especificações. • Material: resina de poliacetal • Raio da ponta: 0,8mm ou mais
### Especificações da fonte de alimentação

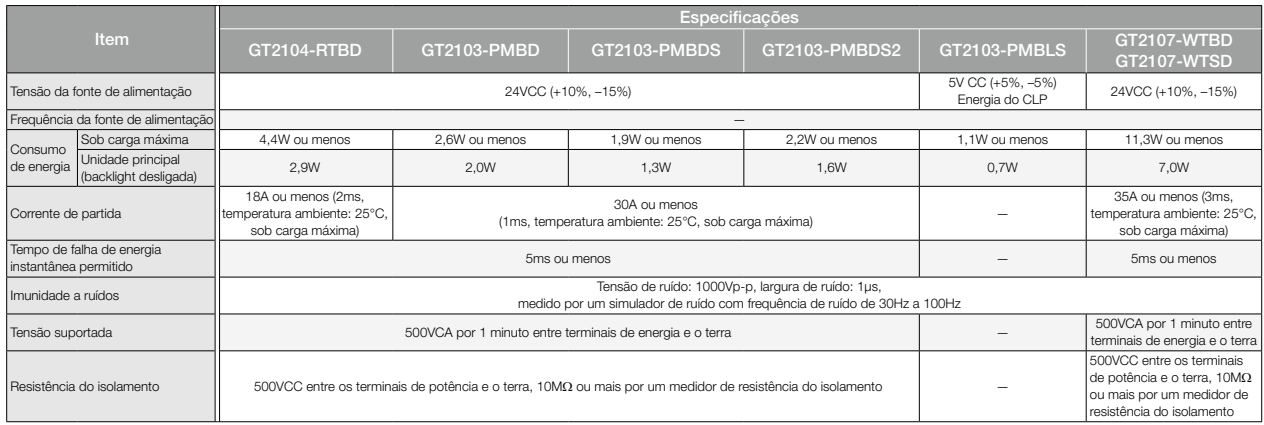

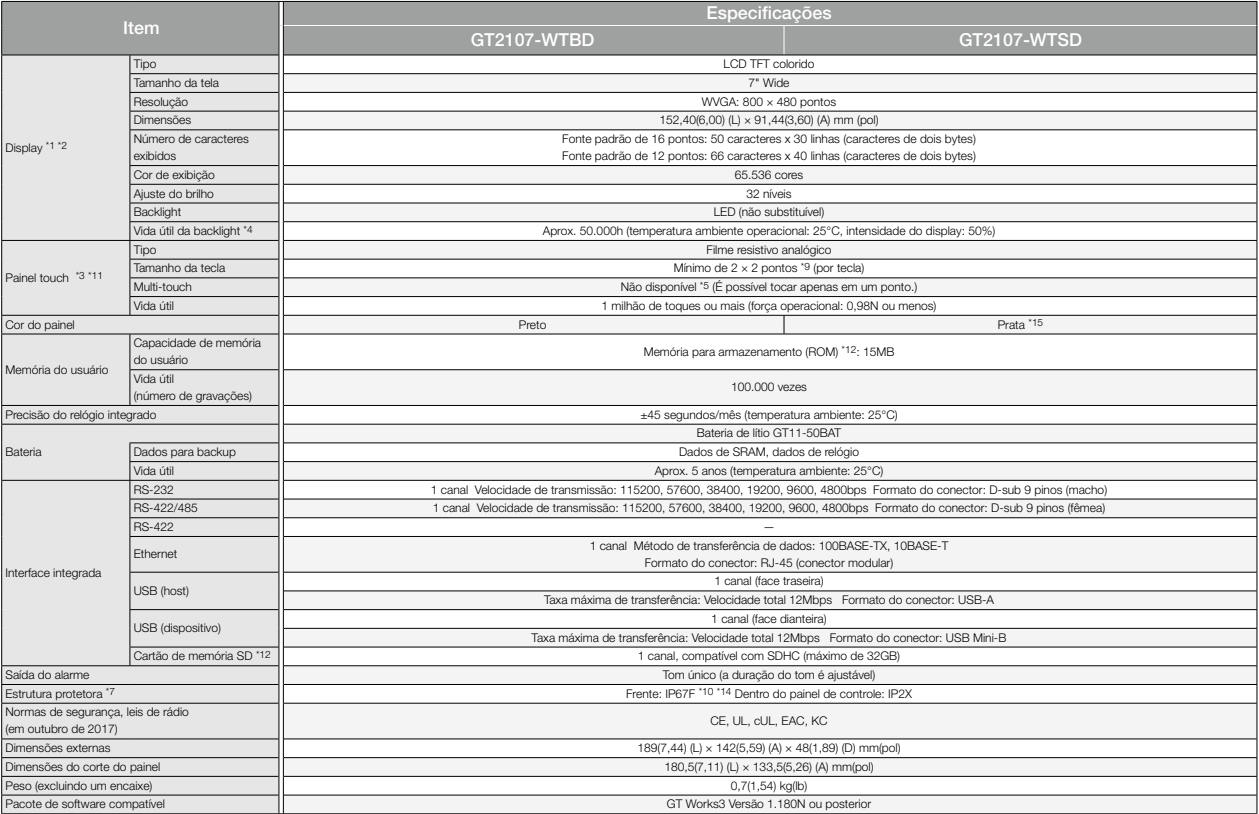

\*4 Para evitar a "queima" do display e estender a vida útil da backlight, ative a função de descanso de tela e desligue a backlight.<br>\*5 Se você tocar em dois ou mais pontos simultaneamente no painel touch, um contato de to no painel touch.

"6 A unidade de cartão de memória SD (GT21-03SDCD), vendida separadamente, precisa ser montada.<br>"7 Observe que a estrutura não garante a proteção em todos os ambientes de usuários. A GOT não pode ser utilizada em alguns am

\*8 A dimensão quando a unidade de cartão de memória SD (GT21-03SDCD) é montada é de 113(4,45) (L) × 74(2,91) (A) × 32(1,26) (P) mm(pol). \*9 O tamanho mínimo de uma chave que pode ser providenciado. Para garantir o uso seguro do produto, as seguintes configurações são recomendadas.

• Tamanho da tecla: 16 × 16 pontos ou mais \*10 O sufixo "F" de IP67F é um símbolo que indica taxa de proteção contra óleo. É descrito no Apêndice da Norma Industrial Japonesa JIS C 0920.

\*11 Tocar repetidamente a borda externa da área de exibição real pode causar falha no produto.

\*12 Ao gravar dados na memória para armazenamento (ROM) ou em um cartão de memória SD, se a GOT for desligada, os dados poderão ser corrompidos, o que talvez faça a GOT parar de funcionar.<br>\*13 Utilize um cabo de 3m ou tio com esta abenta.)<br>115 A parte inferior do painel, incluindo a tampa de proteção ambiental do USB, é preta.

## GT27/GT25

\* Consulte as dimensões externas e as dimensões do corte do painel de modelos Wide de GT25 na página 112.

### Dimensões externas Unidade: mm (polegada)

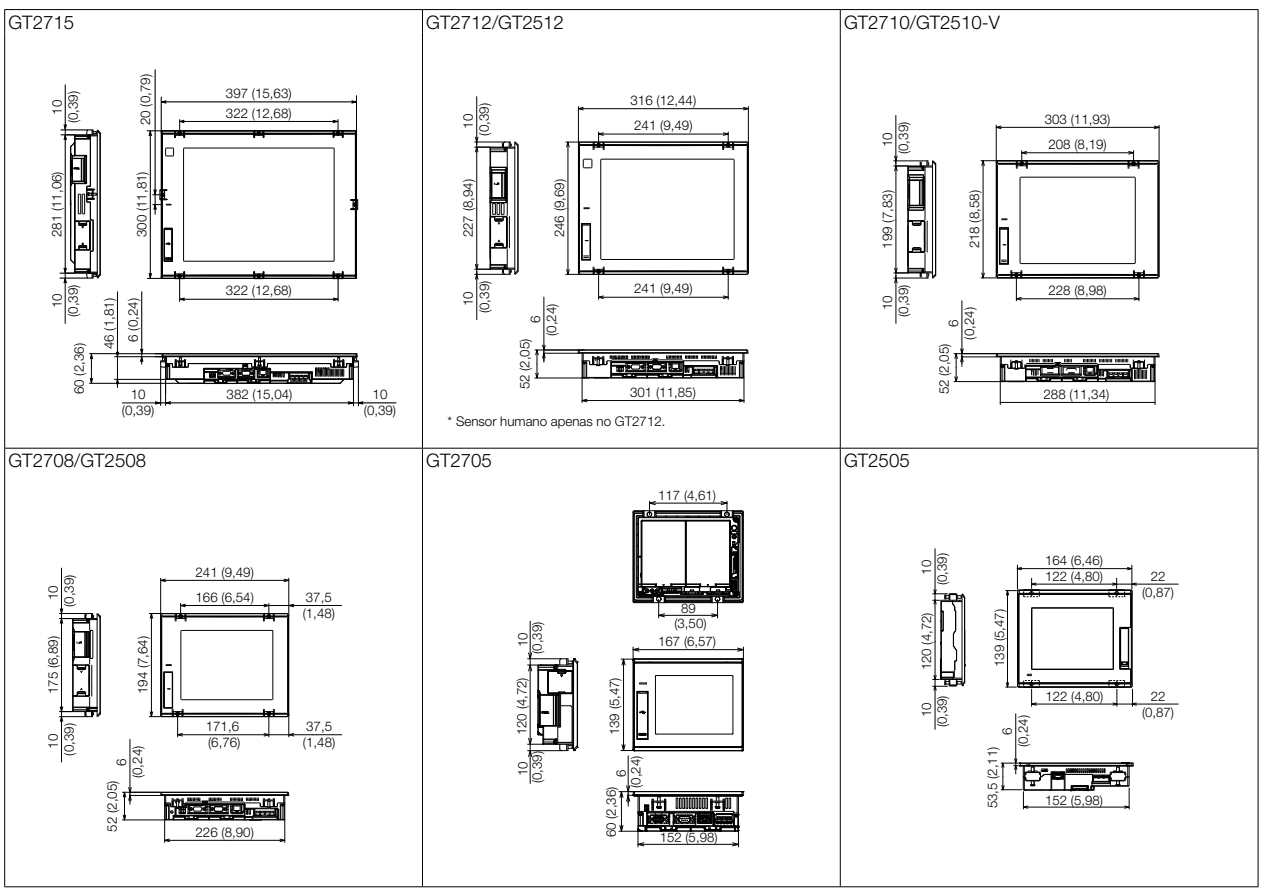

## Dimensões do corte do painel

Unidade: mm (polegada)

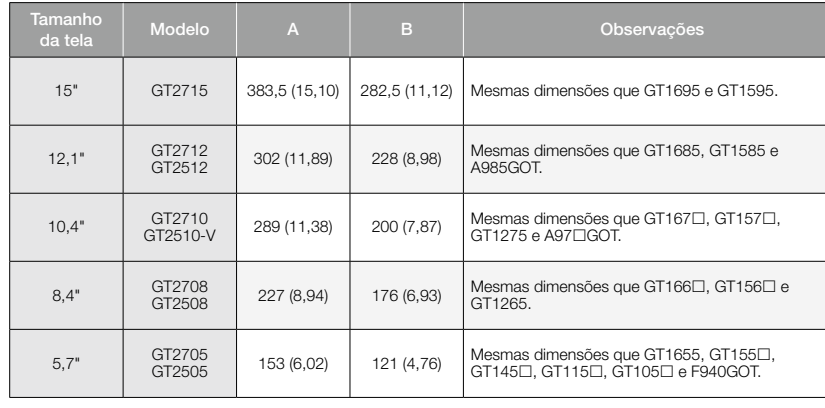

GT27/GT25

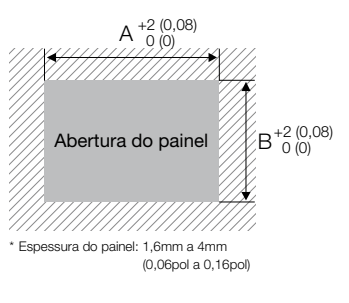

## GT25 de estrutura aberta

## Dimensões externas Unidade: mm (polegada)

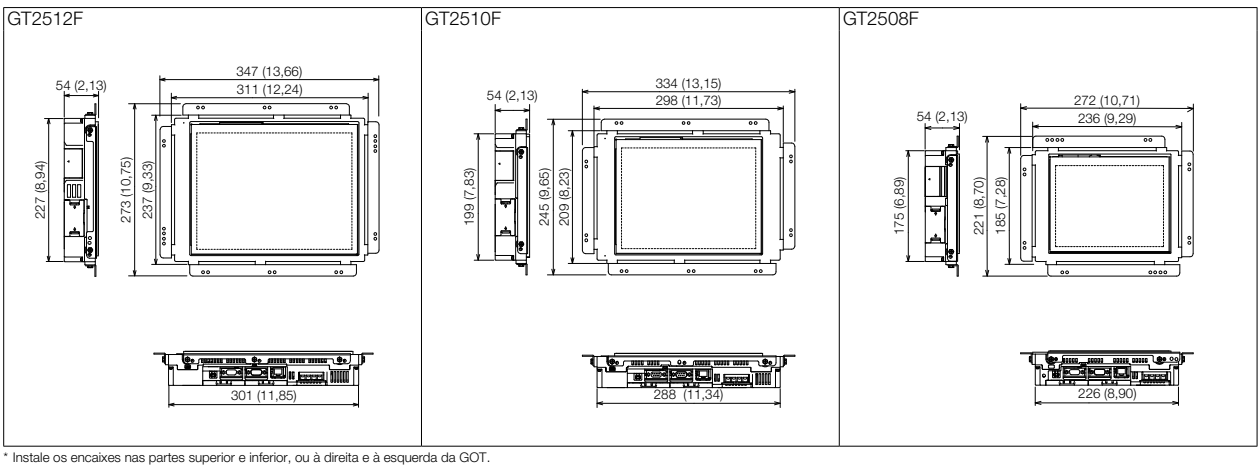

## Dimensões do corte do painel/Medições baseadas no centro da tela

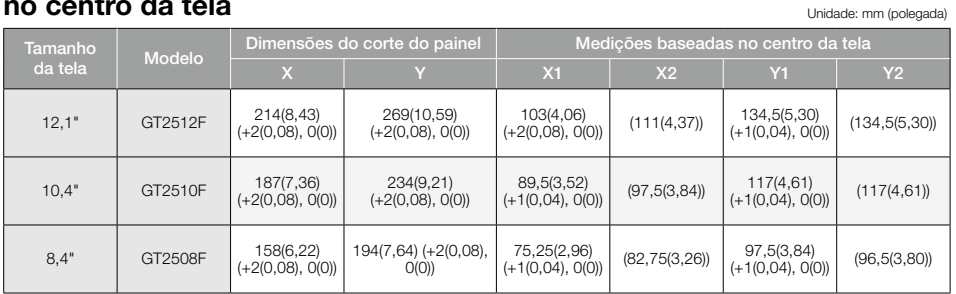

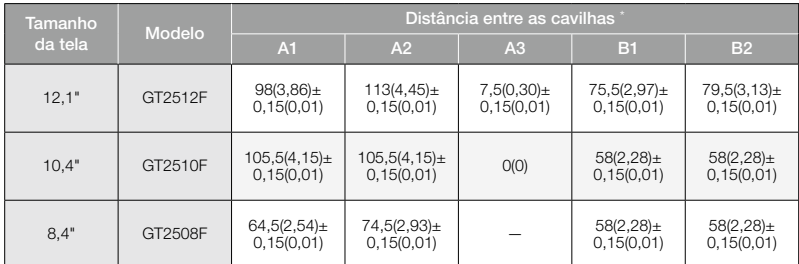

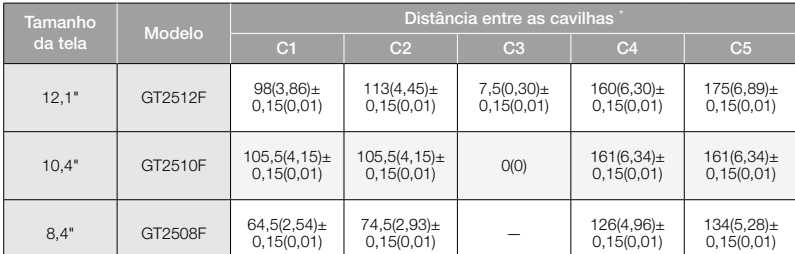

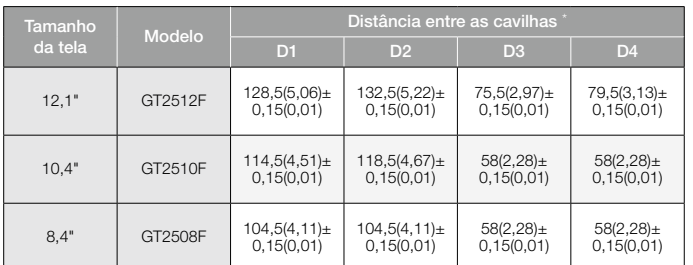

\* As cavilhas são necessárias para montar a GOT no painel de controle. Alinhe as cavilhas aos furos de instalação dos encaixes e instale-as.

Os encaixes devem ser instalados nas partes superior e inferior, ou à direita e à esquerda da GOT. Para GT2512F, recomendamos instalar os encaixes nos lados mais longos da GOT.

# GT25 de estrutura aberta

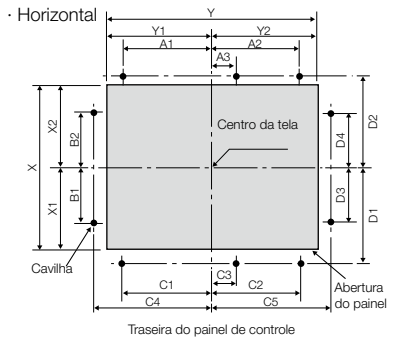

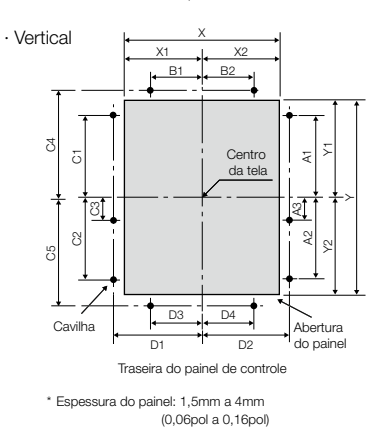

## GT25 Wide

## Dimensões externas Unidade: mm (polegada)

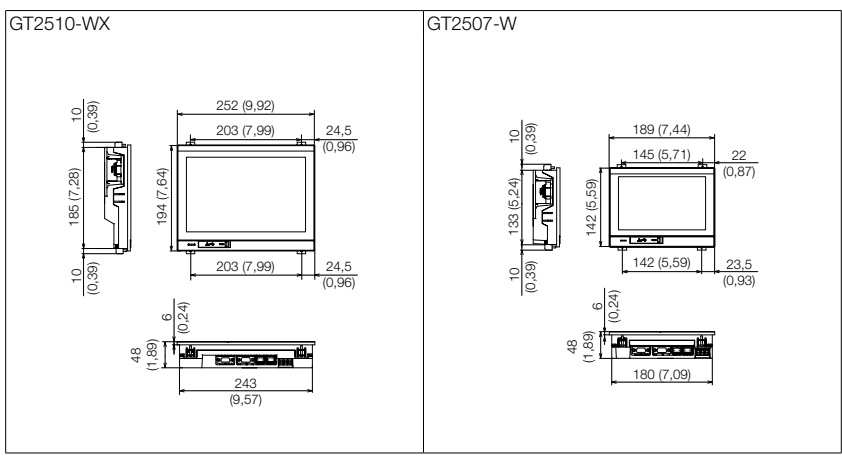

## Dimensões do corte do painel and the context unidade: mm (polegada)

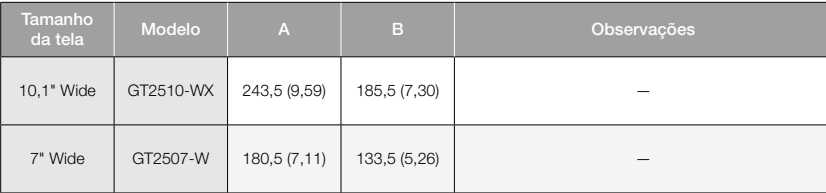

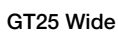

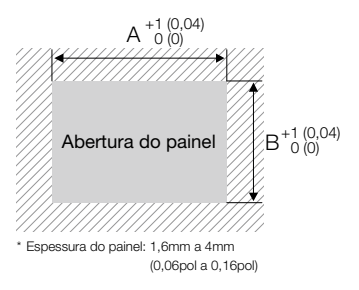

## Dimensões externas Unidade: mm (polegada)

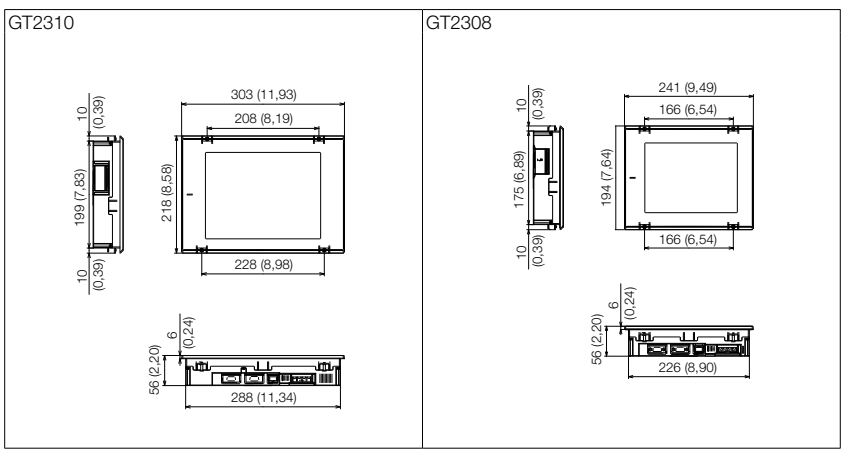

## Dimensões do corte do painel

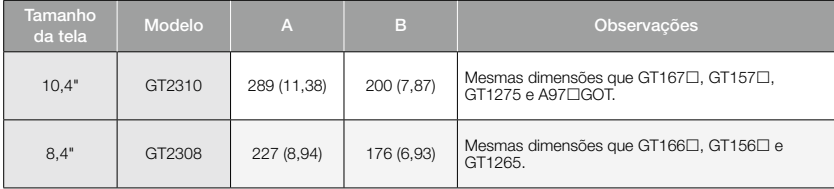

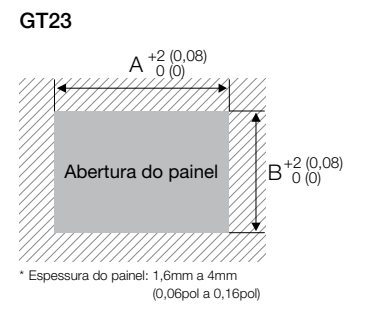

Unidade: mm (polegada)

## Dimensões externas Unidade: mm (polegada)

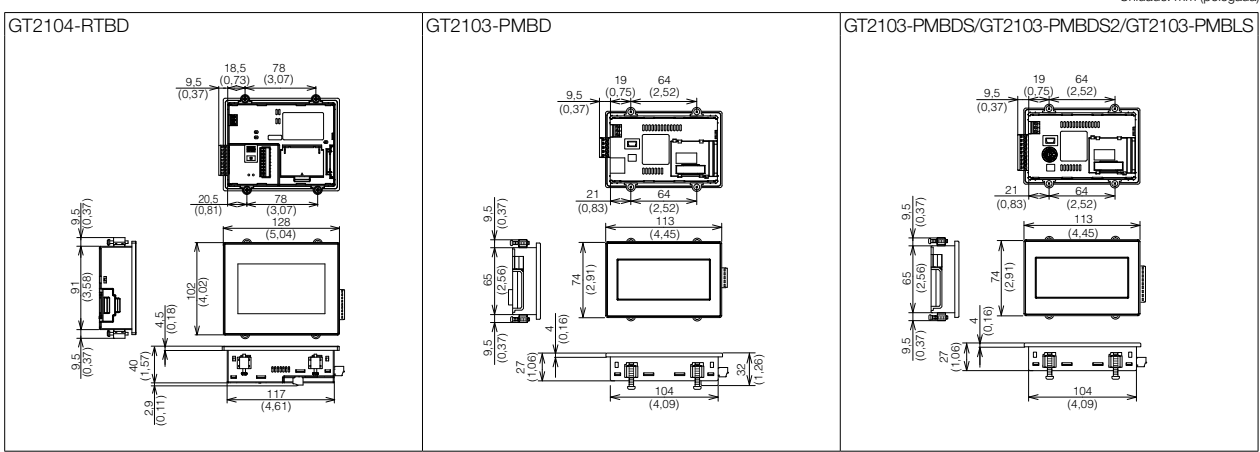

## Dimensões do corte do painel and the context of Unidade: mm (polegada)

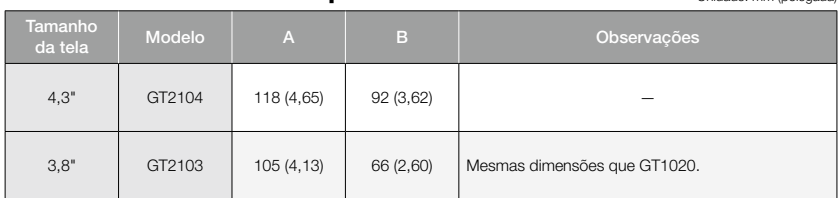

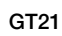

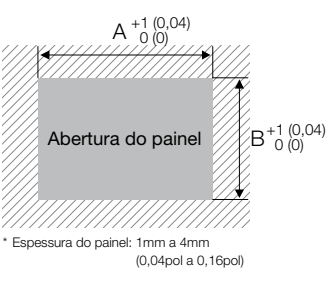

# GT21 Wide

### Dimensões externas Unidade: mm (polegada)

GT2107-W

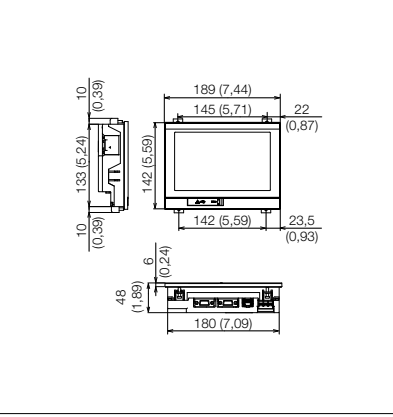

## Dimensões do corte do painel Unidade: mm (polegada)

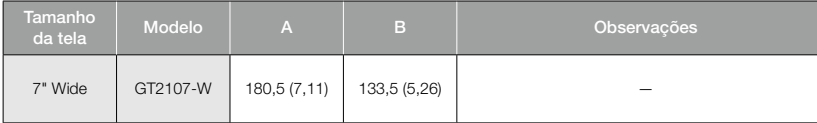

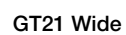

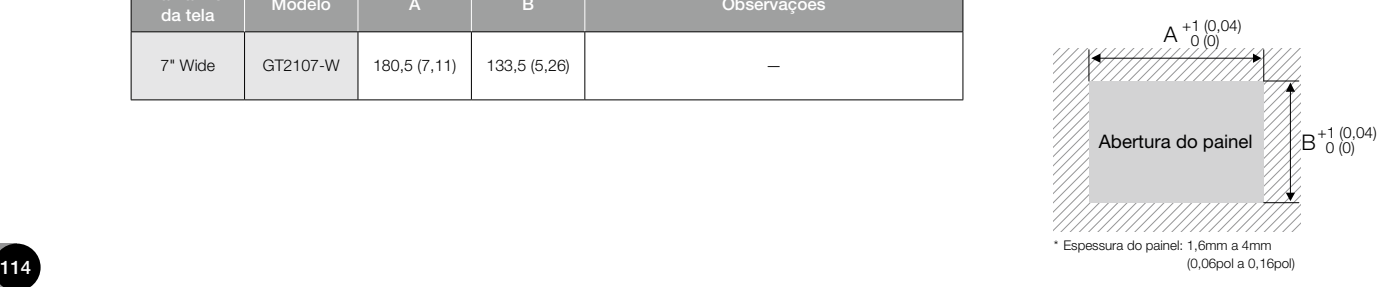

## Nomes de componentes

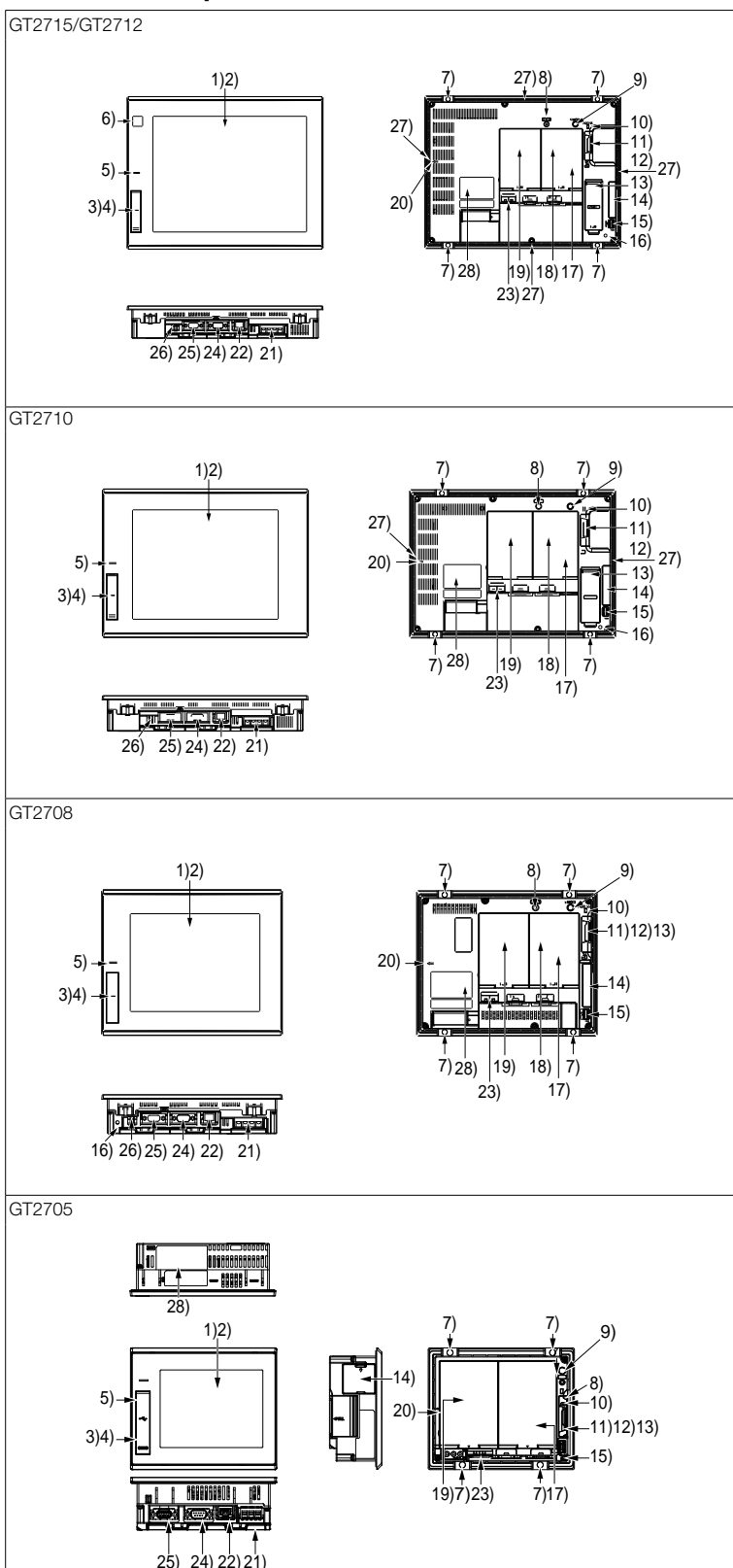

- 1) Display
- 2) Painel touch
- 3) Interface USB (host/face dianteira)
	- \* Exceto modelo branco
- 4) Interface USB (dispositivo/face dianteira) \* Exceto modelo branco
- 5) LED DE ENERGIA
- 6) Sensor humano
- \* Apenas GT2715 e GT2712
- 7) Encaixe de instalação da unidade
- 8) Reiniciar contato
- 9) Contato S.MODE
- 10) LED de acesso do cartão de memória SD
- 11) Interface para cartão de memória SD (dentro da tampa)
- 12) Tampa do cartão de memória SD
- 13) Bateria (dentro da tampa)
- 14) Interface lateral (dentro da tampa)
- 15) Interface USB (host/face traseira)
- 16) Furo de montagem de braçadeira de cabo
- 17) Contato de configuração do resistor de terminação (dentro da tampa)
- 18) Interface de expansão auxiliar
- \* Apenas GT27 (exceto GT2705) 19) Interface de expansão
- 20) Marca de seta para instalação vertical
- 21) Terminal de potência
- 22) Interface Ethernet
- 23) LED de status de comunicação Ethernet
- 24) Interface RS-232
- 25) Interface RS-422/485
- 26) Interface USB (dispositivo/face traseira) \* Apenas modelo branco
- 27) Furo de instalação de encaixe especial
	- \* Apenas modelo branco
	- \* Encaixes especiais são vendidos separadamente.
- 28) Placa de classificação

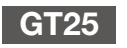

\* para ver os nomes de componentes de modelos Wide de GT25, consulte a página 117.

## Nomes de componentes

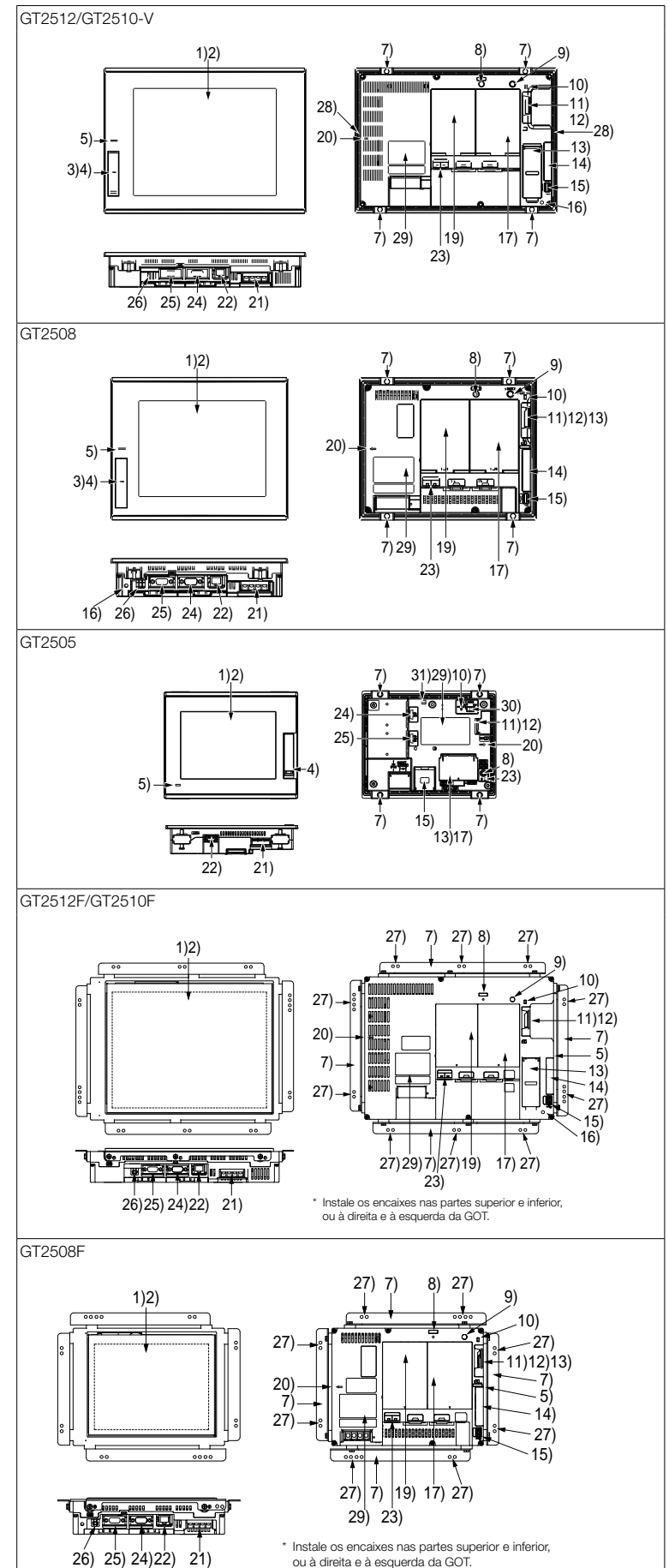

- 1) Display
- 2) Painel touch
- 3) Interface USB (host/face dianteira)
- \* Exceto modelo branco, de estrutura aberta, GT2505
- 4) Interface USB (dispositivo/face dianteira) \* Exceto modelo branco, de estrutura aberta
- 5) LED DE ENERGIA
- 6) Sensor humano
- \* Apenas GT2715 e GT2712
- 7) Encaixe de instalação da unidade
- 8) Reiniciar contato
- 9) Contato S.MODE
- \* Exceto GT2505
- 10) LED de acesso do cartão de memória SD
- 11) Interface para cartão de memória SD (dentro da tampa)
- 12) Tampa do cartão de memória SD
- 13) Bateria (dentro da tampa)
- 14) Interface lateral (dentro da tampa) \* Exceto GT2505
- 15) Interface USB (host/face traseira)
- 16) Furo de montagem de braçadeira de cabo \* Exceto GT2505
- 17) Contato de configuração do resistor de terminação (dentro da tampa)
- 18) Interface de expansão auxiliar
	- \* Apenas GT27 (exceto GT2705)
- 19) Interface de expansão \* Exceto GT2505
- 20) Marca de seta para instalação vertical
- 21) Terminal de potência
- 22) Interface Ethernet
- 23) LED de status de comunicação Ethernet
- 24) Interface RS-232
- 25) Interface RS-422/485
- 26) Interface USB (dispositivo/face traseira)
- Apenas modelo branco, de estrutura aberta
- 27) Furo de instalação de encaixe
- \* Apenas modelo de estrutura aberta 28) Furo de instalação de encaixe especial
	- \* Apenas modelo branco
	- \* Encaixes especiais são vendidos separadamente.
- 29) Placa de classificação
- 30) Contato de acesso de cartão de memória SD \* Apenas GT2505
- 31) Furo de fixação do cabo USB
	- \* Apenas GT2505

25) 24)22) 21) 26)

## GT25 Wide

## Nomes de componentes

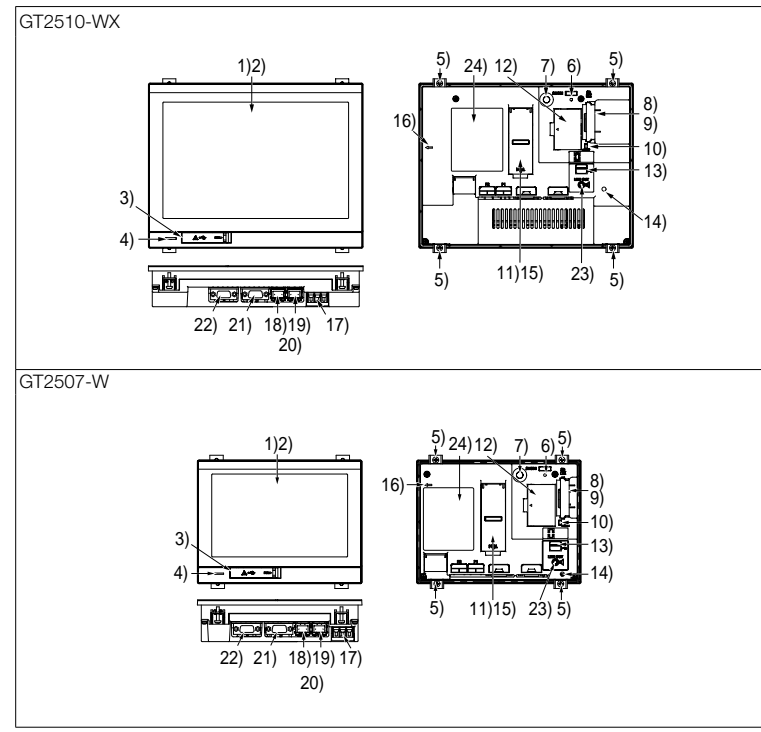

- 1) Display
- 2) Painel touch
- 3) Interface USB (dispositivo/face dianteira)
- 4) LED DE ENERGIA
- 5) Encaixe de instalação da unidade
- 6) Reiniciar contato
- 7) Contato S.MODE
- 8) Interface para cartão de memória SD (dentro da tampa)
- 9) Tampa do cartão de memória SD
- 10) LED de acesso do cartão de memória SD
- 11) Bateria (dentro da tampa)
- 12) Interface da unidade de comunicação LAN sem fio (dentro da tampa)
- 13) Interface USB (host/face traseira)
- 14) Furo de montagem de braçadeira de cabo
- 15) Contato de configuração do resistor de terminação (dentro da tampa)
- 16) Marca de seta para instalação vertical
- 17) Terminal de potência
- 18) Interface Ethernet (Porta 1)
- 19) Interface Ethernet (Porta 2)
- 20) LED de status de comunicação Ethernet
- 21) Interface RS-422/485
- 22) Interface RS-232
- 23) Interface de saída de som
- 24) Placa de classificação

## Nomes de componentes

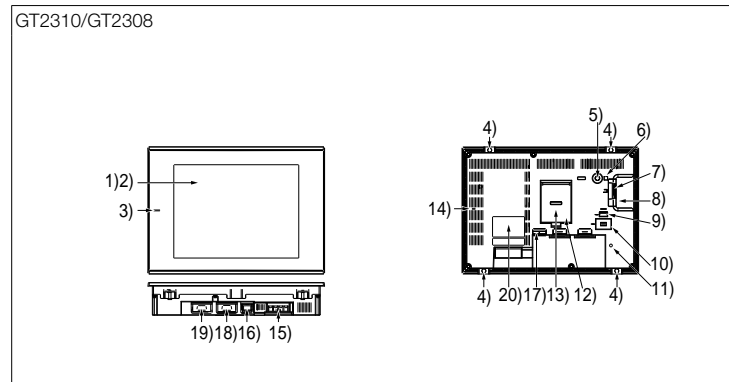

- 1) Display
- 2) Painel touch
- 3) LED DE ENERGIA
- 4) Encaixe de instalação da unidade
- 5) Contato S.MODE
- 6) LED de acesso do cartão de memória SD
- 7) Interface para cartão de memória SD (dentro da tampa)
- 8) Tampa do cartão de memória SD
- 9) Interface USB (host)
- 10) Interface USB (dispositivo)
- 11) Furo de montagem de braçadeira de cabo
- 12) Contato de configuração do resistor de terminação (dentro da tampa)
- 13) Bateria (dentro da tampa)
- 14) Marca de seta para instalação vertical
- 15) Terminal de potência
- 16) Interface Ethernet
- 17) LED de status de comunicação Ethernet
- 18) Interface RS-232
- 19) Interface RS-422/485
- 20) Placa de classificação

## Nomes de componentes

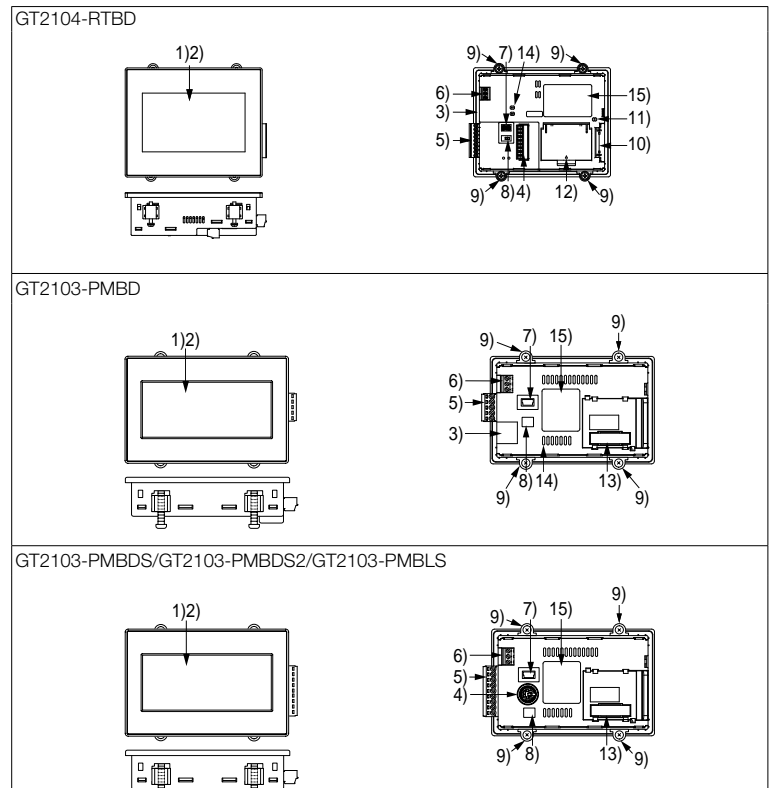

- 1) Display
- 2) Painel touch
- 3) Interface Ethernet
- 4) Interface RS-232
- \* Exceto GT2103-PMBLS 5) Interface RS-422/485
	- \* Interface RS-232 em GT2103-PMBDS2
	- \* Interface RS-422 em GT2103-PMBLS (dedicada à conexão FX)
- 6) Terminal de potência \* Exceto GT2103-PMBLS
- 7) Interface USB (dispositivo)
- 8) Contato de configuração do resistor de terminação \* Exceto GT2103-PMBDS2 e GT2103-PMBLS
- 9) Encaixe de instalação da unidade
- 10) Interface para cartão de memória SD (dentro da tampa) \* Exceto GT2103
- 11) LED de acesso do cartão de memória SD
- 12) Bateria (dentro da tampa)
- 13) Conector da unidade de cartão de memória SD (dentro da tampa)
	- \* Apenas GT2103 (exceto GT2103-PMBLS)
- 14) LED de status de comunicação Ethernet
- 15) Placa de classificação

## GT21 Wide

#### Nomes de componentes

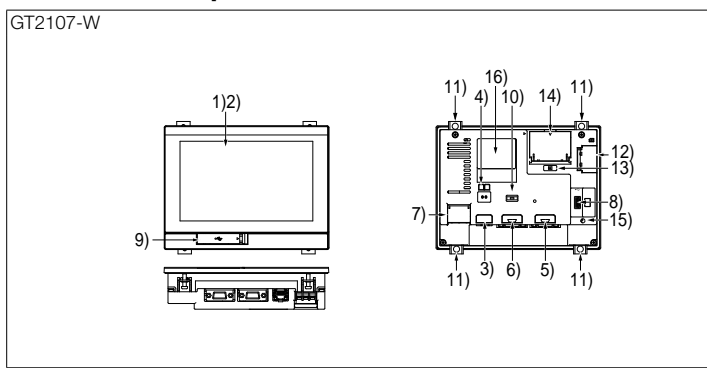

- 1) Display
- 2) Painel touch
- 3) Interface Ethernet 4) LED de status de comunicação Ethernet
- 
- 5) Interface RS-232
- 6) Interface RS-422/485
- 7) Terminal de potência
- 8) Interface USB (host/face traseira)
- 9) Interface USB (dispositivo/face dianteira)
- 10) Contato de configuração do resistor de terminação
- 11) Encaixe de instalação da unidade
- 12) Interface para cartão de memória SD (dentro da tampa)
- 13) LED de acesso do cartão de memória SD
- 14) Bateria (dentro da tampa)
- 15) Furo de montagem de braçadeira de cabo
- 16) Placa de classificação

### Ambiente operacional

### Ambiente operacional de MELSOFT GT Works3 Versão 1 (versão em inglês)

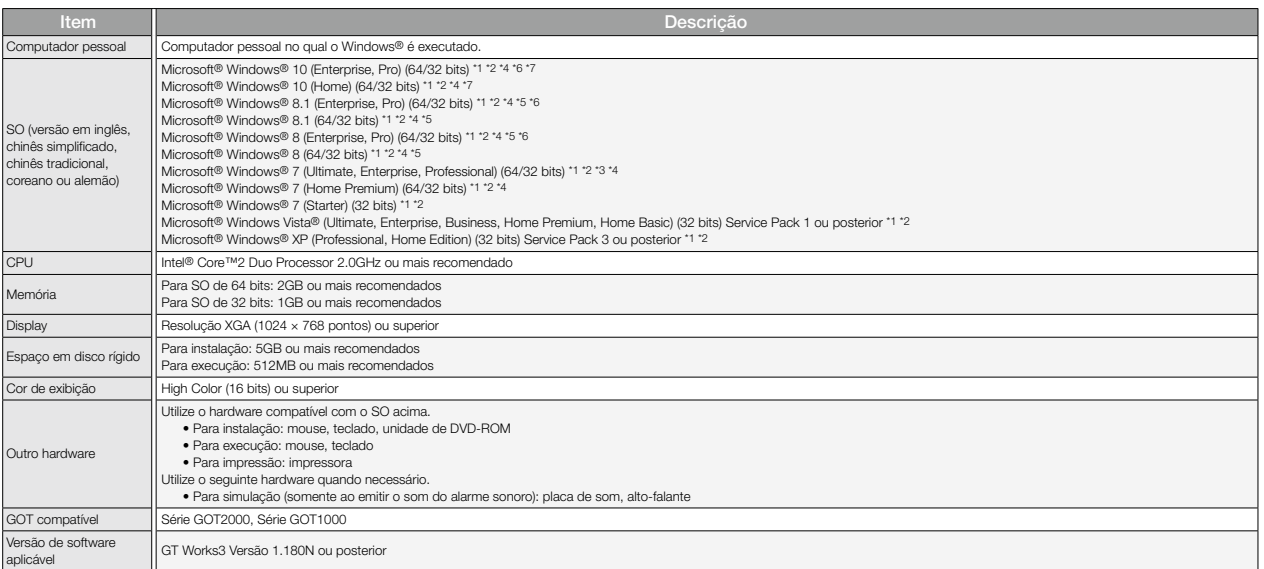

\*1 Para instalação, é preciso conta de usuário padrão ou administrador.<br>Para instalação em Windows® XP, é preciso autoridade de administrador.<br>Para que o GT Designer3 possa interagir com outros aplicativos MELSOFT utilizad

\*2 Não há suporte para as seguintes funções<br>• Início do aplicativo no modo de compatibilidade do Windows<br>• Troca rápida de usuário<br>• Alteração dos temas (fontes) da área de trabalho<br>• Configuração do tamanho do texto e das

- \*3 Não há suporte ao modo Windows XP.
- \*4 O recurso de toque não é suportado.
- O estilo de UI moderna não é suportado.
- \*6 Hyper-V não é suportado.
- \*7 Modo tablet não suportado.

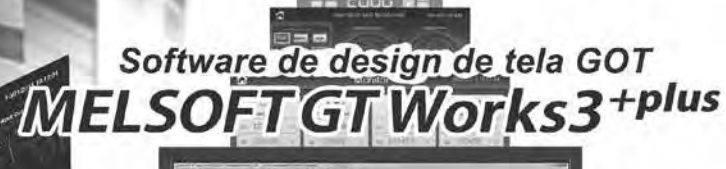

anno M

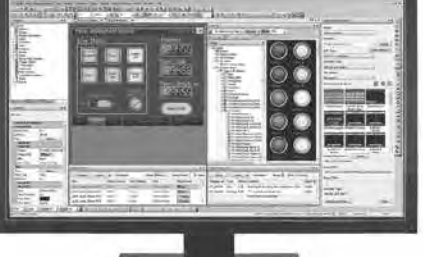

### Ambiente operacional

### Ambiente operacional de GT SoftGOT2000 Versão 1 (versão em inglês)

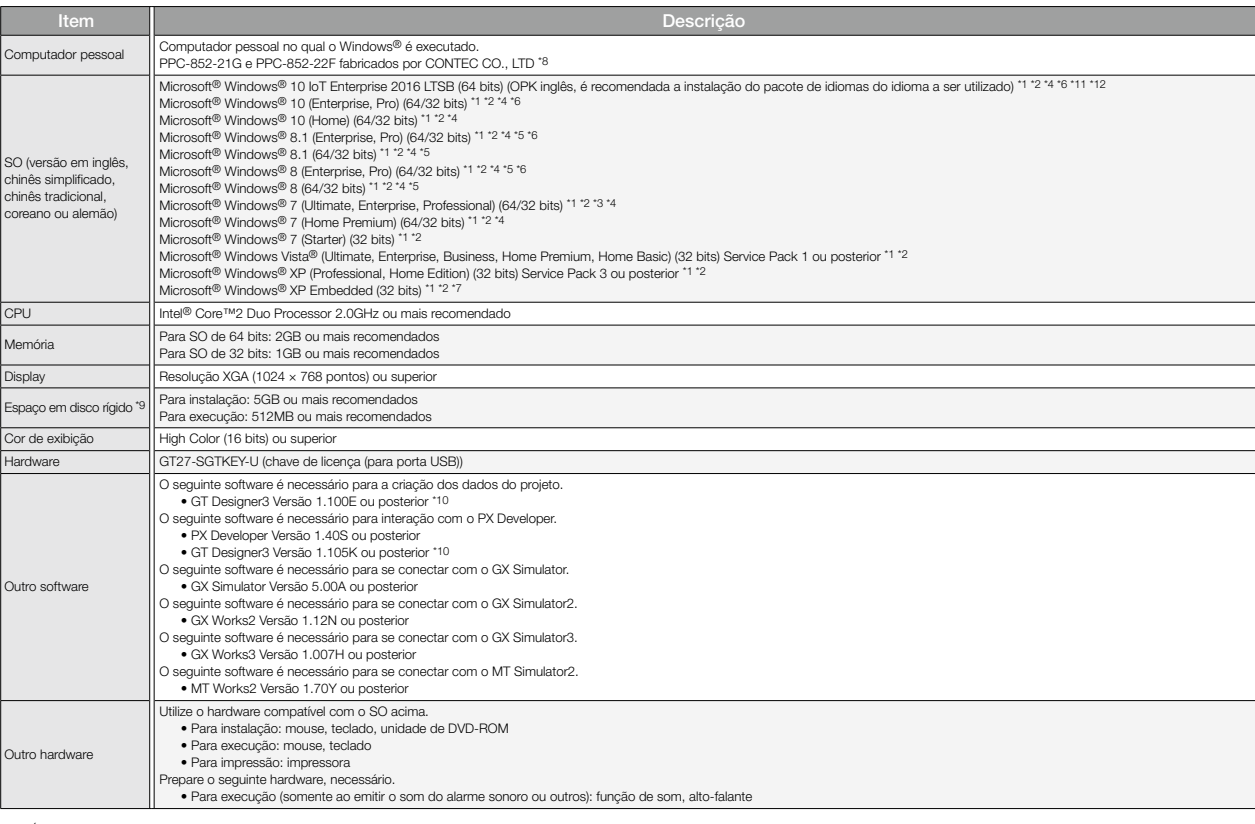

\*1 É necessária autoridade de administrador para instalar e usar o GT SoftGOT2000.

Para utilizar o GT SoftGOT2000 com outro aplicativo executado com autoridade de administrador, o GT SoftGOT2000 também deve ser executado com autoridade de administrador.

- \*2 Não há suporte para as seguintes funções. Início do aplicativo no modo de compatibilidade do Windows
- 
- 
- 
- Troca rápida de usuário<br>• Alteração dos temas (fontes) da área de trabalho<br>• Área de trabalho remota<br>• Configuração do tamanho do texto e das ilustrações na tela para qualquer outro tamanho exceto [Pequeno-100%] (para
- \*3 Não há suporte ao modo Windows XP.
- \*4 Apenas a operação de toque está disponível.
- \*5 O estilo de UI moderna não é suportado.
- \*6 Hyper-V não é suportado.
- \*7 Para utilizar o PPC-852-22F, o GT SoftGOT2000 pode ser utilizado no PPC-852-22F apenas com o SO pré-instalado.
- \*8 Consulte o manual do módulo da CPU do PC a ser usado.
- \*9 Ao utilizar o GT Designer3 ou o PX Developer além do GT SoftGOT2000, é necessário espaço livre adicional.<br>Para saber qual é o espaço disponível necessário ao utilizar 6 GT Designer3, consulte o ambiente operacional do
- \*10 Utilize o GT Designer3 incluído no GT Works3 que contém o GT SoftGOT2000.
- \*11 Não há suporte para os seguintes sistemas operacionais.
	- Microsoft® Windows® 10 IoT Enterprise for Retail ou Thin Client
	- Microsoft® Windows® 10 IoT Enterprise for Tablets
	- Microsoft® Windows® 10 IoT Enterprise for Small Tablets
- \*12 Os ambientes que usam os seguintes recursos de bloqueio não são suportados.
	- UWF (Unified Write Filter)
	- Acesso designado
	- Filtro USB
	- Controle de layout
	- AppLocker
	- Inicialização de shell

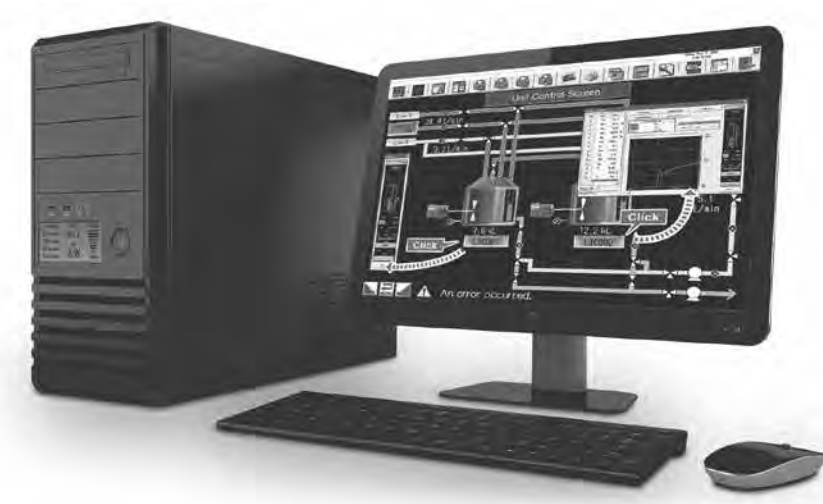

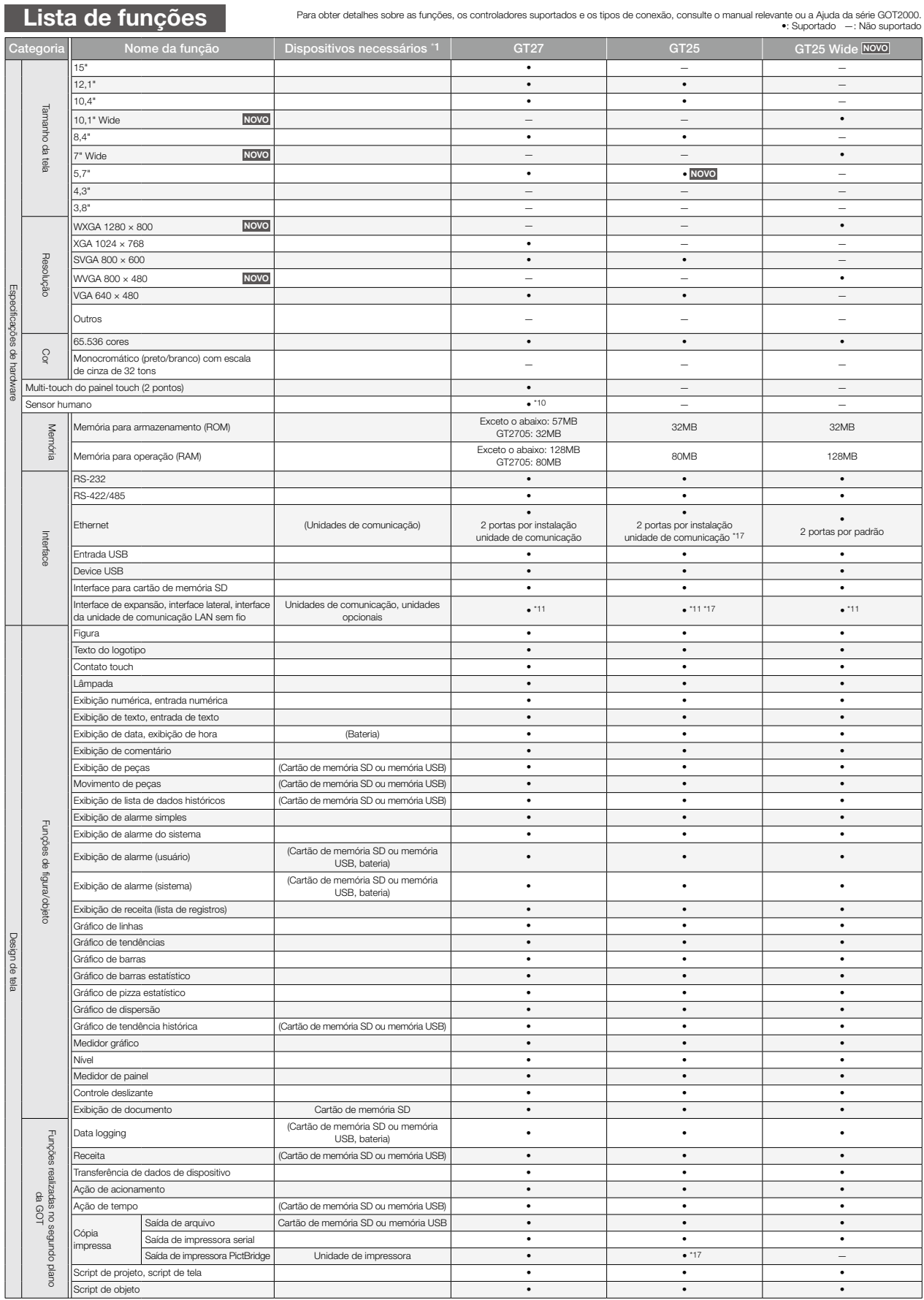

\*1 São mostradas as unidades necessárias ao utilizar o GT27, GT25, GT25 Wide, GT23, GT21 ou GT21 Wide. Dispositivos entre parênteses são necessários dependendo das condições de uso.

\*2 Os dados são enviados para a impressora reconhecida pelo computador pessoal.

\*3 Os arquivos CSV são salvos na unidade virtual do computador pessoal, de modo que é recomendável enviá-los para a impressora.

\*4 Apenas GOTs com resolução SVGA ou superior são suportados.

to Não é possível utilizar a função (Ethernet) de operação de computador pessoal remoto.<br>As telas a seguir são exibidas horizontalmente:<br>Tela de utilitário, monitor e telas de gerenciamento de dados exibidas a partir da te

e exibição de vídeo. Para obter detalhes sobre outras operações de GOT quando colocada verticalmente, consulte o manual do produto relevante ou a Ajuda. \*6 Exceto GT2103-PMBLS.

\*7 Apenas GT2104-RTBD.

Para obter detalhes sobre as funções, os controladores suportados e os tipos de conexão, consulte o manual relevante ou a Ajuda da série GOT2000. •: Suportado —: Não suportado

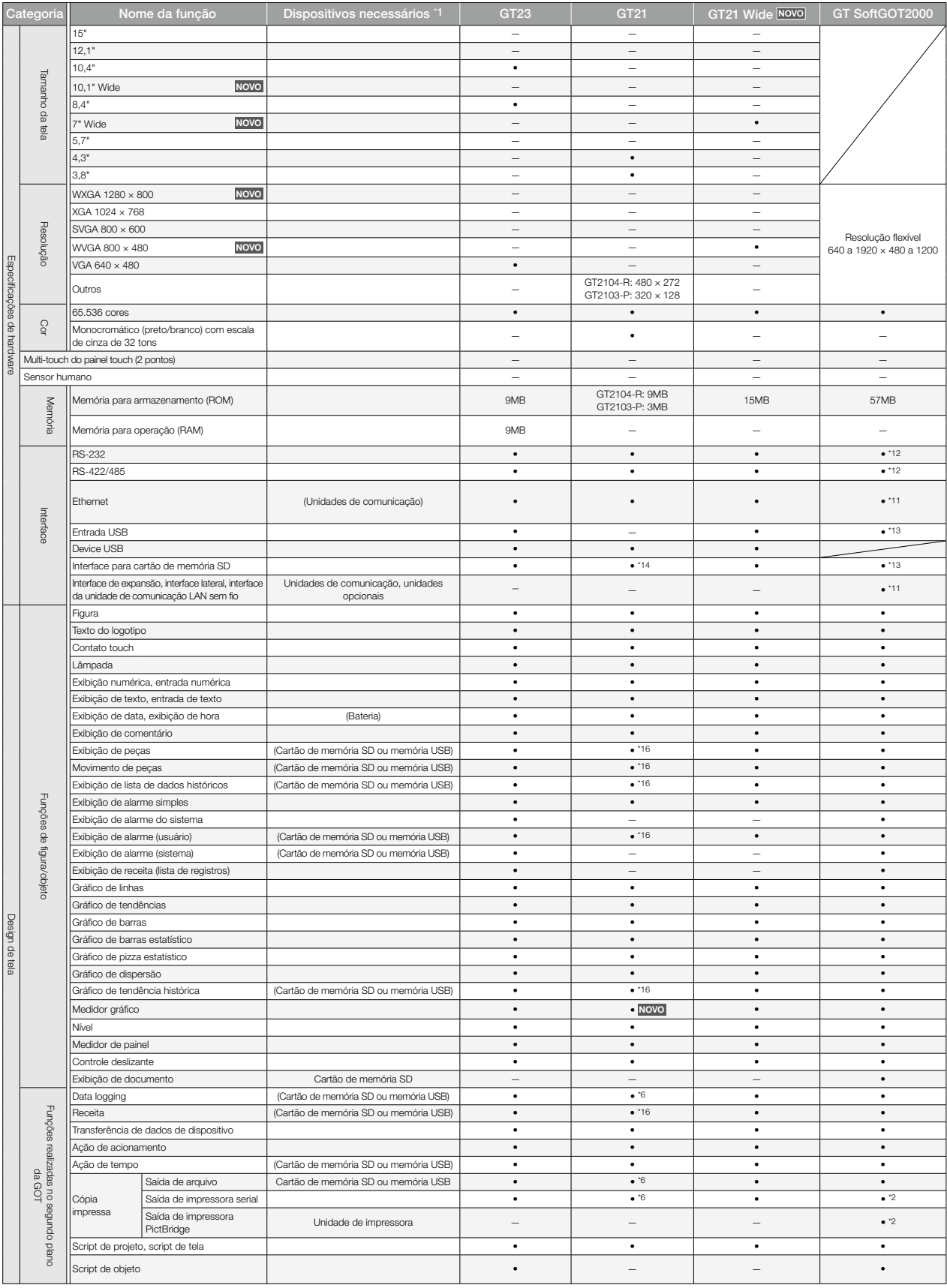

\*8 Exceto GT2705-VTBD.

°9 Para utilizar várias unidades, como unidades de expansão, leitores de código de barra ou controladores<br>RFID, com GT2705-VTBD, o consumo total de corrente das unidades deve ser inferior ao valor que o<br>GT2705-VTBD pod

\*10 Apenas GT2715-XTBA, GT2715-XTBD, GT2712-STBA, GT2712-STBD, GT2712-STWA e GT2712-STWD. \*11 Para conhecer as unidades de comunicação e opcionais aplicáveis, consulte a "Lista de modelos conectáveis" (página 126), a "Lista de produtos" (página 146) e o manual do produto relevante.

\*12 Utilize a interface padrão do computador pessoal.

\*13 Ao utilizar funções que exijam uma memória USB ou cartão de memória SD, é usada uma unidade virtual no computador pessoal.

\*14 GT2103-PMBD, GT2103-PMBDS e GT2103-PMBDS2 exigem uma unidade de cartão de memória SD (GT21-03SDCD) separada. GT2103-PMBLS não aceita cartões de memória SD.

\*15 Apenas GT2104-RTBD e GT2103-PMBD.

\*16 Em GT2103-PMBLS, apenas funções que não exijam cartão de memória SD podem ser utilizadas. \*17 Exceto GT2505-VTBD.

\*18 Os modelos Wide GT25 têm uma interface de saída de som integrada de modo que não seja necessária uma unidade de saída de som.

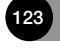

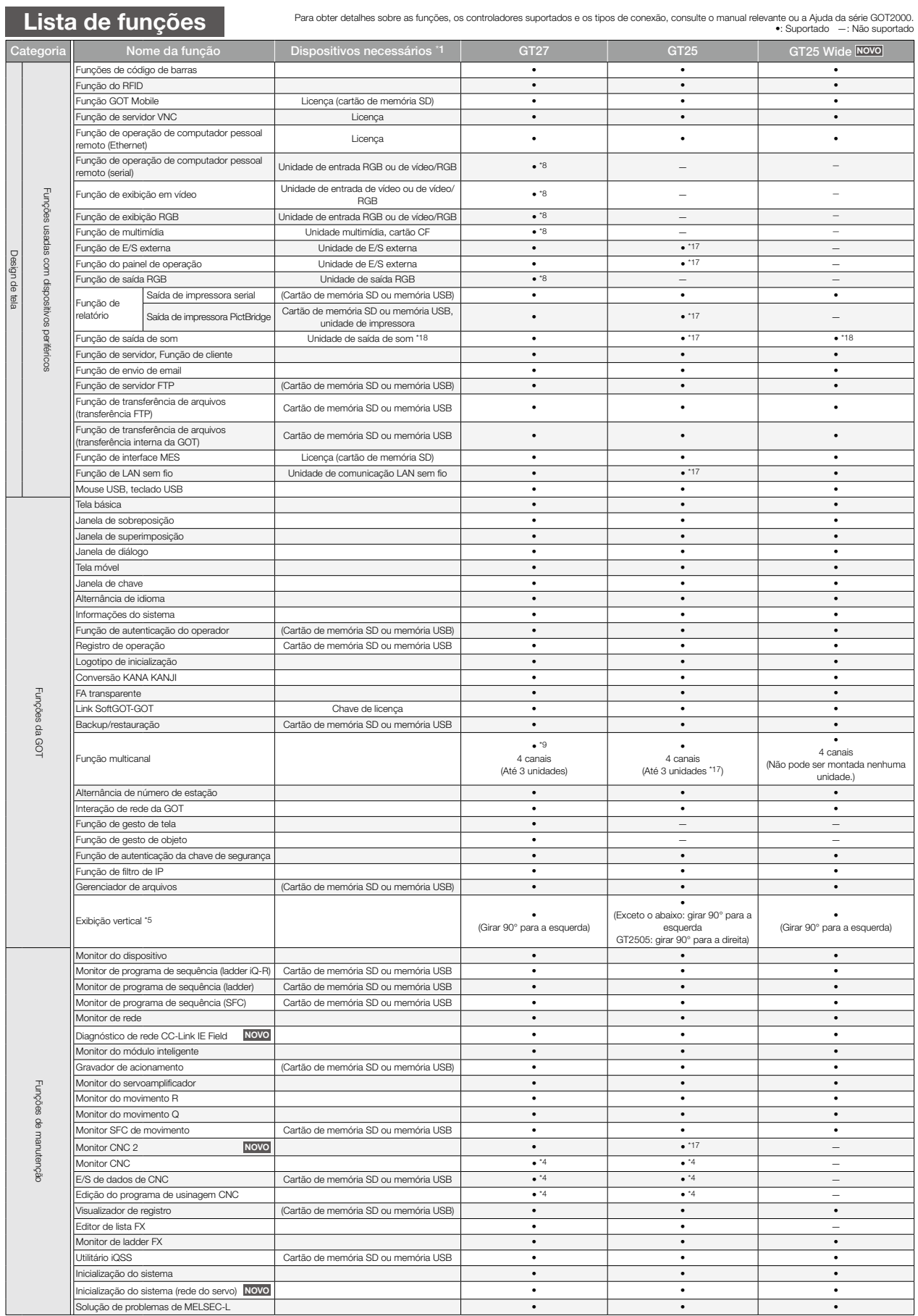

\*1 São mostradas as unidades necessárias ao utilizar o GT27, GT25, GT25 Wide, GT23, GT21 ou GT21 Wide. Dispositivos entre parênteses são necessários dependendo das condições de uso.

\*2 Os dados são enviados para a impressora reconhecida pelo computador pessoal.

\*3 Os arquivos CSV são salvos na unidade virtual do computador pessoal, de modo que é recomendável enviá-los para a impressora.

\*4 Apenas GOTs com resolução SVGA ou superior são suportados.

<sup>45</sup> Não é possível utilizar a função (Ethernet) de operação de computador pessoal remoto.<br>As telas a seguir são exibidas horizontalmente:<br>Tela de utilitário, monitor e telas de gerenciamento de dados exibidas a partir da

\*7 Apenas GT2104-RTBD.

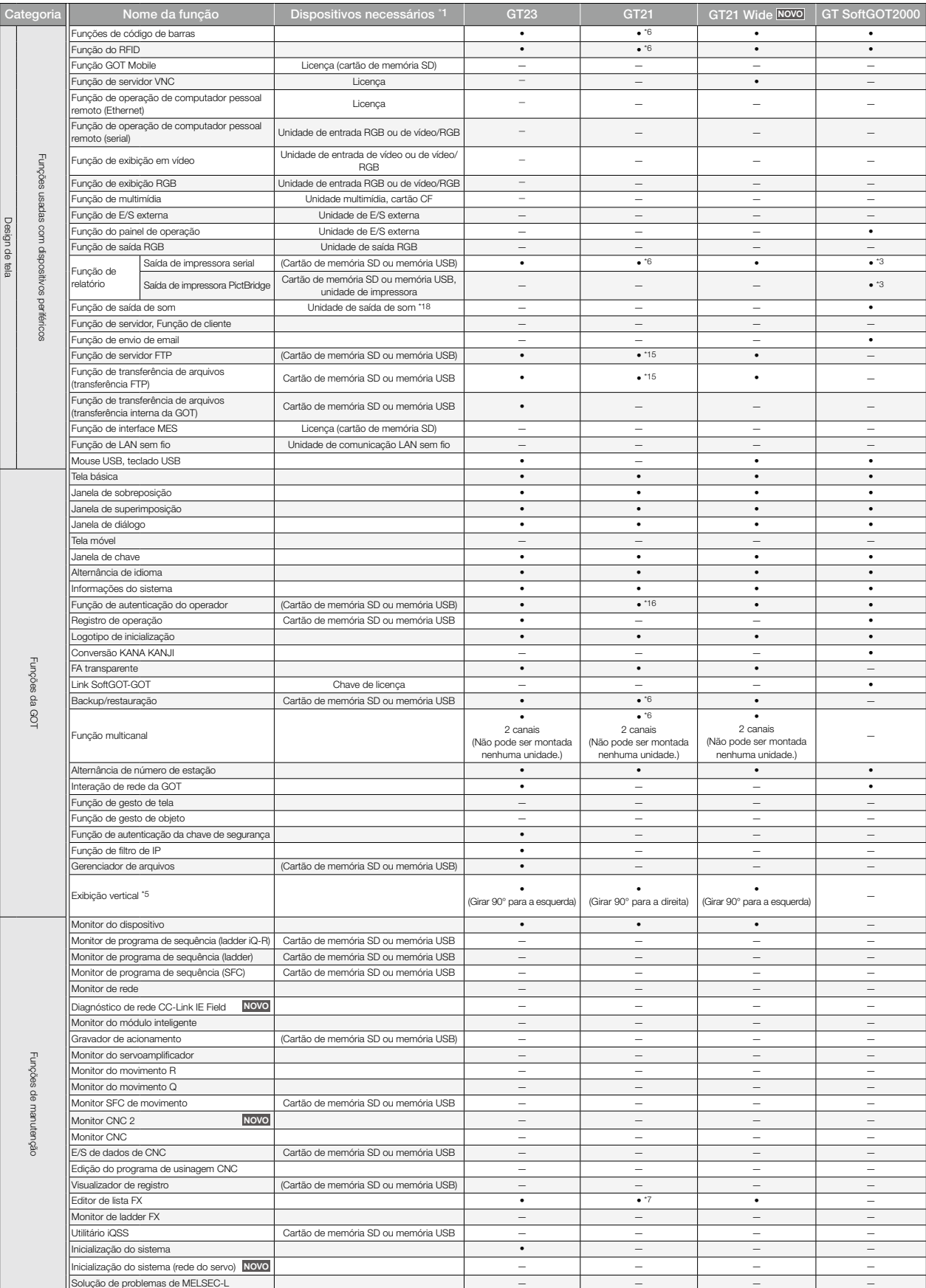

Para obter detalhes sobre as funções, os controladores suportados e os tipos de conexão, consulte o manual relevante ou a Ajuda da série GOT2000. •: Suportado —: Não suportado

\*8 Exceto GT2705-VTBD.

°9 Para utilizar várias unidades, como unidades de expansão, leitores de código de barra ou controladores<br>RFID, com GT2705-VTBD, o consumo total de corrente das unidades deve ser inferior ao valor que o<br>GT2705-VTBD pode fo

\*10 Apenas GT2715-XTBA, GT2715-XTBD, GT2712-STBA, GT2712-STBD, GT2712-STWA e GT2712-STWD.

\*11 Para conhecer as unidades de comunicação e opcionais aplicáveis, consulte a "Lista de modelos conectáveis" (página 126), a "Lista de produtos" (página 146) e o manual do produto relevante. \*12 Utilize a interface padrão do computador pessoal.

\*13 Ao utilizar funções que exijam uma memória USB ou cartão de memória SD, é usada uma unidade virtual no computador pessoal.

\*14 GT2103-PMBD, GT2103-PMBDS e GT2103-PMBDS2 exigem uma unidade de cartão de memória SD (GT21-03SDCD) separada. GT2103-PMBLS não aceita cartões de memória SD.

\*15 Apenas GT2104-RTBD e GT2103-PMBD.

\*16 Em GT2103-PMBLS, apenas funções que não exijam cartão de memória SD podem ser utilizadas. \*17 Exceto GT2505-VTBD.

\*18 Os modelos Wide GT25 têm uma interface de saída de som integrada de modo que não seja necessária uma unidade de saída de som.

## Lista de modelos conectáveis (GOT2000)

## ◆ Controladores programáveis/módulos do controlador C/controladores de segurança/ controladores de movimento da Mitsubishi Electric

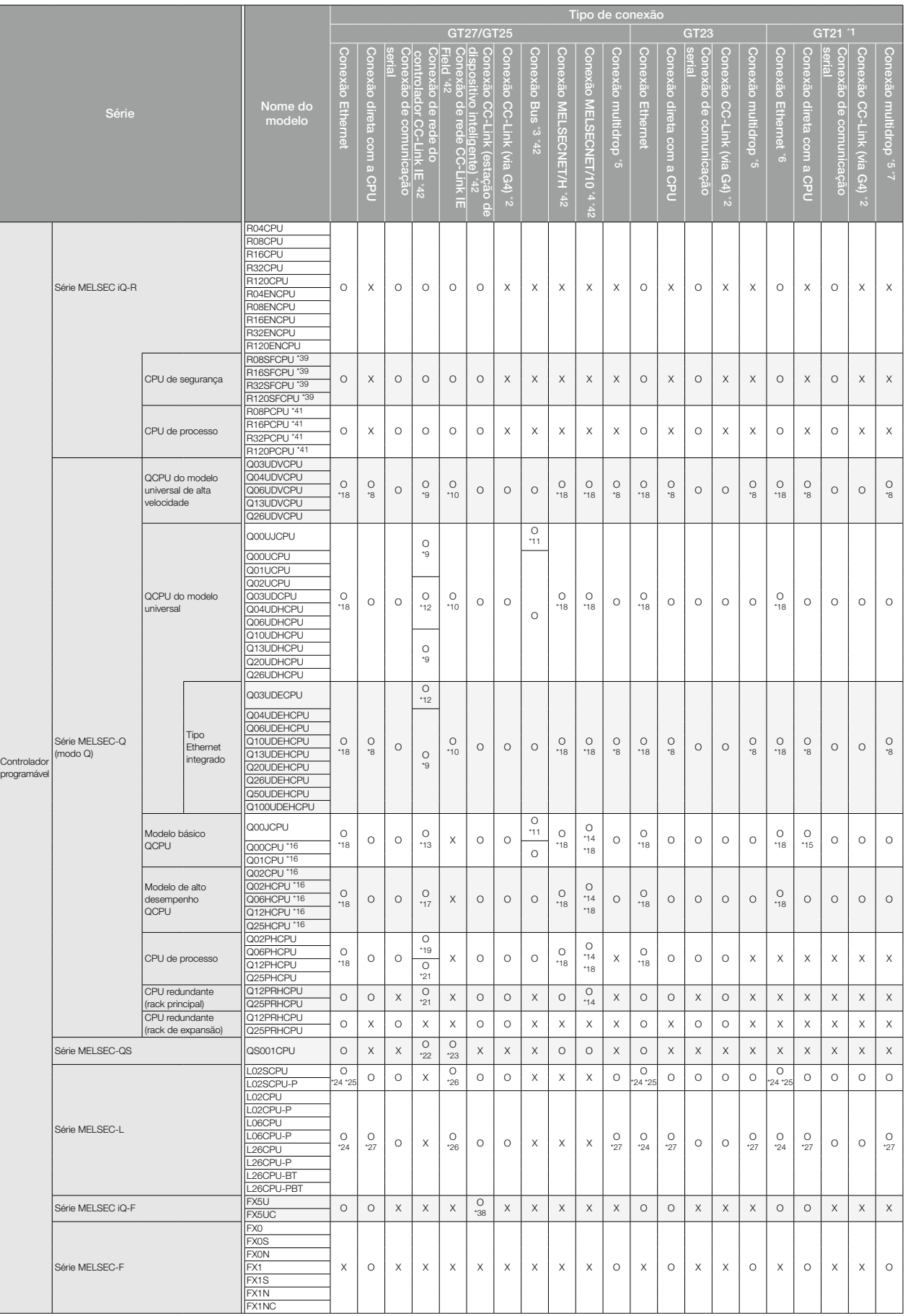

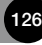

Para obter detalhes sobre a configuração de conexão, consulte o Manual de conexão da série GOT2000.

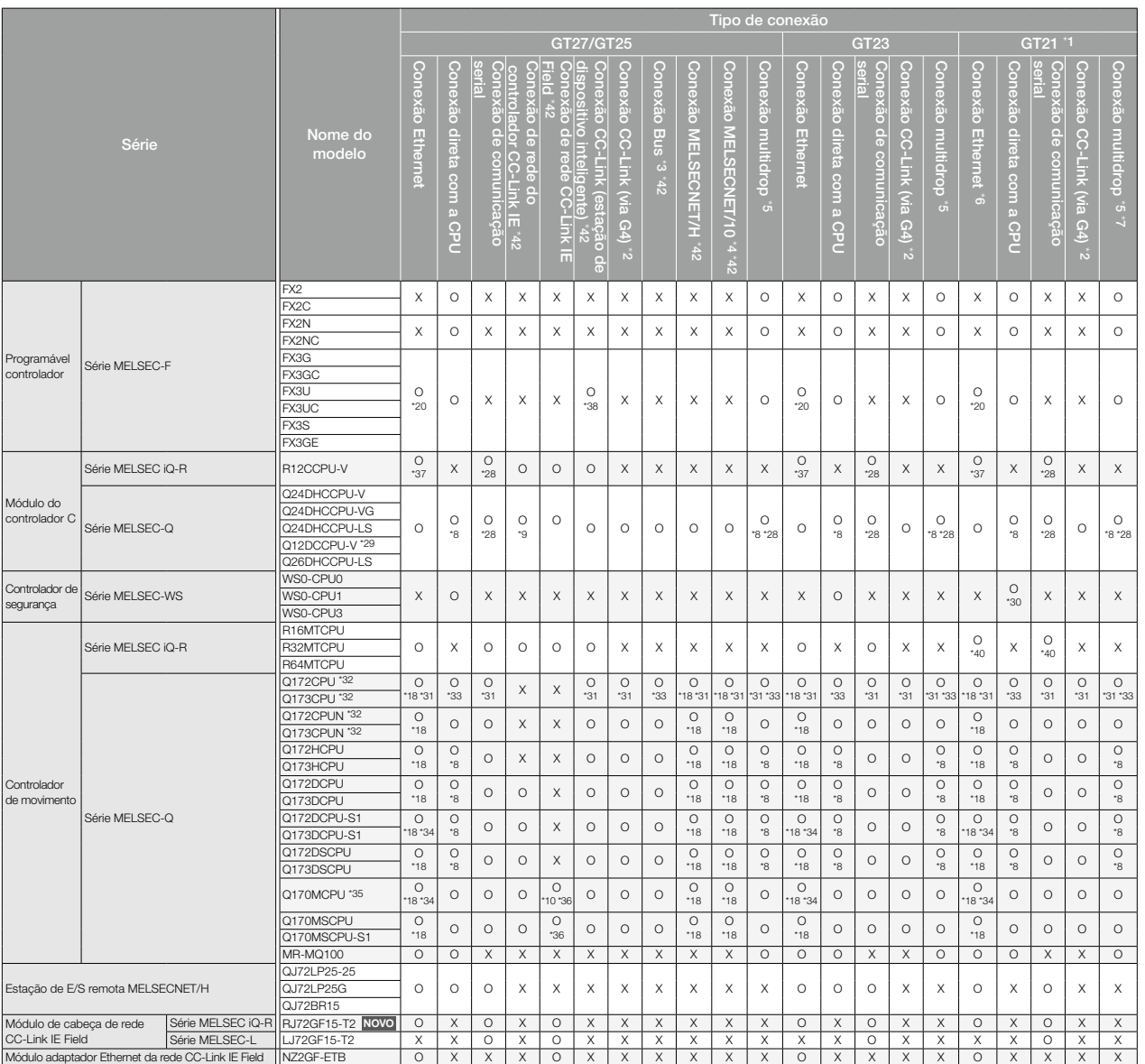

- 
- \*1 GT2103-PMBLS suporta apenas a conexão com as séries MELSEC iCt-F e MELSEC-F.<br>22 CC-Link (via G4): conecte ao sistema CC-Link via AJ86BT-G4-S3 ou AJ86BT-R2N.<br>33 Ao utilizar a conexão Bus, siga a precauções a seguir.<br>● Q
- inteligente. As séries GOT2000, GOT1000 e GOT-A900 podem ser conectadas juntas em um sistema. Consulte os
- Boletins técnicos a seguir. "Precauções ao substituir as séries GOT1000 pela série GOT2000", Nº GOT-A-0061 "Precauções ao substituir a série GOT-A900 pela série GOT2000", Nº GOT-A-0062
- 
- <sup>14</sup> Incide caso no sistema de rede MELSECNET/H no modo MNET/10. A GOT não pode ser conectada à rede de "5<br>
CAS canotão númeo de GOTS escravas conectadas e os pontos de dispositivos de cada GOT aumentam, o ciclo<br>
16 de atu
- 
- 
- 
- 
- 
- 
- 
- 
- 
- 116 Na configuração do sistema de várias CPUs, tulize uma CPU de função da versão B ou posterior.<br>117 Utilize uma CPU com os cinco dígitos superiores do N° de série maiores que 09012.<br>Cuando o número total de estações em u
- 

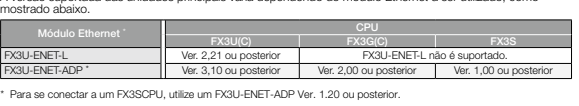

\*21 Utilize uma CPU com os cinco dígitos superiores do Nº de série maiores que 10042 ou um módulo de rede do controlador CC-Link IE da função com versão D ou posterior.

- 
- 
- 
- 
- 
- 
- 
- 
- "22 Utilize uma CPU com os cinco digitos superiores do Nº de série maiores que 10032 ou um módulo de rede do<br>
22 Utilize uma CPU com os cinco digitos superiores do Nº de série maiores que 10422 ou um módulo de rede do<br>
22
	-
	-
- 
- 
- 
- 
- 
- 
- \*40 Até 32 eixos são suportados no GT21. O método de colocação padrão R não é suportado. \*41 Monte um módulo de função redundante R6RFM ao lado do RnPCPU na unidade de rack ao criar um sistema
- redundante. \*42 GT2510-WXTBD, GT2510-WXTSD, GT2507-WTBD, GT2507-WTSD e GT2505-VTBD não são suportados.

## Lista de modelos conectáveis (GOT2000)

#### ■ Módulos utilizáveis quando conectados a controladores programáveis/módulos do controlador C/controladores de movimento da Mitsubishi Electric

#### **• Conexão Ethernet**

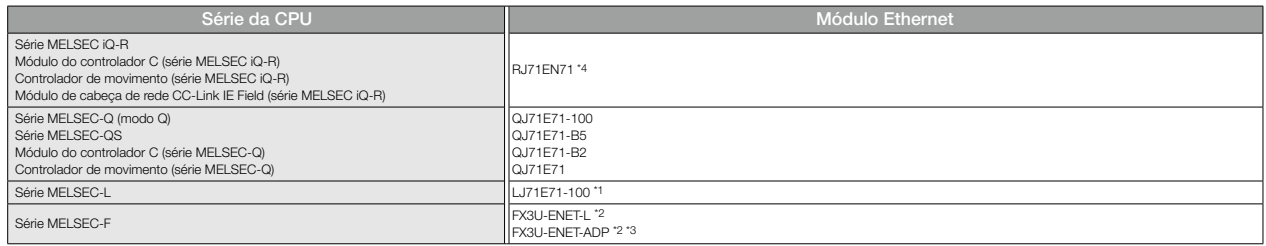

\*1 Utilize uma CPU com os cinco dígitos superiores do Nº de série maiores que 14112.

\*2 Podem ser necessárias opções para o controlador de expansão dependendo da CPU conectada. \*3 Para se conectar a um FX3SCPU, utilize um FX3U-ENET-ADP Ver. 1.20 ou posterior.

\*4 Utilize o firmware da versão 12 ou posterior ao criar um sistema redundante.

#### $\bullet$  Conexão de comunicação serial

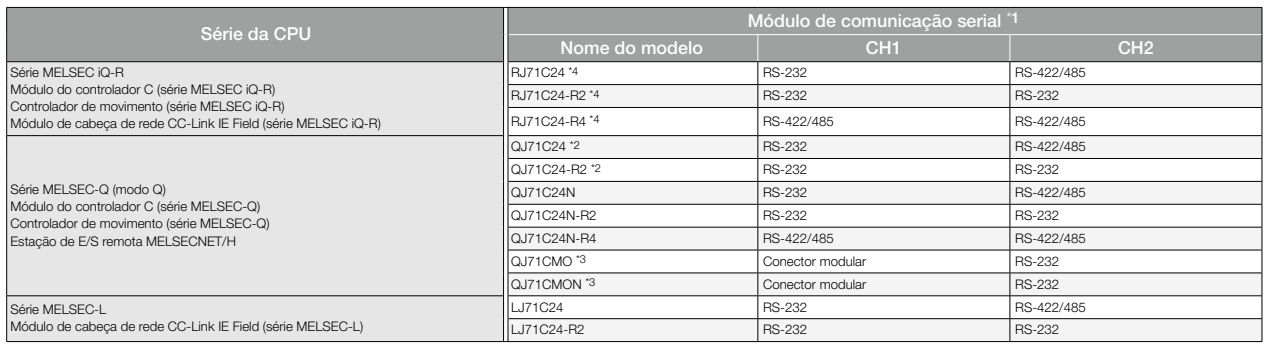

\*1 Não pode ser obtida comunicação com RS-485.

\*2 CH1 ou CH2 pode ser utilizado para a função da versão A. CH1 e CH2 podem ser utilizados juntos para a função da versão B ou posterior.

\*3 Apenas CH2 pode ser conectado.

\*4 Utilize o firmware da versão 07 ou posterior ao criar um sistema redundante.

#### ● Conexão de rede do controlador CC-Link IE

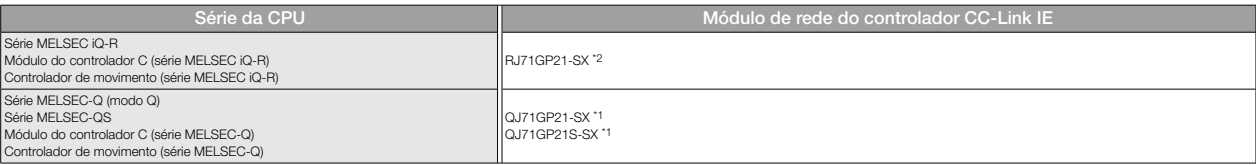

\*1 Quando a rede do controlador CC-Link IE está no modo estendido, utilize um módulo com os cinco dígitos superiores do Nº de série iguais a 12052 ou mais.

\*2 Utilize o firmware da versão 12 ou posterior ao criar um sistema redundante.

#### ● Conexão de rede CC-Link IE Field

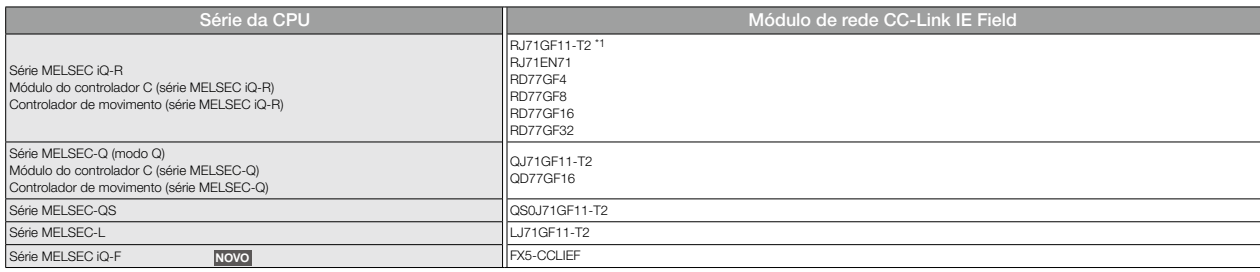

\*1 Utilize o firmware da versão 12 ou posterior ao criar um sistema redundante.

#### $\bullet$  Conexão CC-Link (estação de dispositivo inteligente)

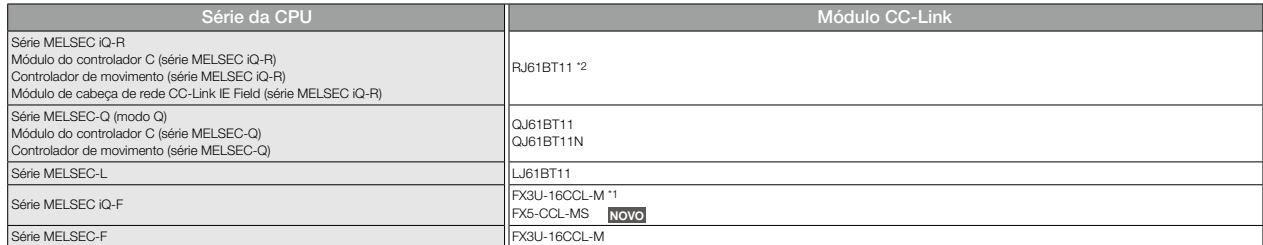

\*1 Ao usar um FX3U-16CCL-M com a série MELSEC iQ-F, é necessário o módulo de conversão de barramento (FX5-CNV-BUS ou FX5-CNV-BUSC).

\*2 Utilize o firmware da versão 04 ou posterior ao criar um sistema redundante.

#### $\bullet$  Conexão CC-Link (via G4)

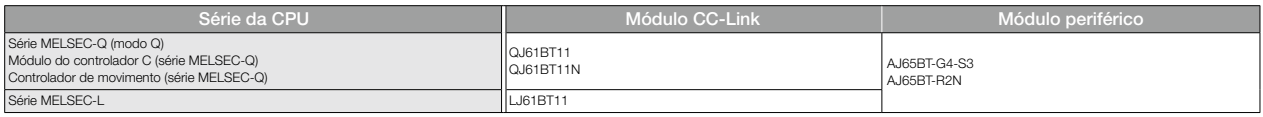

#### **• Conexão MELSECNET/H**

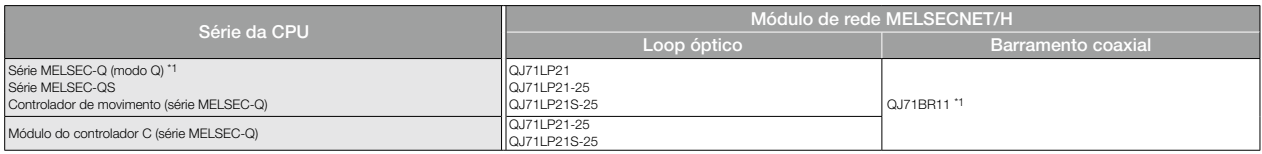

\*1 Utilize a função com versão B ou posterior do módulo de rede MELSECNET/H e CPU.

#### $\bullet$  Conexão MELSECNET/10

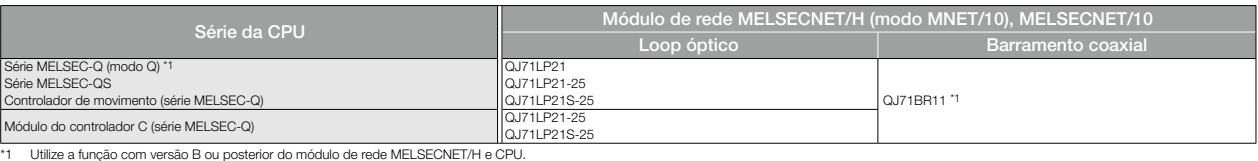

#### ◆ Inversores da Mitsubishi Electric

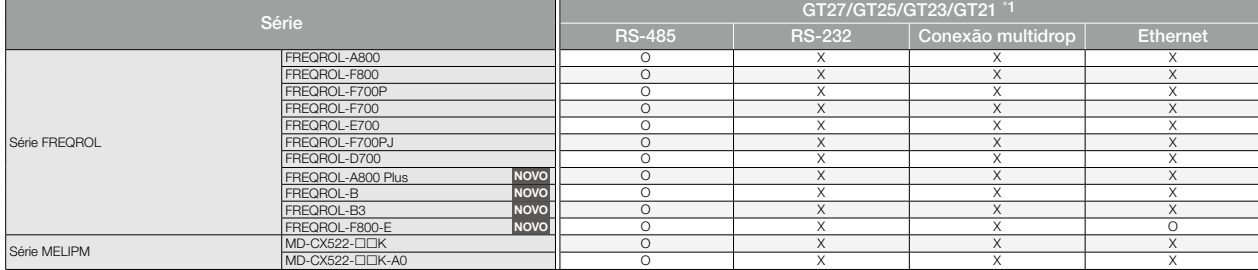

\*1 Exceto GT2103-PMBDS2 e GT2103-PMBLS.

### ◆ Servoamplificadores da Mitsubishi Electric (uso geral)

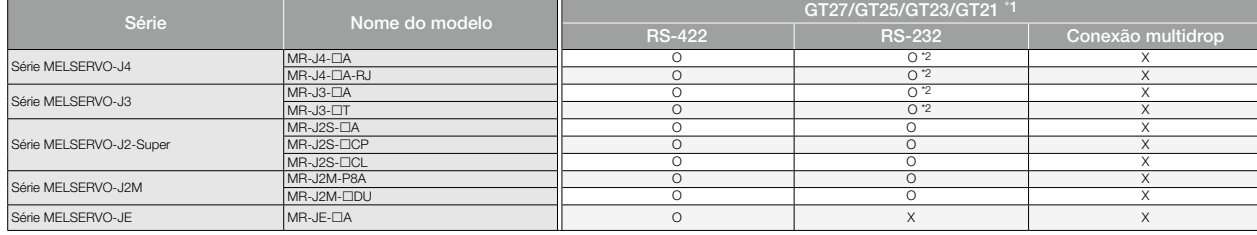

\*1 Exceto GT2103-PMBLS. \*2 É necessário um conversor de interface RS-422/232 ou cabo de conversão RS-422/232.

## Lista de modelos conectáveis (GOT2000)

### ◆ Servoamplificadores da Mitsubishi Electric (SSCNET III/H)

Os servoamplificadores (SSCNET III/H) estão conectados à GOT por meio de um controlador de movimento ou módulo simple motion.

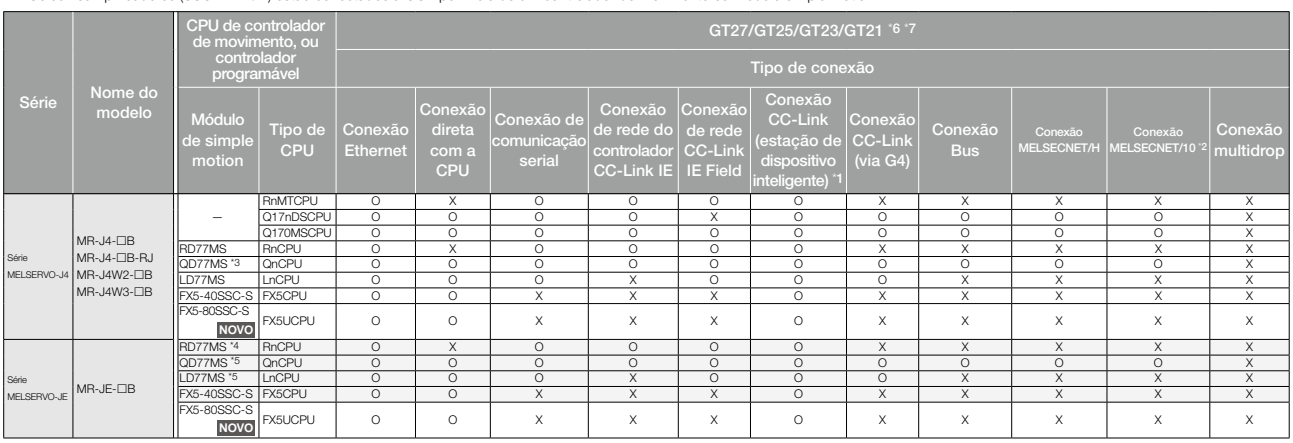

\*1 Conecte a GOT como estação de dispositivo inteligente CC-Link.

\*2 Suporta apenas os casos em que MELSECNET/H é utilizado no modo MELSECNET/10. Não é permitida conexão com a rede remota de E/S.

\*3 Utilize um módulo com os cinco dígitos superiores do Nº de série maiores que 15041. Utilize um módulo com firmware da versão 3 ou posterior

\*5 Utilize um módulo com os cinco dígitos superiores do Nº de série maiores que 16102. \*6 O GT23 suporta conexão usando conexão Ethernet, conexão direta com a CPU, conexão de comunicação serial ou conexão CC-Link (via G4).

\*7 O GT21 suporta conexão usando conexão Ethernet, conexão direta com a CPU, conexão de comunicação serial ou conexão CC-Link (via G4).

\*6 O GT23 suporta conexão usando conexão Ethernet, conexão direta com a CPU, conexão de comunicação serial ou conexão CC-Link (via G4). \*7 O GT21 suporta conexão usando conexão Ethernet. \*8 Não pode ser conectado a partir da GOT na mesma rede.

### ◆ Servoamplificadores da Mitsubishi Electric (rede CC-Link IE Field) **novo**

Os servoamplificadores (rede CC-Link IE Field) estão conectados à GOT por meio de um módulo simple motion ou um módulo mestre/local.

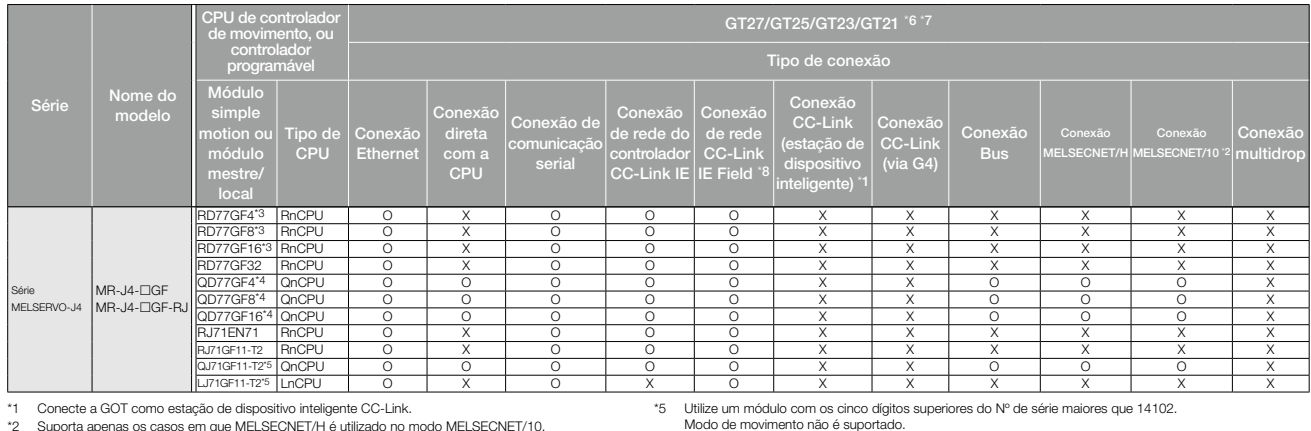

\*1 Conecte a GOT como estação de dispositivo inteligente CC-Link. \*2 Suporta apenas os casos em que MELSECNET/H é utilizado no modo MELSECNET/10.

Não é permitida conexão com a rede remota de E/S.

91 - Para utilizar o modo de movimento, utilize um módulo com versão de firmware 1 ou posterior.<br>- Para utilizar o modo de E/S, utilize um módulo com firmware da versão 2 ou posterior.<br>- Para utilizar o modo de E/S, utiliz

maiores que 18022

◆ Controladores de robô da Mitsubishi Electric

Série Nome do controlador GT27/GT25/GT23/GT21 Tipo de conexão Conexão Ethernet Conexão direta com a CPU Conexão de serial Conexão controlador CC-Link IE Conexão CC-Link IE Field Conexão CC-Link (estação de dispositivo inteligente) \*1 Conexão CC-Link (via G4) Conexão Bus Conexão MELSECNET/H Conexão MELSECNET/10 \*2 Conexão multidrop CR750-Q<br>(Q172DBCPLI) 0.1732DRCPU) O 3 O 4 O O O O O O O O O O O O O O O CR751-Q<br>(Q172DRCPU) (Q172DRCPU) O \*3 O \*4 <sup>O</sup> <sup>O</sup> <sup>O</sup> <sup>O</sup> <sup>O</sup> <sup>O</sup> <sup>O</sup> <sup>O</sup> <sup>X</sup> CR750-D O X X X X X X X X X X CR751-D O X X X X X X X X X X Série SQ  $\begin{array}{c} \begin{array}{c} \begin{array}{c} \end{array} \end{array}$  CRnQ-700 0.1122DRCPU) O 3 O 4 O O O O O O O O O O O O O O O Série SD CRnD-700 O X X X X X X X X X X Série FR **NOVO** CR800-D O \*7 X X X X X X X X X X CR800-R<br>(R16RTCPU) 01.081.0PU) O X O O O O O X X X X X X X X

\*1 Conecte a GOT como estação de dispositivo inteligente CC-Link. \*2 Suporta apenas os casos em que MELSECNET/H é utilizado no modo MELSECNET/10. Não é permitida conexão com a rede remota de E/S.

\*5 O GT23 suporta conexão usando conexão Ethernet, conexão direta com a CPU, conexão de comunicação serial ou conexão CC-Link (via G4).

\*6 O GT21 suporta conexão usando conexão Ethernet, conexão direta com a CPU, conexão de comunicação serial ou conexão CC-Link (via G4).

\*3 Não pode ser usado o Display I/F de CRnQ-700, CR750/751-Q. As conexões Ethernet podem ser estabelecidas somente por meio do módulo Ethernet (QJ71E71) ou da porta Ethernet integrada no sistema de várias CPUs (QnUDE).

\*4 Acesso por meio da porta serial (RS-232) da QCPU no sistema de várias CPUs, visto que o CRnQ-700 e o CR750/751-Q não possuem porta serial.

\*7 As conexões Ethernet podem ser estabelecidas com a porta LAN integrada de CR800-D.

co<br>Belectificações Especificações

Série F

Para obter detalhes sobre a configuração de conexão, consulte o Manual de conexão da série GOT2000.

### ◆ CNCs da Mitsubishi Electric

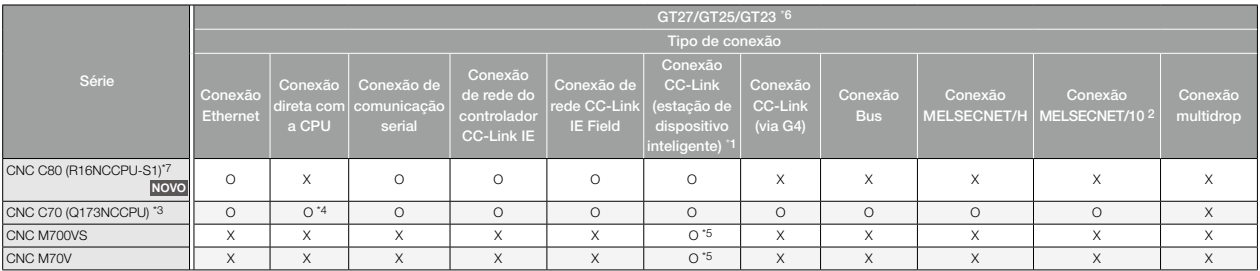

\*1 Conecte a GOT como estação de dispositivo inteligente CC-Link.

\*2 Inclui a conexão na qual MELSECNET/H é utilizado no modo MELSECNET/10. Não é permitida conexão com a rede remota de E/S.

\*3 Ao utilizar um CNC C70, a função de monitor CNC, a função de E/S de dados de CNC e a função de edição do programa de usinagem CNC podem ser utilizadas na conexão Bus e na conexão Ethernet (apenas<br>conexão Display VF). As

\*4 Acesso por meio da porta serial (RS-232) da QCPU no sistema de várias CPUs, visto que o CNC C70 não possui porta serial.

\*5 Pode ser utilizada apenas transmissão cíclica. (A unidade CC-Link FCU7-HN746 pode ser utilizada.)

\*6 O GT23 suporta conexão usando conexão Ethernet, conexão direta com a CPU, conexão de comunicação serial ou conexão CC-Link (via G4).

\*7 Ao utilizar um CNC C80, a função de monitor CNC 2 pode ser utilizada na conexão Ethernet (apenas conexão Display I/F).

#### ◆ Produtos de monitoramento de energia da Mitsubishi Electric

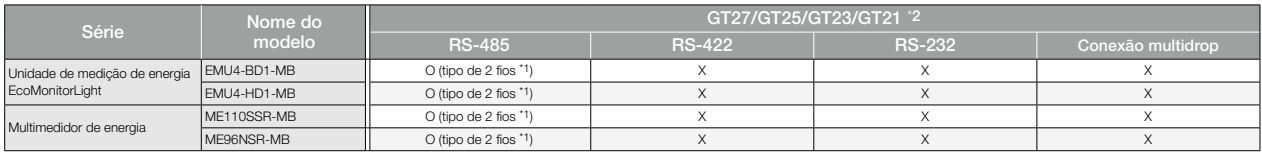

\*1 Apenas a conexão MODBUS®/RTU é suportada. Utilize o driver de comunicação MODBUS®/RTU mestre.

\*2 Exceto GT2103-PMBDS2 e GT2103-PMBLS.

#### ■ Modelos GOT aplicáveis a cada tipo de conexão

A GOT a ser utilizada depende do tipo de conexão.

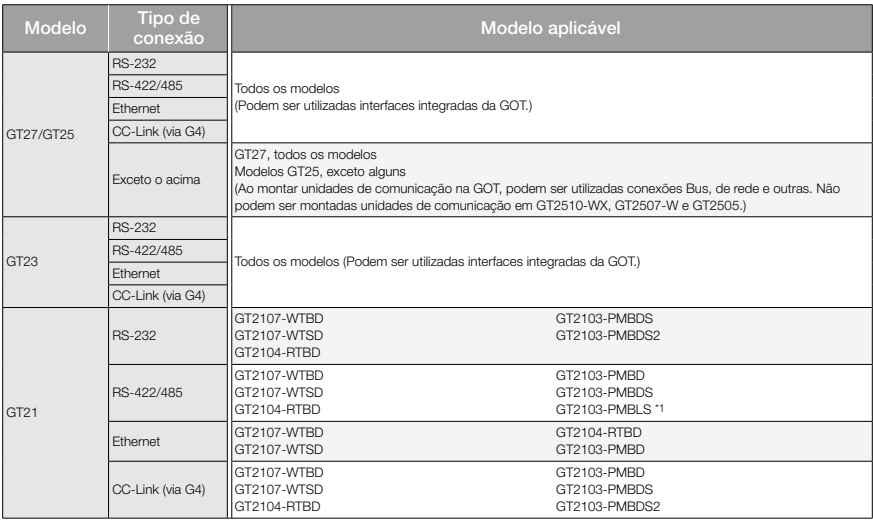

\*1 Apenas a conexão com as séries MELSEC iQ-F e MELSEC-F é suportada.

## Lista de modelos conectáveis (GOT2000)

### ◆ Controladores programáveis/de movimento/de segurança não fabricados pela Mitsubishi Electric

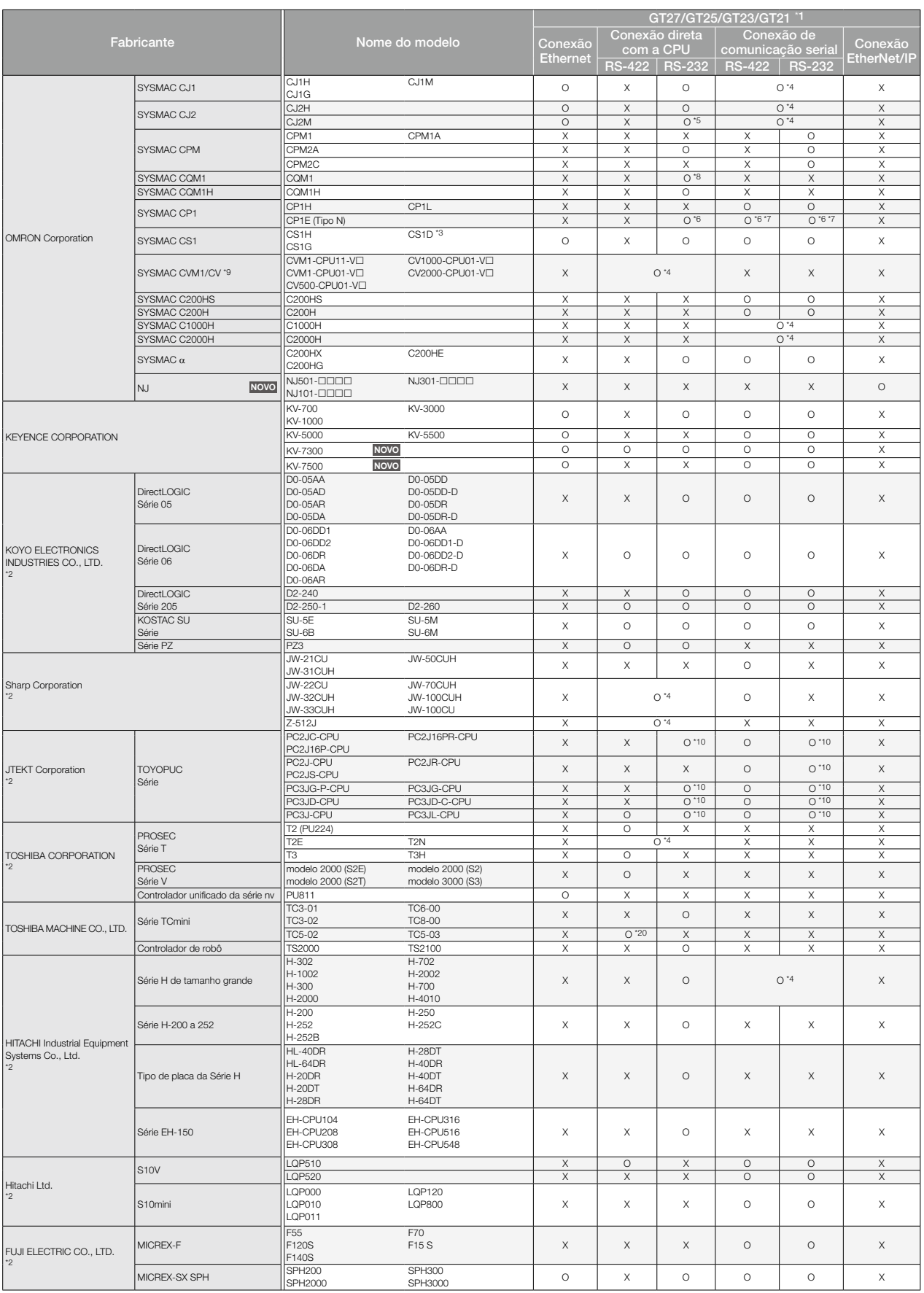

Para obter detalhes sobre a configuração de conexão, consulte o Manual de conexão da série GOT2000.

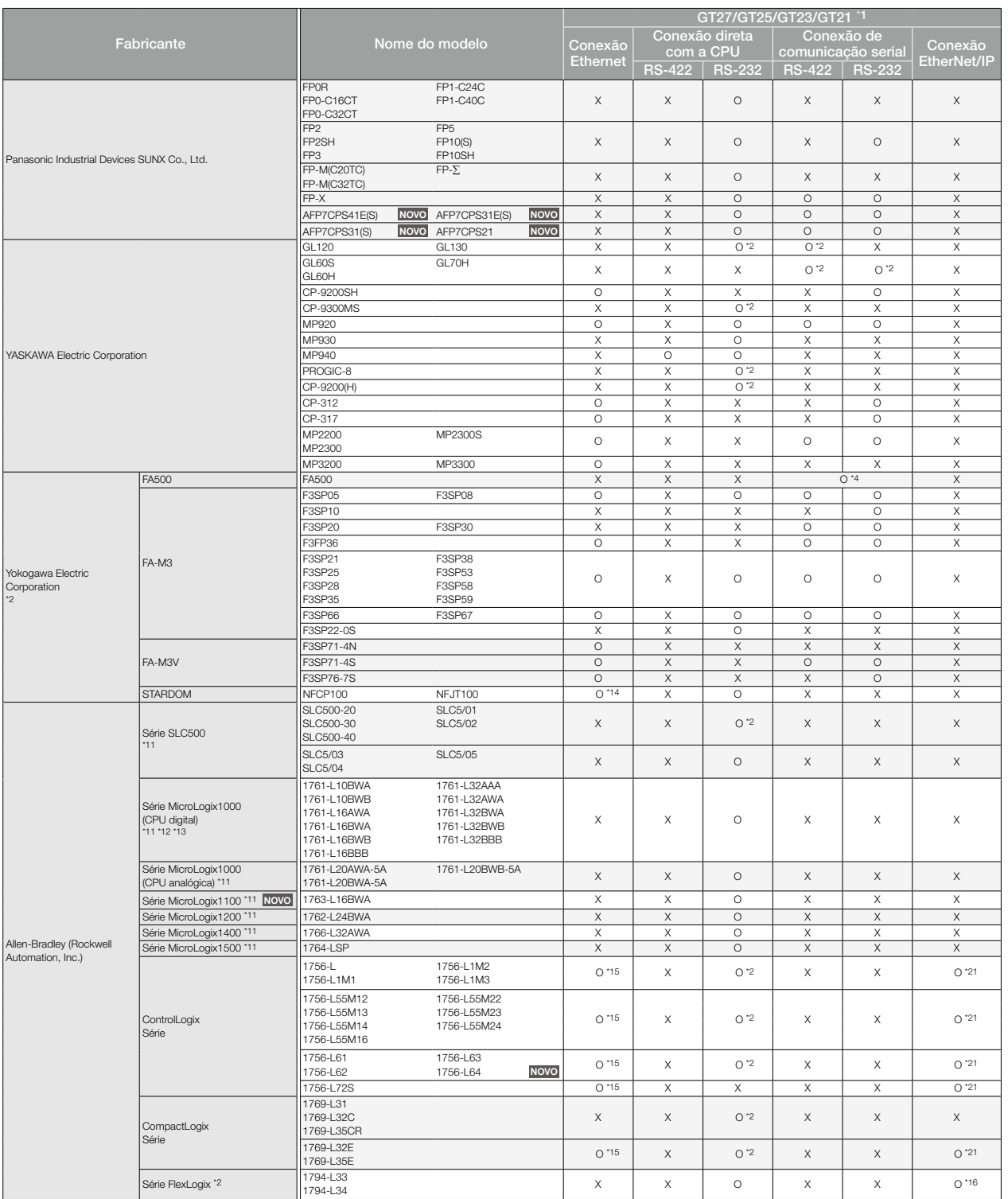

## Lista de modelos conectáveis (GOT2000)

#### ◆ Controladores programáveis/de movimento/de segurança não fabricados pela Mitsubishi Electric

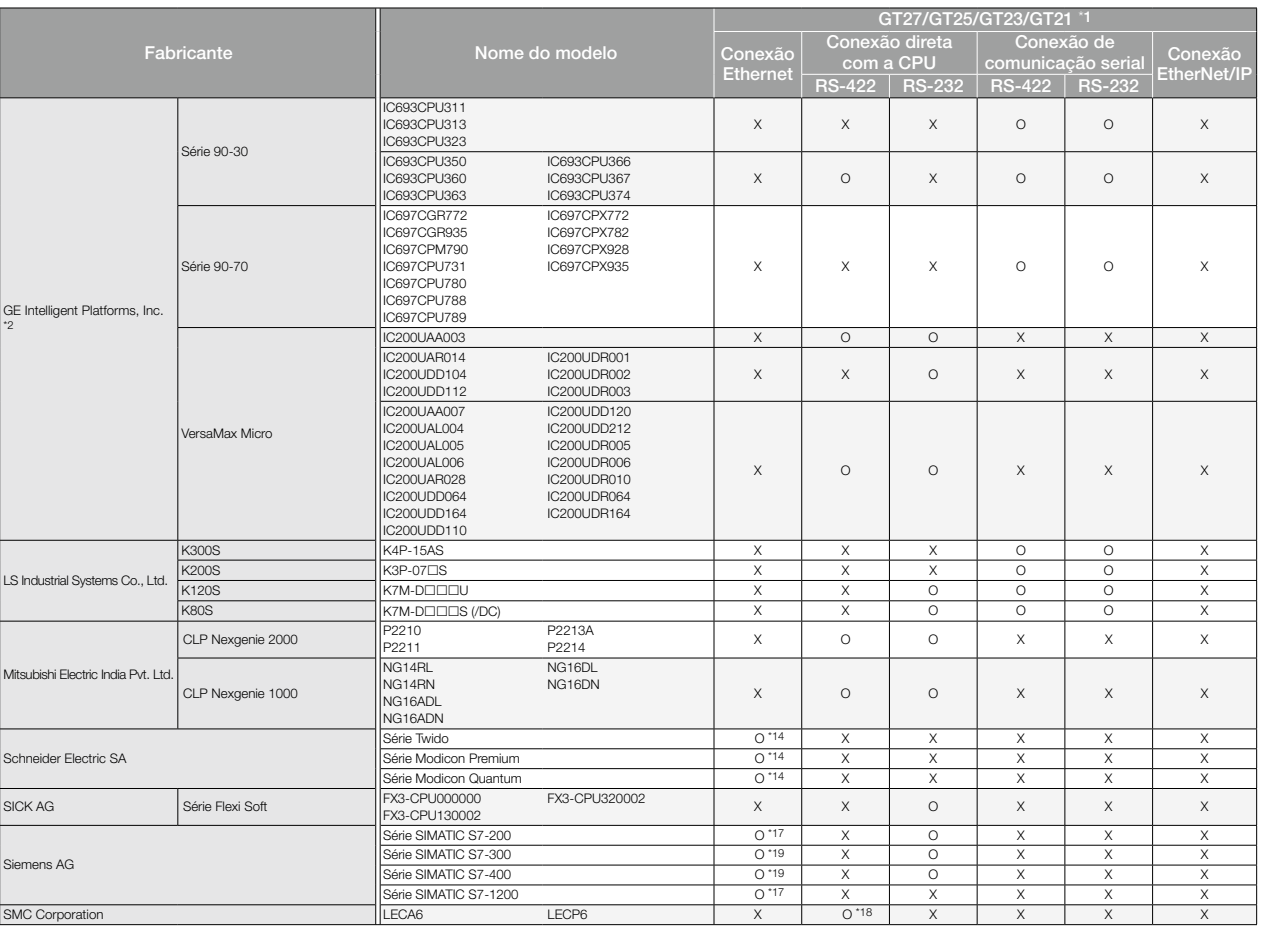

\*1 Selecione um modelo GT21 apropriado, dependendo do tipo de conexão. Para mais detalhes de

modelos de GOT aplicáveis a cada tipo de conexão, consulte a página 138.<br>22 GT21 não pode ser conectado.<br>23 Conectável somente quando uma única unidade de comunicação é utilizada em um sistema de CPU única.<br>24 Pode ser se

a CPU está disponível.<br>
"B O COM1-CPU11 não consegue se comunicar com a GOT visto que o COM1-CPU11 não tem<br>
"9 SYSMAC CVM1/CV pode ser utilizado com uma CPU da versão 1 ou posterior.<br>"9 SYSMAC CVM1/CV pode ser utilizado co

é suportado por uma CPU da série B ou anterior.)

\*13 A conexão de um para um é suportada por uma CPU da série D ou posterior. (DF1 half-duplex não<br>é suportado por uma CPU da série C ou anterior.)<br>\*14 Apenas a conexão MODBUS®/TCP é suportada. Utilize o driver de comunicaç

\*16 Utilizar tag EtherNet/IP.<br>\*17 Somente a comunicação OP pode ser utilizada na conexão Ethernet das séries S7-200 e S7-1200.<br>\*18 Apenas a conexão MODBUS®/RTU é suportada. Utilize o driver de comunicação<br>\*18 Apenas a cone

#### ■ Módulos utilizáveis quando conectados a controladores em conexão de comunicação serial, conexão Ethernet, conexão EtherNet/IP não fabricados pela Mitsubishi Electric

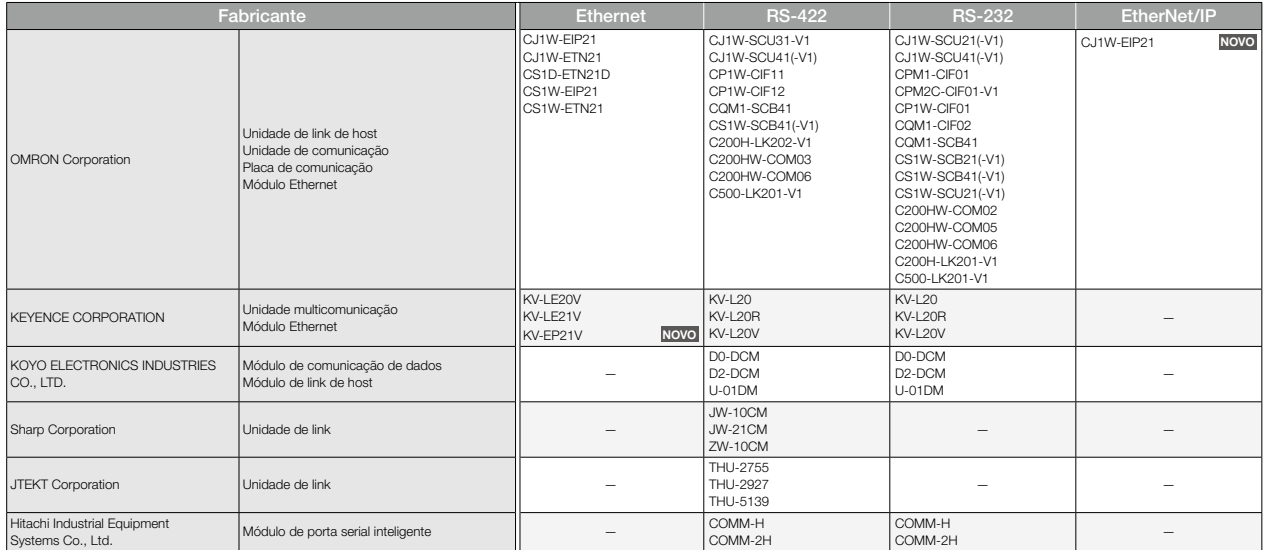

Para obter detalhes sobre a configuração de conexão, consulte o Manual de conexão da série GOT2000.

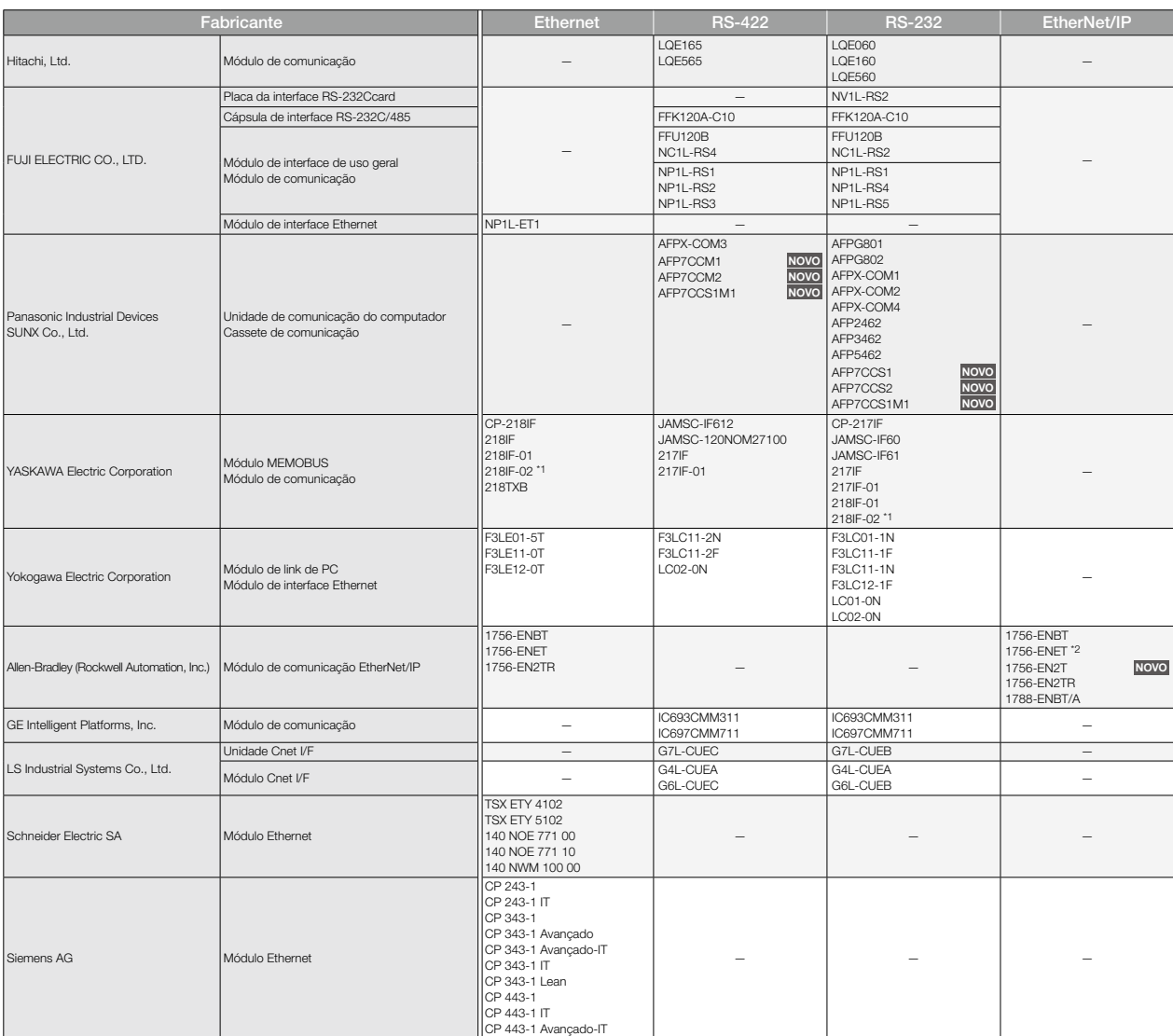

\*1 Ao conectar MP2200, MP2300 ou MP2300S usando conexão Ethernet ou conexão RS-232, utilize uma CPU de software da versão 2.60 ou posterior. \*2 Utilize um módulo de comunicação EtherNet/IP 1756-ENET da versão B ou posterior.

### ◆ Servoamplificadores

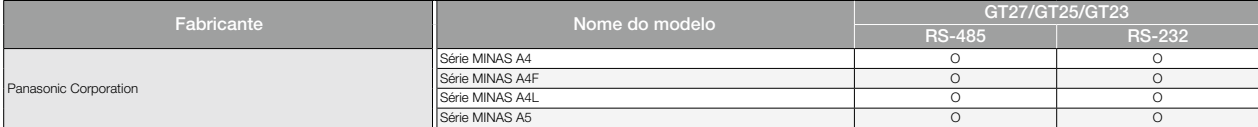

## Lista de modelos conectáveis (GOT2000)

## ◆ Controladores de robô

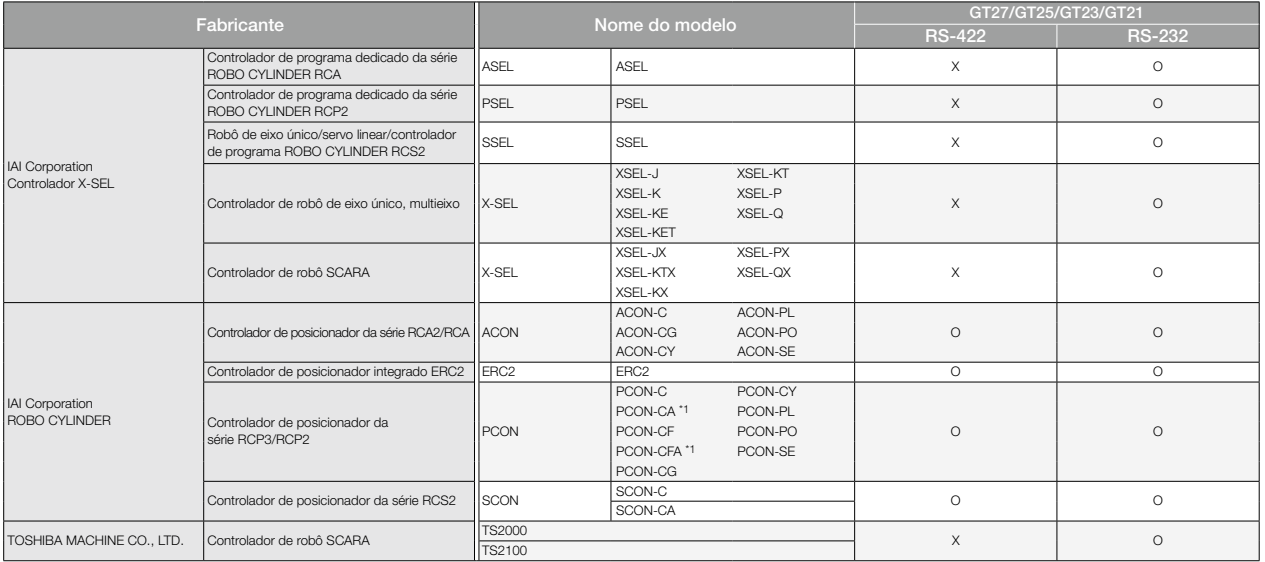

\*1 Utilize PCON-CA ou PCON-CFA da V0002 ou posterior.

## ◆ Controladores de temperatura/outros equipamentos de controle

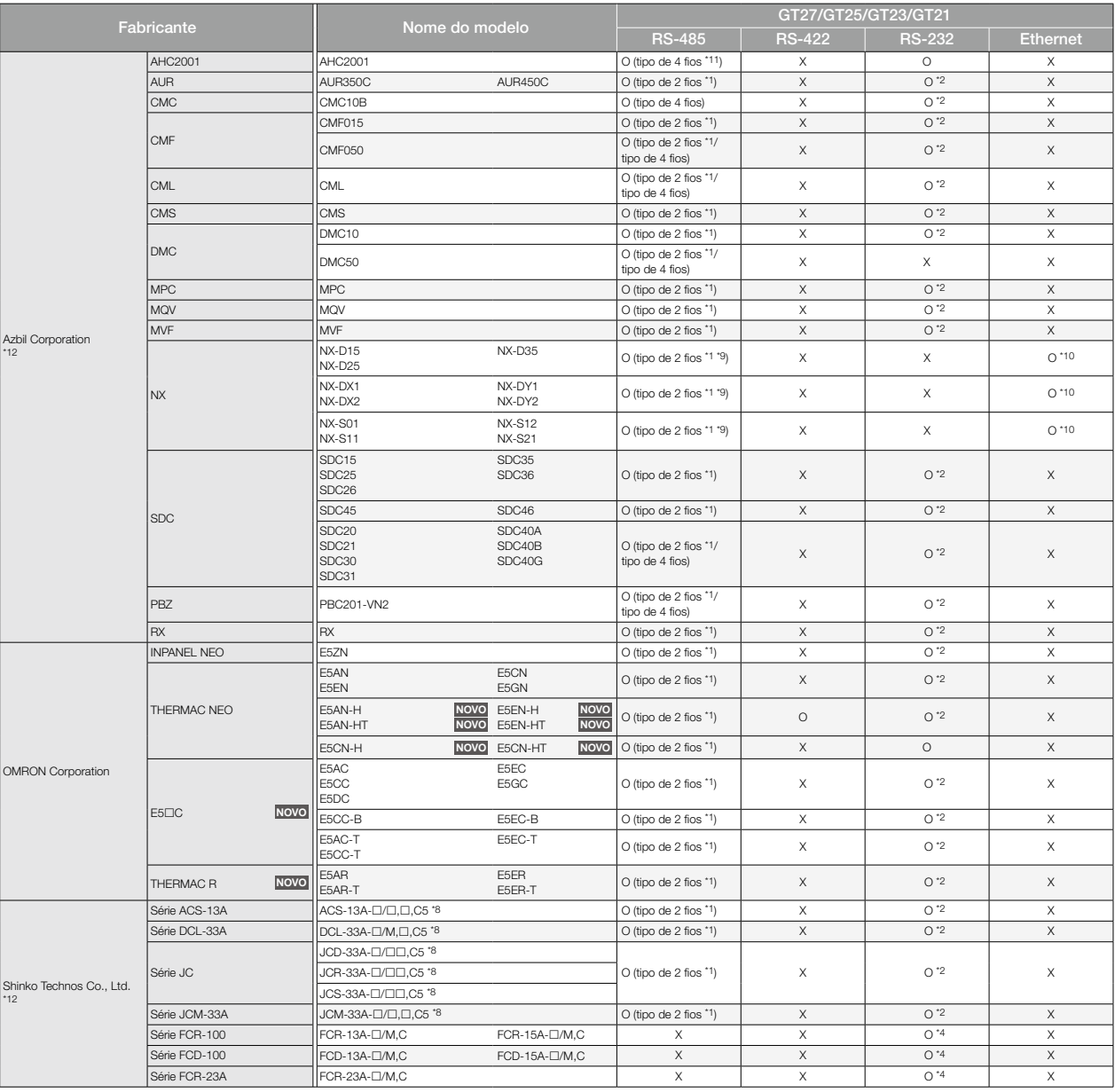

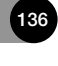

Para obter detalhes sobre a configuração de conexão, consulte o Manual de conexão da série GOT2000.

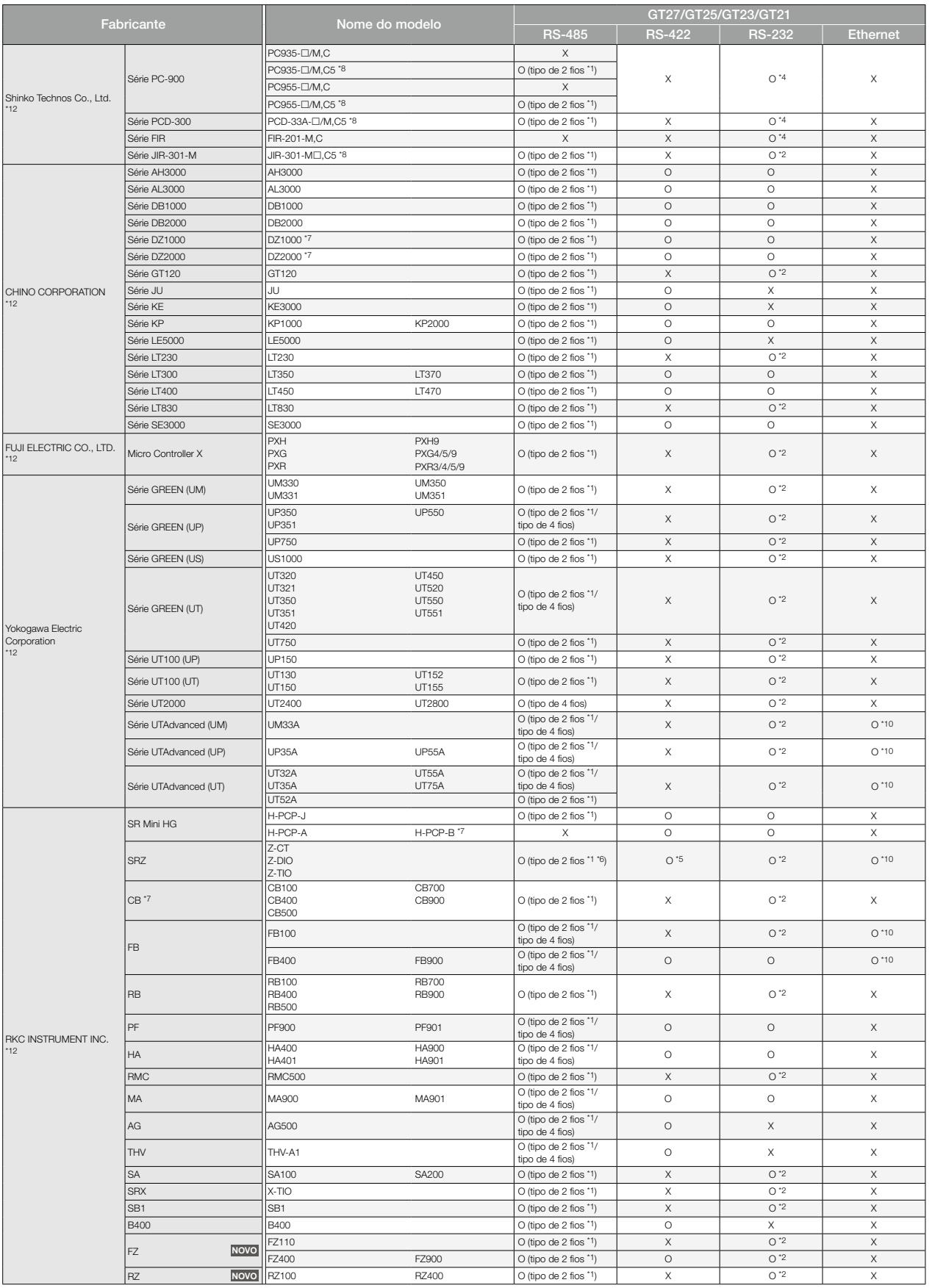

\*1 GT27/GT25: Utilize a interface RS-422/485, GT15-RS4-TE ou FA-LTBGT2R4CBL. GT15-RS4-9S

não pode ser utilizado.<br>2 Ge o controlador de temperatura/indicação tiver interface RS-485, utilize um conversor<br>8 RS-232/RS-485 para o fabricante.<br>3 Ge o controlador de temperatura/indicação tiver interface RS-422, utiliz

\*4 — Apenas o controlador de indicação equipado com função de comunicação RS-232 pode ser conectado.<br>\*5 — Utilize um módulo de expansão de comunicação (Z-COM).<br>\*6 — Utilize um módulo de expansão de comunicação (Z-COM) depe

<sup>+7</sup> Selecione um modelo que suporta a função de comunicação MODBUS®.<br><sup>+8</sup> Conectável com os produtos fabricados em outubro de 2007 ou depois (controladores de indicação com números de série 07Axxxxx, 07Kxxxxxx e 07Xxxxxx

co<br>
Especificações Especificações

## Lista de modelos conectáveis (GOT2000)

#### ◆ Dispositivos MODBUS<sup>®</sup>

A comunicação com dispositivos compatíveis com MODBUS® é possível com o uso do driver de comunicação MODBUS®/RTU mestre ou MODBUS®/RTU escravo, ou do driver de comunicação MODBUS®/TCP mestre ou MODBUS®/TCP escravo.

No caso de dispositivos MODBUS®, cuja operação tiver sido verificada, consulte o Boletim técnico "Lista de dispositivos válidos aplicáveis à conexão MODBUS® da série GOT2000", Nº GOT-A-0070.

#### ◆ Dispositivos PROFIBUS DP

A comunicação com dispositivos compatíveis com PROFIBUS DP é possível com o uso do driver de comunicação PROFIBUS DP. (Apenas GT27 e GT25) No caso de dispositivos compatíveis com PROFIBUS DP, consulte o Boletim técnico "Lista de equipamentos compatíveis com PROFIBUS DP validados para operar com a série GOT2000", Nº GOT-A-0083.

#### ◆ Dispositivos DeviceNet

A comunicação com dispositivos compatíveis com DeviceNet é possível com o uso do driver de comunicação DeviceNet. (Apenas GT27 e GT25) No caso de dispositivos compatíveis com DeviceNet, consulte o Boletim técnico "Lista de equipamentos compatíveis com DeviceNet validados para operar com a série GOT2000", Nº GOT-A-0084.

#### ◆ Conexão de computador

Ao conectar um PC, placa de microcomputador, controlador programável, etc. a uma GOT, os dados podem ser gravados ou lidos a partir de dispositivos virtuais da GOT.

#### ◆ Dispositivos SLMP

A comunicação com dispositivos compatíveis com SLMP é possível com o uso do driver de comunicação SLMP. No caso de dispositivos SLMP, cuja operação tiver sido verificada, consulte o Boletim técnico "Lista de equipamentos compatíveis com SLMP validados para operar com a série GOT2000", Nº GOT-A-0085.

#### ◆ Dispositivos compatíveis com a rede CC-Link IE Field Basic

A comunicação com dispositivos compatíveis com a rede CC-Link IE Field Basic é possível com o uso do driver de comunicação Ethernet (rede CC-Link IE Field Basic). A série GOT2000 opera como estação escrava e pode ser conectada a dispositivos compatíveis com a rede CC-Link IE Field Basic que operam como estações mestres. No caso de dispositivos compatíveis com a rede CC-Link IE Field Basic, consulte o Boletim técnico "Lista de equipamentos compatíveis com a rede CC-Link IE Field Basic validados para operar com a série GOT2000", Nº GOT-A-0104.

#### ■ Modelos GOT aplicáveis a cada tipo de conexão

A GOT a ser utilizada depende do tipo de conexão.

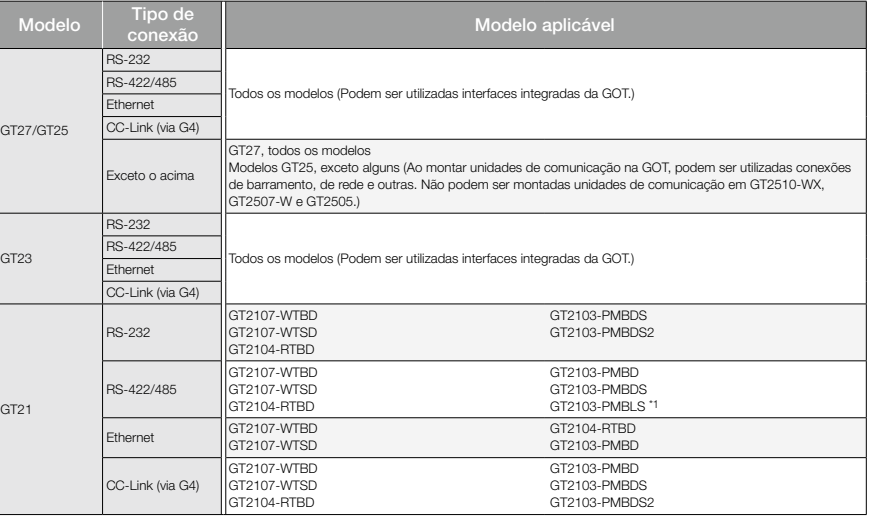

\*1 Apenas a conexão com as séries MELSEC iQ-F e MELSEC-F é suportada.

Para obter detalhes sobre a configuração de conexão, consulte o Manual de operação GT SoftGOT2000, Versão 1

## Lista de modelos conectáveis (GT SoftGOT2000 Versão 1)

## ◆ Controladores programáveis/módulos do controlador C/controladores de segurança/ controladores de movimento da Mitsubishi Electric

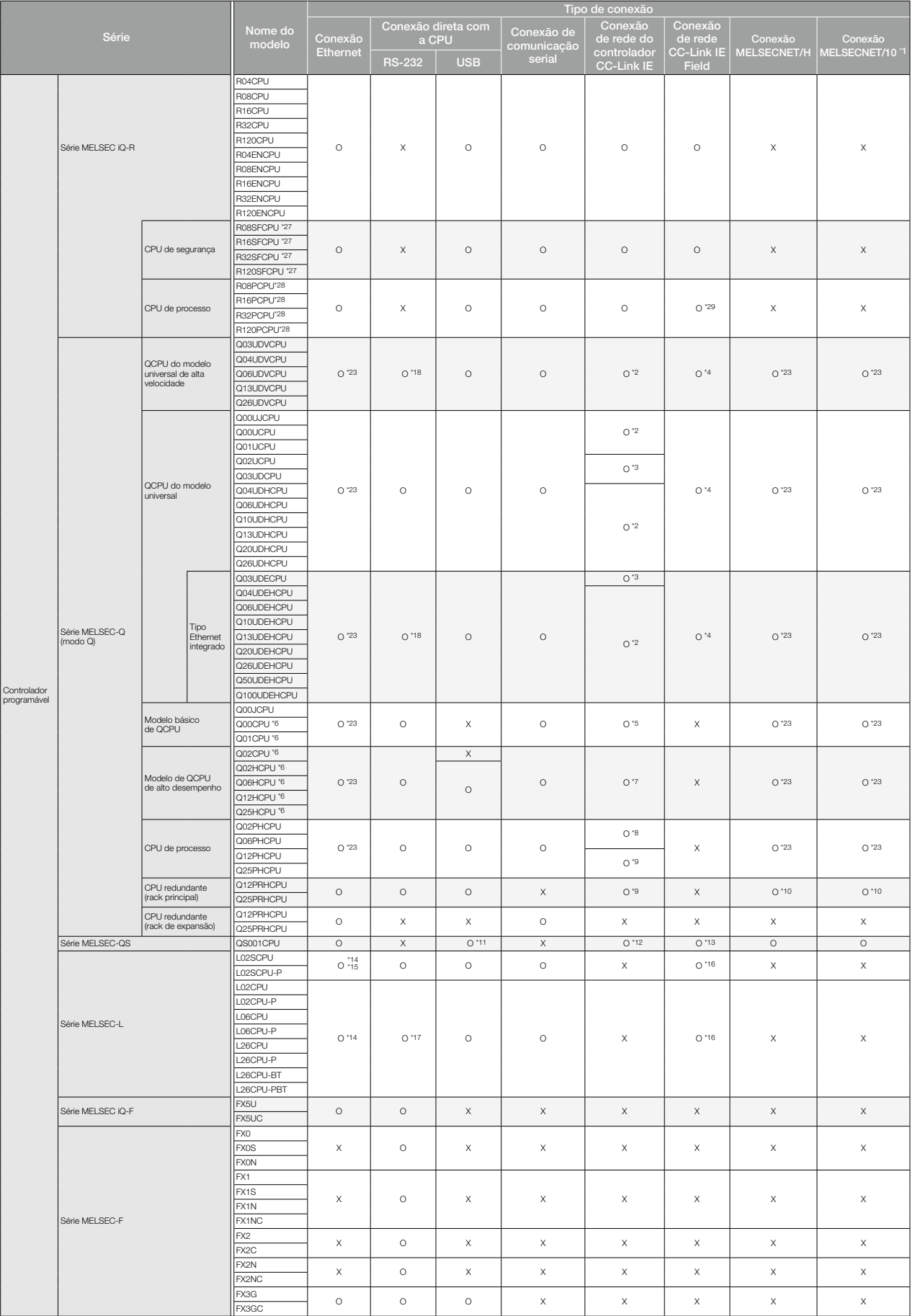

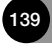

## Lista de modelos conectáveis (GT SoftGOT2000 Versão 1)

## ◆ Controladores programáveis/módulos do controlador C/controladores de segurança/ controladores de movimento da Mitsubishi Electric

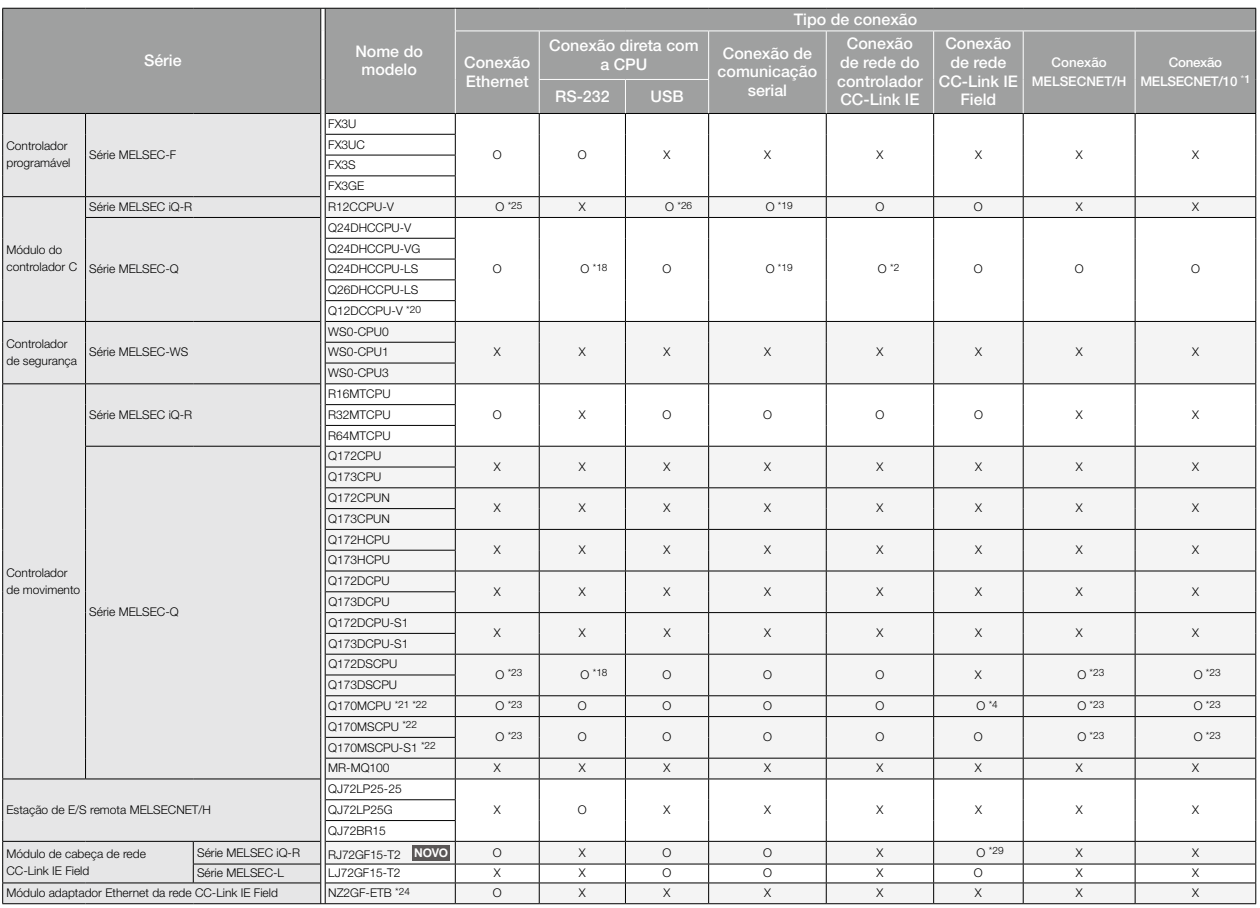

\*1 Inclui a conexão na qual MELSECNET/H é utilizado no modo MELSECNET/10. Não é permitida

conexão com a rede remota de E/S. \*2 Utilize um módulo de rede do controlador CC-Link IE com os cinco dígitos superiores do Nº de série

maiores que 09042. \*3 Utilize uma CPU e um módulo de rede do controlador CC-Link IE com os cinco dígitos superiores do

Nº de série maiores que 09042.<br>19 de série maiores que 12012.<br>19 Utilize uma CPU de função com versão B ou posterior ou um módulo de rede do controlador<br>19 Utilize uma CPU de função com versão B ou posterior.<br>19 CC-Link IE

controlador CC-Link IE com os cinco dígitos superiores do Nº de série maiores que 08042 ou posterior.<br>"8 Quando o número total de estações em uma rede é de 65 ou mais, utilize uma módulo de rede do<br>controlador CC-Link IE c

\*11 Apenas a estação host e suas configurações podem ser acessadas. (O acesso a outras estações ou outras CPUs de CLP não é permitido.)

\*12 Utilize uma CPU com os cinco dígitos superiores do N° de série maiores que 10032 ou um módulo<br>19 de rede do controlador CC-Link IE da função com versão D ou posterior.<br>113 Utilize uma CPU com os cinco dígitos superiore

\*16 Utilize uma CPU com os cinco dígitos superiores do Nº de série maiores que 13012. \*17 É necessário o adaptador L6ADP-R2. \*18 Acesso por meio da porta serial (RS-232) da QCPU no sistema de várias CPUs, visto que a CPU não

possui porta serial. \*19 Utilize a porta serial de um módulo de comunicação serial controlado por outra CPU no sistema de

várias CPUs.

\*20 Utilize uma CPU com os cinco dígitos superiores do Nº de série maiores que 12042.<br>\*21 Ao usar SV43, utilize a CPU de controlador de movimento na qual qualquer das seguintes versões<br>do software principal do SO está inst

\*22 Apenas a área da CPU do CLP (CPU Nº 1) pode ser conectada. O PERIPHERAL I/F não pode ser utilizado.

\*23 Na conexão Ethernet, MELSECNET/H ou MELSECNET/10, para monitorar uma QCPU no sistema de

várias CPUs, sempre utilize um módulo de rede de função da versão B ou posterior.<br>"24 Dispositivos de outras estações podem ser monitorados por NZ2GF-ETB. (Os dispositivos da estação<br>"25 Utilize a porta Ethernet integrada

se conectar a um computador pessoal. \*27 Monte um módulo de função de segurança R6SFM ao lado do RnSFCPU na unidade de rack. O

RnSFCPU e o módulo de função de segurança R6SFM devem ter a mesma versão de par. Se suas<br>versões de pares forem diferentes, o RnSFCPU não funcionará.<br>"28 Monte um módulo de função redundante R6RFM ao lado do RnPCPU na unid

\*29 Em um sistema redundante, utilize uma placa de interface de rede CC-Link IE Field com os cinco dígitos superiores do Nº de série igual a 18042 ou superior.

#### ■Módulos utilizáveis quando conectados a controladores programáveis/módulos do controlador C/controladores de movimento da Mitsubishi Electric

**• Conexão Ethernet** 

#### • Módulos Ethernet do controlador programável

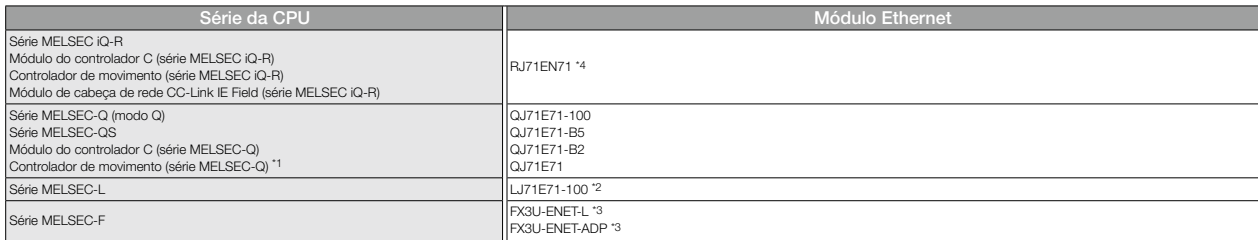

\*1 Ao se conectar a um Q170MCPU/Q170MSCPU(-S1), apenas a área da CPU do CLP (CPU Nº 1) pode ser monitorada. O PERIPHERAL I/F não pode ser utilizado<br>\*2 Ao utilizar um LJ71E71-100, utilize uma CPU com os cinco dígitos superi

\*2 Ao utilizar um LJ71E71-100, utilize uma CPU com os cinco dígitos superiores do Nº de série maiores que 14112. \*3 Podem ser necessárias opções para o controlador de expansão dependendo da CPU conectada.

\*4 Utilize o firmware da versão 12 ou posterior ao criar um sistema redundante.

#### $\bullet$  Conexão de comunicação serial \*1

#### • Módulos de comunicação serial do controlador programável

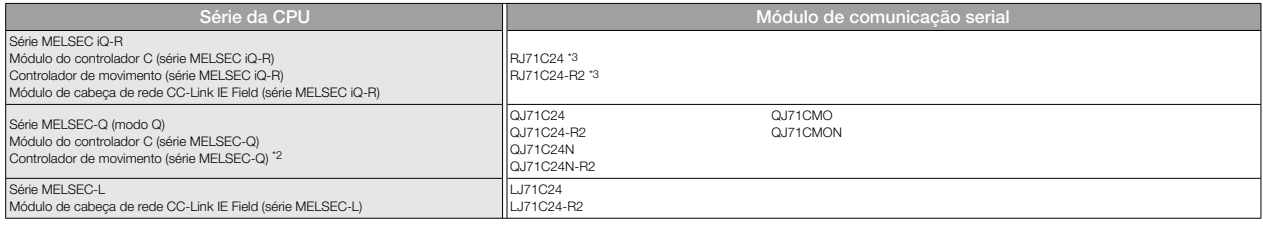

\*1 Apenas a comunicação RS-232 pode ser utilizada. \*2 Ao se conectar a um Q170MCPU/Q170MSCPU(-S1), apenas a área da CPU do CLP (CPU Nº 1) pode ser monitorada.

\*3 Utilize o firmware da versão 07 ou posterior ao criar um sistema redundante.

#### $\bullet$  Conexão de rede do controlador CC-Link IE

#### • Módulos de rede (lado do controlador programável)

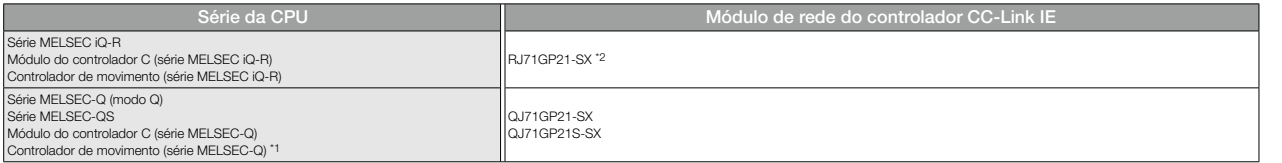

\*1 Ao se conectar a um Q170MCPU/Q170MSCPU(-S1), apenas a área da CPU do CLP (CPU Nº 1) pode ser monitorada.

\*2 Utilize o firmware da versão 12 ou posterior ao criar um sistema redundante.

#### • Placas de interface de rede (lado do computador pessoal)

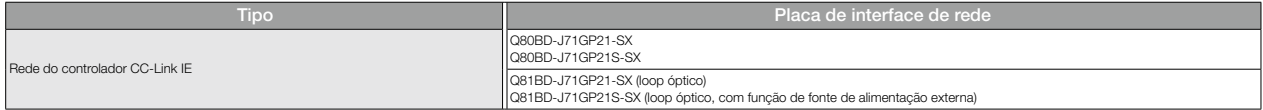

#### ● Conexão de rede CC-Link IE Field

#### • Módulos de rede (lado do controlador programável)

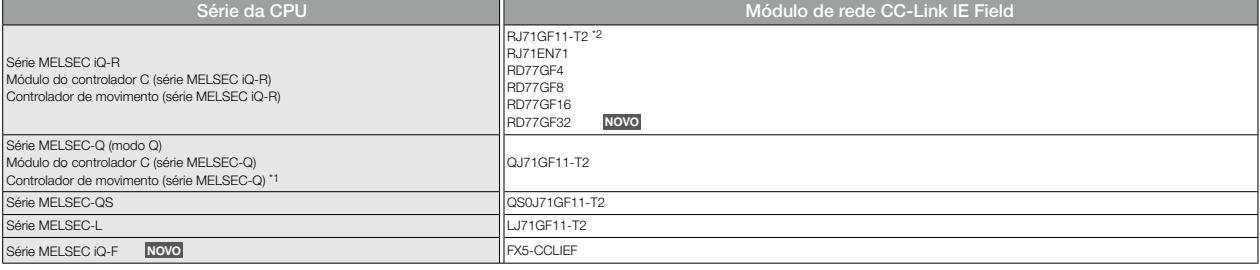

Ao se conectar a um Q170MCPU/Q170MSCPU(-S1), apenas a área da CPU do CLP (CPU Nº 1) pode ser monitorada

### \*2 Utilize o firmware da versão 12 ou posterior ao criar um sistema redundante.

#### • Placas de interface de rede (lado do computador pessoal)

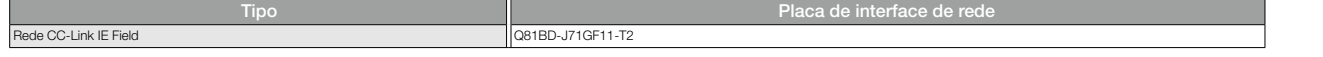

## Lista de modelos conectáveis (GT SoftGOT2000 Versão 1)

#### ● Conexão MELSECNET/H, MELSECNET/10

#### • Módulos de rede (lado do controlador programável)

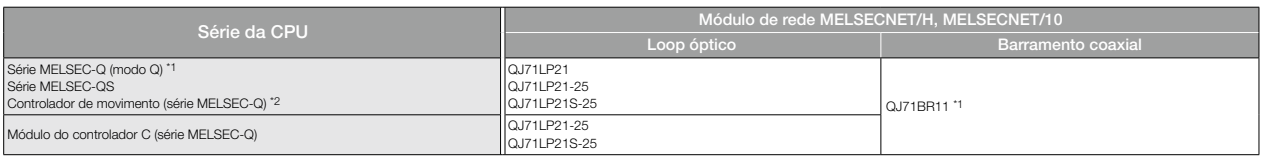

\*1 Utilize a função com versão B ou posterior do módulo de rede MELSECNET/H e CPU.

\*2 Ao se conectar a um Q170MCPU/Q170MSCPU(-S1), apenas a área da CPU do CLP (CPU Nº 1) pode ser monitorada.

#### • Placas de interface de rede (lado do computador pessoal)

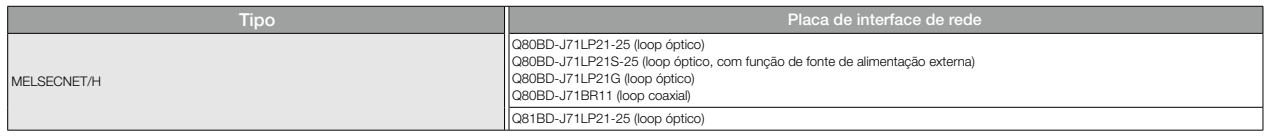

### ◆ Servoamplificadores da Mitsubishi Electric (SSCNET III/H) **NOVO**

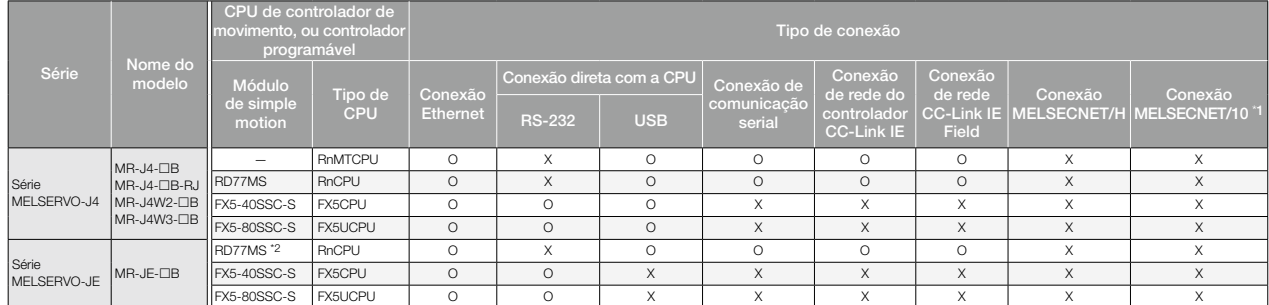

\*1 Suporta apenas os casos em que MELSECNET/H é utilizado no modo MELSECNET/10. Não é permitida conexão com a rede remota de E/S.

\*2 Utilize um módulo com firmware da versão 3 ou posterior.

### ◆ Controladores de robô da Mitsubishi Electric

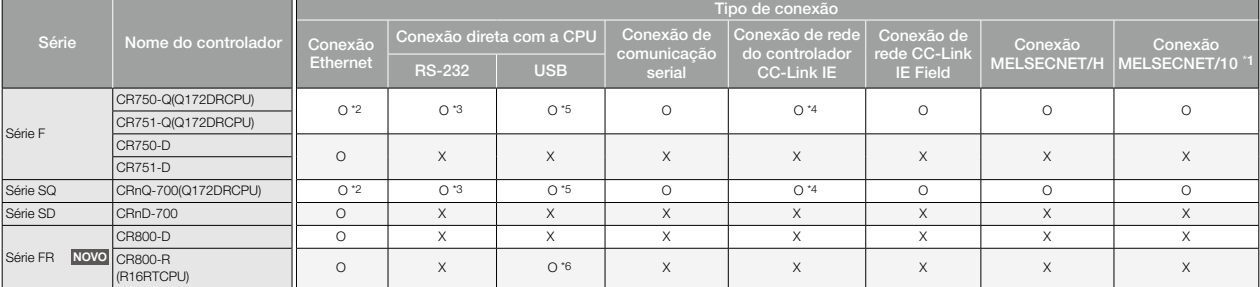

\*1 Suporta apenas os casos em que MELSECNET/H é utilizado no modo MELSECNET/10. Não é permitida conexão com a rede remota de E/S.

\*2 Não pode ser usado o Display I/F de CRnQ-700, CR750/751-Q. As conexões Ethernet podem ser estabelecidas somente por meio do módulo Ethernet (QJ71E71) ou da porta Ethernet integrada no sistema de várias CPUs (QnUDE).

\*3 Acesso por meio da porta serial (RS-232) da QCPU no sistema de várias CPUs, visto que o CRnQ-700 e o CR750/751-Q não possuem porta serial.

\*4 Utilize um módulo de rede do controlador CC-Link IE com os cinco dígitos superiores do N° de série maiores que 09042.<br>\*5 Acesso por meio de QCPU no sistema de várias CPUs visto que CR750-Q, CR751-Q e CRnQ-700 não

\*6 Acesso por meio de RCPU no sistema de várias CPUs, visto que CR800-R não possui porta USB.

Para obter detalhes sobre a configuração de conexão, consulte o Manual de operação GT SoftGOT2000, Versão 1

### ◆ CNCs da Mitsubishi Electric

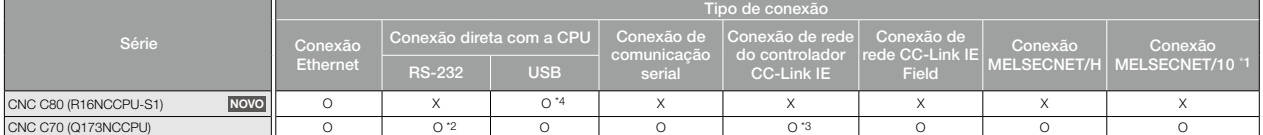

\*1 Suporta apenas os casos em que MELSECNET/H é utilizado no modo MELSECNET/10. Não é permitida conexão com a rede remota de E/S.<br>\*2 Acesso por meio da porta serial (RS-232) da QCPU no sistema de várias CPUs, visto que o C

\*3 Utilize um módulo de rede do controlador CC-Link IE com os cinco dígitos superiores do Nº de série maiores que 09042.

\*4 Acesso por meio de RCPU no sistema de várias CPUs, visto que CNC C80 não possui porta USB.

#### ◆ Controladores programáveis/de movimento não fabricados pela Mitsubishi Electric

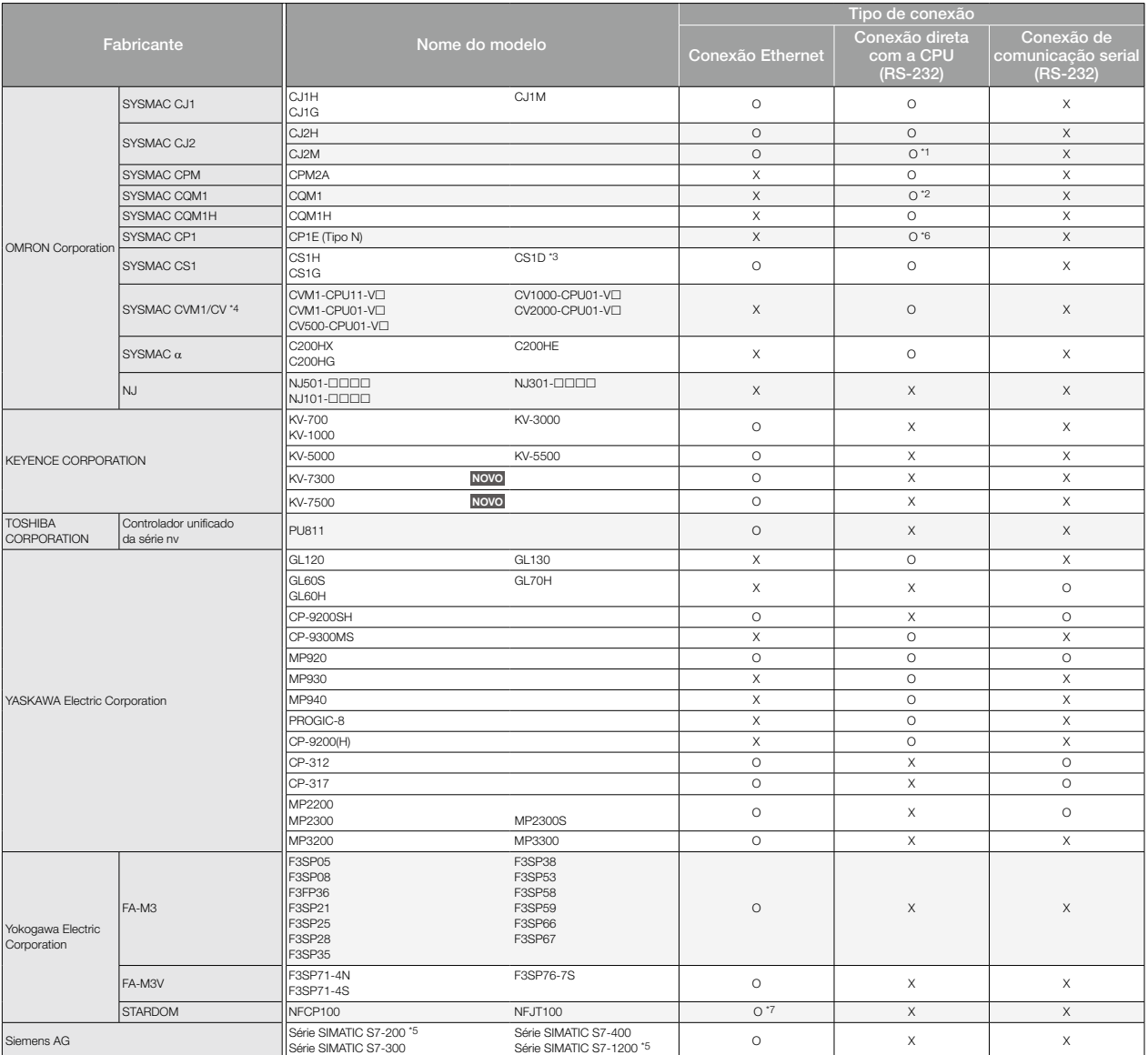

\*1 Apenas CJ2M-CPU1 pode ser conectado. \*2 Conexão com CQM1-CPU11 não permitida visto que CQM1-CPU11 não possui interface RS-232.

\*3 A conexão é suportada somente quando uma única unidade de comunicação é utilizada em uma configuração de sistema de CPU única.

\*4 SYSMAC CVM1/CV pode ser utilizado com uma CPU da versão 1 ou posterior. \*5 Somente a comunicação OP pode ser utilizada na conexão Ethernet das séries S7-200 e S7-1200.

\*6 A conexão não está disponível com CP1E tipo E.

\*7 Apenas a conexão MODBUS®/TCP é suportada. Utilize o driver de comunicação MODBUS®/TCP mestre.

## Lista de modelos conectáveis (GT SoftGOT2000 Versão 1)

#### ■ Módulos utilizáveis quando conectados a controladores em conexão de comunicação serial ou conexão Ethernet não fabricados pela Mitsubishi Electric

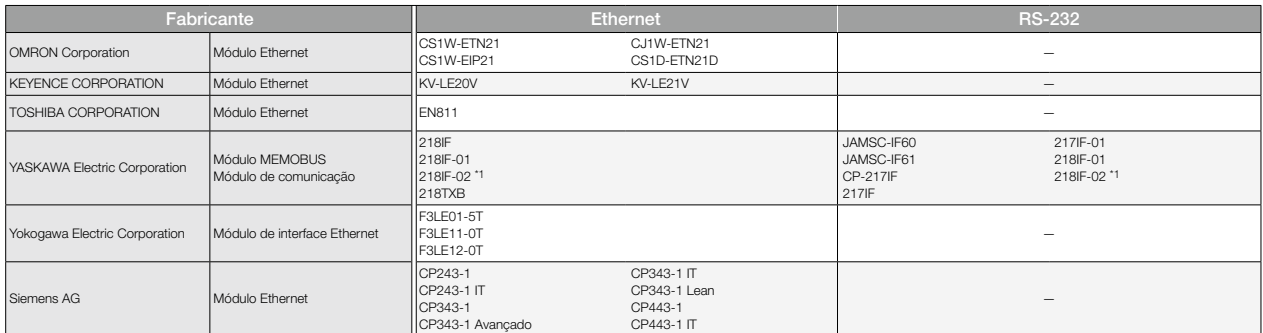

\*1 Para conectar MP2200, MP2300 ou MP2300S usando conexão Ethernet ou conexão RS-232, utilize uma CPU de software da versão 2.60 ou posterior.

#### ◆ Dispositivos MODBUS<sup>®</sup>

É possível a comunicação com dispositivos compatíveis com conexão MODBUS®/TCP mestre ou MODBUS®/TCP escrava. No caso de dispositivos MODBUS®, cuja operação tiver sido verificada, consulte o Boletim técnico "Lista de dispositivos válidos aplicáveis à conexão MODBUS® da série GOT2000", Nº GOT-A-0070.

#### ◆ Dispositivos SLMP

A comunicação com dispositivos compatíveis com SLMP é possível.

No caso de dispositivos SLMP, cuja operação tiver sido verificada, consulte o Boletim técnico "Lista de equipamentos compatíveis com SLMP validados para operar com a série GOT2000", Nº GOT-A-0085.
## Compatibilidade com produtos convencionais

#### ◆ Compatibilidade com a série GOT1000

- O seguinte mostra a visão geral da substituição da série GOT1000. Para obter detalhes, consulte os seguintes Boletins técnicos e as Diretrizes sobre renovação.
- Boletim técnico "Precauções ao substituir as séries GOT1000 pela série GOT2000", Nº GOT-A-0061 (GT16, GT15) • Boletim técnico "Informações e precauções sobre substituição de GOT1000 por GOT2000 (modelo GT10 → modelo GT21)", Nº HIME-T-P-0137
- 
- Diretrizes sobre renovação "Diretrizes sobre renovação de GOT1000" L(NA)08327ENG (GT16, GT15) | Em breve

#### Dimensões do corte do painel

As dimensões do corte do painel são iguais se as séries GOT1000 e GOT2000 tiverem o mesmo tamanho de tela. Não é necessário alterar os furos de montagem.

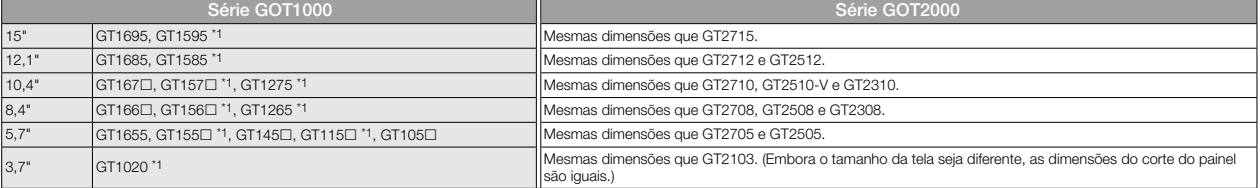

\*1 Produto descontinuado.

#### Unidades de comunicação, unidades opcionais

É possível utilizar unidades de comunicação e opcionais para GT16, GT15, GT12 ou GT10 com a série GOT2000, no estado em que se encontram, exceto nos seguintes dispositivos.

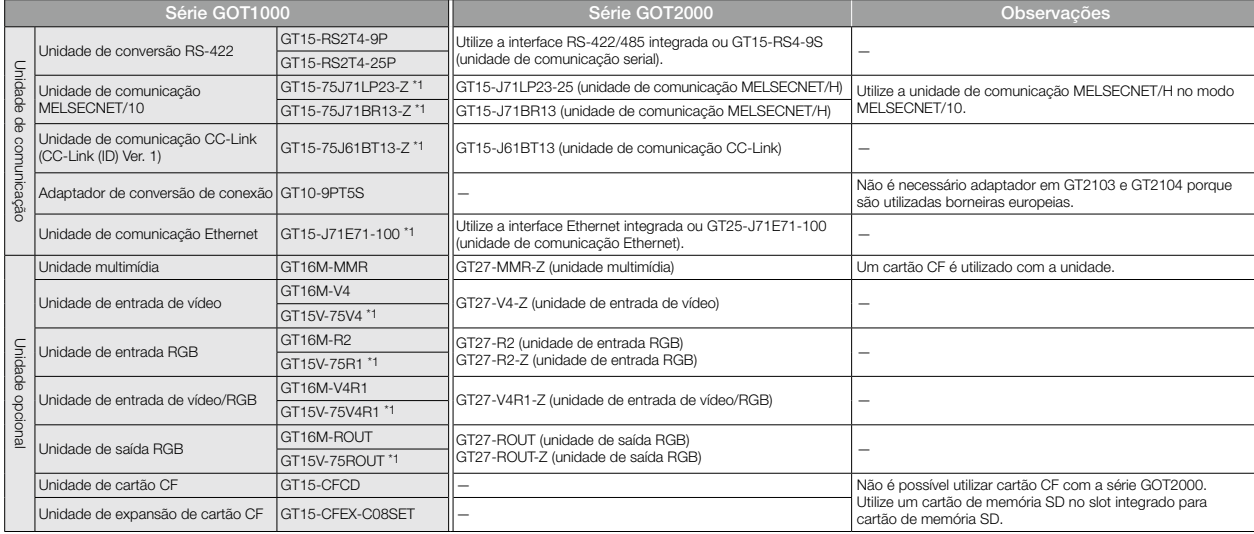

\*1 Produto descontinuado.

#### Cabos

#### <GT16, GT15>

• Para obter detalhes sobre o uso de cabos da conexão Bus, cabos RS-232, cabos RS-422 ou outros cabos para GT16 ou GT15 com GT27 ou GT25, consulte o Boletim técnico "Precauções ao substituir a série GOT1000 pela série GOT2000", Nº GOT-A-0061.

#### <GT10>

• Os cabos utilizados com GT1020 podem ser utilizados no estado em que se encontram GT2103 (tipo serial).

#### Dados do projeto

Os dados do projeto da série GOT1000 podem ser utilizados no estado em que se encontram, convertendo o tipo de GOT com o uso do GT Designer3 Versão 1.100E ou posterior<sup>\*</sup>.<br>\* A versão suportada difere dependendo dos modelos de GOT2000.

# ◆ Compatibilidade com a série GOT900

Para obter detalhes, consulte os seguintes Boletins técnicos.

• Boletim técnico "Precauções ao substituir a série GOT-A900 pela série GOT2000", Nº GOT-A-0062

#### ◆ Compatibilidade com a série GOT800, A77GOT ou A64GOT

Para obter detalhes, consulte os seguintes Boletins técnicos.

• Boletim técnico "Precauções ao substituir as séries A800, A77GOT, A64GOT pela série GOT2000", Nº GOT-A-0063

No caso de Boletins técnicos e Diretrizes sobre renovação, procure o escritório de vendas local.

Para saber o status de conformidade com várias normas e leis (CE, ATEX, UL/cUL, Classe I, Divisão 2, EAC, KC, KCs e certificações marítimas<br>[ABS/BV/DNV GL/LR/NK/RINA]), consulte o site global de automação de fábrica da Mit

## Nome do modelo de GOT

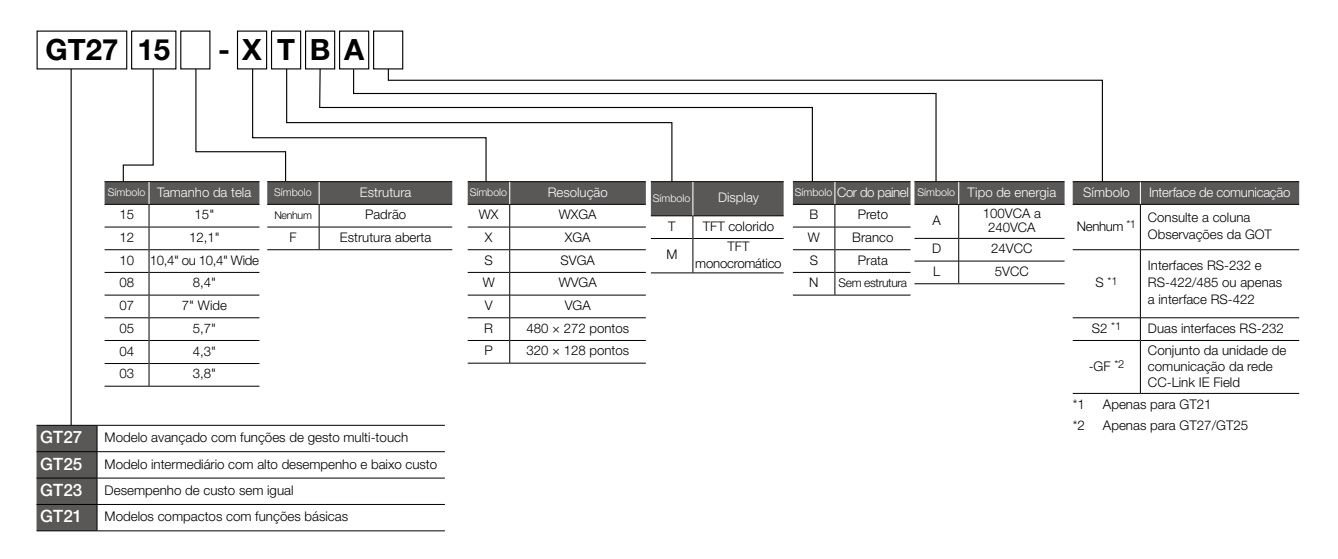

#### **GOTs**

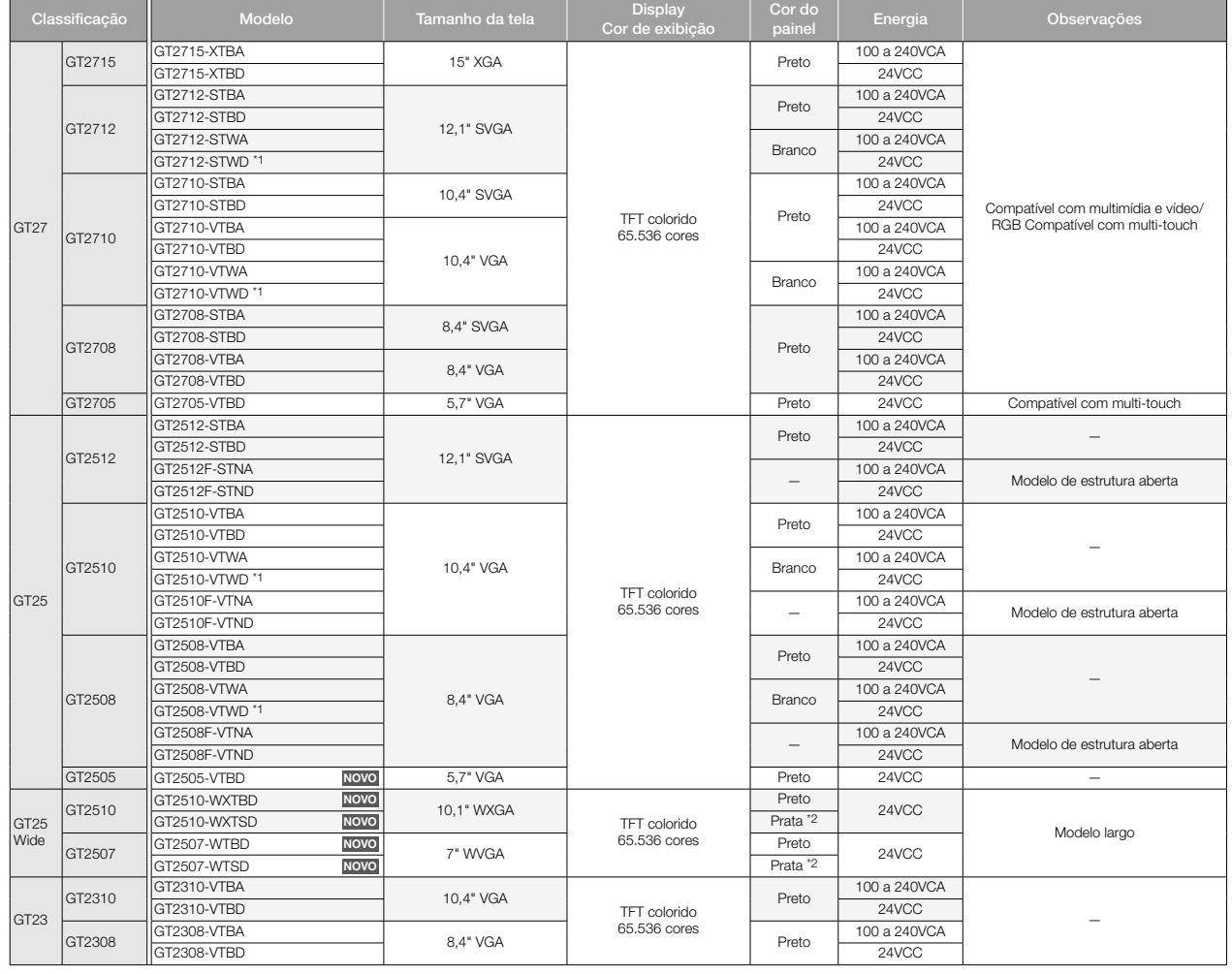

#### **GOTs**

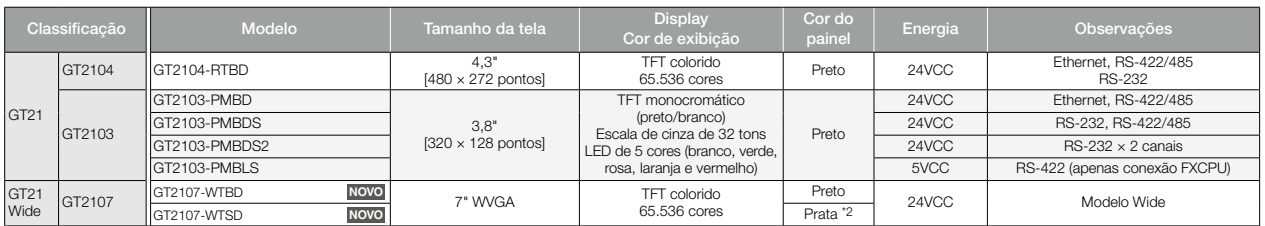

\*1 Para cumprir a diretiva de ATEX e o regulamento de KCs, a película protetora (GT25-⊡EPSCC-UC) e o encaixe especial (GT25-⊡EFIT-EXS) da lista \*Opções" (página 150) são exigidos separadamente.<br>(Somente a película proteto

\*2 A parte inferior do painel, incluindo a tampa de proteção ambiental do USB, é preta.

## GOT + conjuntos da unidade de comunicação da rede CC-Link IE Field

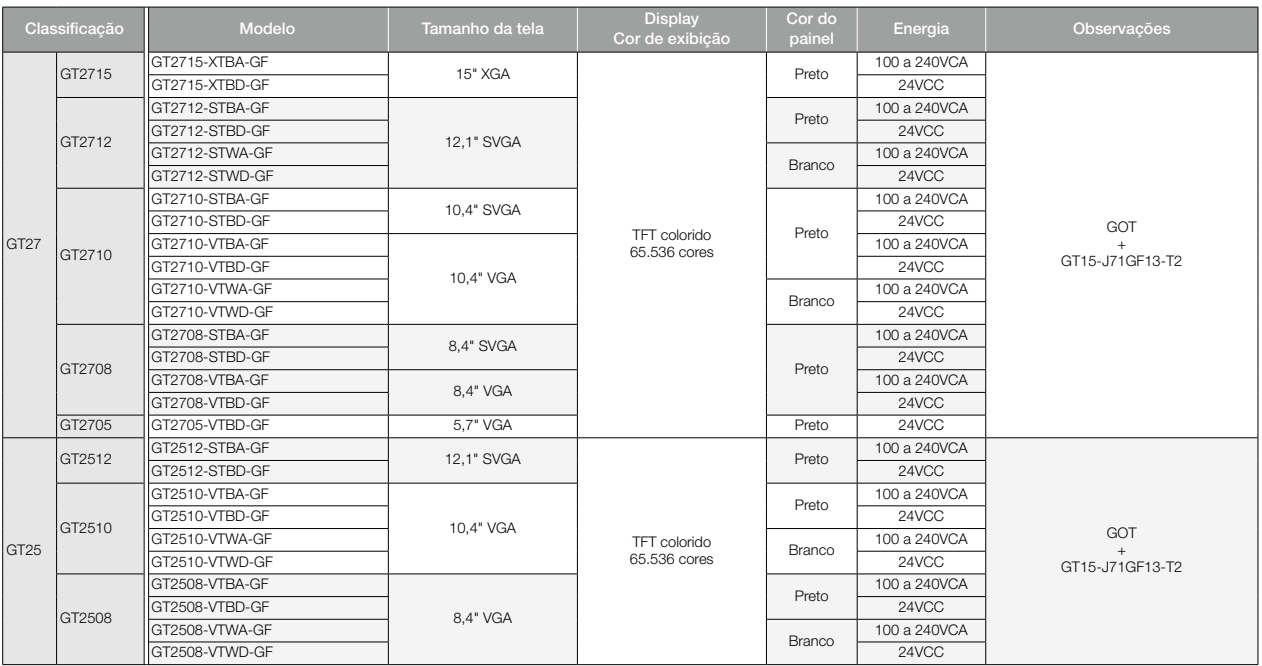

### Unidades de comunicação

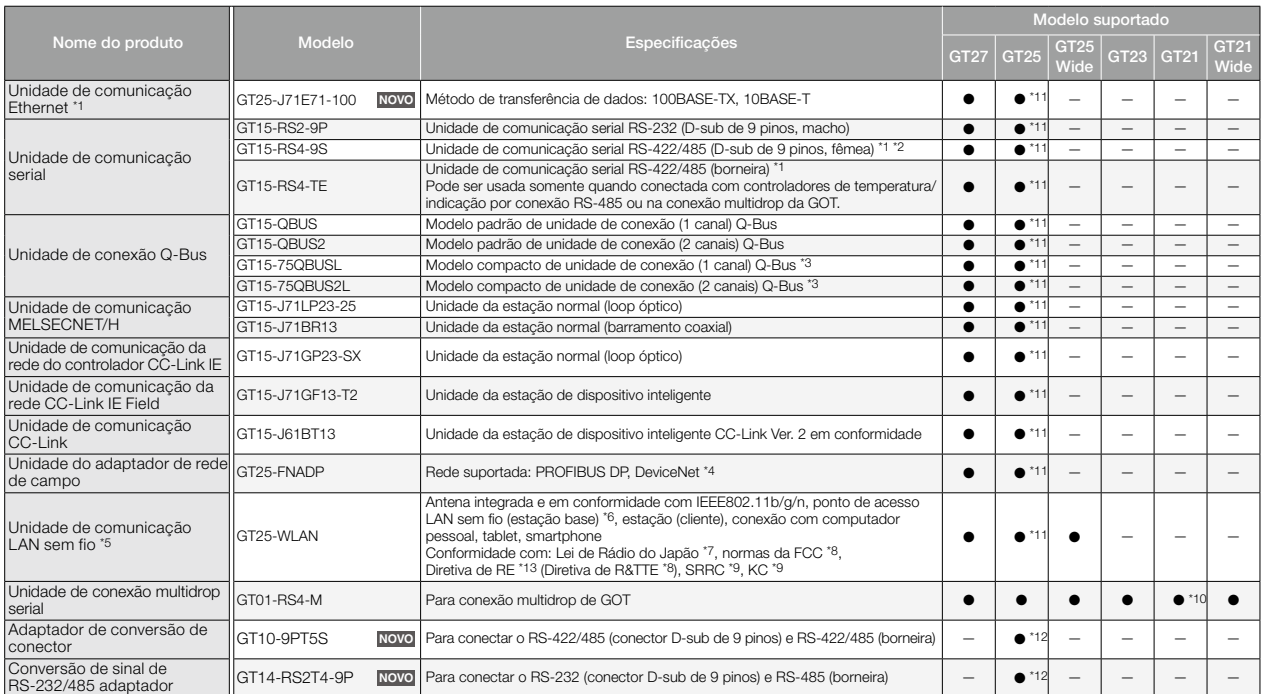

\*1 Talvez não possa ser usado dependendo do destino da conexão. Para obter detalhes, consulte o Manual de conexão da série GOT2000.

\*2 Não pode ser usado quando conectado com controladores de temperatura ou de indicação por conexão RS-485 (tipo de 2 fios).

.<br>Não pode ser empilhado com outras unidades.

\*4 A unidade deve ser usada com um módulo de comunicação de rede Anybus® CompactCom M40 fabricado pela HMS. Compre o módulo especificando o número de item.

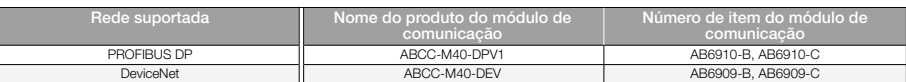

\*5 A transferência de dados na comunicação da LAN sem fio talvez não seja tão estável quanto na comunicação por cabo. Pode ocorrer perda de pacote dependendo do ambiente ao redor e do local de instalação.<br>(Não deixe de con

\*6 Quando [Operation Mode] é configurado como [Access Point] em [Wireless LAN Setting] do GT Designer3, até cinco estações podem ser conectadas.

\*7 O produto com versão de hardware A ou posterior está em conformidade com o regulamento. O produto com hardware da versão A pode ser utilizado somente no Japão.

\*8 O produto com versão de hardware B ou posterior está em conformidade com o regulamento. O produto com hardware da versão B ou posterior pode ser utilizado no Japão, nos Estados Unidos, nos

Estados membros da UE, na Suíça, Noruega, Islândia e Liechtenstein.<br>\*9 O produto com versão de hardware D ou posterior está em conformidade com o regulamento. O produto com hardware da versão D ou posterior pode ser ut

\*10 Disponível para GT2104-RTBD, GT2103-PMBD e GT2103-PMBDS.

\*11 Não disponível para GT2505-VTBD.

\*12 Disponível apenas para GT2505-VTBD.

\*13 O produto está em conformidade com a Diretiva de RE de 31 de março de 2017.

#### Unidades opcionais

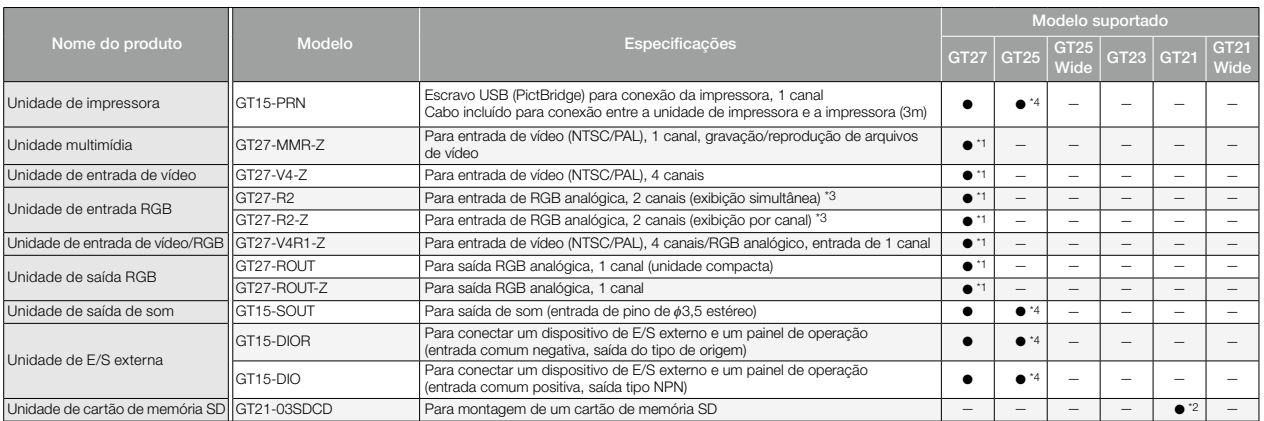

\*1 Não disponível para GT2705-VTBD.

\*2 Disponível apenas para GT2103-PMBD, GT2103-PMBDS e GT2103-PMBDS2.

\*3 As configurações de GT27-R2 e GT27-R2-Z são diferentes no software de design de tela.

\*4 Não disponível para GT2505-VTBD.

### **Software**

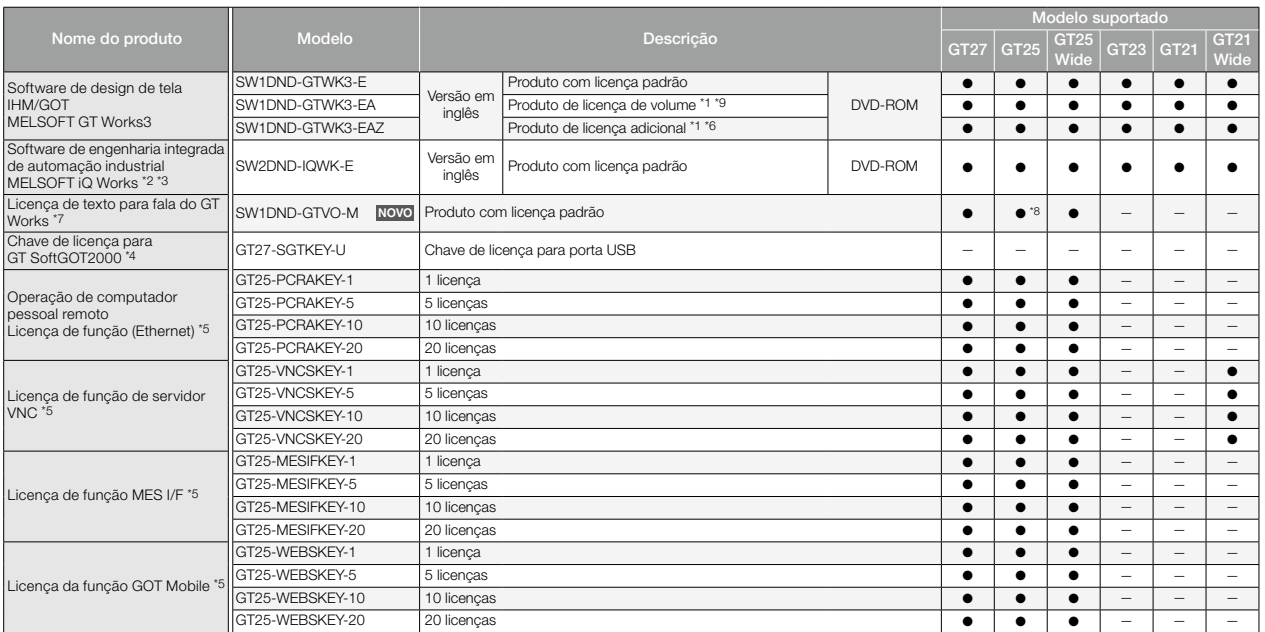

\*1 Pode ser adquirido o número desejado de licenças (2 ou mais). Para mais detalhes, procure o escritório de vendas local.

Também estão disponíveis produto de licença de volume e produto de licença adicional. Para obter mais detalhes, consulte o catálogo MELSOFT iQ Works (L(NA)08232ENG).<br>19 O produto inclui o segunte software de gerenciamento

\*4 Para usar a GT SoftGOT2000, é necessária uma chave de licença de GT SoftGOT2000 para cada computador pessoal.

\*5 É necessária 1 licença para 1 unidade de GOT.

\*6 Esse produto não inclui o DVD-ROM. Apenas o certificado de licença com o Nº de ID do produto é emitido.

\*7 Para editar arquivos de som, cada computador pessoal precisa de uma licença.

\*8 O GT2505-VTBD não oferece suporte à função de saída de som.

\*9 O produto de licença de volume não é vendido separadamente e deve ser adquirido com o produto de licença padrão.

#### Pacote de aplicativos

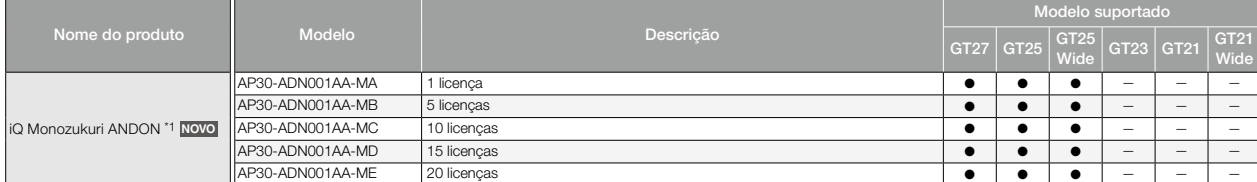

\*1 O Contents Publisher, o arquivo de projeto da GOT para iQ Monozukuri ANDON (telas de modelo), a licença da função GOT Mobile e a licença de iQ Monozukuri ANDON estão incluídos.

# Lista de produtos

# **Opcionais**

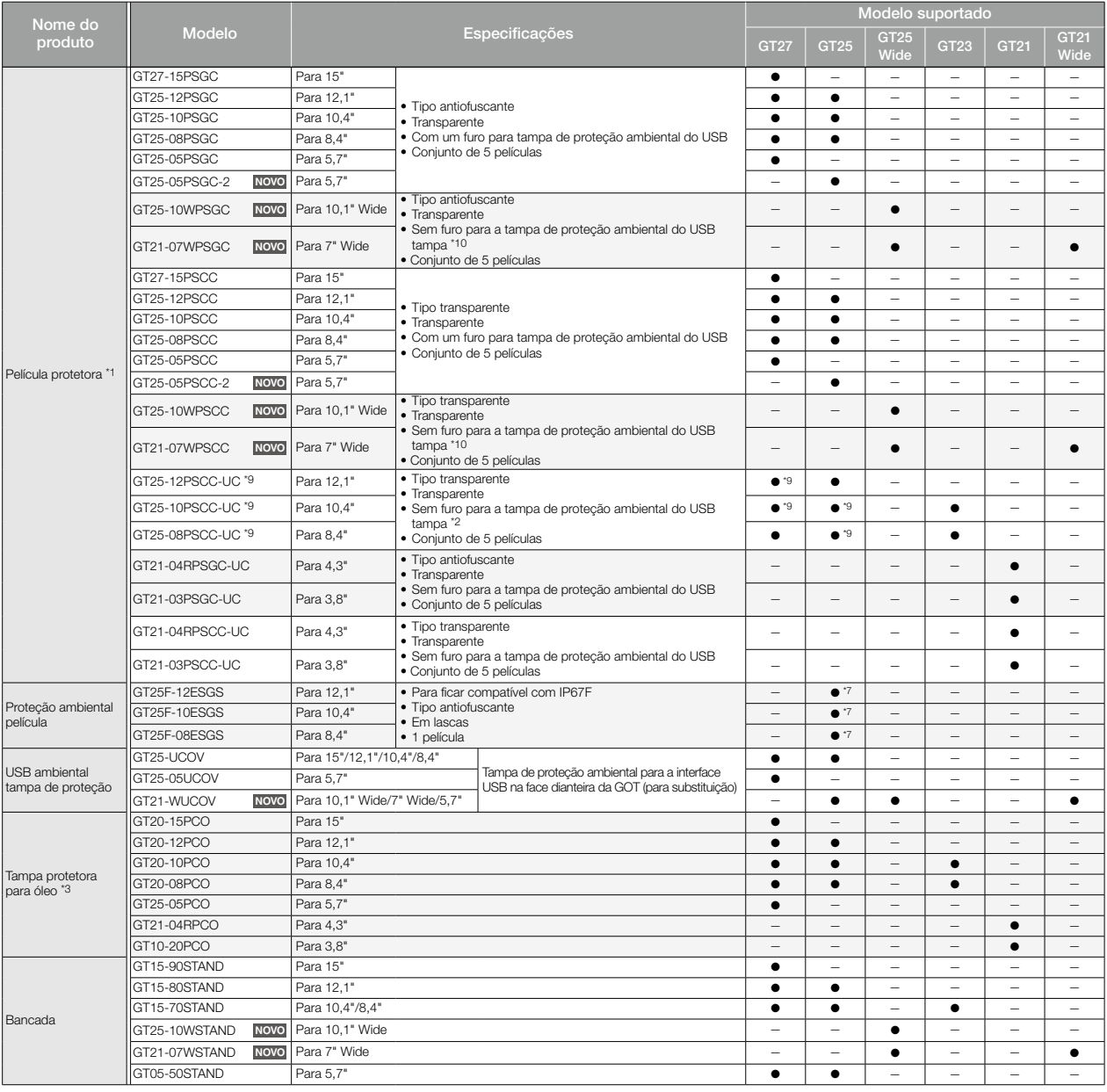

### **Opcionais**

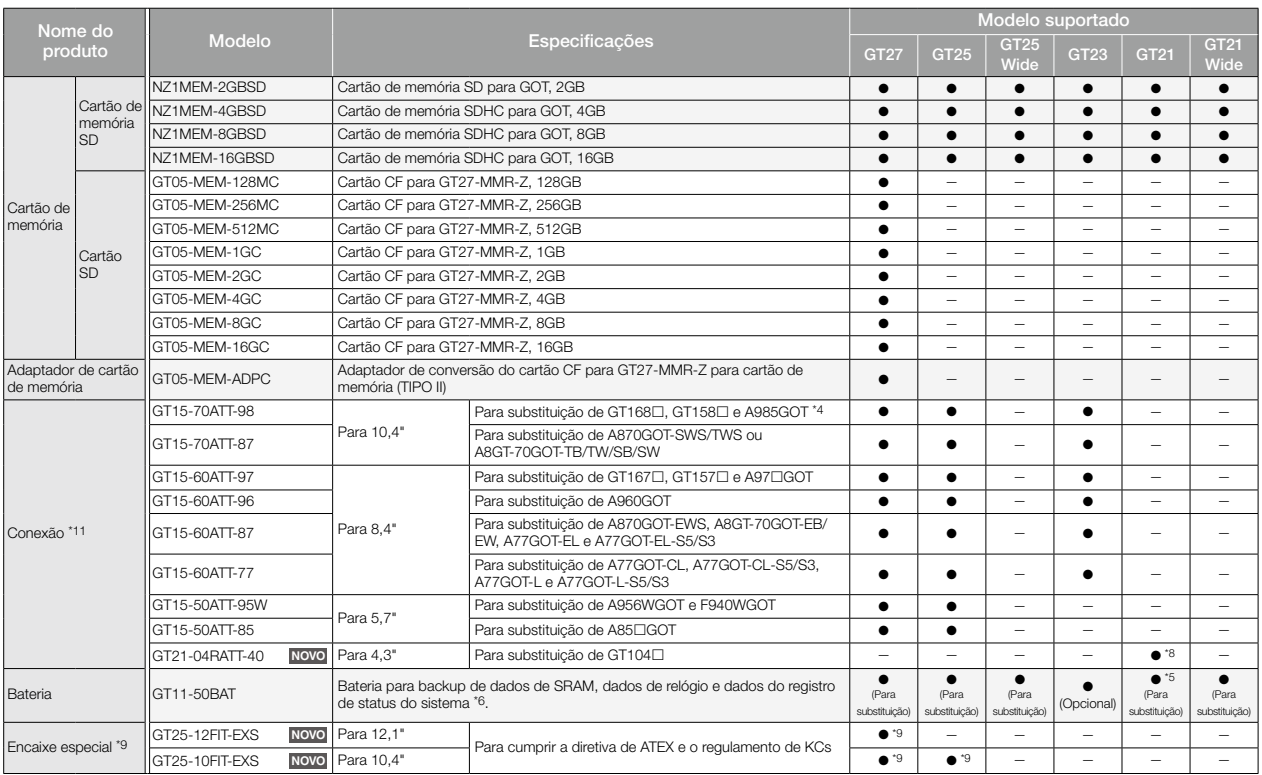

\*1 O modelo branco não possui a interface USB dianteira. Recomenda-se usar os produtos de modo que a área da tampa de proteção ambiental do USB fique fechada.

\*2 Ao usar o produto com a área da tampa de proteção ambiental do USB fechada, a interface USB dianteira não poderá ser usada.

\*3 Verifique se a tampa de proteção para óleo pode ser usada no ambiente real antes de usar. Ao usar a tampa, a interface USB dianteira e o sensor humano não podem ser usados.

 $*4$  Incluindo o GP250 $\Box$  e o GP260 $\Box$  fabricados pela Digital Electronics Corporation.

\*5 GT2103-PMBD, GT2103-PMBDS, GT2103-PMBDS2 e GT2103-PMBLS não têm bateria integrada.

\*6 O GT21 não oferece suporte à função de backup de dados do registro de status do sistema.

\*7 Apenas GT2512F-STNA, GT2512F-STND, GT2510F-VTNA, GT2510F-VTND, GT2508F-VTNA e GT2508F-VTND.

\*8 Disponível apenas para GT2104-RTBD.

\*9 Necessário para a GOT cumprir a diretiva de ATEX e o regulamento de KCs. Para conhecer os modelos de GOT aplicáveis, consulte o site global de automação de fábrica da Mitsubishi Electric<br> (www.MitsubishiElectric.c

\*11 Uma conexão é utilizável quando o painel de controle tem uma espessura de 2 a 3mm. Quando uma conexão é usada, a GOT não é classificada para IP67F.

# Lista de produtos

# **Cabos**

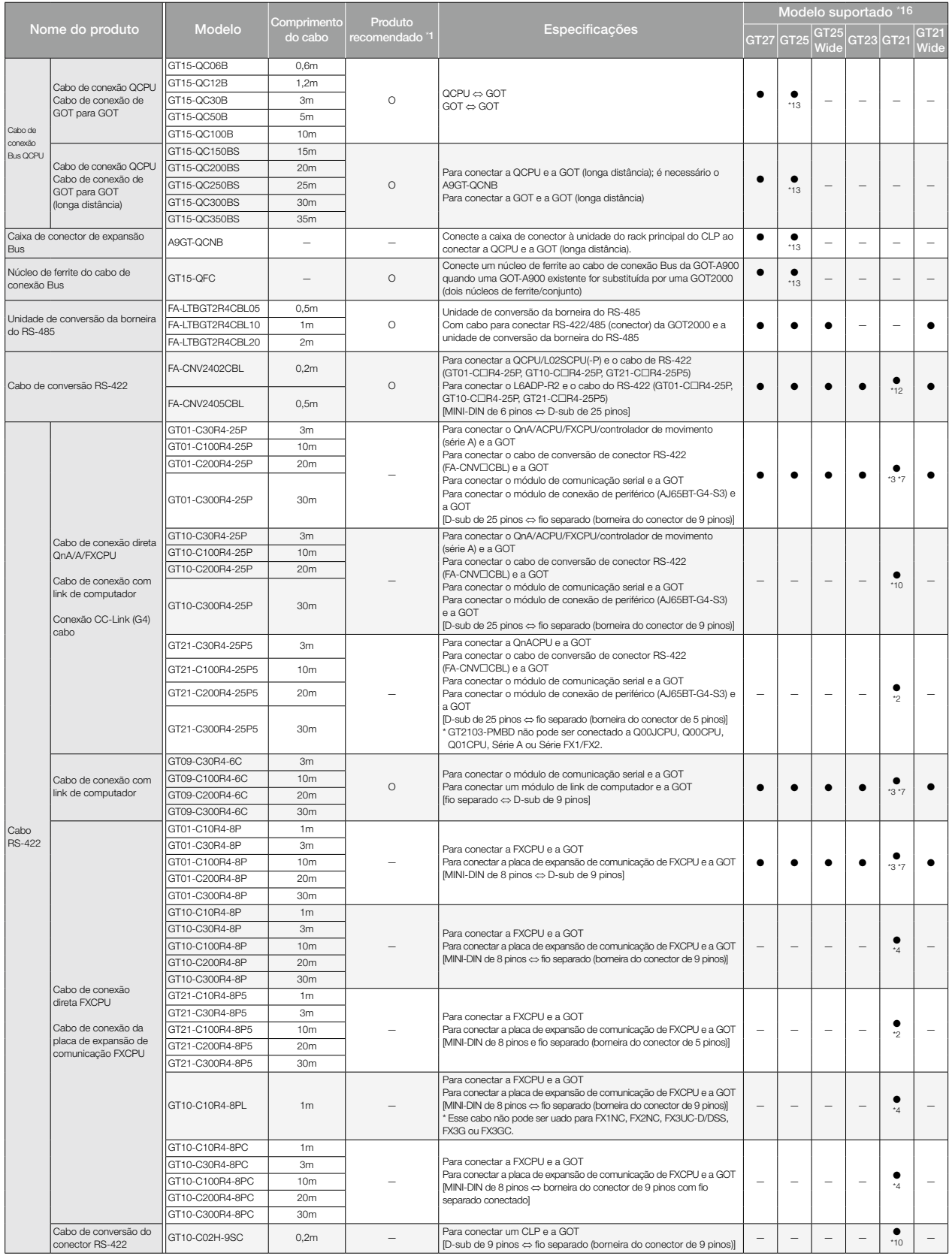

#### Cabos

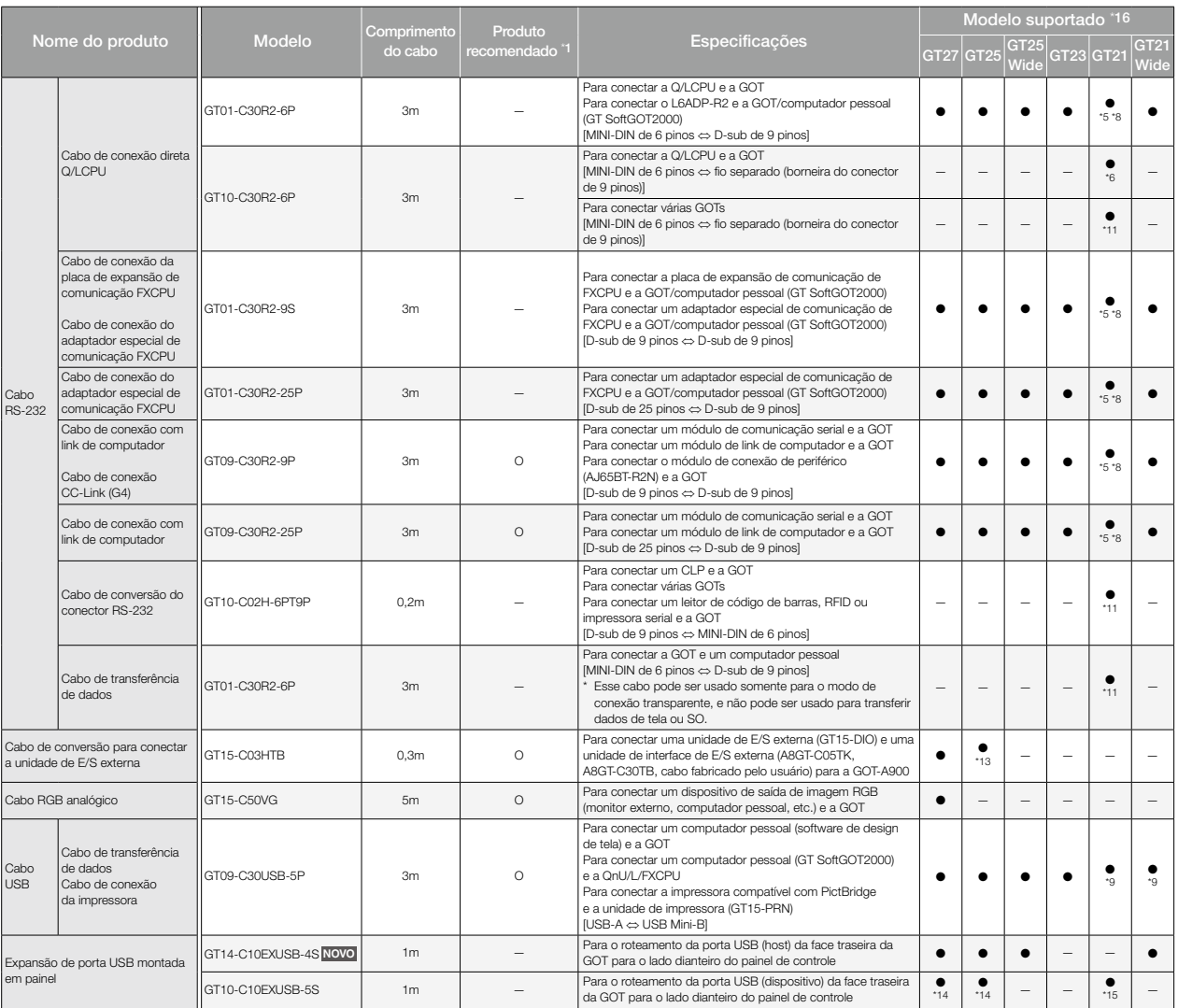

. FA-LTBGT2R4CBL⊡ e FA-CNV240⊡CBL são desenvolvidos pela Mitsubishi Electric Engineering Company Limited e vendidos por meio do nosso escritório local de vendas.<br>Os outros produtos alistados são desenvolvidos pela Mitsubi

\*2 Este cabo pode ser usado para GT2103-PMBD.

\*3 Este cabo pode ser usado para GT2104-RTBD e GT2103-PMBDS.

\*4 Este cabo pode ser usado para GT2104-RTBD, GT2103-PMBDS e GT2103-PMBLS. Para GT2103-PMBLS, utilize um cabo de 3m ou mais curto.

\*5 Este cabo pode ser usado para GT2103-PMBDS e GT2103-PMBDS2.

\*6 Este cabo pode ser usado para GT2104-RTBD e GT2103-PMBDS2.

\*7 É possível corresponder o GT2104-RTBD e GT2103-PMBDS combinando o cabo de conversão de conector RS-422 tipo GT10-C02H-9SC.

\*8 É possível corresponder o GT2103-PMBDS e GT2103-PMBDS2 combinando o cabo de conversão de conector RS-232 tipo GT10-C02H-6PT9P.

\*9 Este cabo não pode ser usado para a conexão da impressora.

\*10 Este cabo pode ser usado para GT2104-RTBD e GT2103-PMBDS.

\*11 Este cabo pode ser usado para GT2103-PMBDS e GT2103-PMBDS2.

\*12 Este cabo pode ser usado para GT2104-RTBD, GT2103-PMBD e GT2103-PMBDS.

\*13 Este cabo não pode ser usado para GT2505-VTBD.

\*14 Este cabo pode ser usado para GT2712-STWA, GT2712-STWD, GT2710-VTWA, GT2710-VTWD, GT2512F-STNA, GT2512F-STND, GT2510-VTWA, GT2510-VTWD, GT2510F-VTNA, GT2510F-VTND, GT2508-VTWA, GT2508-VTWD, GT2508F-VTNA e GT2508F-VTND.

\*15 Este cabo pode ser usado para GT2104-RTBD, GT2103-PMBD, GT2103-PMBDS, GT2103-PMBDS2 e GT2103-PMBLS.

\*16 Observe que os cabos tipos de conexão utilizáveis diferem dependendo do modelo da GOT.

#### Cabos para dispositivos industriais não fabricados pela Mitsubishi Electric

Os cabos RS-232 e RS-422 estão disponíveis por meio de todos os fabricantes. Para obter mais detalhes, consulte o Manual de conexão da série GOT2000.

#### Manuais

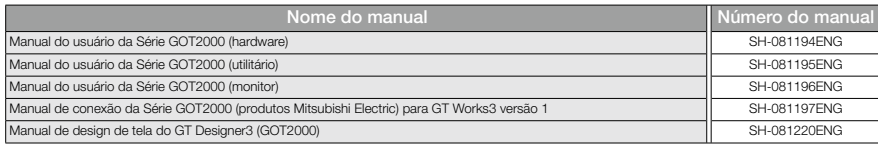

## Garantia

Confirme os detalhes da garantia do produto a seguir antes de usá-lo.

## **Termo e faixa de garantia sem custos**

Se ocorrer qualquer falha ou defeito (doravante "Falha") constatados como de responsabilidade da Mitsubishi Electric durante o uso do produto dentro do termo de garantia sem custos, o produto será reparado sem nenhum custo por meio do representante de vendas ou da Mitsubishi Service Company.

No entanto, se forem necessários reparos no local, nacional ou internacional, as despesas de envio de um engenheiro ficarão exclusivamente a critério do cliente. A Mitsubishi Electric não se responsabiliza por nenhum novo comissionamento, manutenção ou teste no local que envolva a substituição do módulo com falha.

#### Termo de garantia sem custos

O termo de garantia sem custos do produto será de 36 (trinta e seis) meses após a data da compra ou entrega em um local designado.

Observe que, após a fabricação e o envio da Mitsubishi Electric, o período máximo de distribuição será de 6 (seis) meses e o termo mais longo de garantia sem custos após a fabricação será de 42 (quarenta e dois) meses. O termo de garantia sem custos das peças de reparo não ultrapassará o termo de garantia sem custos antes dos reparos.

Faixa de garantia sem custos

- (1) O cliente será responsável pelo diagnóstico de falhas primárias, salvo especificação em contrário. Se solicitado pelo cliente, a Mitsubishi Electric Corporation ou sua empresa representante poderá realizar o diagnóstico de falhas primárias à custa do cliente. Contudo, o diagnóstico de falhas primárias será sem custo se a causa da falha for atribuível à Mitsubishi Electric Corporation.
- (2) A faixa será limitada ao uso normal dentro do estado de uso, métodos de uso, ambiente de uso, etc. que seguem as condições, precauções, etc. fornecidas no manual de instruções, manual do usuário, etiquetas de precaução no produto, etc.
- (3) Mesmo dentro do termo de garantia sem custos, os reparos serão cobrados nos seguintes casos:
	- 1. Falha decorrente de armazenamento ou manuseio inadequado, descuido ou negligência por parte do usuário. Falha causada pelo design de hardware ou software do usuário.
	- 2. Falha causada por modificações não aprovadas, etc. no produto pelo usuário.
	- 3. Quando o produto Mitsubishi Electric é montado no dispositivo de um usuário, acontece uma falha que poderia ter sido evitada se as funções ou estruturas, consideradas necessárias nas medidas de segurança legais às quais o dispositivo do usuário está sujeito ou conforme necessário pelas normas do setor.
	- 4. Falha que poderia ter sido evitada se as peças consumíveis designadas no manual do usuário, etc. tivessem sido reparadas ou substituídas corretamente.
	- 5. Substituição de peças consumíveis (bateria, dispositivo de exibição, painel touch, fusível, etc.).
	- 6. Falha causada por forças externas irresistíveis, como incêndios ou tensões anormais, ou causada por força maior, como terremotos, raios, vento e danos causados pela água.
	- 7. Falha causada por motivos imprevisíveis pelos padrões de tecnologia científica no momento do envio da Mitsubishi Electric.
	- 8. Qualquer outra falha considerada como não sendo responsabilidade da Mitsubishi Electric ou que o usuário tiver admitido que não o é.

#### **Termo de reparo dispendioso após descontinuação da produção**

(1) A Mitsubishi Electric aceitará reparos dispendiosos de produtos por 7 (sete) anos após a produção do produto ser descontinuada.

A descontinuação da produção deverá ser notificada por meio de Boletins técnicos da Mitsubishi Electric, etc.

(2) O fornecimento de produtos (incluindo peças de reparo) não estará disponível após a produção ser descontinuada.

#### **Serviço no exterior**

Reparos no exterior serão aceitos pelo FA Center local da Mitsubishi Electric no exterior. Note que as condições de reparo em cada FA Center podem ser diferentes.

#### **Exclusão de perda de oportunidade e perda secundária da responsabilidade de garantia**

Independentemente do termo de garantia sem custos, a Mitsubishi Electric não será responsável por compensação por: (1) Danos causados por qualquer motivo que não seja

- responsabilidade da Mitsubishi Electric. (2) Perda de oportunidade/perda de lucros sofridas pelo usuário por Falhas de produtos da Mitsubishi Electric.
- (3) Danos especiais e danos secundários, sejam previsíveis ou não, compensação por acidentes e compensação por danos a produtos que não produtos da Mitsubishi Electric.
- (4) Substituição pelo usuário, manutenção de equipamento no local, operação de teste de partida e outras tarefas.

#### **Alterações nas especificações do produto**

As especificações fornecidas nos catálogos, manuais ou documentos técnicos estão sujeitas a alterações sem aviso prévio.

## **Aplicação do produto**

- (1) Ao utilizar o terminal de operação gráfico da Mitsubishi Electric, as condições de uso devem ser tais que a aplicação não resulte em acidente grave, mesmo que ocorra algum problema ou falha no dispositivo do terminal de operação gráfico e que as funções de backup e proteção sejam sistematicamente fornecidas fora do dispositivo para qualquer problema ou falha.
- (2) O terminal de operação gráfico da Mitsubishi Electric foi projetado e fabricado para aplicações em indústrias em geral, etc.

Assim, as aplicações em que o público poderia ser afetado, como em usinas nucleares e outras usinas operadas pelas respectivas empresas de energia, e aplicações em que um sistema especial de garantia de qualidade é necessário, como empresas ferroviárias ou no serviço público, são excluídas das aplicações do terminal de operação gráfico. Além disso, aplicações nas quais a vida humana ou propriedade poderia ser muito afetada, como em aeronaves, aplicações médicas, dispositivos de incineração e combustível, equipamentos de transporte tripulados para recreação e diversão e dispositivos de segurança, também são excluídas da faixa de aplicações do terminal de operação gráfico.

No entanto, em certos casos, algumas aplicações podem ser possíveis, desde que o usuário consulte o representante local da Mitsubishi Electric descrevendo os requisitos especiais do projeto e desde que todas as partes envolvidas concordem com as circunstâncias especiais, exclusivamente a nosso critério.

Em alguns desses casos, porém, a Mitsubishi Electric Corporation pode considerar a possibilidade de uma aplicação, desde que o cliente notifique a Mitsubishi Electric Corporation sobre a intenção, que a aplicação esteja claramente definida e que não seja necessária nenhuma qualidade especial.

# Suporte global

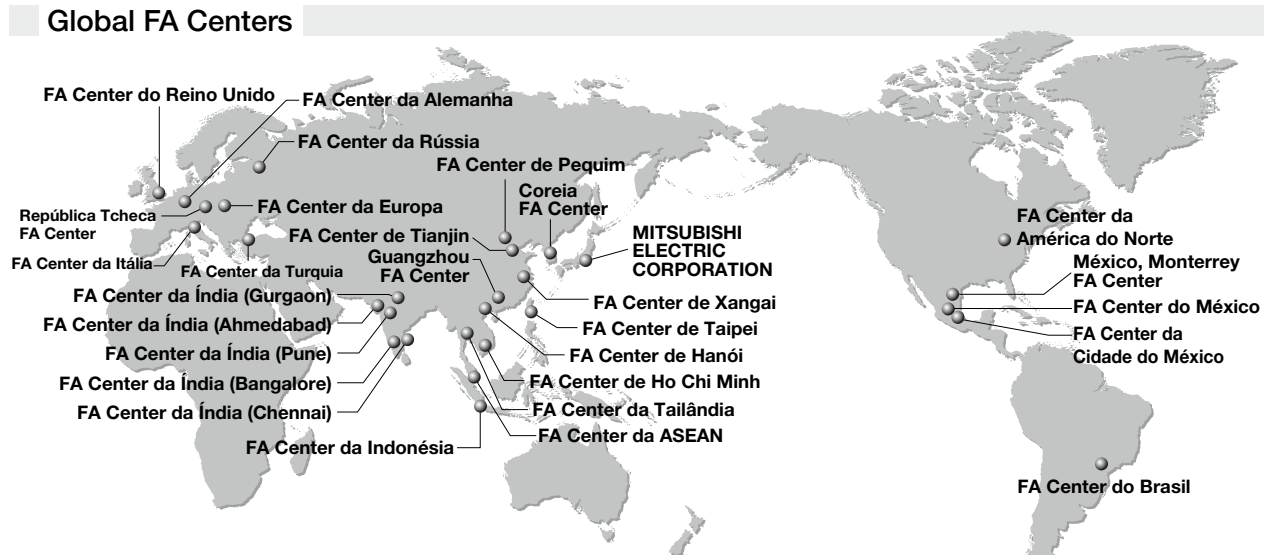

#### China

**FA Center de Xangai**<br>Mitsubishi Electric Automation (China) Ltd.<br>10F, Mitsubishi Electric Automation Center, No. 1386<br>Hongqiao Road, Changning District, Xangai, China<br>Tel.: +86-21-2322-3030 / Fax: +86-21-2322-3000 (9611#)

#### FA Center de Pequim

Mitsubishi Electric Automation (China) Ltd. Filial de Beijing 5/F, ONE INDIGO, 20 Jiuxianqiao Road Chaoyang District, Beijing, China Tel.: +86-10-6518-8830 / Fax: +86-10-6518-2938

FA Center de Tianjin

Mitsubishi Electric Automation (China) Ltd.<br>Filial de Tianjin<br>Room 2003 City Tower, No.35, Youyi Road, Hexi<br>District, Tianjin, China<br>Tel.: +86-22-2813-1015 / Fax: +86-22-2813-1017

#### FA Center de Guangzhou

Mitsubishi Electric Automation (China) Ltd. Filial de Guangzhou<br>Room 1609, North Tower, The Hub Center, No. 1068,<br>Xingang East Road, Haizhu District, Guangzhou, China<br>Tel.: +86-20-8923-6730 / Fax: +86-20-8923-6715

#### Taiwan

**FA Center de Taipei<br>sETSUYO ENTERPRISE CO., LTD.<br>3F, No.105, Wugong 3rd Road, Wugu District,<br>Nova Cidade de Taipé 24889, Taiwan<br>Tel.: +886-2-2299-9917 / Fax: +886-2-2299-9963** 

Coreia

FA Center da Coreia Mitsubishi Electric Automation Korea Co., Ltd. 7F-9F, Gangseo Hangang Xi-tower A, 401, Yangcheon-ro, Gangseo-Gu, Seul 07528, Coreia Tel.: +82-2-3660-9632 / Fax: +82-2-3663-0475

#### ASEAN

FA Center da ASEAN Mitsubishi Electric Asia Pte. Ltd. 307 Alexandra Road, Mitsubishi Electric Building, Cingapura 159943 Tel.: +65-6470-2480 / Fax: +65-6476-7439

#### Indonésia

FA Center da Indonésia

PT. Mitsubishi Electric Indonesia Escritório de Cikarang<br>Jl. Kenari Raya Blok G2-07A Delta Silicon 5,<br>Lippo Cikarang - Bekasi 17550, Indonésia<br>Tel.: +62-21-2961-7797 / Fax: +62-21-2961-7794

#### Vietnã

FA Center de Hanói Mitsubishi Electric Vietnam Co., LTD. Escritório de Hanói 6th Floor, Detech Tower, 8 Ton That Thuyet Street, My Dinh 2 Ward, Nam Tu Liem District, Cidade de Hanói,

Vietnã Tel.: +84-4-3937-8075 / Fax: +84-4-3937-8076

# FA Center de Ho Chi Minh

Mitsubishi Electric Vietnam Co., LTD. Sede de Ho Chi Minh Unit 01-04, 10th Floor, Vincom Center, 72 Le Thanh Ton Street, District 1, Cidade de Ho Chi Minh, Vietnã Tel.: +84-8-3910-5945 / Fax: +84-8-3910-5947

#### Tailândia

### FA Center da Tailândia

Mitsubishi Electric Factory Automation<br>(Thailand) Co., Ltd.<br>12th Floor, SV. City Building, Office Tower 1, No. 896/19<br>and 20 Rama 3 Road, Kwaeng Bangpongpang,<br>Khet Yannawa, Bangkok 10120, Tailândia<br>Tel.: +66-2682-6522 to 3

Índia

# FA Center da India (Pune)<br>Mitsubishi Electric India Pvt. Ltd.<br>Filial de Pune<br>Emerald House, EL-3, J Block, M.I.D.C., Bhosari,<br>Pune - 411026, Maharashtra, Índia<br>Tel.: +91-20-2710-2000 / Fax: +91-20-2710-2100

FA Center da Índia (Gurgaon) Mitsubishi Electric India Pvt. Ltd.

Sede de Gurgaon 2nd Floor, Tower A & B, Cyber Greens, DLF Cyber City, DLF Phase -3, Gurgaon - 122002, Haryana, Índia Tel.: +91-124-463-0300 / Fax: +91-124-463-0399

# FA Center da Índia (Bangalore) Mitsubishi Electric India Pvt. Ltd. Filial de Bangalore Prestige Emerald, 6th Floor, Municipal No. 2, Madras Bank Road, Bangalore - 560001, Karnataka, Índia Tel.: +91-80-4020-1600 / Fax: +91-80-4020-1699

# FA Center da Índia (Chennai) Mitsubishi Electric India Pvt. Ltd. Filial de Chennai

Citilights Corporate Centre No. 1, Vivekananda Road, Srinivasa Nagar, Chetpet, Chennai - 600031, Tamil Nadu, Índia Tel.: +91-44-4554-8772 / Fax: +91-44-4554-8773

FA Center da Índia (Ahmedabad)

Mitsubishi Electric India Pvt. Ltd. Filial de Ahmedabad B/4, 3rd Floor, SAFAL Profitaire, Corporate Road, Prahaladnagar, Satellite, Ahmedabad - 380015, Gujarat, Índia Tel.: +91-79-6512-0063 / Fax: -

#### Américas

FA Center da América do Norte<br>Mitsubishi Electric Automation, Inc.<br>500 Corporate Woods Parkway, Vernon Hills, IL 60061, EUA<br>Tel.: +1-847-478-2100 / Fax: +1-847-478-2253

#### México

# FA Center do México

MITSUBISHI ELECTRIC AUTOMATION, INC. Escritório de Queretaro Parque Tecnologico Innovacion Queretaro Lateral Carretera<br>Estatal 431, Km 2+200, Lote 91 Modulos 1 y 2 Hacienda la<br>Machorra, CP 76246, El Marques, Queretaro, México<br>Tel.: +52-442-153-6014 / Fax: -

# FA Center da Cidade do México

Mitsubishi Electric Automation, Inc. Filial do México Mariano Escobedo #69, Col. Zona Industrial, Tlalnepantla Edo. México, C.P.54030 Tel.: +52-55-3067-7511 / Fax: -

#### México

**FA Center de Monterrey, México<br>MITSUBISHI ELECTRIC AUTOMATION, INC.<br>Escritório de Monterrey<br>Plaza Mirage, Av. Gonzalitos 460 Sur, Local 28, Col. San<br>Jeronimo, Monterrey, Nuevo Leon, C.P. 64640, México<br>Tel.: +52-55-3067-75** 

#### Brasil

FA Center do Brasil Mitsubishi Electric do Brasil Comércio e Serviços Ltda. Avenida Adelino Cardana, 293, 21 andar, Bethaville, Barueri SP, Brasil CEP 06401-147 Tel.: +55-11-4689-3000 / Fax: +55-11-4689-3016

Europa

# FA Center da Europa Mitsubishi Electric Europa B.V. Filial da Polônia ul. Krakowska 50, 32-083 Balice, Polônia Tel.: +48-12-630-47-00 / Fax: +48-12-630-47-01

FA Center da Alemanha Mitsubishi Electric Europe B.V. Filial da Alemanha Mitsubishi-Electric-Platz 1, 40882 Ratingen, Alemanha Tel.: +49-2102-486-0 / Fax: +49-2102-486-1120

#### FA Center do Reino Unido

Mitsubishi Electric Europe B.V. Filial do Reino Unido Travellers Lane, Hatfield, Hertfordshire, AL10 8XB, Reino Unido Tel.: +44-1707-28-8780 / Fax: +44-1707-27-8695

FA Center da Itália

Mitsubishi Electric Europe B.V. Filial da Itália Centro Direzionale Colleoni - Palazzo Sirio, Viale Colleoni 7, Agrate Brianza (MB), Itália Tel.: +39-039-60531 / Fax: +39-039-6053-312

#### FA Center da República Tcheca

Mitsubishi Electric Europe B.V. Filial da República Tcheca Avenir Business Park, Radlicka 751/113e, 158 00 Praga 5, República Tcheca Tel.: +420-251-551-470 / Fax: +420-251-551-471

FA Center da Rússia<br>Mitsubishi Electric (Russia) LLC<br>Filial de São Petersburgo<br>Piskarevsky pr. 2, bld 2, lit "Sch", BC "Benua",<br>office 720; 195027, São Petersburgo, Rússia<br>Tel.: +7-812-633-3497 / Fax: +7-812-633-3499

#### FA Center da Turquia

Mitsubishi Electric Turkey A.S. Filial de Ümraniye Serifali Mahallesi Nutuk Sokak No:5, TR-34775 Umraniye/Istambul, Turquia Tel.: +90-216-526-3990 / Fax: +90-216-526-3995

10

### Suporte

### ◆ Normas com aprovação

#### Os produtos da Mitsubishi Electric estão em conformidade com várias normas e leis.

Os produtos da Mitsubishi Electric também estão em conformidade com várias normas internacionais, incluindo as normas UL e certificações marítimas.

#### <Normas internacionais>

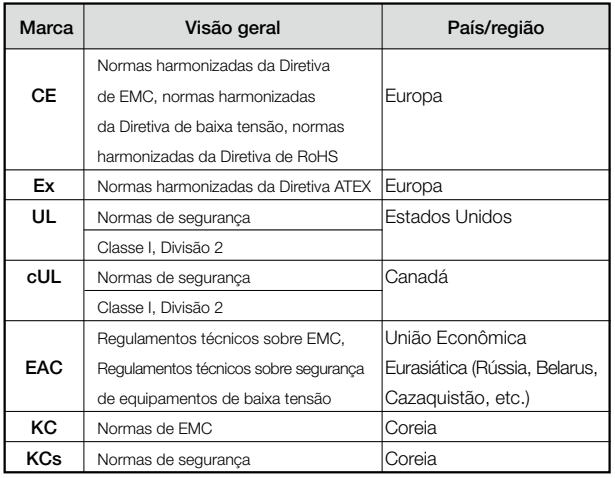

#### <Certificações marítimas>

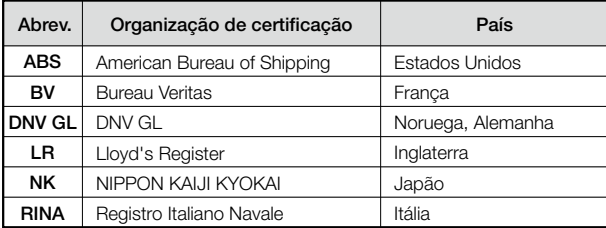

Para mais detalhes sobre o modelo de aprovação de cada norma, consulte o site global de automação de fábrica da Mitsubishi Electric (www.MitsubishiElectric.com/fa/).

MELDAS, MELSEC, iQ Platform, MELSOFT, GOT, CC-Link, CC-Link/LT, CC-Link IE são marcas comerciais ou registradas da Mitsubishi Electric Corporation no Japão e em outros países. Microsoft, Windows, Windows Vista, Windows Server, Excel, Visual Basic, Visual C++, Visual Studio, Access, SQL Server são marcas comerciais ou registradas da Microsoft Corporation nos Estados Unidos e em outros países. ETHERNET é marca registrada da Xerox Corp. MODBUS é marca registrada da SCHNEIDER ELECTRIC USA, INC. Os logotipos de SD e SDHC são marcas comerciais ou registradas da SD-3C, LLC. VNC é marca registrada da RealVNC Ltd. nos Estados Unidos e em outros países. Unicode e o logotipo Unicode são marcas registradas da Unicode, Inc. nos Estados Unidos e em outros países. Oracle é marca registrada da Oracle Corporation e/ou suas afiliadas nos Estados Unidos e em outros países. PictBridge é marca registrada da Canon Inc. Android e Google Chrome são marcas comerciais ou registradas da Google Inc. IOS é uma marca comercial ou marca comercial registrada da Cisco nos EUA e nos outros países e é utilizada mediante licença. Safari é marca comercial da Apple Inc., registrada nos EUA e em outros países. Intel, Intel Core são marcas comerciais da Intel Corporation ou suas subsidiárias nos EUA e/ou outros países. Anybus é marca registrada da HMS Industrial Networks AB. Outros nomes de produtos ou empresas são marcas comerciais ou marcas registradas de seus respectivos proprietários. A cor real pode ser um pouco diferente das imagens neste catálogo. A tela real pode ser um pouco diferente do que é mostrado nas imagens de tela da GOT.

#### **Precauções antes da utilização**

Essa publicação explica os recursos e as funções típicas dos produtos aqui citados e não fornece restrições ou outras informações relacionadas ao uso ou combinações de módulos. Antes de utilizar os produtos, leia sempre os manuais correspondentes. A Mitsubishi Electric não será responsável por danos causados por fatores não originados da Mitsubishi Electric; perda de oportunidade ou lucros perdidos devido a falhas nos produtos da Mitsubishi Electric; danos, danos secundários ou indenização por acidente, previsíveis ou não, causados por fatores especiais; danos a produtos que não são da Mitsubishi Electric; ou quaisquer outras obrigações.

#### **Para utilização segura**

- Para utilizar corretamente os produtos mostrados nesta publicação, sempre leia os manuais relevantes antes de começar a operação.
- Os produtos foram fabricados como peças de uso geral para setores gerais e não foram projetados ou fabricados para serem incorporados em um dispositivo ou sistema utilizado em finalidades relacionadas à vida humana.
- Antes de usar os produtos para propósitos especiais, como energia nuclear, energia elétrica, aeroespacial, medicina ou veículos de
- transporte de passageiros, entre em contato com a Mitsubishi Electric. • Os produtos foram fabricados seguindo um rigoroso controle de
- qualidade. Entretanto, ao instalar produtos que possam causar maiores perdas ou acidentes caso caiam, instale um backup adequado ou as funções de segurança no sistema.

# $\mathcal{X}$ -Link CC-Línk $\mathit{IE}$  MELSOFT

# **SUA PARCEIRA DE SOLUÇÕES**

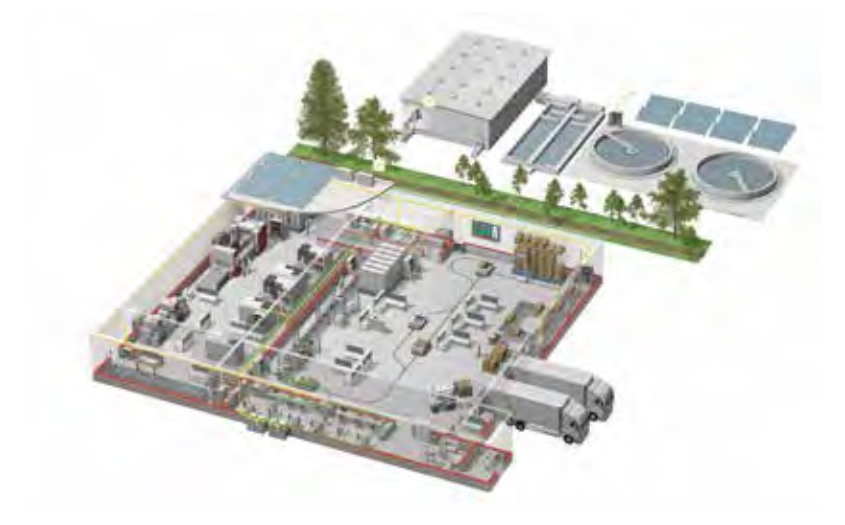

A Mitsubishi Electric oferece uma ampla gama de equipamentos de automação, desde CLPs e IHMs até máquinas/Laser.

#### **UM NOME DE CONFIANÇA**

Desde sua fundação em 1870, cerca de 45 empresas utilizam o nome Mitsubishi Electric em setores como finanças, comércio e indústria.

A marca Mitsubishi Electric é reconhecida no mundo todo como símbolo de qualidade excepcional.

A Mitsubishi Electric Corporation está ativa nos segmentos de desenvolvimento espacial, transporte, semicondutores, sistemas de energia, comunicações e processamento de informações, equipamentos audiovisuais e eletrodomésticos, gerenciamento de construção e energia e sistemas de automação, possuindo 237 fábricas e laboratórios em mais de 121 países de todo o mundo.

É por isso que você pode confiar na solução de automação da Mitsubishi Electric – porque entendemos a necessidade de sistemas de automação e controle confiáveis, eficientes e fáceis de utilizar em nossas próprias fábricas.

Como uma das maiores empresas do mundo, com um volume de negócios global de mais de 4 trilhões de ienes (aproximadamente US\$40 bilhões) e empregando mais de 100.000 pessoas, a Mitsubishi Electric tem os recursos e o compromisso de oferecer o máximo em termos de serviços e suporte, bem como os melhores produtos.

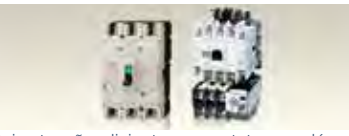

Baixa tensão: disjuntores, contatores, relés térmicos (MCCB, MCB, ACB)

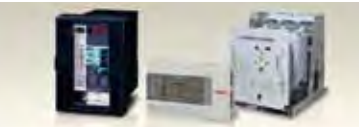

Média tensão: disjuntores (VCB, VCC)

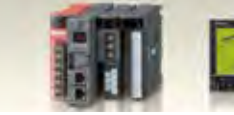

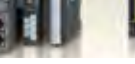

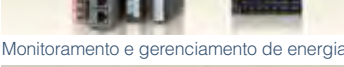

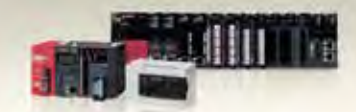

Controladores compactos e modulares

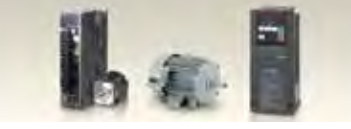

Inversores, servos e motore

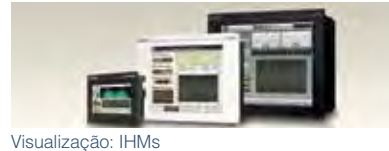

Controle numérico computadorizado (CNC)

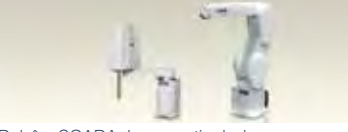

Robôs: SCARA, braço articulado

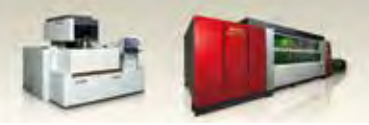

Máquinas de processamento: EDM, lasers, IDS

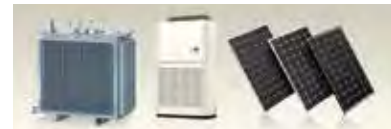

CLPs: Controladores Lógicos Programáveis

\* Nem todos os produtos estão disponíveis em todos os países.

# Global partner. Local friend.

# MITSUBISHI ELECTRIC CORPORATION

SEDE CORPORATIVA: TOKIO BLDG., 2-7-3, MARUNOUCHI, CHIYODA-KU, TOKYO 100-8310, JAPÃO NAGOYA WORKS : 1-14, YADA-MINAMI 5, HIGASHI-KU, NAGOYA, JAPÃO

# MITSUBISHI ELECTRIC DO BRASIL COMÉRCIO E SERVIÇOS LTDA.

AV. ADELINO CARDANA, 293 - 19º e 21º ANDARES CENTRO - 06401-147 BARUERI/SP (11) 4689-3000

AV. PAULISTA, 1439 - CJ. 74 BELA VISTA - 01311-200 SÃO PAULO/SP (11) 3146-2200

AV. GISELE COSTANTINO, 1578 JD. MARIA JOSÉ - 18110-650 VOTORANTIM/SP (15) 3023-9000

RUA ITAPIRANGA, 233 - SALA 11 - 5º ANDAR VELHA - 890362-230 BLUMENAU/SC (47) 3041-4101

www.mitsubishielectric.com.br/ia | contato@mitsubishielectric.com.br

**in mitsubishielectric.com.br/facebook mitsubishielectric.com.br/linkedin** mitsubishielectric.com.br/youtube

Impresso em fevereiro de 2019.

Especificações estão sujeitas a alterações sem prévio aviso.